# Oracle® Fusion Cloud EPM Oracle Enterprise Performance Management Cloud 작업 가이드

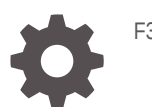

F32552-19

ORACLE

Oracle Fusion Cloud EPM Oracle Enterprise Performance Management Cloud 작업 가이드NOT\_SUPPORTED

F32552-19

Copyright © 2020, 2024, Oracle and/or its affiliates.

주요 작성자: EPM Information Development Team

This software and related documentation are provided under a license agreement containing restrictions on use and disclosure and are protected by intellectual property laws. Except as expressly permitted in your license agreement or allowed by law, you may not use, copy, reproduce, translate, broadcast, modify, license, transmit, distribute, exhibit, perform, publish, or display any part, in any form, or by any means. Reverse engineering, disassembly, or decompilation of this software, unless required by law for interoperability, is prohibited.

The information contained herein is subject to change without notice and is not warranted to be error-free. If you find any errors, please report them to us in writing.

If this is software, software documentation, data (as defined in the Federal Acquisition Regulation), or related documentation that is delivered to the U.S. Government or anyone licensing it on behalf of the U.S. Government, then the following notice is applicable:

U.S. GOVERNMENT END USERS: Oracle programs (including any operating system, integrated software, any programs embedded, installed, or activated on delivered hardware, and modifications of such programs) and Oracle computer documentation or other Oracle data delivered to or accessed by U.S. Government end users are "commercial computer software," "commercial computer software documentation," or "limited rights data" pursuant to the applicable Federal Acquisition Regulation and agency-specific supplemental regulations. As such, the use, reproduction, duplication, release, display, disclosure, modification, preparation of derivative works, and/or adaptation of i) Oracle programs (including any operating system, integrated software, any programs embedded, installed, or activated on delivered hardware, and modifications of such programs), ii) Oracle computer documentation and/or iii) other Oracle data, is subject to the rights and limitations specified in the license contained in the applicable contract. The terms governing the U.S. Government's use of Oracle cloud services are defined by the applicable contract for such services. No other rights are granted to the U.S. Government.

This software or hardware is developed for general use in a variety of information management applications. It is not developed or intended for use in any inherently dangerous applications, including applications that may create a risk of personal injury. If you use this software or hardware in dangerous applications, then you shall be responsible to take all appropriate fail-safe, backup, redundancy, and other measures to ensure its safe use. Oracle Corporation and its affiliates disclaim any liability for any damages caused by use of this software or hardware in dangerous applications.

Oracle®, Java, MySQL, and NetSuite are registered trademarks of Oracle and/or its affiliates. Other names may be trademarks of their respective owners.

Intel and Intel Inside are trademarks or registered trademarks of Intel Corporation. All SPARC trademarks are used under license and are trademarks or registered trademarks of SPARC International, Inc. AMD, Epyc, and the AMD logo are trademarks or registered trademarks of Advanced Micro Devices. UNIX is a registered trademark of The Open Group.

This software or hardware and documentation may provide access to or information about content, products, and services from third parties. Oracle Corporation and its affiliates are not responsible for and expressly disclaim all warranties of any kind with respect to third-party content, products, and services unless otherwise set forth in an applicable agreement between you and Oracle. Oracle Corporation and its affiliates will not be responsible for any loss, costs, or damages incurred due to your access to or use of third-party content, products, or services, except as set forth in an applicable agreement between you and Oracle.

For information about Oracle's commitment to accessibility, visit the Oracle Accessibility Program website at <http://www.oracle.com/pls/topic/lookup?ctx=acc&id=docacc>.

# 목차

### 설명서 [접근성](#page-11-0)

설명서 [피드백](#page-12-0)

### 1 [EPM CoE\(Center of Excellence\)](#page-13-0) 생성 및 실행

### 2 [EPM Cloud](#page-15-0) 문제해결 프로세스 이해

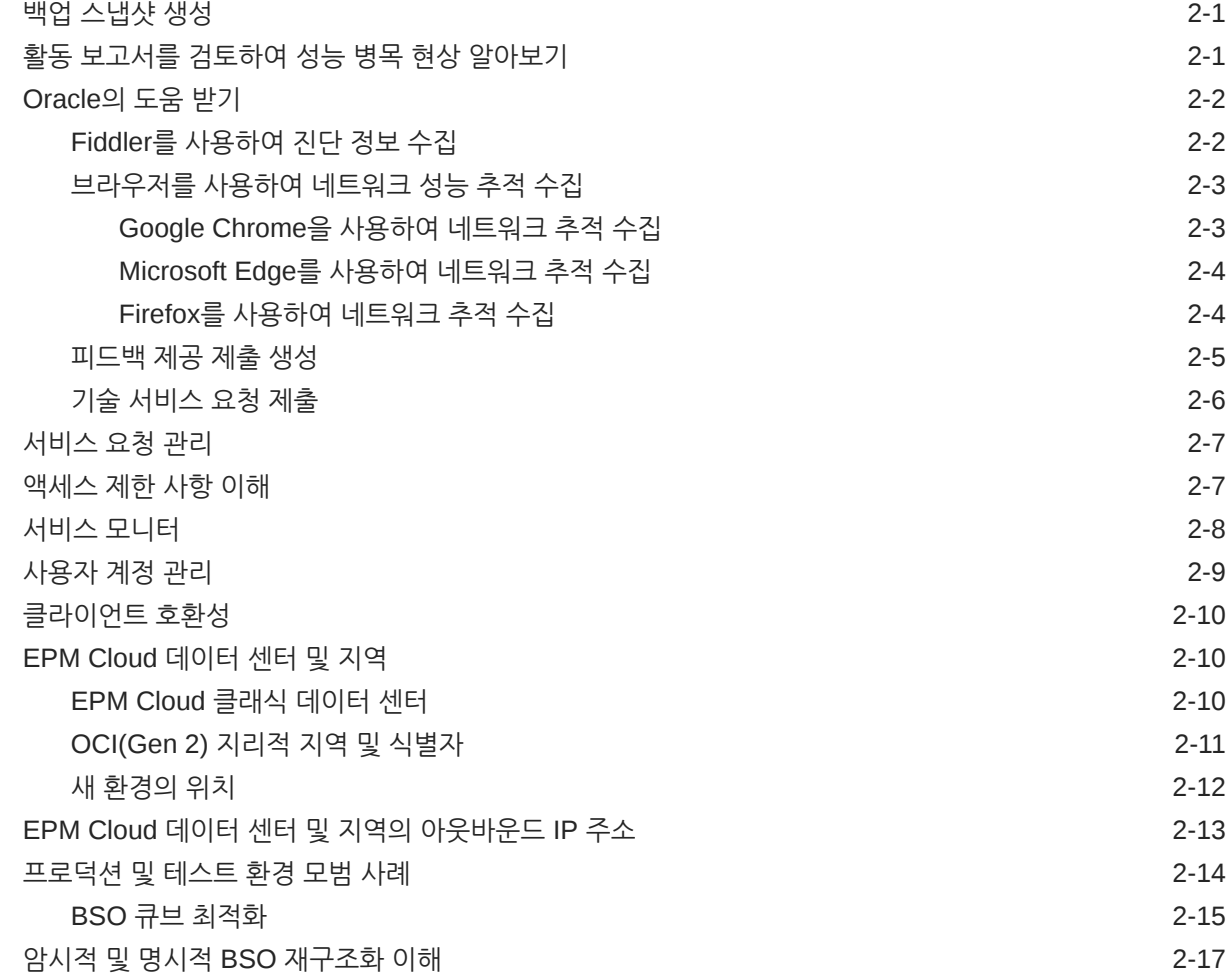

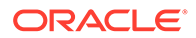

고객 [성공을](#page-32-0) 위한 필수 자원 2-18

### 3 Oracle 릴리스 변경 관리 [프로세스](#page-34-0) 이해

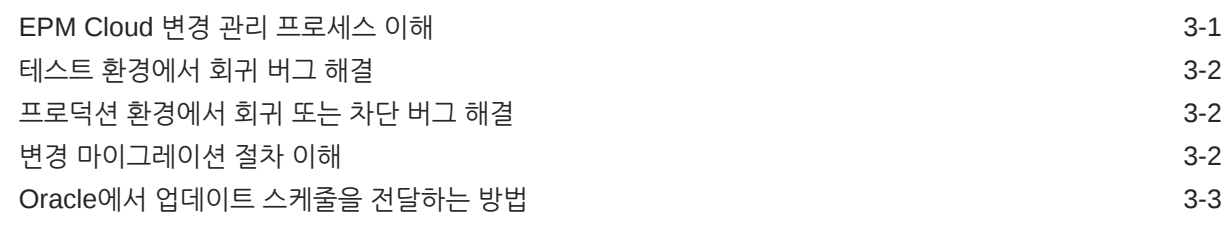

### 4 [EPM Cloud](#page-37-0) 이슈 해결

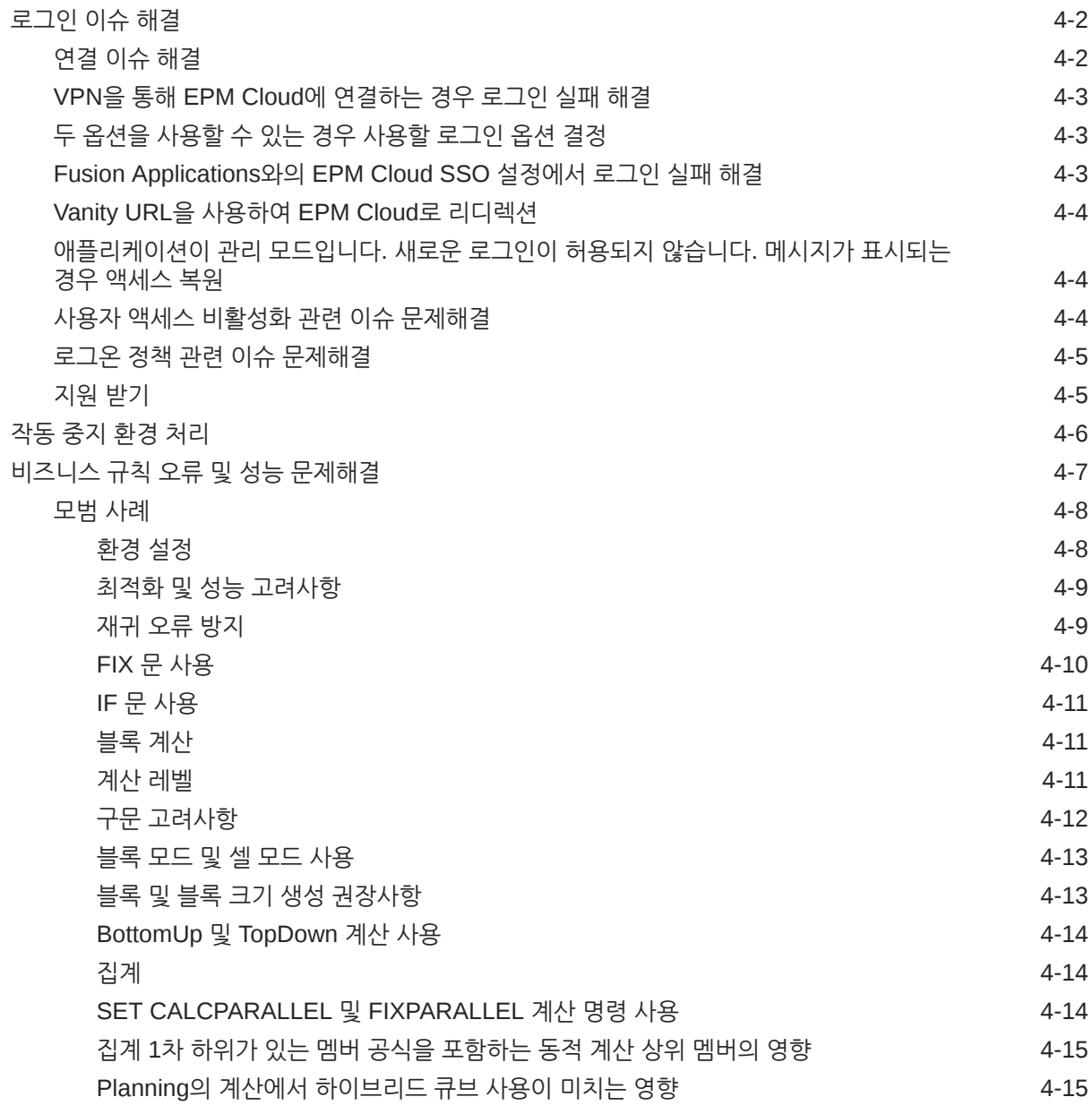

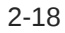

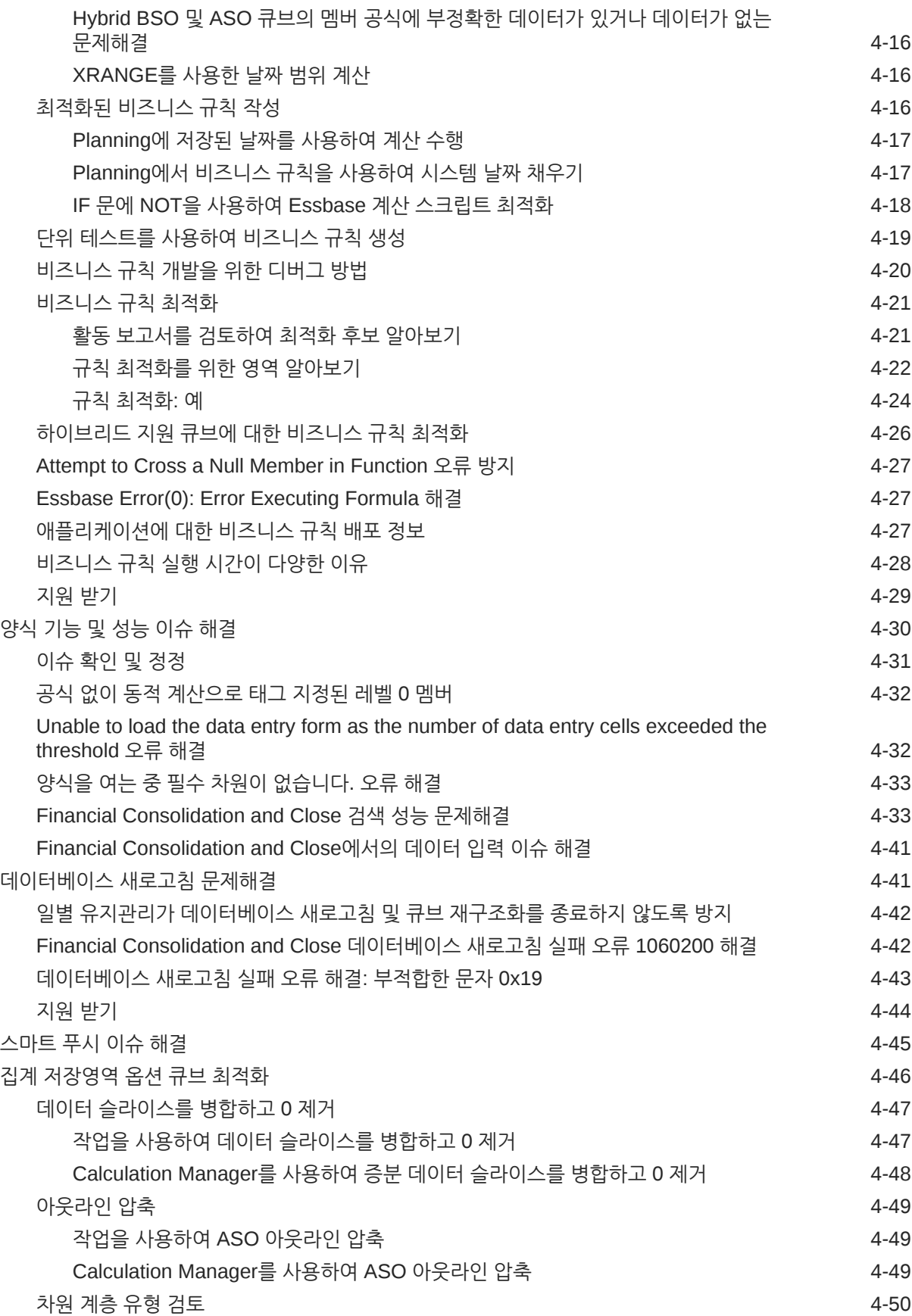

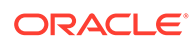

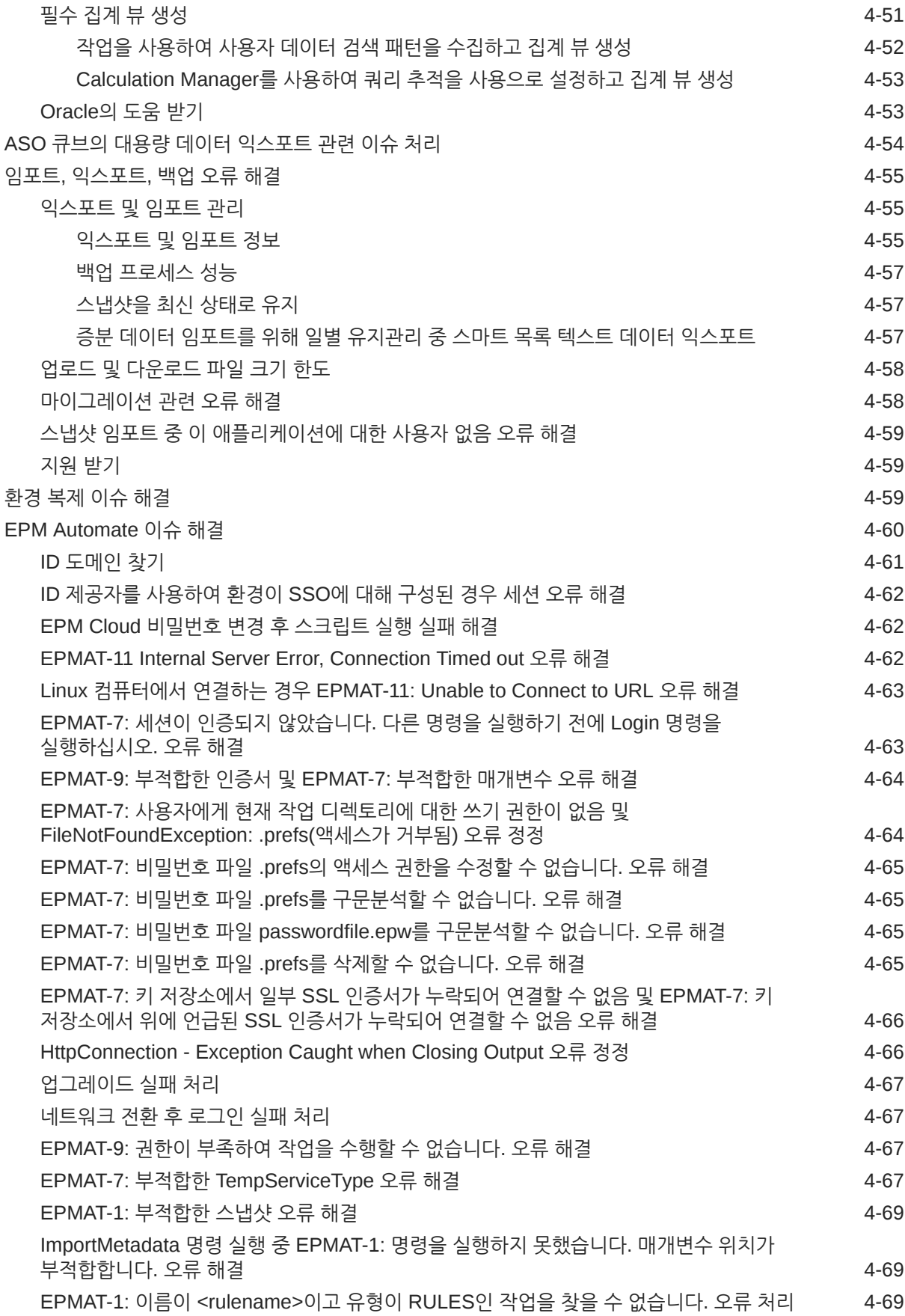

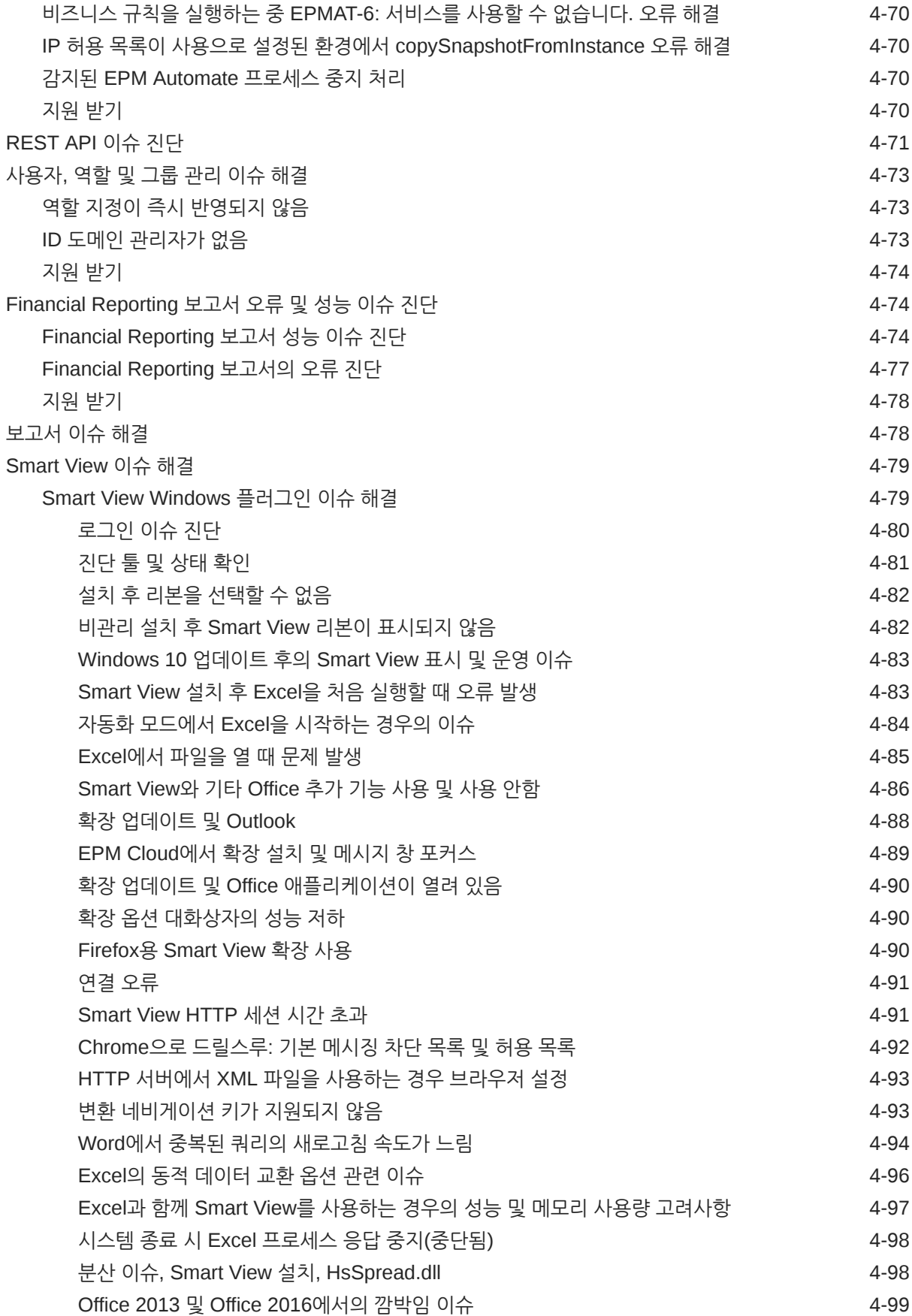

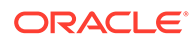

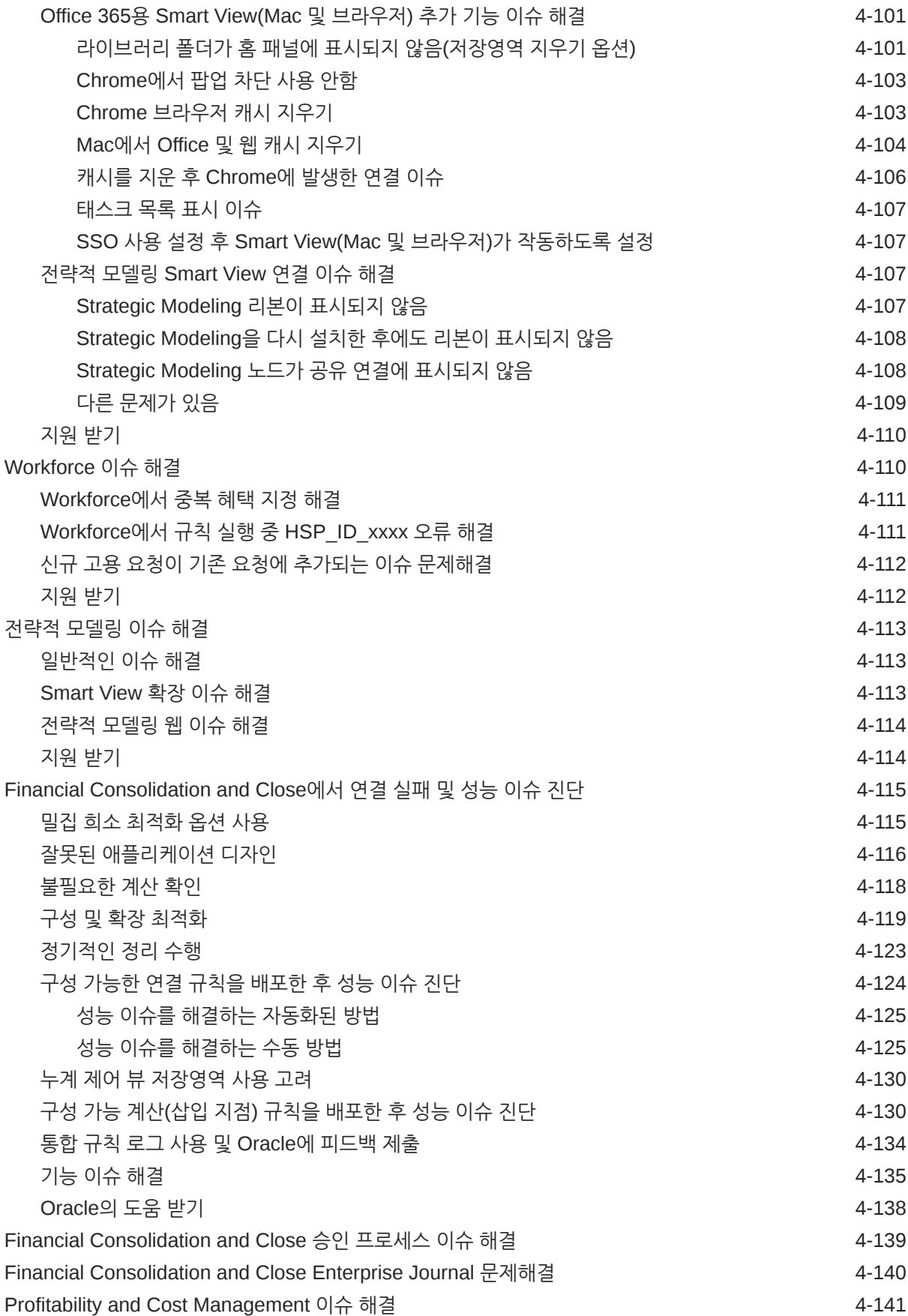

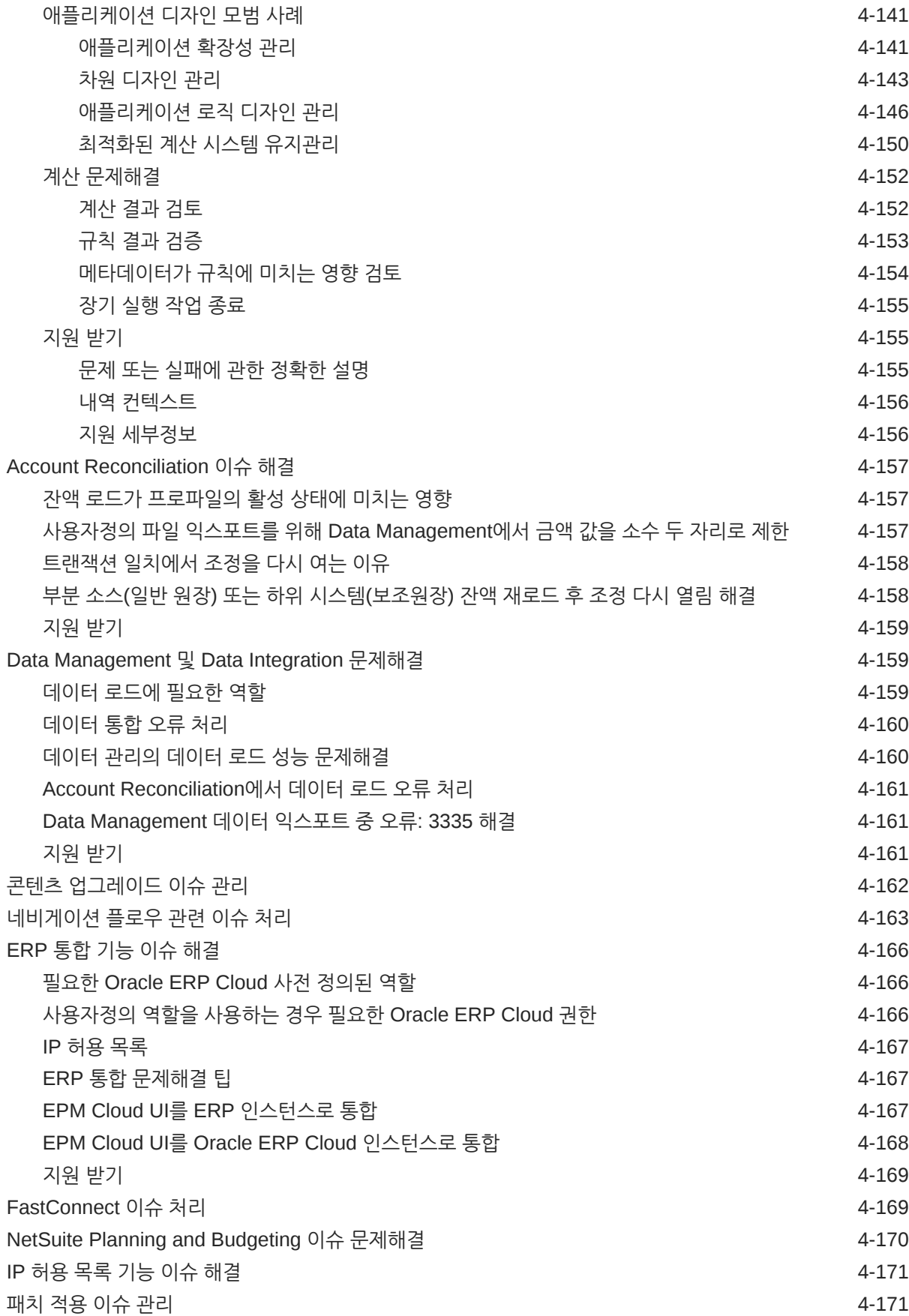

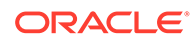

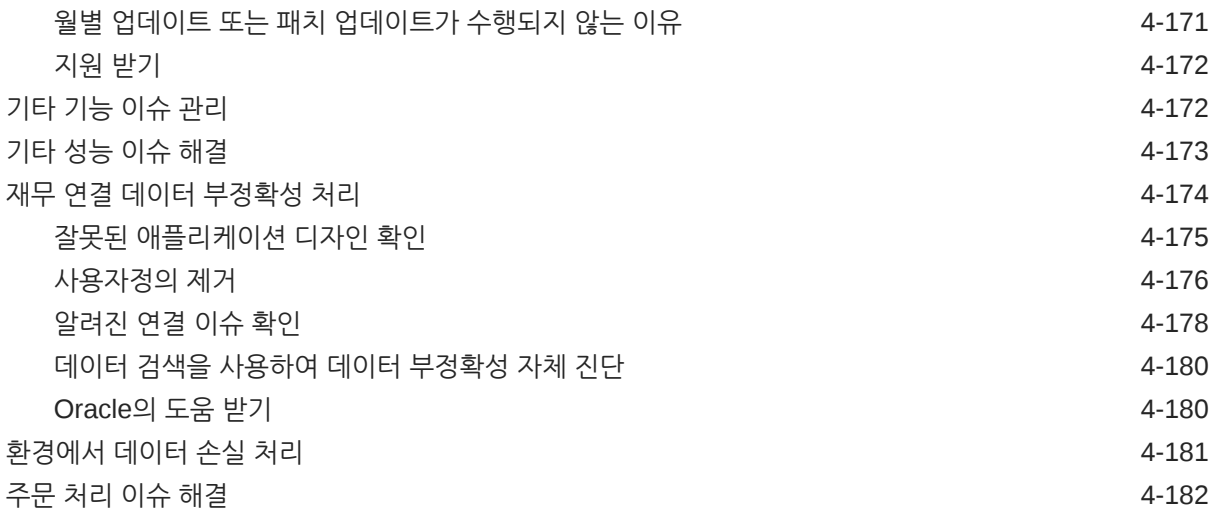

### 5 [EPM Cloud](#page-219-0) 관련 요청하기

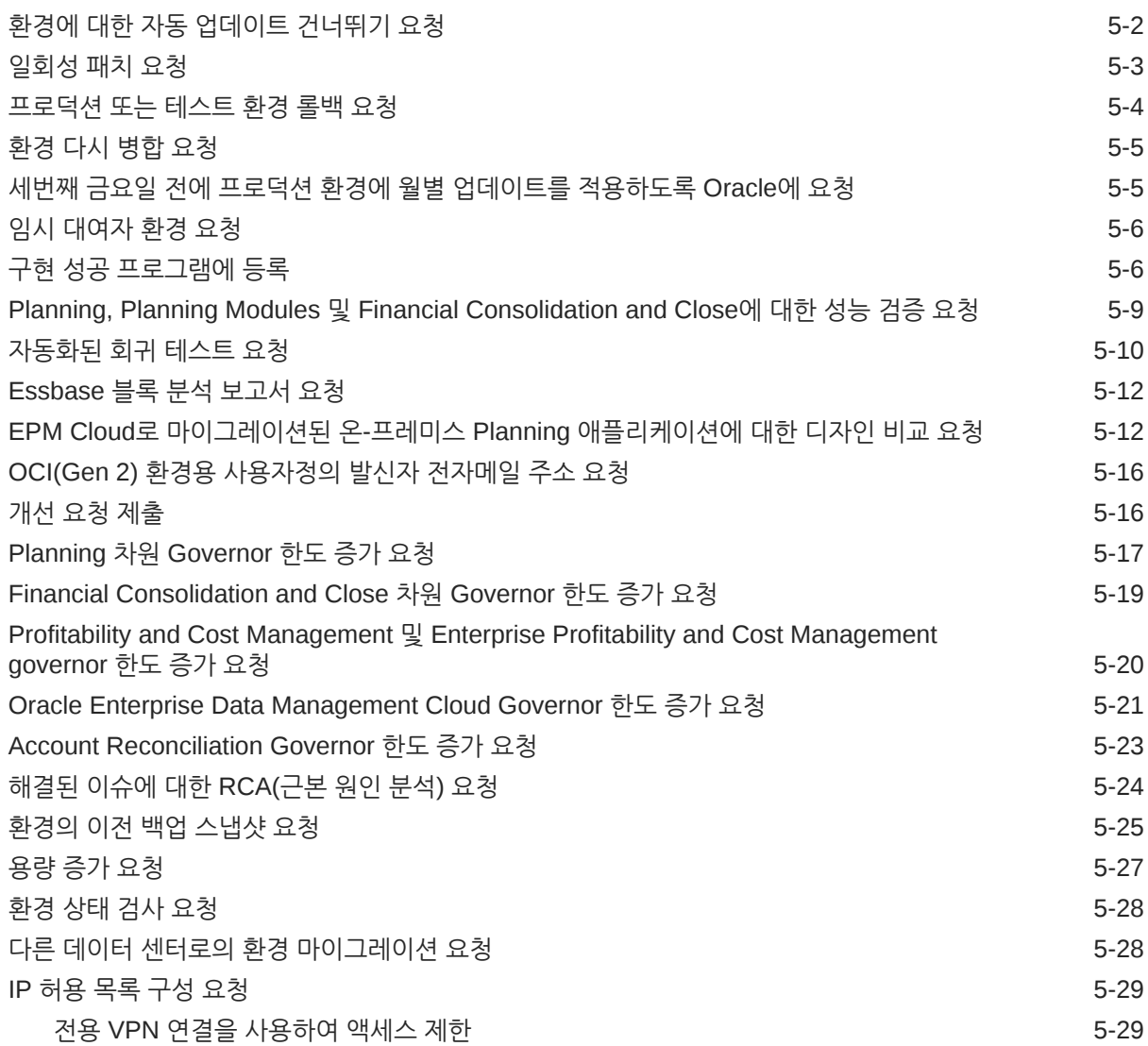

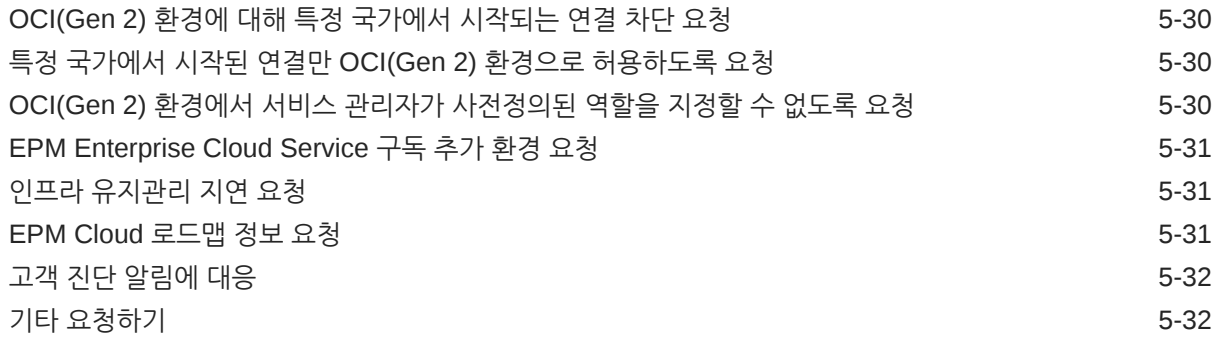

### 6 [EPM Cloud](#page-252-0)에 대한 질문하기

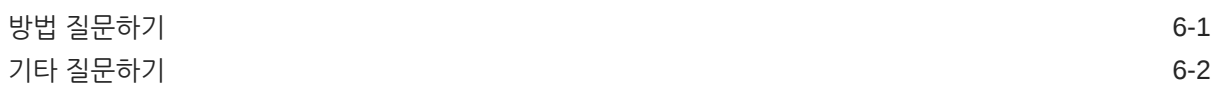

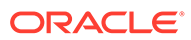

# <span id="page-11-0"></span>설명서 접근성

오라클의 접근성 개선 노력에 대한 자세한 내용은 [http://www.oracle.com/pls/topic/lookup?](http://www.oracle.com/pls/topic/lookup?ctx=acc&id=docacc) [ctx=acc&id=docacc](http://www.oracle.com/pls/topic/lookup?ctx=acc&id=docacc)에서 Oracle Accessibility Program 웹 사이트를 방문하십시오.

### **오라클 고객지원센터 액세스**

지원 서비스를 구매한 오라클 고객은 My Oracle Support를 통해 온라인 지원에 액세스할 수 있습니다. 자세한 내용은 <http://www.oracle.com/pls/topic/lookup?ctx=acc&id=info>를 참조하거나, 청각 장애가 있는 경우 [http://www.oracle.com/pls/topic/lookup?](http://www.oracle.com/pls/topic/lookup?ctx=acc&id=trs) [ctx=acc&id=trs](http://www.oracle.com/pls/topic/lookup?ctx=acc&id=trs)를 방문하십시오.

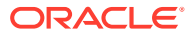

<span id="page-12-0"></span>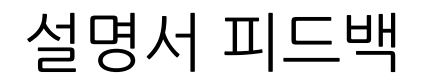

이 문서에 대한 피드백을 제공하려면 모든 Oracle Help Center 항목의 페이지 맨아래에 있는 [피드백] 버튼을 누릅니다. epmdoc\_ww@oracle.com으로 전자메일을 보낼 수도 있습니다.

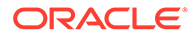

# <span id="page-13-0"></span>1 EPM CoE(Center of Excellence) 생성 및 실행

EPM의 모범 사례는 CoE(Center of Excellence)를 생성하는 것입니다.

**EPM CoE**는 도입과 모범 사례를 위한 통합 활동입니다. 그리고 성능 관리 및 기술 지원 솔루션의 사용과 관련된 비즈니스 프로세스의 혁신을 견인합니다.

클라우드를 도입하면 조직이 비즈니스 민첩성을 향상하고 혁신적인 솔루션을 촉진할 수 있습니다. EPM CoE는 클라우드 이니셔티브를 관리감독하며 투자를 보호 및 유지할 뿐만 아니라 효과적인 사용을 촉진하도록 할 수 있습니다.

EPM CoE 팀:

- 클라우드를 도입하도록 하여 조직이 Cloud EPM 투자를 최대한 활용할 수 있도록 지원합니다.
- 모범 사례를 달성하기 위한 운영 위원회의 역할을 합니다.
- EPM 관련 변경 관리 이니셔티브를 주도하고 혁신을 추구합니다.

이미 EPM을 구축한 고객을 포함하여 모든 고객이 EPM CoE의 이점을 누릴 수 있습니다.

### **시작하려면 어떻게 해야 합니까?**

EPM CoE에 대한 모범 사례, 지침 및 전략은 EPM CoE(Center of Excellence) 소개에서 확인할 수 있습니다.

### **자세히 알아보기**

- Cloud Customer Connect 웨비나 시청: Cloud EPM을 위한 [CoE\(Center of Excellence\)](https://community.oracle.com/customerconnect/events/604185-epm-creating-and-running-a-center-of-excellence-coe-for-cloud-epm) 생성 및 [실행](https://community.oracle.com/customerconnect/events/604185-epm-creating-and-running-a-center-of-excellence-coe-for-cloud-epm)
- 다음 비디오 시청: 개요[: EPM Center of Excellence](https://apexapps.oracle.com/pls/apex/f?p=44785:265:0:::265:P265_CONTENT_ID:32425) 및 [Center of Excellence](https://apexapps.oracle.com/pls/apex/f?p=44785:265:0:::265:P265_CONTENT_ID:32437) 생성.
- *EPM CoE(Center of Excellence)* 생성 및 실행의 EPM CoE의 비즈니스 이점 및 가치 제안 보기 .

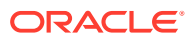

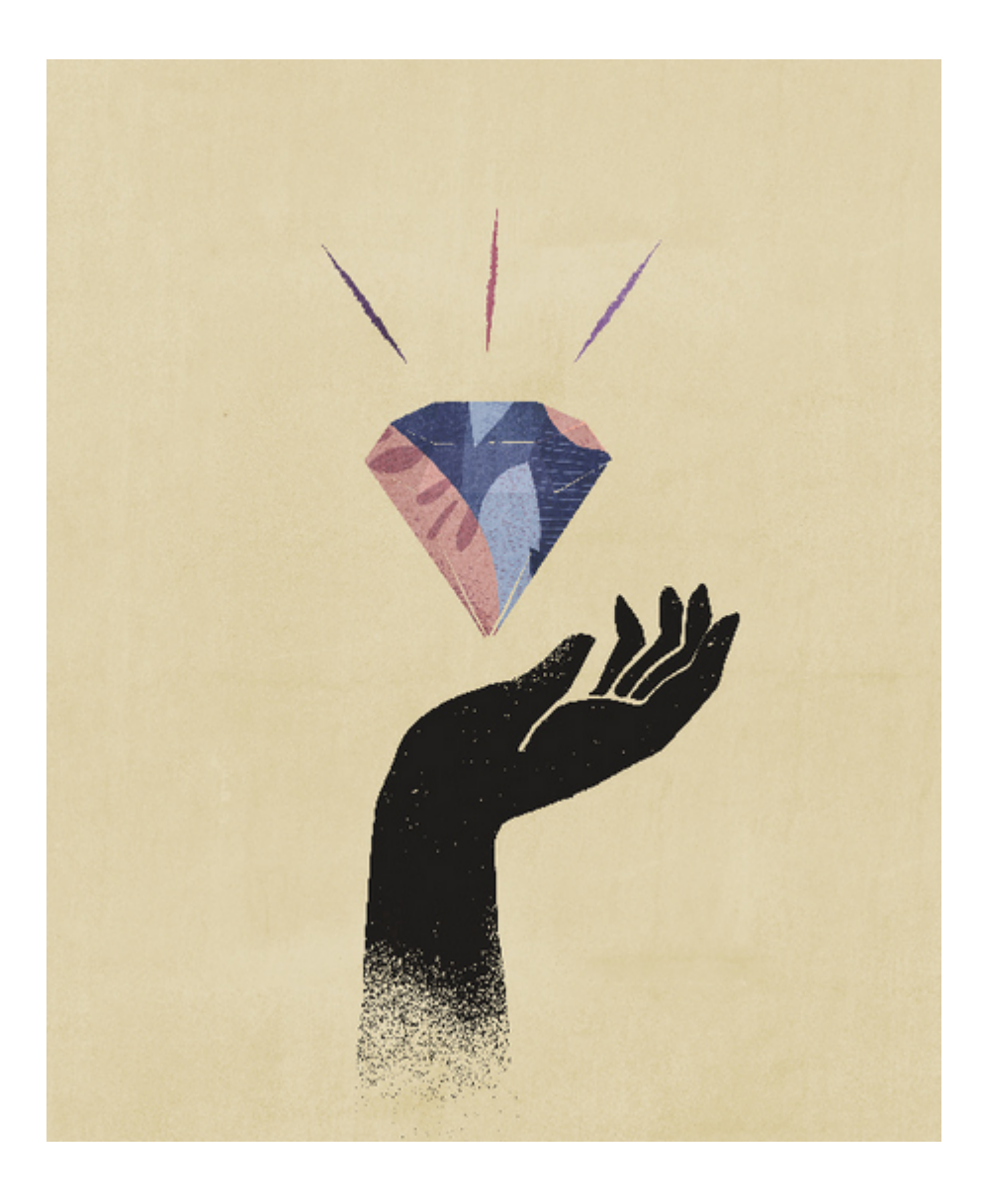

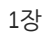

# <span id="page-15-0"></span>2 EPM Cloud 문제해결 프로세스 이해

얼마나 자주 Oracle Enterprise Performance Management Cloud 비즈니스 프로세스에서 이슈를 해결하기 위한 단계를 찾아보십니까? 이 가이드에는 몇 가지 일반적인 고객 보고 이슈와 이러한 이슈를 정정하는 절차가 나와 있습니다.

이 가이드는 EPM Cloud 이슈가 발생하는 이유와 해당 이슈 정정에 관련된 단계를 자체 진단하는 데 사용됩니다. 이 안내서에는 제안된 단계가 비효율적임이 입증되는 경우 Oracle의 도움을 받기 위해 제공해야 하는 정보가 나열되어 있습니다.

### **이 섹션의 내용**

- 백업 스냅샷 생성
- 활동 보고서를 검토하여 성능 병목 현상 알아보기
- [Oracle](#page-16-0)의 도움 받기
- [서비스](#page-21-0) 요청 관리
- [액세스](#page-21-0) 제한 사항 이해
- [서비스](#page-22-0) 모니터
- [사용자](#page-23-0) 계정 관리
- [클라이언트](#page-24-0) 호환성
- [EPM Cloud](#page-24-0) 데이터 센터 및 지역
- [EPM Cloud](#page-27-0) 데이터 센터 및 지역의 아웃바운드 IP 주소
- [프로덕션](#page-28-0) 및 테스트 환경 모범 사례
- 암시적 및 명시적 BSO [재구조화](#page-31-0) 이해
- 고객 [성공을](#page-32-0) 위한 필수 자원

# 백업 스냅샷 생성

모든 문제해결 활동은 테스트 환경에서 수행되어야 합니다.

먼저 현재 환경에서 애플리케이션 백업을 생성하여 로컬 컴퓨터로 다운로드합니다. 다음 정보 소스를 참조하십시오.

- 관리자용 *Oracle Enterprise Performance Management Cloud* 시작하기의 유지관리 스냅샷을 사용하여 환경 백업 및 복원
- *Oracle Enterprise Performance Management Cloud*용 마이그레이션 관리의 아티팩트 및 애플리케이션 백업

# 활동 보고서를 검토하여 성능 병목 현상 알아보기

애플리케이션 성능에 영향을 줄 수 있는 이슈 확인을 돕기 위해 활동 보고서가 자동으로 생성됩니다.

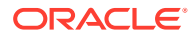

<span id="page-16-0"></span>새 활동 보고서는 다음 세 가지 상황에서 생성됩니다.

- 서비스의 일별 유지관리 중에 매일 생성
- 피드백 제공 제출을 수행할 때마다 생성
- resetService EPM Automate 명령을 실행하여 환경을 재시작할 때마다 생성

활동 보고서에 대한 자세한 내용은 관리자용 *Oracle Enterprise Performance Management Cloud* 시작하기의 활동 보고서 및 액세스 로그로 사용량 모니터를 참조하십시오.

Oracle에 지원을 요청하기 전에 특히 성능 관련 이슈의 경우 활동 보고서를 검토하여 병목 현상을 확인하십시오. 특히 활동 보고서의 다음 섹션을 신중하게 검토하여 성능 개선을 위해 효율화할 수 있는 영역을 알아보십시오.

- **사용자 수**: 이 섹션은 사용자 수와 애플리케이션 성능 사이에 상관 관계가 있는지 판별하는 데 도움이 됩니다.
- **기간별 상위 7개 사용자 인터페이스 요청**: 이 섹션에서는 기간별 상위 7개 사용자 작업을 알아볼 수 있으며 이러한 작업을 완료하는 데 시간이 걸리는 이유를 알아보도록 시작점을 제공합니다.
- **성능이 가장 나쁜 상위 30개 사용자 인터페이스 작업(2초 이상)**: 이 섹션은 성능이 가장 나쁜 작업 및 객체(예: 규칙)를 알려주며 성능 향상을 위해 평가해야 하는 아티팩트를 알아보는 데 도움이 됩니다.
- **성능이 가장 나쁜 상위 10개 비즈니스 규칙(30초 이상)**: 이 섹션에는 실행하는 데 시간이 가장 많이 걸리는, 최적화 후보인 비즈니스 규칙이 표시됩니다.
- **성능이 가장 나쁜 상위 5개 계산 스크립트 명령(1분 이상)**: 이 섹션에는 실행하는 데 오랜 시간이 걸리며 성능 향상을 위해 검토해야 하는 규칙의 특정 섹션이 표시됩니다.
- **성능이 가장 나쁜 상위 10개 Essbase 쿼리(15초 이상)**: 이 섹션에는 가장 성능이 나빴던 Essbase 쿼리가 나열됩니다. 이러한 쿼리는 성능이 향상되도록 최적화할 수 있습니다.

# Oracle의 도움 받기

오라클 고객지원센터에 도움을 요청하기 전에 이 책에 제공된 문제해결 단계를 완료하여 이슈를 진단하고 해결합니다.

Oracle에서 이슈를 해결하는 데 필요한 특정 정보는 각 토론에서 확인됩니다. 이 주제에서는 추가 정보를 제공합니다.

- Fiddler를 사용하여 진단 정보 수집
- [브라우저를](#page-17-0) 사용하여 네트워크 성능 추적 수집
- [피드백](#page-19-0) 제공 제출 생성
- 기술 [서비스](#page-20-0) 요청 제출.

### Fiddler를 사용하여 진단 정보 수집

EPM Automate, Oracle Smart View for Office, 브라우저 로그인 또는 성능 이슈를 재생성하는 동안 Fiddler를 사용하여 HTTPS 트래픽을 캡처합니다. Fiddler 추적 파일에는 Oracle에서 이슈를 보다 효율적으로 디버그하는 데 도움이 되는 통계 및 검사기가 포함되어 있습니다.

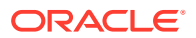

<span id="page-17-0"></span>HTTPS 트래픽을 캡처하도록 Fiddler를 구성하는 방법에 대해 알아보려면 다음 개요 비디오를 시청하십시오.

### 개요 [비디오](https://www.youtube.com/watch?v=syUoIw8N2WQ)

공급업체의 웹 사이트에 제공된 지침을 사용하여 브라우저 설정을 구성해야 할 수도 있습니다. 자세한 내용은 [브라우저](https://docs.telerik.com/fiddler/Configure-Fiddler/Tasks/ConfigureBrowsers) 구성을 참조하십시오.

## 브라우저를 사용하여 네트워크 성능 추적 수집

오라클 고객지원센터에서 일부 Oracle Enterprise Performance Management Cloud 성능 이슈를 해결하기 위해 네트워크 성능 데이터가 필요할 수 있습니다.

### **이 섹션의 내용**

- Google Chrome을 사용하여 네트워크 추적 수집
- [Microsoft Edge](#page-18-0)를 사용하여 네트워크 추적 수집
- Firefox를 사용하여 [네트워크](#page-18-0) 추적 수집

### Google Chrome을 사용하여 네트워크 추적 수집

- **1.** Chrome에서 캐시를 지웁니다.
	- **a.** (**Google Chrome 맞춤설정 및 제어**)을 누르고 **방문 기록**, **방문 기록** 순으로 선택합니다.
	- **b. 검색 데이터 지우기**를 누릅니다.
	- **c. 검색 데이터 지우기**에서 모든 확인란을 선택합니다.
	- **d. 시간 범위**에서 **모든 시간**을 선택합니다.
	- **e. 인터넷 사용 기록 삭제**를 누릅니다.
- **2.** 네트워크 진단을 엽니다.
	- **a.** (**Google Chrome 사용자정의 및 제어** 아이콘)을 누르고 **추가 툴**, **개발자 툴** 순으로 선택합니다.
	- **b. 네트워크**를 누릅니다.
	- **c.** (**지우기**)을 눌러 로그에서 기존 네트워크 정보를 제거합니다.
	- **d. 로그 보존** 확인란을 선택합니다.
	- **e. 팝업용 DevTools 자동 열기** 글로벌 환경설정을 선택합니다.
		- (**설정**)을 누릅니다.
		- **글로벌**의 **환경설정**에서 **팝업용 DevTools 자동 열기**를 선택합니다.
		- **설정**을 닫습니다.
	- **f.** (**네트워크 로그 기록 중지**)을 누릅니다.
- **3.** 현재 Chrome 탭에서 Oracle Enterprise Performance Management Cloud 환경에 로그인하여 성능 또는 기능 이슈가 발생하는 사용 사례를 수행합니다. 탭을 전환하거나 새 탭을 열지 마십시오.
- **4.** EPM Cloud에서 로그아웃합니다.

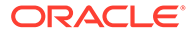

- <span id="page-18-0"></span>**5.** 3단계의 해당 Chrome 탭에서 EPM Cloud 환경에 다시 로그인한 다음 성능 또는 기능 이슈가 발생하는 동일한 사용 사례를 수행하여 브라우저에서 정적 콘텐츠를 캐시했는지 확인합니다.
- **6.** (**모든 트래픽**)을 누릅니다.
- **7. 이름** 열을 마우스 오른쪽 버튼으로 누르고 **콘텐츠 포함 HAR로 모두 저장**을 선택한 다음, 추적 정보를 로컬 디렉토리에 저장합니다.

### Microsoft Edge를 사용하여 네트워크 추적 수집

- **1.** 캐시를 지웁니다.
	- **a.** (**설정 및 기타**)을 누르고 **검색 기록**, **검색 데이터 지우기** 순으로 선택합니다.
	- **b. 검색 데이터 지우기**에서 모든 확인란을 선택합니다.
	- **c. 시간 범위**에서 **모든 시간**을 선택합니다.
	- **d. 지금 지우기**를 누릅니다.
- **2.** 네트워크 진단을 엽니다.
	- **a.** (**설정 및 기타**)을 누르고 **기타 도구**, **개발자 도구** 순으로 선택합니다.
	- **b. 네트워크**를 누릅니다.
	- **c.** (**지우기**)을 눌러 로그에서 기존 네트워크 정보를 제거합니다.
	- **d. 로그 보존** 확인란을 선택합니다.
	- **e. 팝업용 DevTools 자동 열기** 글로벌 환경설정을 선택합니다.
		- (**설정**)을 누릅니다.
		- **환경설정**에서 **팝업용 DevTools 자동 열기**를 선택합니다.
	- **f.** (**네트워크 로그 기록 중지**)을 누릅니다.
- **3.** Oracle Enterprise Performance Management Cloud 환경에 로그인하여 성능 또는 기능 이슈가 발생하는 사용 사례를 수행합니다.
- **4.** EPM Cloud에서 로그아웃합니다.
- **5.** EPM Cloud 환경에 다시 로그인한 다음, 성능 또는 기능 이슈가 발생하는 동일한 사용 사례를 수행하여 브라우저에서 정적 콘텐츠를 캐시했는지 확인합니다.
- **6.** 네트워크 탭을 새로고칩니다.
- **7.** (**모든 트래픽**)을 누릅니다.
- **8.** 네트워크 탭 내에서 임의의 위치를 마우스 오른쪽 버튼으로 누르고 **콘텐츠 포함 HAR로 모두 저장**을 선택한 후 추적 정보를 로컬 디렉토리에 저장합니다.

### Firefox를 사용하여 네트워크 추적 수집

- **1.** Firefox에서 캐시를 지웁니다.
	- **a.** (**기록, 저장된 책갈피 등 보기** 아이콘)을 누르고 **기록**, **기록** 순으로 선택합니다.
	- **b. 지울 시간 범위**에서 **전체**를 선택합니다.
	- **c. 지금 지우기**를 누릅니다.

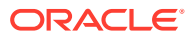

- <span id="page-19-0"></span>**2.** 네트워크 진단을 엽니다. (**메뉴 열기** 아이콘)을 누르고 **웹 개발자**, **네트워크** 순으로 선택합니다.
- **3.** (**콘솔 설정**)을 누르고 **로그 유지**가 선택되었는지 확인합니다.
- **4.** Oracle Enterprise Performance Management Cloud 환경에 로그인하여 성능 또는 기능 이슈가 발생하는 사용 사례를 수행합니다.
- **5.** EPM Cloud 환경에서 로그아웃합니다.
- **6.** EPM Cloud 환경에 로그인한 후 성능 또는 기능 이슈를 일으키는 동일한 사용 사례를 수행하여 브라우저에서 정적 콘텐츠를 캐시했는지 확인합니다.
- **7.** (**모든 트래픽**)을 누릅니다.
- **8.** 임의 열을 마우스 오른쪽 버튼으로 누르고 **HAR로 모두 저장**을 선택한 다음, 추적 정보를 로컬 디렉토리에 저장합니다.

### 피드백 제공 제출 생성

피드백 제공 프로세스를 통해 오라클은 사용자 환경에서 지난 24시간 동안 생성된 로그 파일에 액세스하여 이슈를 파악하고 수정할 수 있습니다. 제출을 생성하는 동안 이슈를 재현하고 이슈 재생성과 관련된 단계를 명확하게 보여 주는 스크린샷을 캡처합니다.

자세한 정보는 에서 피드백 제공 유틸리티를 사용하여 *Oracle*이 진단 정보를 수집할 수 있도록 지원를 참조하십시오관리자용 *Oracle Enterprise Performance Management Cloud* 시작하기.

**주:**

이슈가 발생하면 즉시 피드백 제공 제출을 생성하는 것이 중요합니다. 이슈가 발생한 후 24시간이 경과하면 피드백 제공 프로세스에서 이슈가 발생한 기간의 로그를 수집할 수 없습니다.

애플리케이션을 변경하거나 더 많은 활동을 실행함에 따라 오라클에서 이슈 해결 중 피드백 제공을 여러 번 제출하도록 요청할 수도 있습니다. 이러한 요청은 주로 애플리케이션의 변경사항으로 인해 업데이트된 로그 파일에 액세스하기 위해 수행됩니다.

오라클은 사용자의 명시적 동의 없이 애플리케이션 스냅샷에 액세스하지 않습니다. 서비스 관리자는 피드백 제공 제출 프로세스 중에 **애플리케이션 스냅샷 제출** 라디오 버튼을 선택하여 애플리케이션 스냅샷 제출에 동의할 수 있습니다. Oracle은 제출된 애플리케이션 스냅샷을 테스트 목적으로만 사용하며, 애플리케이션 또는 데이터를 변경하지 않습니다. 유지관리 스냅샷을 제출하는 데 동의하면 Oracle에서 자동으로 현재 유지관리 스냅샷을 암호화하여 복사합니다.

이 동의를 제공하는 경우 오라클에서 액세스하는 유지관리 스냅샷은 환경의 이전 일별 유지관리 중에 생성된 Artifact Snapshot입니다. 이전 일별 유지관리 후 수행한 변경사항은 피드백 제공 중 제출된 유지관리 스냅샷에 반영되지 않습니다. Oracle이 최신 아티팩트 및 데이터에 액세스하도록 하려면 피드백 제공을 제출하기 전에 runDailyMaintenance EPM Automate 명령을 실행하여 새 유지관리 스냅샷을 생성하십시오.

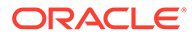

<span id="page-20-0"></span>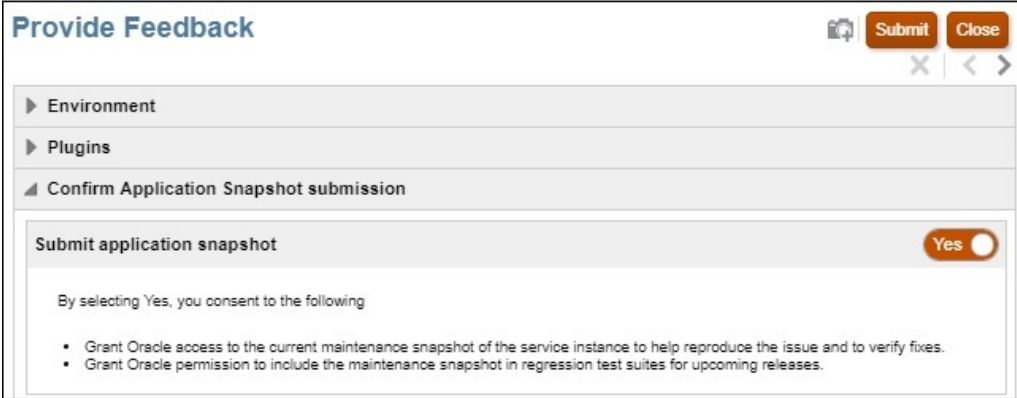

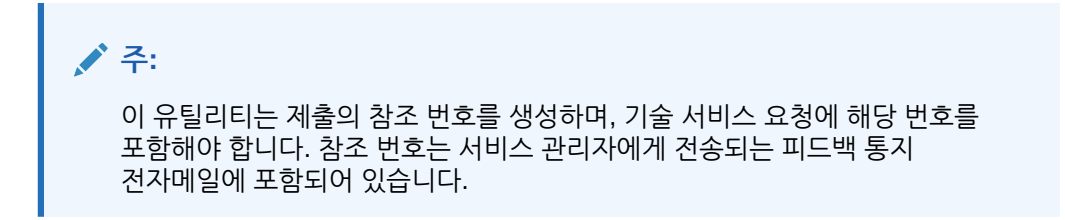

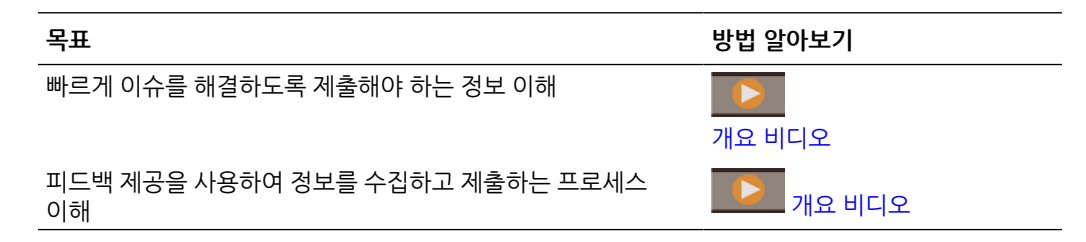

### 기술 서비스 요청 제출

오라클 [고객지원센터](https://support.oracle.com) 웹 사이트에 로그인하고 기술 서비스 요청을 생성합니다. 피드백 제공 유틸리티에서 생성한 참조 번호를 포함해야 합니다. 비즈니스 프로세스 및 이슈에 따라 Oracle은 다음과 같은 정보를 요청합니다.

- POV
- 사용자 및 대체 변수
- 예상 및 실제 성능 매개변수(예: 통합 예상 시간 및 실제 시간 비교)
- 세션의 Fiddler 추적 또는 HAR 파일
- 로그 파일

### **주:**

중요한 프로덕션 시스템 또는 비즈니스 기능이 불안정하고 24시간 내내 이 문제를 해결할 수 있는 조직의 적절한 자원이 있는 경우에만 서비스 요청에서 **심각한 운용중단** 범주를 선택합니다. 심각한 운용중단 상황의 예는 오라클 고객지원센터 웹 사이트에서 제공되는 심각한 운용중단 예[\(Doc ID 2849481.1\)](https://support.oracle.com/epmos/faces/DocumentDisplay?_afrLoop=231892801363684&id=2849481.1&_adf.ctrl-state=h5863aum6_150)를 참조하십시오.

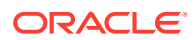

# <span id="page-21-0"></span>서비스 요청 관리

서비스 요청 해결은 사용자의 적극적인 참여가 필요한 협업 방식의 반복 프로세스입니다. 올바른 형식의 서비스 요청에는 이슈 또는 질문에 대한 자세한 설명, 이미 수행된 문제해결 작업, 비즈니스에 미치는 영향에 대한 설명이 포함됩니다. 서비스 요청을 통해 오라클 고객지원센터에 보고된 크고 복잡한 문제는 해결하는 데 시간이 많이 걸릴 수 있습니다. 서비스 요청이 구현 또는 업그레이드 계획이나 프로젝트 마일스톤을 충족할 만큼 빠르게 진행되는 않는 경우도 있습니다. 이러한 경우 다음 옵션을 사용합니다.

- **서비스 요청 심각도가 올바르게 설정되었는지 확인** 서비스 요청 심각도 설정은 [Oracle Cloud](https://www.oracle.com/assets/ocloud-hosting-delivery-policies-3089853.pdf) 호스팅 및 [서비스](https://www.oracle.com/assets/ocloud-hosting-delivery-policies-3089853.pdf) 제공 정책의 "심각도 정의" 섹션에 지정된 범주화를 준수해야 합니다. 서비스 요청을 통해 지원 엔지니어에게 문의하거나 해당 지역 지원 담당자 전화 번호로 전화를 걸어 심각도를 변경하도록 Oracle에 요청할 수 있습니다.
- **서비스 요청에 대한 관리 주의 요청**

#### **서비스 요청에 대한 관리 주의 요청**

서비스 요청에 대한 관리 주의 요청에는 사용자 관리 및 Oracle 글로벌 고객 지원 관리가 포함됩니다. 이 프로세스가 즉각적인 이슈 해결을 보장하지는 않지만 올바른 Oracle 리소스가 서비스 요청을 해결하고 진행 상태를 전달하는 데 집중되도록 합니다. 오라클 고객지원센터에 타겟 날짜 및 기한과 서비스 요청이 구현 계획에 미치는 영향을 통지할 채널도 제공합니다. 다음 시나리오에서는 서비스 요청에 대해 Oracle 글로벌 지원 관리자의 주의를 요청할 수 있습니다.

- 서비스 요청이 구현 또는 업그레이드 계획이나 프로젝트 마일스톤을 충족할 만큼 빠르게 해결되지 않습니다.
- 추가로 중요한 비즈니스 이슈를 고객 지원 관리자에게 전달해야 합니다.
- 사용가능한 응답 또는 해결에 만족하지 않습니다.

관리 주의를 요청하면 이슈 해결을 위한 작업 계획 생성이 촉진되고 오라클 고객지원센터에서 문제를 해결하는 데 필요한 리소스를 검증 및 조정할 수 있습니다.

### **Note:**

중요하지 않은 이슈에 대한 관리 주의를 정기적으로 요청하거나 서비스 요청의 심각성을 지속적으로 과장하면 중요성에 대한 오해가 생기거나 향후 요청에 심각한 영향을 미칠 수 있습니다. 이 옵션은 중요한 상황에서만 사용하십시오.

이 프로세스에 대한 지침은 오라클 [고객지원센터](https://support.oracle.com/epmos/faces/DocumentDisplay?id=199389.1) 서비스를 통해 SR(서비스 요청)에 대한 관리 주의를 요청하는 방법(문서 [ID 199389.1\)](https://support.oracle.com/epmos/faces/DocumentDisplay?id=199389.1)을 참조하십시오.

# 액세스 제한 사항 이해

**내 클라우드 환경과 함께 사용되는 데이터베이스에 액세스할 수 있습니까?**

아니요. EPM Cloud 환경을 지원하는 데이터베이스에 액세스할 수 없습니다. 모든 클라우드 콘텐츠에 대한 액세스는 제공된 사용자 인터페이스, 애플리케이션 프로그램 인터페이스 및 유틸리티를 통해서만 제공됩니다. SQL을 사용한 데이터베이스 직접 액세스는 제공되지 않습니다. <span id="page-22-0"></span>**EPM Cloud 운영 체제에 액세스할 수 있습니까?**

아니요. EPM Cloud 환경을 호스트하는 운영 체제에 직접 액세스할 수 없습니다. 파일 시스템 및 다른 플랫폼 구성요소에 대한 직접 액세스는 제공되지 않습니다.

**운영 체제 및 애플리케이션 로그 파일에 액세스할 수 있습니까?**

아니요. EPM Cloud 환경을 호스트하는 서버에서 운영 체제 및 애플리케이션 로그 파일에 직접 액세스할 수는 없습니다.

# 서비스 모니터

이 섹션에는 EPM Cloud 환경 모니터와 관련된 쿼리가 나열되어 있습니다.

**서비스 성능을 모니터링하려면 어떻게 해야 합니까?**

서비스 관리자는 과거 성능 메트릭을 제공하는 My Services를 통해 성능을 모니터할 수 있습니다. 서비스 관리자는 애플리케이션 성능에 영향을 주는 사용자 요청 및 계산 스크립트를 식별하여 애플리케이션 디자인을 효율화하는 데 도움이 되는 활동 보고서도 볼 수 있습니다. 관리자용 *Oracle Enterprise Performance Management Cloud* 시작하기에서 서비스 모니터를 참조하십시오.

**부하 상태의 환경을 성능 테스트하는 방법이 있습니까?**

replay EPM Automate 명령으로 시스템 로드를 시뮬레이션하여 서비스가 지정된 로드 상태인 경우에도 사용자 환경이 허용되는 상태인지 확인합니다. 예를 들어 과도한 로드 상태의 테스트 환경에서 사용자 환경을 테스트하여 테스트 환경에서 프로덕션 환경으로 애플리케이션을 마이그레이션한 후 서비스가 원활하게 작동할지 확인할 수 있습니다.

또한 *Oracle Enterprise Performance Management Cloud*용 *EPM Automate* 작업의 Replay 명령 실행 준비를 참조하십시오.

**Narrative Reporting에 활동 보고서가 있습니까?**

Narrative Reporting에서는 활동 보고서 및 액세스 로그가 제공되지 않습니다.

활동 보고서 및 액세스 로그는 Narrative Reporting 환경에서 생성되어 저장됩니다. downloadFile EPM Automate 명령을 사용하여 다운로드할 수 있습니다.

또한 시스템 감사 로그(CSV 파일)를 생성하여 특정 기간의 서비스 변경사항을 확인할 수 있습니다. 자세한 내용은 *Narrative Reporting* 관리에서 감사 수행을 참조하십시오.

**서비스 세부정보를 보는 방법은 무엇입니까?**

서비스 상태, 작동 시간 및 활용 데이터를 보려면 **내 서비스**를 사용합니다. 또한, 내 서비스에서 서비스 콘솔, 환경 및 Oracle Store에 액세스할 수도 있습니다.

*Oracle Cloud* 관리 및 모니터에서 My Services에서 서비스 세부정보 보기을 참조하십시오.

**중단 관련 통지를 모니터하는 방법은 무엇입니까?**

**My Services 통지** 페이지를 사용하여 진행 중인 서비스 중단과 Oracle에서 서비스 유지관리를 위해 스케줄링한 계획된 서비스 중단을 모니터합니다. 통지 목록을 필터링하고 정렬할 수 있습니다.

자세한 내용은 *Oracle Cloud* 관리 및 모니터에서 통지 모니터를 참조하십시오.

<span id="page-23-0"></span>**권한부여된 사용자만 EPM Cloud 환경에 액세스할 수 있는지 확인하는 방법은 무엇입니까? 사용자가 조직의 VPN을 통해서만 연결할 수 있는지 확인하는 방법은 무엇입니까?**

허용 목록 또는 차단 목록을 사용하여 EPM Cloud 환경에 대한 액세스를 제어할 수 있습니다. 다음 정보 소스를 참조하십시오.

- 관리자용 *Oracle Enterprise Performance Management Cloud* 시작하기의 네트워크 제한된 액세스 설정
- *Oracle Cloud* 관리 및 모니터의 [Internet Protocol](https://docs.oracle.com/en/cloud/get-started/subscriptions-cloud/mmocs/managing-internet-protocol-whitelist-and-blacklist-rules.html) 허용 목록 및 차단 목록 규칙 관리

**EPM Cloud의 데이터 크기 제한은 무엇입니까?**

자세한 내용은 관리자용 *Oracle Enterprise Performance Management Cloud* 시작하기의 다음 항목을 참조하십시오.

- 환경의 데이터 크기를 증가시키는 것은 무엇입니까?
- 환경에서 허용되는 최대 데이터 크기는 얼마입니까?
- 파일 및 스냅샷 보존 한도란 무엇입니까?

#### **파일 및 스냅샷 보존 한도란 무엇입니까?**

환경에 생성하거나 업로드하는 파일 및 스냅샷은 60일 후에 삭제됩니다. 일별 유지관리 프로세스는 환경을 모니터하고 60일보다 오래된 스냅샷을 자동으로 제거합니다. 남아 있는 모든 스냅샷의 총 크기가 150GB를 초과하는 경우 스냅샷의 총 크기가 150GB 미만이 될 때까지 최근 60일간 생성된 스냅샷 중 48시간이 경과한 스냅샷을 가장 오래된 것부터 삭제합니다. 크기와 상관없이 일별 유지관리 스냅샷은 삭제되지 않습니다.

Narrative Reporting 이외의 비즈니스 프로세스에서는 deleteFile EPM Automate 명령을 사용하여 환경에서 불필요한 파일을 제거할 수 있습니다.

# 사용자 계정 관리

이 섹션에는 SSO(싱글 사인온) 및 사용자 계정에 대한 일반적인 쿼리가 나열되어 있습니다.

**내 서비스가 SSO에 대해 구성되면 EPM Cloud에서 사용자 비밀번호를 관리합니까?**

서비스가 SSO에 대해 구성되면 Oracle Enterprise Performance Management Cloud 사용자 이름 및 비밀번호와 비밀번호 정책이 조직의 디렉토리 서버에서 관리됩니다.

EPM Automate와 같은 클라이언트에 액세스해야 하는 서비스 관리자는 ID 도메인 인증서에 대해 사용으로 설정된 EPM Cloud 계정이 있어야 합니다. 관리자용 *Oracle Enterprise Performance Management Cloud* 시작하기에서 SSO를 구성한 후 사용자가 EPM Cloud 유틸리티를 실행할 수 있는지 확인을 참조하십시오. 이러한 계정에 대해 EPM Cloud는 비밀번호를 유지관리합니다.

모든 사용자(자동화 및 시스템 사용자 포함)는 정기적으로 비밀번호를 변경해야 합니다. EPM Cloud는 비밀번호 만료 7일 전부터 사용자에게 비밀번호를 변경하도록 요청하는 미리알림 전자메일을 매일 보냅니다. 새 비밀번호는 My Services 애플리케이션의 내 프로파일 페이지에 나열된 EPM Cloud 비밀번호 정책을 준수해야 합니다. 관리자용 *Oracle Enterprise Performance Management Cloud* 시작하기에서 비밀번호 변경을 참조하십시오.

**내 서비스가 SSO에 대해 구성되어 있지 않습니다. EPM Cloud 비밀번호 정책이 회사 비밀번호 정책을 반영하는지 확인하는 방법이 있습니까?**

아니요. EPM Cloud 비밀번호 정책은 조직 정책을 반영하도록 변경할 수 없습니다. 고유한 비밀번호 정책을 사용하려면 SSO를 구성합니다.

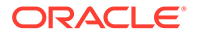

# <span id="page-24-0"></span>클라이언트 호환성

이 섹션에서는 브라우저 및 Oracle Smart View for Office 호환성에 대한 질문을 다룹니다.

**사용자가 권장 브라우저를 사용하는지 확인하는 방법은 무엇입니까?**

활동 보고서를 사용하여 브라우저 사용량을 추적합니다. 이 보고서에 표시되는 내용은 다음과 같습니다.

- 지원되지 않는 버전의 브라우저 및 해당 브라우저를 사용한 사용자 수
- 서비스에 액세스하는 데 사용된 브라우저 버전 및 해당 브라우저를 사용한 사용자 수

관리자용 *Oracle Enterprise Performance Management Cloud* 시작하기에서 다음 항목을 사용합니다.

- 활동 보고서 및 액세스 로그로 사용량 모니터
- 지원되는 브라우저

**사용되는 Smart View 버전을 추적하는 방법은 무엇입니까?**

활동 보고서를 사용하여 Smart View 사용을 추적합니다. 이 보고서에 표시되는 내용은 다음과 같습니다.

- 사용되는 Smart View 버전 및 해당 버전을 사용하는 사용자 수
- Smart View의 현재 버전을 사용하지 않는 가장 활동적인 Smart View 사용자 10명

관리자용 *Oracle Enterprise Performance Management Cloud* 시작하기의 활동 보고서 및 액세스 로그로 사용량 모니터를 참조하십시오.

# EPM Cloud 데이터 센터 및 지역

### **Related Topics**

- EPM Cloud 클래식 데이터 센터
- [OCI\(Gen 2\)](#page-25-0) 지리적 지역 및 식별자
- 새 [환경의](#page-26-0) 위치

### EPM Cloud 클래식 데이터 센터

다음 테이블에는 Oracle Enterprise Performance Management Cloud 클래식 데이터 센터가 나와 있습니다.

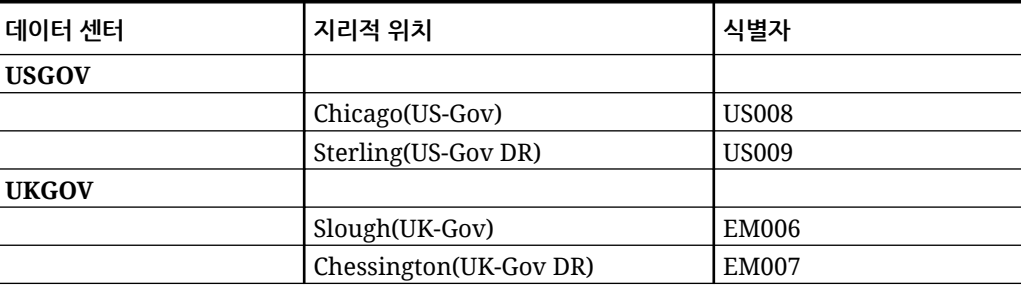

### **Table 2-1 사용가능한 클래식 데이터 센터**

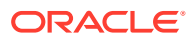

### <span id="page-25-0"></span>OCI(Gen 2) 지리적 지역 및 식별자

Oracle Cloud Infrastructure는 지역 및 가용성 도메인에서 호스팅됩니다. 지역은 현지화된 지리적 영역이고 가용성 도메인은 특정 지역 내에 있는 하나 이상의 데이터 센터입니다. 지역은 하나 이상의 가용성 도메인으로 구성됩니다. 자세한 정보는 에서 지역 및 가용성 [도메인를](https://docs.oracle.com/en-us/iaas/Content/General/Concepts/regions.htm) 참조하십시오*Oracle Cloud Infrastructure* 설명서. 다음 테이블에는 해당 지역의 모든 환경(환경 자체가 위치한 지역과 관계없이)에 대한 Oracle Enterprise Performance Management Cloud OCI(Gen 2) 지역과 IDCS 또는 IAM 인스턴스가 위치한 지역이 나열되어 있습니다. 예를 들어, APAC SG001 지역에 있는 모든 환경의 IDCS 또는 IAM 인스턴스는 ap-sydney-1 지역에 위치합니다.

### **Note:**

모든 OCI(Gen 2) 환경의 EPM Cloud 커뮤니케이션을 위한 발신자 전자메일 ID는 no.reply@epm.oraclecloud.com입니다.

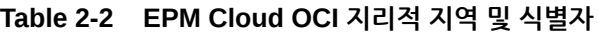

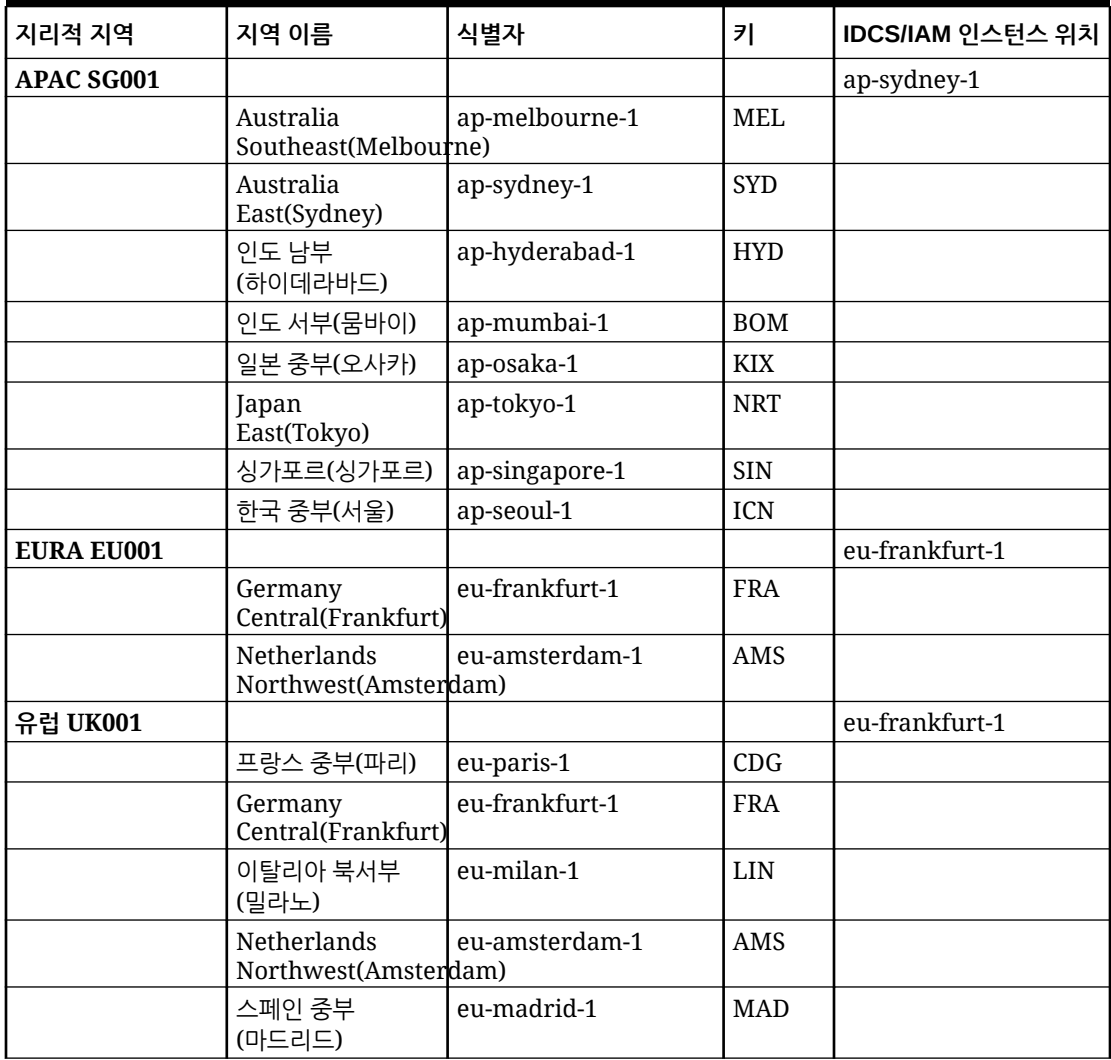

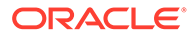

| 지리적 지역      | 지역 이름                         | 식별자            | 키          | IDCS/IAM 인스턴스 위치 |
|-------------|-------------------------------|----------------|------------|------------------|
|             | 스웨덴 중부<br>(스톡홀름)              | eu-stockholm-1 | <b>ARN</b> |                  |
|             | 스위스 북부(취리히)                   | eu-zurich-1    | ZRH        |                  |
|             | UK<br>South(London)           | uk-london-1    | <b>LHR</b> |                  |
|             | 영국 서부(뉴포트)                    | uk-cardiff-1   | <b>CWL</b> |                  |
| 중동 ME001    |                               |                |            | me-abudhabi-1    |
|             | Saudi Arabia<br>West(Jeddah)  | me-jeddah-1    | <b>JED</b> |                  |
|             | 아랍에미리트 중부<br>(아부다비)           | me-abudhabi-1  | <b>AUH</b> |                  |
|             | UAE East(Dubai)               | me-dubai-1     | <b>DXB</b> |                  |
| 북아메리카 US001 |                               |                |            | us-phoenix-1     |
|             | Canada<br>Southeast(Montreal) | ca-montreal-1  | <b>YUL</b> |                  |
|             | Canada<br>Southeast(Toronto)  | ca-toronto-1   | <b>YYZ</b> |                  |
|             | US East(Ashburn)              | us-ashburn-1   | <b>IAD</b> |                  |
|             | 멕시코 중부<br>(케레타로)              | mx-queretaro-1 | QRO        |                  |
|             | US West(Phoenix)              | us-phoenix-1   | <b>PHX</b> |                  |
|             | 미국 서부(산호세)                    | us-sanjose-1   | SJC        |                  |
| 남아메리카 SA001 |                               |                |            | sa-saopaulo-1    |
|             | 브라질 동부<br>(상파울루)              | sa-saopaulo-1  | GRU        |                  |
|             | 브라질 남동부<br>(비녜두)              | sa-vinhedo-1   | <b>VCP</b> |                  |
|             | 칠레(산티아고)                      | sa-santiago-1  | <b>SCL</b> |                  |

<span id="page-26-0"></span>**Table 2-2 (Cont.) EPM Cloud OCI 지리적 지역 및 식별자**

## 새 환경의 위치

Oracle은 새로운 모든 상용 Oracle Enterprise Performance Management Cloud 주문을 OCI 데이터센터로 프로비저닝합니다. 정부 명령은 Classic 데이터 센터에서 프로비저닝됩니다.

**OCI 데이터 센터 지역에 프로비저닝되는 EPM Cloud 구독:** 주문서에 명시된 데이터 센터 지역 내의 데이터 센터로 환경을 활성화합니다. 자세한 내용은 [Oracle Application Cloud](https://www.oracle.com/a/ocom/docs/cloudinfra/tas/notifications/tas/img/v1/quick-reference-guide.pdf) [프로비저닝](https://www.oracle.com/a/ocom/docs/cloudinfra/tas/notifications/tas/img/v1/quick-reference-guide.pdf) 설명서을 참조하십시오.

**클래식 데이터 센터 지역에 프로비저닝되는 EPM Cloud 구독:** 환경이 주문서에 명시된 데이터 센터 지역 내의 데이터 센터에서 프로비저닝됩니다.

#### <span id="page-27-0"></span>**Table 2-3 새 프로비저닝된 환경의 위치**

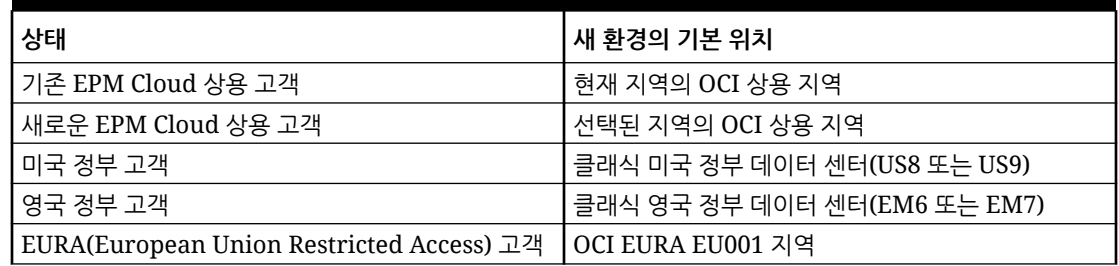

# EPM Cloud 데이터 센터 및 지역의 아웃바운드 IP 주소

Oracle Enterprise Performance Management Cloud 환경의 IP 허용 목록을 설정하면 해당 특정 IP 주소에서만 연결이 허용됩니다. 이 시나리오에서는 요청하는 환경이 있는 데이터 센터 또는 지역의 아웃바운드 IP 주소를 IP 허용 목록에 추가하지 않으면 다른 EPM Cloud 환경의 액세스 요청이 작동하지 않습니다. 예를 들어 IP 허용 목록이 구성된 환경에서 EPM Automate copySnapshotFromInstance 명령을 실행하는 경우 소스 환경이 있는 데이터 센터 또는 지역의 아웃바운드 IP 주소를 허용 목록에 추가해야 합니다. 애플리케이션 스냅샷 REST API 복사, 마이그레이션의 환경 복제 화면, cloneEnvironment EPM Automate 명령 및 REST API, 네비게이션 플로우에서도 마찬가지입니다.

마찬가지로 Fusion 또는 NetSuite 환경에서 IP 허용 목록을 설정하고 EPM Cloud 환경에서 연결을 설정하려는 경우 EPM Cloud 환경이 있는 데이터 센터 또는 지역의 아웃바운드 IP 주소를 포함하도록 Fusion 또는 NetSuite 환경에서 IP 허용 목록을 업데이트해야 합니다.

**Classic 데이터 센터의 아웃바운드 IP 주소**

소스 환경이 Classic 데이터 센터에 있는 경우 연결을 수신하는 환경의 허용 목록에 다음 표에 있는 적절한 CIDR을 추가하십시오.

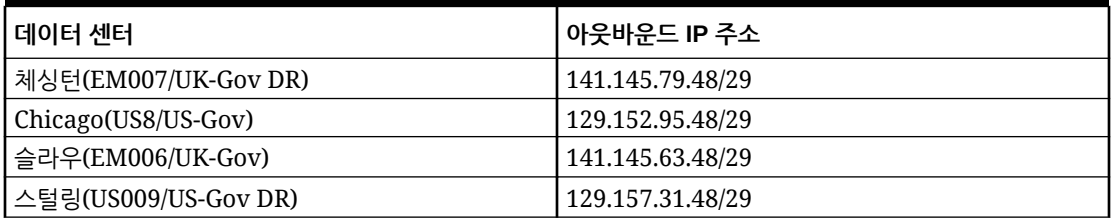

#### **Table 2-4 Classic 데이터 센터의 아웃바운드 IP 주소**

#### **지역 내 통신을 위한 OCI 지역의 송신 IP 주소**

환경이 둘 다 동일한 OCI 지역에 있는 경우 통신을 사용으로 설정하려면 CIDR 240.0.0.0/4를 허용 목록에 추가합니다. 예를 들어 us-phoenix-1 지역에 있는 환경의 IP 허용 목록이 사용으로 설정되어 있는 경우 240.0.0.0/4를 허용 목록에 추가하여 us-phoenix-1 지역에 있는 다른 환경의 요청을 수락해야 합니다.

**지역 간 통신을 위한 OCI(Gen 2) 지역의 아웃바운드 IP 주소**

허용 목록 지원 환경에서 다른 지역에 있는 다른 환경과 통신해야 하는 경우 다음에서 적절한 IP 주소를 허용 목록에 추가하여 통신을 사용으로 설정합니다. 예를 들어 us-phoenix-1 지역에 있는 허용 목록 지원 환경에서 us-ashburn-1 지역에 있는 환경의 요청을 수락해야 하는 경우 허용 목록 지원 환경(us-phoenix-1 지역)은 130.35.200.71을 IP 허용 목록에 추가해야 합니다.

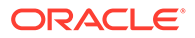

| 데이터 지역                     | 아웃바운드 IP 주소     |  |  |
|----------------------------|-----------------|--|--|
| ap-hyderabad-1             | 129.148.134.207 |  |  |
| ap-mumbai-1                | 192.29.168.100  |  |  |
| ap-melbourne-1             | 192.29.211.116  |  |  |
| ap-sydney_1                | 192.29.144.23   |  |  |
| ap-osaka-1                 | 192.29.248.174  |  |  |
| ap-tokyo-1                 | 192.29.39.186   |  |  |
| ap-singapore-1             | 129.148.184.87  |  |  |
| ap-seoul-1                 | 192.29.22.211   |  |  |
| ca-montreal-1              | 192.29.89.100   |  |  |
| ca-toronto-1               | 192.29.14.16    |  |  |
| eu-amsterdam-1(유럽 UK001)   | 192.29.192.117  |  |  |
| eu-amsterdam-1(EURA EU001) | 192.29.192.58   |  |  |
| eu-frankfurt-1             | 138.1.45.186    |  |  |
| eu-madrid-1                | 155.248.138.168 |  |  |
| eu-milan-1                 | 129.149.115.202 |  |  |
| eu-paris-1                 | 155.248.132.129 |  |  |
| eu-stockholm-1             | 129.149.83.6    |  |  |
| eu-zurich-1                | 192.29.181.180  |  |  |
| me-abudhabi-1              | 129.149.51.122  |  |  |
| me dubai-1                 | 129.148.210.32  |  |  |
| me-jeddah-1                | 192.29.117.179  |  |  |
| sa-santiago-1              | 129.148.153.178 |  |  |
| mx-queretaro-1             | 155.248.147.134 |  |  |
| sa-saopaulo-1              | 192.29.142.211  |  |  |
| sa-vinhedo-1               | 129.153.241.235 |  |  |
| uk-london-1                | 147.154.230.60  |  |  |
| uk-cardiff-1               | 129.148.207.125 |  |  |
| us-ashburn-1               | 130.35.200.71   |  |  |
| us-phoenix-1               | 130.35.2.158    |  |  |
| us-sanjose-1               | 204.216.121.98  |  |  |

<span id="page-28-0"></span>**Table 2-5 지역 간 통신을 위한 OCI(Gen 2) 지역의 아웃바운드 IP 주소**

# 프로덕션 및 테스트 환경 모범 사례

이 섹션에서는 Oracle Enterprise Performance Management Cloud 관리를 위해 몇 가지 모범 사례를 살펴봅니다. 변경 관리 프로세스, 유지관리 모드 사용 등의 항목이 있습니다.

**항상 테스트 환경에서 애플리케이션 테스트**

Oracle에서는 먼저 테스트 환경에서 애플리케이션 빌드, 미세 조정, 테스트와 관련된 모든 활동을 수행한 후 완전하게 테스트된 애플리케이션을 테스트 환경에서 프로덕션 환경으로 마이그레이션하는 것을 권장합니다.

매월 첫번째 금요일에 월별 업데이트가 테스트 환경에 적용된 후 회귀 테스트를 실행하여 이슈가 없는지 확인합니다. 찾은 이슈는 서비스 요청을 생성하여 Oracle에 즉시 보고합니다. <span id="page-29-0"></span>서비스 관리자 및 다른 사전 정의된 역할로 테스트 환경에서 테스트를 수행하여 비즈니스 사용자가 매월 세 번째 금요일에 업데이트되는 프로덕션 환경을 사용할 때 이슈가 발생하지 않도록 하는 것이 중요합니다.

#### **관리 태스크 수행 중 유지관리 모드 사용**

유지관리 모드는 서비스 관리자만 애플리케이션 내에서 태스크를 수행할 수 있는 상태입니다. 다른 모든 사용자는 잠겨 있습니다. 서비스 관리자가 유지관리 모드를 꺼서 일반 사용 상태로 되돌릴 때까지 애플리케이션은 유지관리 모드로 유지됩니다.

유지관리 모드에서 애플리케이션을 설정하면 활성 사용자가 로그아웃되어 저장하지 않은 데이터가 손실될 수 있습니다. 환경이 유지관리 모드로 전환될 때 데이터 손실이 발생하지 않도록 Oracle은 서비스 관리자가 계획된 유지관리 모드 호출을 사용자에게 전달하고 저장되지 않은 데이터가 손실되지 않게 하는 방법을 사용자에게 제공하도록 권장합니다.

상당한 크기의 사용가능한 컴퓨팅 리소스를 소비하는 다음 관리 태스크가 유지관리 모드에서 수행되어야 합니다.

- 큐브 추가
- 큐브 새로고침
- 애플리케이션 재구조화
- 메타데이터 로드
- 데이터 로드

**서비스 관리자 역할에 지정되는 사용자 수 제한**

EPM Cloud에서 가장 강력한 역할인 서비스 관리자 역할은 소수의 사용자에게만 지정됩니다. 필요한 경우 애플리케이션 역할을 지정하여 ID 도메인의 역할 지정에서 허용되지 않는 태스크를 수행할 수 있도록 사용자 권한을 늘립니다.

자세한 정보는 에서 애플리케이션 레벨에서 역할 지정 관리를 참조하십시오*Oracle Enterprise Performance Management Cloud*용 *Access Control* 관리.

### BSO 큐브 최적화

BSO 큐브를 최적화하면 데이터베이스 크기가 줄어듭니다. 프로세스는 다음과 같습니다.

- 영(0) 블록을 #missing 블록으로 바꾸기
- #missing 블록을 제거하여 데이터베이스 크기 줄이기
- 데이터 유형이 스마트 목록, 날짜, 텍스트, 퍼센트인 멤버에 대한 연결 연산자로 Never 사용

#### **BSO 큐브에서 영(0) 제거**

큐브의 희소 차원에 있는 영(0) 블록을 #missing 블록으로 바꿔서 제거하는 방법으로 시작합니다.

영(0) 블록을 #missing 블록으로 바꾸려면 다음을 수행합니다.

- **1.** 영(0) 블록을 #missing 블록으로 바꾸는 비즈니스 규칙을 생성합니다. 비즈니스 규칙 환경을 설정하여 이 비즈니스 규칙을 최적화합니다.
	- SET UPDATECALC OFF;
	- SET CREATENONMISSINGBLK OFF;
	- SET CREATEBLOCKONEQ OFF;

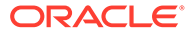

FIXPARALLEL(NumberThreads, @RELATIVE("SparseDim",0)) FIX on all level 0 sparse dimension @RELATIVE(SparseDim,0)

### **Note:**

- UPDATECALC, CREATENONMISSINGBLK, CREATEBLOCKONEQ는 기본적으로 사용 안함으로 설정되어 있으나 비즈니스 규칙에서 명시적으로 해제하는 것이 좋습니다.
- "SparseDim"을 영(0) 블록이 교체될 희소 차원의 이름으로 바꿔야 합니다.
- FIXPARALLEL을 사용하면 성능 향상에 도움이 됩니다(예: FIXPARALLEL(4, @RELATIVE("Scenario",0))).
- ENDFIXPARALLEL을 지정해야 합니다.
- **2.** 다음 최적화된 계산 디자인 중 하나를 사용하여 영(0) 블록을 #missing 블록으로 변경합니다. 차원 디자인, 데이터 패턴, 프로세스에 따라 성능이 더 뛰어난 계산 디자인을 선택합니다.

### **계산 디자인 1(밀집 또는 희소 계산의 경우)**

이 계산은 원래 값을 구하고 영(0) 값을 #missing으로 변경합니다.

```
"DenseMbr" = "DenseMbr" * "DenseMbr" / "DenseMbr";
"SparseMbr" = "SparseMbr" * "SparseMbr" / "SparseMbr";
```
### **계산 디자인 2(블록 모드의 밀집 멤버만 해당)**

```
"DenseBlockHeader" (
     @CALCMODE(BLOCK);
        IF ("DenseMbr" == 0) 
            "DenseMbr" = #Missing;
        ENDIF
```
**Note:**

DenseMbr, SparseMbr, DenseBlockHeader를 실제 이름으로 바꿉니다.

#### **큐브에서 #Missing 블록 제거**

#missing 블록을 제거하여 BSO 데이터베이스 크기를 줄입니다. 다음 두 가지 방법 중 하나를 사용하여 #missing 블록을 지웁니다.

#### **방법 1**

명시적 밀집 재구조화 수행

Planning에서는 이 프로세스를 수동으로 또는 작업을 통해 실행할 수 있습니다. EPM Automate 및 REST API를 사용하여 데이터베이스 재구조화를 수행할 수도 있습니다.

Calculation Manager를 사용하여 데이터베이스 재구조화를 실행하려면 다음을 수행합니다.

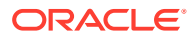

- <span id="page-31-0"></span>**1.** Calculation Manager를 엽니다. 네비게이터의 **생성 및 관리**에서 **규칙**을 선택합니다.
- **2. 작업**을 누르고 **데이터베이스 등록정보**를 선택합니다.
- **3. 엔터프라이즈 뷰**에서 재구조화할 큐브가 포함된 데이터베이스를 확장합니다.

**4.** 재구조화할 큐브를 마우스 오른쪽 버튼으로 누르고 **데이터베이스 재구조화**를 선택합니다.

정보 소스:

- *Oracle Enterprise Performance Management Cloud*용 *EPM Automate* 작업의 [restructureCube](https://docs.oracle.com/en/cloud/saas/enterprise-performance-management-common/cepma/epm_auto_restructure_cube.html) 명령
- *Oracle Enterprise Performance Management Cloud*용 *REST API*의 큐브 [재구조화](https://docs.oracle.com/en/cloud/saas/enterprise-performance-management-common/prest/pbcs_restructure_job.html)

**방법 2**

데이터를 모두 지웁니다. 이전에 환경에 업로드한 파일에서 모든 데이터를 재로드합니다.

**스마트 목록, 날짜, 텍스트, 퍼센트 데이터 유형의 멤버에 대한 연결 연산자로 Never 사용**

데이터 유형이 스마트 목록, 날짜, 텍스트, 퍼센트인 차원 멤버는 연결 연산자로 Never를 사용해야 합니다. 추가 연결 연산자를 사용하면 값을 추가하지 않아도 큐브 크기가 증가합니다. 연결 연산자로 Ignore를 사용하면 해당 멤버 차원 내에서만 추가가 중지되며 다른 차원의 값을 롤업하는 것은 중지되지 않으므로 잠재적으로 불필요한 블록을 생성할 수 있습니다.

# 암시적 및 명시적 BSO 재구조화 이해

Planning 큐브마다 메타데이터(Essbase 아웃라인에 저장된 차원, 멤버, 구조, 계층) 및 데이터 (블록에 대한 인덱스 및 밀집 멤버와 모든 희소 차원의 새 블록 생성 위치 조합으로 구성되어 있는, 블록에 저장된 데이터 포함)라는 두 개의 Oracle Essbase 부분이 있습니다. 이러한 부분은 Planning 데이터베이스 새로고침 또는 Essbase BSO 재구조화를 통해 변경할 수 있습니다.

**데이터베이스 새로고침 또는 암시적 재구조화**

Planning 차원, 멤버 또는 멤버 등록정보에 대한 멤버 또는 계층 변경사항이 데이터베이스 새로고침 중에 Essbase로 푸시됩니다. 데이터베이스 새로고침은 암시적으로 Essbase에서 재구조화를 트리거하지만 #missing 블록은 제거하지 않습니다. 모든 Planning 큐브에 대해 데이터베이스 새로고침이 실행됩니다. 암시적 재구조화에서는 다음 유형의 재구조화가 발생할 수 있습니다.

- **아웃라인 전용**: 모든 재구조화 요청에서 항상 발생합니다.
- **인덱스 전용**: 미치는 영향이 낮은 재구조화로, 예를 들어 새 희소 멤버를 추가 또는 이동한 후나 희소 멤버의 별칭 이름을 바꾼 후 인덱스를 재구조화하는 데 사용됩니다.
- **인덱스 및 블록**: 미치는 영향이 높은 재구조화로, 예를 들어 밀집 멤버를 추가, 삭제 또는 이동한 후에 데이터베이스 내 데이터를 재구조화하는 것과 관련이 있습니다. 희소 인덱스 참조가 있는 인덱스 파일 및 밀집 블록이 있는 페이지 파일 재구조화가 포함됩니다. Essbase 큐브에 데이터가 없는 경우 인덱스 및 페이지 파일이 표시되지 않습니다. 이러한 경우 아웃라인만 재구조화됩니다.

#### **명시적 재구조화**

작업을 통해서나 Calculation Manager, EPM Automate 또는 REST API를 사용하여 특정 Essbase 큐브에 대한 명시적 재구조화를 트리거합니다.

명시적 재구조화의 경우 Planning에서 Essbase로 변경사항을 푸시하지 않습니다. 변경사항에 관계없이 항상 메타데이터 및 데이터(아웃라인, 인덱스, 페이지 파일)를 다시 작성합니다. 또한, CLEARBLOCK 계산 스크립트를 통해 #missing 블록 및 삭제용으로 태그 지정된 블록을 제거합니다.

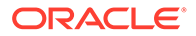

<span id="page-32-0"></span>명시적 재구조화에서는 항상 큐브(모든 인덱스 파일 및 페이지 파일) 내 데이터 재작성과 관련된 미치는 영향이 높은 재구조화를 실행합니다.

#### **재구조화 유형 및 실행 시간**

재구조화 실행 시간은 재구조화되는 파일의 크기(인덱스 및 페이지 파일 크기) 및 기존 데이터베이스 조각화 수에 따라 달라집니다. 미치는 영향이 높은 재구조화(명시적 재구조화 또는 인덱스 및 블록 암시적 재구조화)는 미치는 영향이 낮은 인덱스 전용 또는 아웃라인 전용 재구조화에 비해 완료하는데 더 오랜 시간이 걸립니다.

#### **인덱스 및 페이지 파일 크기 모니터**

활동 보고서에 있는 Essbase BSO 큐브 통계 테이블의 다음 행은 인덱스 및 페이지 파일의 크기를 보여 줍니다. 이 테이블에서 다음 행을 찾으십시오.

- 페이지 파일 크기(MB)
- 인덱스 파일 크기(MB)

#### **BSO 큐브의 블록 수 모니터링**

큐브의 블록 수는 BSO 큐브의 크기를 나타내는 좋은 지표입니다. 이 블록 수에 포함될 수 있는 빈 블록은 명시적 큐브 재구조화를 실행하여 제거할 수 있습니다(명시적 [재구조화](#page-31-0) 참조).

명시적 재구조화를 실행하기 전에 BSO 큐브의 빈 블록 수를 찾으려면 Calculation Manager를 사용하여 레벨 0 데이터를 익스포트합니다. 익스포트 프로세스 중에 페이지에서 시간 초과가 발생하지 않는다고 가정하고, Calculation Manager에서 레벨 0 익스포트가 완료되면 **세부정보 표시**를 누릅니다. **세부정보 표시**를 누른 다음 총 블록: [124000]. 빈 블록: [1000]과 같은 문구를 창습니다. 빈 블록이 많다는 것은 명시적 재구조화를 실행하여 빈 블록을 제거해야 한다는 의미입니다.

# 고객 성공을 위한 필수 자원

고객 성공 설계자가 선별한 유용한 자원을 활용하여 Oracle Enterprise Performance Management로 성공을 보장하십시오. 이 가이드를 사용하여 Oracle Enterprise Performance Management Cloud를 사용한 비즈니스 혁신에 도움이 되는 광범위한 자원 목록에 연중무휴로 언제든지 접근할 수 있습니다.

### **전문가 상담을 위한 두 가지 방법:**

**1.** EPM Cloud 커뮤니티에 가입

[Cloud Customer Connect](https://community.oracle.com/customerconnect/categories/planning)는 다른 고객 및 Oracle 제품 전문가와 협업하고 소통하여 EPM을 사용하는 기술, 아이디어 및 경험을 공유할 수 있는 커뮤니티 플랫폼입니다. 또한, 고객 커뮤니티의 주요 관심 주제에 대한 Oracle에서 제공하는 무료 웨비나도 마련되어 있으며, 투자를 최대한 활용할 수 있도록 설계되었습니다.

**2.** [My Oracle Support\(MOS\)](https://support.oracle.com)는 직접적인 도움과 1:1 지원을 제공하는 자원입니다. 서비스 요청을 제출하고, 기술 지원을 위한 연락처 정보에 접근하며, 서비스 통지를 관리할 수 있습니다. 또한, 웨비나, 사용자 포럼, 비즈니스 성공 자원 등 기타 유용한 자원에 대한 빠른 링크에도 접근할 수 있습니다. 오라클 [고객지원센터](https://support.oracle.com/epmos/faces/DocumentDisplay?_afrLoop=205943253417916&id=1959163.2&_afrWindowMode=0&_adf.ctrl-state=3re7v56r0_4) 교육은 학습 요구사항과 역량 수준에 따른 다양한 교육 프로그램을 제공합니다.

### **팀원의 지속적인 성공 지원:**

**1.** 제품 설명서를 통해 다음 단계를 빠르게 파악할 수 있습니다.

[Oracle Help Center](https://docs.oracle.com/en/cloud/saas/epm-cloud/index.html)는 풍부한 문서와 추가적인 자원 링크를 제공하는 게이트웨이입니다. 콘솔 오른쪽 상단의 작은 물음표를 누르거나 로그인하지 않은 경우 온라인 Oracle Help Center를 통해 접근할 수 있습니다. 여기에서 전체 EPM 문서 라이브러리, 빠른 시작 체크리스트, 시작 가이드, 플랫폼 정보 등에 접근할 수 있습니다. 언제든지 브라우저의 검색 기능을 사용하여 Oracle 문서에서 설명하는 특정 주제를 찾을 수 있습니다.

[Oracle OTube](https://www.youtube.com/c/OracleEpmBiTutorials/videos) 도움말 센터 비디오는 Oracle Enterprise Performance Management의 주요 기능을 사용할 때 도움이 되는 다양한 짧은 비디오를 제공합니다.

**2.** 온디맨드 교육 과정을 통해 제품 지식을 향상할 수 있습니다.

[Oracle](https://education.oracle.com/learning-explorer) 교육 탐색기 프로그램은 Oracle의 전체 제품 포트폴리오에 대한 무료 엔트리 레벨 교육 과정을 제공합니다. 이는 전 세계 전문가들이 귀중한 IT 역량을 쌓을 수 있도록 설계되었습니다. Oracle University 과정은 연중무휴로 제공되므로, 밤과 낮을 가리지 않고 언제든지 학습할 수 있습니다.

- **3.** 최신 기능 및 개선사항으로 제품을 최대한 활용해 보십시오. EPM 및 EDM [릴리스](https://www.oracle.com/webfolder/technetwork/tutorials/tutorial/readiness/offering/index.html?product=epm-24) 및 준비 센터에서는 Enterprise Performance Management의 최신 개선사항에 대해 알아볼 수 있습니다. 새로운 기능 요약 및 세부정보, 기능 개요, 혜택, 설정 고려사항, 사용 팁을 통해 새로운 기능을 활용하는 방법을 알아볼 수 있습니다.
- **4.** 무료 이벤트와 웨비나와 관련한 최신 소식을 받아보십시오. [Enterprise Performance Management](https://community.oracle.com/customerconnect/categories/events-enterprise-performance-management) 이벤트에는 최신 주제에 대한 최신 정보가 제공되는 라이브 및 녹화 웨비나가 포함되어 있습니다. 주제별 전문가로부터 배워보려면 가입하십시오.
- **5.** 새로운 콘텐츠와 블로그 게시물을 통해 최신 사고 리더십과 모범 사례를 확인하십시오. [Oracle EPM](https://blogs.oracle.com/proactivesupportepm/category/pse-epm-cloud) 블로그에서는 전략적 모범 사례, EPM 기술에 대한 유용한 정보, 투자를 활용하기 위한 혁신적인 방법에 대한 최신 의견을 확인할 수 있습니다.
- **6.** 기능 개선에 대한 아이디어를 커뮤니티와 공유하십시오. Cloud Customer Connect를 통해 제공되는 [아이디어](https://community.oracle.com/customerconnect/categories/idealab-erp-epm-platform) 랩을 사용하여 제품 개선에 대한 아이디어를 공유하고, 선호하는 요청에 투표하며, 선호하는 아이디어에 댓글을 달아 제품 로드맵에 기여할 수 있습니다.

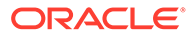

<span id="page-34-0"></span>3

# Oracle 릴리스 변경 관리 프로세스 이해

이 장에서는 Oracle Enterprise Performance Management Cloud 릴리스 변경 관리 프로세스 (월별 업데이트, 주별 패치, 일회성 패치, 자동 업데이트 건너뛰기, 긴급 패치)와 회귀 또는 차단 버그를 해결하는 방법을 살펴봅니다.

**이 섹션의 내용**

- EPM Cloud 변경 관리 프로세스 이해
- 테스트 [환경에서](#page-35-0) 회귀 버그 해결
- 프로덕션 [환경에서](#page-35-0) 회귀 또는 차단 버그 해결
- 변경 [마이그레이션](#page-35-0) 절차 이해
- 환경에 대한 자동 업데이트 [건너뛰기](#page-220-0) 요청
- [일회성](#page-221-0) 패치 요청
- [프로덕션](#page-222-0) 또는 테스트 환경 롤백 요청
- 환경 [다시](#page-223-0) 병합 요청
- 세번째 금요일 전에 프로덕션 환경에 월별 [업데이트를](#page-223-0) 적용하도록 Oracle에 요청
- Oracle에서 업데이트 스케줄을 [전달하는](#page-36-0) 방법

### EPM Cloud 변경 관리 프로세스 이해

일반적으로 각 Oracle Enterprise Performance Management Cloud 구독은 두 가지 환경으로 구성되어 있습니다. 4단계 프로세스(개발, 테스트, 승인, 프로덕션에 대한 각 환경 포함)가 있는 경우 필요한 두 개의 추가 환경에 필요한 하나의 새 구독을 구매해야 합니다.

Oracle은 모든 환경의 소프트웨어 및 구성 업데이트와 관련된 변경 관리 프로세스를 책임집니다. 이 프로세스의 결과로 발생하는 모든 이슈는 회귀로 정의됩니다.

사용자는(Oracle이 아님) 모든 환경의 차원, 양식, 보고서 같은 사용자정의 아티팩트 변경 관리를 책임집니다. 한 환경에서 다른 환경으로의 아티팩트 마이그레이션은 셀프 서비스 작업입니다.

Oracle은 다음 중 하나를 통해 소프트웨어 및 구성 업데이트를 제공합니다.

- **월별 업데이트:** 모든 서비스 인스턴스의 기능 및 버그 수정 세트를 포함합니다. 월별 업데이트는 매월 첫번째 금요일에 테스트 환경에 적용되고, 매월 세번째 금요일에 프로덕션 환경에 적용됩니다.
- **주별 패치:** 버그 수정이 포함되어 있으며 주로 테스트 환경에서 발견된 회귀 버그를 수정하기 위한 것입니다. 주별 패치는 매월 두번째 금요일에 모든 테스트 환경에 적용됩니다.
- **일회성 패치:** 회귀 버그 또는 고객 차단 버그 수정이나 새로운 기능을 포함합니다. 일회성 패치는 요청 시 특정 테스트 환경에 적용됩니다. 환경이 일회성 패치로 업데이트되는 고객은 업데이트된 환경을 테스트하고 프로덕션 환경에 패치를 적용하도록 승인합니다. 그러면 Oracle에서 일회성 패치를 프로덕션 환경에 적용합니다.

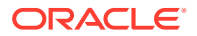

• **긴급 패치:** 환경에 즉시 적용해야 하는 하나의 버그 수정을 포함합니다. 이 패치는 필요에 따라 테스트, 프로덕션 또는 둘 다에 적용할 수 있습니다.

# <span id="page-35-0"></span>테스트 환경에서 회귀 버그 해결

테스트 환경에서 찾은 회귀 버그는 모든 테스트 환경에 적용되는 주별 패치 또는 긴급 패치를 사용하여 수정됩니다. 또한 Oracle은 영향을 받는 모든 고객의 프로덕션 환경 업데이트를 지연하여 테스트 환경에서 버그 수정을 테스트할 수 있도록 합니다. 회귀 이슈가 광범위한 경우 Oracle은 프로덕션 환경의 월별 업데이트를 취소하여 모든 고객에 대해 프로덕션 환경 업데이트를 지연합니다.

# 프로덕션 환경에서 회귀 또는 차단 버그 해결

이슈의 심각도에 따라 Oracle은 초기에 일부 또는 모든 환경을 패치할 수 있습니다.

프로덕션 환경에서 발견된 회귀 또는 차단 버그는 이슈를 보고한 고객의 테스트 환경에서 일회성 패치를 사용하여 수정됩니다. 고객 테스트 및 승인 후 Oracle은 프로덕션 환경에 패치를 적용합니다.

회귀 문제가 광범위한 경우 Oracle은 모든 테스트 환경에 수정사항이 포함된 긴급 패치를 적용합니다. 영업일 기준 3일 후에 Oracle은 모든 프로덕션 환경에 수정사항을 적용합니다.

이슈로 인해 환경이 정상적으로 작동하지 않는 경우 Oracle은 동시에 모든 테스트 및 프로덕션 환경에 긴급 패치를 적용할 수 있습니다.

Narrative Reporting이 아닌 다른 서비스에서 수정사항을 즉시 사용할 수 없는 경우 Oracle은 프로덕션 환경을 월별 업데이트 이전 상태로 되돌릴 수 있습니다. 환경을 복원하려면 환경을 정리하고 마지막 월별 업데이트를 적용한 다음, 이전 월의 백업을 다시 로드해야 합니다. 또한 Oracle은 추가 테스트 환경을 요청하는 고객에게 대체 테스트 환경을 제공합니다.

# 변경 마이그레이션 절차 이해

월별 업데이트 마이그레이션 플로우는 다음과 같습니다.

• 테스트 및 승인된, Oracle Development에서 고객 테스트 환경으로의 월별 업데이트 회귀가 없을 경우 Oracle은 모든 프로덕션 환경을 업데이트합니다. 그런 다음, 고객이 테스트에서 프로덕션으로 애플리케이션을 마이그레이션할 수 있습니다.

Oracle Development에서 고객이 보고한 이슈를 회귀로 확인한 경우 Oracle은 테스트 환경에 일회성 패치를 적용합니다.

- 일회성 패치
	- Oracle Development에서 고객이 보고한 이슈를 회귀로 확인합니다.
	- Oracle Development에서 일회성 패치를 생성하고 테스트를 위해 품질 엔지니어링 팀에 보냅니다.
	- 일회성 패치를 테스트한 후, 품질 엔지니어링 팀이 사인오프하여 인증합니다.
	- 테스트 환경에 일회성 패치가 적용됩니다.
	- 고객이 수정사항을 승인한 후 프로덕션 환경에 일회성 패치가 적용됩니다. 월별 패치에서 회귀가 수정되면 환경이 다시 기본 코드 행 패치로 돌아옵니다.
- 자동 업데이트 건너뛰기

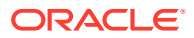
고객이 요청 사유를 들면서 프로덕션 환경의 자동 업데이트를 건너뛰려고 할 수도 있습니다. 자세한 내용은 환경에 대한 자동 [업데이트](#page-220-0) 건너뛰기 요청을 참조하십시오.

- 긴급 패치 긴급 패치를 배포하려면 Oracle Enterprise Performance Management Cloud 개발 부사장의 승인이 필요합니다.
	- Oracle Development에서 고객이 보고한 이슈를 회귀 또는 차단 이슈로 확인합니다.
	- Oracle Development에서 긴급 패치를 생성하고 테스트를 위해 품질 엔지니어링 팀에 보냅니다.
	- 패치를 테스트한 후, 품질 엔지니어링 팀이 사인오프하여 인증합니다.
	- 긴급 패치는 테스트 환경, 프로덕션 환경 또는 둘 다에 적절하게 적용됩니다.

# Oracle에서 업데이트 스케줄을 전달하는 방법

Oracle에서는 다음 스케줄에 따라 월별 업데이트를 적용합니다.

- **테스트 환경:** Oracle에서는 매월 첫번째 금요일 22:00 UTC 이후 발생하는 첫번째 일별 유지관리 중에 월별 업데이트를 적용합니다.
- **프로덕션 환경:** Oracle에서는 매월 세번째 금요일 22:00 UTC 이후 발생하는 첫번째 일별 유지관리 중에 월별 업데이트를 적용합니다.

관리자용 *Oracle Enterprise Performance Management Cloud* 시작하기에서 환경 업데이트 이해 및 준비 정보 보기를 참조하십시오.

Oracle Cloud Readiness의 [Enterprise Performance Management](https://www.oracle.com/webfolder/technetwork/tutorials/tutorial/readiness/offering.html?offering=epm) 페이지에서는 월별 업데이트에 포함된 새로운 기능을 설명하는 문서에 쉽게 액세스할 수 있습니다. 또한 Oracle은 월의 마지막 금요일(테스트 환경이 업데이트되기 1주 전)에 전송되는 전자메일을 통해 예정된 업데이트를 모든 서비스 관리자에게 통지합니다.

**주:**

업그레이드가 보류된 환경의 서비스 관리자에게 월별 업데이트 통지가 계속 전송됩니다.

Oracle Help Center에서는 매월 첫번째 금요일 Help Center에서 제공하는 업데이트된 설명서에 액세스할 수 있습니다.

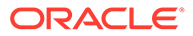

# 4 EPM Cloud 이슈 해결

이 섹션에서는 다양한 Oracle Enterprise Performance Management Cloud 이슈에 대한 문제해결 팁을 제공합니다. 문제해결 팁으로 이슈가 해결되지 않아서 도움을 받으려는 경우 Oracle에 제공해야 하는 정보도 나와 있습니다.

#### **이 섹션의 내용**

- [로그인](#page-38-0) 이슈 해결
- [작동](#page-42-0) 중지 환경 처리
- 비즈니스 규칙 오류 및 성능 [문제해결](#page-43-0)
- [양식](#page-66-0) 기능 및 성능 이슈 해결
- [데이터베이스](#page-77-0) 새로고침 문제해결
- [스마트](#page-81-0) 푸시 이슈 해결
- 집계 [저장영역](#page-82-0) 옵션 큐브 최적화
- ASO 큐브의 대용량 데이터 [익스포트](#page-90-0) 관련 이슈 처리
- 임포트, [익스포트](#page-91-0), 백업 오류 해결
- [환경](#page-95-0) 복제 이슈 해결
- [EPM Automate](#page-96-0) 이슈 해결
- [REST API](#page-107-0) 이슈 진단
- [사용자](#page-109-0), 역할 및 그룹 관리 이슈 해결
- [Financial Reporting](#page-110-0) 보고서 오류 및 성능 이슈 진단
- [보고서](#page-114-0) 이슈 해결
- [Smart View](#page-115-0) 이슈 해결
- [Workforce](#page-146-0) 이슈 해결
- [전략적](#page-149-0) 모델링 이슈 해결
- [Financial Consolidation and Close](#page-151-0)에서 연결 실패 및 성능 이슈 진단
- [Financial Consolidation and Close](#page-175-0) 승인 프로세스 이슈 해결
- [Financial Consolidation and Close Enterprise Journal](#page-176-0) 문제해결
- [Profitability and Cost Management](#page-177-0) 이슈 해결
- [Account Reconciliation](#page-193-0) 이슈 해결
- [Data Management](#page-195-0) 및 Data Integration 문제해결
- 콘텐츠 [업그레이드](#page-198-0) 이슈 관리
- [네비게이션](#page-199-0) 플로우 관련 이슈 처리
- [ERP](#page-202-0) 통합 기능 이슈 해결
- [FastConnect](#page-205-0) 이슈 처리

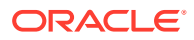

- <span id="page-38-0"></span>• [NetSuite Planning and Budgeting](#page-206-0) 이슈 문제해결
- IP [허용](#page-207-0) 목록 기능 이슈 해결
- 패치 [적용](#page-207-0) 이슈 관리
- 기타 [기능](#page-208-0) 이슈 관리
- 기타 [성능](#page-209-0) 이슈 해결
- 재무 연결 데이터 [부정확성](#page-210-0) 처리
- [환경에서](#page-217-0) 데이터 손실 처리
- 주문 [처리](#page-218-0) 이슈 해결

# 로그인 이슈 해결

이 섹션에는 VPN(가상 전용 네트워크)을 사용하여 Oracle Enterprise Performance Management Cloud에 로그인하고, Vanity URL 사용하며, Oracle Smart View for Office에 연결하는 경우와 관련된 일반적인 이슈가 나와 있습니다.

**적용 대상**

Planning, Planning Modules, FreeForm, Financial Consolidation and Close, Tax Reporting, Account Reconciliation, Profitability and Cost Management, Enterprise Profitability and Cost Management, Oracle Enterprise Data Management Cloud, Narrative Reporting, Sales Planning, Strategic Workforce Planning.

**이 섹션의 내용**

- 연결 이슈 해결
- VPN을 통해 [EPM Cloud](#page-39-0)에 연결하는 경우 로그인 실패 해결
- 두 [옵션을](#page-39-0) 사용할 수 있는 경우 사용할 로그인 옵션 결정
- [Fusion Applications](#page-39-0)와의 EPM Cloud SSO 설정에서 로그인 실패 해결
- Vanity URL을 사용하여 [EPM Cloud](#page-40-0)로 리디렉션
- [애플리케이션이](#page-40-0) 관리 모드입니다. 새로운 로그인이 허용되지 않습니다. 메시지가 [표시되는](#page-40-0) 경우 액세스 복원
- 사용자 액세스 [비활성화](#page-40-0) 관련 이슈 문제해결
- 로그온 정책 관련 이슈 [문제해결](#page-41-0)
- [지원](#page-41-0) 받기

# 연결 이슈 해결

조직 네트워크 외부의 웹 사이트에 연결할 수 있으나 Oracle Enterprise Performance Management Cloud에 연결할 수 없는 경우 다음을 수행합니다.

- 사용하고 있는 연결 URL 및 인증서가 적합한지 확인합니다. 환경이 SSO에 대해 구성되어 있지만 ID 도메인 인증서를 사용하도록 설정되지 않은 경우에는 SSO 인증서를 사용해야 합니다.
- 다른 네트워크(무선 네트워크 또는 조직 네트워크 외부의 네트워크)에서 서비스에 연결할 수 있는지 확인합니다.

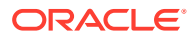

- <span id="page-39-0"></span>• EPM Cloud에 대해 브라우저가 구성되었는지 확인합니다. 관리자용 *Oracle Enterprise Performance Management Cloud* 시작하기의 EPM Cloud 브라우저 설정을 참조하십시오.
- EPM Cloud 및 Oracle 도메인(cloud.oracle.com 및 oraclecloud.com)이 차단 목록에 없는지 확인합니다.
- VPN을 사용하고 있는 경우 VPN을 사용하지 말고 EPM Cloud에 연결하십시오. 연결에 성공하는 경우 VPN 구성 또는 인터넷 프록시 설정과 관련된 이슈가 있을 수 있습니다. 네트워크 관리자에게 지원을 문의하십시오.

# VPN을 통해 EPM Cloud에 연결하는 경우 로그인 실패 해결

VPN을 사용하지 않고 Oracle Enterprise Performance Management Cloud에 연결하여 EPM Cloud URL 및 인증서가 적합한지 확인합니다. 서비스에 연결할 수 있는 경우 연결 이슈를 다음과 같이 현지화할 수 있으며 이러한 이슈는 네트워크 관리자의 도움이 필요합니다.

- 컴퓨터의 인터넷 프록시 설정
- 조직의 VPN 설정

# 두 옵션을 사용할 수 있는 경우 사용할 로그인 옵션 결정

SSO 지원 환경에서는 다음과 유사한 로그인 화면이 ID 도메인 인증서를 유지관리할 수 있는 사용자에게 표시됩니다. 이러한 사용자는 일반적으로 EPM Automate 등의 클라이언트를 사용해야 하는 ID 도메인 관리자와 서비스 관리자입니다.

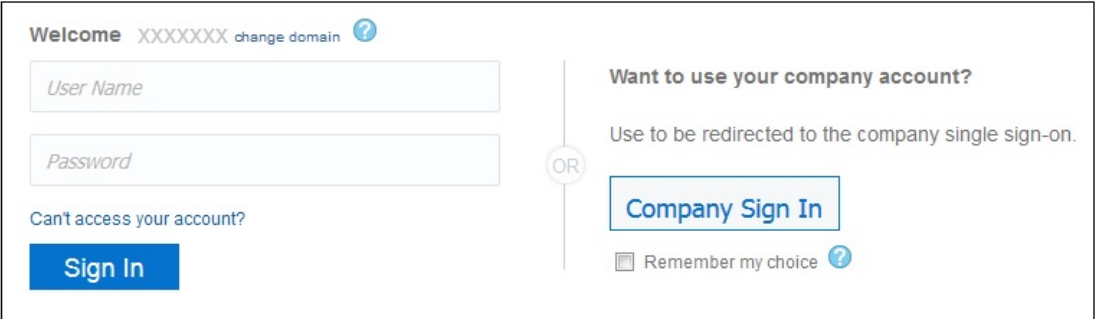

**회사 로그인** 옵션을 통해 로그인하여 SSO 인증서로 환경에 액세스할 수 있습니다. 또는 ID 도메인 인증서를 사용하여 Oracle Enterprise Performance Management Cloud 환경에 액세스할 수 있습니다.

# Fusion Applications와의 EPM Cloud SSO 설정에서 로그인 실패 해결

Oracle Enterprise Performance Management Cloud와 Oracle Fusion Applications 간에 SSO가 사용으로 설정된 시나리오에서 Fusion Applications 환경이 중단되면 EPM Cloud에서 사용자를 인증할 수 없습니다. 이 경우 Fusion Applications의 중단 통지가 표시될 수 있습니다. EPM Cloud 환경의 중단 통지는 표시되지 않습니다.

또한 SSO가 설정된 Fusion Applications를 종료하거나 OCI로 마이그레이션하는 경우 EPM Cloud에서 사용자를 인증할 수 없습니다. 이 경우, EPM Cloud와 Fusion Applications 간 SSO를 중단하도록 오라클에 서비스 요청을 생성하고 ID 제공자와 직접 SSO를 설정합니다.

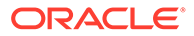

# <span id="page-40-0"></span>Vanity URL을 사용하여 EPM Cloud로 리디렉션

사용자정의 URL을 사용하여 웹 브라우저, Oracle Smart View for Office, EPM Automate에서 Oracle Enterprise Performance Management Cloud 환경에 액세스할 수 있습니다. 타사 링크 쇼트너(예: T.ly, Bitly, Rebrandly, TinyUrl, is.gd 등) 또는 오픈 소스 솔루션(예: YOURLS)을 사용하여 각 환경의 사용자정의 URL을 구성합니다. Vanity URL 생성에 대한 자세한 내용은 선택한 타사 링크 쇼트너의 문서를 참조하십시오.

**Note:**

환경 간 연결(EPM Connect) 및 EPM Cloud 툴(예: EPM 에이전트)에서는 Vanity URL이 작동하지 않습니다. Vanity URL은 Smart View 버전 20.200 이상에서만 작동합니다.

# 애플리케이션이 관리 모드입니다*.* 새로운 로그인이 허용되지 않습니다*.* 메시지가 표시되는 경우 액세스 복원

애플리케이션이 서비스 관리자만 로그인하도록 허용되는 관리 모드로 지정된 경우 애플리케이션이 관리 모드입니다. 새로운 로그인이 허용되지 않습니다. 메시지가 표시됩니다. 애플리케이션이 관리 모드로 지정되는 결과가 발생하는 경우는 다음과 같습니다.

- 실패한 데이터베이스 새로고침 작업. 데이터베이스 새로고침 작업이 실패하는 경우 애플리케이션 액세스가 서비스 관리자로 제한됩니다. 이러한 경우 서비스 관리자는 다음 단계를 완료하여 모든 사용자가 애플리케이션에 액세스할 수 있도록 해야 합니다.
	- 데이터베이스 새로고침에 실패한 원인이 된 문제를 해결합니다. 예를 들어 실패의 원인이 완료되지 않은 사용자정의인 경우 사용자정의를 제거하거나 완료하십시오.
	- 데이터베이스 새로고침 작업을 다시 실행하고 작업이 성공적으로 실행되는지 확인합니다.
- 일반 사용자가 애플리케이션에 액세스하는 것이 바람직하지 않은 서비스 관리자의 유지관리. 모든 사용자가 애플리케이션에 액세스할 수 있도록 하려면 다음과 같이 applicationAdminMode EPM Automate 명령을 실행하여 애플리케이션 설정을

변경합니다.

epmautomate applicationAdminMode false

다음 절차를 사용할 수도 있습니다.

- 서비스 관리자로 환경에 로그인합니다.
- 홈 페이지의 애플리케이션 카드에서 **설정**을 선택합니다.
- **애플리케이션 사용 대상** 설정 값으로 **모든 사용자**를 선택합니다.
- **저장**을 누릅니다.

사용자 액세스 비활성화 관련 이슈 문제해결

사용자가 로그인할 수 없도록 OCI(Gen 2) 환경을 비활성화할 수 있습니다. 이 기능은 환경이 사용 중이 아니거나 아무도 환경에 로그인하지 않으려는 경우에 사용할 수 있습니다.

ORACLE

조사해야 하는 내부 또는 외부 보안 위협으로 인해 환경에 대한 액세스를 신속하게 비활성화해야 할 수도 있습니다.

사용자가 로그인할 수 없는 경우 환경이 활성화되어 사용자 액세스에 사용할 수 있는지 확인합니다.

# <span id="page-41-0"></span>로그온 정책 관련 이슈 문제해결

Oracle Identity Cloud Service의 기본 로그온 정책은 사전 정의된 역할에 지정된 모든 사용자가 자신의 인증서(사용자 이름 및 비밀번호)를 제공하여 Oracle Enterprise Performance Management Cloud 환경에 로그인할 수 있도록 허용합니다. ID 도메인 관리자는 사용자가 OCI(Gen2) EPM Cloud 환경에 액세스할 수 있는지 여부를 결정하는 사용자정의 로그온 정책을 구성할 수 있습니다. 예를 들어 서비스 관리자 역할에 지정된 사용자만 환경에 액세스하도록 허용하는 정책을 구성할 수 있습니다.

특정 사전 정의된 역할에 지정된 모든 사용자가 로그인할 수 없는 경우 사용자정의 로그온 정책에서 모든 EPM Cloud 사용자가 로그인할 수 있도록 허용하는지 확인합니다. 로그온 정책 구성 방법에 대한 자세한 내용은 *Oracle Identity Cloud Service* 관리에서 다음 항목을 참조하십시오.

- [로그온](https://docs.oracle.com/en/cloud/paas/identity-cloud/uaids/understand-sign-policies.html) 정책 이해
- [로그온](https://docs.oracle.com/en/cloud/paas/identity-cloud/uaids/add-sign-policy.html) 정책 추가

# 지원 받기

위 해결 방법으로 로그인 이슈를 해결하지 못한 경우 오라클 고객지원센터에 도움을 요청하십시오. [Oracle](#page-16-0)의 도움 받기를 참조하십시오. 다음을 수행합니다.

- 가능한 경우, 로그인 세션의 Fiddler 추적 파일을 생성합니다. Fiddler를 [사용하여](#page-16-0) 진단 정보 [수집을](#page-16-0) 참조하십시오. 세션의 Fiddler 추적 파일을 생성할 수 없는 경우 브라우저를 사용하여 네트워크 추적을 수집하는 방법에 대한 자세한 내용은 다음 항목을 참조하십시오.
	- [Google Chrome](#page-17-0)을 사용하여 네트워크 추적 수집
	- [Microsoft Edge](#page-18-0)를 사용하여 네트워크 추적 수집
	- Firefox를 사용하여 [네트워크](#page-18-0) 추적 수집
- 로그인할 수 있는 경우 피드백 제공 제출을 생성합니다. [피드백](#page-19-0) 제공 제출 생성을 참조하십시오
- 기술 서비스 요청을 생성합니다. 서비스 요청을 생성할 때 **문제 유형**으로 Cloud Hosting Services (Outage, P2T/T2T, Enable SSO, Resize, CloudPortal, MyServices, User/ Password,Network,Schedule Maintenance)를 선택해야 합니다.

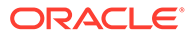

<span id="page-42-0"></span>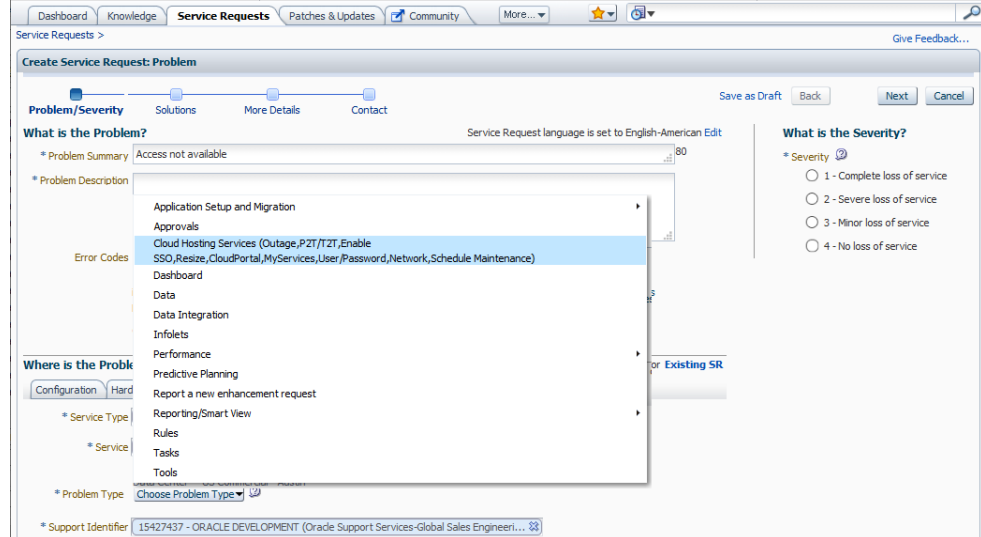

기술 [서비스](#page-20-0) 요청 제출를 참조하십시오. 서비스 요청에는 다음 정보가 포함되어야 합니다.

- 이전 단계에서 생성한 피드백 제공 제출 참조 번호.
- 가능한 경우, Fiddler 추적 또는 HAR 파일.
- 오류 스크린샷.
- 오류가 발생한 날짜, 시간 및 시간대
- 환경의 URL.
- 특정 사용자 또는 모든 사용자에 대해 오류가 발생했는지 여부 지정
- 한 위치 또는 모든 위치에서 오류가 발생했는지 여부 지정.
- 심각한 운용중단인지 여부를 지정합니다.

# 작동 중지 환경 처리

이 섹션의 단계를 사용하여 중단된 Oracle Enterprise Performance Management Cloud 환경 관련 이슈를 해결합니다.

#### **적용 대상**

Planning, Planning Modules, FreeForm, Financial Consolidation and Close, Tax Reporting, Account Reconciliation, Profitability and Cost Management, Enterprise Profitability and Cost Management, Oracle Enterprise Data Management Cloud, Narrative Reporting, Sales Planning, Strategic Workforce Planning. 중단된 환경을 처리하려면 다음 단계를 사용합니다.

**1.** 환경을 재시작합니다.

resetService EPM Automate 명령을 사용하여 환경을 재시작합니다. 환경을 재시작해도 애플리케이션에는 영향을 미치지 않습니다. 그러나 현재 연결된 사용자 세션은 종료되고 저장되지 않은 데이터가 손실됩니다. 이 명령을 사용하기 전에 비즈니스 규칙이 환경에서 실행되고 있지 않은지 확인합니다.

**2.** 환경을 재시작해도 문제가 해결되지 않으면 기술 서비스 요청을 생성합니다. 서비스 요청을 생성할 때 **문제 유형**으로 Cloud Hosting Services (Outage,P2T/

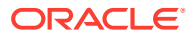

<span id="page-43-0"></span>T2T,Enable SSO,Resize,CloudPortal,MyServices,User/Password,Network,Schedule Maintenance)를 선택해야 합니다.

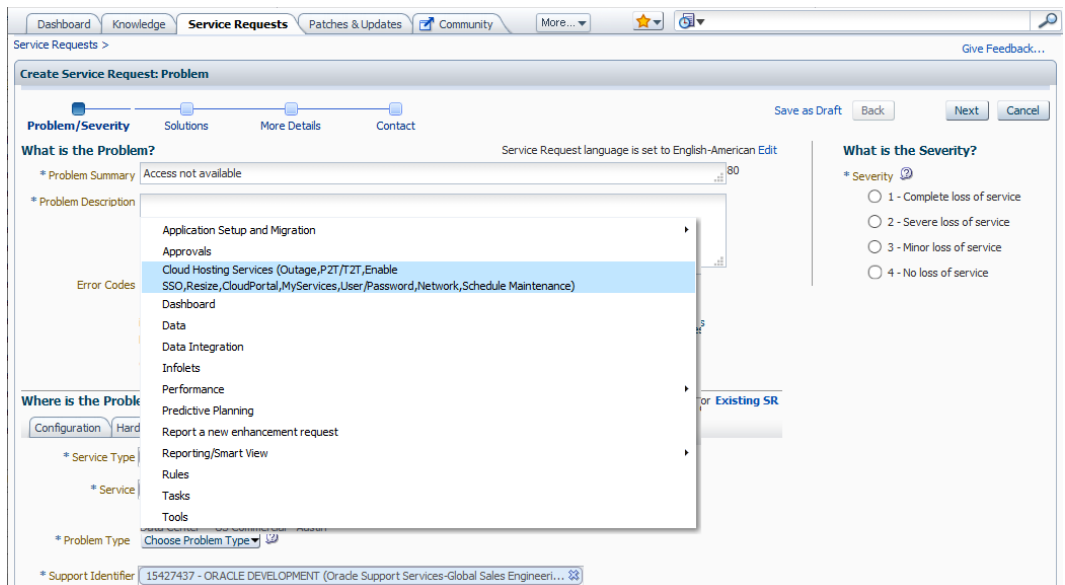

기술 [서비스](#page-20-0) 요청 제출의 내용을 참조하십시오. 서비스 요청에는 다음 정보가 포함되어야 합니다.

- 오류 메시지 또는 환경의 동작에 대한 자세한 설명 스크린샷
- 환경이 작동 중지된 날짜, 시간 및 시간대
- 심각한 운용중단인지 여부.

# 비즈니스 규칙 오류 및 성능 문제해결

"활동 보고서에서 확인된 속도가 느린 비즈니스 규칙을 최적화할 수 있는 방법"에 대한 질문은 얼마나 자주 하십니까?

이 섹션에는 일반적인 실행 오류를 방지하는 비즈니스 규칙 디자인 모범 사례가 나옵니다. 속도가 느린 비즈니스 규칙 최적화에 관련된 단계에 대해서도 설명합니다.

#### **적용 대상**

Planning, Planning Modules, FreeForm, Financial Consolidation and Close, Tax Reporting, Sales Planning, Strategic Workforce Planning **이 섹션의 내용**

- [모범](#page-44-0) 사례
- [최적화된](#page-52-0) 비즈니스 규칙 작성
- 단위 테스트를 사용하여 [비즈니스](#page-55-0) 규칙 생성
- [비즈니스](#page-56-0) 규칙 개발을 위한 디버그 방법
- [비즈니스](#page-57-0) 규칙 최적화
- [Attempt to Cross a Null Member in Function](#page-63-0) 오류 방지
- [Essbase Error\(0\): Error Executing Formula](#page-63-0) 해결

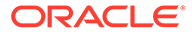

- [애플리케이션에](#page-63-0) 대한 비즈니스 규칙 배포 정보
- [지원](#page-65-0) 받기

### <span id="page-44-0"></span>모범 사례

다음은 적절한 명령 사용, 구문 사용, 최적화 가이드라인, 권장되는 계산 레벨, 집계 옵션, 디버그 방법 등 비즈니스 규칙 디자인에 대한 몇 가지 모범 사례입니다.

**이 섹션의 내용**

- 환경 설정
- 최적화 및 성능 [고려사항](#page-45-0)
- 재귀 [오류](#page-45-0) 방지
- FIX 문 [사용](#page-46-0)
- IF 문 [사용](#page-47-0)
- [블록](#page-47-0) 계산
- [계산](#page-47-0) 레벨
- 구문 [고려사항](#page-48-0)
- 블록 [모드](#page-49-0) 및 셀 모드 사용
- 블록 및 블록 크기 생성 [권장사항](#page-49-0)
- BottomUp 및 [TopDown](#page-50-0) 계산 사용
- [집계](#page-50-0)
- [SET CALCPARALLEL](#page-50-0) 및 FIXPARALLEL 계산 명령 사용
- 집계 1차 하위가 있는 멤버 공식을 [포함하는](#page-51-0) 동적 계산 상위 멤버의 영향
- Planning의 계산에서 [하이브리드](#page-51-0) 큐브 사용이 미치는 영향
- [Hybrid BSO](#page-52-0) 및 ASO 큐브의 멤버 공식에 부정확한 데이터가 있거나 데이터가 없는 [문제해결](#page-52-0)
- [XRANGE](#page-52-0)를 사용한 날짜 범위 계산

### 환경 설정

비즈니스 규칙에 계산 실행 방법을 지시하는 명령을 사용하는 경우 다음 모범 사례를 고려해 보십시오.

- SET UPDATECALC OFF는 인텔리전트 계산을 해제합니다. 교차 차원 연산자를 사용하며 동일한 데이터 블록 조합에 액세스하는 사용자가 여러 명일 수 있는 비즈니스 규칙을 위한 모범 사례입니다. 이 명령을 사용하는 것은 데이터베이스에 쓰는 사용자가 여러 명인 애플리케이션을 위한 모범 사례입니다. 인텔리전트 계산을 사용하는 경우 예상하는 결과가 생성되는지 확인하십시오.
- SET AGGMISSG OFF는 버전이 표준 타겟이거나 리프가 아닌 데이터 영역이 사용되어 계산 중 제외될 수 없는 애플리케이션에 대해 설정해야 합니다. SET AGGMISSG ON을 사용하면 레벨 0에서 데이터가 로드되는 표준 상향 버전 설정이 애플리케이션 디자인에 있는 경우 유용합니다.
- SET NOTICE 및 SET MSG는 개별 계산 분석을 위해 개발 환경에서만 사용해야 합니다. 계산 분석이 완료된 후 또는 프로덕션 환경의 경우 이러한 명령이 제거되어야 합니다.

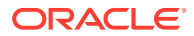

• SET EMPTYMEMBERSETS ON은 비어 있는 세트가 계산되지 않도록 FIX 문에 RTP(런타임 프롬프트)가 포함된 경우 사용해야 합니다. 이렇게 하면 세트가 비어 있는 경우 모든 멤버에서 계산이 실행되지 않습니다.

### <span id="page-45-0"></span>최적화 및 성능 고려사항

- 비즈니스 규칙에 템플리트를 사용하여 코드 섹션이 반복되는 것을 방지하고 RTP를 최대한 활용합니다.
- 각 계산 내에서 동적 계산 멤버에 대한 종속성을 검토합니다. 가능한 경우 동적 계산 반복 사용이 포함되지 않도록 계산을 변경하거나 동적 계산을 제거합니다.
- 필요한 데이터만 계산되도록 하려면 FIX 및 IF 문을 사용하여 계산에 초점을 맞추십시오.
- 재고 레벨의 경우와 같이 0이 표시되지 않게 하려면 0 데이터 결과가 생성되지 않도록 합니다. 이렇게 하면 모든 FIX 및 IF 문에 포함되어 계산되는 블록이 생성됩니다. 가능한 경우, 데이터 로드에서 0을 제거하거나 비즈니스 규칙에서 0이 생성되는 것을 방지하십시오.
- 조건이 존재하는지 여부를 확인하는 데 사용되는 IF 문 내에서는 부울 논리를 사용하지 마십시오. 예를 들어

IF (("Budget" ==#missing) OR ("Budget" ==0))

을 다음 코드로 바꿉니다. 그러면 부울 논리를 사용하지 않고 동일한 결과를 얻을 수 있습니다.

IF ("Budget" +1==1) or IF (Budget/Budget ==#missing)

- 가능한 경우, 밀집 계산을 먼저 수행한 후 희소 계산을 수행합니다. 밀집 계산에서는 블록을 생성하지 않지만 희소 계산에서는 블록을 생성합니다. 집계를 수행하는 경우 예를 들어, 할당 계산에 대한 합계를 구하려면 해당 할당 계산에 필요한 데이터 섹션만 집계해야 합니다.
- 데이터베이스에서 성공 항목을 최소화합니다.
- 재귀 공식은 피합니다. 재귀가 너무 많으면 성능 이슈가 생성될 수 있으며 일관된 결과를 얻기 위해서는 값을 지워야 할 수도 있습니다.
- BSO 큐브에서 영(0) 블록을 바꾸고 #missing 블록을 제거하여 데이터베이스 크기를 줄이는 모범 사례를 보려면 BSO 큐브 [최적화](#page-29-0)를 참조하십시오.

### 재귀 오류 방지

재귀 오류의 주된 이유는 동시에 계산되는 FIX 문에 포함되지 않은 멤버를 비롯하여 열 머리글에 포함되지 않은 밀집 동적 계산입니다. 다른 동적으로 계산된 멤버의 일부에 FIX 문의 밀집 멤버가 포함된 공식이 있는 경우 재귀가 발생합니다. 재귀 레벨이 128개를 초과하는 경우 재귀 오류가 발생합니다.

동적 계산 멤버를 제외하는 주된 이유는 성능을 높이기 위한 것입니다. 또한, 동적 계산 멤버를 제외하면 익스포트에서 확장된 블록이 아닌 압축된 블록을 사용하는지 확인하여 재귀 오류를 방지하는 데 도움이 됩니다. FIX 문을 통해 정의된 각 열이 개별적으로 계산되는 데 열 머리글로 사용되는 밀집 차원을 변경하여 재귀 오류를 방지할 수도 있습니다. FIX 문에 포함되지 않은 다른 밀집 동적 계산이 무시되어 규칙이 성공적으로 실행될 수 있기 때문에 재귀가 발생하지 않습니다.

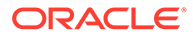

<span id="page-46-0"></span>**Note:**

익스포트 파일에 256개가 넘는 열이 포함되어 있는 경우 밀집 차원 열 머리글을 변경할 수 없습니다.

예를 들어 다음 계산 스크립트를 사용하면 계산할 수 없습니다. Essbase 오류(1200494): [Yield%] (라인 15)에 대한 수식을 실행하는 중 오류가 발생했습니다. 재귀 한도 [128]에 도달했습니다. 오류가 발생할 수 있습니다.

```
SET DataExportOptions
```

```
 {
 DATAEXPORTCOLFORMAT ON;
 DATAEXPORTDIMHEADER ON;
 DATAEXPORTDRYRUN OFF;
 DataExportRelationalFile OFF;
 DataExportNonExistingBlocks OFF;
 DataExportLevel ALL;
 DATAEXPORTCOLHEADER "Period";
 DATAEXPORTOVERWRITEFILE ON;
 DataExportDynamicCalc ON;
 };
```

```
FIX ("Yield%",@Relative("Change 
Over",0),@Relative("Currency",0),@Relative("Entity",0),@Relative("Product",0),@Relative("C
```

```
DATAEXPORT "File" ", " "/u03/inbox/data/ExportDataFile.txt" "#";
```
이 오류를 방지하려면 DataExportDynamicCalc ON;을 DataExportDynamicCalc OFF; 으로 변경하여 동적 옵션을 해제하십시오.

### FIX 문 사용

- FIX 문을 사용하여 비즈니스 규칙의 초점을 맞추면(가능한 한 적은 수의 블록이 계산되도록 유지하면) 필요한 블록만 계산하도록 할 수 있습니다.
- FIX 문은 계산에 필요한 블록 수를 줄여 주므로 희소 차원에는 FIX 문을 사용하는 것이 좋습니다.
- 애플리케이션 디자인에 상향 버전이 설정되어 있는 경우 모든 차원의 레벨 0에서 계산이 수행되는지 확인하십시오.
- 가능한 경우, 희소 차원에는 외부 FIX 문을 사용하고 밀집 차원에는 내부 IF 문을 사용합니다.
- 모든 FIX 문에는 계산 내 멤버를 제외한 모든 차원의 멤버가 포함되어야 합니다. 차원이 제외되면 해당 차원의 모든 멤버가 포함됩니다. 이 기능은 필요하지 않을 수 있습니다.
- 가능한 경우, FIX 문을 중첩하여 데이터베이스 성공 항목 수를 줄입니다. 각각의 전체 FIX 문은 데이터베이스에 성공 항목이 있어야 합니다. 예를 들어 버전과 시나리오, 비즈니스 규칙에서 정적인 다른 차원 선택 항목에 외부 FIX를 사용할 수 있습니다.
- 웹 양식과 연계된 비즈니스 규칙의 경우 FIX 문에서 선택된 페이지 및 POV 멤버를 활용하여 계산된 블록 수를 줄입니다.

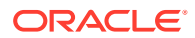

# <span id="page-47-0"></span>IF 문 사용

- IF 문은 멤버 공식에서 사용할 수 있습니다. FIX는 사용할 수 없습니다.
- 액세스할 블록 수를 줄이려면 IF 문을 FIX 문 내에서 사용해야 합니다. IF 문은 FIX 내의 모든 블록을 메모리로 가져옵니다.
- 가능한 경우, 희소 차원에는 외부 FIX 문을 사용하고 밀집 차원에는 내부 IF 문을 사용합니다.
- 가능한 경우, NOT 및 ELSEIF 조합이 아닌 ELSE를 사용하여 계산 중에 불필요한 멤버 값 분석을 피합니다. 필요하지 않은 경우 ELSE 문을 사용하지 마십시오.
- 계산 멤버 블록 선택을 검토하여 동적 계산 종속성 없이 희소 멤버를 사용할 수 있는지 여부를 결정합니다.
- 가능하면 가장 많은 수의 사례가 블록의 첫번째 IF에 적중되도록 IF 문의 순서를 지정합니다. 해당하는 경우 IF 안에 NOT을 사용하여 이를 보장합니다. 다음 스크립트를 고려해 보십시오. 이 스크립트에서는 SalesYTD가 Sample.Basic(**계정** 및 **시간**이 밀집임)에 있는 Ratios의 1차 하위라고 가정합니다.

```
SET UPDATECALC OFF;
"SalesYTD"(
IF(@ismbr("Jan"))
     "SalesYTD" = "Sales";
Else
     "SalesYTD"="Sales" + @prior("SalesYTD");
Endif)
```
이 예에서는 12개 중 11개의 데이터가 ELSE 조건을 충족하고 12개 중 1개의 데이터만 IF 조건을 충족합니다. 또한, SalesYTD 멤버는 셀 모드에서 계산됩니다. 즉, 1월은 아웃라인의 첫번째에 표시되므로 IF 순서에 관계없이 첫번째로 계산됩니다. 다음 예에 표시된 것처럼 IF 문에 NOT을 사용하여 이 스크립트를 최적화할 수 있습니다.

```
SET UPDATECALC OFF;
"SalesYTD"(
IF(NOT(@ismbr("Jan")))
     "SalesYTD" = "Sales" + @prior("SalesYTD");
Else
     "SalesYTD"="Sales";
Endif)
```
### 블록 계산

- RTP를 사용하여 필요한 데이터만 비즈니스 규칙에 포함되어 있는지 확인합니다.
- 계산의 각 단계에 필요한 데이터만 집계하거나 계산하여 계산에 포함되는 블록 수를 가능한 한 오랫동안 가능한 한 적게 합니다.

### 계산 레벨

- 애플리케이션 디자인에 상향 버전이 설정되어 있는 경우 모든 차원의 레벨 0에서 계산이 수행되는지 확인하십시오.
- 승인 프로세스에만 필요한 경우 BSO 계획 유형에 집계를 포함합니다. 다른 모든 집계를 ASO 계획 유형으로 이동합니다.

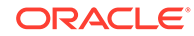

• 계산에 포함되는 블록 수를 가능한 한 오랫동안 최대한 적게 유지합니다.

### <span id="page-48-0"></span>구문 고려사항

- 전체 차원에서 사용되는 경우 항상 @RELATIVE가 아닌 @LEVMBRS를 사용합니다.
- 해당하는 경우 @RELATIVE가 아닌 @CHILDREN을 사용합니다.
- FIX 문의 일부 멤버만 제외하려는 경우 @REMOVE 및 @LEVMBRS를 사용합니다.

#### **Planning에 저장된 날짜를 사용하여 계산 수행**

Planning에서는 날짜 값을 입력할 수 있습니다. 예를 들어 MM/DD/YYYY 형식을 사용하여 시작 날짜를 11/01/2019로 입력하고 종료 날짜를 06/01/2020으로 입력할 수 있습니다. Oracle Essbase는 날짜 형식이 지정된 값을 숫자 값으로 저장합니다. 예를 들어 앞의 시작 날짜는 20191101로 저장되고 종료 날짜는 201200601로 저장됩니다. Essbase 함수, 예를 들어 @ROUND, @INT 또는 @TRUNCATE 함수를 사용하여 시작 날짜와 종료 날짜 간 개월 수를 계산할 수 있습니다. 다음 예에서는 @ROUND 함수를 사용하여 시작 날짜와 종료 날짜 간 개월 수를 계산하는 방법을 보여 줍니다.

**1.** 다음과 같이 종료 날짜 연도와 시작 날짜 연도 간 개월 수를 계산합니다.

(@ROUND ("End Date",-4) - @ROUND ("Start Date",-4))/10000\*12

이 (20200000 – 20190000)/10000 \*12 계산의 결과는 12입니다.

**2.** 종료 날짜 연도 시작 및 종료 날짜 간 개월 수를 계산하여 더합니다.

(@ROUND ("End Date", -2) - @ROUND ("End Date", -4)) /100

(20200600 – 20200000)/100 계산의 결과는 6입니다.

**3.** 시작 날짜 연도 시작 및 시작 날짜 간 개월 수를 계산하여 뺍니다.

(@ROUND ("Start Date", $-2$ ) - @ROUND ("Start Date", $-4$ ))/100

(20191100 – 20190000)/100 계산의 결과는 11입니다.

**4.** 이전 단계를 하나의 공식 (12+6-11)로 결합하여 시작 날짜와 종료 날짜 간 개월 수(7)를 계산합니다.

 $(($  (((ROUND ("End Date", -4) - ( $($ ROUND ("Start Date", -4))/ $10000*12$ ) + ((@ROUND ("End Date", $-2$ ) - @ROUND ("End Date", $-4$ ))/100)-((@ROUND ("Start Date",-2) - @ROUND ("Start Date",-4))/100))

#### *@CURRMBR* **함수 사용**

현재 계산 중인 차원 멤버의 이름을 반환하는 @CURRMBR 함수는 복잡한 계산의 범위 지정 및 관리에 특히 유용합니다. 하지만 함수의 성능에 대한 영향을 고려해야 합니다.

블록은 하나의 희소 차원 멤버에만 해당하므로 희소 차원에서 @CURRMBR 함수를 사용하는 경우 성능이 영향을 받지 않습니다. 하지만 이 함수는 셀 레벨이 아니라 블록 레벨에서 계산을 실행하기 때문에 밀집 차원에서 사용되는 경우 이 함수의 성능이 느려집니다. 결과적으로 특정 밀집 차원 멤버가 쿼리에 없는 경우에도 이 함수는 모든 밀집 차원 멤버를 계산합니다. 따라서 밀집 차원에서는 이 함수를 신중하게 사용하십시오.

<span id="page-49-0"></span>또한, @CURRMBR 함수를 밀집 차원에서 사용할 때 @CONCATENATE 같은 다른 함수와 함께 사용하는 경우 예기치 않은 결과나 오류가 발생할 수 있습니다. 예를 들어 쿼리의 동적으로 계산된 멤버가 "Actual"->@MEMBER(@CONCATENATE(@NAME (@CURRMBR ("Account"))," Total")) 공식을 포함하고 있으며 계정 차원이 희소인 경우 쿼리의 계정이 적합한 아웃라인 멤버를 생성하는 한 쿼리는 오류 없이 실행됩니다. 하지만 계정 차원이 밀집이면 쿼리의 계정이 적합한 아웃라인 멤버를 생성하는 경우라도 쿼리 결과 다음과 같은 오류가 발생합니다.

Error executing formula for [member name] (line 0): attempt to cross a null @ member in function [@X]

@CURRMBR 함수는 블록 레벨에서 계산하므로 밀집 블록의 계정을 모두 계산하기 때문에 이러한 오류가 생성됩니다. 해당 블록 내의 일부 계정은 적합한 아웃라인 멤버를 생성하지 않으므로 앞의 오류 메시지가 발생합니다. @CURRMBR 함수에 대한 자세한 내용은 *Oracle Essbase Technical Reference*의 [@CURRMBR](https://docs.oracle.com/cd/E40248_01/epm.1112/essbase_tech_ref/frameset.htm?currmbr.html)을 참조하십시오.

### 블록 모드 및 셀 모드 사용

- 셀이 블록 내에서 그룹화되고 동시에 계산되는 블록 모드를 사용하면 일반적으로 속도가 더 빨라지지만 데이터 종속성을 신중하게 고려해야 합니다. 예를 들어 SalesYTD = CurMth + PriorMth는 각 달이 아웃라인의 순서대로 계산되도록 셀 모드에서 계산되어야 합니다.
- 셀 모드에서는 아웃라인의 밀집 차원 순서대로 순차적으로 각 셀이 계산되며 일반적으로 블록 모드보다 속도가 느립니다.
- @CALCMODE를 사용하여 블록 모드를 사용할지 셀 모드를 사용할지 수동으로 제어합니다.
- 디버그 모드 애플리케이션 로그를 사용하여 계산 모드를 확인합니다. 블록 모드에서 계산이 수행되는 경우 메시지가 표시되지 않습니다. 셀 모드에서 계산이 수행되는 경우 로그 메시지가 표시됩니다.

### 블록 및 블록 크기 생성 권장사항

최적의 성능을 위해 권장되는 블록 크기는 8KB에서 200KB 사이입니다. BSO 블록 크기를 최적으로 유지하려면 계획 및 예측에 사용되는 계정만 BSO 큐브에 추가하는 것이 좋습니다. 가능한 경우, 모든 보고 계정을 ASO 큐브에 추가하여 보고에 ASO 큐브를 사용하십시오. 또한, 블록 크기를 효율화하도록 1차 하위의 집계인 밀집 차원의 모든 상위 레벨을 동적 계산(비저장) 또는 레이블 전용으로 만드는 것이 좋습니다.

블록은 일반적으로 다음 작업에서 생성됩니다.

- 데이터 로드
- DATACOPY
- 희소계산(예: AGG or SparseMember = X \* X/X;)

희소 계산이 트리거되는 경우는 다음과 같습니다.

- 희소 멤버가 등호(=) 왼쪽에 있습니다.
- 공식이 희소 계산 멤버 블록 내에 있습니다(예: 시나리오는 희소이고 측정항목은 밀집이라고 가정하는 "Budget"("Sales" = "Sales"->"Actual" \* 0.95;)).

블록은 계산 명령 SET CREATEBLOCKONEQ, SET CREATENONMISSINGBLK 또는 계산 함수 @CREATEBLOCK을 사용하여 생성할 수 있습니다.

이러한 설정은 엄격한 FIX 문 내에서 신중하게 사용하는 것이 좋습니다. 수행 중인 계산의 유형을 변경하여 이러한 명령문을 사용하지 않을 수 있는지 테스트를 통해 알아보십시오.

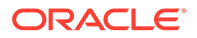

<span id="page-50-0"></span>이슈가 발생하는 경우 이러한 계산 명령 또는 함수를 사용하기 전에 먼저 블록 생성과 관련이 있는지 확인합니다. 타겟 블록에 0을 제출한 후 계산을 다시 실행하여 이슈가 블록 생성과 관련이 있는지 확인할 수 있습니다.

비즈니스 규칙 개발에서는 블록 생성 이슈가 발생할 수 있는 규칙을 테스트하는 경우 (#missing을 제출하거나 clearblock 또는 cleardata 스크립트를 실행하지 말고) 항상 데이터를 지우고 재로드하십시오.

### BottomUp 및 TopDown 계산 사용

- 계산 함수 @CALCMODE(BOTTOMUP) 또는 계산 명령 SET FRMLBOTTOMUP을 추가하여 잠재적 블록(TOPDOWN)이 아닌 기존 블록(BOTTOMUP)만 계산합니다.
- TOPDOWN 계산은 멤버가 있는 모든 잠재적 데이터 블록을 계산하므로 희소 차원 내에서 관련이 없는 모든 멤버를 제거합니다.
- BOTTOMUP으로 계산을 철저히 테스트하여 @CALCMODE를 사용할 때 블록이 제대로 생성되는지 확인합니다.
- BOTTOMUP 계산을 사용하는 경우 데이터를 지우고 계산을 다시 실행하여 계산을 완벽하게 테스트함으로써 모든 블록이 제대로 생성되는지 확인합니다.
- 디버그 모드 애플리케이션 로그를 사용하여 계산 모드를 확인합니다. BOTTOMUP으로 계산이 수행되는 경우 메시지가 표시되지 않습니다. TOPDOWN으로 계산이 수행되는 경우 로그 메시지가 표시됩니다.

집계

- 블록 수를 가능한 한 오랫동안 가능한 한 적게 유지하도록 희소 차원 집계는 가장 적은 수의 블록을 생성하는 차원부터 가장 많은 수의 블록을 생성하는 차원으로 순서를 지정해야 합니다.
- 전체 희소 차원을 집계하도록 일반 사용자 비즈니스 규칙을 작성하지 마십시오.
- 보고에 필요한 집계만 ASO 계획 유형으로 이동합니다.
- 계획 승인 프로세스에 필요한 데이터만 집계합니다.

CALC DIM 계산 명령이 아닌 AGG 사용

- CALC DIM은 멤버 공식을 실행합니다.
- CALC DIM은 밀집 또는 희소 차원을 집계합니다.
- AGG는 아웃라인 구조를 기반으로 집계합니다.
- AGG는 멤버 공식을 실행하지 않습니다.
- AGG는 희소 차원만 집계합니다.

계산에 관련된 집계 레벨에 따라 성능이 달라질 수 있으므로 AGG 및 CALC DIM을 둘 다 테스트합니다. 상위 레벨에 동적 계산이 포함된 차원을 모든 집계에서 제외합니다. 필요한 데이터만 집계하십시오.

### SET CALCPARALLEL 및 FIXPARALLEL 계산 명령 사용

- 규칙이 동시에 실행될 가능성이 있는 다중 사용자 애플리케이션의 경우 직렬 모드에서 비즈니스 규칙을 실행합니다.
- 뱃치 계산의 전체 희소 차원 집계에서는 SET CALCPARALLEL만 사용합니다.

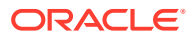

- <span id="page-51-0"></span>• 규모가 작은 스크립트(예: 20초 미만으로 실행되는 스크립트)의 경우 병렬 처리를 생성하는 데 필요한 오버헤드가 이점에 비해 높을 수 있으므로 병렬 계산을 사용하지 않는 것이 좋습니다.
- 항상 SET CALCPARALLEL을 테스트하여 유용한지 확인합니다. 직렬 계산이나 낮은 레벨의 병렬 처리를 사용하는 계산에서 더 나은 결과를 얻을 수 있는 경우가 있습니다. 병렬 계산을 사용하여 단축된 시간을 초과할 수 있는 태스크 풀 분산 방법을 계산하는 오버헤드 때문에 단기 실행 비즈니스 규칙의 경우 특히 그러합니다. 또한 실패하는 규칙의 계산 패스에서 SET CALCPARALLEL을 사용하는 경우 디버그를 위해 제거합니다.
- FIXPARALLEL이 SET CALCPARALLEL보다 더 나은 결과를 제공하는지 테스트를 통해 확인하십시오. 디버그 모드에서는 Calculation Manager를 사용하여 로그를 검토합니다.
- SET CALCPARALLEL 및 FIXPARALLEL을 사용하는 경우 항상 사용자 동시성을 고려합니다.

#### **Note:**

실행 시간이 가장 일관될 수 있게 예상되는 동시성에 대해 모든 CALCPARALLEL 및 FIXPARALLEL 사용을 철저하게 테스트해야 합니다. 처리 오버헤드는 병렬 처리 사용과 관련이 있습니다. Oracle Essbase가 태스크 풀을 계산하여 처리 분산 방법을 결정하는 것을 신중하게 고려해야 합니다. SET CALCPARALLEL 또는 FIXPARALLEL(또는 더 높은 값) 을 사용하는 것이 더 낮은 SET CALCPARALLEL 또는 FIXPARALLEL 값을 사용하는 것보다 더 나은 결과를 낼 것이라고 절대 가정하지 마십시오. 대부분의 경우 직렬 처리 성능이 더 낫습니다. 이는 단일 사용자 테스트에서도 마찬가지입니다.

CALCPARALLEL 및 FIXPARALLEL은 비즈니스 규칙 자체에 포함될 수도 있지만 스크립트 또는 템플리트에 포함될 수도 있습니다. 이러한 경우 스크립트 또는 템플리트에서 제거하십시오.

CALCPARALLEL 및 FIXPARALLEL을 제거한 후 규칙을 재배포합니다.

자세한 정보는 에서 [FIXPARALLEL...ENDFIXPARALLEL](https://docs.oracle.com/cd/E66975_01/doc.1221/essbase_tech_ref/frameset.htm?fixparallel.html)를 참조하십시오*Oracle Essbase Technical Reference.*

### 집계 1차 하위가 있는 멤버 공식을 포함하는 동적 계산 상위 멤버의 영향

상위 멤버가 집계 1차 하위가 있는 멤버 공식을 포함하는 동적 계산으로 태그가 지정되면 이중 계산이 발생합니다. 따라서 집계 1차 하위가 있는 상위 멤버의 멤버 공식을 포함하지 않거나 멤버 공식이 있는 상위 멤버의 집계 1차 하위를 포함하지 않아서 이 문제를 방지해야 합니다.

### Planning의 계산에서 하이브리드 큐브 사용이 미치는 영향

다른 멤버의 데이터 값이 아니라 상수를 사용하여(예를 들어, 2월의 경우 일수는 28) 계산에서 값을 지정하는 경우 하이브리드 큐브 지원 Planning 비즈니스 프로세스의 계산된 결과를 검토하십시오.

하이브리드 큐브 지원 Planning 비즈니스 프로세스의 계산 결과가 비하이브리드 큐브 지원 비즈니스 프로세스에서 관찰된 결과와 다를 수 있습니다. 하이브리드 큐브 지원 Planning 비즈니스 프로세스는 상수만을 기반으로 데이터 값을 지정하는 공식은 무시하는 구성을 사용하므로 계산 결과에 차이가 발생할 수 있습니다. 이러한 이슈를 해결하려면 공식의 밀집 요소에서 @CreateBlock을 공식에 추가하십시오. @CreateBlock이 밀집 차원에 있는 경우 이 추가를 수행하면 다른 모든 밀집 요소에서도 동시에 블록을 생성합니다. 또한, 모든 IF 문에 대해 ELSE 문을 사용하여 모든 필수 블록이 생성되었는지 확인합니다.

Oracle Enterprise Performance Management Cloud의 Oracle Essbase 사용자에 대한 자세한 내용은 관리자용 *Oracle Enterprise Performance Management Cloud* 시작하기의 EPM Cloud의 Essbase 정보를 참조하십시오.

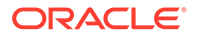

## <span id="page-52-0"></span>Hybrid BSO 및 ASO 큐브의 멤버 공식에 부정확한 데이터가 있거나 데이터가 없는 문제해결

ASO 큐브 및 하이브리드 BSO 큐브는 멤버에 대한 해결 순서를 사용하여 계산 순서를 결정합니다.

항상 모든 차원의 모든 멤버가 레벨 0인 데이터 검색의 데이터를 검토하여 멤버 공식 디버깅을 시작합니다. 레벨 0에서 데이터 검색이 예상 결과를 반환하지 않는 경우 다음을 수행합니다.

- 동적 계산 공식의 모든 멤버를 검토하여 종속 요소가 올바른 순서로 계산되는지 확인합니다.
- 모든 차원의 모든 멤버를 레벨 0으로 설정하여 데이터를 다시 검색합니다.
- 검색된 데이터가 올바른지 확인합니다.
- 다른 레벨을 검토합니다.

테스트에서 데이터가 레벨 0에서 올바르게 계산되지 않는 경우 단위 테스트의 멤버를 검토하여 다른 공식이 계산에 영향을 주는지 확인하십시오. 디버깅 중인 공식이 단위 테스트의 유일한 공식인 경우 종속 항목을 확인하고 계산 순서(멤버에 대한 해결 순서에 따라 결정됨)가 올바르게 설정되었는지 확인합니다. 낮은 해결 순서가 높은 해결 순서보다 먼저 계산됩니다. 해결 순서가 동일한 경우 멤버는 차원에서 멤버가 평가되는 기본 순서로 계산됩니다.

### XRANGE를 사용한 날짜 범위 계산

@XRANGE를 사용하여 비즈니스 규칙에서 날짜 범위를 생성합니다. 예를 들어 다음 코드는 FY22의 3월과 Y23의 2월 사이에 멤버 범위를 생성합니다.

```
Member = @SUMRANGE("Actual"->"Final"->"Plan Total",@XRANGE("FY22"-
>"Mar","FY23"->"Feb"))/12;
```
연도 차원은 일반적으로 FY22 및 FY23과 같이 모두 연도에 해당하는 레벨 0 멤버만 있는 플랫 차원입니다.

그러나 기간 차원은 12월 이후(Jan:Dec 연도로 가정) 다른 레벨 0 멤버를 포함할 수 있습니다. 계산에 포함하지 않으려는 경우에도 XRANGE에 포함됩니다. 이러한 시나리오에서는 매년 하나씩 두 개의 XRANGE 계산을 사용합니다. 예를 들어 다음과 같습니다.

```
"Member" = (@SUMRANGE("Actual"->"Final",@XRANGE("FY22"->"Mar","FY23"-
>"Dec"))+
@SUMRANGE("Actual"->"Final",@XRANGE("FY23"->"Jan","FY23"->"Feb")))/12;
```
이 방법을 사용하면 XRANGE가 기간 차원의 Jan:Feb 범위 내로 유지됩니다.

# 최적화된 비즈니스 규칙 작성

#### **Related Topics**

• [Planning](#page-53-0)에 저장된 날짜를 사용하여 계산 수행

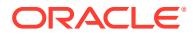

- Planning에서 비즈니스 규칙을 사용하여 시스템 날짜 채우기
- IF 문에 NOT을 사용하여 [Essbase](#page-54-0) 계산 스크립트 최적화

### <span id="page-53-0"></span>Planning에 저장된 날짜를 사용하여 계산 수행

Planning에서는 사용자가 날짜 값을 다양한 형식으로 입력할 수 있습니다. 예를 들어 사용 중인 형식이 MM/DD/YYYY인 경우 시작일을 11/01/2021과 같이 입력할 수 있습니다. 값은 날짜 형식으로 입력되지만 입력한 날짜를 기준으로 값을 계산할 수 있습니다.

Oracle Essbase는 Planning 날짜 값을 숫자 값으로 저장합니다. 예를 들어 Essbase에서는 시작일 11/01/2021이 20211101로 저장됩니다. Planning의 종료일이 06/30/2022(Essbase 값 20220630)인 경우 아래의 예와 같이 @ROUND Essbase 기능을 사용하여 두 날짜 사이의 개월 수를 계산할 수 있습니다.

**1.** 종료일 연도와 시작일 연도 사이의 개월 수를 계산합니다. (@ROUND ("End Date",-4) - @ROUND ("Start Date",-4))/10000\*12

계산(20220000 - 20210000/100000\*12) 결과는 12입니다.

**2.** 종료일 연도의 시작과 종료일 사이의 개월 수를 계산합니다.  $(\text{@ROUND}$  ("End Date", -2) -  $\text{@ROUND}$  ("End Date", -4))/100

계산(20220600 - 20220000/100) 결과는 6입니다.

**3.** 시작일 연도의 시작과 시작일 사이의 개월 수를 계산합니다. (@ROUND ("Start Date",-2) - @ROUND ("Start Date",-4))/100

계산(20211100 - 20210000/100) 결과는 11입니다.

**4.** 시작일과 종료일 사이의 개월 수를 결정하려면 1단계(12)와 2단계(6)의 결과 합계에서 3단계 결과(11)를 뺍니다. 시작일과 종료일 사이의 개월 수 = (12+6)-11=7

@INT 또는 @TRUNCATE Essbase 기능을 사용하여 유사한 공식을 작성할 수 있습니다.

#### Planning에서 비즈니스 규칙을 사용하여 시스템 날짜 채우기

Oracle Essbase는 Planning의 날짜를 숫자 값으로 저장합니다(예: 시작일 2021년 5월 21일은 20210521로 저장됨).

Essbase 데이터베이스를 사용하는 Planning 이외의 비즈니스 프로세스는 1970년 1월 1일 자정 (Planning에서 날짜를 저장하는 방식과 다른 비숫자 형식) 이후 경과된 초 수를 사용하는 날짜 기능을 활용하여 해당 날짜를 저장합니다.

Essbase 날짜 형식을 Planning 형식으로 변환하여 Planning 날짜 멤버의 시스템 날짜(오늘의 날짜)를 채우는 양식에 사용할 수 있습니다.

예를 들어 양식의 계산을 사용하여 시스템 생성 날짜(현재 시스템 날짜 기준)를 Planning 멤버에 "Start\_Date"로 동적으로 추가해야 한다고 가정합니다. 이러한 필요성은 예를 들어 새 계약이나 고객이 추가된 시기를 확인하기 위해 레코드에 대한 읽기 전용 비사용자 날짜 입력을 동적으로 추가해야 하는 감사 요구사항에서 비롯될 수 있습니다.

Essbase 날짜 값 2021년 5월 21일을 이에 상응하는 Planning 숫자 값으로 변환하려면 월에 100을 곱하고 연도에 10,100을 곱한 다음 이러한 계산 결과를 아래와 같이 일수에 더합니다.

Year =  $2021 * 10,000 = 2021000$ Month =  $05 * 100 = 500$ 

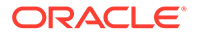

<span id="page-54-0"></span> $Day = 21$  $2021000 + 500 + 21 = 2021521$ 

결과를 Planning 멤버에 쓸 때까지 변수에 Essbase 날짜 요소를 유지하여 비즈니스 규칙에서 이 작업을 수행할 수 있습니다. 이를 위해 Essbase는 오늘 날짜 (@TODAY)를 추출하고 해당 날짜(@DATEPART)로부터 일, 월 또는 연도를 추출하는 데 도움이 되는 기능을 제공합니다.

다음 예에서는 @TODAY 및 @DATEPART를 사용하여 시스템 날짜의 날짜, 월, 연도를 Essbase 형식으로 저장하는 변수를 생성하고, 계산을 수행하여 이를 Planning 날짜 형식으로 변환하고, Planning 날짜 형식을 변수에 저장하여 필요에 따라 "Start\_Date"를 채우는 방법을 보여줍니다.

Var Day =  $@$ DATEPART( $@$ TODAY(),DP DAY); Var\_Month == @DATEPART(@TODAY(),DP\_MONTH) \*100; Var Year = @DATEPART(@TODAY(),DP\_YEAR)\*10000; Var TodayDate =  $@sum(Var Day, Var Month, Var Year);$ 

Start Date = Var TodayDate;

다음과 유사한 구문을 사용하는 수식을 사용하여 시스템 날짜를 "Start\_Date"로 멤버에 동적으로 추가할 수 있습니다.

@MEMBER(@HspNthMbr(@name(@descendants("AllMembers")),nextMember))->"Start Date"=Var TodayDate;

#### IF 문에 NOT을 사용하여 Essbase 계산 스크립트 최적화

Oracle Essbase 계산 스크립트에서는 조건이 True인 경우 코드를 실행하려면 if 문을 사용하고, 이전에 평가한 조건이 False인 경우 테스트할 각각의 새로운 조건을 지정하려면 else 및 else if 문을 사용합니다.

if 및 else if 문을 사용하는 코드는 대부분의 데이터를 충족하는 조건을 분석한 다음 해당 조건에 대한 평가를 가능한 한 빨리 실행되도록 코드 시작 부분으로 이동하여 최적화할 수 있습니다.

계정 및 시간이 조밀한 Sample.Basic에 대한 다음 계산 스크립트의 예를 고려하십시오.

```
SET UPDATECALC OFF;
"SalesYTD"(
     IF(@ismbr("Jan"))
         SalesYTD" = "Sales";
Else
         "SalesYTD"="Sales" + @prior("SalesYTD");
Endif
\lambda
```
이 경우 90% 이상의 데이터가 else 조건의 기준을 충족합니다. 약 10%의 데이터만 if 조건의 기준을 충족합니다. else 조건의 @prior 기능 때문에 다른 월보다 1월을 먼저 계산해야 합니다. 이 계산을 실행하면 총 경과 시간이 다음과 같이 보고됩니다.

Total Calc Elapsed Time for [IF.csc] : [0.203] seconds

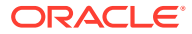

<span id="page-55-0"></span>이 계산에서 "SalesYTD" 멤버는 셀 모드에서 계산됩니다. 즉, 1월은 아웃라인의 다른 달보다 먼저 표시되므로 if 조건문의 순서에 관계없이 먼저 계산됩니다.

이러한 스크립트는 다음 예에 표시된 것처럼 명령문 순서를 재정하고 첫번째 조건에 NOT 연산자를 추가하여 최적화할 수 있습니다.

```
SET UPDATECALC OFF;
"SalesYTD"(
     IF(NOT(@ismbr("Jan")))
         "SalesYTD" = "Sales" + @prior("SalesYTD");
Else
         "SalesYTD"="Sales";
Endif
\lambda
```
이 경우 이전 예와 비교하여 계산 시간이 1/4 미만으로 단축되는데, 90% 이상의 데이터가 if 명령문의 기준을 충족하기 때문입니다.

#### **Note:**

이 예에서 올바른 결과를 얻으려면 공식을 아웃라인 순서대로 계산해야 합니다(2월은 1월 다음에, 3월은 2월 다음에 등으로 계산해야 함). 자동으로 수행되지 않는 경우 @calcmode(Cell)를 사용하여 순서를 강제 적용할 수 있습니다.

# 단위 테스트를 사용하여 비즈니스 규칙 생성

#### **단위 테스트 생성**

비즈니스 규칙을 생성하고 디버깅하는 경우 Oracle Essbase 계산이 상대 참조 시스템에서 작동하는 것을 알고 있어야 합니다. 상대 참조 시스템에서는 FIX 문에서 블록을 이동할 때 Essbase가 제공된 구문을 계산합니다. 따라서 비즈니스 규칙을 생성하거나 디버깅하는 가장 쉬운 방법은 각 개별 계산을 확인하는 것입니다. 계산 중인 조합을 선택하여 작동하는지 확인하십시오. 이렇게 하면 비즈니스 규칙이 작동하지 않는 경우 적은 수의 값을 고려하여 빠르게 비즈니스 규칙 계산이 수행되도록 할 수 있습니다. 단위 테스트 계산이 성공한 후에는 더 큰 범위의 데이터 세트로 테스트할 수 있습니다.

예를 들어 다음 시나리오를 가정해 보겠습니다. 판매 비용 퍼센트를 계산하여 제품 간 분산을 확인하고 모든 월, 모든 연도, 모든 시나리오, 모든 부서의 계산된 값을 COS Product%라는 새 멤버에 쓰려고 합니다. 이 시나리오에서는 COS Product% 계정에 대한 비즈니스 규칙을 생성한 후 한 부서, 한 달, 일 년, 한 시나리오의 단일 단위 테스트로 제품을 하나 선택해야 합니다.

밀집 계정 차원에서 COS Product% 멤버에 대해 계산해야 하는 공식은 COS Product% = "Cost of Sales" as a Percentage of "Cost of Sales"->Total Product입니다.

그런 다음 특정 조합(단위)에 대해 이 계산을 수행하는 데 필요한 모든 개별 데이터 값이 포함된 스프레드시트를 생성할 수 있습니다. 이 경우, 컴퓨터 액세서리인 "Sales Central" ->Jan- >FY15->Forecast for the "Television".product를 선택할 수 있습니다.

이 예에서 텔레비전의 판매 비용 값은 12이며 제품 합계는 100으로 합산됩니다. 즉, 데이터베이스의 유일한 값은 COS 계정의 제품 멤버 9개에 대한 값이며, 모두 "Sales Central"의 FY15 1월 예측에 해당됩니다. 따라서 지운 후 levl0 데이터를 입력한 데이터베이스만 시작하고, Oracle Smart View for Office 임시 쿼리를 생성하여 필요한 다음 데이터 값을 검색합니다.

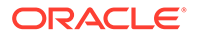

<span id="page-56-0"></span>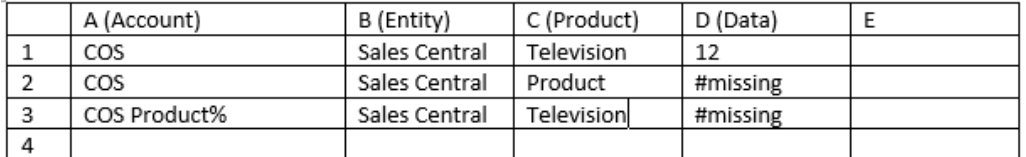

이 조합 또는 단위 테스트의 공식은 COS Product% (D3) = = COS (D1) as a Percentage of Total Product COS (D2)입니다. 즉, 이 스프레드시트에는 이 비즈니스 규칙을 단위 테스트하는 데 필요한 모든 것이 포함되어 있습니다.

#### **단위 테스트를 사용하여 비즈니스 규칙 생성**

COS(공식의 첫번째 부분)가 포함된 COS Product% = 멤버를 계산하는 비즈니스 규칙을 시작합니다. 타겟 라인(라인 3) 및 데이터 소스 간 차이를 확인합니다. COS(개별 COS)의 경우 각각 Television이 표시된 라인 3 및 라인 1의 열 C 간 차이를 확인합니다. 라인 3 및 라인 1 간 멤버의 유일한 차이는 Account이므로 다음과 같이 지정하기만 하면 됩니다.

 $COS$  Product% =  $COS$  %

공식의 두번째 부분(COS 합계)에 대해 동일한 작업을 수행합니다. 이 경우 제품의 최상위 레벨에 있는 COS입니다. 라인 3 및 라인 2 간에는 COS 및 제품 두 가지에 차이가 있으므로 제품의 위치도 지정하여 공식을 완료합니다.

COS Product% = COS % ->Product;

이때 이 규칙을 실행하면 다음 그림에 표시된 대로 올바른 합계가 아닌 #missing이 검색됩니다.

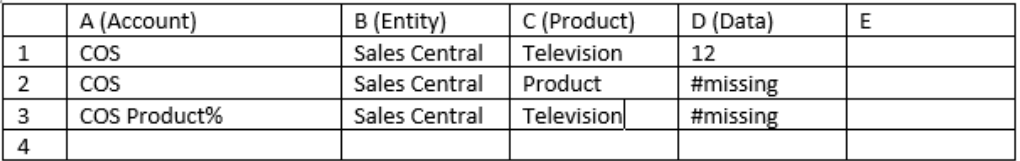

올바른 합계를 얻으려면 필요한 데이터(셀 D2의 COS 합계)를 사전 계산해야 합니다.

#### **필요한 데이터 사전 계산**

비즈니스 규칙 COS Product% = COS % ->Product;에서 올바른 값을 반환하는지 확인하는 데 필요한 데이터를 사전 계산하려면 다음과 같이 규칙을 수정하여 COS를 규칙에 포함해야 합니다.

```
Fix (COS)
Agg (Product);
EndFix
COS Product% = COS % ->Product;
```
# 비즈니스 규칙 개발을 위한 디버그 방법

- 항상 소스 데이터 및 예상 결과를 알고 있는 작은 데이터 세트에서 비즈니스 규칙을 단위 테스트하여 계산을 수동으로 수행할 수 있습니다.
- Calculation Manager에서 비즈니스 규칙을 실행하고 로그 메시지를 검토합니다. 규칙이 완료되면 새 탭에 로그 메시지가 표시되며 로그 메시지를 익스포트하거나

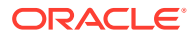

저장할 수 있습니다. 로그 파일을 분석하면 계산에 시간이 걸리는 위치를 확인하는 데 도움이 됩니다.

- <span id="page-57-0"></span>• Calculation Manager에서 규칙 세트의 각 규칙을 개별적으로 실행하고 로그 메시지를 검토합니다.
- 디버그 모드에서 Calculation Manager를 사용하여 개발 중에 규칙을 디버깅합니다.
- 비즈니스 규칙에서 CALCPARALLEL 또는 FIXPARALLEL를 사용하는 경우, 특히 할당 함수 (@ALLOCATE 또는 @MDALLOCATE) 중 하나를 사용할 때는 병렬 계산을 제거하여 규칙 실행 여부와 성능 개선 여부를 테스트하십시오.
- 모든 필요한 데이터(예: 할당 합계)가 있으며 계산이 수행되기 전에 필요에 따라 미리 계산되어 있는지 확인합니다.
- 긴 스크립트의 경우 디버깅을 맨위에서 시작하여 아래로 진행합니다. 스크립트 시작 부분에 이슈가 있으면 이후 추가로 이슈가 생성될 수 있습니다. 한 섹션씩 디버깅하여 모든 데이터가 제대로 생성되는지 확인합니다. 스크립트의 나중 섹션이 이전 섹션을 덮어쓰지 않는지 확인합니다. 스크립트를 디버깅할 때 각 계산 단계 내의 구문 길이를 고려하십시오. 계산이 실패한 부분을 잘 모르는 경우 맨아래부터 한 번에 하나씩 섹션을 주석 처리하고 계산이 실행되어 올바른 결과가 나올 때까지 계산을 다시 실행합니다. 이때 계산의 맨위부터 한 번에 하나씩 섹션에서 주석을 제거하여 작업을 진행하면서 각 변경사항을 테스트합니다.
- 디버그 모드를 사용하여 스크립트의 각 섹션이 필요한 경우 순차적으로 계산되는지 확인합니다.
- 모든 블록이 성공적으로 생성되는지 확인하려면 수동으로 데이터를 지우고 재로드합니다. 블록 생성을 충분히 테스트하지 않으므로 명확한 스크립트를 사용하지 마십시오.
- 항상 스크립트를 다시 실행하여 테스트함으로써 구문이 입력 데이터와 채워진 데이터에 대해 올바른 결과를 생성하는지 확인합니다.
- 항상 두 개 이상의 데이터 세트가 있는 데이터 결과를 모두 테스트합니다. 개발 시점에는 항상 입력 데이터를 특정 값에서 다른 값으로, #missing으로, #missing에서 특정 값으로, 다른 값으로 변경하여 테스트합니다. 각 변경에 대해 규칙을 다시 실행하고 결과를 검증합니다.
- 사용자 입력이 데이터 세트를 변경할 수 있는 경우(예: 할당을 위해) #missing에서 특정 값으로 그리고 특정 값에서 #missing으로 변경되는 데이터를 테스트합니다. 이렇게 하면 다시 실행 중에 필요한 경우 이전에 계산된 결과가 제거됩니다. 예를 들어 첫번째 실행에서는 제품 A, B 및 C에 대한 데이터를 입력하고 두번째 실행에서는 제품 B, C 및 D(A는 아님)에 대한 데이터를 입력하는 경우 두번째 실행 전 값을 #missing으로 변경하면 두번째 실행에서 제품 A에 대한 할당 결과가 제대로 제거됩니다.

### 비즈니스 규칙 최적화

#### **이 섹션의 내용**

- 활동 보고서를 검토하여 최적화 후보 알아보기
- 규칙 최적화를 위한 영역 [알아보기](#page-58-0)
- 규칙 [최적화](#page-60-0): 예

#### 활동 보고서를 검토하여 최적화 후보 알아보기

활동 보고서에는 애플리케이션이 사용하는 계산 스크립트가 전체 성능에 미치는 영향에 대한 정보가 들어 있습니다.

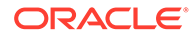

<span id="page-58-0"></span>활동 보고서를 검토하여 성능 병목 현상 [알아보기을](#page-15-0) 참조하십시오. 보고서의 다음 섹션을 신중하게 검토하여 실행 시간이 가장 오래 걸리는 비즈니스 규칙을 알아보십시오.

- **성능이 가장 나쁜 상위 10개 비즈니스 규칙(30초 이상)**에는 실행하는 데 시간이 가장 많이 걸리는 최적화 후보인 비즈니스 규칙이 표시됩니다.
- **성능이 가장 나쁜 상위 5개 계산 스크립트 명령(1분 이상)**에는 실행하는 데 오랜 시간이 걸리며 성능 향상을 위해 검토해야 하는 규칙의 특정 섹션이 표시됩니다.

성능이 가장 나쁘다고 보고된 계산 스크립트의 이름을 파악하는 것으로 시작합니다. 예를 들어 아래 그림에서 빨간색으로 강조 표시된 영역은 성능이 가장 나쁜 상위 5개 스크립트로 보고된 스크립트의 이름을 보여 줍니다.

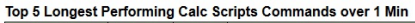

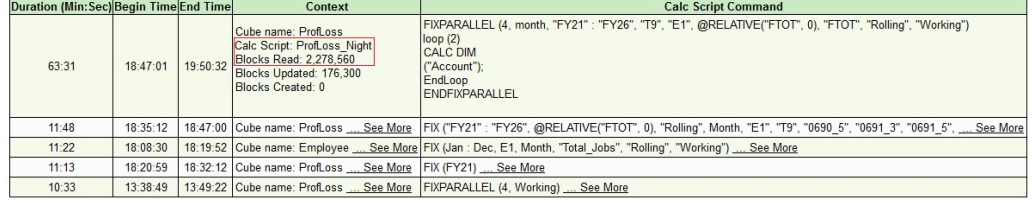

### 규칙 최적화를 위한 영역 알아보기

Calculation Manager에서 느리게 수행되는 비즈니스 규칙을 실행하여 시간이 가장 오래 걸리는 단계를 알아봅니다.

**주:** Consolidation and Close 비즈니스 프로세스의 경우 Calculation Manager의 주문형 규칙만 실행할 수 있습니다.

시간이 가장 오래 걸리는 단계를 알아보려면 다음 작업을 수행합니다.

- **1.** Calculation Manager를 실행합니다.
	- **a.** 서비스 관리자로 환경에 로그인합니다
	- **b.** 홈 페이지에서 **네비게이터**( )를 누르고 **생성 및 관리**에서 **규칙**을 선택합니다.
- **2.** 규칙을 찾아서 두 번 눌러 엽니다.
- **3. 실행**( )을 눌러 규칙을 실행합니다.
- **4.** 필수 런타임 매개변수를 입력하고 **확인**을 누릅니다.
- **5. 로그 메시지**를 눌러 로그 파일을 엽니다.

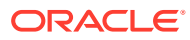

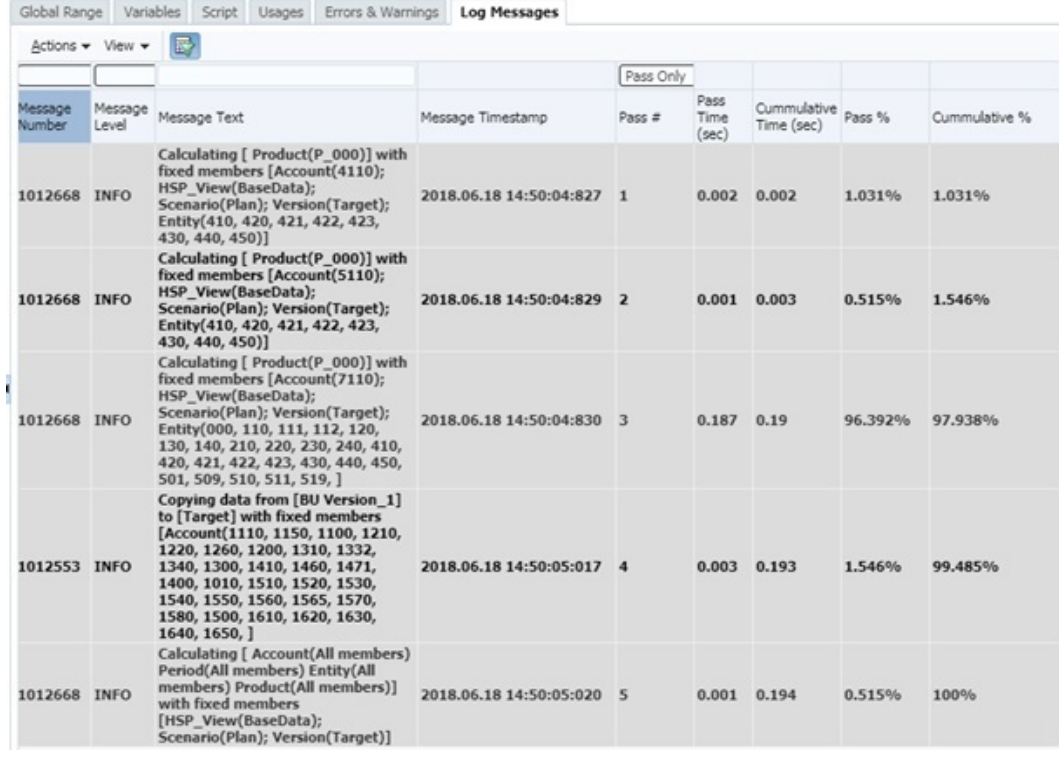

**주:**

더 쉽게 평가하고, 필요한 경우 오라클 고객지원센터로 제출하기 위해 로그 메시지를 XLS 형식 파일로 익스포트할 수 있습니다.

- **6.** 전체 비즈니스 규칙 실행 시간이 계산 성공 항목 수에 분산되도록 하는 방법에 특히 주의하면서 로그 메시지를 평가합니다. 다음과 같은 최적화 후보에 대해 알아보십시오:
	- 전체 규칙 실행 시간의 대부분을 사용하는 성공 항목. **성공 항목 #** 및 **성공 항목 %** 열을 검토하여 가장 많은 규칙 실행 시간을 사용하는 성공 항목을 판별합니다. 예를 들어 앞의 그림에서는 성공 항목 3이 완료하는 데 가장 오랜 시간이 걸리며(0.187초) 성공 항목 시간의 96.392%를 차지하므로 주요 최적화 후보임을 보여 줍니다. 새로운 성공 항목의 시작은 굵은꼴로 표시됩니다.
	- 동적 계산 종속성을 나타내는 메시지. 동적 계산 종속성 메시지에는 다른 동적으로 계산된 멤버에 종속된 멤버 공식이 표시됩니다. 동적 계산 종속성, 특히 희소 상태인 동적으로 계산된 멤버에 대한 종속성은 전체 계산 성능을 저하시킬 수 있습니다.

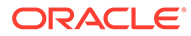

<span id="page-60-0"></span>**주:** 많은 사용자가 비즈니스 규칙에서 동시 처리를 위해 CALCPARALLEL 및 FIXPARALLEL을 사용하면 성능이 저하될 수 있습니다. 캐시가 계산 스레드별로 할당되기 때문에 CALCPARALLEL 및 FIXPARALLEL을 사용하는 비즈니스 규칙은 순차적으로 처리되는 규칙에 비해 리소스 소비가 기하급수적으로 증가합니다. CALCPARALLEL 및 FIXPARALLEL을 사용하는 비즈니스 규칙에 대한 단일 호출은 양호한 속도로 수행될 수 있습니다. 하지만 이러한 비즈니스 규칙 (동일하거나 다른 규칙)을 여러 동시 사용자가 실행하면 전체 성능이 저하됩니다. CALCPARALLEL 및 FIXPARALLEL을 사용하여 동시에 계산을 실행하는 사용자가 많을수록 리소스 사용이 증가하다가 결국에는 전체 성능이 저하되는 용량에 도달할 수 있습니다. 일반 사용자가 실행하는 비즈니스 규칙에 CALCPARALLEL 및 FIXPARALLEL을 사용하지 마십시오. 또한, 일반 사용자 비즈니스 규칙과 동시에 실행되는 뱃치 단위의 비즈니스 규칙

규칙 최적화: 예

최적화할 성공 항목을 알아본 후에는 비즈니스 규칙을 편집합니다. 각 성공 항목에 대해 최적의 논리와 조건이 지정되었는지 확인하십시오.

실행에도 CALCPARALLEL 및 FIXPARALLEL을 사용하지 마십시오.

두 개의 YTD 계정을 계산한 후 제품 및 엔티티 차원을 통해 값을 집계하는 다음 비즈니스 규칙 정의를 살펴봅니다.

```
SET UPDATECALC OFF;
/* PASS 1 BEGINS*/ 
FIX ("BaseData","Plan","FY17", "FY17" "FY16")
       "BU Version_1"(
           IF(@ismbr("Jan"))
             "4110 YTD" = "4110"; "4120 YTD" = "4120"; "4130 YTD" =
"4130";
             "4140 YTD" = "4140"; "4150 YTD" = "4150";
           Else
             "4110 YTD"="4110" + @prior("4110 YTD"); "4120 YTD"="4120"
                                    + @prior("4120_YTD");
             "4130 YTD"="4130" + @prior("4130 YTD"); "4140 YTD"="4140"
                                    + @prior("4140_YTD");
             "4150 YTD"="4150" + @prior("4150 YTD");
           Endif)
   /* PASS 1 ENDS -- PASS 2 BEGINS*/
       Agg("Entity","Product");
  /* PASS 2 ENDS */ ENDFIX
```
Calculation Manager에서 이 규칙을 실행하는 경우(규칙 [최적화를](#page-58-0) 위한 영역 알아보기 참조) **성공한 항목만**이 선택되어 있으면 로그 메시지 탭에 다음과 유사한 메시지가 표시됩니다.

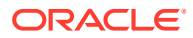

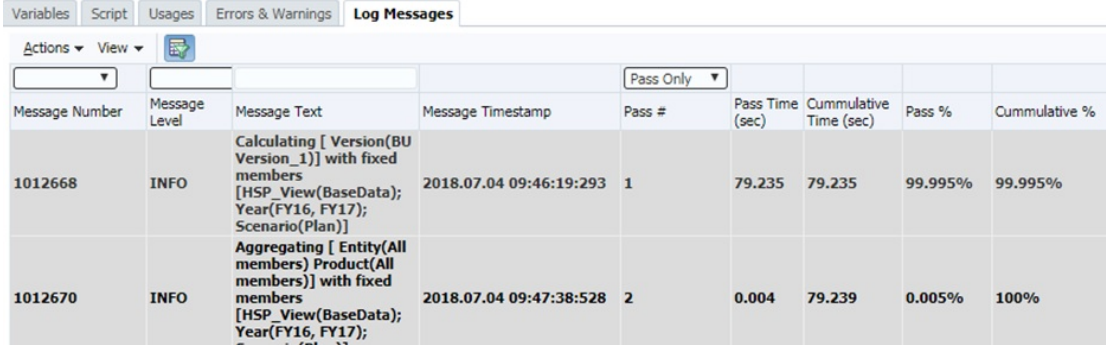

로그 파일의 정보 분석에는 실행 시간의 99.995%(79.235초)가 성공 항목 1에 사용되고 0.005%만 성공 항목 2에 사용되는 것으로 나타납니다.

**성공 항목만**을 선택 취소하면 다음 그림에 표시된 것과 유사한 블록 수, 읽기 및 쓰기 정보가 표시됩니다.

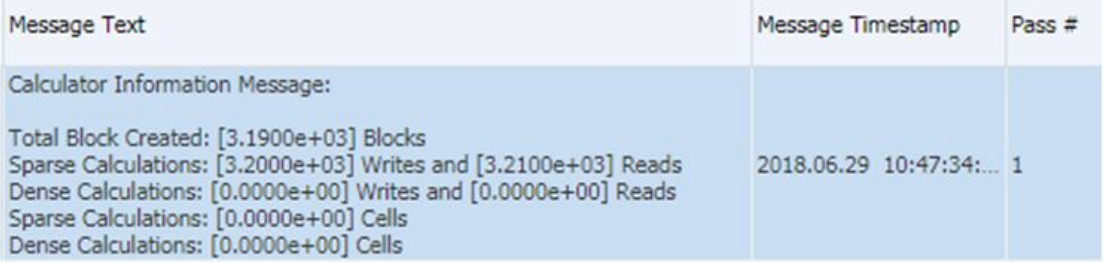

앞의 규칙 정의에는 다음과 같은 이슈가 있습니다.

- 엔티티 및 제품 차원에 FIX가 없으므로 모든 규칙이 엔티티 및 제품 차원의 모든 레벨에서 강제 실행됩니다.
- 성공 항목 1은 불필요하게 상위 레벨을 계산합니다. 성공 항목 2의 Agg 함수가 이 작업을 수행하고 성공 항목 1의 수행 결과를 덮어씁니다.

스크립트는 다음과 같이 최적화할 수 있습니다.

```
SET UPDATECALC OFF;
FIX ("BaseData","Plan","FY17")
/* PASS 1 BEGINS*/
     Fix(@LEVMBRS("Entity",0), @LEVMBRS("Product",0))
         "BU Version_1"(
             IF(@ismbr("Jan"))
                "4110 YTD" = "4110";"4120 YTD" = "4120"; Else
                "4110 YTD"="4110" + @prior("4110 YTD");
                "4120 YTD"="4120" + @prior("4120 YTD");
             Endif)
     ENDFIX
/* PASS 1 ENDS -- PASS 2 BEGINS*/
```
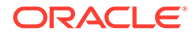

```
 Agg("Entity","Product");
```

```
/* PASS 2 ENDS */
```
ENDFIX

Calculation Manager에서 업데이트된 규칙을 실행하는 경우(규칙 [최적화를](#page-58-0) 위한 영역 [알아보기](#page-58-0) 참조) 로그 메시지 탭에 다음과 유사한 메시지가 표시됩니다.

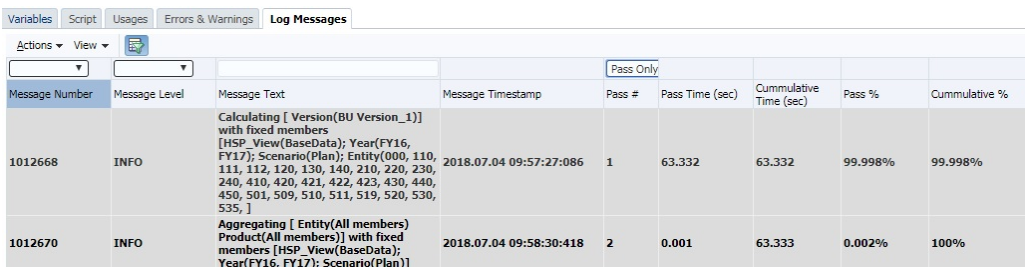

로그 파일의 정보 분석에는 성공 항목 1에 소요된 실행 시간이 이전 실행에 비해 감소된 15.901초인 것으로 나타납니다.

**성공 항목만**을 선택 취소하면 다음 그림에 표시된 것과 유사한 블록 수, 읽기 및 쓰기 정보가 성공 항목 1에 대해 표시됩니다.

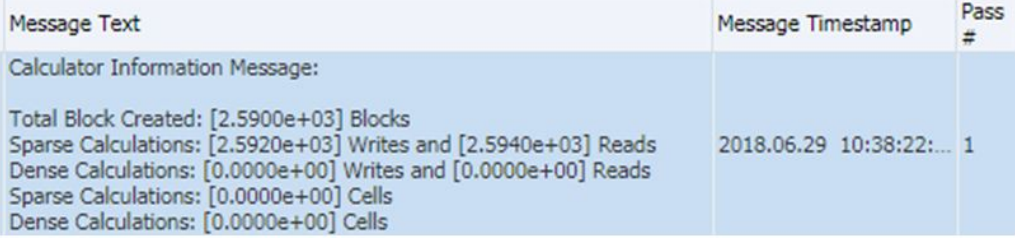

블록 수, 읽기 및 쓰기 정보를 사전 최적화의 유사한 데이터와 비교해보면 보드 전반에서 비즈니스 규칙 처리 통계가 감소된 것으로 나타납니다.

# 하이브리드 지원 큐브에 대한 비즈니스 규칙 최적화

하이브리드 지원 큐브에서는 쿼리에 대해 하이브리드가 지원되는지 확인합니다(검색, 보고서 등). 일부 함수(AGG, CALC DIM, @MDALLOCATE 등)의 경우 하이브리드 집계가 지원되지 않으므로 기본적으로 큐브에서는 계산에 대해 하이브리드가 지원되지 않습니다. 계산에 동적 종속성이 사용된 공식이 포함되어 있고 하이브리드가 지원되지 않는 함수를 사용하지 않는 경우 해당 계산에 대해 하이브리드를 설정하면 성능이 약간 향상될 수 있습니다. 다음 지시어를 사용하여 필요에 따라 비즈니스 규칙의 계산에 대해 하이브리드를 설정할 수 있습니다.

SET HYBRIDBSOINCALCSCRIPT FULL: 이 명령에 대한 자세한 내용은 *Oracle Essbase* 계산 및 쿼리 참조의 ["SET HYBRIDBSOINCALCSCRIPT"](https://docs.oracle.com/en/database/other-databases/essbase/21/esscq/set-hybridbsoincalcscript.html)를 참조하십시오.

SET HYBRIDBSOINCALCSCRIPT NONE; 지시어를 사용하여 하이브리드 모드를 해제할 수 있습니다.

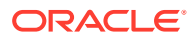

<span id="page-63-0"></span>하이브리드 집계가 지원되는 함수 목록은 *Oracle Analytics Cloud - Essbase* 기술 참조에서 [하이브리드](https://docs.oracle.com/en/cloud/paas/analytics-cloud/tress/functions-supported-hybrid-aggregation-mode.html) 집계 모드에서 지원되는 함수를 참조하십시오.

모든 명령과 마찬가지로, 이 명령도 신중하게 테스트하여 이점을 제공하는지 확인해야 합니다. 다음 사항에 유의하십시오.

- **1.** 동적 계산 종속성이 있는 공식만 하이브리드 모드에서 지원됩니다.
- **2.** 동적 멤버에 대한 DATAEXPORT에서는 하이브리드 모드를 사용하지 않습니다.
- **3.** 하이브리드 모드로 실행할 계산 스크립트에서 CREATENONMISSINGBLOCK 또는 CREATEBLOCKONEQ를 사용하지 마십시오.

### *Attempt to Cross a Null Member in Function* 오류 방지

일반적으로 @concatenate 또는 하위 문자열 함수를 사용하여 새 멤버 이름을 생성하는 비즈니스 규칙에는 [@X] 함수에서 null 멤버를 교차하려고 시도합니다. 오류가 표시되며 결과 멤버가 비즈니스 규칙이 실행되는 데이터베이스에 없습니다.

각 Company 멤버에 \_Input 접미어를 사용하여 BegBalance 값을 Company 멤버에 쓰는 "Begbalance"=@member(@concatenate(@name(@parent(@currmbr("Company"))),"\_Input")); 예를 고려해 보십시오.

멤버가 Company1으로 이름 지정되는 경우 이 공식이 실행되려면 Company1\_Input 멤버도 있어야 합니다. 예를 들어 Company2 멤버는 생성되었으나 해당 Company2\_Input 멤버는 생성되지 않으면 비즈니스 규칙이 실패하고 [@X] 함수에서 null 멤버를 교차하려고 시도합니다. 오류가 발생합니다.

이 이슈를 해결하려면 @concatenate 또는 @sibling 구문의 FIX 문에서 해당 \_Input 멤버가 없는 멤버를 제외하도록 수정해야 합니다. 이 예에서는 해당 Company\_Input 멤버가 없는 Company 차원의 멤버를 찾아 제외하거나 Company Input 멤버를 이 멤버가 없는 Company 차원 멤버에 추가해야 합니다.

### Essbase Error(0): Error Executing Formula 해결

함수, 일반적으로 @SUMRANGE에 잘못된 매개변수가 사용되는 경우 개발 단계 중 비스니스 규칙 검증에서 Cannot calculate. Essbase Error(0): Error executing formula for [xxxxx]:status code [1200397] in function [@SXCOMBINE] 오류를 표시할 수 있습니다. @SUMRANGE를 사용하는 경우 설명서를 검토하여 올바른 구문을 사용하는지 확인하십시오. 올바른 구문은 @SUMRANGE (mbrName [,XrangeList])입니다. 사용법도 정확해야 합니다. 예를 들어, mbrName에는 횡차원 연산자(->)가 포함될 수 없습니다.

## 애플리케이션에 대한 비즈니스 규칙 배포 정보

경우에 따라 하이브리드 큐브 지원 Planning 애플리케이션을 새로고치는 동안 Oracle Enterprise Performance Management Cloud에서 애플리케이션의 비즈니스 규칙 수에 적용되는 모범 사례를 위반했다는 경고를 표시할 수 있습니다.

애플리케이션에 포함되어 있는 배포된 비즈니스 규칙이 20개를 초과하는 경우 이러한 이슈가 보고됩니다. Calculation Manager에서 찾을 수 있는 규칙은 20개뿐이나 애플리케이션은 규칙이 20개를 초과하는 것으로 보고합니다.

애플리케이션에 이전에 배포한 일부 비즈니스 규칙을 Calculation Manager에서 삭제했으나 이후 Calculation Manager에서 애플리케이션으로 규칙 전체 재배포를 수행하지 않은 경우 이러한 이슈가 발생합니다.

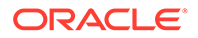

이러한 이슈를 해결하려면 Calculation Manager에서 Planning 애플리케이션으로 규칙 전체 배포를 수행하십시오. 규칙 전체 배포를 수행하는 경우 다음 작업이 수행됩니다.

- Planning 애플리케이션의 모든 기존 규칙이 삭제됩니다.
- Calculation Manager에서 배포 가능으로 표시된 모든 규칙이 Planning 애플리케이션에 배포됩니다.

배포 가능으로 표시된 규칙을 Planning 애플리케이션에 전체 배포하려면 다음을 수행합니다.

- **1.** Calculation Manager의 **배포 뷰**에서 Planning 애플리케이션에 배포할 규칙만 배포 가능으로 표시했는지 확인합니다.
- **2.** 규칙을 배포할 애플리케이션을 마우스 오른쪽 버튼으로 누릅니다.
- **3. 배포**를 선택합니다.

## 비즈니스 규칙 실행 시간이 다양한 이유

비즈니스 규칙 실행 시간이 환경마다 다르거나 또는 다른 런타임 프롬프트에서 사용되는 것을 사용자가 알게 되는 경우가 많습니다. 실행 시간 차이는 항상 규칙에서 처리 중인 데이터의 크기(블록 수, 셀 수 등)와 연계됩니다.

Calculation Manager에서 BSO 큐브에 대한 비즈니스 규칙 실행이 완료된 후에는 로그 메시지가 새 탭에 나타납니다. 손쉽게 구문분석하고 비교할 수 있도록 이러한 메시지를 CSV 파일로 익스포트할 수 있습니다. 로그 메시지에는 다음과 유사한 정보가 포함된 **계산기 정보 메시지** 섹션이 있습니다.

Total Block Created: [XXXX] Blocks Sparse Calculations: [XXXX] Writes and [XXXX] Reads Dense Calculations: [XXXX] Writes and [XXXX] Reads Sparse Calculations: [XXXX] Cells Dense Calculations: [XXXX] Cells

이 예에서 [XXXX]는 1.2600e+02와 같은 숫자를 나타냅니다. [XXXX]를 블록 및 셀에서 수행되는 읽기 및 쓰기 작업과 계산을 나타내는 실제 숫자로 변환하려면 다음을 수행합니다.

- **1.** Microsoft Excel을 사용하여 한 환경 또는 규칙의 로그 메시지가 포함된 CSV 파일을 엽니다.
- **2.** 다음과 같은 **계산기 정보 메시지** 섹션을 찾습니다.

Total Block Created: [0.0000e+00] Blocks Sparse Calculations: [2.7760e+03] Writes and [4.4136e+04] Reads Dense Calculations: [0.0000e+00] Writes and [0.0000e+00] Reads Sparse Calculations: [1.1561e+08] Cells Dense Calculations: [0.0000e+00] Cells

**3. 계산기 정보 메시지** 섹션의 각 값을 인접한 여유 셀로 복사하고 셀 형식을 숫자로 변경합니다.

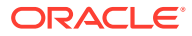

<span id="page-65-0"></span>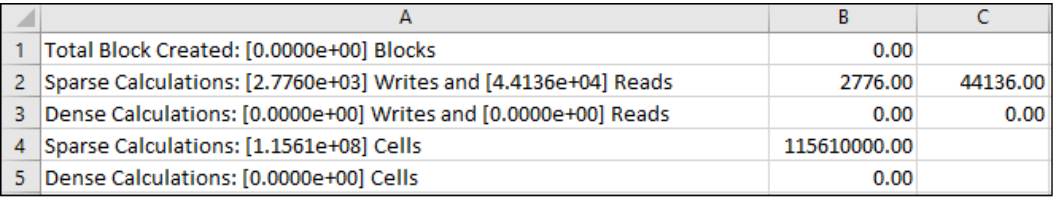

이러한 셀을 다시 형식 지정하는 경우 Sparse Calculations: = [2.7760e+03] Writes and = [4.4136e+04] Reads 행의 2.7760e+03 및 4.4136e+04 값이 실제 숫자 2776.000 및 44136.00으로 변환됩니다.

- **4.** 이전 단계를 반복하여 성능 비교 대상 환경 또는 규칙의 블록 및 셀에서 수행되는 읽기 및 쓰기 작업과 계산의 수를 가져옵니다.
- **5.** 수행된 계산과 읽기 및 쓰기 작업을 비교하여 성능 차이의 이유를 판별할 수 있습니다. 예를 들어 런타임 프롬프트 변경으로 인해 동일한 프로세스의 두 실행 중에 동일한 규칙에서 더 많은 블록과 셀을 처리해야 할 수 있습니다. 일반적으로 계산에서는 더 많은 블록 및 셀을 처리하는 경우 실행하는 데 시간이 더 오래 걸릴 수 있습니다. 마찬가지로, 읽기 또는 쓰기 값이 더 많이 포함된 계산은 값이 더 적게 포함된 계산보다 시간이 더 오래 걸릴 수 있습니다.

# 지원 받기

이전 섹션의 정보를 사용하여 규칙을 최적화할 수 없으면, 특히 이슈가 최근에 확실해진 경우 Oracle의 도움을 받기 전에 다음 요인을 검토합니다.

- 애플리케이션의 최근 변경사항. 규칙이 제대로 작동한 이전 날짜의 활동 보고서에 제공된 정보와 활동 보고서의 다음 테이블을 비교합니다. 이 비교는 두 날짜 사이에 수행된 애플리케이션 디자인 변경사항을 확인하는 데 도움이 됩니다.
	- 애플리케이션 크기
	- Oracle Essbase BSO 큐브 통계 예를 들어 BSO 큐브의 차원이 밀집에서 희소로 변경되면 비즈니스 규칙 성능에 부정적인 영향을 줄 수 있습니다.
- 영향 받는 비즈니스 규칙의 사용을 최근 변경했는지 여부(예: 런타임 프롬프트의 다른 값, 사용자 또는 대체 변수 변경사항, 추가 동시 사용자 등)를 검토합니다.

검토해도 이슈가 해결되지 않으면 다음 단계를 완료합니다.

- Calculation Manager에서 규칙을 재실행하고 l로그 메시지 출력을 익스포트합니다.
- Calculation Manager에서 규칙을 실행한 후 바로 피드백 제공 유틸리티를 사용하여 오라클 고객지원센터에서 문제를 파악하고 수정하는 데 필요한 정보를 수집합니다. 관리자용 *Oracle Enterprise Performance Management Cloud* 시작하기에서 피드백 제공 유틸리티를 사용하여 Oracle이 진단 정보를 수집할 수 있도록 지원을 참조하십시오.
- 피드백 제공 유틸리티가 생성한 참조 번호를 표시하는 기술 서비스 요청을 제출합니다. [기술](#page-20-0) [서비스](#page-20-0) 요청 제출의 내용을 참조하십시오. 서비스 요청에 다음 정보를 포함하여 Oracle에 제공합니다.
	- 이슈가 있는 각 큐브의 이름
	- 이슈가 있는 각 큐브의 큐브 유형(ASO 또는 BSO)
	- 규칙 이름. 규칙 세트를 사용하는 경우 Calculation Manager에서 각 규칙을 실행하여 Oracle에 검토하도록 요청할 특정 규칙을 결정합니다. Calculation Manager에서 네비게이션 용도로 큐브 이름 참조를 포함합니다.

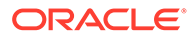

- <span id="page-66-0"></span>– 모든 런타임 프롬프트의 값. 런타임 프롬프트를 변경할 때 규칙이 다르게 수행되는 경우 모든 런타임 프롬프트를 제공하고 각 동작과 관련된 프롬프트를 설명합니다.
- 모든 사용자 및 대체 변수의 값. 대체 변수를 변경할 때 규칙이 다르게 수행되는 경우 모든 사용자 및 대체 변수를 제공하고 각 동작과 관련된 변수를 설명합니다.
- 예상 및 실제 기간. 비교를 실행하는 경우 모든 비교의 예상 기간과 실제 기간을 제공합니다.
- Calculation Manager에서 규칙을 실행하는 동안 생성된, 익스포트된 로그 메시지. 출력
- 가장 오래 실행한 규칙 통과에 표시된 계산의 비즈니스 목적(로그 메시지에서 Pass% 아래에 제공)
- Oracle이 피드백 제공 내의 사용가능한 로그에서 특정 실행 인스턴스를 찾는 데 도움이 되는 규칙 실행 시작 및 종료 시간의 타임스탬프와 시간대
- 해당 이슈가 최신 월별 업데이트 후에 시작되었습니까?
- 새로 개발된 규칙 또는 기존 규칙인지 여부
- 마지막으로 규칙이 예상대로 작동 또는 수행된 것으로 알려진 시점과 이슈가 처음 발생한 시점의 날짜, 시간, 시간대(기존 규칙에만 해당)
- 사용가능한 경우, 마지막으로 비즈니스 규칙이 예상대로 작동 또는 수행된 시점의 환경 스냅샷(기존 규칙에만 해당)
- 이 이슈의 원인이 되었을 수 있는 최근 애플리케이션 또는 규칙 변경사항 목록(기존 규칙에만 해당)
- 심각한 운용중단인지 여부.

# 양식 기능 및 성능 이슈 해결

양식의 성능 및 기능 이슈는 비즈니스 규칙 실행 설정, 비즈니스 규칙 복잡성 등의 요인으로 인해 발생할 수 있습니다. 성능에 영향을 주는 기타 요소로는 데이터베이스 디자인, 양식의 셀 수, 양식의 동적 콘텐츠 등이 있습니다.

#### **적용 대상**

Planning, Planning Modules, FreeForm, Financial Consolidation and Close, Enterprise Profitability and Cost Management, Tax Reporting, Sales Planning, Strategic Workforce Planning.

**이 섹션의 내용**

- [이슈](#page-67-0) 확인 및 정정
- 공식 없이 동적 [계산으로](#page-68-0) 태그 지정된 레벨 0 멤버
- [Unable to load the data entry form as the number of data entry cells exceeded the](#page-68-0) [threshold](#page-68-0) 오류 해결
- 양식을 여는 중 [필수 차원이 [없습니다](#page-69-0).] 오류 해결
- [Financial Consolidation and Close](#page-69-0) 검색 성능 문제해결
- [Financial Consolidation and Close](#page-77-0)에서의 데이터 입력 이슈 해결

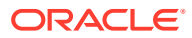

# <span id="page-67-0"></span>이슈 확인 및 정정

이 섹션의 절차에 따라 허용되지 않는 Planning 양식 성능을 초래할 수 있는 이슈를 확인하고 정정합니다.

- **1.** BSO 큐브에서 영(0) 블록을 바꾸고 #missing 블록을 제거하여 데이터베이스 크기를 줄이는 모범 사례를 검토합니다. BSO 큐브 [최적화를](#page-29-0) 참조하십시오.
- **2.** 성능에 대한 비즈니스 규칙의 영향에 대한 정보가 포함된 활동 보고서를 검토합니다. 특히, 보고서의 **양식에 첨부된 비즈니스 규칙이 3초 넘게 걸림** 섹션을 검토하여 첨부된 비즈니스 규칙 때문에 성능 저하가 발생하는지 여부를 확인합니다. 양식에 첨부된 비즈니스 규칙을 최적화하려면 [비즈니스](#page-43-0) 규칙 오류 및 성능 문제해결의 지침을 따릅니다. 네트워크 프록시 시간 초과 설정이 비즈니스 규칙 실행 시간 요구사항을 충족하기에 충분한지 확인합니다. 양식에 연결된 비즈니스 규칙을 실행하는 데 3분 넘게 걸리고 네트워크 프록시 시간 초과가 3분 이하로 설정된 경우 프록시가 규칙을 반복해서 실행할 수도 있습니다. 네트워크 프록시 시간 초과를 3분보다 길게 설정하면 해당 이슈를 방지할 수 있습니다.
- **3.** 위 단계를 완료한 후에도 성능이 향상되지 않는 경우, 성능 향상을 위해 애플리케이션 디자인, 양식의 셀 수, 양식의 동적 콘텐츠를 검토합니다.
	- **a.** 멤버 공식을 사용하지 않는 모든 레벨 0 멤버의 멤버 데이터 저장영역 등록정보가 Never Shared로 설정되어 있는지 확인합니다.
	- **b.** 동적 계산으로 태그가 지정된 레벨 0 멤버에 공식이 있는지 확인합니다. [공식](#page-68-0) 없이 동적 [계산으로](#page-68-0) 태그 지정된 레벨 0 멤버을 참조하십시오.
	- **c.** 항상 대칭(및 비대칭) 양식을 디자인합니다. Oracle Essbase 쿼리는 대칭 또는 비대칭일 수 있습니다. 대칭 쿼리는 행 또는 열의 쿼리된 멤버가 교차 차원 레이아웃인 쿼리입니다. 비대칭 쿼리는 쿼리되는 멤버의 교차 차원 레이아웃이 행 또는 열에서 변경되는 쿼리입니다. 비대칭 쿼리가 발생하면 대칭 그리드만 처리하는 Essbase 하이브리드 쿼리 엔진이 자동으로 해당 쿼리를 여러 대칭 그리드로 분할합니다. 이러한 대칭 그리드는 한 번에 하나씩 처리된 후 원래 비대칭 양식으로 반환되므로 프로세스의 효율성이 저하됩니다.
- **4.** Unable to load the data entry form as the number of data entry cells exceeded the threshold 오류가 발생하는 경우 오류를 해결하는 옵션은 [Unable to load the data entry form as the number of data entry cells exceeded the](#page-68-0) [threshold](#page-68-0) 오류 해결을 참조하십시오.
- **5.** 그래도 성능이 향상되지 않으면 Oracle의 도움을 받으십시오.
	- 피드백 제공 제출을 생성하고 사용자 환경에서 실행될 때의 양식 스크린샷을 포함합니다. 선택사항으로, 애플리케이션 스냅샷 제출에 동의하여 Oracle이 환경의 유지관리 스냅샷에 접근할 수 있도록 허용합니다. [피드백](#page-19-0) 제공 제출 생성을 참조하십시오.
	- 피드백 제공 참조 번호를 확인하는 기술 서비스 요청을 생성합니다. 기술 [서비스](#page-20-0) 요청 [제출을](#page-20-0) 참조하십시오. 서비스 요청에는 다음 추가 정보가 포함되어야 합니다.
		- 사용 중인 양식, 모든 POV, 모든 사용자 및 대체 변수의 이름 및 경로.
		- 예상 성능 매개변수 및 실제 결과.
		- 해당 이슈가 최신 월별 업데이트 후에 시작되었습니까?
		- 양식의 성능이 이전에는 양호했지만 지금은 그렇지 않은 경우, 성능이 양호했던 날짜, 시간 및 시간대 포함
		- 사용가능한 경우, 마지막으로 양식의 성능이 양호했던 시점의 환경 스냅샷
		- 마지막으로 성능이 양호했던 시점 이후의 양식 변경사항

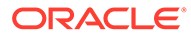

– 심각한 운용중단인지 여부.

# <span id="page-68-0"></span>공식 없이 동적 계산으로 태그 지정된 레벨 0 멤버

레벨 0 멤버가 동적 계산으로 태그 지정되었으나 공식이 없는 경우 동적 계산 태그를 제거하거나 공식을 생성합니다. 동적 계산으로 태그 지정된 레벨 0 멤버에 데이터를 로드할 수 없습니다. 동적 계산으로 태그 지정된 멤버에는 값을 계산할 공식이 있어야 하지만 공식이 없으므로 값을 표시할 수 없습니다. 이러한 멤버는 검색 성능에 부정적인 영향을 미칩니다.

## *Unable to load the data entry form as the number of data entry cells exceeded the threshold* 오류 해결

Oracle Enterprise Performance Management Cloud는 많은 제한기 임계값을 사용하여 최적 성능을 보장합니다. Planning은 데이터 입력 셀 임계값을 초과할 경우 Unable to load the data entry form as the number of data entry cells exceeded the threshold 메시지를 표시하고 양식에 데이터를 로드할 수 없게 합니다. 이 임계값은 대규모 쿼리를 실행하는 동안 EPM Cloud의 가용성을 보장하며 높일 수 없습니다. 양식이 너무 커서 Oracle Smart View for Office에서 실행할 수 없습니다.

다음 옵션을 사용하여 Unable to load the data entry form as the number of data entry cells exceeded the threshold 오류를 방지할 수 있습니다.

- 영향을 받는 양식에서 누락된 블록을 숨깁니다.
- 양식을 다시 디자인합니다. Planning은 계획 수립 및 예산 편성에 사용되므로 보고 목적이나 데이터 마이닝에 양식을 사용하지 않는 것을 초기 목표로 해야 합니다. 데이터를 검색하는 방법으로 Planning을 사용하는 것은 올바르지 않습니다.

비즈니스 사용자는 데이터 슬라이스의 특정 위치를 알고 있을 가능성이 높으므로 가장 큰 행 또는 열 차원을 페이지로 이동하여 양식의 범위를 좁힐 수 있습니다. 모든 위치에서 특정 데이터 슬라이스를 찾는 양식을 디자인하고 유지관리하는 것이 더 간편하지만 최적은 아닙니다. 양식은 특정 비즈니스 목적으로 디자인되어야 하며, 해당 시간에 작업되는 예산 부분에 대한 전체 데이터의 선택 슬라이스에 집중해야 합니다. 이 양식 디자인 개념은 데이터 슬라이스에 대한 보안 액세스 제어를 향상합니다.

예를 들어 DimA 및 DimB의 iDescendant가 행으로 추가되고 각 차원에 1000개의 멤버가 있어서 1백만개의 행으로 시작한다고 가정합니다. 이 양식에 4개의 열이 있는 경우 양식의 셀 수는 4백만개입니다. 양식 크기를 줄이기 위해 차원 중 하나인 가장 큰 희소 차원(예: DimA)을 앵커 차원으로 사용하여 양식을 생성할 수 있습니다. 다시 디자인된 양식은 DimA의 멤버 수를 기반으로 합니다. 다른 차원(DimB)은 행에 유지되므로 양식에 1000개의 행이 있습니다. 페이지 차원을 사용하여 DimA의 사용가능한 멤버 간에 전환하고 그에 따라 분석 및 예산을 편성하면 4백만개의 셀에서 쿼리를 실행하지 않습니다.

• 비어 있는 블록 줄이기 또는 지우기 셀 수에 누락된 블록은 포함되지 않지만 비어 있는 블록(데이터가 없는 블록)이 포함됩니다. 할당 목적으로 필요하지 않은 경우에는 비어 있는 블록을 지워야 합니다. Calculation Manager를 사용하여 비어 있는 블록을 지울 수 있습니다. 이 작업을 위해 level0 데이터를 익스포트하고 모든 데이터를 지운 다음, level0 데이터를 임포트하고 집계를 실행할 수도 있습니다.

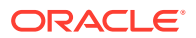

# <span id="page-69-0"></span>양식을 여는 중 필수 차원이 없습니다*.* 오류 해결

양식을 열려고 시도하는 중 Planning 및 Planning 모듈 비즈니스 프로세스가 다음 오류를 표시할 수 있습니다.

You are trying to open the form, but cannot because all of the required dimensions are not present. Possible causes may be that you do not have access to at least one member of a required dimension, or the member selection resulted in no members present. Contact your administrator.

#### **원인**

양식에 포함된 차원 멤버가 양식이 생성된 큐브에 유효하지 않은 경우 이 오류가 표시됩니다.

#### **해결 방법**

- 양식의 차원마다 하나 이상의 멤버에 대해 읽기 또는 쓰기 액세스 권한이 있는지 확인합니다.
- 양식에 있는 차원마다 양식이 생성되어 있는 큐브에 유효한 멤버가 하나 이상 있는지 확인합니다.
- 양식에서 참조되는 새로 생성된 멤버가 있는 경우 데이터베이스를 새로고쳐 Oracle Essbase로 푸시합니다.

### Financial Consolidation and Close 검색 성능 문제해결

다음 문제해결 단계를 사용하면 Financial Consolidation and Close 환경에서 검색 성능을 향상시킬 수 있습니다.

#### **환경에서 Smart View 상태 확인 수행**

성능을 최적화하기 위해 사용자 환경에서 상태 확인을 수행할 수 있습니다. *Oracle Smart View for Office* 사용자 가이드에서 [시스템](https://docs.oracle.com/pls/topic/lookup?ctx=en/cloud/saas/enterprise-performance-management-common/tsepm&id=SVUUC-GUID-D6264A5F-E6D7-4BB5-8114-4242D80D2D9A) 상태 확인를 참조하십시오.

#### **Smart View 임시 동작 검토 및 변경**

애플리케이션 설정 탭에서 설정한 Smart View 임시 동작을 검토할 수 있습니다. Smart View 임시 동작을 기본으로 변경하면 성능을 확대/축소할 수 있습니다. *Oracle Smart View for Office* 작업에서 EPM Cloud의 [Smart View](https://docs.oracle.com/en/cloud/saas/enterprise-performance-management-common/svuuc/smart_view_behavior_options_epm_cloud_100x3bdf3ac9.html) 동작 옵션을 참조하십시오.

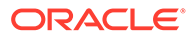

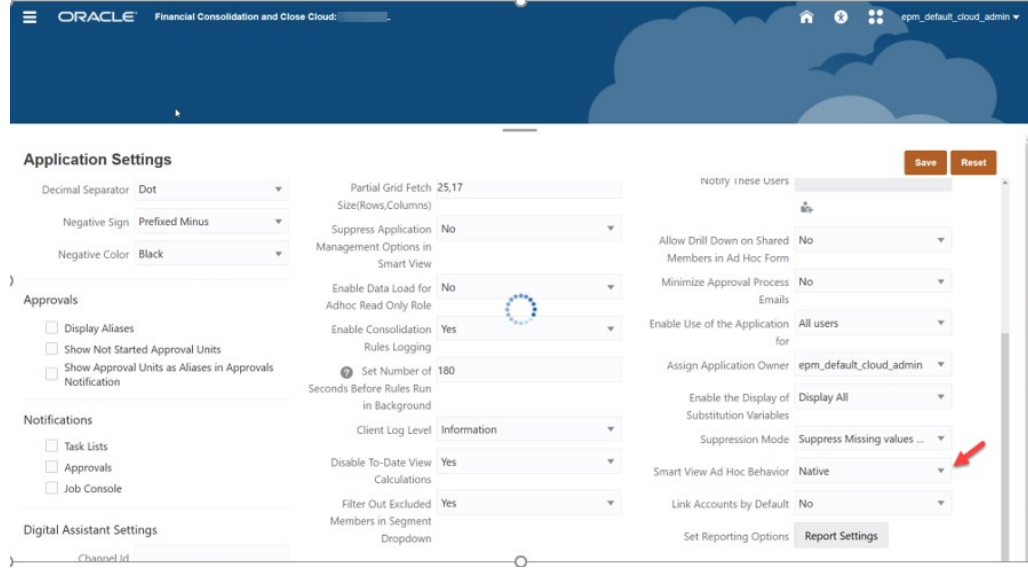

#### **애플리케이션 메타데이터 분석**

메타데이터가 올바른지 확인하려면 애플리케이션 개요 탭에서 언제든 **메타데이터 검증**을 실행할 수 있습니다. 메타데이터 검증을 참조하십시오.

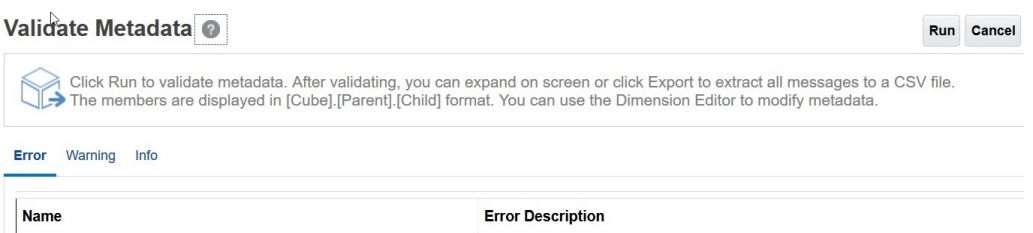

가능한 경우 메타데이터 오류, 특히 공식이 없는 레벨 0 동적 계산이 있는 멤버를 수정합니다. 필요한 경우 아래 설명된 대로 *저장된* 하위 자리 표시자 멤버를 추가합니다. 레벨 0 동적 계산 멤버에는 멤버 공식이 있어야 합니다. 그러지 않으면 성능에 부정적인 영향을 미칩니다.

#### **초기 설정된 레벨 0 동적 계산 계정 차원 멤버 확인**

차원 편집기의 계정 차원에서 다음 FCCS 초기 설정 멤버를 검토하여 각각의 데이터 저장영역이 저장소로 설정된 하위 멤버가 있는지 확인합니다.

애플리케이션에 다음 FCCS 초기 설정 멤버에 대한 하위 멤버가 필요하지 않은 경우 FCCS 초기 설정 멤버를 저장소로 직접 변경할 수 없으므로 저장된 "더미" 또는 자리 표시자 계정을 생성해야 합니다.

- FCCS\_Cash And Cash Equivalents
- FCCS\_Acct Receivable
- FCCS\_Inventories
- FCCS\_Fixed Assets
- FCCS\_Other Long Term Assets
- FCCS Acct Payable

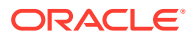

- FCCS\_Other Current Liabilities
- FCCS\_Long Term Liabilities
- FCCS\_Sales
- FCCS\_Cost of Sales
- FCCS\_Operating Expenses
- FCCS\_Other Income Expense
- FCCS\_Provision for Income Tax
- FCCS\_Other Equity

예를 들어 FCCS\_Cash And Cash Equivalents에 저장된 하위 멤버가 없으면 FCCS\_Cash And Cash Equivalents\_Placeholder라는 하위 멤버를 생성합니다.

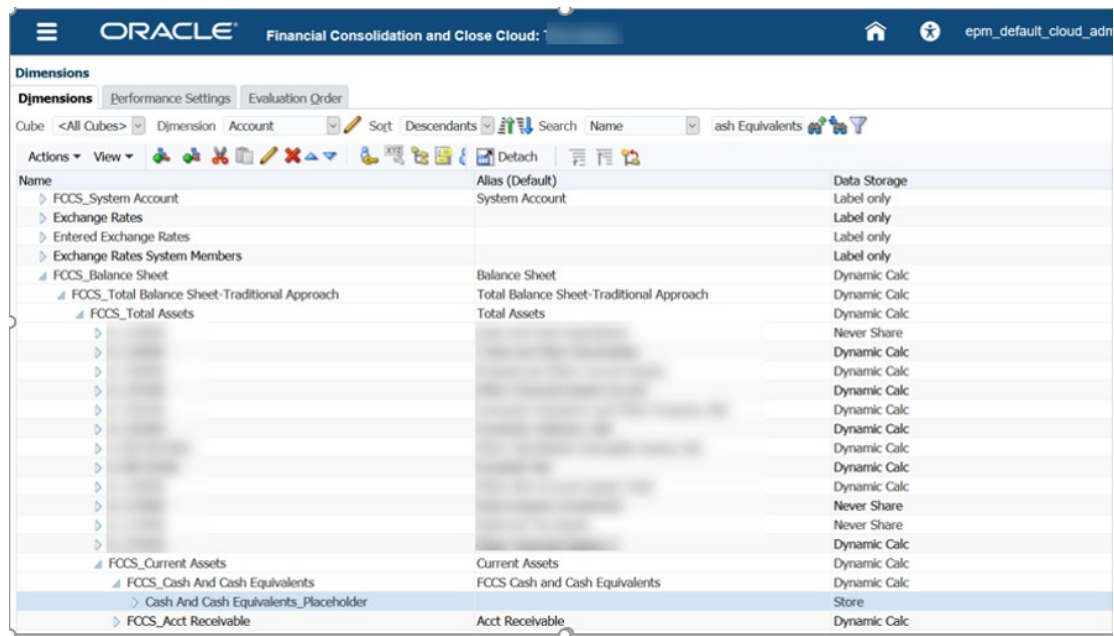

멤버 등록정보와 멤버 공식 탭 모두에서 데이터 저장영역을 저장소로 설정했는지 확인합니다.
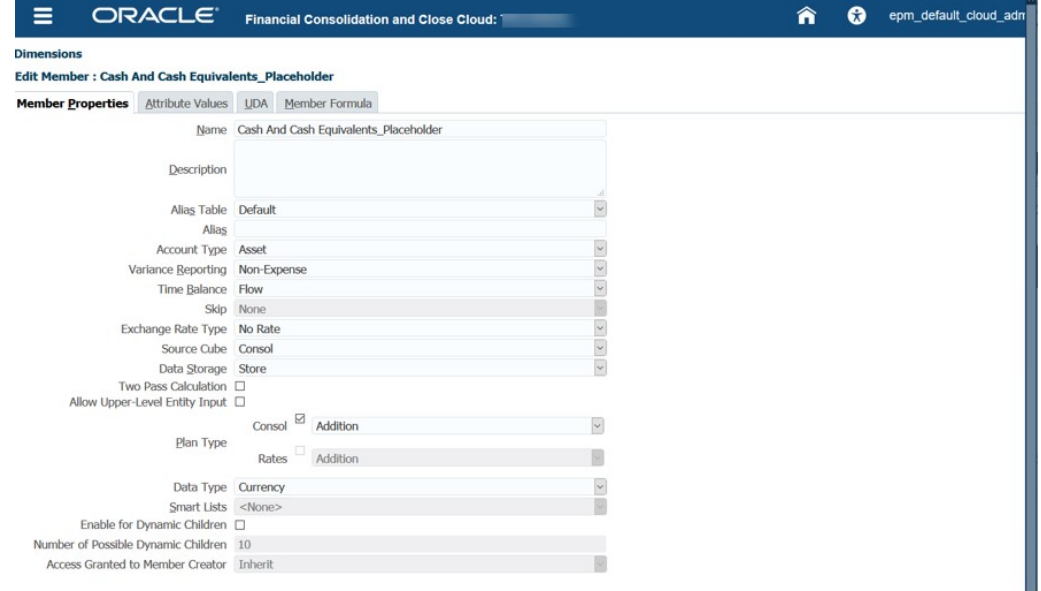

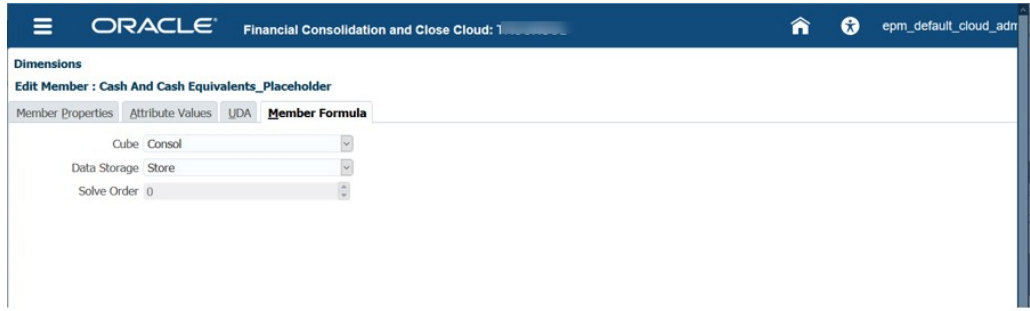

### **동적 계산 차원 멤버에 맞는 올바른 해결 방법 확인**

다음 테이블에서는 계정이 밀집 차원인 표준 옵션을 사용할 때 연결 해결 순서 값을 보여 줍니다.

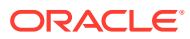

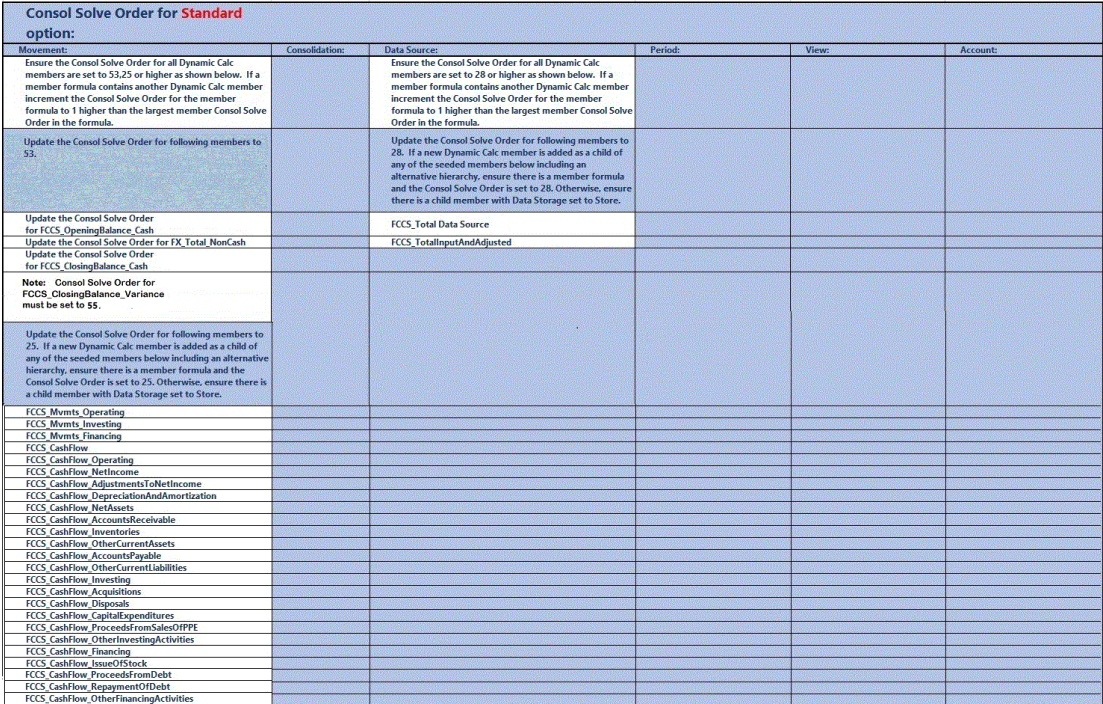

다음 테이블은 기간 및 이동이 밀집 차원을 사용하는 밀집 희소 최적화 옵션을 사용할 때 연결 해결 순서 값을 보여 줍니다.

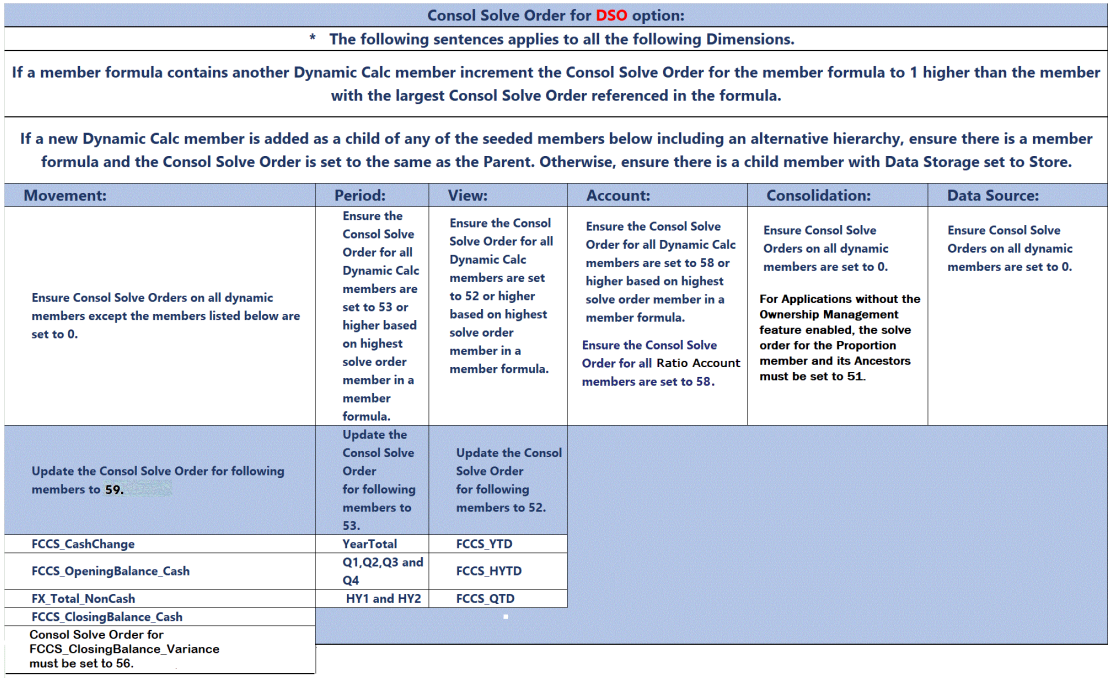

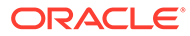

### **주:**

상위 합계 멤버 공식 및 YTD 공식에 해결 순서 충돌이 있을 수 있습니다. FCCS\_Parent Total 멤버는 다중 통화 애플리케이션의 상위 통화에만 적용됩니다. 가능한 경우 상위 합계 대신 엔티티 합계를 사용하는 것이 좋습니다. 가능하지 않은 경우 FCCS\_Parent Total의 해결 순서를 51로 변경한 후 데이터베이스를 새로고치십시오. 데이터를 확인해야 합니다.

#### **해결 순서를 변경하는 예제 스크린샷**

**애플리케이션**, **개요**를 순서대로 누르고 **차원** 탭을 선택합니다. 열을 마우스 오른쪽 버튼으로 누르고 기본 모드를 선택 취소합니다. 그런 다음 연결 해결 순서 열로 스크롤하여 편집합니다. 보기 쉽도록 열을 눌러 끌어 올 수 있습니다.

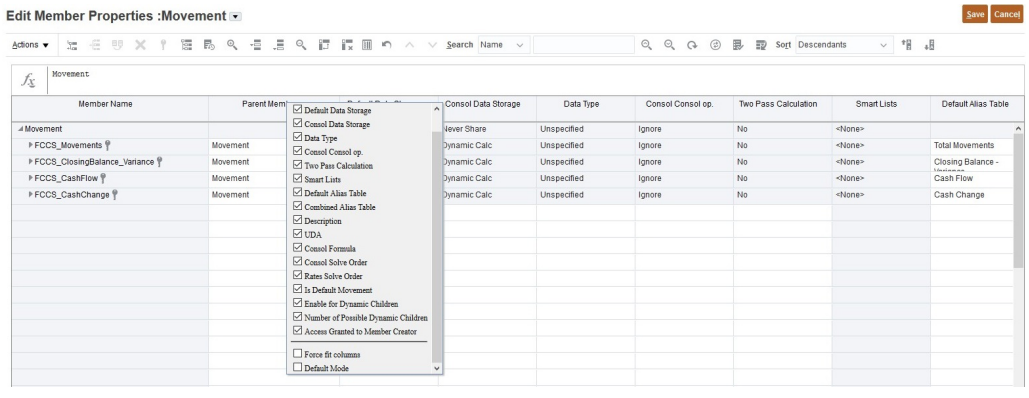

#### Edit Member Properties : Movement

#### $Save$  Cancel

 $\mathbb{R}^+$   $\stackrel{\text{def}}{=}$ 

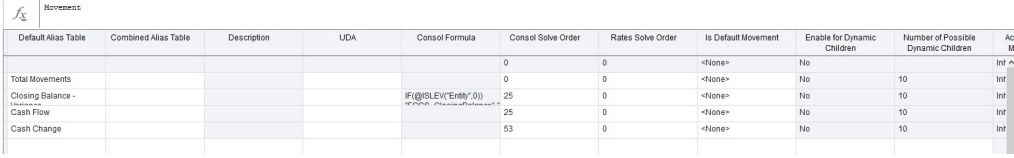

위의 모든 변경을 수행한 후 메타데이터 검증을 다시 실행한 다음 데이터베이스 새로고침을 실행합니다.

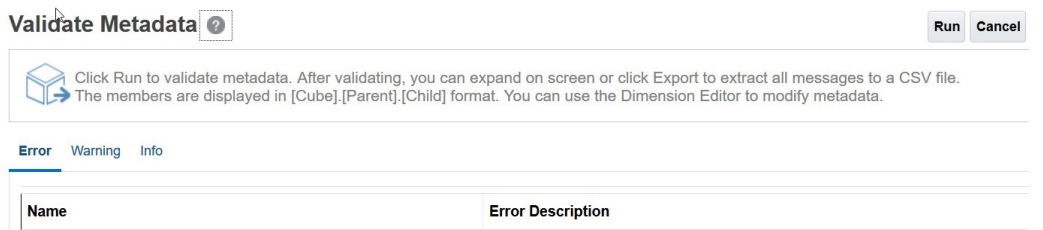

#### **검색 최적화 분석**

**HSGetValue 공식 사용 안함**

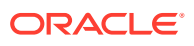

HSGetValue 스프레드시트 검색을 임시 검색으로 변환합니다. 검색 크기가 증가할수록 성능이 대폭 향상되고 변환 후 유지관리가 쉬워집니다. HSGetValue 공식이 지원됩니다. 중소 규모 검색에 필요한 경우에만 사용합니다.

#### **주기적 뷰로 시작**

누계 제어 뷰를 사용하는 경우 저장된 뷰 차원 멤버 YTD가 #missing입니다. YTD\_Rule 멤버를 사용하여 검색 시 YTD 잔액을 동적으로 계산합니다. 참고 - 밀집/희소 최적화 옵션을 사용할 때 YTD 또는 YTD\_Rule 멤버를 사용할 수 있습니다.

최적화 분석의 경우 더 빠른 분석을 위해 YTD\_Rule에서 주기적으로 뷰를 변경합니다. 최적화되면 필요한 대로 YTD\_Rule로 다시 전환할 수 있습니다.

#### **느린 멤버 공식에 대한 계정 차원 분석**

스프레드시트의 모든 계정에 대한 성능, 특히 멤버 공식을 확인합니다. 스프레드시트에서 멤버 공식으로 계정을 제거하고 검색을 실행합니다. 이제 검색이 빠른 경우 검색에 멤버 공식이 있는 계정 그룹을 다시 추가하여 느린 멤버 공식을 격리합니다. 격리되면 멤버 공식을 최적화하여 올바른 연결 해결 순서를 확인한 다음, 스프레드시트에 다시 추가하여 최적화되었는지 확인합니다.

멤버 공식과 주기적 뷰가 없어도 검색이 여전히 느린 경우 계정 멤버를 계속 격리하여 느린 멤버를 확인할 수 있습니다. 이는 드문 경우이며, 일반적으로 공식 또는 해결 순서 문제가 없는 레벨 0 동적 계정의 메타데이터 문제입니다.

#### **필요한 경우 누계 제어 기능 사용**

애플리케이션이 현재 밀집/희소 최적화 옵션을 사용하지 않는 확장된 차원 애플리케이션이며 YearTotal 및 QTD 검색 속도가 느린 경우 누계 제어 기능을 사용으로 설정하십시오. 이 기능을 사용으로 설정하면 이러한 공식을 더 효율적인 공식으로 바꿉니다.

#### **필요한 경우 느린 멤버 공식에 대해 다른 차원 분석**

특히 멤버 공식을 사용하여 스프레드시트에서 한 번에 한 차원씩 성능을 확인합니다. 분석할 차원이 POV 대화상자에 없으면 차원을 POV 대화상자로 끌어 옵니다. 그런 다음 POV 멤버 선택기에서 다음 레벨로 드릴다운하고 검색 프로세스를 실행합니다. 검색 속도를 늦추는 멤버 공식이나 레벨 멤버를 찾을 때까지 이 작업을 계속합니다. 발견되면 멤버 공식 또는 레벨 멤버를 최적화하여 올바른 연결 해결 순서를 확인한 다음, 검색 프로세스에 다시 추가합니다.

#### **YTD\_Rule에 주기적**

이전 분석 및 최적화 이후에 주기적 뷰 검색이 빨라지면 필요한 대로 뷰를 YTD\_Rule로 변경합니다. 이제 YTD\_Rule 뷰 멤버의 성능이 향상되어야 합니다. 그러지 않으면 대부분의 대차대조표 계정에 이미 YTD 잔액이 있으므로 주기적 뷰를 취소한 다음, 손익계산서 계정의 YTD 잔액에 대한 기간을 Excel에서 합산하는 것이 좋습니다. 검색 기능이 있는 몇 가지 추가 워크시트 탭을 만들고 Excel 합계 공식을 추가해야 할 수도 있습니다. 그런 다음 다른 워크시트 탭의 Excel 공식 및 데이터를 참조하는 요약 YTD 잔액 보고서 워크시트 탭을 생성할 수 있습니다. 완료된 후 SmartView 메뉴에서 모두 검색을 누르면 여러 검색 및 요약 탭을 새로고치고 공식을 계산합니다.

#### **누계 뷰 저장영역 제어 옵션의 검색 성능을 최적화하기 위해 업데이트 뷰 계산 규칙 실행**

누계 뷰 저장영역 제어 옵션을 사용할 때 저장된 뷰 차원 멤버 YTD는 #missing이며 **뷰 계산 업데이트** 규칙을 실행하지 않으면 계산 및 저장되지 않습니다. YTD\_Rule 멤버는 YTD 잔액을 동적으로 계산하고 가능한 경우 사용해야 합니다.

YTD\_Rule 멤버를 사용해도 검색이 여전히 너무 느린 경우 밀집 저장영역 옵션으로 이동하거나 일부 엔티티에 대해 YTD를 사전 연결하고 저장해 보십시오. 계층 구조 및 크기의 레벨을 기반으로 제거 프로세스를 사용하여 가장 느린 엔티티를 결정한 다음, 해당 엔티티가 YTD를 저장하고 다시 테스트하도록 **뷰 계산 업데이트** 규칙을 실행할 수 있습니다.

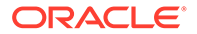

이 기능을 사용하여 POV의 엔터티용으로 연결하면 연결된 값이 YTD 뷰 멤버에 저장됩니다. 뷰 계산 업데이트 기능으로 연결된 엔티티에만 YTD 뷰 멤버의 값이 있습니다. 다른 모든 엔티티 값은 #missing입니다. 기타 엔티티 값의 경우 YTD\_Rule View 멤버를 사용해야 합니다. 보고서에서 적절하게 YTD와 YTD\_Rule View 멤버를 혼합하여 맞출 수 있습니다. 이 작업이 가능하지 않고 YTD 뷰 멤버만 사용하는 보고서의 경우 **뷰 계산 업데이트** 기능을 사용하여 보고서의 모든 엔티티를 연결해야 합니다.

기간에 대해 주기적 연결을 다시 실행할 때마다 해당 기간 및 엔티티에 대해 이전에 실행된 뷰 계산 업데이트를 다시 실행하여 YTD 값에 최신 기간 연결을 반영해야 합니다.

#### **뷰 계산 사용 안함**

Financial Consolidation and Close에서는 뷰 계산을 사용 안함으로 설정하는 애플리케이션 설정을 제공합니다. 이 옵션을 사용하면 YTD, HYTD, QTD 멤버의 데이터 입력(양식, 데이터 임포트, Data Management 등 사용) 및 보고를 위한 YTD, HYTD, QTD 데이터 계산 및 저장이 사용 안함으로 설정됩니다. 이 설정을 예로 설정하면 데이터 로드 및 보고서 성능이 향상됩니다. 자세한 정보는 에서 뷰 [계산](https://docs.oracle.com/en/cloud/saas/financial-consolidation-cloud/agfcc/disabling_view_calculations.html) 사용 안함를 참조하십시오*Financial Consolidation and Close* 관리.

#### **스프레드시트 디자인 검토**

#### **비대칭**

대칭 보고서 디자인은 비대칭보다 훨씬 빠릅니다. 활동 보고서에서 nOdometers의 숫자가 높으면(예는 다음 샘플 보고서 참조) 비효율적인 비대칭 보고서의 좋은 지표입니다. 이상적으로 대칭형 보고서에는 nOdometers:1이 있습니다.

#### **성능이 가장 나쁜 상위 10개 Essbase 쿼리(15초 이상)**

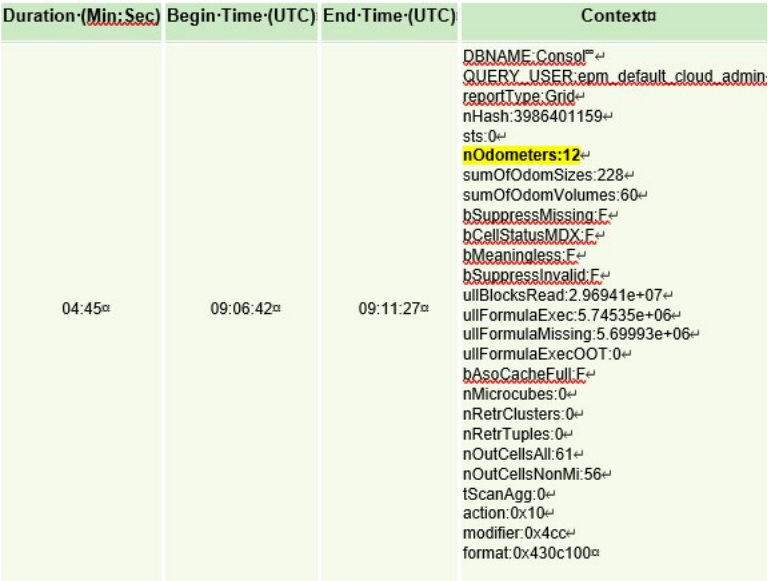

열에는 기간(1월-12월)과 같이 멤버가 변경되는 차원이 하나만 있는 것이 적합합니다. 예를 들어 연도(FY15,FY16 등)와 같은 차원을 추가하기 시작하면 그리드가 더 비대칭이 되어 검색 속도가 느려질 수 있습니다. 행에도 동일한 개념이 적용됩니다.

성능을 위해 필요한 경우, 각각 더 작은 구체적인 검색을 가져오는 여러 워크시트 탭을 생성합니다. 그런 다음 Excel 기능을 사용하여 더 작은 구체적인 검색 워크시트 탭을

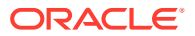

참조하는 데이터를 요약 시트에 결합할 수 있습니다. 생성된 후 SmartView 메뉴에서 모두 검색을 누르기만 하면 여러 워크시트 탭과 요약 시트를 새로고칩니다.

#### **기타 고려사항**

적절한 계산을 위해 많은 데이터가 필요한 멤버 공식이 애플리케이션에 있으면, 멤버가 누계 뷰 저장영역 제어의 계정 차원 또는 밀집 저장영역 옵션의 이동 및 기간 차원에 없는 경우 동적 계산에 비해 데이터를 저장하는 것이 타당할 수 있습니다.

워크시트 탭 수가 적고 동적 POV가 포함된 잘 정의된 Smart View 쿼리가 있는 스프레드시트는 모든 종류의 다양한 데이터와 텍스트가 포함된 대형 스프레드시트보다 성능이 좋습니다.

기존 Oracle Essbase 하이브리드 검색 최적화 프로시저를 적용합니다.

**대체 변수 사용**

밀집/희소 최적화 옵션(기간 및 이동이 밀집 차원임)을 사용하는 애플리케이션의 성능이 향상되도록 ParallelCustomDimDSO 및 ParallelCustomDimTranslation 대체 변수를 추가할 수 있습니다. 성능이 향상되었는지 확인하려면 이 대체 변수를 둘 다 True로 설정해야 합니다.

밀집/희소 최적화 옵션을 사용하는 애플리케이션의 복수 기간 연결 성능이 향상되도록 EnableYearlyConsol 대체 변수를 추가하고 값을 True로 설정할 수 있습니다.

[Financial Consolidation and Close](https://docs.oracle.com/en/cloud/saas/financial-consolidation-cloud/agfcc/substitution_variables_list.html)의 대체 변수를 참조하십시오.

### Financial Consolidation and Close에서의 데이터 입력 이슈 해결

적합한 교차를 사용하면 규칙을 정의할 수 있습니다. 이 규칙은 사용자가 데이터를 입력하거나 런타임 프롬프트를 선택할 때 특정 셀 교차를 필터링합니다. 적합한 교차점 규칙이 올바르지 않으면 Financial Consolidation and Close 애플리케이션에서 데이터 입력 및 업데이트 이슈가 발생할 수 있습니다. 다음은 잘못 정의된 적합한 교차점으로 발생할 수 있는 몇 가지 잠재적인 이슈입니다.

- 프로세스에서 양식 정의를 생성하지 못해 데이터베이스를 새로고침하지 못함
- 양식 POV의 드롭다운 목록에 선택 가능한 멤버가 표시되지 않음
- CSV 파일 양식에 데이터를 입력할 수 없어 해당 파일에서 계정 멤버를 로드할 수 없음
- 환율을 업로드하고 기본 통화에 대한 환율을 입력할 수 없음

이러한 이슈가 발생하면 애플리케이션에서 적합한 교차점 정의를 검토하십시오. 특히 새로 추가한 적합한 교차점을 검토하여 적합한 교차점 규칙이 이슈의 근본원인이 아닌지 확인하십시오. 적합한 교차점에 대한 자세한 내용은 *Financial Consolidation and Close* 관리의 적합한 교차점 이해를 참조하십시오.

# 데이터베이스 새로고침 문제해결

#### **적용 대상**

Planning, Planning Modules, FreeForm, Financial Consolidation and Close, Enterprise Profitability and Cost Management, Tax Reporting, Sales Planning, Strategic Workforce Planning.

**이 섹션의 내용**

- 일별 유지관리가 [데이터베이스](#page-78-0) 새로고침 및 큐브 재구조화를 종료하지 않도록 방지
- [Financial Consolidation and Close](#page-78-0) 데이터베이스 새로고침 실패 오류 1060200 해결

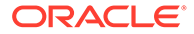

- [데이터베이스](#page-79-0) 새로고침 실패 오류 해결: 부적합한 문자 0x19
- [지원](#page-80-0) 받기

BSO 큐브에서 영(0) 블록을 바꾸고 #missing 블록을 제거하여 데이터베이스 크기를 줄이는 모범 사례를 보려면 BSO 큐브 [최적화](#page-29-0)를 참조하십시오.

# <span id="page-78-0"></span>일별 유지관리가 데이터베이스 새로고침 및 큐브 재구조화를 종료하지 않도록 방지

일별 유지관리 프로세스는 진행 중인 데이터베이스 새로고침 및 큐브 재구조화를 포함하여 모든 처리를 종료합니다.

오래 실행되는 데이터베이스 새로고침 및 큐브 재구조화가 일별 유지관리 프로세스의 영향을 받지 않도록 하려면 오래 지속되는 데이터베이스 새로고침 또는 큐브 재구조화를 시작하기 전에 아래 표시된 대로 runDailyMaintenance EPM Automate 명령을 사용하여 프로세스의 다음 실행을 건너뛰는 옵션을 지정하고 일별 서비스 유지관리 프로세스를 실행하십시오.

epmAutomate runDailyMaintenance skipNext=true

## Financial Consolidation and Close 데이터베이스 새로고침 실패 오류 1060200 해결

Financial Consolidation and Close 비하이브리드 애플리케이션에서 데이터베이스를 새로고치면 다음 오류가 표시됩니다.

Cube refresh failed with Essbase Cube: Consol, Error code: 1060200, Message: HSP\_TMP\_db248fa7-058e-4ddc-9891-46c9346a8b33

#### **원인**

추가 중인 공유 엔티티가 이 엔티티가 이미 공유되어 있는 위 계층 및 아래 계층 사이의 중간 계층에 추가되면 일반적으로 이 오류가 발생합니다.

#### **해결방법**

- **1.** 이러한 성능 대체 변수 중 하나를 사용하여 성능을 개선하십시오. 성능 개선 정도는 애플리케이션 설계와 데이터 배포에 따라 달라지므로 애플리케이션마다 매우 다릅니다.
	- OptimizeConcurrency: 이 대체 변수를 true 값(OptimizeConcurrency=true)으로 사용하면 일부 계산을 처음에 또는 마지막에 실행하여 통합 프로세스의 동시성을 개선할 수 있습니다. 개선 정도는 엔티티 구조에 따라 다릅니다. 깊은 엔티티 계층은 얕은 엔티티 계층에 비해 더 크게 성능이 향상됩니다.
	- DeltaDBRefresh: 메타데이터 변경에 따라 필요한 작업만 수행하려면 이 대체 변수를 true 값(DeltaDBRefresh=true)으로 사용합니다. 레거시 비 "확장 차원" 애플리케이션에는 적용되지 않습니다.
	- OluRatesLoad: 애플리케이션에 여러 시나리오, 통화 및 환율 계정이 있는 경우 이 대체 변수를 true 값(OLURatesLoad = True)으로 설정하여 데이터베이스 새로고침 성능을 개선하십시오.
	- OptimizeDBRefresh: 데이터베이스 새로고침 중에 환율이 콘솔 큐브에 푸시되는 방식을 간소화하여 성능을 개선하려면 이 대체 변수를 true 값 (OptimizeDBRefresh=true)으로 설정합니다.
- <span id="page-79-0"></span>**2.** 새로 추가된 공유 멤버를 맨 아래로 변경합니다.
	- **a.** Financial Consolidation and Close 애플리케이션을 엽니다.
	- **b. 네비게이터**, **차원**, **엔티티** 순으로 선택합니다.
	- **c.** 최근에 공유 멤버를 추가한 계층을 선택합니다.
	- **d. 아래로 이동** 아이콘을 사용하여 선택한 계층을 맨아래로 이동합니다.
	- **e.** 데이터베이스를 새로고치고 프로세스가 성공적으로 완료되었는지 확인합니다. 데이터베이스 새로고침이 실패한 경우 필요한 해결 조치를 수행합니다.
	- **f.** 데이터베이스 새로고침이 완료되면 공유 엔티티를 원래 위치로 이동합니다.
	- **g.** 데이터베이스를 다시 새로고치고 프로세스가 성공적으로 완료되었는지 확인합니다.

### 데이터베이스 새로고침 실패 오류 해결: 부적합한 문자 0x19

데이터베이스 큐브 새로고침 작업이 실패하고 다음 오류가 표시될 수 있습니다.

Essbase 큐브 <CubeName>에서 큐브 새로고침 실패: 오류 코드: 1060374, 메시지: 오류 XML 예외: 부적합한 문자 0x19 속성 값 '별칭'

**원인**

이 오류가 발생한 원인은 애플리케이션 내 멤버 이름 또는 멤버 별칭에 특수(제어) 문자가 포함되어 있기 때문입니다.

때로는 업스트림 통합 프로세스에서 멤버 별칭에 부적합한 제어 문자가 포함될 수 있습니다. 예를 들어, 16진수 제어 문자 0x19는 XML 표준에 따라 부적합한 문자이므로 멤버 이름 및 별칭에 사용할 수 없습니다. 업스트림 시스템은 멤버 이름과 별칭에서 이러한 부적합한 문자를 제거하거나 필터링해야 합니다.

#### **해결 방법**

이 오류를 해결하려면 다음을 수행합니다.

- **1.** 애플리케이션에 로그인합니다.
- **2.** 홈 페이지에서 **도구**, **마이그레이션** 순으로 선택합니다.
- **3. 범주**에서 **코어**를 누릅니다.
- **4. 아티팩트 목록: 코어**에서 아티팩트가 선택되어 있지 않은지 확인합니다.
- **5. 글로벌 아티팩트**, **공통 차원**의 순으로 확장합니다.
- **6.** 하나 이상의 차원을 CSV 파일로 익스포트합니다. 아티팩트를 CSV로 익스포트하면 Microsoft Excel 또는 텍스트 편집기를 사용하여 이 오류의 원인이 되는 특수 문자를 찾는 데 도움이 됩니다. 모든 표준 및 속성 차원을 단일 파일로 익스포트하거나 몇 개의 차원을 선택하여 익스포트할 수 있습니다. 예를 들어, 모든 표준 차원을 익스포트하려면 **표준 차원**을 선택합니다.
	- **a.** 익스포트할 차원을 선택하여 이 오류의 원인이 되는 멤버 또는 별칭 이름을 검토하고 확인합니다.

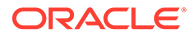

<span id="page-80-0"></span>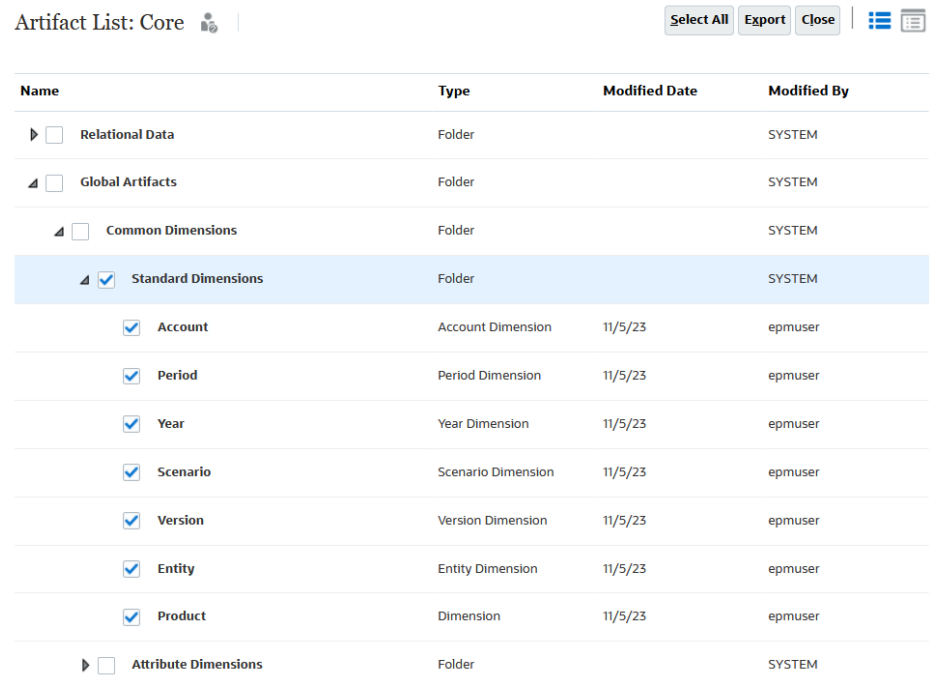

- **b. 익스포트**를 누르고 화면의 지시에 따라 익스포트 파일을 저장합니다.
- **7.** 익스포트한 파일을 로컬 컴퓨터에 다운로드합니다. 다음 정보 소스를 참조하십시오.
	- *Oracle Enterprise Performance Management Cloud*용 *EPM Automate* 작업의 downloadFile
	- *Oracle Enterprise Performance Management Cloud* 마이그레이션 관리의 환경에서 파일 및 스냅샷 다운로드
- **8.** Microsoft Excel 또는 텍스트 편집기를 사용하여 CSV 파일을 검토하여 아티팩트 이름이나 멤버 별칭에 있는 특수 문자를 확인합니다.
- **9.** 6~8단계를 반복하여 속성 차원을 익스포트하고 검토하여 아티팩트 이름 또는 멤버 별칭에 있는 특수 문자를 확인합니다.
- **10.** 애플리케이션에서 멤버 이름 또는 별칭에 있는 특수 문자를 제거합니다.
- **11.** 데이터베이스를 새로고침하여 프로세스가 오류 없이 완료되었는지 확인합니다.

### 지원 받기

데이터베이스 새로고침 시 시간 초과가 발생하거나 예상대로 수행되지 않는 경우 Oracle의 도움을 받으십시오.

- **1.** 데이터베이스를 새로 고치는 동안 작업을 캡처하는 피드백 제공 제출을 생성합니다. 애플리케이션 스냅샷 제출에 동의하여 Oracle이 환경의 유지관리 스냅샷에 접근할 수 있도록 허용할 수 있습니다. [피드백](#page-19-0) 제공 제출 생성을 참조하십시오.
- **2.** 피드백 제공 참조 번호를 확인하는 기술 서비스 요청을 생성합니다. 기술 [서비스](#page-20-0) 요청 [제출을](#page-20-0) 참조하십시오. 서비스 요청에는 다음 추가 정보가 포함되어야 합니다.
	- 해당 이슈가 최신 월별 업데이트 후에 시작되었습니까?
	- 프로세스가 이전에는 작동되었고 더 효율적으로 수행되었지만 지금은 그렇지 않은 경우 프로세스가 예상대로 수행되었던 날짜, 시간 및 시간대 포함

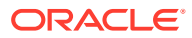

- 사용가능한 경우, 마지막으로 데이터베이스 새로고침이 작동했으며 더 효율적으로 수행된 시점의 환경 스냅샷
- 마지막으로 데이터베이스 새로고침이 작동했으며 더 효율적으로 수행된 시점 이후의 애플리케이션 변경사항
- 심각한 운용중단인지 여부.

# 스마트 푸시 이슈 해결

스마트 푸시를 수행하는 중 성능 이슈 또는 오류가 발생하는 경우 최적화를 시도해 보십시오. 스마트 푸시 오류에는 작업을 완료하는 데 사용할 수 있는 리소스가 없는 경우와 스마트 푸시에 필요한 리소스를 할당할 수 없는 경우가 있을 수 있습니다.

BSO 큐브에서 영(0) 블록을 바꾸고 #missing 블록을 제거하여 데이터베이스 크기를 줄이는 모범 사례를 보려면 BSO 큐브 [최적화를](#page-29-0) 참조하십시오.

**적용 대상**

Planning, Planning Modules, FreeForm, Financial Consolidation and Close, Enterprise Profitability and Cost Management, Tax Reporting, Sales Planning, Strategic Workforce Planning.

**스마트 푸시 오류 처리**

리소스 부족과 관련된 일반적인 스마트 푸시 오류는 다음과 같습니다.

- 스마트 푸시 오류 xxx 큐브에서 이 작업을 완료하는 데 사용할 수 있는 리소스가 충분하지 않습니다. 작업은 리소스를 사용할 수 있게 되면 완료됩니다.
- 데이터 푸시 실패 xxx 큐브에 대한 리소스를 45초간 할당하지 못했습니다. 이 큐브의 동시 작업 수를 줄이거나 나중에 다시 시도하십시오.

리소스 할당 관련 오류를 해결하려면 다음을 수행합니다.

- **1.** 활동 보고서를 검토하여 리소스를 많이 사용하는 활동과 느리게 수행되는 Oracle Essbase 작업을 확인합니다. 일반적으로 이러한 작업이 시스템 리소스에 미치는 영향 때문에 스마트 푸시는 필요한 리소스를 빼앗길 수 있습니다. 활동 보고서에서 다음 테이블을 검토해야 합니다. 관리자용 *Oracle Enterprise Performance Management Cloud* 시작하기의 활동 보고서 정보를 참조하십시오.
	- 성능이 가장 나쁜 상위 10개 계산 스크립트 이러한 계산 스크립트를 최적화하면 스마트 푸시에 할당할 수 있는 시스템 리소스를 확보할 수 있습니다.
	- 성능이 가장 나쁜 상위 10개 비즈니스 규칙(30초 이상) 비즈니스 규칙을 실행하려면 시스템 리소스가 있어야 합니다. 이러한 비즈니스 규칙을 다시 디자인하면 스마트 푸시에 할당할 수 있는 리소스를 확보할 수 있습니다. [비즈니스](#page-43-0) 규칙 오류 및 성능 [문제해결을](#page-43-0) 참조하십시오.
	- 성능이 가장 나쁜 상위 10개 Essbase 쿼리(15초 이상) 이 테이블에는 실행하는 데 15초가 넘게 걸리는 오래 실행되는 Essbase 쿼리가 10개까지 나옵니다. 이러한 쿼리를 평가하여 효율성을 더 높이십시오.
	- 3초보다 긴 시간이 걸리는 양식에 첨부된 비즈니스 규칙 이러한 규칙을 평가하여 실행 시간이 감소하도록 규칙을 효율화할 수 있는지 확인하십시오.
- **2.** 최근 애플리케이션 변경사항, 특히 데이터 맵 정의에 대한 변경사항을 검토합니다.

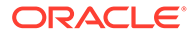

데이터 맵 및 기타 애플리케이션 변경사항을 검토하고 시스템 리소스 사용에 영향을 주는 방식을 평가합니다. 리소스 사용에 크게 기여하는 데이터 맵 정의를 재실행합니다.

활동 보고서의 애플리케이션 디자인 변경사항 테이블을 검토하여 애플리케이션에 대한 최근 변경사항을 확인합니다.

**3.** 슬라이드 병합 및 데이터 지우기와 같은 배타적 작업이 진행 중인 경우 ASO 큐브에 스마트 푸시를 수행하지 않아야 합니다. ASO 큐브의 배타적 작업 기능이 스마트 푸시에 영향을 미칩니다. 배타적 작업이 완료될 때까지 기타 작업은 대기해야 하므로 Essbase 큐브에서 배타적 작업이 진행 중인 경우 스마트 푸시는 대기합니다. 스마트 푸시는 일반 사용자 작업에 해당하며 대기 시간이 제한됩니다. 대기 시간 내에 배타적 작업이 완료되면 스마트 푸시가 시작되고 그러지 않으면 스마트 푸시가 실행되지 않습니다.

**스마트 푸시 최적화**

스마트 푸시를 최적화하려면 다음을 수행합니다.

- 집계 뷰 삭제
- 쿼리 추적 사용
- 몇 가지 스마트 푸시를 실행하여 모두 디자인된 대로 작동하는지 확인
- 쿼리 추적을 기준으로 집계 뷰 생성
- 집계 뷰를 삭제하고 재생성하는 야간 작업 설정

이러한 최적화 단계를 통해 성능이 향상되지 않는 경우 Oracle의 도움을 받으십시오.

- **1.** 작업을 캡처하는 피드백 제공 제출을 생성합니다. 선택사항으로, 애플리케이션 스냅샷 제출에 동의하여 Oracle이 환경의 유지관리 스냅샷에 접근할 수 있도록 허용합니다. [피드백](#page-19-0) 제공 제출 생성를 참조하십시오.
- **2.** 피드백 제공 참조 번호를 확인하는 기술 서비스 요청을 생성합니다. 기술 [서비스](#page-20-0) 요청 [제출을](#page-20-0) 참조하십시오. 서비스 요청에는 다음 추가 정보가 포함되어야 합니다.
	- 이슈를 재현하는 자세한 단계
	- 해당 이슈가 최신 월별 업데이트 후에 시작되었습니까?
	- 프로세스가 이전에 더 효과적으로 수행된 경우 스마트 푸시가 예상대로 수행된 날짜, 시간 및 시간대
	- 사용가능한 경우, 마지막으로 스마트 푸시가 예상대로 수행된 시점의 환경 스냅샷
	- 마지막으로 스마트 푸시가 예상대로 수행된 시점 이후의 애플리케이션 변경사항
	- 심각한 운용중단인지 여부.

# 집계 저장영역 옵션 큐브 최적화

ASO(집계 저장영역 옵션) 보고 큐브의 성능은 큐브의 슬라이스 수, 큐브의 아웃라인, 큐브의 차원 유형 등 다양한 요인에 의해 결정됩니다.

ASO 큐브를 최적화하는 단계는 다음과 같습니다.

- 데이터 [슬라이스를](#page-83-0) 병합하고 0 제거
- [아웃라인](#page-85-0) 압축
- 차원 [계층](#page-86-0) 유형 검토
- 필수 [집계](#page-87-0) 뷰 생성

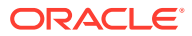

#### <span id="page-83-0"></span>• [Oracle](#page-89-0)의 도움 받기

#### **적용 대상**

Planning, Planning Modules, FreeForm, Financial Consolidation and Close, Tax Reporting, Enterprise Profitability and Cost Management, Profitability and Cost Management, Sales Planning, Strategic Workforce Planning.

## 데이터 슬라이스를 병합하고 0 제거

데이터 슬라이스는 데이터에 대한 증분 저장소입니다. 데이터 슬라이스 수가 적을수록 큐브 성능이 향상되고 데이터베이스 크기가 작아집니다.

데이터 슬라이스가 생성되는 상황은 다음과 같습니다.

- ASO 큐브로 데이터를 로드하는 경우
- Oracle Smart View for Office에서 데이터를 제출하는 경우
- 계산 또는 할당을 실행하는 경우

데이터를 로드할 때 데이터 슬라이스를 생성하면 증분 데이터 로드 성능이 향상되지만 데이터베이스 크기가 증가합니다. 새 슬라이스를 데이터베이스에 로드하면 Oracle Essbase는 슬라이스에 대한 모든 필요한 뷰(예: 집계 뷰)를 생성한 후 새 데이터를 쿼리에 표시합니다. 증분 데이터 슬라이스 수가 활동 보고서의 **Essbase ASO 큐브 통계** 아래에 표시됩니다. 관리자용 *Oracle Enterprise Performance Management Cloud* 시작하기에서 활동 보고서 정보를 참조하십시오.

데이터 슬라이스 수가 적을수록 큐브 성능이 향상됩니다. 성능이 향상되도록 모든 증분 데이터 슬라이스를 주 데이터베이스 슬라이스로 병합할 수 있습니다. 또는 주 데이터베이스 슬라이스를 변경하지 않고 모든 증분 데이터 슬라이스를 단일 데이터 슬라이스로 병합할 수 있습니다.

데이터를 ASO 큐브로 푸시하기 전에 지우면 영향을 받는 데이터 셀에 #Missing이 아닌 0 값이 표시됩니다. 또한, Smart View 또는 데이터 양식을 통해 값을 삭제하면 값이 #Missing이 아닌 0으로 설정됩니다. 최적의 성능을 위해서는 0을 #Missing으로 바꾸어야 합니다.

Calculation Manager에서 수동으로 데이터 슬라이스를 병합하고 0을 제거하거나 프로세스를 작업으로 스케줄링할 수 있습니다. 프로세스 중에는 데이터베이스가 잠겨 있으므로 사용자가 애플리케이션을 사용하지 않을 때 작업을 스케줄링하는 것이 좋습니다.

- 작업을 사용하여 데이터 슬라이스를 병합하고 0 제거
- [Calculation Manager](#page-84-0)를 사용하여 증분 데이터 슬라이스를 병합하고 0 제거

### 작업을 사용하여 데이터 슬라이스를 병합하고 0 제거

작업(Job)은 편리한 시간에 시작하도록 스케줄링할 수 있는 작업(Action)입니다. 데이터 슬라이스를 병합하려면 **데이터 슬라이스 병합** 작업을 생성하고 스케줄링합니다.

작업을 사용하여 증분 슬라이스를 병합하고 0을 제거하려면 다음을 수행합니다.

- **1.** Oracle Enterprise Performance Management Cloud에 로그인합니다.
- **2. 애플리케이션**, **작업**, **작업 스케줄** 순으로 누릅니다.
- **3. 데이터 슬라이스 병합**을 작업 유형으로 선택합니다.
- **4. 이름**에 작업 이름을 입력합니다.
- **5.** 작업 실행 시기를 선택합니다. 작업을 즉시 실행하거나 나중에 실행하도록 스케줄링할 수 있습니다.

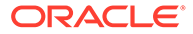

- <span id="page-84-0"></span>**6. 다음**을 누릅니다.
- **7. 작업 세부정보**에서 병합 옵션을 지정합니다.
	- **a.** 큐브를 선택합니다.
	- **b.** 데이터 슬라이스를 병합할 방법을 선택합니다. 다음 중 하나를 선택하십시오.
		- **모두 주 슬라이스로 병합** 모든 데이터 슬라이스를 주 데이터 슬라이스로 병합합니다.
		- **모두 단일 증분 슬라이스로 병합** 모든 데이터 슬라이스를 통합합니다.
	- **c. 병합 옵션**에서 **값이 0인 셀 제거**를 선택하여 데이터 푸시 전 데이터가 지워진 셀의 값으로 0을 #Missing으로 바꿉니다.
- **8. 다음**을 누르고 선택한 작업 설정을 검토합니다.
- **9. 완료**를 누릅니다.

Calculation Manager를 사용하여 증분 데이터 슬라이스를 병합하고 0 제거

> Calculation Manager를 사용하여 병합 작업을 실행하면 데이터 슬라이스를 병합하고 0을 제거할 수 있습니다. 이 방법으로 병합 작업을 스케줄링할 수는 없습니다.

비즈니스 규칙을 사용하여 데이터 슬라이스를 병합하고 0을 제거하려면 다음을 수행합니다.

- **1.** Oracle Enterprise Performance Management Cloud에 로그인합니다.
- **2. 네비게이터**( )를 누른 후 **생성 및 관리**에서 **규칙**을 누릅니다. Calculation Manager가 표시됩니다.
- **3.** Calculation Manager에서 **작업**, **데이터베이스 등록정보** 순으로 누릅니다.
- **4. 엔터프라이즈 뷰**에서 데이터베이스 노드를 확장합니다.
- **5.** 큐브를 마우스 오른쪽 버튼으로 누르고 **데이터 병합**, **모두**, **값이 0인 셀 제거** 순으로 선택합니다.

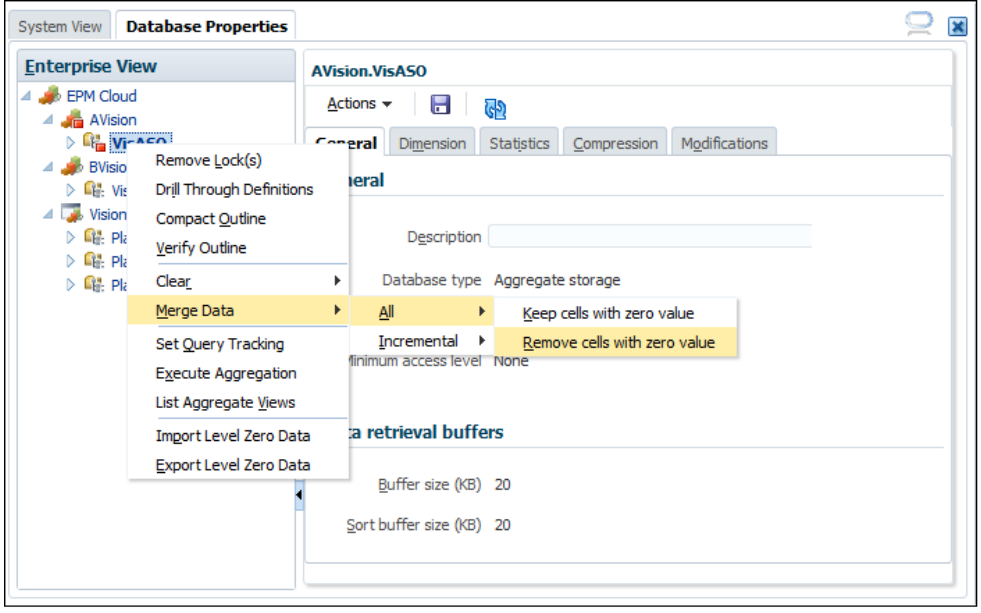

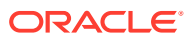

**6. 확인**을 눌러 병합 프로세스를 시작합니다.

## <span id="page-85-0"></span>아웃라인 압축

ASO 큐브에 블록이 없어도 멤버 또는 차원이 추가되거나 삭제되는 경우 큐브 조각화가 발생할 수 있습니다. 특히 메타데이터를 변경한 후 큐브 아웃라인을 압축하면 큐브를 조각 모음하여 성능이 향상되고 크기가 줄어듭니다. 아웃라인 압축은 크기를 최적화하되 데이터를 지우지 않습니다.

정기적으로, 특히 계층을 수정한 후에 ASO 큐브 아웃라인을 압축해야 합니다. 아웃라인을 압축하려면 큐브를 잠가야 하므로 이 프로세스는 애플리케이션이 유휴 상태일 때 실행되도록 스케줄링하는 것이 가장 좋습니다. 개발 단계에 있는 경우 Calculation Manager를 사용하여 수동으로 큐브를 압축하고 출력을 검토하여 최적화할 영역을 확인할 수 있습니다. 다음 항목을 참조하십시오.

- 작업을 사용하여 ASO 아웃라인 압축
- Calculation Manager를 사용하여 ASO 아웃라인 압축

## 작업을 사용하여 ASO 아웃라인 압축

아웃라인 압축 작업을 스케줄링하려면 다음을 수행합니다.

- **1.** Oracle Enterprise Performance Management Cloud에 로그인합니다.
- **2. 애플리케이션**, **작업**, **작업 스케줄** 순으로 누릅니다.
- **3. 아웃라인 압축**을 작업 유형으로 선택합니다.
- **4. 이름**에 작업 이름을 입력합니다.
- **5.** 작업 실행 시기를 선택합니다. 작업을 즉시 실행하거나 나중에 실행하도록 스케줄링할 수 있습니다.
- **6. 다음**을 누릅니다.
- **7. 작업 세부정보**에서 압축할 큐브를 선택합니다.
- **8. 다음**을 누르고 선택한 작업 설정을 검토합니다.
- **9. 완료**를 누릅니다.

### Calculation Manager를 사용하여 ASO 아웃라인 압축

Calculation Manager에서 ASO 아웃라인을 압축하여 프로세스를 바로 실행합니다. 프로세스가 완료되면 프로세스 세부정보를 검토하여 아웃라인을 최적화할 수 있습니다. 개발 환경에서 아웃라인을 효율화하는 경우 이 프로세스가 권장됩니다.

Calculation Manager를 사용하여 아웃라인을 압축하려면 다음을 수행합니다.

- **1.** Oracle Enterprise Performance Management Cloud에 로그인합니다.
- **2. 네비게이터**( )를 누른 후 **생성 및 관리**에서 **규칙**을 누릅니다.

Calculation Manager가 표시됩니다.

- **3.** Calculation Manager에서 **작업**, **데이터베이스 등록정보** 순으로 누릅니다.
- **4. 엔터프라이즈 뷰**에서 데이터베이스 노드를 확장합니다.
- **5.** 큐브를 마우스 오른쪽 버튼으로 누르고 **아웃라인 압축**을 선택합니다.
- **6. 확인**을 눌러 프로세스를 시작합니다.

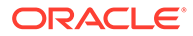

프로세스가 완료되면 **아웃라인 압축 작업 상태**가 표시됩니다.

<span id="page-86-0"></span>**7. 세부정보 표시**를 눌러 프로세스 상태를 봅니다. 경고를 검토하여 아웃라인 최적화를 위해 수행할 수 있는 변경사항을 확인합니다. 다음은 몇 가지 경고 샘플입니다.

Invalid formula for member [<Member1>](reason: depends on a member[<Member2>] with invalid formula) will be ignored during execution

The formula for member [<Member1>] is Complex. If possible add a nonempty directive to optimize for sparse data

Invalid Formula for member [<Member1>](reason: depends on a member[<Member2>] with higher solveorder) will be ignored during execution

경고를 평가하고 차원 편집기를 사용하여 표시된 멤버를 변경합니다.

## 차원 계층 유형 검토

각 ASO 차원에 저장, 동적 또는 다중으로 계층 유형이 지정됩니다. 저장 계층 유형의 차원 요소는 저장되며 집계는 집계 뷰에서 구체화됩니다.

동적 차원 요소는 뷰로 집계할 수 없습니다. 다중 유형 차원에서 2세대(최상위 노드의 1차 하위)는 저장 또는 동적으로 설정됩니다. 다중 계층 유형의 경우 2세대의 계층 유형을 저장 또는 동적으로 선택합니다. 첫번째 2세대 1차 하위(일반적으로 기본 계층)는 저장 유형이어야 합니다. 이러한 계층의 경우 모든 2세대 멤버를 편집하고 계층 유형으로 저장 (선호) 또는 동적을 선택해야 합니다.

최적의 성능을 보장하기 위해 저장 차원이 선호됩니다. 선택한 계층 유형은 생성할 수 있는 집계 뷰 개수에도 영향을 주므로 Oracle에서는 다음과 같이 권장합니다.

- 가능한 경우, 저장 유형 차원만 사용합니다.
- 저장 유형 차원을 사용할 수 없으면 가능한 경우 다중을 사용합니다.
- 다중 계층 차원에서는 가능한 경우 2세대를 동적이 아닌 저장으로 설정합니다.
- 다중 계층 유형을 사용할 수 없는 경우에만 동적 차원을 사용합니다.
- 계정 차원은 ASO 압축 차원이므로 항상 동적이어야 합니다. 이 항목은 변경될 수 없습니다.

#### **계층 유형이 차원 변환에 미치는 영향**

차원을 변환하는 경우(예: 동적에서 다중으로 변환) 노드 멤버(Gen1)는 레이블 전용이 됩니다. 동적 차원의 2세대에 1차 하위(+)가 하나뿐이면 변환이 실행됩니다. Gen1(노드) 레벨에 합계가 필요한 경우에는 차원을 동적에서 다중으로 변환하지 못할 수 있습니다.

#### **계층 유형 설정**

계층 유형(저장, 동적 또는 다중)은 각 차원의 최상위 노드 멤버에 대해 설정됩니다. 모든 경우에서 하위는 상위 계층 유형을 상속합니다. 따라서 저장 및 동적 계층 유형은 전체 차원에 대해 설정됩니다. 다중 계층 유형으로 지정된 차원의 경우 각 2세대 멤버(노드 멤버의 1차 하위)는 동적 또는 저장으로 설정됩니다.

저장 계층 유형의 고려사항은 다음과 같습니다.

- 저장 계층 유형은 연결 연산자 +(더하기) 및 ~(무시)를 포함할 수 있습니다.
- 비연결 또는 무시 연산자는 멤버의 상위가 LABEL\_ONLY로 설정된 경우 저장 계층 유형에서만 사용할 수 있습니다.

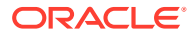

<span id="page-87-0"></span>동적 계층 유형의 고려사항은 다음과 같습니다.

- 동적 계층 유형 멤버는 더하기 및 무시를 포함한 모든 연결 연산자를 사용할 수 있습니다.
- 동적 계층 유형 내에서 공식을 사용할 수 있습니다.
- 일부 상황에서는 공유 멤버가 저장 계층 유형 내에 있을 수도 있으나 동적 계층에 있어야 할 수도 있습니다(공유 멤버 및 계층 유형 참조).
- 큰 차원을 동적으로 만들지 마십시오.

#### **공식 및 계층 유형 사용**

동적 계층 유형 내에서는 공식을 사용할 수 있지만 전체 차원이 동적일 필요는 없습니다. 공식이 있는 계층만 동적이면 됩니다.

가능한 경우, 차원에 공식이 포함되어 있으면 계층 유형으로 다중을 사용하십시오. 2세대에서는 공식을 포함하는 차원 내의 계층만 동적으로 지정하고 나머지 계층은 저장으로 지정합니다.

실제, 예산, 예측 및 일부 공식이 포함되어 있을 수 있는 시나리오 차원이 좋은 예입니다. 이들은 2세대 멤버인 경우가 많습니다. 이 경우 시나리오 계층 유형을 다중으로 지성하고 공식이 포함된 2세대 멤버를 동적으로 지정하고 다른 모든 멤버는 저장으로 지정합니다.

#### **공유 멤버 및 계층 유형**

공유 멤버는 ASO 데이터베이스 내 계층 유형에 대한 결정에 영향을 줄 수 있습니다. 저장 차원에는 공유 멤버를 포함할 수 없으나 다중 차원 유형 내 저장 계층에는 공유 멤버를 포함할 수 있습니다.

다중 차원에서 계층 유형을 설정할 때는 가능한 한 많은 계층을 저장 유형(2세대에서 설정)으로 설정합니다.

공유 멤버가 한 번만 공유되고 레벨 0 멤버와 공유되는 경우 공유 멤버는 다중 차원 내의 저장된 계층에 존재할 수 있습니다. 하지만 다음과 같이 다중 차원 내 2세대 계층을 동적으로 설정해야 하는 저장 계층 내 공유 멤버에 대한 제한사항이 있을 수 있습니다.

- 값이 이중 계산되지 않도록 하기 위해 저장 계층에는 동일한 공유 멤버의 여러 복사본을 포함할 수 없습니다.
- 저장 계층에 동일한 멤버의 저장 버전과 공유 버전을 둘 다 포함할 수는 없습니다.
- 동적 계층 멤버가 공식이 없는 레벨 0 멤버인 경우에만 저장 계층에 동적 계층 멤버의 공유 인스턴스를 포함할 수 있습니다. 즉, 저장 계층에는 상위 레벨 멤버 또는 공식이 포함된 멤버의 공유 멤버를 포함할 수 없습니다.
- 각 공유 멤버가 한 번만 사용되고 레벨 0 멤버의 공유 인스턴스인 경우 공유 멤버는 다중 차원 내에 존재할 수 있습니다.

계층을 저장으로 설정할 수 없는 경우에만 공유 멤버 계층(차원 아님)을 동적으로 설정합니다. 하지만 대부분의 경우 모든 2세대 멤버가 저장으로 설정된 다중 차원에 공유 멤버가 있을 수 있습니다. 공유 멤버가 모든 공유 계층에서 한 번만 사용되는 경우를 예로 들 수 있습니다.

### 필수 집계 뷰 생성

집계 뷰 또는 구체화된 뷰는 계층을 기반으로 데이터의 일부를 계산하고 디스크에 저장하는 상위 레벨 차원 교차점입니다. 이러한 뷰는 계산된 데이터를 저장하여 검색 성능을 높입니다. 새 데이터 슬라이스가 생성되면 집계 뷰를 재생성해야 합니다.

집계를 최적화하면 ASO 큐브의 성능을 크게 높일 수 있습니다. ASO 큐브는 기본 집계 및 쿼리 추적 집계를 지원합니다. 쿼리 추적 집계를 사용하려면 쿼리 추적을 사용으로 설정하고 시스템이 나중에 집계 뷰를 생성하는 데 사용할 수 있는 사용자 데이터 검색 패턴을 캡처할 시간을 충분히

허용해야 합니다. 작업을 사용하거나 Calculation Manager를 사용하여 쿼리 추적을 사용으로 설정할 수 있습니다.

**주:** 데이터 슬라이스를 병합할 때 기존 쿼리 추적 데이터가 있는 경우 제거됩니다.

다음 항목을 참조하십시오.

- 작업을 사용하여 사용자 데이터 검색 패턴을 수집하고 집계 뷰 생성
- [Calculation Manager](#page-89-0)를 사용하여 쿼리 추적을 사용으로 설정하고 집계 뷰 생성

### 작업을 사용하여 사용자 데이터 검색 패턴을 수집하고 집계 뷰 생성

작업을 사용하여 쿼리 추적을 사용으로 설정하고 집계 뷰를 생성하려면 다음을 수행합니다.

- **1.** Oracle Enterprise Performance Management Cloud에 로그인합니다.
- **2. 애플리케이션**, **작업**, **작업 스케줄** 순으로 누릅니다.
- **3. 집계 최적화**를 작업 유형으로 선택합니다.
- **4. 이름**에 작업 이름을 입력합니다.
- **5.** 작업 실행 시기를 선택합니다. 작업을 즉시 실행하거나 나중에 실행하도록 스케줄링할 수 있습니다.
- **6. 다음**을 누릅니다.
- **7. 작업 세부정보**에서 집계를 최적화할 ASO 큐브를 선택합니다.
- **8.** 수행할 작업을 선택합니다.
	- 사용자 데이터 검색 패턴(쿼리) 캡처를 시작하려면 **쿼리 추적 사용으로 설정**을 선택합니다.
	- 집계 뷰를 생성하려면 **집계 프로세스 실행**을 선택하고 다음 옵션을 선택합니다.

**주:**

기본 집계를 실행하려면 다음 옵션을 선택하지 마십시오.

- 기록된 쿼리 데이터로 가장 적합한 집계 뷰 세트를 선택하려면 **쿼리 데이터를 기반으로 합니까?**를 선택합니다. 이 옵션은 쿼리 추적이 설정된 경우에만 사용합니다.
- 뷰 선택 프로세스에 보조 계층(기본 레벨 사용 포함)을 포함하려면 **롤업 옵션을 포함합니까?**를 선택합니다.
- 최대 증가가 사용자가 지정한 비율에 도달할 때까지 서버에서 선택하는 뷰를 집계하려면 **증가 크기 옵션을 포함합니까?**를 선택하고 최대 큐브 증가 비율을 입력합니다.
- **9. 다음**을 누르고 선택한 작업 설정을 검토합니다.
- **10. 완료**를 누릅니다.

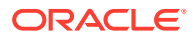

### <span id="page-89-0"></span>Calculation Manager를 사용하여 쿼리 추적을 사용으로 설정하고 집계 뷰 생성

Calculation Manager를 사용하여 쿼리 추적을 사용으로 설정하고 집계 뷰를 생성하려면 다음을 수행합니다.

- **1.** Oracle Enterprise Performance Management Cloud에 로그인합니다.
- **2. 네비게이터**( )를 누른 후 **생성 및 관리**에서 **규칙**을 누릅니다.

Calculation Manager가 표시됩니다.

- **3.** Calculation Manager에서 **작업**, **데이터베이스 등록정보** 순으로 누릅니다.
- **4. 엔터프라이즈 뷰**에서 데이터베이스 노드를 확장합니다.
- **5.** 옵션을 선택합니다.
	- 데이터 검색 패턴 컬렉션을 사용으로 설정하려면 큐브를 마우스 오른쪽 버튼으로 누르고 **쿼리 추적 설정**을 선택합니다.
	- 집계 뷰를 생성하려면 큐브를 마우스 오른쪽 버튼으로 누르고 **집계 실행**을 선택합니다. 쿼리 추적 데이터를 사용하여 집계 뷰를 생성하는 경우 다음 옵션을 선택합니다.
		- 뷰 선택 프로세스에 보조 계층(기본 레벨 사용 포함)을 포함하려면 **롤업 옵션을 포함합니까?**를 선택합니다.
		- 최대 증가가 사용자가 지정한 비율에 도달할 때까지 서버에서 선택하는 뷰를 집계하려면 **증가 크기 옵션을 포함합니까?**를 선택하고 최대 큐브 증가 비율을 입력합니다.

**주:**

기본 집계를 수행하는 경우 앞에 있는 옵션을 선택하지 마십시오.

**6. 확인**을 눌러 프로세스를 시작합니다.

### Oracle의 도움 받기

앞에 나온 최적화 단계를 통해 ASO 큐브의 성능이 향상되지 않는 경우 Oracle의 도움을 받으십시오.

- **1.** 작업을 캡처하는 피드백 제공 제출을 생성합니다. 선택사항으로, 애플리케이션 스냅샷 제출에 동의하여 Oracle이 환경의 유지관리 스냅샷에 접근할 수 있도록 허용합니다. [피드백](#page-19-0) 제공 제출 [생성을](#page-19-0) 참조하십시오.
- **2.** 피드백 제공 참조 번호를 확인하는 기술 서비스 요청을 생성합니다. 기술 [서비스](#page-20-0) 요청 제출을 참조하십시오. 서비스 요청에는 다음 정보가 포함되어야 합니다.
	- 최적화하려는 ASO 큐브의 이름입니다.
	- 큐브 성능을 테스트하는 데 사용하는 양식 또는 Excel 스프레드시트입니다.
	- 테스트를 위해 양식을 사용하는 경우 이슈를 재현하기 위해 양식에서 선택해야 하는 항목이 시간순으로 표시된 목록입니다. 단계의 한 조합은 이슈를 보여 주지만 다른 조합은 보여 주지 않는 경우 일련의 선택 항목을 둘 다 제공합니다.

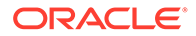

- 이슈가 확대와 관련된 경우(데이터 검색과 관련 없음) 확대/축소 전 스프레드시트를 첨부하고 특정 지침을 제공하여 이슈를 재현하십시오. 예를 들어 스프레드시트를 열고 B2 셀을 선택한 후 다음 레벨로 확대합니다. 작업 결과도 설명합니다.
- Oracle Smart View for Office 옵션 스크린샷(각 탭의 모든 옵션이 캡처되는지 확인)
- 해당 이슈가 최신 월별 업데이트 후에 시작되었습니까?
- 심각한 운용중단입니까?

# ASO 큐브의 대용량 데이터 익스포트 관련 이슈 처리

이 섹션에는 ASO 큐브에서 많은 수의 데이터 셀을 익스포트할 때 Oracle Essbase 쿼리 한도 오류가 발생하는 경우 이슈를 해결하는 방법이 설명되어 있습니다.

**적용 대상**

Planning, Planning Modules, FreeForm, Financial Consolidation and Close, Tax Reporting, Enterprise Profitability and Cost Management, Profitability and Cost Management, Sales Planning, Strategic Workforce Planning.

#### **EPM Automate 스크립트 사용**

Essbase QUERYRESULTLIMIT에 따라 적용되는 제한으로 인해 Oracle Enterprise Performance Management Cloud 사용자 인터페이스에서는 대량의 데이터를 익스포트할 수 없습니다. 이 이슈를 해결하기 위해 Oracle에서는 EPM Automate를 사용하여 ASO 큐브에서 많은 수의 셀을 익스포트하는 Windows PowerShell 스크립트를 발표했습니다. 자세한 내용은 *Oracle Enterprise Performance Management Cloud*용 *EPM Automate* 작업에서 집계 저장영역 큐브에서 다수의 셀 익스포트 자동화를 참조하십시오.

### **주:**

이 스크립트를 실행하려면 64비트 버전의 PowerShell을 사용해야 합니다.

#### **지원 받기**

EPM Automate 스크립트 실행에서 데이터 익스포트에 실패하거나 스크립트를 실행할 때 이슈가 발생하는 경우 Oracle의 도움을 받으십시오.

- 피드백 제공 제출 생성 선택사항으로, 애플리케이션 스냅샷 제출에 동의하여 Oracle이 환경의 유지관리 스냅샷에 접근할 수 있도록 허용합니다. [피드백](#page-19-0) 제공 제출 생성의 내용을 참조하십시오.
- 피드백 제공 참조 번호를 확인하는 기술 서비스 요청을 생성합니다. 기술 [서비스](#page-20-0) 요청 [제출을](#page-20-0) 참조하십시오. 서비스 요청에는 다음 추가 정보가 포함되어야 합니다.
	- 데이터를 익스포트하려는 ASO 큐브의 이름
	- 실행한 스크립트 파일
	- 스크립트를 실행할 때 표시된 오류 메시지
	- 스크립트 실행에 사용된 그대로의 명령
	- 해당 이슈가 최신 월별 업데이트 후에 시작되었습니까?
	- 데이터 익스포트가 이전에는 작동된 경우 작동이 중지된 날짜, 시간 및 시간대

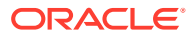

- 사용가능한 경우, 마지막으로 데이터 익스포트가 예상대로 작동된 시점의 환경 스냅샷
- 마지막으로 데이터 익스포트가 예상대로 작동된 시점 이후의 애플리케이션 변경사항
- 심각한 운용중단인지 여부.

# 임포트, 익스포트, 백업 오류 해결

마이그레이션은 환경 백업과 아티팩트 증분 익스포트의 두 가지 익스포트 유형을 지원합니다. 환경을 백업할 때 모든 데이터 및 아티팩트와 함께 애플리케이션을 익스포트하여 유지관리 스냅샷과 비슷하게 환경의 스냅샷을 생성합니다. 환경에서 익스포트하여 특정 아티팩트의 증분 백업을 생성합니다.

오라클에서는 매일 환경 운영 유지관리 중에 환경의 콘텐츠를 백업하여 아티팩트 스냅샷이라는 기존 아티팩트와 데이터의 유지관리 스냅샷을 생성합니다. 자세한 내용은 관리자용 *Oracle Enterprise Performance Management Cloud* 시작하기에서 유지관리 스냅샷 개요를 참조하십시오.

#### **적용 대상**

Planning, Planning Modules, FreeForm, Financial Consolidation and Close, Tax Reporting, Account Reconciliation, Profitability and Cost Management, Enterprise Profitability and Cost Management, Oracle Enterprise Data Management Cloud, Sales Planning, Strategic Workforce Planning.

**이 섹션의 내용**

- 익스포트 및 임포트 관리
- 업로드 및 [다운로드](#page-94-0) 파일 크기 한도
- [마이그레이션](#page-94-0) 관련 오류 해결
- 스냅샷 임포트 중 이 [애플리케이션에](#page-95-0) 대한 사용자 없음 오류 해결
- [지원](#page-95-0) 받기

### 익스포트 및 임포트 관리

**참조:**

- 익스포트 및 임포트 정보
- 백업 [프로세스](#page-93-0) 성능
- [스냅샷을](#page-93-0) 최신 상태로 유지
- 증분 데이터 임포트를 위해 일별 [유지관리](#page-93-0) 중 스마트 목록 텍스트 데이터 익스포트

### 익스포트 및 임포트 정보

#### **익스포트 정보**

어떤 이유로든 작업이 실패하면 마이그레이션에서 익스포트 작업을 시작할 때 표시되는 마이그레이션 상태 보고서에 상태가 실패로 표시됩니다. 보고서에서 **실패**를 눌러 마이그레이션 세부정보 화면을 열면 익스포트에 실패한 이유와 정정 조치가 표시됩니다. 대부분의 경우 마이그레이션 상태 보고서를 검토하여 익스포트 또는 백업 오류를 직접 해결할 수 있습니다. 익스포트 실패의 원인을 정정한 후 익스포트 작업을 다시 시도할 수 있습니다.

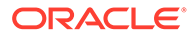

#### **임포트 정보**

스냅샷을 임포트하여 다른 환경의 복제본을 생성하거나 다른 환경에서 아티팩트를 마이그레이션합니다.

애플리케이션이 이미 존재하는 환경으로 백업 스냅샷을 임포트할 수 없습니다. 기존 애플리케이션이 있는 환경으로 백업 스냅샷을 임포트하려는 경우 먼저 recreate EPM Automate 명령을 removeAll=false 설정으로 실행하여 환경을 클린 상태로 복원한 다음, 백업 스냅샷을 임포트합니다.

#### **Note:**

환경을 재생성하는 경우에는 마이그레이션 상태 보고서에 내역 임포트 및 익스포트 세부정보가 포함되지 않습니다.

백업 스냅샷 또는 증분 스냅샷에서 특정 아티팩트를 임포트하여 환경 간에 아티팩트를 마이그레이션합니다. 예를 들어, 테스트된 아티팩트의 스냅샷을 테스트 환경에서 프로덕션 환경으로 임포트할 수 있습니다. 마찬가지로, 다른 환경에서 익스포트하여 생성한 증분 스냅샷에서 Oracle Essbase 데이터 및 아티팩트를 임포트할 수 있습니다.

어떤 이유로든 임포트에 실패하면 마이그레이션에서 임포트 작업을 시작할 때 표시되는 마이그레이션 상태 보고서에 상태가 실패로 표시됩니다. 보고서에서 **실패**를 눌러 마이그레이션 세부정보 화면을 열면 임포트에 실패한 이유와 정정 조치가 표시됩니다. 임포트 실패의 원인을 정정한 후 작업을 다시 시도할 수 있습니다.

#### **익스포트 정보**

어떤 이유로든 작업이 실패하면 마이그레이션에서 익스포트 작업을 시작할 때 표시되는 마이그레이션 상태 보고서에 상태가 실패로 표시됩니다. 보고서에서 **실패**를 눌러 마이그레이션 세부정보 화면을 열면 익스포트에 실패한 이유와 정정 조치가 표시됩니다. 대부분의 경우 마이그레이션 상태 보고서를 검토하여 익스포트 또는 백업 오류를 직접 해결할 수 있습니다. 익스포트 실패의 원인을 정정한 후 익스포트 작업을 다시 시도할 수 있습니다.

#### **임포트 정보**

스냅샷을 임포트하여 다른 환경의 복제본을 생성하거나 다른 환경에서 아티팩트를 마이그레이션합니다.

애플리케이션이 이미 존재하는 환경으로 백업 스냅샷을 임포트할 수 없습니다. 기존 애플리케이션이 있는 환경으로 백업 스냅샷을 임포트하려는 경우 먼저 recreate EPM Automate 명령을 removeAll=false 설정으로 실행하여 환경을 클린 상태로 복원한 다음, 백업 스냅샷을 임포트합니다.

#### **Note:**

환경을 재생성하는 경우에는 마이그레이션 상태 보고서에 내역 임포트 및 익스포트 세부정보가 포함되지 않습니다.

백업 스냅샷 또는 증분 스냅샷에서 특정 아티팩트를 임포트하여 환경 간에 아티팩트를 마이그레이션합니다. 예를 들어, 테스트된 아티팩트의 스냅샷을 테스트 환경에서 프로덕션

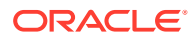

<span id="page-93-0"></span>환경으로 임포트할 수 있습니다. 마찬가지로, 다른 환경에서 익스포트하여 생성한 증분 스냅샷에서 Essbase 데이터 및 아티팩트를 임포트할 수 있습니다.

어떤 이유로든 임포트에 실패하면 마이그레이션에서 임포트 작업을 시작할 때 표시되는 마이그레이션 상태 보고서에 상태가 실패로 표시됩니다. 보고서에서 **실패**를 눌러 마이그레이션 세부정보 화면을 열면 임포트에 실패한 이유와 정정 조치가 표시됩니다. 임포트 실패의 원인을 정정한 후 작업을 다시 시도할 수 있습니다.

### 백업 프로세스 성능

마이그레이션을 사용하여 환경을 백업하면 환경에 대한 일별 유지관리 중 수행되는 백업보다 완료하는 데 시간이 더 오래 걸립니다. 일별 유지관리 중 백업 프로세스 성능과 마이그레이션을 사용하는 수동 백업의 차이는 이러한 프로세스 중에 사용되는 논리 때문일 수 있습니다.

Oracle에서는 환경 복원 및 재해 복구를 위해서는 일별 유지관리 중 생성되는 백업을 사용하도록 권장합니다.

### 스냅샷을 최신 상태로 유지

Oracle Enterprise Performance Management Cloud에서는 하나의 월별 주기 동안만 스냅샷 호환성을 지원합니다. 유지관리 스냅샷을 테스트 환경에서 프로덕션 환경으로 그리고 그 반대로 마이그레이션할 수 있습니다. 일부 고객은 감사 요구사항을 충족하기 위해 최신 환경에서 여러 연도의 스냅샷을 복원하고 짧은 기간 동안 애플리케이션에 액세스해야 할 수도 있습니다.

매달 한 번 실행할 수 있는 EPM Automate 스크립트를 통해 사용가능한 스냅샷을 변환하고 최신 EPM Cloud 업데이트 레벨과 호환되도록 하면 됩니다. 스크립트를 매월 세번째 금요일 이후 실행하여 프로덕션 환경 내 모든 이슈가 해결되었는지 확인하는 것이 좋습니다.

이 스크립트를 생성하는 방법에 대한 자세한 내용은 *Oracle Enterprise Performance Management Cloud*용 *EPM Automate* 작업에서 감사를 위해 이전 EPM Cloud 환경 재생성을 참조하십시오.

증분 데이터 임포트를 위해 일별 유지관리 중 스마트 목록 텍스트 데이터 익스포트

> **증분 데이터 임포트를 위해 일별 유지관리 중 EPM Cloud 스마트 목록 텍스트 데이터 익스포트** 시스템 설정이 **예**(사용)로 설정된 경우 일별 유지관리 프로세스는 Oracle Essbase 데이터 및 비즈니스 프로세스 멤버 기반 스마트 목록 교차점과 해당 텍스트 레이블을 익스포트합니다. 데이터 볼륨이 많은 환경에서 이 설정을 사용으로 설정하면 가능한 모든 교차를 식별하고 매핑을 고유하게 확인한 후 익스포트해야 하므로 일별 유지관리 프로세스가 1시간 기간을 초과할 수 있습니다.

#### **Note:**

비즈니스 프로세스 멤버 기반 스마트 목록 데이터는 환경을 복원하는 데 필요하지 않습니다. 증분(또는 선택적) 데이터 로드에 유지관리 스냅샷을 사용하려는 경우에만 필요합니다.

긴 데이터 익스포트가 발생하거나 데이터 볼륨이 높은 환경에서 유지관리 프로세스가 스케줄링된 기간을 초과하는 경우 **증분 데이터 임포트를 위해 일별 유지관리 중 EPM Cloud 스마트 목록 텍스트 데이터 익스포트**를 **아니요**로 설정합니다. 이 설정을 지정하는 방법에 대한 자세한 내용은 *Planning* 관리의 내가 지정할 수 있는 애플리케이션 및 시스템 설정을 참조하십시오.

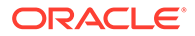

# <span id="page-94-0"></span>업로드 및 다운로드 파일 크기 한도

Oracle Enterprise Performance Management Cloud에서는 웹 인터페이스(예: 마이그레이션)를 사용하는 경우 다음과 같이 업로드 파일 크기가 제한됩니다.

- 최대 스냅샷 업로드 크기는 2GB입니다.
- 최대 파일 업로드 크기는 500MB입니다.

이러한 한도를 초과하는 파일을 업로드하는 경우 uploadFile EPM Automate 명령을 사용합니다.

EPM Cloud에서는 파일 및 스냅샷 다운로드 시 크기 한도가 적용되지 않습니다.

# 마이그레이션 관련 오류 해결

Oracle Enterprise Performance Management Cloud는 다양한 마이그레이션 시나리오를 지원합니다. 관리자용 *Oracle Enterprise Performance Management Cloud* 시작하기의 다음 항목에서 자세한 정보를 제공합니다.

- EPM Standard Cloud 서비스 및 EPM Enterprise Cloud 서비스로 마이그레이션할 수 있는 애플리케이션
- 레거시 EPM Cloud 스냅샷의 마이그레이션 경로
- EPM Standard Cloud Service 및 EPM Enterprise Cloud Service 스냅샷의 마이그레이션 경로

#### **사용 중인 Essbase 버전의 중요성**

기본적으로 EPM Standard Cloud Service 및 EPM Enterprise Cloud Service는 하이브리드 BSO 큐브를 지원할 수 있는 Oracle Essbase 버전(하이브리드 Essbase라고 함)을 사용하여 배포됩니다.

레거시 EPM Cloud 환경은 대부분 하이브리드 큐브를 지원하지 않는 Essbase 버전 (비하이브리드 Essbase라고 함)으로 구성되었습니다. 다음은 예외입니다.

- Enterprise Planning and Budgeting Cloud
- Planning and Budgeting Cloud(Plus One 옵션 포함)
- Financial Consolidation and Close Cloud(확장 차원 포함)

레거시 환경의 경우 셀프 서비스 작업을 사용하여 비하이브리드에서 하이브리드 Essbase로 업그레이드할 수 있습니다. 환경에 구성된 Essbase와 스냅샷의 호환성으로 인해 유사한 환경 간에 마이그레이션(예: 레거시 Planning and Budgeting Cloud의 테스트 환경에서 프로덕션 환경으로 마이그레이션)하는 경우에도 마이그레이션 오류가 발생할 수 있습니다. 자세한 내용은 관리자용 *Oracle Enterprise Performance Management Cloud* 시작하기의 EPM Cloud의 Essbase 정보를 참조하십시오.

**마이그레이션 오류가 표시되면 어떻게 해야 합니까?**

- 마이그레이션이 지원되는지 확인합니다. 지원되는 마이그레이션에 대한 정보는 관리자용 *Oracle Enterprise Performance Management Cloud* 시작하기에서 확인할 수 있습니다.
	- EPM Standard Cloud 서비스 및 EPM Enterprise Cloud 서비스로 마이그레이션할 수 있는 애플리케이션
	- 레거시 EPM Cloud 스냅샷의 마이그레이션 경로

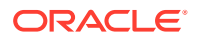

- EPM Standard Cloud Service 및 EPM Enterprise Cloud Service 스냅샷의 마이그레이션 경로
- <span id="page-95-0"></span>• 호환되는 Essbase 버전을 사용하고 있는지 확인합니다. recreate EPM Automate를 사용하여 레거시 환경의 Essbase를 업그레이드하거나 다운그레이드합니다.
- 마이그레이션 상태 보고서를 검토하여 오류 및 오류 해결을 위한 잠재적 수정 작업을 확인합니다. *Oracle Enterprise Performance Management Cloud*용 마이그레이션 관리의 마이그레이션 상태 보고서 생성을 참조하십시오.

# 스냅샷 임포트 중 *이 애플리케이션에 대한 사용자 없음* 오류 해결

Oracle Enterprise Performance Management Cloud는 애플리케이션을 생성하는 서비스 관리자를 기본 애플리케이션 소유자로 지정합니다. 환경에서 이 사용자를 제거한 후 해당 환경의 스냅샷을 다른 환경으로 임포트하면 임포트된 스냅샷에 기록된 애플리케이션 소유자가 더 이상 적합한 EPM Cloud 사용자가 아니므로 이 애플리케이션에 대한 사용자 없음 오류가 임포트 프로세스에 표시됩니다. 이 이슈를 해결하려면 소스 환경에서 애플리케이션 소유자를 변경한 후 다른 환경으로 임포트할 새 스냅샷을 생성하십시오.

애플리케이션 소유자를 변경하려면 다음을 수행합니다.

- **1.** 서비스 관리자로 소스 환경에 로그인합니다.
- **2. 애플리케이션** 카드에서 **설정**을 선택합니다.
- **3. 시스템 설정**의 **애플리케이션 소유자 지정** 드롭다운 목록에서 활성 사용자(현재 애플리케이션 소유자가 아닌 다른 사용자)를 선택합니다.
- **4. 저장**을 누릅니다.
- **5.** 10분 동안 기다린 후 이전 단계를 사용하여 제거된 사용자가 더 이상 애플리케이션 소유자로 나열되지 않는지 확인합니다.
- **6.** 새 스냅샷을 생성하고 타겟 환경으로 임포트합니다.

### 지원 받기

마이그레이션 상태 보고서에 보고된 오류를 정정한 후에도 임포트 또는 익스포트가 계속 실패하면 Oracle의 도움을 받으십시오. Oracle의 도움을 받으려면 다음을 수행합니다.

- **1.** 임포트 또는 익스포트 프로세스의 스크린샷을 포함하는 피드백 제공 제출을 생성합니다. 선택사항으로, 애플리케이션 스냅샷 제출에 동의하여 Oracle이 환경의 유지관리 스냅샷에 접근할 수 있도록 권한을 부여합니다. [피드백](#page-19-0) 제공 제출 생성을 참조하십시오.
- **2.** 피드백 제공 참조 번호를 확인하는 기술 서비스 요청을 생성합니다. 기술 [서비스](#page-20-0) 요청 제출을 참조하십시오. 필요한 경우 서비스 요청에 추가 스크린샷을 첨부했는지 확인합니다. 서비스 요청에서 다음 질문에 답변합니다.
	- 해당 이슈가 최신 월별 업데이트 후에 시작되었습니까?
	- 심각한 문제입니까?

# 환경 복제 이슈 해결

#### **적용 대상**

Planning, Planning Modules, FreeForm, Financial Consolidation and Close, Tax Reporting, Account Reconciliation, Profitability and Cost Management, Enterprise Profitability and Cost

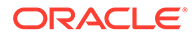

Management, Oracle Enterprise Data Management Cloud, Narrative Reporting, Sales Planning, Strategic Workforce Planning.

마이그레이션의 환경 복제 기능은 화면을 기반으로 환경을, 그리고 선택적으로 ID 도메인 아티팩트(사용자 및 역할)를 복제하는 방법입니다. cloneEnvironment EPM Automate 명령이 동일한 기능을 제공합니다. 이러한 옵션은 환경을 복제하는 EPM Automate 스크립트 작성에 대한 대안을 제공합니다.

환경 복제 기능을 사용하는 중 오류가 발생하면 다음 단계를 사용하여 문제를 해결합니다.

- *Oracle Enterprise Performance Management Cloud*용 마이그레이션 관리의 EPM Cloud 환경 복제에 있는 중요 고려사항을 검토합니다.
- 마이그레이션에 실패했다는 오류가 표시되는 경우 관리자용 *Oracle Enterprise Performance Management Cloud* 시작하기의 EPM Standard Cloud Service 및 EPM Enterprise Cloud Service 스냅샷의 마이그레이션 경로를 참조하여 마이그레이션할 소스 및 타겟 환경이 호환되는지 확인합니다.

#### **IP 허용 목록이 사용으로 설정된 환경에 대한 고려 사항**

소스 또는 대상 환경에 사용으로 설정된 IP 허용 목록이 있는 경우 [EPM Cloud](#page-27-0) 데이터 센터 및 지역의 [아웃바운드](#page-27-0) IP 주소를 참조하여 대상 환경의 허용 목록에 소스 환경의 필요한 IP 주소가 포함되어 있고 소스 환경의 허용 목록에 대상 환경의 필요한 IP 주소가 포함되어 있는지 확인하십시오.

#### **지원 받기**

환경 복제 화면에만 이슈가 있는 경우 이슈가 해결될 때까지 EPM Automate를 사용하여 환경을 복제합니다. 이슈를 해결할 수 없는 경우 Oracle의 도움을 받으십시오.

- 소스 및 타겟 환경 둘 다에 대해 피드백 제공 제출을 생성합니다. 선택사항으로, 애플리케이션 스냅샷 제출에 동의하여 Oracle이 환경의 유지관리 스냅샷에 접근할 수 있도록 권한을 부여합니다. [피드백](#page-19-0) 제공 제출 생성을 참조하십시오.
- 피드백 제공 참조 번호를 둘 다 확인하는 기술 서비스 요청을 제출합니다. 기술 [서비스](#page-20-0) [요청](#page-20-0) 제출를 참조하십시오. 서비스 요청에는 다음 정보가 포함되어야 합니다.
	- 오류 메시지 스크린샷.
	- 사용자 및 역할 복제 선택 여부.
	- 해당 이슈가 최신 월별 업데이트 후에 시작되었습니까?
	- 심각한 운용중단인지 여부.

# EPM Automate 이슈 해결

이 섹션에는 일반적인 EPM Automate 이슈와 해결 방법이 나와 있습니다.

#### **적용 대상**

Planning, Planning Modules, FreeForm, Financial Consolidation and Close, Tax Reporting, Account Reconciliation, Profitability and Cost Management, Enterprise Profitability and Cost Management, Oracle Enterprise Data Management Cloud, Narrative Reporting, Sales Planning, Strategic Workforce Planning.

#### **이 섹션의 내용**

- ID [도메인](#page-97-0) 찾기
- ID [제공자를](#page-98-0) 사용하여 환경이 SSO에 대해 구성된 경우 세션 오류 해결

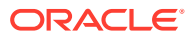

- <span id="page-97-0"></span>• [EPM Cloud](#page-98-0) 비밀번호 변경 후 스크립트 실행 실패 해결
- [EPMAT-11 Internal Server Error, Connection Timed out](#page-98-0) 오류 해결
- Linux 컴퓨터에서 연결하는 경우 [EPMAT-11: Unable to Connect to URL](#page-99-0) 오류 해결
- [EPMAT-7:](#page-99-0) 세션이 인증되지 않았습니다. 다른 명령을 실행하기 전에 Login 명령을 [실행하십시오](#page-99-0). 오류 해결
- [EPMAT-9: 부적합한 인증서] 및 [\[EPMAT-7:](#page-100-0) 부적합한 매개변수] 오류 해결
- [EPMAT-7:](#page-100-0) 사용자에게 현재 작업 디렉토리에 대한 쓰기 권한이 없음 및 [FileNotFoundException: .prefs\(](#page-100-0)액세스가 거부됨) 오류 정정
- [\[EPMAT-7:](#page-101-0) 비밀번호 파일 .prefs의 액세스 권한을 수정할 수 없습니다.] 오류 해결
- [\[EPMAT-7:](#page-101-0) 비밀번호 파일 .prefs를 구문분석할 수 없습니다.] 오류 해결
- [EPMAT-7: 비밀번호 파일 [passwordfile.epw](#page-101-0)를 구문분석할 수 없습니다.] 오류 해결
- [\[EPMAT-7:](#page-101-0) 비밀번호 파일 .prefs를 삭제할 수 없습니다.] 오류 해결
- EPMAT-7: 키 저장소에서 일부 SSL 인증서가 누락되어 연결할 수 없음 및 [EPMAT-7:](#page-102-0) 키 [저장소에서](#page-102-0) 위에 언급된 SSL 인증서가 누락되어 연결할 수 없음 오류 해결
- [HttpConnection Exception Caught when Closing Output](#page-102-0) 오류 정정
- [업그레이드](#page-103-0) 실패 처리
- [네트워크](#page-103-0) 전환 후 로그인 실패 처리
- [\[EPMAT-9:](#page-103-0) 권한이 부족하여 작업을 수행할 수 없습니다.] 오류 해결
- [EPMAT-7: 부적합한 [TempServiceType\]](#page-103-0) 오류 해결
- [\[EPMAT-1:](#page-105-0) 부적합한 스냅샷] 오류 해결
- [ImportMetadata](#page-105-0) 명령 실행 중 EPMAT-1: 명령을 실행하지 못했습니다. 매개변수 위치가 [부적합합니다](#page-105-0). 오류 해결
- [EPMAT-1: 이름이 [<rulename>](#page-105-0)이고 유형이 RULES인 작업을 찾을 수 없습니다.] 오류 처리
- 비즈니스 규칙을 실행하는 중 [\[EPMAT-6:](#page-106-0) 서비스를 사용할 수 없습니다.] 오류 해결
- IP 허용 목록이 사용으로 설정된 환경에서 [copySnapshotFromInstance](#page-106-0) 오류 해결
- 감지된 [EPM Automate](#page-106-0) 프로세스 중지 처리

## ID 도메인 찾기

EPM Automate를 사용하여 환경에 로그인하는 경우 ID 도메인을 올바르게 지정했는지 확인합니다.

ID 도메인을 확인하려면 다음 방법 중 하나를 사용합니다.

- 환경의 활동 보고서를 찾습니다. ID 도메인 이름은 활동 보고서의 왼쪽 상단 모서리에 표시됩니다. 관리자용 *Oracle Enterprise Performance Management Cloud* 시작하기의 활동 보고서 정보를 참조하십시오.
- 환경에 액세스하는 데 사용하는 URL에서 ID 도메인이 파생됩니다. 예를 들어 URL https:// epm-exampleDomain.epm.dataCenter.oraclecloud.com/epmcloud에서 ID 도메인 이름은 exampleDomain입니다.

구독의 테스트 및 프로덕션 환경은 동일한 ID 도메인을 공유합니다.

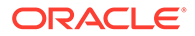

## <span id="page-98-0"></span>ID 제공자를 사용하여 환경이 SSO에 대해 구성된 경우 세션 오류 해결

EPM Automate는 EPM Cloud 또는 Oracle Smart View for Office에 액세스하는 데 사용하는 SSO(ID 제공자) 인증서로 작동하지 않습니다.

SSO에 대해 서비스가 구성된 경우 ID 도메인 관리자는 EPM Automate 사용자가 해당 ID 도메인 인증서로 사인인할 수 있도록 설정해야 합니다.

관리자용 *Oracle Enterprise Performance Management Cloud* 시작하기에서 SSO를 구성한 후 사용자가 EPM Cloud 유틸리티를 실행할 수 있는지 확인를 참조하십시오.

*Oracle Cloud Identity Management* 관리에서 ID 도메인 인증서로 사인인 사용도 참조하십시오.

## EPM Cloud 비밀번호 변경 후 스크립트 실행 실패 해결

oraclecloudadmin\_ww@oracle.com에서 ID 도메인 비밀번호를 변경하라는 비밀번호 만료 경고가 주기적으로 발송됩니다. 이 경고를 무시하면 비밀번호가 만료됩니다.

비밀번호를 업데이트한 후 업데이트된 비밀번호를 사용하지 않으면 Oracle Enterprise Performance Management Cloud 인증서를 사용해야 하는 스크립트가 실행되지 않습니다. 암호화된 비밀번호 파일을 사용하여 스크립트를 실행하는 경우 새 비밀번호가 반영되도록 비밀번호 암호화 파일을 업데이트합니다. 사용법 및 예는 encrypt EPM Automate 명령을 참조하십시오. 스크립트에 일반 텍스트 비밀번호를 사용하는 경우에는 해당 스크립트를 새 비밀번호로 업데이트해야 합니다.

일반적으로 EPM Automate는 스크립트를 실행하는 사용자의 ID 도메인 비밀번호가 부적합 상황(만료 또는 잠김)에서 부적합한 인증서 오류를 표시합니다. 이 경우 사용자의 비밀번호가 적합한지 확인하십시오.

### *EPMAT-11 Internal Server Error, Connection Timed out* 오류 해결

잘못된 URL 또는 컴퓨터의 부적합한 프록시 설정으로 인해 연결을 설정할 수 없는 경우 EPMAT-11 내부 서버 오류, 연결 시간이 초과되었습니다. 오류가 표시됩니다.

- 적합한 URL을 사용 중인지 확인합니다.
- 조직에서 인터넷 연결을 위해 프록시 서버를 사용해야 하는 경우 프록시 설정이 정확한지 확인합니다. 프록시 설정에 의해 프록시 서버에 인증해야 하는 경우 loginEPM Automate 명령에 대한 매개변수로 프록시 서버 도메인, 사용자 이름 및 비밀번호를 입력해야 합니다. 프록시 서버 도메인 이름 및 인증서에 대한 도움이 필요하면 네트워크 관리자에게 문의하십시오.

#### **프록시 이슈 해결**

EPM Automate는 HTTP/HTTPS 프록시를 사용합니다. SOCKS 프록시를 지원하지 않습니다. 프록시 관련 이슈가 발생한 경우 다음을 고려하십시오.

• 네트워크 프록시 계층에서 모든 Oracle Enterprise Performance Management Cloud URL을 허용 목록에 추가하고 이러한 URL의 SSL 인터셉션을 제거하십시오. EPM Cloud URL에 대한 SSL 인터셉션을 제거할 수 없는 경우 프록시 서버의 SSL 인증서를 EPM Automate가 사용하는 JRE로 임포트해야 합니다.

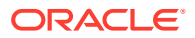

- <span id="page-99-0"></span>• 이슈가 Linux 컴퓨터와 관련된 경우 다음 환경 변수가 설정되었는지 확인합니다.
	- proxyHost
	- proxyPort
	- https.proxyHost
	- https.proxyPort
- AIX 서버에서 *EPMAT-7: Unable to connect as few SSL certificates are missing in the keystore* 또는 *EPMAT-7: Unable to connect as above-mentioned SSL certificates are missing in the keystore* 오류가 보고되면 JRE 1.8이 서버에 설치되어 있고 JAVA\_HOME 환경 변수에 포함되어 있는지 확인합니다. 프록시 서버 보안 인증서가 키 저장소에 설치되어 있는지도 확인합니다. [EPMAT-7:](#page-102-0) 키 저장소에서 일부 SSL 인증서가 누락되어 연결할 수 없음 및 [EPMAT-7:](#page-102-0) 키 저장소에서 위에 언급된 SSL 인증서가 [누락되어](#page-102-0) 연결할 수 없음 오류 해결을 참조하십시오.
- EPMAT-6: Service Unavailable 오류가 보고되면 외부 인터넷 트래픽 제어 툴이 EPM Automate 및 연결된 환경 간에 연결을 강제로 종료하지 않는지 확인합니다.

## Linux 컴퓨터에서 연결하는 경우 *EPMAT-11: Unable to Connect to URL* 오류 해결

환경 변수에 프록시 설정이 지정되지 않은 경우 EPMAT-11: URL에 연결할 수 없습니다. 오류가 발생할 수 있습니다.

Linux 컴퓨터에서 다음 환경 변수가 설정되었는지 확인하십시오. 유틸리티에서는 다음 변수 값을 찾아 프록시 설정을 확인합니다.

- proxyHost
- proxyPort
- https.proxyHost
- https.proxyPort

프록시 관련 이슈 해결에 대한 자세한 내용은 [프록시](#page-98-0) 이슈 해결을 참조하십시오.

# *EPMAT-7:* 세션이 인증되지 않았습니다*.* 다른 명령을 실행하기 전에 *Login* 명령을 실행하십시오*.* 오류 해결

EPM Automate는 뱃치 작업 실행 중 간헐적으로 EPMAT-7:Session is not authenticated. Please execute the "login" command before executing any other command 메시지를 표시할 수 있습니다.

로그인 루틴이 완료되면 .prefs 파일이 작업 디렉토리에 생성됩니다. EPM Automate는 명령을 실행하는 동안 이 파일을 사용합니다.

이러한 이슈를 해결하려면 다음을 수행합니다.

- 바이러스 스캐너가 .prefs 파일을 삭제하지 않는지 확인합니다.
- 동일한 디렉토리에서 여러 동시 EPM Automate 세션이 진행되고 있는지 확인합니다. 동일한 디렉토리에서 여러 동시 세션을 실행하려면 고유한 숫자 세션 식별자(EPM\_SID)를 구성해야 합니다. 자세한 내용은 *Oracle Enterprise Performance Management Cloud*용 *EPM Automate* 작업에서 EPM Automate의 여러 인스턴스 실행을 참조하십시오.

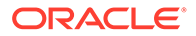

## <span id="page-100-0"></span>*EPMAT-9:* 부적합한 인증서 및 *EPMAT-7:* 부적합한 매개변수 오류 해결

**EPMAT-7: 부적합한 매개변수 오류**

Linux 플랫폼에서 \$(달러 기호)와 같은 특수 문자가 포함된 비밀번호를 사용하여 login EPM Automate 명령을 실행하는 경우 이 오류가 표시됩니다. 이러한 상황에서 EPM Automate가 EPMAT-7: Invalid Parameter 오류를 표시하는 경우도 있습니다.

이 오류를 해결하려면 Linux 플랫폼에서 백슬래시(\)를 사용하여 특수 문자를 이스케이프하십시오. 예를 들어 login 명령과 함께 비밀번호 Example\$19를 사용하려면 비밀번호를 Example\\$19로 지정하십시오. 자세한 내용은 *Oracle Enterprise Performance Management Cloud*용 *EPM Automate* 작업에서 특수 문자 처리를 참조하십시오.

**EPMAT-9: 부적합한 인증서 오류**

명령 또는 스크립트를 실행하는 사용자의 ID 도메인 비밀번호가 부적합한 경우(만료 또는 잠김) EPM Automate에서 이 오류를 표시합니다.

*oraclecloudadmin\_ww@oracle.com*에서 ID 도메인 비밀번호를 변경하라는 비밀번호 만료 경고가 주기적으로 발송됩니다. 이 경고를 무시하면 비밀번호가 만료됩니다. 비밀번호를 업데이트한 후 업데이트된 비밀번호를 사용하지 않으면 Oracle Enterprise Performance Management Cloud 인증서를 사용해야 하는 EPM Automate 명령 및 스크립트가 실행되지 않습니다.

이 오류를 해결하기 위해 암호화된 비밀번호 파일을 사용하는 경우 새 비밀번호가 반영되도록 비밀번호 암호화 파일을 업데이트합니다. 사용법 및 예는 encrypt EPM Automate 명령을 참조하십시오. 스크립트에 일반 텍스트 비밀번호를 사용하는 경우에는 해당 스크립트를 새 비밀번호로 업데이트해야 합니다.

## EPMAT-7: 사용자에게 현재 작업 디렉토리에 대한 쓰기 권한이 없음 및 FileNotFoundException: .prefs(액세스가 거부됨) 오류 정정

EPM Automate를 실행하는 디렉토리에서 쓰기 권한이 없으므로 EPMAT-7: 사용자에게 현재 작업 디렉토리에 대한 쓰기 권한이 없음 또는

FileNotFoundException: .prefs(액세스가 거부됨) 오류가 표시됩니다. EPM Automate는 사용자 정보가 포함된 .prefs 파일 및 로그 파일을 현재 디렉토리에 생성합니다.

Windows 컴퓨터에서는 .prefs 파일을 생성한 사용자 및 Windows 관리자에게만 이 파일의 콘텐츠가 표시됩니다. Linux, UNIX, macOSX 환경에서는 600 권한으로 .prefs 파일이 생성되므로 소유자만 파일을 읽고 쓸 수 있습니다.

이 오류를 해결하려면 현재 사용자에게 EPM Automate가 실행되는 디렉토리에 대한 읽기 및 쓰기 액세스 권한이 있는지 확인합니다. EPM Automate를 설치 디렉토리에서 실행할 필요는 없습니다. 읽기 및 쓰기 액세스 권한이 있는 로컬 드라이브의 모든 디렉토리에서 실행할 수 있습니다. 매핑된 네트워크 드라이브에서는 EPM Automate를 실행할 수 없습니다.

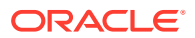

또한 이 사용자는 액세스하거나(예: uploadFile 명령을 실행할 때) 쓸(예: downloadFile 명령을 실행할 때) 파일이 있는 다른 모든 디렉토리에 대한 적절한 액세스 권한이 있어야 합니다.

# <span id="page-101-0"></span>*EPMAT-7:* 비밀번호 파일 *.prefs*의 액세스 권한을 수정할 수 *없습니다.* 오류 해결

Linux 서버에서 EPM Automate가 다음 오류 메시지를 표시할 수 있습니다.

- EPMAT-7:Unable to modify access permission of password file: .prefs
- Unable to read password file: {0}. Access denied

EPM Automate가 .prefs 파일을 수정할 수 없는 경우 이러한 이슈가 발생합니다. 일반적으로 세션이 활성인 경우 EPM Automate는 작업 디렉토리에 .prefs 파일을 생성하여 세션을 지원합니다. 다른 사용자가 동일한 디렉토리에서 명령을 실행하려고 하는 경우 EPM Automate는 이미 진행 중이며 다른 사용자가 소유한 세션에 대해 생성된 .prefs 파일을 업데이트할 수 없습니다. 새(두번째) 사용자에게 기존 .prefs 파일에 필요한 권한이 없으므로 EPM Automate에서 이 오류 메시지를 표시합니다.

항상 logout 명령을 사용하여 세션을 종료하십시오. 사용자가 로그아웃하면 .prefs 파일이 제거됩니다. 또한 사용자마다 서로 다른 작업 디렉토리에서 EPM Automate를 실행해야 합니다.

## *EPMAT-7:* 비밀번호 파일 *.prefs*를 구문분석할 수 없습니다*.* 오류 해결

쓰기 권한이 없는 디렉토리에서 EPM Automate를 실행하는 경우 EPM Automate에서 이 오류를 표시합니다. EPM Automate를 실행하는 사용자가 작업 디렉토리에서 쓰기 권한이 없는 경우 EPM Automate가 세션 관리를 위한 .prefs 파일을 생성할 수 없습니다.

EPM Automate를 실행하는 사용자에게 작업 디렉토리에 대한 쓰기 액세스 권한이 있는지 확인하십시오.

# *EPMAT-7:* 비밀번호 파일 *passwordfile.epw*를 구문분석할 수 없습니다*.* 오류 해결

EPM Automate 클라이언트 버전 21.11 이상을 사용하여 암호화된 비밀번호 파일로 EPM Automate 클라이언트 버전 21.10 이하에 로그인하려고 시도하면 EPM Automate에서 이 오류를 표시합니다. EPM Automate 클라이언트 버전 21.11 이상을 사용하여 암호화된 서비스 관리자 비밀번호 파일을 EPM Automate 클라이언트를 아직 업데이트하지 않은 사용자가 공유하는 경우 이 시나리오가 발생합니다.

이 이슈를 해결하려면 업그레이드 명령을 사용하여 EPM Automate 클라이언트를 업그레이드하십시오.

# *EPMAT-7:* 비밀번호 파일 *.prefs*를 삭제할 수 없습니다*.* 오류 해결

스케줄링된 EPM Automate 작업이 간헐적으로 실패하고 EPMAT-7:Unable to delete password file: .prefs 오류를 표시할 수 있습니다. 일반적으로 두 개 이상의 환경에 영향을 주는 EPM Automate 명령이 동일한 디렉토리에서 병렬로 실행되는 경우 이 오류가 보고됩니다.

환경에 대해 명령을 실행하는 동안 EPM Automate는 세션 정보를 저장하는 .prefs 파일을 생성합니다. 여러 환경에 대해 한 디렉토리의 명령을 병렬로 실행하는 동안 EPM Automate는 <span id="page-102-0"></span>디렉토리 내에서 하나의 .prefs 파일만 유지관리할 수 있습니다. 즉, .prefs 파일을 사용할 수 있는 환경에 대해서만 명령을 실행할 수 있으므로 EPM Automate에서 이 오류를 보고합니다.

이러한 이슈를 해결할 수 있는 옵션은 다음 두 가지가 있습니다.

- 한 Oracle Enterprise Performance Management Cloud 환경에 대해 명령을 실행하는 스크립트와 다른 환경에 대해 명령을 실행하는 스크립트가 구분되도록 EPM Automate를 서로 다른 디렉토리에서 실행하십시오. 이렇게 하면 스크립트가 서로 다른 디렉토리에서 .prefs 파일을 생성하고 유지관리할 수 있습니다.
- 여러 환경에 대한 여러 세션이 동일한 디렉토리에서 유지관리될 수 있도록 스크립트를 업데이트하십시오.

자세한 내용은 *Oracle Enterprise Performance Management Cloud*용 *EPM Automate* 작업에서 EPM Automate의 여러 인스턴스 실행을 참조하십시오.

# *EPMAT-7:* 키 저장소에서 일부 *SSL* 인증서가 누락되어 연결할 수 없음 및 *EPMAT-7:* 키 저장소에서 위에 언급된 *SSL* 인증서가 *누락되어 연결할 수 없음* 오류 해결

EPM Automate가 키 저장소에서 필요한 프록시 서버 SSL 인증서를 찾을 수 없는 경우 이러한 오류가 표시됩니다.

인터넷 프록시 서버를 사용하는 경우 Windows 컴퓨터에서 Oracle Enterprise Performance Management Cloud에 액세스할 때 SSL 인증서 관련 로그인 오류가 발생하지 않도록 login EPM Automate 명령은 연결이 설정되지 않게 할 수 있는 누락된 인증서를 자동으로 확인하고 C:\Oracle\EPM

Automate\jre1.8.0\_311\lib\security\cacerts 아래의 키 저장소에 추가합니다. 이 경우 login 명령을 KeystorePassword=*KEYSTORE\_PASSWORD* 선택적 매개변수를 사용하여 실행해야 합니다. IT 관리자에게 키 저장소 비밀번호 값을 문의하십시오.

Linux 컴퓨터에서는 login 명령이 프록시 서버에서 누락된 보안 인증서를 확인하고, 다운로드하고, 오류를 표시합니다. 그러면 root 액세스 권한이 있는 사용자가 환경 변수에 식별된 *JAVA\_HOME*에서 사용할 수 있는 JRE에 다운로드된 인증서를 설치할 수 있습니다.

다음 정보 소스를 참조하십시오.

- Java Runtime Environment 및 EPM Automate
- Keytool Java 설명서

### *HttpConnection - Exception Caught when Closing Output* 오류 정정

조직에서 보안 소프트웨어(예: Forcepoint)를 사용하여 특정 웹 사이트에 대한 액세스를 방지하지만 Oracle Enterprise Performance Management Cloud URL에 대한 예외를 추가하지 않은 경우 이 오류가 표시됩니다.

이 오류가 발생하지 않도록 방지하려면 네트워크 관리자와 협력하여 EPM Cloud 환경의 URL을 보안 소프트웨어의 예외 목록에 추가하십시오.

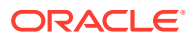

## <span id="page-103-0"></span>업그레이드 실패 처리

Windows 10에서는 Windows 관리자만 프로그램을 설치할 수 있습니다. 그러므로 이러한 플랫폼에서는 Windows 관리자만 EPM Automate를 설치하고 업그레이드할 수 있습니다.

업그레이드 실패를 해결하려면 다음을 수행합니다.

- **Windows:** 업그레이드 명령을 실행하는 사용자가 Windows 관리자인지 확인합니다.
- **Linux 및 UNIX:** 업그레이드 명령을 실행하는 사용자가 EPM Automate가 설치되는 디렉토리에서 읽기/쓰기 권한이 있는지 확인합니다.

## 네트워크 전환 후 로그인 실패 처리

한 네트워크에서 다른 네트워크로 전환한 후에는 클라이언트 컴퓨터의 MAC 주소가 변경되어 최초 EPM Automate 로그인 시도가 실패합니다. 예를 들어 Wi-Fi 연결에서 LAN 연결로 전환한 후 첫번째 로그인을 시도할 때 이러한 실패가 발생합니다.

이 오류를 해결하려면 다시 로그인하여 EPM Automate에서 현재 MAC 주소를 사용하도록 설정합니다.

# *EPMAT-9:* 권한이 부족하여 작업을 수행할 수 없습니다*.* 오류 해결

다음과 같은 시나리오에서는 권한 관련 오류가 표시됩니다.

- EPM Automate 명령 실행을 허용하지 않는 사전 정의된 Oracle Enterprise Performance Management Cloud 역할에 지정된 사용자가 해당 명령을 실행하려고 시도합니다.
- 사전 정의된 EPM Cloud 역할에 지정되지 않은 사용자가 EPM Automate를 사용하여 로그인하려고 시도합니다.

**권한 부족 오류**

EPM Automate 명령을 실행하는 데 필요한 사전 정의된 역할이 없는 사용자가 해당 명령을 실행하려고 시도하면 EPM Automate에서 EPMAT-9: Insufficient Privileges To Perform the Operation 오류를 표시합니다. 예를 들어 User라는 사전 정의된 역할에 지정된 사용자가 downloadFile 명령을 실행합니다. 대부분의 명령은 서비스 관리자만 실행할 수 있습니다.

#### **이 애플리케이션에 대한 사용자 없음 오류**

EPM Cloud 환경에서 사전 정의된 역할이 지정되지 않은 사용자가 login 명령을 실행하는 경우 User does not exist for this application 오류가 표시됩니다. 이 오류를 해결하려면 적절한 역할을 사용자에게 지정합니다.

예를 들어 내 서비스에 나열된 SFTP 사용자는 EPM Automate를 사용하여 로그인하려고 시도합니다. SFTP 사용자는 EPM Automate를 사용하여 로그인할 수 없기 때문에 툴에서 이 오류를 표시합니다.

## *EPMAT-7:* 부적합한 *TempServiceType* 오류 해결

다음 상황에서 recreate 명령을 실행하는 경우 이 오류가 보고됩니다.

• 이 명령에 의해 적용된 제한 때문에 요청된 서비스 유형으로 변환할 수 없는 TempServiceType 선택적 매개변수를 환경에 대해 사용했습니다.

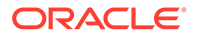

**레거시 구독:** recreate 명령은 Account Reconciliation, Oracle Enterprise Data Management Cloud, Enterprise Performance Reporting Cloud 또는 Profitability and Cost Management Cloud 애플리케이션을 지원하도록 Planning and Budgeting Cloud, Enterprise Planning and Budgeting Cloud, Tax Reporting Cloud, Financial Consolidation and Close Cloud 환경을 일시적으로 변환할 수 있습니다. 이 변환이 완료되면 다른 서비스 유형으로 변환하기 전에 환경을 다시 원래 서비스 유형으로 변환해야 합니다. 예를 들어 Planning and Budgeting Cloud 환경을 Profitability and Cost Management Cloud로 변환했을 수 있습니다. 이 Profitability and Cost Management Cloud를 Oracle Enterprise Data Management Cloud 환경으로 바로 변환할 수는 없습니다. 먼저 epmAutomate recreate -f를 사용하여 Planning and Budgeting Cloud 환경으로 변환한 다음, epmAutomate recreate -f TempServiceType=EDMCS를 사용하여 Oracle Enterprise Data Management Cloud로 변환해야 합니다.

**레거시 Profitability and Cost Management**: 다음 명령을 실행하여 Profitability and Cost Management 환경을 Planning 또는 엔터프라이즈 Planning 환경으로 변환할 수 있습니다.

epmautomate recreate -f removeAll=true TempServiceType=PBCS

환경을 다시 원래 Profitability and Cost Management 환경으로 변환하려면 다음 명령을 사용합니다.

epmautomate recreate -f TempServiceType=PCMCS

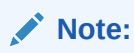

Profitability and Cost Management 환경은 Account Reconciliation, Oracle Enterprise Data Management Cloud 또는 Narrative Reporting 환경으로 변환될 수 없습니다.

**EPM Standard Cloud 및 EPM Enterprise Cloud 구독:** 다른 지원되는 비즈니스 프로세스를 지원하도록 Oracle Enterprise Performance Management Cloud 환경을 변환할 수 있습니다. 이 변환이 완료되면 다른 비즈니스 프로세스를 사용하도록 변환하기 전에 환경을 다시 원래 서비스 유형으로 변환해야 합니다.

예를 들어 Profitability and Cost Management를 지원하도록 Consolidation and Close 환경을 변환했을 수 있습니다. 이 Profitability and Cost Management 환경을 Enterprise Data Management 비즈니스 프로세스를 지원하도록 바로 변환할 수는 없습니다. 먼저 Consolidation and Close 환경으로 변환한 후 Enterprise Data Management를 지원하도록 변환해야 합니다.

• TempServiceType 선택적 매개변수에 부적합한 값을 지정했습니다. 예를 들어 TempServiceType=EDMCS 대신 TempServiceType=DMCS를 지정했습니다.

이러한 이슈를 해결하려면 다음을 수행합니다.

- TempServiceType 매개변수에 허용되는 값을 사용하고 있는지 확인하십시오. 이 매개변수 값은 모두 대문자여야 합니다. 허용되는 값은 ARCS, EDMCS, EPRCS, PBCS, PCMCS입니다.
- 매개변수 없이 recreate 명령(epmautomate recreate -f)을 실행하여 환경을 원래 서비스 유형으로 되돌립니다. 이 프로세스가 완료되면 명령(예: epmautomate

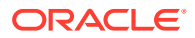

recreate -f TempServiceType=EDMCS)을 실행하여 다른 비즈니스 프로세스를 지원하도록 환경을 변환합니다.

## <span id="page-105-0"></span>*EPMAT-1:* 부적합한 스냅샷 오류 해결

이전에 수행한 익스포트 작업을 반복하는 exportSnapshot 명령은 비즈니스 프로세스에서 사용할 수 있는 스냅샷 익스포트 정의에 따라 달라집니다. EPM Automate에서 새 스냅샷을 생성하는 데 사용할 수 있는 스냅샷 익스포트 정의를 찾지 못하는 경우 이 오류를 보고합니다.

- 이 오류를 해결하려면 다음을 수행합니다.
- **1.** 마이그레이션에서 원하는 아티팩트를 익스포트하여 스냅샷을 생성합니다. 자세한 내용은 *Oracle Enterprise Performance Management Cloud*용 마이그레이션 관리에서 아티팩트 및 애플리케이션 백업를 참조하십시오.
- **2.** 이전 단계에서 익스포트한 스냅샷의 이름을 SNAPSHOT\_NAME 매개변수 값으로 사용하여 exportSnapshot 명령을 다시 실행합니다.

## ImportMetadata 명령 실행 중 *EPMAT-1:* 명령을 실행하지 못했습니다*. 매개변수 위치가 부적합합니다.* 오류 해결

EPM Automate는 importMetadata 명령을 실행하도록 지정한 명령의 구문 오류로 인해 이 오류를 표시합니다.

이러한 이슈를 해결하려면 다음 방법 중 하나를 사용합니다.

- 작업에 지정된 임포트 CSV 파일 이름이 명령과 함께 사용 중인 CSV 파일의 이름과 동일한 경우 uploadFile 명령을 사용하여 임포트 CSV 파일을 환경으로 업로드합니다. *FILE\_NAME* 선택적 매개변수를 지정하지 않고 importMetadata 명령을 실행합니다. 이 경우 명령 사용법은 epmAutomate importMetadata *JOB\_NAME*이어야 합니다.
- 작업(job)에 지정된 임포트 CSV 파일 이름이 명령과 함께 사용 중인 CSV 파일의 이름과 동일하지 않거나 임포트 CSV 파일 이름이 임포트 작업(operation)에 사용되고 있는 작업(job) 에 포함되어 있지 않은 경우 임포트 CSV 파일을 아카이브로 압축하고 uploadFile 명령을 사용하여 환경으로 업로드합니다. *FILE\_NAME* 매개변수 값으로 아카이브 이름을 사용하여 importMetadata 명령을 실행합니다. 이 경우 명령 사용법은 epmAutomate importMetadata *JOB\_NAME FILE\_NAME*.zip이어야 합니다.
- 여러 CSV 파일에서 메타데이터를 임포트하는 경우 CSV 파일을 하나의 아카이브로 압축하고 이 아카이브의 이름을 epmAutomate importMetadata *JOB\_NAMEimport\_CSVs*.ZIP에서 선택적 매개변수인 FILE NAME의 값으로 사용합니다.

# *EPMAT-1:* 이름이 *<rulename>*이고 유형이 *RULES*인 작업을 찾을 수 없습니다*.* 오류 처리

비즈니스 프로세스에서 아직 배포되지 않은 비즈니스 규칙의 이름을 사용하여 runBusinessRule EPM Automate 명령을 실행하려고 시도하면 이 오류가 보고됩니다.

이 오류를 해결하려면 오류 메시지에서 <rulename>으로 확인되는 규칙을 비즈니스 프로세스에 배포하십시오. Calculation Manager에서 비즈니스 프로세스에 규칙 및 규칙 세트를 배포합니다. 자세한 내용은 Calculation Manager에서 비즈니스 규칙 및 비즈니스 규칙 세트 배포를 참조하십시오. 비즈니스 프로세스에서 배포된 규칙은 **규칙** 카드에 나열됩니다.

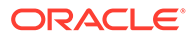

## <span id="page-106-0"></span>비즈니스 규칙을 실행하는 중 *EPMAT-6:* 서비스를 사용할 수 없습니다*.* 오류 해결

이 오류는 일반적으로 runBusinessRule EPM Automate 명령을 실행하는 경우 비즈니스 규칙 실행이 완료되기 전에 외부 인터넷 트래픽 제어 툴(예: NetLimiter)이 EPM Automate 및 연결된 환경 간 연결을 강제로 조기 종료하기 때문에 표시됩니다.

이러한 이슈를 해결하려면 네트워크 구성, 특히 프록시 및 방화벽 설정을 확인하십시오. 이슈가 계속되면 네트워크 관리자와 협력하여 이슈를 파악하고 해결합니다.

프록시 관련 이슈 해결에 대한 자세한 내용은 [프록시](#page-98-0) 이슈 해결을 참조하십시오.

## IP 허용 목록이 사용으로 설정된 환경에서 copySnapshotFromInstance 오류 해결

현재 환경에 IP 허용 목록이 구성되어 있는 경우 copySnapshotFromInstance 명령 실행 중 오류가 발생할 수 있습니다. 이 오류를 해결하려면 [EPM Cloud](#page-27-0) 데이터 센터 및 지역의 [아웃바운드](#page-27-0) IP 주소를 참조하여 copySnapshotFromInstance 명령에서 지정한 소스 환경의 아웃바운드 IP 주소를 확인하고 현재 환경의 허용 목록에 이 주소를 추가하십시오.

## 감지된 EPM Automate 프로세스 중지 처리

EPM Automate 작업을 수행하는 데 지나치게 오랜 시간이 걸리며 프로세스가 중지된 것처럼 보이는 경우가 있습니다. 해당 이슈가 발생하는 경우 브라우저를 사용하여 Oracle Enterprise Performance Management Cloud에 로그인하고 다음을 확인합니다.

- 작업 제출 여부
- 작업 완료 여부

EPM Automate 프로세스가 중지되면 **Ctrl+C**를 눌러 종료하고 종료된 명령에 대한 로그 파일을 자동으로 생성하십시오. 이러한 로그 파일은 Oracle의 도움을 받기 위해 피드백 제공 제출을 생성하면(다음 섹션 참조) Oracle로 업로드됩니다.

## 지원 받기

위의 팁을 시도한 후에도 이슈가 계속되면 오라클 고객지원센터의 도움을 받으십시오. [Oracle](#page-16-0)의 도움 받기을 참조하십시오.

다음을 제출합니다.

- **EPM Automate를 사용하여 환경에 로그인할 수 있는 경우:**
	- 환경에 로그인합니다.
	- upgrade 명령을 실행하여 최신 버전의 EPM Automate로 업그레이드합니다. epmAutomate upgrade
	- 이슈가 해결되었는지 확인합니다.
	- 이슈가 계속되면 feedback 명령을 사용하여 피드백 제공 제출을 생성합니다. 사용 중인 EPM Automate 기반의 관련 스크립트 파일을 첨부해야 합니다. 예를 들어 다음과 같습니다. epmAutomate feedback "ListFile command in example.ps1 failed" file=example.ps1
- 피드백 제공 참조 번호를 확인하는 기술 서비스 요청을 제출합니다. 지침은 기술 [서비스](#page-20-0) [요청](#page-20-0) 제출을 참조하십시오. 서비스 요청에서 다음을 수행합니다.
	- \* 해당 이슈가 최신 월별 업데이트 후에 시작되었습니까?
	- 심각한 운용중단입니까?
- **EPM Automate를 사용하여 환경에 로그인할 수 없는 경우**: EPM Automate에서 사용 중인 인증서로 브라우저를 사용하여 환경에 로그인합니다. 로그인 시도가 실패하면 [로그인](#page-38-0) 이슈 해결을 참조하십시오.

브라우저를 사용하여 로그인할 수 있지만 EPM Automate를 통해서는 로그인할 수 없는 경우 다음을 수행합니다.

- **1.** Oracle Enterprise Performance Management Cloud 화면을 사용하여 피드백 제공 제출을 생성합니다. EPM Cloud 화면에서 피드백을 제공하는 방법에 대한 자세한 내용은 [피드백](#page-19-0) 제공 제출 생성을 참조하십시오.
- **2.** 디버그 로그 파일을 생성합니다. 로그 파일을 생성하려면 다음 예와 같이 -d 옵션을 사용하여 새 EPM Automate 세션을 시작하고 출력을 하나의 파일로 지정해 봅니다. epmautmate login username password URL -d > fileName
- **3.** 피드백 제공 참조 번호를 확인하는 기술 서비스 요청을 생성합니다. 지침은 기술 [서비스](#page-20-0) [요청](#page-20-0) 제출을 참조하십시오. 서비스 요청에서 다음을 수행합니다.
	- 생성한 디버그 로그 파일을 첨부합니다.
	- 해당 이슈가 최신 월별 업데이트 후에 시작되었습니까?
	- 심각한 운용중단입니까?

# REST API 이슈 진단

이 섹션의 지침을 사용하여 Oracle Enterprise Performance Management Cloud REST API와 관련된 이슈를 해결합니다.

#### **적용 대상**

Planning, Planning Modules, FreeForm, Financial Consolidation and Close, Tax Reporting, Account Reconciliation, Profitability and Cost Management, Enterprise Profitability and Cost Management, Oracle Enterprise Data Management Cloud, Narrative Reporting, Sales Planning, Strategic Workforce Planning.

**ID 도메인 찾기**

REST API를 실행하는 경우 ID 도메인을 올바르게 지정했는지 확인합니다.

ID 도메인을 확인하려면 다음 방법 중 하나를 사용합니다.

- 환경의 활동 보고서를 찾습니다. ID 도메인 이름은 활동 보고서의 왼쪽 상단 모서리에 표시됩니다. 관리자용 *Oracle Enterprise Performance Management Cloud* 시작하기의 활동 보고서 정보를 참조하십시오.
- 환경에 액세스하는 데 사용하는 URL에서 ID 도메인이 파생됩니다. 예를 들어 URL https:// epm-exampleDomain.epm.dataCenter.oraclecloud.com/epmcloud에서 ID 도메인 이름은 exampleDomain입니다.

#### **EPM Cloud 비밀번호 변경 후 스크립트 실행 실패 해결**

oraclecloudadmin\_ww@oracle.com에서 정기적으로 비밀번호 만료 경고를 받게 됩니다. 비밀번호를 변경하면 이전 EPM Cloud 인증서를 사용하는 스크립트가 실행되지 않습니다.

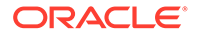
암호화된 비밀번호 파일을 사용하여 스크립트를 실행하는 경우 새 비밀번호가 반영되도록 encrypt EPM Automate 명령을 사용하여 비밀번호 암호화 파일을 업데이트합니다. 스크립트에서 일반 텍스트 비밀번호를 사용하는 경우 업데이트해야 합니다.

#### **SSO 지원 클래식 환경에서 세션 실패 해결**

클래식 환경에서는 항상 ID 도메인 인증서를 사용하여 REST API를 실행해야 합니다. 서비스가 ID 제공자를 사용하는 SSO에 대해 구성된 경우 EPM Cloud에 액세스하는 데 사용하는 SSO(ID 제공자) 인증서를 사용하여 REST API를 실행할 수 없습니다.

서비스가 SSO에 대해 구성된 경우 ID 도메인 관리자는 REST API를 실행하는 모든 사용자가 해당 ID 도메인 인증서로 로그인할 수 있도록 설정해야 합니다.

다음 정보 소스를 참조하십시오.

- 관리자용 *Oracle Enterprise Performance Management Cloud* 시작하기의 SSO를 구성한 후 사용자가 EPM Cloud 유틸리티를 실행할 수 있는지 확인
- *Oracle Cloud Identity Management* 관리의 ID 도메인 인증서로 사인인 사용

#### **인증서 확인**

REST API를 사용하여 환경에 로그인할 수 없는 경우 REST API와 함께 사용하는 인증서로 브라우저 또는 EPM Automate를 통해 환경에 로그인합니다. 로그인 시도가 실패하면 [로그인](#page-38-0) 이슈 해결을 참조하십시오.

#### **IP 허용 목록이 사용으로 설정된 환경에서 애플리케이션 스냅샷 API 복사 실패 해결**

현재 환경에 IP 허용 목록이 구성되어 있는 경우 애플리케이션 스냅샷 API 복사를 실행하는 중 오류가 발생할 수 있습니다. 이 오류를 해결하려면 [EPM Cloud](#page-27-0) 데이터 센터 및 지역의 [아웃바운드](#page-27-0) IP 주소를 참조하여 애플리케이션 스냅샷 API 복사 매개변수에서 지정한 소스 환경의 아웃바운드 IP 주소를 확인하고 현재 환경의 허용 목록에 이 주소를 추가하십시오.

#### **도움 받기**

브라우저 또는 EPM Automate를 사용하여 로그인할 수 있지만 REST API를 통해서는 로그인할 수 없거나 REST API를 사용하여 로그인할 수 있지만 API를 사용하면 오류가 보고되는 경우 오라클 고객지원센터의 도움을 받으십시오.

- **1.** 피드백 제공 제출 생성 선택사항으로, 애플리케이션 스냅샷 제출에 동의하여 Oracle이 환경의 유지관리 스냅샷에 접근할 수 있도록 허용합니다. [피드백](#page-19-0) 제공 제출 생성를 참조하십시오.
- **2.** 피드백 제공 참조 번호를 확인하는 기술 서비스 요청을 생성합니다. 기술 [서비스](#page-20-0) 요청 [제출을](#page-20-0) 참조하십시오. 서비스 요청에는 다음 추가 정보가 포함되어야 합니다.
	- REST API URL, 사용자 이름, 페이로드, 쿼리 매개변수 및 머리글
	- 수신한 오류 메시지
	- 해당 이슈가 최신 월별 업데이트 후에 시작되었습니까?
	- 심각한 운용중단입니까?

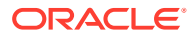

# 사용자, 역할 및 그룹 관리 이슈 해결

이 정보를 사용하여 사용자, 역할 및 그룹 관리 이슈를 해결하십시오.

**적용 대상**

Planning, Planning Modules, FreeForm, Financial Consolidation and Close, Tax Reporting, Account Reconciliation, Profitability and Cost Management, Enterprise Profitability and Cost Management, Oracle Enterprise Data Management Cloud, Narrative Reporting, Sales Planning, Strategic Workforce Planning.

**이 섹션의 내용**

- 역할 지정이 즉시 반영되지 않음
- ID 도메인 관리자가 없음
- [지원](#page-110-0) 받기

# 역할 지정이 즉시 반영되지 않음

환경에 역할 지정이 즉시 적용되지 않는 경우도 있습니다. 예를 들어 **My Services**에서 사전 정의된 역할이 지정된 사용자가 환경에 액세스하는 경우 허용되지 않음 오류가 발생할 수 있습니다.

My Services를 사용하여 수행된 사전 정의된 역할 지정 변경사항은 사용자가 브라우저 또는 Oracle Smart View for Office를 사용하여 환경에 로그인한 후 역할 지정이 수행되고 최소 4분 후 액세스 제어에 반영됩니다. 예를 들어 역할 지정이 9시 20분에 완료된 경우 사용자가 브라우저 또는 Smart View를 사용하여 환경에 로그인하면 역할 지정이 9시 24분 이후에 반영됩니다.

다음과 같은 경우가 발생하면 최신 변경사항이 액세스 제어에 즉시 반영됩니다.

- importSnapshot 또는 cloneEnvironment EPM Automate 명령이나 Oracle Enterprise Performance Management Cloud REST API를 사용하여 사용자 및 사전 정의된 역할 지정을 임포트한 경우
- OCI(Gen 2)에만 해당: EPM Automate, REST API 또는 액세스 제어를 사용하여 역할 지정 감사 보고서가 생성된 경우

역할 지정 감사 보고서에는 최신 정보가 포함되어 있습니다. 다음 정보 소스를 참조하십시오.

- 관리자용 *Oracle Enterprise Performance Management Cloud* 시작하기의 Identity Cloud Service에서 감사 및 사용자 보고서 액세스(OCI(Gen2만 해당))
- *Oracle Enterprise Performance Management Cloud*용 *EPM Automate* 작업의 roleAssignmentAuditReport

# ID 도메인 관리자가 없음

ID 도메인 관리자는 Oracle Enterprise Performance Management Cloud 사용자 및 역할을 관리합니다. 서비스에 대한 ID 도메인이 설정되면 사용자에게 이 역할이 부여됩니다.

ID 도메인 관리자는 다른 사용자에게 ID 도메인 관리자라는 사전 정의된 역할을 지정할 수 있습니다. 지정된 사용자가 두 명 이상이 되도록 하여 해당 사용자 중 한 명이 조직을 떠나거나 근무할 수 없게 되어도 활성 ID 도메인 관리자가 항상 존재하게 하는 것이 좋습니다. 활성 ID 도메인 관리자가 없으면 조직에서 새 사용자 추가와 같이 이 역할이 필요한 활동을 수행할 방법이 없습니다.

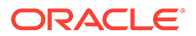

활성 ID 도메인 관리자가 없는 상태가 되면 기술 서비스 요청을 생성하고 ID 도메인 관리자 역할에 지정되어야 할 사용자의 이름, 성, 전자메일 주소 및 사용자 로그인을 제공합니다.

# <span id="page-110-0"></span>지원 받기

문제가 계속되면 Oracle의 도움을 받으십시오.

- **1.** 피드백 제공 제출 생성 선택사항으로, 애플리케이션 스냅샷 제출에 동의하여 Oracle이 환경의 유지관리 스냅샷에 접근할 수 있도록 권한을 부여합니다. [피드백](#page-19-0) 제공 제출 생성을 참조하십시오.
- **2.** 피드백 제공 참조 번호를 확인하는 기술 서비스 요청을 생성합니다. 기술 [서비스](#page-20-0) 요청 [제출을](#page-20-0) 참조하십시오. 서비스 요청에는 다음 정보가 포함되어야 합니다.
	- 사용자에게 지정된 역할을 보여 주는 **My Services** 화면 스크린샷
	- 환경에서 사용가능한 최신 역할 지정 보고서
	- 문제에 대한 자세한 설명
	- 해당 이슈가 최신 월별 업데이트 후에 시작되었습니까?
	- 심각한 운용중단인지 여부.

# Financial Reporting 보고서 오류 및 성능 이슈 진단

이 섹션에서는 Financial Reporting 보고서의 성능 이슈와 오류를 확인하고 해결하는 방법을 설명합니다.

**적용 대상**

Planning, Planning Modules, FreeForm, Financial Consolidation and Close, Tax Reporting, Account Reconciliation, Profitability and Cost Management, Enterprise Profitability and Cost Management, Sales Planning, Strategic Workforce Planning.

**주:** 이슈가 보고서와 관련이 있는 경우 [보고서](#page-114-0) 이슈 해결을 참조하십시오.

**이 섹션의 내용**

- Financial Reporting 보고서 성능 이슈 진단
- [Financial Reporting](#page-113-0) 보고서의 오류 진단
- [지원](#page-114-0) 받기

BSO 큐브에서 영(0) 블록을 바꾸고 #missing 블록을 제거하여 데이터베이스 크기를 줄이는 모범 사례를 보려면 BSO 큐브 [최적화](#page-29-0)를 참조하십시오.

# Financial Reporting 보고서 성능 이슈 진단

잘못 디자인된 Financial Reporting 보고서는 여러 개의 MDX(Multidimensional Expression) 요청 또는 Oracle Essbase 쿼리를 생성하여 상당한 Oracle Enterprise Performance Management Cloud 리소스를 사용할 수 있습니다. 동시 사용자가 해당 보고서에 액세스하면 과도한 리소스 사용으로 인해 성능이 저하됩니다.

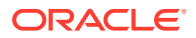

보고서에 여러 개의 세그먼트가 있는 경우 다수의 MDX 요청이 생성되는 주된 이유가 됩니다. 이 섹션에서는 세그먼트 수를 줄여 Financial Reporting 보고서의 효율성을 개선하는 방법을 설명합니다.

**보고서 디자인 변경: 사용 사례**

**원본 보고서**

다음 그림은 원본 보고서 디자인을 보여 줍니다.

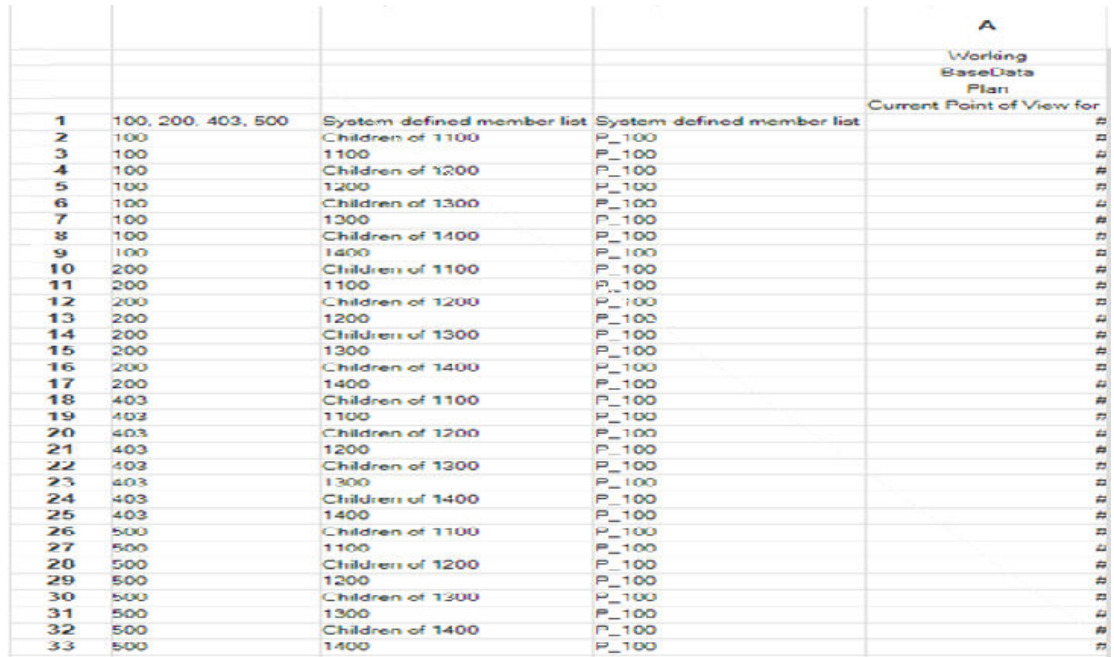

이 보고서 그림은 다음 디자인 요소를 보여 줍니다.

- 각 엔티티 멤버 100, 200, 403 및 500에 대해 여러 개의 행이 있습니다.
- 각 엔티티 멤버의 계정마다 8개의 행이 있습니다.

다음 테이블은 원본 보고서 디자인과 최적화된 디자인을 개괄적으로 보여 줍니다.

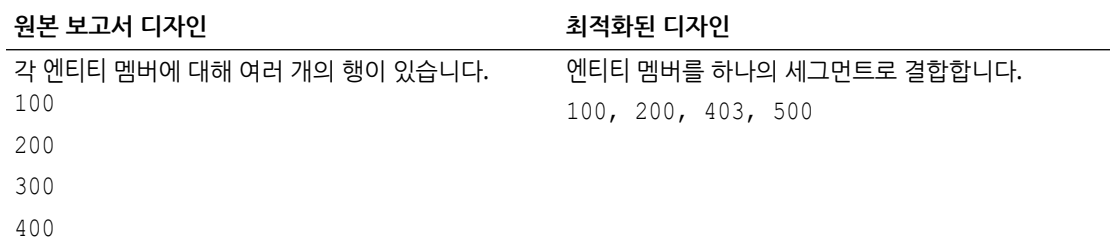

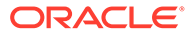

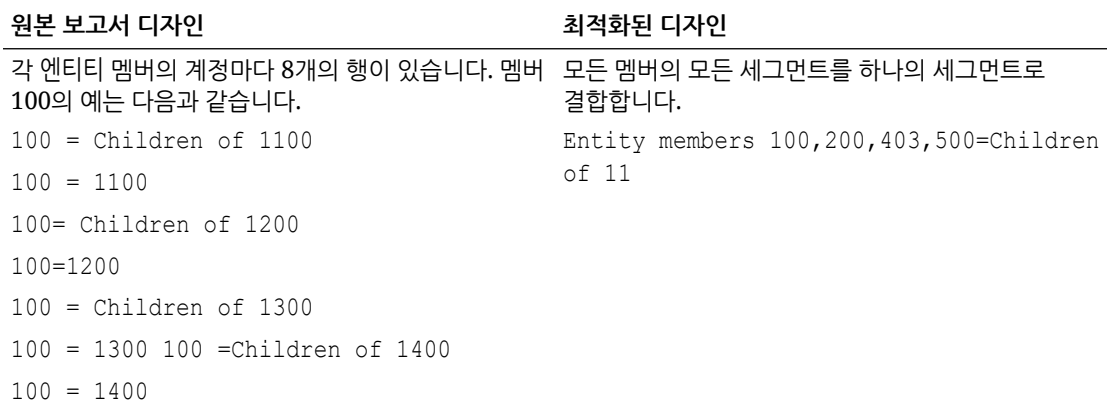

#### **최적화된 보고서**

다음 그림은 세그먼트 수를 줄이는 최적화된 보고서 디자인을 보여 줍니다. 세그먼트 수를 줄이면 MDX 요청 수가 감소하여 보고서가 더 빠르게 실행됩니다.

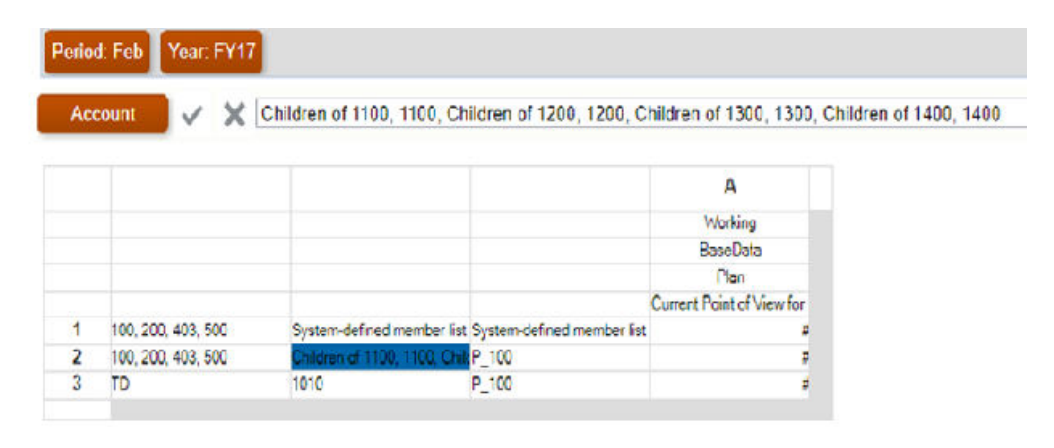

**기타 중요 보고서 디자인 고려사항**

- 가능한 경우 ASO 큐브에 대해 보고서를 디자인합니다. ASO 큐브를 사용할 수 없는 경우에만 BSO 큐브에 대해 보고서를 디자인합니다.
- **제외**에서 **누락된 블록**을 항상 선택하여 누락된 블록이 보고서에 포함되지 않도록 합니다.
- 행과 열 수를 최소화합니다. 모범 사례: 열에는 밀집 차원을 사용하고 행에는 희소 차원을 사용합니다.
- 상위 레벨이 아니라 멤버의 필수 1차 하위 레벨에서 쿼리하도록 보고서를 디자인합니다.
- 레벨 0 멤버가 동적 계산으로 태그 지정되었으나 공식이 없는 경우 동적 계산 태그를 제거하거나 공식을 생성합니다. 동적 계산으로 태그 지정된 레벨 0 멤버에 데이터를 로드할 수 없습니다. 동적 계산으로 태그가 지정되지만 값을 계산할 공식이 없으므로 값을 표시할 수 없습니다. 이러한 멤버는 검색 성능에 부정적인 영향을 미칩니다.
- 가능한 경우, 대규모 멤버 조합을 포함하는 관계형 보고서(함수를 사용하여 확장된 여러 행 차원이 있는 보고서)를 사용하지 않습니다. 큰 보고서는 실행하는 데 상당한 시간이 걸리거나 실행되지 않을 수 있습니다. 셀 수가 10개를 초과하면 큰 보고서로 간주됩니다. 실제로 그렇지 않은데 Financial Reporting을 대규모 데이터 추출 툴로 취급하는 것과 비슷합니다.

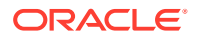

- <span id="page-113-0"></span>• 데이터 소스에서 추가 메타데이터를 검색하는 텍스트 함수(예: CellText, PlanningAnnotations 및 ListOfCellDocuments)가 포함된 셀이 많은 보고서는 사용하지 마십시오.
- 페이지 차원 대신 현재 POV, 프롬프트 또는 장부를 사용합니다. 모든 페이지 멤버는 보고서를 실행할 때 한 번에 검색됩니다.
- 보고서의 크기에 따라 성능에 영향을 줄 수 있는 조건부 형식 지정 및 조건부 숨김의 영향을 고려하고 테스트합니다. 성능은 보고서에서 사용되는 기준 및 빈도 유형에 따라 달라집니다. 메타데이터 또는 데이터 쿼리의 일부인 기준(예: 데이터 값, 멤버 이름, 멤버 별칭 또는 설명)은 빠르게 렌더링됩니다. 큰 보고서에서는 일반적인 메타데이터 또는 데이터 쿼리의 일부가 아닌 기준 사용을 최소화합니다. 이러한 기준의 예로 세대, 레벨, 계정 유형, 속성 값 등이 있습니다.
- 차원 레이아웃을 고려합니다. 예를 들어 POV 또는 페이지에서 보고서 본문으로 이동할 수 있는 항목을 분석합니다.
- 항상 대칭(및 비대칭) 보고서를 디자인합니다. Essbase 쿼리는 대칭 또는 비대칭일 수 있습니다. 대칭 쿼리는 행 또는 열의 쿼리된 멤버가 교차 차원 레이아웃인 쿼리입니다. 비대칭 쿼리는 쿼리되는 멤버의 교차 차원 레이아웃이 행 또는 열에서 변경되는 쿼리입니다. 비대칭 쿼리가 발생하면 대칭 그리드만 처리하는 Essbase 하이브리드 쿼리 엔진이 자동으로 해당 쿼리를 여러 대칭 그리드로 분할합니다. 이러한 대칭 그리드는 한 번에 하나씩 처리된 후 원래 비대칭 양식으로 반환되므로 프로세스의 효율성이 저하됩니다.

#### **Financial Consolidation and Close 검색 성능 문제해결**

Financial Consolidation and Close 환경에서 보고서 성능 문제를 해결하는 방법에 대한 자세한 내용은 [Financial Consolidation and Close](#page-69-0) 검색 성능 문제해결을 참조하십시오.

#### **최근 애플리케이션 변경사항 검토**

애플리케이션의 최근 변경사항 때문에 보고서 생성 속도가 느려지는지 확인합니다. 현재 활동 보고서의 애플리케이션 크기 테이블에 있는 정보를 보고서가 제대로 작동한 이전 날짜의 활동 보고서에 있는 정보와 비교하면 됩니다. 또한 보고서 디자인 및 사용의 최근 변경사항을 검토하여 이러한 변경사항이 보고서에 영향을 주지 않았는지 확인합니다.

# Financial Reporting 보고서의 오류 진단

Financial Reporting에서 TRACE 레벨 로깅을 설정하면 Oracle에서 보고서 이슈를 해결하는 데 도움이 되는 자세한 로깅 정보를 생성할 수 있습니다. 피드백 제공을 제출하려면 TRACE 레벨 로깅을 설정하고 오류가 발생한 작업을 다시 시도하십시오.

TRACE 레벨 로깅을 설정하려면 다음을 수행합니다.

- **1.** Financial Reporting Web Studio에서 **파일**, **관리**, **로그 구성** 순으로 선택합니다.
- **2. 로그 구성** 대화상자의 드롭다운에서 다음 구성요소에 대해 **TRACE:32**를 선택합니다.
	- oracle.EPMADM
	- oracle.EPMFR
	- oracle.EPMFR.frwebstudio
	- oracle.EPMFR.jsp
	- oracle.EPMJCR
- **3. 확인**을 누릅니다.
- **4.** 추적 정보를 생성하려면 보고서 이슈를 재현하십시오.
- **5.** 완료되면 **로그 구성** 대화상자에서 로그 구성을 원래 설정으로 되돌립니다.

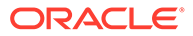

# <span id="page-114-0"></span>지원 받기

MDX 요청 수를 줄이도록 보고서를 최적화한 후에도 성능이 향상되지 않거나 보고서에 오류가 있는 경우 오라클 고객지원센터의 도움을 받으십시오.

- 피드백 제공 유틸리티를 사용하여 오라클 고객지원센터에서 문제를 파악하고 수정하는 데 필요한 정보를 수집하십시오. 선택사항으로 Oracle에 스냅샷을 제출하는 것에 동의합니다. [피드백](#page-19-0) 제공 제출 생성을 참조하십시오.
- 피드백 제공 유틸리티가 생성한 참조 번호를 표시하는 기술 서비스 요청을 제출합니다. 기술 [서비스](#page-20-0) 요청 제출을 참조하십시오. 서비스 요청에서 다음 질문에 답변합니다.
	- **1.** 해당 이슈가 최신 월별 업데이트 후에 시작되었습니까?
	- **2.** 언제 이슈가 처음 발견되었습니까?
	- **3.** 이 이슈의 원인이 될 수 있는 최근 애플리케이션 또는 사용 변경사항이 있었습니까?

서비스 요청과 함께 다음 정보를 제공합니다.

- 사용가능한 경우, 마지막으로 재무 보고서가 예상대로 작동 또는 수행된 시점의 환경 스냅샷.
- 보고서 또는 보고서 장부 이름. 보고서 장부인 경우 이슈가 있는 보고서를 확인합니다.
- 모든 POV.
- 사용 중인 사용자 및 대체 변수.
- 이슈가 있는 행 및 열.
- 예상 및 실제 보고서 생성 시간.
- 심각한 운용중단인지 여부.

# 보고서 이슈 해결

### **적용 대상**

Planning, Planning Modules, FreeForm, Financial Consolidation and Close, Tax Reporting, Enterprise Profitability and Cost Management, Narrative Reporting, Sales Planning, Strategic Workforce Planning.

Oracle Enterprise Performance Management Cloud에서 보고서에 오류 또는 성능 이슈가 발생하는 경우 오라클 고객지원센터로 문의하십시오.

### **∕`**Note:

이슈가 Financial Reporting 보고서와 관련이 있는 경우 [Financial Reporting](#page-110-0) [보고서](#page-110-0) 오류 및 성능 이슈 진단을 참조하십시오.

• 피드백 제공 유틸리티를 사용하여 오라클 고객지원센터에서 문제를 파악하고 수정하는 데 필요한 정보를 수집하십시오. [피드백](#page-19-0) 제공 제출 생성을 참조하십시오. 선택사항으로, 애플리케이션 스냅샷 제출에 동의하여 Oracle이 환경의 유지관리 스냅샷에 접근할 수 있도록 권한을 부여합니다.

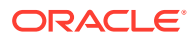

- 피드백 제공 참조 번호를 확인하는 기술 서비스 요청을 생성합니다. 기술 [서비스](#page-20-0) 요청 제출의 내용을 참조하십시오. 서비스 요청에서 다음 질문에 답변합니다.
	- 해당 이슈가 최신 월별 업데이트 후에 시작되었습니까?
	- 언제 이슈가 처음 발견되었습니까?
	- 이러한 이슈의 원인이 될 수 있는 최근 애플리케이션 또는 사용 변경사항이 있었습니까?
- 서비스 요청과 함께 다음을 제공합니다.
	- 마지막으로 보고서가 예상대로 작동 또는 수행된 시점의 환경 스냅샷(사용가능한 경우).
	- 이슈가 있는 아티팩트 유형(보고서, 장부, 버스트 정의 또는 스냅샷 보고서).
	- 보고서 또는 보고서 장부 이름. 보고서 장부에 이슈가 있는 경우 이슈가 있는 보고서를 확인합니다.
	- 이슈가 있는 행 및 열.
	- 모든 POV.
	- 사용 중인 사용자 및 대체 변수.
	- 예상 및 실제 보고서 생성 시간.
	- 심각한 운용중단인지 여부.

# Smart View 이슈 해결

#### **적용 대상**

Planning, Planning Modules, FreeForm, Financial Consolidation and Close, Tax Reporting, Account Reconciliation, Profitability and Cost Management, Enterprise Profitability and Cost Management, Narrative Reporting, Sales Planning, Strategic Workforce Planning.

#### **이 섹션의 내용**

- Smart View Windows 플러그인 이슈 해결
- Office 365용 [Smart View\(Mac](#page-137-0) 및 브라우저) 추가 기능 이슈 해결
- 전략적 모델링 [Smart View](#page-143-0) 연결 이슈 해결

# Smart View Windows 플러그인 이슈 해결

#### **참조:**

- [로그인](#page-116-0) 이슈 진단
- 진단 툴 및 [상태](#page-117-0) 확인
- 설치 후 [리본을](#page-118-0) 선택할 수 없음
- 비관리 설치 후 [Smart View](#page-118-0) 리본이 표시되지 않음
- [Windows 10](#page-119-0) 업데이트 후의 Smart View 표시 및 운영 이슈
- [Smart View](#page-119-0) 설치 후 Excel을 처음 실행할 때 오류 발생
- 자동화 모드에서 Excel을 [시작하는](#page-120-0) 경우의 이슈
- Excel에서 [파일을](#page-121-0) 열 때 문제 발생
- [Smart View](#page-122-0)와 기타 Office 추가 기능 사용 및 사용 안함

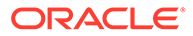

- <span id="page-116-0"></span>• 확장 [업데이트](#page-124-0) 및 Outlook
- [EPM Cloud](#page-125-0)에서 확장 설치 및 메시지 창 포커스
- 확장 업데이트 및 Office [애플리케이션이](#page-126-0) 열려 있음
- 확장 옵션 [대화상자의](#page-126-0) 성능 저하
- Firefox용 [Smart View](#page-126-0) 확장 사용
- [연결](#page-127-0) 오류
- [Smart View HTTP](#page-127-0) 세션 시간 초과
- Chrome으로 [드릴스루](#page-128-0): 기본 메시징 차단 목록 및 허용 목록
- HTTP 서버에서 XML 파일을 [사용하는](#page-129-0) 경우 브라우저 설정
- 변환 [네비게이션](#page-129-0) 키가 지원되지 않음
- Word에서 중복된 쿼리의 [새로고침](#page-130-0) 속도가 느림
- Excel의 동적 [데이터](#page-132-0) 교환 옵션 관련 이슈
- Excel과 함께 [Smart View](#page-133-0)를 사용하는 경우의 성능 및 메모리 사용량 고려사항
- 시스템 종료 시 Excel [프로세스](#page-134-0) 응답 중지(중단됨)
- 분산 이슈, Smart View 설치[, HsSpread.dll](#page-134-0)
- Office 2013 및 [Office 2016](#page-135-0)에서의 깜박임 이슈
- 창 변환 사용 안함[\(DisableWindowTransitionsOnAddinTaskPanes\)](#page-135-0)
- Office 애니메이션 사용 안함[\(DisableAnimations\)](#page-136-0)

# 로그인 이슈 진단

### **Smart View가 데이터 소스에 연결되지 않음**

Oracle Smart View for Office는 주로 사용 중인 공유 또는 개인 연결 URL의 오류로 인해 데이터 소스와 연결을 설정하지 못합니다. 연결 유형에 대한 자세한 내용은 *Oracle Smart View for Office* 사용자 가이드에서 공유 연결 및 개인 연결을 참조하십시오.

- 사용 중인 인증서와 연결 URL 구문이 정확한지 확인합니다.
- 브라우저를 사용하여 데이터 소스를 지원하는 환경에 액세스합니다. Smart View를 통해 데이터 소스에 액세스하는 데 사용 중인 인증서로 로그인할 수 있는지 확인합니다.
- 이슈가 계속되면 지원 [받기에](#page-146-0) 설명된 단계를 사용하여 Oracle의 도움을 받으십시오.

#### **SSO 사용 환경에서 서버에 연결하지 못함**

Smart View에서 SSO가 구성된 Oracle Enterprise Performance Management Cloud 환경에 연결하지 못하고 다음 오류를 표시합니다.

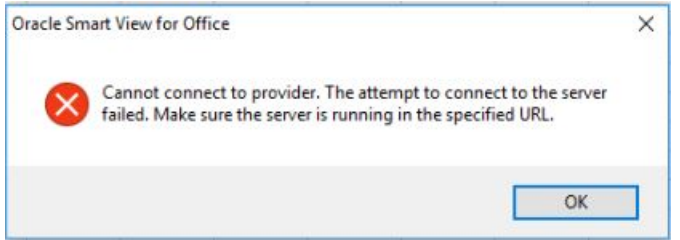

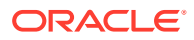

<span id="page-117-0"></span>이 오류는 **회사 로그인** 버튼을 사용하여 EPM Cloud 환경에 로그인하는 동안 브라우저에서 **선택 사항 저장** 옵션을 선택한 경우에 표시됩니다.

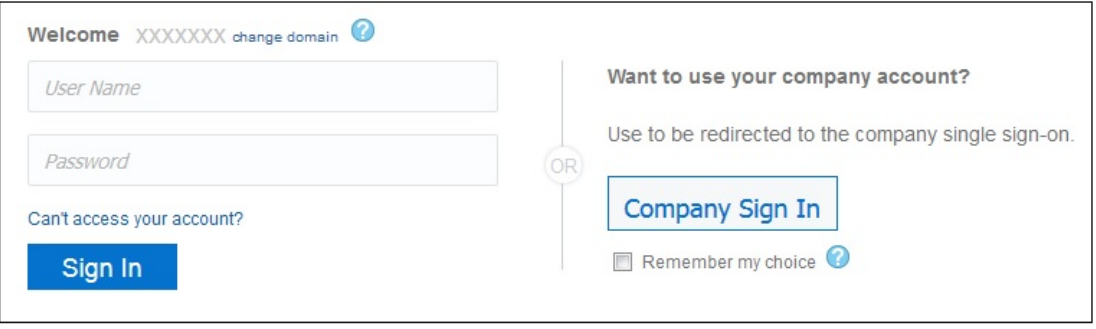

해당 이슈를 해결하려면 다음 절차를 완료합니다.

- **1.** Microsoft Excel을 닫습니다.
- **2.** 검색 기록, 임시 인터넷 파일, 쿠키, 사이트 데이터, 양식 데이터를 삭제합니다.
- **3.** Excel을 열고 Smart View에 로그인합니다.

### 진단 툴 및 상태 확인

#### 진단 툴

상태 확인

#### **진단 툴**

Oracle Smart View for Office를 사용하는 동안 스스로 해결할 수 없는 이슈가 발생할 경우 Smart View 진단 툴을 사용하여 오라클 고객지원센터에 전송할 로그 파일 및 스크린샷을 생성하고 수집합니다. 진단 데이터 수집을 마쳤으면 진단 툴을 사용하여 파일을 압축합니다. 그런 다음, 분석을 위해 ZIP 파일을 오라클 고객지원센터에 전송합니다. 오라클 고객지원센터는 로그 파일 및 스크린샷을 사용하여 이슈를 해결합니다.

Smart View 진단 툴은 Smart View 리본의 **진단** 그룹에 있습니다. 다음을 수행하여 툴을 표시합니다.

Smart View 진단 툴의 특정 기능을 사용자정의할 수 있습니다. 예를 들면 다음과 같습니다.

- Office 문서에서 데이터 값을 숨깁니다.
- Office 문서에서 멤버 이름을 숨깁니다.
- 진단 출력 파일을 기본값이 아닌 다른 폴더로 보냅니다.
- 표시되는 각 경고 또는 오류 메시지에 대해 자동 스크린샷을 허용합니다.

진단 툴에 대한 자세한 내용은 *Oracle Smart View for Office* 사용자 가이드에서 [Smart View](https://docs.oracle.com/en/cloud/saas/enterprise-performance-management-common/svpbc/smart_view_diagnostics.html) 진단 및 상태 [확인을](https://docs.oracle.com/en/cloud/saas/enterprise-performance-management-common/svpbc/smart_view_diagnostics.html) 참조하십시오.

#### **상태 확인**

시스템에서 "상태 확인"을 수행하여 성능을 최적화하고 시스템, Microsoft Office 버전, Smart View 버전, 설치한 확장에 대한 정보를 얻을 수 있습니다.

시스템에 대한 다음 정보를 볼 수 있습니다.

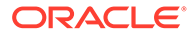

- <span id="page-118-0"></span>• 버전 정보 - 운영 체제, Excel 버전, Smart View 버전
- 하드웨어 정보 RAM 메모리, 프로세서, Smart View 설치된 드라이브 공간
- Excel 추가 기능 설치된 Excel 추가 기능에 따라 다름
- COM 추가 기능 설치된 COM 추가 기능에 따라 다름

시스템 설정 및 Smart View 옵션에서 다음을 변경할 수 있습니다.

- 레지스트리 정보
	- 활성 유지 시간 초과
	- 수신 시간 초과
	- 서버 정보 시간 초과
- Smart View 옵션
	- 실행취소 버퍼
	- 메타데이터 저장영역 개선
- 그래픽 설정
	- 추가 기능 태스크 창에서 창 변환 사용 안함
	- 애니메이션 사용 안함

자세한 내용은*Oracle Smart View for Office* 사용자 가이드에서 "시스템 상태 확인"을 참조하십시오.

### 설치 후 리본을 선택할 수 없음

Windows 10 및 11에서 Oracle Smart View for Office를 설치하고 Excel을 처음 시작한 후에는 기타 Excel 리본 또는 Smart View 리본을 선택하거나 기본 홈 리본의 메뉴 항목을 선택할 수 없습니다.

**해결 방법:** 오른쪽 맨위에 있는 **X**를 눌러 Excel을 닫은 다음, Excel을 재시작합니다. 이제 Smart View 리본과 기타 Excel 리본을 선택할 수 있습니다.

### 비관리 설치 후 Smart View 리본이 표시되지 않음

Windows 10 또는 11에 비관리자 권한으로 Oracle Smart View for Office를 설치하면 Smart View 리본이 표시되지 않는 경우도 있습니다.

비관리자 권한으로 설치하는 경우 SmartView.exe 파일을 두 번 눌러 설치 프로그램을 실행합니다. 관리자 권한으로 설치하는 경우 SmartView.exe를 마우스 오른쪽 버튼으로 누르고 **관리자 권한으로 실행**을 선택합니다.

비관리자 권한으로 Smart View를 설치한 후 Smart View 리본이 표시되지 않을 경우 다음 절차를 완료하여 해당 이슈를 해결합니다.

COM 추가 기능 추가

관리자 권한으로 [Smart View](#page-119-0) 재설치

**COM 추가 기능 추가**

Smart View COM 추가 기능을 추가하려면 다음을 수행합니다.

**1.** Excel에서 **파일**, **옵션**, **추가 기능** 순으로 선택합니다.

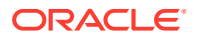

- <span id="page-119-0"></span>**2. 관리**에서 **COM 추가 기능**을 선택하고 **이동**을 누릅니다.
- **3. COM 추가 기능**에서 **Oracle Smart View for Office** 추가 기능을 사용으로 설정하는 확인란을 선택하고 **확인**을 누릅니다.
- **4.** Excel을 재시작합니다.

Excel을 재시작한 후 Smart View 리본이 표시되지 않는 경우 관리자 권한으로 Smart View 재설치를 진행합니다.

**관리자 권한으로 Smart View 재설치**

COM 추가 기능을 추가한 후에도 Smart View 리본이 표시되지 않으면 다음 단계를 수행합니다.

**1.** Smart View를 설치 해제합니다.

자세한 내용은 [Smart View](https://docs.oracle.com/en/applications/enterprise-performance-management/smart-view/22.100/incsv/uninstalling_smart_view.html) 설치 해제를 참조하십시오.

**2.** SmartView.exe를 마우스 오른쪽 버튼으로 누르고 **관리자 권한으로 실행**을 선택하여 Smart View를 재설치합니다.

자세한 내용은 [My Oracle Support](https://docs.oracle.com/en/applications/enterprise-performance-management/smart-view/22.100/incsv/installing_from_my_oracle_support_or_oracle_technology_network.html) 또는 Oracle 기술 리소스에서 설치를 참조하십시오.

**3.** Excel을 실행하고 Smart View 리본이 표시되는지 확인합니다.

### Windows 10 업데이트 후의 Smart View 표시 및 운영 이슈

일부 고해상도 디스플레이에 Windows 10 업데이트를 설치하면 끌어서 놓기가 예상대로 실행되지 않고, 일부 컨트롤이 흐리게 표시되며, 일부 작업이 제대로 실행되지 않을 수 있습니다. 예를 들어 POV에서 멤버를 끌어서 놓을 때 "부적합한 선택" 오류가 발생합니다.

Windows 업데이트 후 "부적합한 선택" 오류 및 기타 표시 이슈를 방지하려면 다음을 수행합니다.

- **1.** Windows 10 **시작** 버튼, **설정**, **시스템**, **디스플레이**, **고급 배율 설정** 순으로 선택합니다.
- **2. 앱의 배율 수정**에서 **Windows에서 앱이 흐리게 표시되지 않도록 수정**을 **켬**으로 설정합니다.
- **3.** Excel을 재시작합니다.

끌어서 놓기 및 기타 작업이 예상대로 실행되어야 하고, Oracle Smart View for Office 컨트롤 표시가 향상되어야 합니다.

### Smart View 설치 후 Excel을 처음 실행할 때 오류 발생

Oracle Smart View for Office를 설치하고 Excel을 처음 실행하면 다음과 유사한 오류 메시지가 표시될 수 있습니다. "추가 기능 클래스의 설치됨 등록정보를 설정할 수 없습니다."

#### **해결 방법:**

- 다음 방법 중 하나를 사용하여 Smart View Excel 추가 기능을 사용으로 설정합니다.
	- 보안 센터 방법
	- [COM](#page-120-0) 추가 기능 방법
- 위의 방법으로 이슈가 해결되지 않으면 관리자 권한으로 Smart View를 재설치해 봅니다. 관리자 권한으로 [Smart View](https://docs.oracle.com/en/applications/enterprise-performance-management/smart-view/22.100/incsv/smart_view_ribbon_fails_to_display_win_10_104x164986af.html#GUID-96DE0074-CE1A-4AAA-8C12-77E381E1F1A1__section-123-1648fa3e) 재설치의 내용을 참조하십시오.

#### **보안 센터 방법**

**1.** Office 버전에 적합한 태스크를 수행합니다.

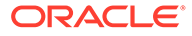

- <span id="page-120-0"></span>• **365 Windows 클라이언트, 2019, 2016, 2013, 2010: 파일**, **옵션**, **보안 센터** 순으로 이동합니다.
- **2007:** Excel 왼쪽 맨위에 있는 Office 버튼을 누르고 **Excel 옵션**, **보안 센터** 순으로 선택합니다.
- **2. 보안 센터 설정** 버튼을 누릅니다.
- **3.** 왼쪽 창에서 **신뢰할 수 있는 위치**를 선택합니다.
- **4. 새 위치 추가**를 눌러 **Microsoft Office 신뢰할 수 있는 위치** 대화상자를 실행합니다.
- **5. 경로**에 Smart View bin 폴더의 경로를 입력합니다. 예를 들면 다음과 같습니다. C:\Oracle\SmartView\bin
- **6. 확인**을 누릅니다.
- **7. 확인**을 눌러 **보안 센터**를 닫은 다음, **확인**을 눌러 **Excel 옵션**을 닫습니다.

#### **COM 추가 기능 방법**

- **1.** Office 버전에 적합한 태스크를 수행합니다.
	- **365 Windows 클라이언트, 2019, 2016, 2013, 2010: 파일**, **옵션**, **추가 기능** 순으로 이동합니다.
	- **2007:** Excel 왼쪽 맨위에 있는 Office 버튼을 누르고 **Excel 옵션**, **추가 기능** 순으로 선택합니다.
- **2. 관리**에서 **COM 추가 기능**, **이동** 순으로 선택합니다.
- **3. COM 추가 기능**에서 **Oracle Smart View for Office** 추가 기능을 사용으로 설정하는 확인란을 선택하고 **확인**을 누릅니다.

# 자동화 모드에서 Excel을 시작하는 경우의 이슈

Excel로 익스포트 등의 Excel 프로세스를 자동화하는 타사 소프트웨어에서는 Excel 관련 이슈 및 Oracle Smart View for Office와의 충돌이 발생할 수 있습니다.

#### **해결 방법:**

자동화 모드로 Excel을 시작할 때 Smart View를 사용 안함으로 설정하기 위해 Windows 레지스트리에 키와 키 값을 추가하여 "DisableInAutomation"을 사용으로 설정할 수 있습니다. 이렇게 하려면 Options 키와 DisableInAutomation 키 값을 다음과 같이 생성합니다.

• 키 이름:

[HKEY\_CURRENT\_USER\Software\Oracle\SmartView\Options]

• 키 값:

"DisableInAutomation"=dword:00000001

00000001로 설정하면 자동화 모드로 Excel을 시작할 때 Smart View가 사용 안함으로 설정됩니다. 자동화된 프로세스 외부에서 수동으로 Excel을 시작할 때는 Smart View가 올바르게 시작됩니다.

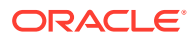

<span id="page-121-0"></span>0으로 설정하거나 생성하지 않으면 자동화 모드로 Excel을 시작할 때 Smart View가 사용으로 설정되어 시작되므로 이슈가 발생할 수 있습니다. 자동화된 프로세스 외부에서 수동으로 Excel을 시작할 때는 Smart View가 올바르게 시작됩니다.

**레지스트리 키와 키 값 생성**

레지스트리 키 Options를 생성하고 업데이트하려면 다음을 수행합니다.

- **1. 시작**, **실행** 순으로 누르고 **열기** 상자에 regedit를 입력한 다음, **확인**을 누릅니다.
- **2.** 다음 레지스트리 하위 키를 찾아서 선택합니다.

HKEY\_CURRENT\_USER\Software\Oracle\SmartView\

- **3. 편집** 메뉴에서 **새로 만들기**를 선택한 다음, **키**를 선택합니다.
- **4.** Options를 입력하고 **Enter** 키를 누릅니다.
- **5. 편집** 메뉴에서 **새로 만들기**를 선택한 다음, **DWORD 값**을 선택합니다.
- **6.** DisableInAutomation을 입력하고 **Enter** 키를 누릅니다.
- **7. 세부정보** 창에서 **DisableInAutomation**을 마우스 오른쪽 버튼으로 누른 다음 **수정**을 누릅니다.
- **8. 값** 데이터 상자에 00000001을 입력하고 **확인**을 누릅니다.

값 00000001은 **DisableInAutomation** 키를 사용으로 설정합니다.

**주:** 값 0을 입력하면 이 옵션이 사용 안함으로 설정됩니다.

- **9.** 레지스트리 편집기를 종료합니다.
- **10.** Excel을 재시작합니다.

### Excel에서 파일을 열 때 문제 발생

C:\Users\*UserName*\AppData\Roaming\Microsoft\Excel 폴더에 저장된 임시 파일 및 폴더로 인해 Excel에서 워크북 파일을 열 때 이슈가 발생하는 경우가 있습니다. 이 폴더의 내용을 백업한 후 폴더를 지우면 워크북을 여는 경우의 성능을 향상할 수 있습니다.

워크북을 여는 경우의 Excel 성능을 향상하려면 다음을 수행합니다.

**1.** 모든 애플리케이션을 닫고 컴퓨터를 한 번 재시작합니다.

이 작업은 백그라운드에서 실행 중인 숨겨진 Excel 인스턴스가 없는지 확인하기 위한 것입니다.

- **2.** 재부팅한 후 컴퓨터에 폴더를 생성하고(예: Desktop 또는 Documents 폴더에 생성) 설명하는 이름(예 Excel AppData Backup)을 지정합니다.
- **3.** Windows 파일 탐색기를 열고 **보기** 메뉴를 선택한 다음, **숨겨진 항목** 확인란을 선택하여 표시합니다.
- **4.** 다음 위치로 이동합니다.

C:\Users\*User\_Name*\AppData\Roaming\Microsoft\Excel

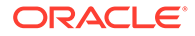

User\_Name을 Windows 로그인 사용자 이름으로 바꿉니다.

<span id="page-122-0"></span>**5.** Windows 잘라내기 및 붙여넣기를 사용하여 이전 단계에서 생성한 디렉터리의 모든 파일과 폴더를 2[단계](#page-121-0)에서 생성한 백업 폴더로 이동합니다.

C:\Users\*User\_Name*\AppData\Roaming\Microsoft\Excel 폴더는 비어 있어야 합니다.

- **6.** 파일 탐색기에서 **보기** 메뉴로 이동하여 **숨겨진 항목** 확인란을 선택 취소합니다.
- **7.** 파일 탐색기를 닫고 Excel을 시작합니다.
- **8.** 이전에 열 때 문제가 발생했던 파일을 열어봅니다.

### Smart View와 기타 Office 추가 기능 사용 및 사용 안함

Excel 옵션의 **추가 기능** 탭에서 Oracle Smart View for Office와 기타 Microsoft Office 추가 기능을 사용 및 사용 안함으로 설정할 수 있습니다. 기타 Office 추가 기능을 사용 안함으로 설정할 때 Smart View 성능이 향상되는 경우도 있습니다.

해당하는 모든 Office 애플리케이션(Outlook 포함)에 대해 Smart View 또는 기타 Office 추가 기능을 사용 또는 사용 안함으로 설정하려면 다음을 수행합니다.

**1.** Excel, Word 또는 PowerPoint를 엽니다.

Outlook을 통해 Office 추가 기능을 사용 및 사용 안함으로 설정하지 않습니다.

**2. 파일**, **옵션**, **추가 기능** 순으로 이동합니다.

COM 추가 기능에 대해 3단계를 계속 진행합니다. Excel 추가 기능에 대해 4단계를 계속 진행합니다.

- **3.** COM 추가 기능을 사용 또는 사용 안함으로 설정하려면 **관리**에서 **COM 추가 기능**을 선택하고 **이동**을 누른 후 다음 태스크 중 하나를 수행합니다.
	- 추가 기능을 사용으로 설정하려면 추가 기능 옆에 있는 확인란이 선택되었는지 확인합니다.

추가 기능 옆에 있는 확인란이 선택 취소되어 있으면 확인란을 눌러 선택하고 **확인**을 누릅니다.

사용으로 설정하려는 추가 기능이 목록에 없는 경우 **추가**를 누르고 시스템에 있는 추가 기능 파일의 위치로 이동하여 선택한 다음, **확인**을 누르고 **COM 추가 기능** 대화상자에서 다시 **확인**을 눌러 닫습니다.

• 추가 기능을 사용 안함으로 설정하려면 추가 기능 옆에 있는 확인란이 선택 취소되었는지 확인합니다.

추가 기능 옆에 있는 확인란이 선택되어 있으면 확인란을 눌러 선택 취소하고 **확인**을 누릅니다.

다음 예제 **COM 추가 기능** 대화상자에서 **Acrobat PDFMaker Office COM 추가 기능**은 사용 안함으로 설정되고 Smart View를 비롯한 기타 추가 기능은 사용으로 설정되어 있습니다.

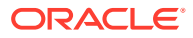

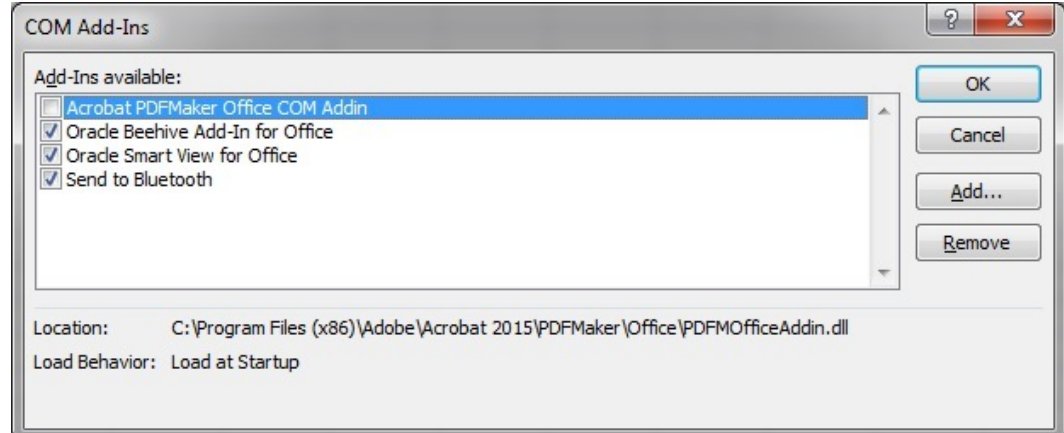

- **4.** Excel 추가 기능을 사용 또는 사용 안함으로 설정하려면 **관리**에서 **Excel 추가 기능**을 선택하고 **이동**을 누른 후 다음 태스크 중 하나를 수행합니다.
	- 추가 기능을 사용으로 설정하려면 추가 기능 옆에 있는 확인란이 선택되었는지 확인합니다.

추가 기능 옆에 있는 확인란이 선택 취소되어 있으면 확인란을 눌러 선택하고 **확인**을 누릅니다.

사용으로 설정하려는 추가 기능이 목록에 없는 경우 **찾아보기**를 누르고 시스템에 있는 추가 기능 파일의 위치로 이동하여 선택한 다음, **확인**을 누르고 **COM 추가 기능** 대화상자에서 다시 **확인**을 눌러 닫습니다.

• 추가 기능을 사용 안함으로 설정하려면 추가 기능 옆에 있는 확인란이 선택 취소되었는지 확인합니다.

추가 기능 옆에 있는 확인란이 선택되어 있으면 확인란을 눌러 선택 취소하고 **확인**을 누릅니다.

다음 예제 **추가 기능** 대화상자에서 Smart View 추가 기능인 **Hstbar**는 사용 안함으로 설정되고 사용가능한 기타 추가 기능은 사용으로 설정되어 있습니다. 이 추가 기능은 Smart View와 관련이 없습니다.

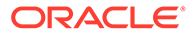

<span id="page-124-0"></span>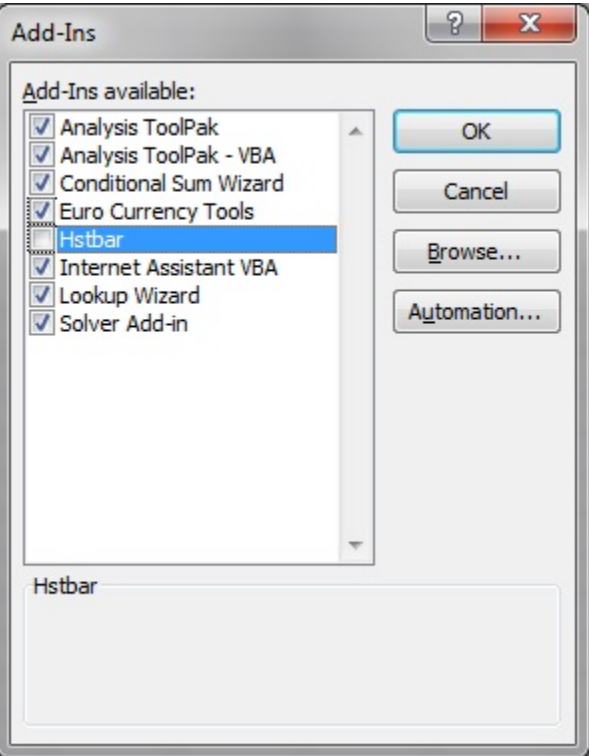

**5.** 열려 있는 Office 애플리케이션을 모두 재시작합니다.

### 확장 업데이트 및 Outlook

확장 업데이트를 적용할 때 Outlook을 포함하여 실행 중인 Office 애플리케이션이 있으면 모든 Office 애플리케이션을 닫으라는 메시지가 표시됩니다. 여기에는 Outlook, Excel, Word, PowerPoint 등이 포함됩니다.

확장 업데이트를 시도한 후 그림 1의 메시지가 표시되면 Office 애플리케이션 중 하나를 닫지 않은 것입니다. 열려 있는 애플리케이션이 Outlook인 경우가 많습니다.

### **그림 4-1 메시지 - 확장 업데이트 중 Office 애플리케이션이 열려 있음**

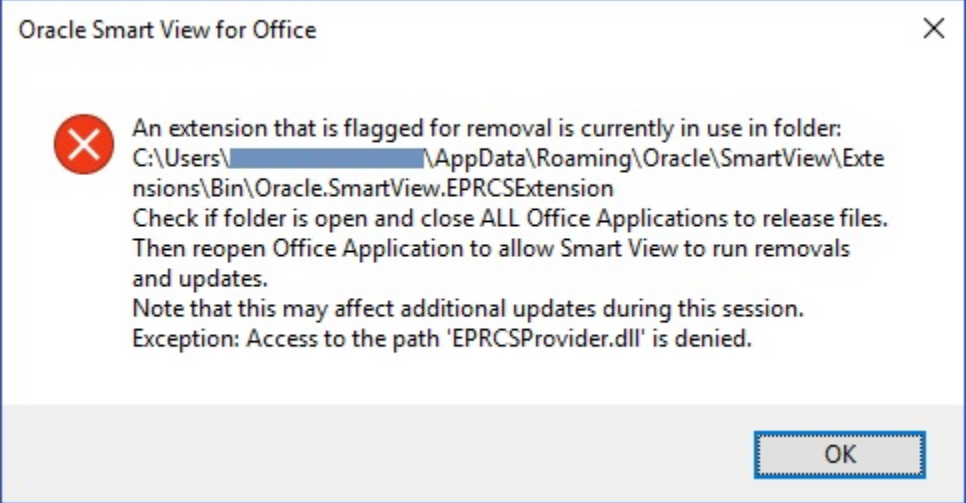

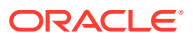

<span id="page-125-0"></span>Outlook에 Smart View가 필요하지 않은 경우에는 확장 업데이트 중 해당 이슈를 방지하기 위해 Smart View를 사용 안함으로 설정할 수 있습니다.

Outlook에서 Oracle Smart View for Office를 사용 안함으로 설정하려면 다음을 수행합니다.

- **1.** Outlook에서 Smart View 리본으로 이동한 다음 **옵션**, **고급** 순으로 선택합니다.
- **2. 표시**에서 **Outlook에서 Smart View 사용 안함** 확인란을 선택합니다.
- **3. 확인**을 누른 다음, Outlook을 닫습니다.
- **4.** Outlook을 재시작합니다.

Smart View 리본이 더 이상 표시되지 않는지 확인합니다.

**5.** 다른 Office 애플리케이션을 시작하여 확장 업데이트 프로세스를 계속 진행합니다.

### EPM Cloud에서 확장 설치 및 메시지 창 포커스

지원되는 Oracle Enterprise Performance Management Cloud 서비스에서 확장을 설치하려면 확장 설치 프로그램 파일을 다운로드하고 두 번 눌러야 합니다. 확장 설치 프로그램(.svext)을 두 번 누르면 설치 성공 또는 실패를 나타내는 메시지 창이 표시됩니다. 때로는 메시지 창이 포커스를 잃고 열려 있는 다른 창 뒤에 숨겨져 알아차리지 못할 수도 있습니다. 이 경우 사용자가 확장 설치를 다시 시도하여 이전에 열린 메시지 창이 폴더 및 파일을 보류하고 있어서 오류가 발생할 수 있습니다.

이 확장 설치 이슈를 해결하려면 다음을 수행합니다.

- **1.** Office 애플리케이션(Excel, Word, PowerPoint, Outlook)을 모두 닫습니다.
- **2.** Windows 태스크 표시줄에서 기존 메시지 창을 확인하고 닫습니다.
- **3.** 이전 확장 설치를 제거합니다.
	- **a.** %AppData%\Oracle\SmartView\extensions\bin으로 이동합니다.
	- **b.** 확장 폴더를 삭제합니다.

예를 들어 Narrative Reporting 확장 폴더를 삭제하려면 Oracle.SmartView.EPRCSExtension 폴더를 삭제합니다.

**c.** 확장 설치 폴더를 삭제합니다.

예를 들어 Narrative Reporting 확장 설치 폴더를 삭제하려면 EPRCSProviderInstaller 폴더를 삭제합니다.

#### **4.** 대기 중인 설치를 제거합니다.

- **a.** %AppData%\Oracle\SmartView\extensions\update로 이동합니다.
- **b.** 대기 중인 확장 설치 폴더를 삭제합니다.

예를 들어 대기 중인 Narrative Reporting 확장 설치 폴더를 삭제하려면 Oracle.SmartView.EPRCSExtension 폴더를 삭제합니다.

**5.** 이전에 확장 설치 프로그램 파일을 다운로드한 위치로 돌아가서 파일을 두 번 누릅니다.

예를 들어 Narrative Reporting 확장을 설치하려면 EPRCSProviderInstaller.svext를 두 번 누릅니다.

**6.** Excel, Word 또는 PowerPoint를 열고 Smart View 리본에서 **옵션**을 누른 다음, **확장**을 선택하고 설치한 확장이 나열되는지 확인합니다.

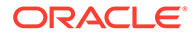

# <span id="page-126-0"></span>확장 업데이트 및 Office 애플리케이션이 열려 있음

확장을 제대로 설치, 제거 또는 업데이트하려면 모든 Office 애플리케이션을 종료해야 합니다. Office 애플리케이션을 다시 열면 확장 업데이트가 적용됩니다.

Office 애플리케이션을 닫았더라도 완전히 종료되지 않거나 적시에 종료되지 않는 경우가 있습니다. 이 경우에는 Office 인스턴스가 계속 실행되고 있으며 Oracle Smart View for Office에서 확장 업데이트를 올바르게 적용할 수 없습니다.

이러한 상황에서는 **Windows 태스크 관리자**를 열고 실행 중인 Office 애플리케이션을 찾아야 할 수도 있습니다. Windows 10 및 11의 경우 **세부정보** 탭을 선택하여 Office 애플리케이션에 해당하는 올바른 프로세스 이름을 찾습니다. 찾을 애플리케이션 이름은 다음과 같습니다.

- EXCEL.EXE
- OUTLOOK.EXE
- POWERPNT.EXE
- WINWORD.EXE

해당 애플리케이션 이름 중 하나가 태스크 관리자에 표시되면 이름을 누르고 프로세스를 종료합니다.

Office 애플리케이션이 모두 닫히고 나면 Smart View에서 대기 중인 업데이트를 적용할 수 있도록 애플리케이션 중 하나를 다시 엽니다.

## 확장 옵션 대화상자의 성능 저하

**옵션** 대화상자의 **확장** 탭을 열거나 확장 업데이트를 확인할 때 시스템이 해당 태스크를 완료하는 데 시간이 오래 걸리는 경우 시스템에 인터넷에 액세스할 수 있는지 확인합니다.

### Firefox용 Smart View 확장 사용

설치 중에 Oracle Smart View for Office는 Mozilla Firefox용 확장을 자동으로 설치합니다.

Firefox를 기본 브라우저로 지정하면 Smart View는 다음 시나리오에서 Firefox용 확장을 활용합니다.

- Smart View에서 드릴스루를 수행합니다.
- Oracle Hyperion Financial Management 또는 Oracle Enterprise Performance Management Cloud의 Planning 비즈니스 모듈과 같은 브라우저 기반 애플리케이션에서 Smart View의 양식을 실행합니다.

Smart View를 설치하면 Firefox용 확장이 자동으로 사용으로 설정됩니다. 그러나 확장이 사용 안함으로 설정되어야 하는 경우에는 이 항목의 절차에 따라 다시 사용으로 설정합니다.

Firefox용 Smart View 확장을 사용으로 설정하려면 다음을 수행합니다.

**1.** Firefox에서 브라우저 오른쪽 위에 있는 을 누르고 드롭다운 메뉴에서 **추가 기능**을 선택합니다.

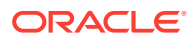

<span id="page-127-0"></span>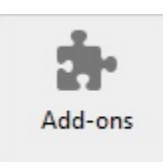

**2.** 왼쪽 창에서 **확장**을 선택하고 목록을 스캔 또는 검색하여 **Oracle Smart View Office** 항목을 찾습니다.

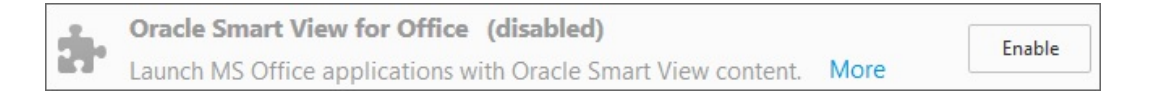

**3. 사용**을 누르고 Firefox를 재시작합니다.

**지금 재시작** 링크를 사용하여 Firefox를 즉시 재시작하거나, 편리한 시간에 Firefox를 재시작할 수 있습니다.

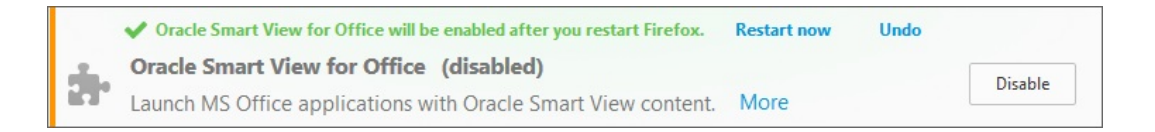

# 연결 오류

Oracle Smart View for Office가 스크립트 오류로 인해 Planning 또는 Planning 모듈에 연결하지 못할 수 있습니다.

HTTP 오류 발생(코드 "-1")

해결 방법은 **상태 확인** 대화상자에서 **브라우저 에뮬레이션 모드** 옵션을 설정하는 것입니다. 예를 들어 Microsoft Internet Explorer 11 호환성이 필요한 경우 이 옵션을 11001로 설정합니다.

**상태 확인** 대화상자의 **브라우저 에뮬레이션 모드** 옵션에 대한 자세한 내용은 *Oracle Smart View for Office* 사용자 가이드에서 [시스템](https://docs.oracle.com/en/cloud/saas/enterprise-performance-management-common/svpbc/health_check.html) 상태 확인을 참조하십시오.

**주:**

Microsoft는 2022년 6월 15일에 Internet Explorer 지원을 중단했습니다. 그러나 Internet Explorer를 제거해서는 안 됩니다. 자세한 내용은 [Internet Explorer 11](https://docs.oracle.com/en/applications/enterprise-performance-management/smart-view/22.100/incsv/internet_explorer_11_support.html) 지원 종료 및 [Smart View](https://docs.oracle.com/en/applications/enterprise-performance-management/smart-view/22.100/incsv/internet_explorer_11_support.html)을 참조하십시오.

### Smart View HTTP 세션 시간 초과

예를 들어 실행하는 데 오랜 시간이 걸리는 대형 쿼리를 사용하거나 인터넷 연결 속도가 느려진 경우 HTTP 세션 시간 초과가 발생할 수 있습니다.

HTTP 세션 시간 초과에 표시될 수 있는 기타 오류는 다음과 같습니다.

• "부적합한 포인터" 오류

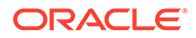

<span id="page-128-0"></span>• "XML 로드 오류: XML 문서에 최상위 레벨 요소가 있어야 합니다."

HTTP 세션 시간 초과를 방지하기 위해 Internet Settings 키에 다음과 같은 Windows 레지스트리 DWORD를 추가할 수 있습니다.

• 키 이름:

HKEY\_CURRENT\_USER\Software\Microsoft\Windows\CurrentVersion\Internet Settings

- 키 값:
	- DWORD: ReceiveTimeout
		- 값 데이터: 값*(*밀리초*)*
	- DWORD: KeepAliveTimeout
		- 값 데이터: 값*(*밀리초*)*
	- DWORD: ServerInfoTimeout 값 데이터: 값*(*밀리초*)*

예를 들어 900000밀리초는 15분입니다. 요구사항에 따라 타이밍을 조정합니다.

가이드라인으로, 900000밀리초는 15분입니다.

Internet Settings 레지스트리 키에 시간 초과 키 값을 추가하려면 다음을 수행합니다.

- **1.** Outlook을 포함하여 모든 Office 애플리케이션이 닫혀 있는지 확인합니다.
- **2.** Windows 레지스트리 편집기를 실행합니다.
- **3.** 다음 레지스트리 하위 키를 찾아서 선택합니다.

```
HKEY_CURRENT_USER\Software\Microsoft\Windows\CurrentVersion\Internet
Settings
```
- **4.** ReceiveTimeout, KeepAliveTimeout, ServerInfoTimeout의 DWORD 키 값 3개를 추가합니다.
	- **a. 편집** 메뉴에서 **새로 만들기**를 선택한 다음, **DWORD 값**을 선택합니다.
	- **b.** DWORD 이름을 입력하고 **Enter** 키를 누릅니다.
	- **c. 세부정보** 창에서 4.b단계에서 추가한 DWORD를 마우스 오른쪽 버튼으로 누르고 **수정**을 선택합니다.
	- **d. 값 데이터** 텍스트 상자에 시간 초과 값(밀리초)을 입력하고 **10진수**를 선택한 다음, **확인**을 누릅니다.
	- **e.** 필수 DWORD 키 값 3개에 대해 각각 4.a~4.d단계를 반복합니다.
- **5.** 레지스트리 편집기를 종료합니다.
- **6.** Excel을 재시작합니다.

## Chrome으로 드릴스루: 기본 메시징 차단 목록 및 허용 목록

Chrome이 엔터프라이즈 정책으로 관리되는 경우 Google Chrome 브라우저를 사용한 드릴스루에 실패할 수 있습니다. 이 경우 기본 메시징 애플리케이션은 차단 목록 또는 허용 목록을 사용할 수 있습니다. 예를 들어 관리자가 차단 목록을 사용하여 모든 메시징 호스트에

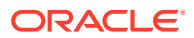

<span id="page-129-0"></span>대한 액세스를 제한한 경우에는(차단 목록 레지스트리 키에 "\*" 지정) Chrome을 사용하여 Oracle Smart View for Office에서 드릴스루할 수 없습니다.

Chrome 확장을 지원하는 Smart View 기본 애플리케이션 (C:\Oracle\SmartView\bin\SVNatvMsg.exe 애플리케이션)을 사용으로 설정하려면 관리자는 C:\Oracle\SmartView\bin\chromenmh.json에 지정된 애플리케이션 이름 com.oracle.smartview.nmh를 허용 목록 레지스트리 키에 추가해야 합니다.

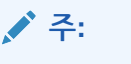

• 차단 목록 생성은 아래에 설명되어 있습니다.

[https://cloud.google.com/docs/chrome-enterprise/policies/?](https://cloud.google.com/docs/chrome-enterprise/policies/?policy=NativeMessagingBlocklist) [policy=NativeMessagingBlocklist](https://cloud.google.com/docs/chrome-enterprise/policies/?policy=NativeMessagingBlocklist)

• 허용 목록 생성은 아래에 설명되어 있습니다.

[https://cloud.google.com/docs/chrome-enterprise/policies/?](https://cloud.google.com/docs/chrome-enterprise/policies/?policy=NativeMessagingAllowlist) [policy=NativeMessagingAllowlist](https://cloud.google.com/docs/chrome-enterprise/policies/?policy=NativeMessagingAllowlist)

# HTTP 서버에서 XML 파일을 사용하는 경우 브라우저 설정

웹 브라우저는 HTTP 서버에 게시되어 Oracle Smart View for Office에서 참조되는 XML 파일을 캐시할 수 있습니다. 이 경우 다음 Smart View 기능을 사용할 때 문제가 발생할 수 있습니다.

• XML 파일에서 공유 연결 액세스

HTTP 서버에 게시되어 Smart View **옵션** 대화상자의 **공유 연결 URL** 필드에 표시되는 XML 파일입니다. 로컬 드라이브 또는 내부 웹 서버에서 온라인 도움말에 액세스하려는 경우 이 파일에서 도움말 위치도 지정할 수 있습니다.

• 확장 업데이트

Smart View에서는 Smart View 일반 사용자가 **옵션** 대화상자의 **확장** 탭에서 확장을 설치, 업데이트, 제거할 때 HTTP 서버에 게시되는 UpdateList.xml 파일을 참조합니다.

위에서 설명한 목적으로 최신 버전의 XML 파일이 사용되도록 브라우저 캐시를 지우려면 이 항목의 단계를 수행합니다.

Smart View가 HTTP 서버에 게시된 최신 XML 파일 버전에 액세스하도록 캐시를 지우려면 제어판의 **인터넷 속성** 대화상자에서 다음 옵션을 설정합니다.

- **1.** 제어판을 실행하고 **인터넷 옵션**을 선택합니다.
- **2. 일반** 탭의 **검색 기록** 그룹에서 **설정**을 선택합니다.
- **3. 저장된 페이지의 새 버전 확인** 섹션에서 **웹 페이지를 열 때마다**를 선택하고 **확인**을 누릅니다.
- **4. 인터넷 옵션** 대화상자에서 **고급** 탭을 선택합니다.
- **5. 보안** 섹션에서 **브라우저를 닫을 때 임시 인터넷 파일 폴더 비우기** 옵션을 선택합니다.
- **6. 확인**을 눌러 **인터넷 옵션**을 닫고 브라우저를 재시작합니다.

# 변환 네비게이션 키가 지원되지 않음

Oracle Smart View for Office는 Excel의 **변환 네비게이션 키** 옵션을 지원하지 않습니다.

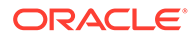

<span id="page-130-0"></span>Microsoft 제한사항으로 인해 **전환 네비게이션 키** 옵션을 사용으로 설정하면 Smart View에서 Smart View 및 Excel 기능 둘 다에 사용하는 많은 Microsoft API가 실행되지 않습니다. 예를 들어 다음과 같습니다.

- Excel에서 복사/붙여넣기, 매크로, 자동화 API 호출이 올바르게 실행되지 않습니다.
- Planning Admin 확장에서 Smart View 차원 편집기의 멤버 공식 서식이 올바르게 표시되지 않습니다. Planning에 제출할 경우 공식에 잘못된 구문이 있습니다.

최적 성능을 얻으려면 Smart View에 다음이 필요합니다.

- Excel 옵션인 **변환 네비게이션 키**를 선택 취소해야 합니다.
- **Smart View** 옵션인 **메타데이터 저장영역 개선**을 사용으로 설정해야 합니다(이 옵션은 기본적으로 사용으로 설정되어 있음).

### Word에서 중복된 쿼리의 새로고침 속도가 느림

Oracle Smart View for Office 릴리스 11.1.2.5.520 이전에 생성되고 다수의 쿼리를 포함하는 일부 Word 문서에서는 문서의 데이터를 새로 고칠 때 성능 이슈가 발생할 수 있습니다. 해당하는 경우 기존 쿼리를 재사용하는 대신, Word 문서의 각 Smart View 데이터 포인트가 개별 쿼리로 처리됩니다. 그 결과, 새로고침 작업 속도가 매우 느려질 수 있습니다.

문서에 중복된 쿼리(즉, 동일한 이름의 쿼리)가 많은 경우 Word의 문서 콘텐츠 분할 창에 중복된 쿼리가 표시됩니다. 예를 들어 문서 콘텐츠가 다음과 같을 수 있습니다.

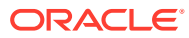

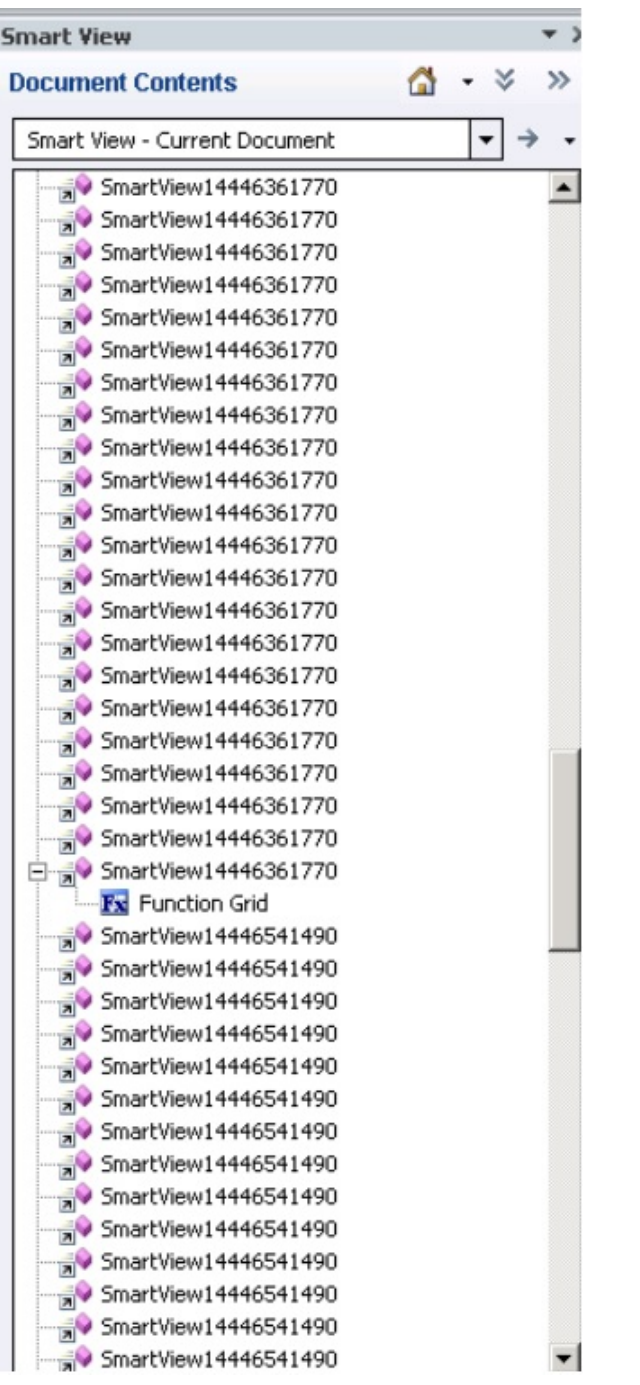

중복된 쿼리는 SmartView14446361770 및 SmartView14446541490입니다.

아래의 Visual Basic 매크로를 실행하여 중복된 쿼리를 제거할 수 있습니다.

```
Sub DeleteExtraQueries() 
 \mathbf{I} ' DeleteExtraQueries Macro 
 ' 
  Dim queriesName As Variant 
  Dim uniqueQueriesName As New Collection 
  Dim varName, newList As String
```
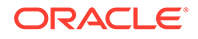

```
Set vars = ActiveDocument.Variables 
  For i = 1 To vars. Count
     varName = vars.Item(i) .Name If Not StrComp(vars.Item(i).Name, "SV_QUERY_LIST", vbTextCompare) 
Then 
          List = vars.Item(i).Value 
          queriesName = Split(List, "<|>") 
          On Error Resume Next 
          For Each queryName In queriesName 
               uniqueQueriesName.Add queryName, queryName 
          Next 
          newList = "" 
           For Each queryName In uniqueQueriesName 
              newList = newList & queryName & "<|>"
          Next 
          newList = Left(newList, Len(newList) - 3) 
          vars.Item(i).Value = newList 
      End If
```
Next

End Sub

매크로를 실행하면 SmartView14446361770 및 SmartView14446541490의 두 쿼리가 문서 콘텐츠에 한 번만 표시됩니다.

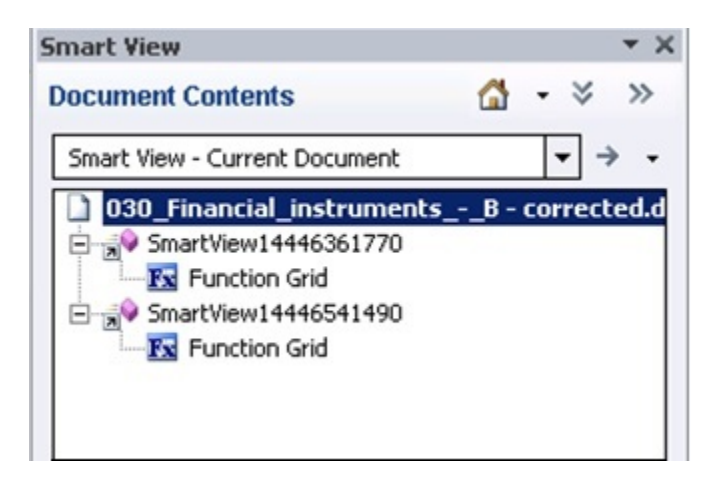

# Excel의 동적 데이터 교환 옵션 관련 이슈

Excel 옵션인 **DDE(동적 데이터 교환)를 사용하는 다른 애플리케이션 무시**를 선택하면 다양한 이슈가 발생할 수 있습니다. 예를 들어 Excel을 실행하거나, Excel 외부에서 Excel 파일을 실행하거나, 브라우저에서 **쿼리 준비 모드로 익스포트** 옵션을 사용하여 Financial Reporting의 잔액을 익스포트할 때 문제가 발생합니다.

**해결 방법:** Microsoft Office 버튼(Excel 왼쪽 위)을 누른 다음 **Excel 옵션**을 누릅니다. **고급** 범주에서 **일반** 옵션으로 스크롤한 다음 **DDE(동적 데이터 교환)를 사용하는 다른 애플리케이션 무시** 확인란을 선택 취소합니다. Excel을 재시작합니다.

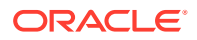

# <span id="page-133-0"></span>Excel과 함께 Smart View를 사용하는 경우의 성능 및 메모리 사용량 고려사항

Oracle Smart View for Office는 Microsoft Office 추가 기능입니다. 추가 기능으로 Microsoft Excel 프로세스에 로드됩니다. Smart View를 통해 보고서를 Excel로 임포트하는 경우 Excel 프로세스에서 메모리를 사용하므로 성능이 저하될 수 있습니다.

예를 들어 그리드 및 양식 인스턴스, 실행취소 버퍼의 객체, XML 구문 분석 등으로 인해 Excel 프로세스에서 메모리를 사용하게 됩니다. 이 때문에 Excel 또는 시스템 메모리 제한은 Smart View 메모리 제한이기도 합니다. 이 경우 성능에 심각한 영향을 미칠 수 있습니다.

Smart View에는 이 동작을 관리하기 위한 메모리 구성 매개변수가 없습니다.

Excel 32비트와 64비트의 메모리 제한은 다음과 같이 다릅니다.

- Excel 32비트의 경우 최대 메모리 제한 또는 RAM은 2GB입니다.
	- Oracle 테스트 결과에 따르면, Excel 32비트 메모리 사용량이 700MB를 초과할 경우 Excel이 비정상적으로 동작하고 예기치 않게 종료될 수 있습니다.
- 64비트 버전의 Excel은 32비트 Office 애플리케이션처럼 2GB RAM으로 제한되지 않습니다.

큰 보고서에는 64비트 Excel을 사용하는 것이 좋습니다. 또는 보고서의 행, 열, POV 수를 줄여 Smart View로 전송되는 데이터를 줄이는 것이 좋습니다.

Oracle은 메모리 사용량을 제한하고 성능을 향상하기 위해 아래에 나열된 작업 중 일부 또는 전체를 수행하도록 권장합니다.

다음 작업은 메모리 사용량을 제한하는 데 도움이 될 수 있습니다.

- **1.** Smart View **옵션** 대화상자의 **고급** 탭에서 다음 옵션이 사용으로 설정되었는지 확인합니다.
	- **Excel 파일 크기 줄이기**
	- **메타데이터 옵션 개선**
- **2. 옵션** 대화상자의 **고급** 탭에서 가능한 경우 **실행취소 작업 수**를 '0'(제로)으로 설정하거나 1 또는 2와 같은 낮은 숫자로 설정합니다.
- **3.** Excel 계산을 [자동]에서 [수동]으로 변경합니다. Excel **공식** 리본으로 이동하여 **계산 옵션**을 선택한 다음, **수동**을 선택합니다.
- **4. 옵션** 대화상자의 **서식** 탭에서
	- **a. Excel 서식 사용** 옵션을 선택한 경우 **작업 시 서식 이동** 옵션을 선택 취소해야 합니다.
	- **b. 열 너비 조정** 옵션을 선택 취소합니다.
	- **c. 숫자 서식 유지** 옵션을 선택 취소합니다.
- **5. 옵션** 대화상자의 **확장** 탭에서 불필요한 확장을 모두 사용 안함으로 설정합니다.
- **6.** Excel에서 성능 및 안정성을 향상하기 위해 사용되지 않는 추가 기능을 모두 사용 안함으로 설정하거나 설치 해제합니다. 예를 들어 Oracle Essbase Spreadsheet Add-in을 사용 안함으로 설정하거나 설치 해제합니다. 예를 들어 사용 안함으로 설정하거나 설치 해제할 수 있는 기타 추가 기능은 Adobe PDF, WebEx 또는 Send to Bluetooth입니다.
- **7.** 워크북 크기를 줄입니다.
- **8.** Excel로 임포트되는 데이터를 제한합니다.
	- **a.** 프롬프트, 필터, POV 또는 기타 방법을 사용하여 Smart View로 반환되는 데이터를 줄일 수 있습니다.

<span id="page-134-0"></span>**b.** Smart View **옵션** 대화상자의 **데이터 옵션** 탭에서 **행 숨김** 및 **열 숨김** 옵션을 사용으로 설정합니다.

다음 작업은 성능을 향상하고 메모리 사용량을 제한하는 데 도움이 될 수 있습니다.

- **1. 옵션** 대화상자의 **고급** 탭에서 가능한 경우 **실행취소 작업 수**를 '0'(제로)으로 설정합니다.
- **2. 옵션** 대화상자의 **멤버 옵션** 탭에서 다음 옵션이 선택 취소되었는지 확인합니다.
	- **임시 옵션에서 공식 및 설명 보존**
	- **공식 채우기**

임시 작업 중 공식 또는 설명을 보존할 필요가 없는 경우에만 이 옵션을 선택 취소합니다.

또한 Microsoft의 "Excel 2010 성능: 성능 및 제한 개선사항" 문서를 참조하십시오.

[http://msdn.microsoft.com/en-us/library/ff700514\(v=office.14\).aspx](http://msdn.microsoft.com/en-us/library/ff700514(v=office.14).aspx)

### 시스템 종료 시 Excel 프로세스 응답 중지(중단됨)

Excel15.xlb 파일이 손상된 경우 Excel 종료 속도가 느려질 수 있습니다. 이 파일에는 Excel 리본의 변경사항이 저장됩니다.

해당 이슈의 간단한 해결 방법은 Excel15.xlb의 이름을 바꾸는 것입니다. 다음에 Excel을 시작하면 새로운 Excel15.xlb 파일이 재빌드됩니다.

Excel15.xlb 파일은 C:\Users\*user*\AppData\Roaming\Microsoft\Excel 폴더에 있습니다.

Excel15.xlb 파일의 이름을 바꾸려면 [Excel xx.xlb](https://docs.oracle.com/en/applications/enterprise-performance-management/smart-view/21.100/svvxx/rename_delete_excel_xlb.html) 파일 이름 바꾸기 또는 삭제를 참조하십시오.

분산 이슈, Smart View 설치, HsSpread.dll

분산이 예상대로 실행되지 않는 경우가 있습니다.

Oracle Smart View for Office가 YearTotal 또는 분기 레벨의 데이터를 월에 자동으로 분산하지 않습니다. 웹의 양식에 값을 입력할 때는 데이터가 자동으로 분산되지만, Smart View에서는 동일한 기능이 실행되지 않습니다.

해당 이슈는 비관리 사용자가 Smart View를 설치하여 동적 링크 라이브러리인 HsSpread.dll이 올바르게 등록되지 않았기 때문일 수 있습니다.

이 이슈는 Planning18.02.67 이상 및 Planning 모듈 17.12.54 이상에 영향을 미칩니다.

이슈를 해결하려면 다음 작업을 수행하는 것이 좋습니다.

- Smart View를 설치 해제하고 Windows 관리자 권한으로 재설치합니다. 관리자 권한으로 Smart View 재설치을 참조하십시오.
- 관리자 권한으로 Smart View를 재설치한 후에도 분산 이슈가 계속되면 HsSpread.dll 파일을 수동으로 등록합니다. [HsSpread.dll](#page-135-0) 등록을 참조하십시오.

**관리자 권한으로 Smart View 재설치**

관리자 권한으로 Smart View를 재설치하려면 다음 단계를 수행합니다.

**1.** Smart View를 설치 해제합니다.

자세한 내용은 [Smart View](https://docs.oracle.com/en/applications/enterprise-performance-management/smart-view/22.100/incsv/uninstalling_smart_view.html) 설치 해제을 참조하십시오.

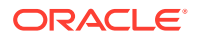

<span id="page-135-0"></span>**2.** SmartView.exe를 마우스 오른쪽 버튼으로 누르고 **관리자 권한으로 실행**을 선택하여 Smart View를 재설치합니다.

자세한 내용은 [My Oracle Support](https://docs.oracle.com/en/applications/enterprise-performance-management/smart-view/22.100/incsv/installing_from_my_oracle_support_or_oracle_technology_network.html) 또는 Oracle 기술 리소스에서 설치를 참조하십시오.

**3.** Excel을 실행하고 양식 또는 임시 그리드를 연 다음, 분산이 실행되는지 확인합니다. 분산 이슈가 계속되면 HsSpread.dll 등록의 단계를 수행합니다.

### **HsSpread.dll 등록**

Windows에 HsSpread.dll을 등록하려면 다음을 수행합니다.

- **1.** 관리자 권한으로 Windows 명령 프롬프트를 시작합니다.
- **2.** Smart View 설치의 bin 폴더로 전환합니다.

기본 위치는 Oracle\SmartView\bin입니다.

**3.** 다음 명령을 실행합니다.

C:\Windows\Microsoft.NET\Framework\v4.0.30319\regasm.exe /codebase HsSpread.dll

- **4.** 명령 프롬프트에서 출력에 오류가 있는지 확인합니다.
- **5.** 분산 기능을 테스트합니다.

이슈가 계속되면 오라클 고객지원센터에 문의하십시오.

# Office 2013 및 Office 2016에서의 깜박임 이슈

Microsoft Office 2013 또는 2016 32비트/64비트에서 Oracle Smart View for Office를 사용하는 경우 POV 툴바와 Smart View 패널에서 깜박임이 발생합니다. 깜박임은 Excel 2013 및 Excel 2016의 변경사항 때문일 가능성이 높습니다.

깜박임을 줄이려면 Smart View의 상태 검사 유틸리티를 사용하여 "그래픽 설정" 아래 나열된 "추가 기능 태스크 창에서 창 전환 사용 안함" 및 "애니메이션 사용 안함" 설정을 지정하십시오. 이러한 옵션에 권장되는 설정을 사용하는 것이 좋습니다. 자세한 내용은 [시스템](https://docs.oracle.com/en/cloud/saas/enterprise-performance-management-common/svpbc/health_check.html) 상태 확인을 참조하십시오.

### 창 변환 사용 안함(DisableWindowTransitionsOnAddinTaskPanes)

사용자 환경을 개선하기 위해 Office 2013 및 2016에 대해 DWORD 값 DisableWindowTransitionsOnAddinTaskPanes를 사용으로 설정할 수 있습니다. 이렇게 하려면 Windows 레지스트리에서 Toolbars 키에 DisableWindowTransitionsOnAddinTaskPanes 키 값을 다음과 같이 추가합니다.

• 키 이름:

[HKEY\_CURRENT\_USER\Software\Microsoft\Office\<*OfficeVersion*>\Common\Toolbars]

• 새 DWORD 및 값:

"DisableWindowTransitionsOnAddinTaskPanes"=dword:1

Toolbars 레지스트리 키에 새로운 DisableWindowTransitionsOnAddinTaskPanes DWORD를 추가하려면 다음을 수행합니다.

- **1. 시작**, **실행** 순으로 누르고 **열기** 상자에 regedit를 입력한 다음, **확인**을 누릅니다.
- **2.** Office 버전에 따라 다음 레지스트리 키를 찾아서 선택합니다.

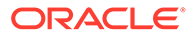

<span id="page-136-0"></span>• Office 2013:

HKEY\_CURRENT\_USER\Software\Microsoft\Office\15.0\Common\Toolbars

• Office 2016:

HKEY\_CURRENT\_USER\Software\Microsoft\Office\16.0\Common\Toolbars

- **3. 편집** 메뉴에서 **새로 만들기**를 선택한 다음, **DWORD 값**을 선택합니다.
- **4.** DisableWindowTransitionsOnAddinTaskPanes를 입력하고 **Enter** 키를 누릅니다.
- **5. 세부정보** 창에서 **DisableWindowTransitionsOnAddinTaskPanes**를 마우스 오른쪽 버튼으로 누르고 **수정**을 선택합니다.
- **6. 값** 데이터 상자에 1을 입력하고 **확인**을 누릅니다.
- **7.** 레지스트리 편집기를 종료합니다.
- **8.** Excel을 재시작합니다.

### Office 애니메이션 사용 안함(DisableAnimations)

사용자 환경을 더욱 개선하기 위해 Windows 레지스트리에 키와 DWORD 값을 추가하여 Office 2013 및 2016에 대해 Office 애니메이션을 사용 안함으로 설정할 수 있습니다. 이렇게 하려면 Graphics 키와 DisableAnimations 키 값을 다음과 같이 생성합니다.

• 키 이름:

[HKEY\_CURRENT\_USER\Software\Microsoft\Office\<*OfficeVersion*>\Common\Graphics]

• 키 값:

"DisableAnimations"=dword:00000001

레지스트리 키 Graphics를 생성한 후 업데이트하려면 새로운 DisableAnimations DWORD 값을 추가합니다.

- **1. 시작**, **실행** 순으로 누르고 **열기** 상자에 regedit를 입력한 다음, **확인**을 누릅니다.
- **2.** 다음 레지스트리 키를 찾아서 선택합니다.
	- Office 2013:

HKEY\_CURRENT\_USER\Software\Microsoft\Office\15.0\Common\

• Office 2016:

HKEY CURRENT USER\Software\Microsoft\Office\16.0\Common\

- **3. 편집** 메뉴에서 **새로 만들기**를 선택한 다음, **키**를 선택합니다.
- **4.** Graphics를 입력하고 **Enter** 키를 누릅니다.
- **5. 편집** 메뉴에서 **새로 만들기**를 선택한 다음, **DWORD 값**을 선택합니다.
- **6.** DisableAnimations를 입력하고 **Enter** 키를 누릅니다.
- **7. 세부정보** 창에서 **DisableAnimations**를 마우스 오른쪽 버튼으로 누른 다음 **수정**을 누릅니다.

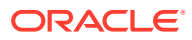

- **8. 값** 데이터 상자에 00000001을 입력하고 **확인**을 누릅니다.
- **9.** 레지스트리 편집기를 종료합니다.
- **10.** Excel을 재시작합니다.

# <span id="page-137-0"></span>Office 365용 Smart View(Mac 및 브라우저) 추가 기능 이슈 해결

### **참조:**

- 라이브러리 폴더가 홈 패널에 표시되지 않음(저장영역 지우기 옵션)
- [Chrome](#page-139-0)에서 팝업 차단 사용 안함
- [Chrome](#page-139-0) 브라우저 캐시 지우기
- Mac에서 [Office](#page-140-0) 및 웹 캐시 지우기
- 캐시를 지운 후 [Chrome](#page-142-0)에 발생한 연결 이슈
- [태스크](#page-143-0) 목록 표시 이슈
- SSO 사용 설정 후 [Smart View\(Mac](#page-143-0) 및 브라우저)가 작동하도록 설정

### 라이브러리 폴더가 홈 패널에 표시되지 않음(저장영역 지우기 옵션)

로그인 후에 애플리케이션 라이브러리 폴더가 홈 패널에 표시되지 않는 경우가 있습니다. 예를 들어 다음과 같습니다.

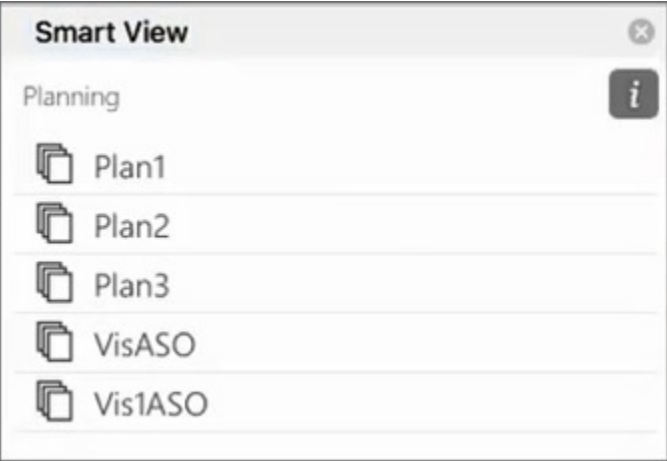

로그인 후에 애플리케이션 라이브러리 폴더가 홈 패널에 표시되지 않는 경우 다음 절차를 수행하여 Smart View 캐시를 지웁니다.

**1.** Smart View 리본에서 **옵션** 버튼을 누릅니다.

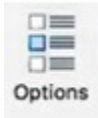

**2. 옵션** 패널의 **설정** 탭에서 **저장영역 지우기**를 누릅니다.

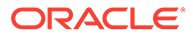

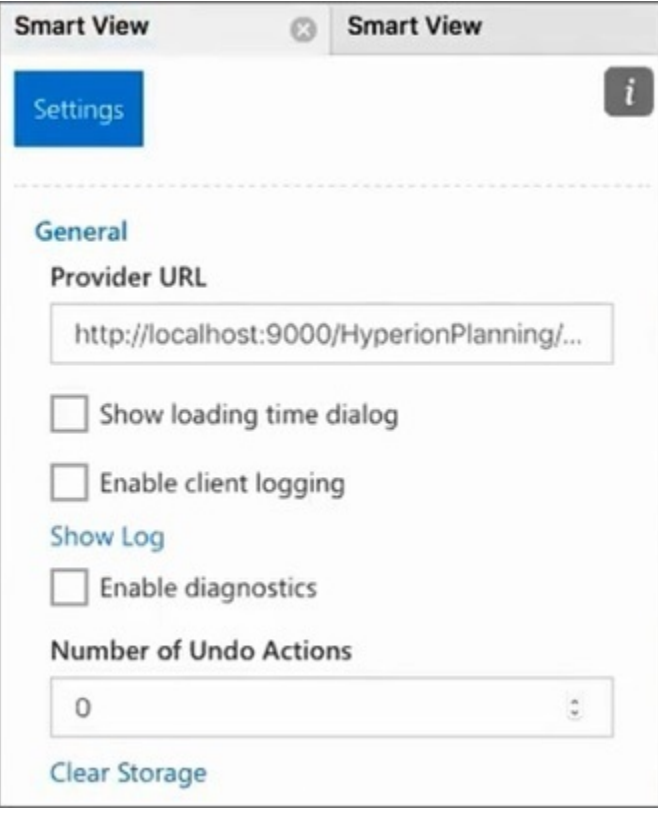

**3.** Mac 또는 브라우저에서 Excel 365를 종료했다가 재실행합니다.

Mac에 Excel 365용 Smart View 추가 기능을 병렬 로드한 경우에는 병렬 로드를 다시 수행해야 합니다. [사이드로드](https://docs.oracle.com/en/cloud/saas/enterprise-performance-management-common/svimb/sideloading_154x25c0e571.html#GUID-B3AF8841-2A49-47C2-992B-C0D5143C8B95) 및 로그인을 참조하십시오.

**4.** Smart View 리본을 선택한 다음, **홈**을 선택합니다.

라이브러리 폴더가 애플리케이션 큐브와 함께 홈 패널에 표시됩니다.

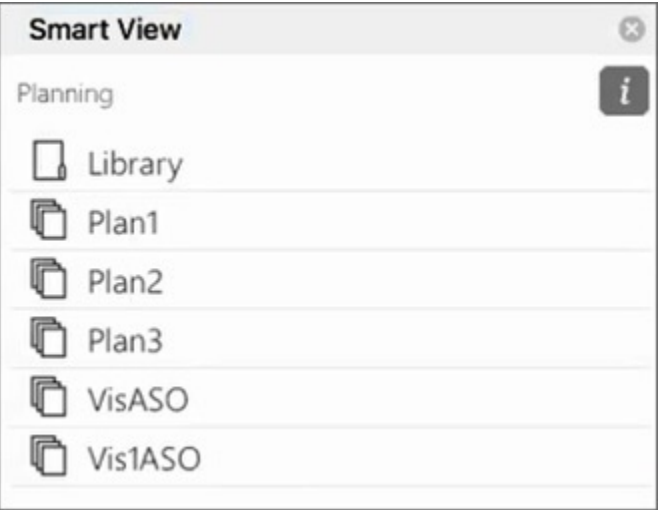

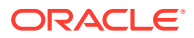

# <span id="page-139-0"></span>Chrome에서 팝업 차단 사용 안함

드릴스루를 사용하려면 환경에서 Chrome 팝업 차단을 사용 안함으로 설정해야 합니다.

Chrome 팝업 차단을 사용 안함으로 설정하려면 다음을 수행합니다.

- 1. 브라우저 툴바에서 Chrome 메뉴(세 개의 점 아이콘, : )를 누릅니다.
- **2. 설정**을 선택합니다.
- **3.** 페이지 아래로 스크롤하고 **고급**을 눌러 더 많은 설정을 표시합니다.
- **4. 개인정보 및 보안** 섹션에서 **사이트 설정**의 를 누릅니다.
- **5. 팝업 및 리디렉션** 섹션에서 ▶ 를 누릅니다.
- **6. 허용**에서 **추가**를 누릅니다. **사이트 추가** 대화상자에서 환경의 URL을 입력합니다. 예를 들면 다음과 같습니다. https://<<your env name>>.oraclecloud.com
- **7. 추가**를 누릅니다.

**허용** 아래 목록에 URL이 표시됩니다.

### Chrome 브라우저 캐시 지우기

다음과 같은 경우에는 수정 또는 업데이트된 매니페스트 파일을 테스트용으로 로드하거나 배포하기 전에 Windows의 두 폴더 내용과 함께 브라우저 캐시를 지웁니다.

- 이전 세션에서 Oracle Smart View for Office (Mac and Browser) 추가 기능을 테스트용으로 로드한 경우
- 매니페스트 파일에서 "함수 지원 포함" 옵션을 사용으로 설정했으며 다음 오류가 표시되는 것을 방지하려는 경우

There was an issue installing custom functions in this add-in. Please try to install this add-in again. If this issue persists, please visit: [https://aka.ms/](https://aka.ms/customfunctions-troubleshooting) [customfunctions-troubleshooting](https://aka.ms/customfunctions-troubleshooting).

Chrome에서 캐시를 지우려면 다음을 수행합니다.

- **1.** Chrome을 실행합니다.
- **2.** Chrome 화면 오른쪽에 있는 Chrome 메뉴(세 개의 점 아이콘, )를 누릅니다.
- **3. 도구 더보기**, **인터넷 사용 기록 삭제** 순으로 선택합니다.
- **4. 고급** 탭을 누르고 다음과 같이 선택합니다.
	- **시간 범위**에서 **모든 시간**을 선택합니다
	- 선택 취소된 **비밀번호 및 기타 로그인 데이터 없음**을 제외한 모든 확인란 항목을 선택합니다.

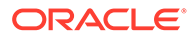

<span id="page-140-0"></span>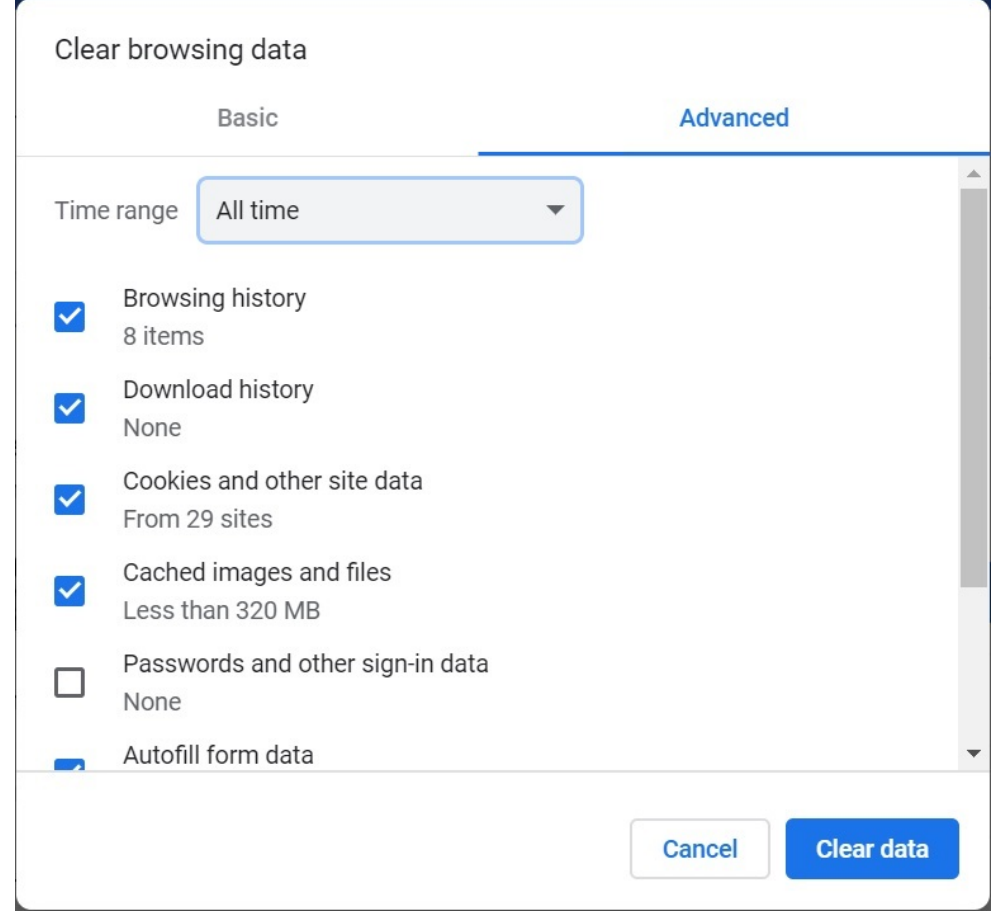

- **5. 인터넷 사용 기록 삭제**를 누릅니다.
- **6.** Windows 파일 탐색기에서 다음 태스크를 수행합니다.
	- 다음 폴더의 내용을 지웁니다.

%LOCALAPPDATA%\Microsoft\Office\16.0\Wef\

• 다음 폴더가 있는 경우 폴더 내용을 지웁니다.

%userprofile% \AppData\Local\Packages\Microsoft.Win32WebViewHost\_cw5n1h2txyew y\AC\

**7.** Chrome을 재실행합니다.

# Mac에서 Office 및 웹 캐시 지우기

다음과 같은 경우 Mac에서 Excel용 Office 및 웹 캐시를 지웁니다.

- 연결 중인 제공자가 업데이트된 경우(예: 월별 업데이트 적용 후)
- 새 매니페스트 파일 또는 수정된 매니페스트 파일을 사이드로드 또는 배포하기 전
- 이전 세션에서 동일한 Oracle Smart View for Office(Mac 및 브라우저) 추가 기능을 사이드로드했으며 이슈(예: 로그인 이슈)가 발생한 경우
- 매니페스트 파일에서 **함수 지원 포함** 옵션을 사용으로 설정한 경우

Mac에서 Excel용 Office 캐시를 지우려면 다음을 수행합니다.

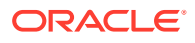

- **1.** 파일을 수동으로 삭제하여 Office 캐시를 지웁니다.
	- **a.** 모든 Office 애플리케이션을 닫습니다.
	- **b.** 다음 폴더의 내용을 삭제합니다.

/Users/{*your\_name\_on\_the\_device*}/Library/Containers/ com.Microsoft.OsfWebHost/Data/

Mac에 해당 폴더가 없는 경우 시스템에서 다음 폴더 위치를 확인하고, 폴더가 있으면 폴더 내용을 삭제합니다.

~/Library/Containers/com.microsoft.excel/Data/Library/Caches

~/Library/Containers/com.microsoft.excel/Data/Library/Application Support/Microsoft/Office/16.0/Wef

```
com.microsoft.Office365ServiceV2/Data/Caches/
com.microsoft.Office365ServiceV2/
```
자세한 내용은 Microsoft 지원 사이트의 Office 캐시 [지우기를](https://docs.microsoft.com/en-us/office/dev/add-ins/testing/clear-cache) 참조하고 "Mac에서 Office 캐시 지우기"를 참조하십시오.

**2.** 매니페스트 파일을 다시 사이드로드하거나 재배포하고, Excel을 실행하고, Smart View에 로그인합니다.

[Mac: Excel 365](https://docs.oracle.com/en/cloud/saas/enterprise-performance-management-common/svimb/sideload_mac_159x25c1e002.html)에 테스트용으로 로드 및 로그인 또는 [Mac: Excel 365](https://docs.oracle.com/en/cloud/saas/enterprise-performance-management-common/svimb/deploy_manifest_to_365_users_152x25b7f2e1.html)에 테스트용으로 로드 및 [로그인](https://docs.oracle.com/en/cloud/saas/enterprise-performance-management-common/svimb/deploy_manifest_to_365_users_152x25b7f2e1.html)을 참조하십시오.

- **3. 웹 캐시 지우기** 명령을 사용하여 웹 캐시를 지웁니다.
	- **a.** Smart View 리본에서 **홈**을 선택합니다.
	- **b.** 로그인 대화상자 또는 홈 패널의 오른쪽 상단 모서리에 있는 *i* 아이콘을 눌러 "특성" 메뉴를 표시합니다.

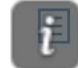

**c.** 특성 메뉴에서 **웹 태시 지우기**를 선택합니다. 이 예에서는 로그인 화면에서 특성 메뉴에 액세스합니다.

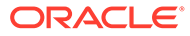

<span id="page-142-0"></span>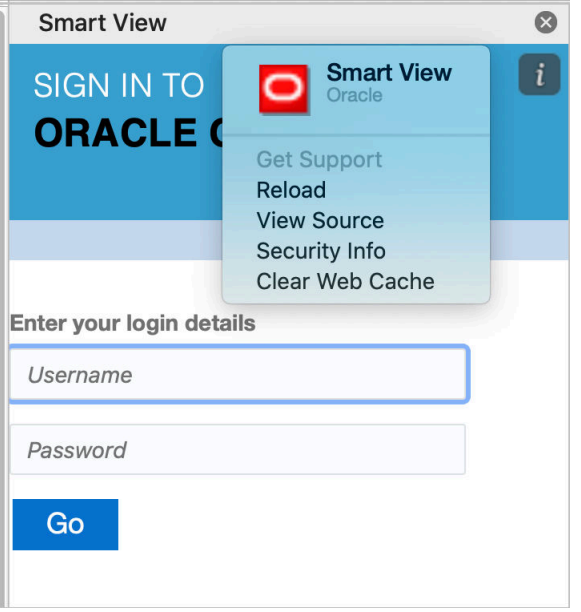

자세한 내용은 Microsoft 지원 사이트의 [Office](https://docs.microsoft.com/en-us/office/dev/add-ins/testing/clear-cache) 캐시 지우기를 참조하고 "Mac에서 Office 캐시 지우기"를 참조하십시오.

**4.** Smart View에서 작업을 계속합니다.

# 캐시를 지운 후 Chrome에 발생한 연결 이슈

Chrome 브라우저 캐시를 지우고 테스트용으로 재로드하거나 재배포한 후에도 연결 이슈가 계속 발생하는 경우 Chrome 사용자는 **SameSite by default cookies** 플래그를 사용 안함으로 설정해야 합니다.

Chrome에서 **SameSite by default cookies** 플래그를 사용 안함으로 설정하려면 다음을 수행합니다.

**1.** Chrome을 열고 URL 주소 표시줄에 다음을 입력합니다.

chrome://flags

- **2. SameSite by default cookies** 옵션을 찾아 **Disabled**로 설정합니다.
- **3.** Chrome을 재시작하여 변경사항을 적용합니다.

### **주:**

Chrome 91부터 chrome://flags의 **SameSite by default cookies** 옵션은 더 이상 사용할 수 없으며 기본적으로 사용으로 설정되어 있습니다.

Chrome 95가 출시될 때까지 사용할 수 있는 해결 방법은 명령 프롬프트에서 - disable SameSiteByDefaultCookies 매개변수를 사용하여 Chrome을 실행하는 것입니다.

```
C:\Program Files (x86)\Google\Chrome\Application>chrome.exe --
disable-features=SameSiteByDefaultCookies
```
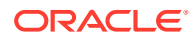

# <span id="page-143-0"></span>태스크 목록 표시 이슈

현재 로그온한 사용자를 둘 이상의 태스크 목록에 지정해야 태스크 목록 패널에 태스크 목록이 표시됩니다.

현재 로그인한 사용자에게 지정된 태스크 목록이 하나뿐인 경우 태스크 목록 패널에 다음 메시지가 표시됩니다.

• Chrome:

"TypeError: e is not iterable Please close this panel"

Mac:

"TypeError:undefined is not a function (near '...t of e...')Please close this panel"

**해결 방법:** 사용자의 다른 태스크 목록을 생성합니다.

### SSO 사용 설정 후 Smart View(Mac 및 브라우저)가 작동하도록 설정

ID 제공자를 사용하여 SSO를 설정한 후 다음 태스크를 완료해야 Oracle Smart View for Office(Mac 및 브라우저)가 작동합니다.

- ID 제공자의 도메인을 사용하여 새 매니페스트 파일 생성
- 매니페스트 파일 재배포

자세한 내용은 *Oracle Smart View for Office(Mac* 및 브라우저*)* 배포 및 관리을 참조하십시오.

- 매니페스트 파일 생성 및 저장
- Office 365 사용자에게 매니페스트 파일 배포

# 전략적 모델링 Smart View 연결 이슈 해결

전략적 모델링 리본이 Smart View(Microsoft Excel)에 표시되지 않는 경우 이 항목의 정보를 사용하여 문제를 해결할 수 있습니다.

**참조:**

- Strategic Modeling 리본이 표시되지 않음
- [Strategic Modeling](#page-144-0)을 다시 설치한 후에도 리본이 표시되지 않음
- [Strategic Modeling](#page-144-0) 노드가 공유 연결에 표시되지 않음
- 다른 [문제가](#page-145-0) 있음

### Strategic Modeling 리본이 표시되지 않음

Strategic Modeling 리본이 Microsoft Excel에 표시되는지 확인하려면 다음을 수행합니다.

- **1.** Windows 제어 센터(프로그램 추가 또는 제거)를 사용하여 Strategic Modeling을 설치 해제합니다.
- **2.** Strategic Modeling 설치 프로그램을 다시 설치합니다. StrategicModeling.exe를 마우스 오른쪽 버튼으로 누르고 **관리자로 실행**을 선택합니다.

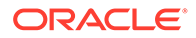
적합한 설치 프로그램이 없으면 해당 환경에서 설치 프로그램을 다운로드할 수 있습니다. 지침은 관리자용 *Oracle Enterprise Performance Management Cloud* 시작하기에서 클라이언트 다운로드 및 설치를 참조하십시오.

**3.** Strategic Modeling 리본이 Microsoft Excel에 표시되는지 확인합니다.

### Strategic Modeling을 다시 설치한 후에도 리본이 표시되지 않음

컴퓨터에서 Strategic Modeling 확장 SMExtension.dll을 제대로 등록하지 않은 경우 발생합니다. Windows 레지스트리에서 SMExtension.dll 경로가 적합한지 확인하십시오.

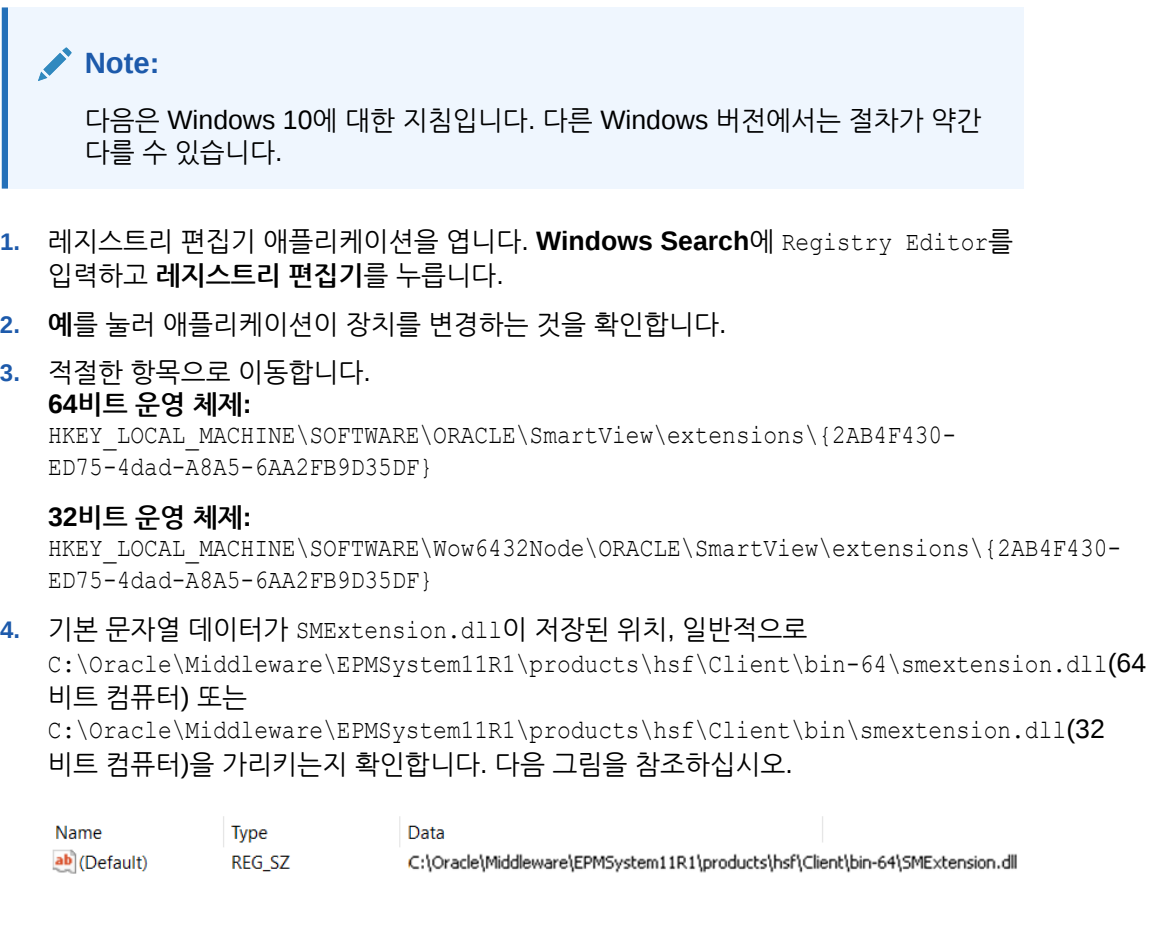

- **5.** 레지스트리 편집기를 닫습니다.
- **6.** 컴퓨터를 재시작합니다.

### Strategic Modeling 노드가 공유 연결에 표시되지 않음

Strategic Modeling 서버가 컴퓨터에서 제대로 등록되지 않으면 Strategic Modeling 노드가 선택 가능한 옵션으로 표시되지 않습니다(다음 그림 참조).

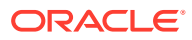

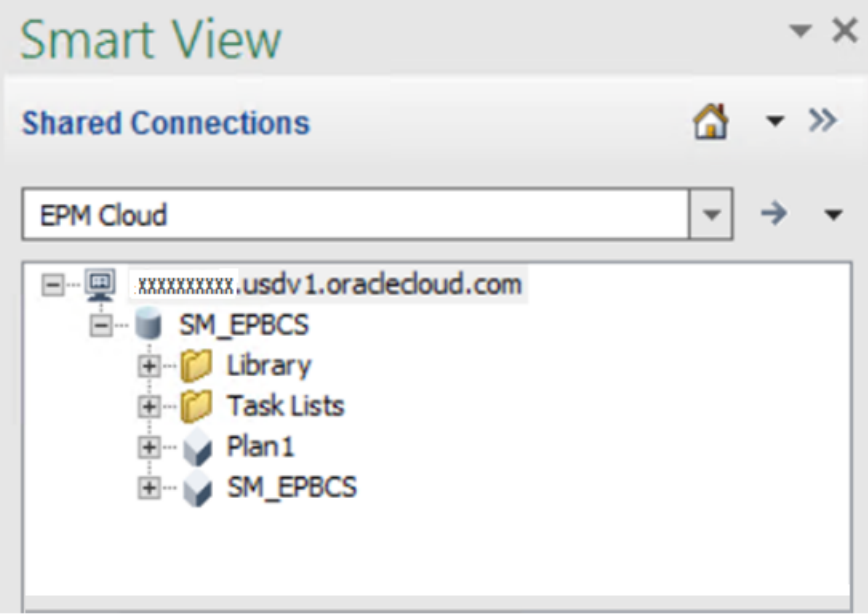

Strategic Modeling 제공자를 제대로 등록하려면 다음을 수행합니다.

- **1.** Windows 명령 프롬프트를 관리자로 시작합니다.
- **2.** 디렉토리를 Strategic Modeling 이진 폴더로 변경합니다. 일반적으로 다음과 같습니다. **64비트 운영 체제:** C:\Oracle\Middleware\EPMSystem11R1\products\hsf\Client\bin-64

**32비트 운영 체제:** C:\Oracle\Middleware\EPMSystem11R1\products\hsf\Client\bin

**3.** 다음 명령을 실행하여 Strategic Modeling 서버를 등록 해제합니다.

HSFSVProvider.exe /UnRegServer

**4.** 다음 명령을 실행하여 Strategic Modeling 서버를 등록합니다.

HSFSVProvider.exe /UnRegServer

## 다른 문제가 있음

EPM\_ORACLE\_HOME 시스템 환경 변수가 정의되지 않았거나 부적합한 위치를 가리키는 경우 다음 문제가 발생할 수 있습니다.

- 모델 노드에 모델이 표시되지 않음
- 모델을 열면 오류가 표시됨
- 모델이 열리지만 Excel 작동이 중단됨
- 보고서가 제대로 형식 지정되지 않음

컴퓨터에 EPM\_ORACLE\_HOME 시스템 환경 변수가 정의되어 있고 Strategic Modeling 설치 폴더, 일반적으로 C:\Oracle\Middleware\EPMSystem11R1을 가리키는지 확인합니다. Windows 시스템 환경 변수를 추가하거나 수정하려면 관리자 사용자여야 합니다.

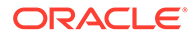

# 지원 받기

앞에 나온 정보로 이슈를 해결하지 못하는 경우 Oracle의 도움을 받으십시오.

**1.** 기능 또는 성능 이슈가 발생하는 활동을 수행하는 동안 세션의 Fiddler 추적 파일을 생성합니다. Fiddler를 [사용하여](#page-16-0) 진단 정보 수집을 참조하십시오. HTTPS 트래픽을 캡처하도록 Fiddler를 구성하는 방법에 대해 알아보려면 다음 개요 비디오를 시청하십시오.

개요 [비디오](https://www.youtube.com/watch?v=syUoIw8N2WQ)

세션의 Fiddler 추적 파일을 생성할 수 없는 경우 브라우저를 사용하여 네트워크 추적을 수집하는 방법에 대한 자세한 내용은 [브라우저를](#page-17-0) 사용하여 네트워크 성능 추적 수집을 참조하십시오.

- **2.** 이 이슈가 발생하는 단계(및 스크린샷)를 포함하는 피드백 제공 제출을 생성합니다. 선택사항으로, 애플리케이션 스냅샷 제출에 동의하여 Oracle이 환경의 유지관리 스냅샷에 접근할 수 있도록 허용합니다. [피드백](#page-19-0) 제공 제출 생성를 참조하십시오.
- **3.** 피드백 제공 참조 번호를 확인하는 기술 서비스 요청을 생성합니다. 기술 [서비스](#page-20-0) 요청 [제출을](#page-20-0) 참조하십시오. 서비스 요청에는 다음 추가 정보가 포함되어야 합니다.
	- 1단계에서 생성한 Fiddler 추적 또는 네트워크 진단 HAR 파일
	- Microsoft Windows 버전
	- 사용 중인 Microsoft Office 버전
	- 사용 중인 Smart View 버전
	- 이슈를 재현하는 자세한 단계
	- 운영 체제, Microsoft Excel, Smart View 및 사용자 환경설정 전체에서 언어 설정이 동일합니까?
	- Enterprise Journals에 문제가 있는 경우 Enterprise Journal에 대한 Smart View가 연결되었습니까?
	- 해당 이슈가 최신 월별 업데이트 후에 시작되었습니까?
	- 성능이 이전에는 양호했지만 지금은 그렇지 않은 경우, 성능이 양호했던 날짜, 시간 및 시간대
	- 사용가능한 경우, 마지막으로 성능이 양호했던 시점의 환경 스냅샷
	- 마지막으로 성능이 양호했던 시점 이후의 애플리케이션 변경사항
	- 심각한 운용중단인지 여부.

# Workforce 이슈 해결

### **적용 대상**

Planning Modules 및 Strategic Workforce Planning

**이 섹션의 내용**

- [Workforce](#page-147-0)에서 중복 혜택 지정 해결
- Workforce에서 규칙 실행 중 [HSP\\_ID\\_xxxx](#page-147-0) 오류 해결

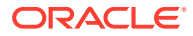

• 신규 고용 요청이 기존 요청에 [추가되는](#page-148-0) 이슈 문제해결

# <span id="page-147-0"></span>Workforce에서 중복 혜택 지정 해결

Workforce에서 직원에게 혜택이 두 번 지정되는 경우가 있습니다.

직원 레코드를 모든 조합 코드에 지정하는 경우 즉, 여러 조합 코드에 적용 가능한 기본값만 캡처하는 경우 이러한 이슈가 발생합니다. 모든 조합 코드는 직원 등록정보로 지정되지 않아야 합니다.

Workforce에서 직원 레코드는 모든 조합 코드가 아닌 특정 조합 코드에 지정되어야 합니다. 적용 가능한 조합 코드를 미리 정의된 OWP\_All Union Code로 로드하는 경우 추가 수익, 혜택, 세금이 두 배가 됩니다. 이 이슈를 해결하려면 선택한 세분성 레벨에 따라 미리 초기 설정된 OWP\_All Union Code, OWP\_All Jobs, OPW\_All Pay Type 같은 멤버로 데이터를 로드하지 않도록 하십시오.

## Workforce에서 규칙 실행 중 HSP\_ID\_xxxx 오류 해결

### **HSP\_ID\_XXXX 오류 발생 원인**

HSP\_ID\_xxxx 오류는 다음과 같은 이유로 발생할 수 있습니다.

- Oracle Essbase 데이터만 한 환경에서 다른 환경으로 마이그레이션
- 이미 직원에게 스마트 목록 값으로 지정된 구성요소, 계정(예: 옵션 및 계층) 또는 동인 차원(예: 조합 코드 및 직원 유형)에서 멤버 삭제
- *wfp financial* 매핑에 스마트 목록 값으로 사용된 재무 큐브에서 멤버 삭제

#### **HSP\_ID\_xxxx 오류 해결**

HSP\_ID\_xxxx 오류를 해결하는 가장 쉬운 방법은 애플리케이션 스냅샷을 사용하여 애플리케이션 전체 마이그레이션을 수행하는 것입니다. 전체 마이그레이션을 수행할 수 없으면 다음 지침을 사용하여 부적합한 데이터를 정정하고 HSP\_ID\_xxxx 오류를 해결합니다.

#### **부적합한 데이터 수정**

Oracle Smart View for Office를 사용하여 **부적합한 데이터 확인** 양식에서 임시 분석을 수행하십시오. 부적합한 데이터를 쉽게 확인할 수 있도록 양식 정의를 변경하여 모든 lev0 엔티티 (직원, 작업, 기간)를 행에, OWP\_Financial Account (사용으로 설정된 경우)를 열에 배열합니다.

애플리케이션에 있는 부적합한 데이터를 수정하십시오.

#### **HSP\_ID 해결**

애플리케이션에 부적합한 데이터가 없는 경우 다음 절차에 따라 오류의 원인 되는 HSP\_id를 찾아 수정하십시오.

- **1.** 브라우저를 사용하여 Workforce 환경에 로그인합니다.
- **2.** 데이터를 CSV 파일로 익스포트합니다.
	- **a. 홈** 페이지에서 **애플리케이션**, **개요** 순으로 선택합니다.
	- **b. 작업**에서 **데이터 익스포트**를 선택합니다.
	- **c. 데이터 익스포트**에서 **생성**을 누릅니다.
	- **d. 데이터 익스포트**에서 **동적 멤버** 옵션에 **제외**를 선택합니다.

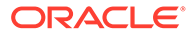

- <span id="page-148-0"></span>**e. 슬라이스 정의**에서 데이터 익스포트에 대해 **행**에 lev0 계정, **열**에 lev 0 기간, **POV**에 다른 차원을 선택합니다.
- **f. 익스포트**를 누릅니다.
- **3.** 애플리케이션 데이터를 익스포트하여 생성한 CSV 파일을 엽니다.
- **4.** 검색 문자열로 오류 번호를 사용하여 CSV 파일을 검색하고 오류가 발생하는 교차점을 찾습니다. 예를 들어 오류가 *HSP\_ID\_1234*인 경우 *1234*를 검색합니다.
- **5.** Workforce에서 보고된 모든 오류가 해결될 때까지 필요에 따라 데이터를 검토하고 정정합니다.

**HSP\_ID\_0 오류 해결**

Workforce에서 모든 필수 필드를 로드합니다.

## 신규 고용 요청이 기존 요청에 추가되는 이슈 문제해결

이러한 이슈는 다음과 같은 조건에서 발생합니다.

- 사용자정의 규칙을 사용하여 추가할 다음 멤버를 결정하는 OWP\_IsEmpty 플래그를 지웠습니다.
- 데이터 통합을 사용하여 신규 고용을 추가했지만 OWP\_IsEmpty 플래그 값을 설정하지 않았습니다.

이 이슈를 해결하려면 신규 사원 멤버 및/또는 작업, 기타 모든 희소 차원 멤버의 교차점과 다음 차원의 특정 멤버에서 OWP\_IsEmpty 플래그를 다시 '예'로 설정합니다.

계정: OWP IsEmpty

연도: "연도 없음"

등록정보: "등록정보 없음"

기간: "BegBalance"

### 지원 받기

위의 팁을 시도한 후에도 이슈가 계속되면 오라클 고객지원센터의 도움을 받으십시오. [Oracle](#page-16-0)의 도움 받기를 참조하십시오.

다음을 제출합니다.

- 피드백 제공 제출 생성 Oracle Enterprise Performance Management Cloud 화면에서 피드백을 제공하는 방법에 대한 자세한 내용은 [피드백](#page-19-0) 제공 제출 생성을 참조하십시오.
- 피드백 제공 참조 번호를 확인하는 기술 서비스 요청을 생성합니다. 지침은 기술 [서비스](#page-20-0) [요청](#page-20-0) 제출를 참조하십시오. 서비스 요청에서 다음을 수행합니다.
	- 이슈를 재현하는 자세한 단계
	- 해당 이슈가 최신 월별 업데이트 후에 시작되었습니까?
	- 이전에는 이슈가 발생하지 않은 경우 이슈가 처음 발견된 날짜, 시간, 시간대
	- 사용가능한 경우, 마지막으로 이슈가 발생하기 전의 환경 스냅샷
	- 이슈가 발생하지 않았던 마지막 시점 이후의 애플리케이션 변경사항
	- 심각한 운용중단인지 여부.

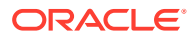

# 전략적 모델링 이슈 해결

**적용 대상**

Planning 및 Planning 모듈

### **이 섹션의 내용**

- 일반적인 이슈 해결
- Smart View 확장 이슈 해결
- [전략적](#page-150-0) 모델링 웹 이슈 해결
- [지원](#page-150-0) 받기

# 일반적인 이슈 해결

- 임포트 중인 스냅샷에 기존 전략적 모델링 모델에서와 이름이 동일한 모델, 연결 또는 템플리트가 포함되어 있는 경우 임포트에 실패합니다. 이 이슈를 해결하려면 타겟 환경에서 중복된 아티팩트를 삭제한 후 임포트 프로세스를 시작하십시오.
- 데이터 맵에 전략적 모델링 모델에 대한 변경사항이 반영되지 않은 경우 다음 동기화 작업 중 하나를 사용합니다.
	- 데이터 맵 목록 페이지에서 **동기화**를 눌러 데이터 맵에서 참조되는 Planning 큐브에 대한 변경사항이 반영되도록 데이터 맵을 새로고칩니다.
	- 데이터 맵을 열고 **동기화**를 눌러 데이터 맵에서 참조되는 전략적 모델링 모델에 대한 변경사항이 반영되도록 데이터 맵을 새로고칩니다.
- 데이터 맵 성능을 개선하려면 다음 옵션을 고려합니다.
	- 데이터 맵에 사용된 엔티티 수를 줄입니다.
	- Planning이 데이터 맵 소스인 경우 Oracle Essbase 모범 사례를 따라야 합니다. 예를 들어 실행하는 데 시간이 오래 걸리는 복잡한 공식이 포함된 멤버는 데이터 맵 실행에 대한 성능 이슈를 생성할 수 있으므로 이러한 복잡한 공식이 데이터 맵의 일부로 포함된 멤버는 사용하지 않는 것이 좋습니다.

# Smart View 확장 이슈 해결

- 전략적 모델링 Oracle Smart View for Office 확장 버전이 환경의 Oracle Enterprise Performance Management Cloud 버전과 동일한지 확인하십시오. 전략적 모델링 Smart View 확장 버전을 확인하려면 Smart View에서 **옵션**, **확장** 순으로 선택합니다.
- 성능을 높이려면 더 작은 수의 계정으로 계정 그룹을 생성하고 모델에서 확인하여 계정 뷰의 계정 수를 줄입니다. 모델이 체크아웃되거나 다시 열린 경우 체크인되었던 때의 계정 뷰로 기본적으로 설정됩니다.
- **사용자 환경설정**에서 형식 지정을 해제하면 성능이 향상되는 경우도 있습니다. 형식 지정 환경설정에 액세스하려면 다음을 수행합니다.
	- **1.** 전략적 모델링 리본에서 **시작**을 누르고 **사용자 환경설정**을 선택합니다.
	- **2. 계정**을 누릅니다.

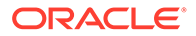

- <span id="page-150-0"></span>• 자유 형식 보고서의 경우 각 셀에 대한 속성을 지정하는 대신 시트, 행 또는 열별로 셀 속성을 지정하여 성능을 높일 수 있습니다.
- 계산에서 순환 오류를 보고하는 경우 Smart View에서 파일을 로드하고 계정이 사용된 위치를 볼 수 있는 **사용처** 대화상자를 사용하여 이슈를 해결합니다. 감사 정보를 사용하여 이 정보를 추적할 수도 있습니다. 예를 들어 보고서에서 2021년 5월 첫번째 예측 기간의 v0385:397/e에 동일 기간의 v0385:401/e가 필요함을 표시할 수 있습니다. **사용처** 대화상자를 반복적으로 사용하면 계산이 시작된 위치인 v0385:397/e로 끝나는 다음 정보가 표시될 수 있습니다.

v0385:397/e is used by v0385:399/e is used by v1680:100/e is used by v0360:419/e is used by v0360:499 is used by v0360:500 is used by v0360:750 is used by v0360:999 is used by v0385:401/e is used by v0385:397/e

## 전략적 모델링 웹 이슈 해결

일부 Microsoft Excel 차트 및 그래프는 전략적 모델링 웹에서 지원되지 않습니다. 현재 다음 차트 유형의 2차원 버전만 지원됩니다.

- 막대
- 라인
- 원형

Excel에서 자유 형식 보고서를 디자인하는 경우 지원되지 않는 아티팩트와 레이아웃은 피하십시오. 예를 들어 로고와 같은 포함 이미지는 지원되지 않습니다.

### 지원 받기

위의 팁을 시도한 후에도 이슈가 계속되면 오라클 고객지원센터의 도움을 받으십시오. [Oracle](#page-16-0)의 도움 받기를 참조하십시오.

- **1.** 피드백 제공 제출 생성 선택사항으로, 애플리케이션 스냅샷 제출에 동의하여 Oracle이 환경의 유지관리 스냅샷에 접근할 수 있도록 권한을 부여합니다. [피드백](#page-19-0) 제공 제출 생성을 참조하십시오.
- **2.** 피드백 제공 참조 번호를 확인하는 기술 서비스 요청을 제출합니다. 지침은 기술 [서비스](#page-20-0) [요청](#page-20-0) 제출를 참조하십시오. 서비스 요청에서 다음을 수행합니다.
	- 이슈를 재현하는 자세한 단계
	- 해당 이슈가 최신 월별 업데이트 후에 시작되었습니까?
	- 이전에는 이슈가 발생하지 않은 경우 이슈가 처음 발견된 날짜, 시간 및 시간대
	- 사용가능한 경우, 마지막으로 이슈가 발생하기 전의 환경 스냅샷
	- 이슈가 발생하지 않았던 마지막 시점 이후의 애플리케이션 변경사항
	- 심각한 운용중단인지 여부를 지정합니다.

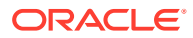

# Financial Consolidation and Close에서 연결 실패 및 성능 이슈 진단

Financial Consolidation and Close 성능 이슈의 원인으로는 잘못된 애플리케이션 디자인, 불필요한 계산 사용, 최적이 아닌 사용자정의, 정기적인 정리 부족, 소프트웨어 버그 등이 있습니다. 기능 이슈가 원인일 수도 있습니다.

**적용 대상**

재무 통합 및 마감

**성능 저하 및 기능 이슈의 원인**

성능 저하의 원인이 되는 요인을 파악하고 정정하려면 다음 단계를 완료하십시오.

- 밀집 희소 최적화 옵션 사용
- 잘못된 [애플리케이션](#page-152-0) 디자인
- [불필요한](#page-154-0) 계산 확인
- 구성 및 확장 [최적화](#page-155-0)
- [정기적인](#page-159-0) 정리 수행
- 구성 [가능한](#page-160-0) 연결 규칙을 배포한 후 성능 이슈 진단
- 누계 제어 뷰 [저장영역](#page-166-0) 사용 고려
- 구성 가능 계산(삽입 지점) [규칙을](#page-166-0) 배포한 후 성능 이슈 진단
- 통합 규칙 로그 사용 및 [Oracle](#page-170-0)에 피드백 제출
- 기능 [이슈](#page-171-0) 해결
- [Oracle](#page-174-0)의 도움 받기

## 밀집 희소 최적화 옵션 사용

모든 새 Financial Consolidation and Close 애플리케이션은 기본적으로 기간 및 이동을 밀집 차원으로 사용하는 밀집 희소 최적화 옵션을 사용하도록 생성됩니다. 이전 애플리케이션은 계정의 표준 옵션을 밀집 차원으로 사용했습니다.

표준 옵션을 사용하는 데 적합한 비즈니스 요구사항이 없는 경우 연결 성능을 높이도록 기존 애플리케이션을 마이그레이션하여 밀집 희소 최적화 옵션을 사용하십시오.

환경이 하이브리드 지원 Oracle Essbase에 있는 경우에만 밀집 희소 최적화 옵션을 사용할 수 있습니다. 환경이 하이브리드 지원 Essbase에 있지 않으면 다음 소스에서 자세한 내용을 참조하십시오.

- 관리자용 *Oracle Enterprise Performance Management Cloud* 시작하기의 EPM Cloud의 Essbase 정보
- *Oracle Enterprise Performance Management Cloud*용 *EPM Automate* 작업의 recreate 명령

기존 애플리케이션이 밀집 희소 최적화 옵션을 사용하도록 업데이트하려면 애플리케이션 개요 화면에서 사용할 수 있는 마이그레이션 유틸리티를 사용하십시오. 기간 및 이동이 밀집 차원인 애플리케이션을 생성하거나 마이그레이션할 때 Financial Consolidation and Close에서 초기 설정 멤버와 멤버 공식을 필요한 대로 변경합니다.

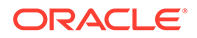

### <span id="page-152-0"></span>**필수 조건**

기존 애플리케이션이 밀집 희소 최적화 옵션을 사용하도록 전환하기 전에 다음을 수행합니다.

- 메타데이터 유효성 검증 오류가 없는지 확인합니다.
- 대기 중인 메타데이터 변경이 없으며 데이터베이스 새로고침이 성공적으로 실행되었습니다.
- 애플리케이션의 백업을 만듭니다.
- 마이그레이션을 방해하지 않도록 스케줄링된 작업을 사용 안함으로 설정하고 일별 유지관리를 다시 스케줄링합니다.

#### **마이그레이션 단계**

- **1.** 서비스 관리자로 Financial Consolidation and Close에 로그인합니다.
- **2.** 홈 페이지에서 **애플리케이션**, **개요** 순으로 누릅니다.
- **3. 작업**에서 **기간 및 이동을 밀집으로 설정**을 선택하여 마이그레이션 마법사를 실행합니다.
- **4.** 사전 변환 작업을 완료했는지 확인한 후 **다음**을 누르고 마이그레이션 마법사의 프롬프트에 따릅니다.
- **5.** 마이그레이션 프로세스가 완료될 때까지 기다린 후 애플리케이션에서 로그아웃하고 다시 로그인합니다.

### **마이그레이션 이후 단계**

- **1.** 생성한 모든 멤버 공식, 삽입 지점, 주문형 규칙을 검토하여 모범 사례에 따라 작성되었는지 확인합니다.
- **2.** 모든 상위 계정 멤버의 해결 순서가 58로 설정되어 있는지 확인합니다. 새 상위 계정 멤버의 해결 순서를 58로 설정해야 합니다.
- **3.** 데이터 익스포트 작업을 다시 생성합니다. 기간 및 이동은 이제 밀집 차원이므로 계정 대신 열에 둘 중 하나를 지정합니다.
- **4.** 저장된 메타데이터 로드 파일(csv)을 이렇게 변경하여 메타데이터를 마이그레이션된 애플리케이션으로 임포트하는 데 사용할 수 있습니다.
	- **Account.csv:** 모든 상위 계정의 해결 순서를 58로 설정합니다.
	- **Movement.csv:** 모든 상위 이동을 동적 계산으로 설정합니다. 모든 멤버의 해결 순서를 제거합니다.
	- **Data Source.csv:** 모든 멤버의 해결 순서를 제거합니다.

# 잘못된 애플리케이션 디자인

성능 이슈가 발생하면 서비스 관리자는 애플리케이션 디자인을 검토하고 메타데이터를 검증하여 애플리케이션이 최적의 성능을 제공하는지 확인해야 합니다.

**간소화된 차원 편집기를 사용하여 오류 검토 및 수정**

연결 성능을 최적화하려면 애플리케이션에 있는 각 차원의 메타데이터 등록정보가 올바르게 설정되어 있어야 합니다. 메타데이터 등록정보가 올바르지 않으면 통합 오류가 발생하여

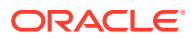

성능이 저하될 수 있습니다. **간소화된 차원 편집기**를 사용하여 메타데이터가 연결 모범 사례를 따르는지 확인하십시오.

애플리케이션 차원을 검토하여 차원이 올바른 멤버 등록정보로 정의되었는지 확인하십시오. 멤버 등록정보 검토에 대한 자세한 내용은 *Financial Consolidation and Close* 관리에서 간소화된 차원 편집기에서 멤버 속성 편집을 참조하십시오.

오류를 검토하고 수정하려면 다음을 수행합니다.

- **1.** 서비스 관리자로 Financial Consolidation and Close에 로그인합니다.
- **2.** 홈 페이지에서 **애플리케이션 개요** 순으로 누릅니다.
- **3. 차원** 탭에서 평가할 차원의 이름(예: **계정**)을 누릅니다. 선택한 차원의 **멤버 등록정보 편집** 화면이 표시됩니다.
	- **a. 모든 레벨 확대**( )를 누릅니다.
	- **b. 메타데이터 정의 검증**( )을 누릅니다. 현재 차원의 검증 오류가 나열된 검증 창은 화면 맨아래에 표시됩니다.
	- **c. 검증 오류 수정**을 사용하여 각 검증 오류를 선택하고 수정합니다. **적용**을 눌러 메타데이터 등록정보 값에 변경사항을 적용합니다.
	- **d.** 모든 검증 오류를 수정한 후 **저장**을 누릅니다.
	- **e. 취소**를 눌러 **차원** 탭으로 돌아갑니다.
- **4.** 각 차원에 대해 3단계를 반복합니다.
- **5.** 데이터베이스를 새로고칩니다.
	- **a. 작업**에서 **데이터베이스 새로고침**을 선택합니다.
	- **b. 생성**을 누릅니다.
	- **c. 데이터베이스 새로고침**에서 데이터베이스 새로고침 전후에 완료할 작업을 설정합니다.
	- **d. 데이터베이스 새로고침**을 누릅니다.
- **6.** 통합을 실행하여 성능이 향상되었는지 확인합니다.

### **메타데이터 검증**

메타데이터 검증기를 사용하여 지정된 기본값 및 통합 큐브 데이터 저장영역, 통합 연산자, 상위 멤버 등 메타데이터 등록정보가 유효한지 확인합니다. 부적합한 메타데이터 등록정보가 지정되면 연결 중에 오류가 발생하여 성능이 저하될 수 있습니다.

메타데이터 검증기로 메타데이터를 검증하려면 다음을 수행합니다.

- **1.** 서비스 관리자로 Financial Consolidation and Close에 로그인합니다.
- **2. 홈** 페이지에서 **애플리케이션**, **개요** 순으로 누릅니다.
- **3. 작업**에서 **메타데이터 검증**을 선택합니다.
- **4. 메타데이터 검증**에서 **실행**을 누릅니다. 오류가 있는 경우 [상위].[1차 하위] 형식으로 오류 설명과 함께 표시됩니다. 오류 메시지에 대한 자세한 내용은 *Financial Consolidation and Close* 관리에서 메타데이터 검증 메시지를 참조하십시오.
- **5.** 차원 편집기를 열고 보고된 메타데이터 오류를 정정합니다. *Financial Consolidation and Close* 관리에서 간소화된 차원 편집기에서 차원 편집 정보를 참조하십시오.

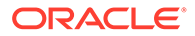

# <span id="page-154-0"></span>불필요한 계산 확인

Financial Consolidation and Close는 연결 프로세스 중 여러 기본 계산을 수행합니다. 서비스 관리자는 프로세스에서 조직의 요구에 필요한 계산만 실행하도록 해야 합니다. 불필요한 계산을 해제하면 성능이 향상될 수 있습니다.

연결 프로세스에 대한 자세한 내용은 *Financial Consolidation and Close* 관리에서 통합 프로세스를 참조하십시오.

### **Balance 초기 설정 계정에 대한 자동 계산 해제 고려**

대차대조표가 대차불일치 상태인 경우 대차일치 금액을 계산하고 Balance라는 초기 설정 계정에 게시합니다. 애플리케이션에서 시나리오의 대차대조표 대차를 자동으로 일치시키지 않으려는 경우 이 계산을 사용 안함으로 설정할 수 있습니다.

Balance 초기 설정 계정에 대한 자동 계산을 중지하도록 하려면 다음을 수행합니다.

- **1.** 서비스 관리자로 Financial Consolidation and Close에 로그인합니다.
- **2.** 홈 페이지에서 **애플리케이션**, **통합** 순으로 누릅니다.
- **3. 현지 통화** 탭에서 **대차대조표 대차일치**를 누릅니다.
- **4.** 하나 이상의 시나리오에 대해 제외를 추가합니다.
	- **a. 사용 안함으로 설정된 시나리오**에서 **시나리오 추가**를 누르고 Balance 초기 설정 계정을 자동으로 계산하지 않을 시나리오를 선택합니다. 원하는 경우 모든 시나리오에 대해 이 계산을 사용 안함으로 설정할 수 있습니다.
	- **b. 저장 및 배포**( )를 눌러 제외 규칙을 저장하고 활성화합니다.
- **5.** 통합을 실행합니다.

### **비율 계산 해제 고려**

유동성 비율, 자산 관리 비율, 수익성 비율 및 레버리지 비율을 포함한 대부분의 비율은 필요에 따라 동적으로 계산됩니다. 두 개의 성과 비율인 매출 재고 일수와 매출 미수금 수금 소요 기간(일)은 연결 프로세스의 일부로 계산됩니다. 이러한 비율 계산을 사용하지 않는 경우 선택한 시나리오에서 제외하여 성능을 개선하는 것이 좋습니다. 이 옵션은 자산 관리 기능이 사용으로 설정된 경우에만 사용할 수 있습니다. 비율 계산을 사용안함으로 설정하기 위한 지침은 *Financial Consolidation and Close* 관리의 비율 계산을 참조하십시오.

**최상위 멤버를 사용하여 사용자정의 차원의 시스템 계산 처리 고려**

기본적으로 Financial Consolidation and Close는 애플리케이션에 있는 사용자정의 차원의 모든 레벨 0 멤버에 대해 시스템 계산을 수행합니다. 레벨 0 멤버에 대한 시스템 계산을 통해 제공되는 세부정보 레벨이 애플리케이션에 필요하지 않는 경우 레벨 0 멤버 대신 최상위 멤버를 사용하는 시스템 계산 처리를 고려해보십시오.

**주:** 확장 차원 기반 애플리케이션에는 이 제안이 적용되지 않습니다.

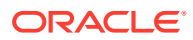

<span id="page-155-0"></span>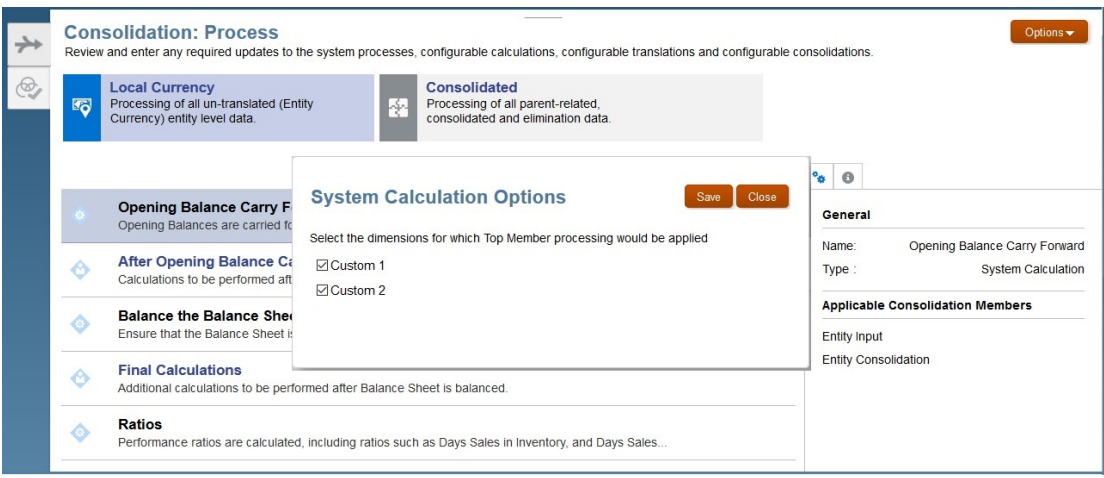

최상위 멤버를 사용하여 사용자정의 차원의 시스템 계산을 처리하려면 다음을 수행합니다.

- **1.** 서비스 관리자로 Financial Consolidation and Close에 로그인합니다.
- **2.** 홈 페이지에서 **애플리케이션**, **통합** 순으로 누릅니다.
- **3. 옵션**을 누릅니다. 애플리케이션에 있는 사용자정의 차원이 나열된 **시스템 계산 옵션** 대화상자가 표시됩니다.
- **4.** 최상위 멤버 처리를 활성화할 사용자정의 차원을 선택합니다.
- **5. 저장**을 누릅니다.

### 구성 및 확장 최적화

통합 확장 및 구성에서 최적이 아닌 논리를 사용하면 성능에 부정적인 영향을 줄 수 있습니다.

Financial Consolidation and Close 애플리케이션의 기본 연결 논리를 확장할 수 있습니다. 통합 논리를 확장하는 데 사용할 수 있는 방법은 다음과 같습니다.

- 멤버 공식
- 계산 논리
- 환산 또는 통합 대체

활동 보고서의 정보, 특히 다음 섹션의 정보를 사용하여 실행하는 데 상당한 시간이 걸리는 스크립트를 알아보십시오.

- 성능이 가장 나쁜 상위 10개 비즈니스 규칙(30초 이상)
- 성능이 가장 나쁜 상위 5개 계산 스크립트 명령(1분 이상)
- 성능이 가장 나쁜 상위 10개 Essbase 쿼리(15초 이상)

*관리자용* Oracle Enterprise Performance Management Cloud *시작하기*에서 활동 보고서 정보를 참조하십시오.

**멤버 공식 검토**

멤버 공식을 검토하여 계산 및 논리를 최적화하고 불필요한 공식을 제거합니다. Oracle Smart View for Office를 사용하여 멤버 공식을 검토할 수 있습니다.

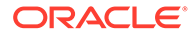

**멤버 등록정보 편집** 화면을 사용하여 차원의 공식을 검토, 편집, 제거하십시오. 사용자정의 차원에서만 공식을 제거할 수 있습니다. 기본(미리 정의된) 차원(예: YTD)의 초기 설정된 공식은 제거할 수 없습니다.

사용자정의 차원의 공식을 편집하거나 제거하려면 다음을 수행합니다.

- **1.** 서비스 관리자로 Financial Consolidation and Close에 로그인합니다.
- **2.** 홈 페이지에서 **애플리케이션 개요** 순으로 누릅니다.
- **3. 차원**을 눌러 **간소화된 차원 편집기**를 엽니다.
- **4.** 작업할 차원의 이름을 누릅니다.
- **5. 모든 레벨 확대**( )를 누릅니다.
- **6. 콘솔 공식** 열에서 편집하거나 제거할 공식을 찾습니다.

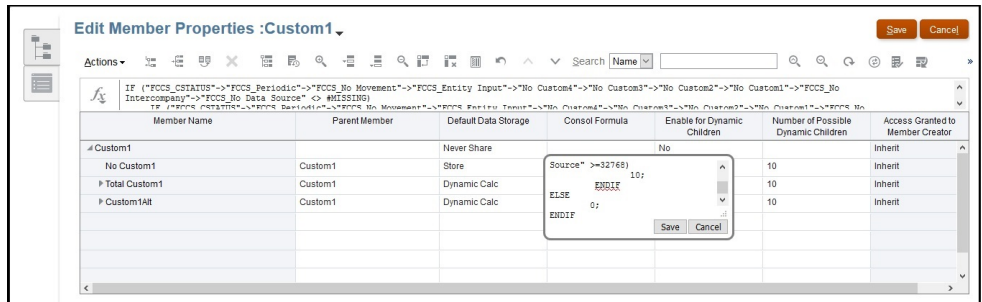

열 머리글을 마우스 오른쪽 버튼으로 누르고 일부 열을 선택 취소하면 현재 뷰의 열을 제거하여 화면을 간소화할 수 있습니다.

- **7.** 필요에 따라 공식을 편집하거나 삭제한 후 **저장**을 눌러 변경사항을 유지합니다.
- **8. 멤버 등록정보 편집**에서 **저장**, **취소** 순으로 누릅니다.

**애플리케이션에 배포된 사용자정의 계산 사용 안함**

Financial Consolidation and Close는 여러 사전 정의된 규칙 템플리트를 사용하여 현지 통화 또는 다중 통화 계산 프로세스를 지원합니다. 사용자정의 스크립트를 포함한 후 애플리케이션에 재배포하여 수정할 수도 있습니다. 사용자정의 계산 스크립트가 성능에 영향을 주지 않는지 확인하려면 사용자정의 스크립트를 사용 안함으로 설정(주석 처리)하고 애플리케이션에 재배포한 후 연결을 수행합니다.

사용자정의 계산을 사용 안함으로 설정하려면 다음을 수행합니다.

- **1.** 서비스 관리자로 Financial Consolidation and Close에 로그인합니다.
- **2.** 홈 페이지에서 **애플리케이션**, **통합** 순으로 누릅니다.
- **3. 통합 프로세스** 탭에서 **현지 통화**를 누릅니다.
- **4. 기초 잔액 차기 이월 후** 또는 **최종 계산**을 눌러 Calculation Manager를 엽니다.
- **5.** Calculation Manager에서 **EPM Cloud**, 해당 애플리케이션 노드, **연결**, **규칙** 순으로 확장하여 사용가능한 규칙을 표시합니다.
- **6.** 사용자정의 스크립트를 주석 처리하고 규칙을 재배포합니다.
	- **a.** 규칙(예: **FCCS\_10\_After Opening Balance Carry Forward\_Local\_Currency**)을 마우스 오른쪽 버튼으로 누르고 **열기**를 선택합니다.

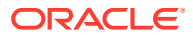

**b.** 다음 그림에 표시된 것처럼 모든 사용자정의 스크립트를 주석 처리하여 규칙을 기본 상태로 되돌립니다.

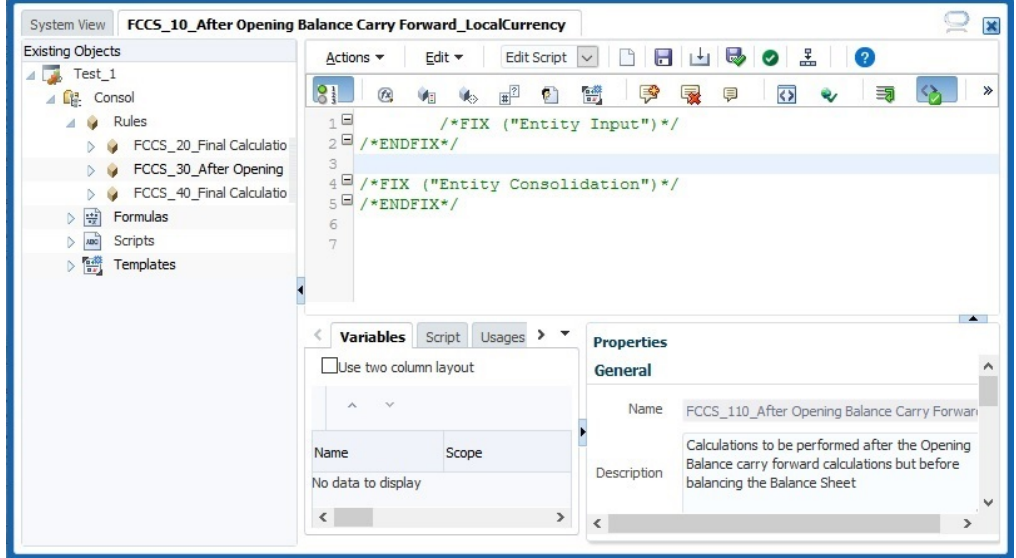

**c.** 규칙을 재배포한 후 통합을 실행하여 성능을 확인합니다. 성능이 향상되면 성능에 영향을 줄 수 있는 롤업 및 임시 계산에 특히 주의하여 스크립트를 수정하고 최적화합니다. 그런 다음, 애플리케이션에 규칙을 재배포해야 합니다.

성능이 향상되지 않으면 이 규칙이 성능 저하에 영향을 주지 않는다고 가정할 수 있습니다. 사용자정의 스크립트를 복원한 후 애플리케이션에 규칙을 재배포해야 합니다.

**7.** 각 규칙에 대해 6단계를 수행합니다.

**통합 규칙 배포 취소**

- **1.** 서비스 관리자로 Financial Consolidation and Close에 로그인합니다.
- **2.** 홈 페이지에서 **애플리케이션**, **통합** 순으로 누릅니다.
- **3. 통합 프로세스** 탭에서 **통합**을 누릅니다.
- **4. 구성 가능 연결**을 누릅니다. **통합 규칙 관리**가 열립니다.
- **5.** 연결 규칙 세트를 한 번에 하나씩 배포 취소하고 연결을 실행하여 성능을 평가합니다.

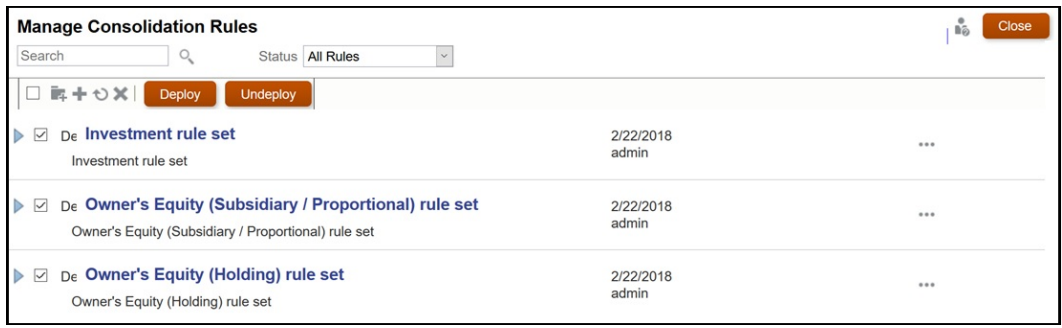

성능이 향상되면 규칙 세트의 규칙을 수정하고 최적화합니다. 그런 다음, 애플리케이션에 규칙 및 규칙 세트를 재배포해야 합니다.

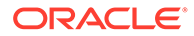

성능이 향상되지 않으면 이 규칙 세트가 성능 저하에 영향을 주지 않는다고 가정할 수 있습니다. 애플리케이션에 규칙 세트를 재배포해야 합니다.

**대체 변수 추가**

다음 대체 변수를 추가하여 연결 성능이 높아지는지 평가해 보십시오.

# **주:**

다음 대체 변수는 기본적으로 생성되지 않습니다. 수동으로 생성하고 사용으로 설정해야 합니다. 대체 변수마다 Cube = Consol을 지정하여 변수를 사용으로 설정하고 Value = true로 지정하여 연결 중 활용합니다.

• EnableSimpleAggregation

롤업 중 연결 성능을 최적화하려면 이 대체 변수를 생성하고 값을 true로 설정하십시오.

### **주:**

EnableSimpleAggregation 및 EnableOptimalBlockCreation은 상호 배타적입니다. EnableSimpleAggregation이 true로 설정되면 연결 프로세스는 EnableOptimalBlockCreation 값이 애플리케이션에 설정되어 있는지에 관계없이 값을 false로 처리합니다.

• OptimizeDBRefresh

환율에서 연결 큐브로 환율을 푸시하는 중 성능을 최적화하려면 이 대체 변수를 생성하고 값을 true로 설정하십시오.

• OptimizeYTDCalculation

연결 중 YTD 계산 성능을 최적화하려면 이 대체 변수를 생성하고 값을 true로 설정하십시오.

### **주:**

OptimizeYTDCalculation은 확장된 차원 애플리케이션에서만 최적의 연결 성능을 나타냅니다.

• OptimizeConcurrency

연결 중 더 높은 동시성을 활용하려면 이 대체 변수를 생성하여 사용으로 설정하고 값을 true로 지정합니다.

Financial Consolidation and Close의 연결 및 변환 비즈니스 규칙은 여러 엔티티에서 실행됩니다. Oracle Essbase는 다중 스레딩을 사용하여 동시에 비즈니스 규칙 계산을 실행할 수 있습니다. OptimizeConcurrency 변수를 사용하면 Financial Consolidation and Close 계산이 여러 개의 Essbase 프로세스 스레드를 신중하게 사용하므로 계산이 더 빠르게 실행됩니다.

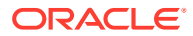

## <span id="page-159-0"></span>정기적인 정리 수행

서비스 관리자는 필요한 정리 태스크를 정기적으로 수행하여 성능 저하를 방지해야 합니다. 정기적으로 불필요한 데이터 블록을 제거하고 데이터 블록 구조가 효율적으로 저장되는지 확인하는 Oracle Essbase 조정은 통합 성능을 최적화하는 데 꼭 필요합니다.

```
restructureCube EPM Automate 명령을 실행하여 비어 있는 블록을 제거하고 큐브를
재구조화할 수 있습니다.
```
**비어 있는 블록 지우기**

**주:**

비어 있는 블록을 지우면 데이터베이스 계산 속도를 최적화하는 데 도움이 됩니다. 예를 들어 초기 계산에서 여러 통합 레벨 블록을 생성하는 경우 계산이 추가 블록을 통과해야 하므로 후속 재계산은 더 오래 걸립니다.

비어 있는 블록을 지우려면 다음을 수행합니다.

- **1.** 서비스 관리자로 Financial Consolidation and Close에 로그인합니다.
- **2.** 홈 페이지에서 **규칙**을 누릅니다.
- **3. 비즈니스 규칙** 탭에서 **ClearEmptyBlocks** 행의 **실행**( )을 누릅니다.
- **4. 비즈니스 규칙**에서 비어 있는 블록을 지울 시나리오, 연도 및 기간을 선택합니다.

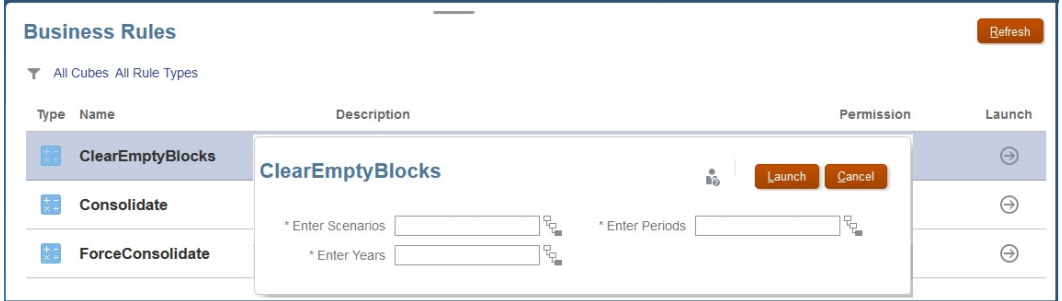

- **5. 실행**을 누릅니다.
- **6.** 통합을 실행합니다.

**밀집 큐브 재구조화**

블록 저장영역(BSO) 데이터베이스에서는 일반 사용자 데이터 업데이트, 증분 데이터 로드 및 계산 실행의 결과로 데이터 조각화가 발생하는 것이 자연스러운 일입니다. 데이터베이스가 조각화되면 Financial Consolidation and Close 애플리케이션의 성능에 영향을 줍니다.

큐브 재구조화가 필요한지 확인하려면 다음을 수행합니다.

- **1.** 서비스 관리자로 Financial Consolidation and Close에 로그인합니다.
- **2.** 홈 페이지에서 **애플리케이션**, **통합** 순으로 누릅니다.
- **3. 최종 계산**을 눌러 Calculation Manager를 실행합니다.

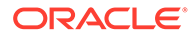

- <span id="page-160-0"></span>**4.** Calculation Manager에서 **데이터베이스 등록정보**( )를 누릅니다.
- **5. 데이터베이스 등록정보**의 왼쪽 창에서 **EPM Cloud**, 해당 애플리케이션 노드 순으로 확장하고 **통합**을 누릅니다.
- **6.** 오른쪽 창에서 **통계**를 누릅니다.
- **7. 평균 클러스터링 비율** 값을 확인합니다. 표시된 값이 1.00(최대)이거나 이에 가까운 경우 재구조화가 필요하지 않습니다. 값이 훨씬 낮으면(예: 0.01032828) 큐브를 재구조화하여 조각 모음해야 합니다.
- 이 명령을 실행하기 전에 애플리케이션을 사용 중인 사람이 없도록 하십시오.

큐브를 재구조화하려면 다음을 수행합니다.

- **1.** 서비스 관리자로 Financial Consolidation and Close에 로그인합니다.
- **2.** 홈 페이지에서 **애플리케이션 작업** 순으로 누릅니다.
- **3.** 큐브 재구조화 작업을 스케줄링하고 실행합니다.
	- **a. 작업 스케줄링**을 누릅니다.

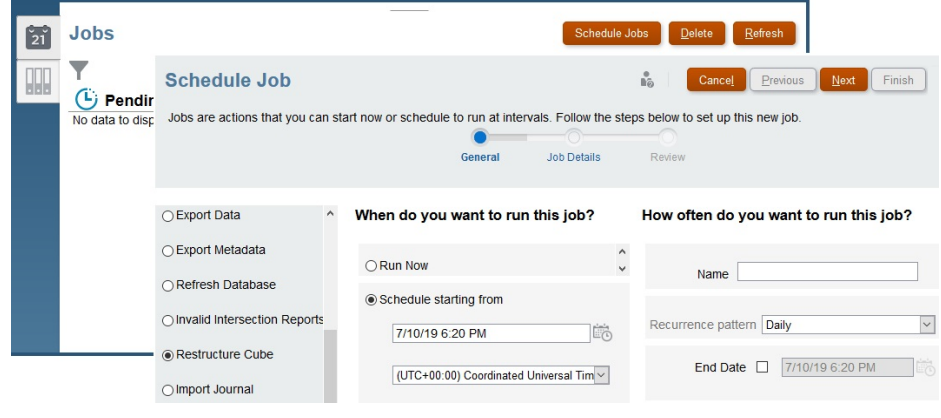

- **b. 어떤 작업 유형입니까?**에서 **큐브 재구조화**를 선택합니다.
- **c. 지금 실행**을 선택하여 즉시 재구조화를 시작합니다. **다음**, **완료** 순으로 누릅니다. 나중에 시작하도록 작업을 스케줄링할 수도 있습니다.

### 구성 가능한 연결 규칙을 배포한 후 성능 이슈 진단

Financial Consolidation and Close에서 구성 가능한 연결 규칙의 성능은 계산 범위를 제한하지 않거나(사용자정의 규칙에서 잘못된 소스 멤버 선택) 밀집 차원의 여러 저장된 멤버를 예를 들어 규칙의 소스로 사용하는 것에 영향을 받을 수 있습니다.

자동화된 방법 또는 수동 방법을 사용하여 성능 이슈를 해결할 수 있습니다.

- 성능 이슈를 해결하는 [자동화된](#page-161-0) 방법
- 성능 이슈를 [해결하는](#page-161-0) 수동 방법

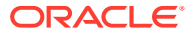

## <span id="page-161-0"></span>성능 이슈를 해결하는 자동화된 방법

### **Note:**

성능 이슈 해결을 위한 이 방법은 DSO(밀집 저장영역 옵션) 애플리케이션에는 적용할 수 없습니다.

성능 이슈 해결을 위한 이 방법은 연결의 일부로 구현되며 다음 단계로 이루어져 있습니다.

- 시스템 계정 생성 구성 태스크 실행
- optimizeConfigConsol 대체 변수 설정

#### **시스템 계정 생성 구성 태스크 실행**

Financial Consolidation and Close는 시스템 계정 생성 구성 태스크 실행의 일부로 FCCS\_System Accounts 아래에 다음 임시 시스템 계정을 생성합니다.

- FCCS\_ConsolAccount1
- FCCS ConsolAccount2

이러한 임시 계정은 내부에서 연결의 일부로 사용됩니다. 이러한 계정의 데이터 저장영역 유형은 Never Share로 설정되어야 합니다. FCCS\_ConsolAccount1의 계정 유형은 Asset이어야 하고 FCCS\_ConsolAccount2의 계정 유형은 Revenue여야 합니다.

Financial Consolidation and Close에서는 다음 2개의 버킷에 속하는 6개의 계정 유형을 처리합니다.

- 버킷 1: Asset, Expense
- 버킷 2: Revenue, Liability, Equity, Saved Assumption

소스 및 타겟 선택항목이 서로 다른 버킷에 속하는 경우 데이터 값이 반대로 설정되어야 합니다. 예를 들어 구성 규칙의 소스 선택항목에 버킷 1 및 버킷 2의 여러 계정이 있는 경우 타겟 선택항목의 계정 유형을 확인하고 FCCS\_ConsolAccount1 또는 FCCS\_ConsolAccount2를 소스 임시 계정으로 사용해야 합니다.

#### **optimizeConfigConsol 대체 변수 설정**

성능 이슈 해결에 자동화된 방법을 사용하려면 대체 변수 optimizeConfigConsol의 값을 True로 설정하십시오.

### 성능 이슈를 해결하는 수동 방법

#### **잘못된 규칙 디자인 확인**

모범 사례로 올바른 결과와 최적의 성능이 보장되도록 하려면 항상 계산이 실행될 차원 및 멤버를 지정하십시오.

연결 규칙 성능을 최적화하려면 계산 범위를 필요한 차원 및 멤버로 제한해야 합니다. 필요한 차원 및 멤버를 계산에 추가하지 않으면 모든 가능한 멤버 조합에 대해 규칙이 실행됩니다. 예를 들어 다음 샘플 규칙에서는 사용자정의 차원 멤버 No Department에 대해서만 계산을 실행해야 합니다. 소스에서 차원 멤버를 추가하면 No Department에 대해서만 규칙이 실행되도록 하여 실행 속도가 빨라집니다.

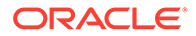

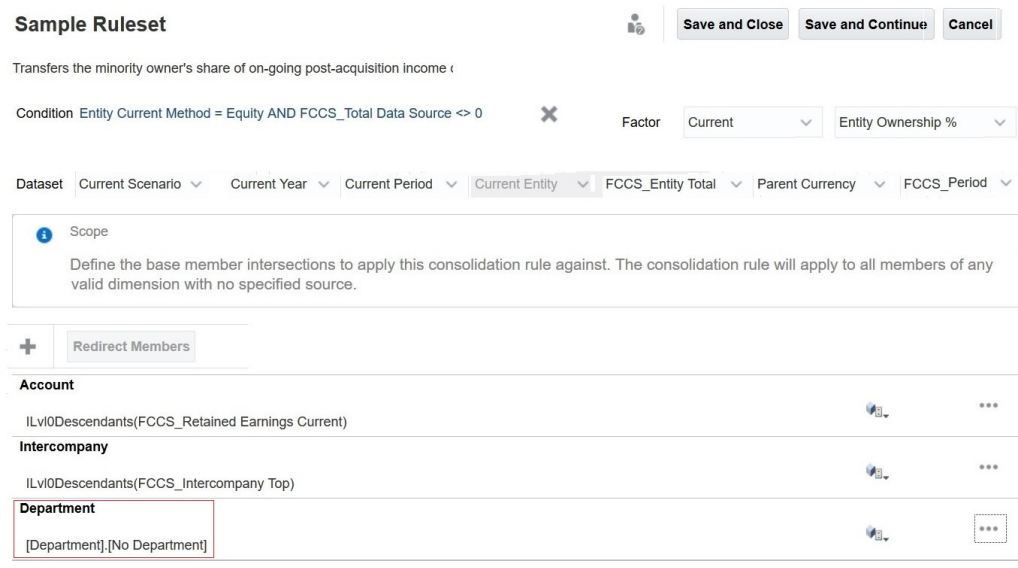

### **규칙 소스(계정 차원)에서 다중 저장 멤버 확인**

연결 규칙 소스의 여러 레벨 0 저장 계정이 단일 대상 계정으로 리디렉션되면 성능이 저하될 수 있습니다. 이러한 시나리오에서는 저장된 데이터 저장영역을 사용하여 자리 표시자 계정 멤버를 생성하고 FCCS\_110(단일 통화 애플리케이션) 또는 FCCS\_30(다중 통화 애플리케이션)으로 삽입 규칙을 작성하여 1차 하위 금액을 리디렉션하는 것이 좋습니다. 그러면 동적 상위 대신 연결 규칙 소스의 자리 표시자 계정을 사용하여 규칙이 보다 빠르게 실행되도록 할 수 있습니다.

### **사용 사례: 구성 가능한 연결 규칙을 배포한 후 성능 이슈 해결**

이 예에서는 애플리케이션에 있는 많은 P/L 계정 중 하나인 동적 상위 Retained Earnings Current 아래에 100개의 P/L 계정(Acc\_001 ~ Acc\_100)이 있다고 가정합니다. 다음 그래픽을 참조하십시오.

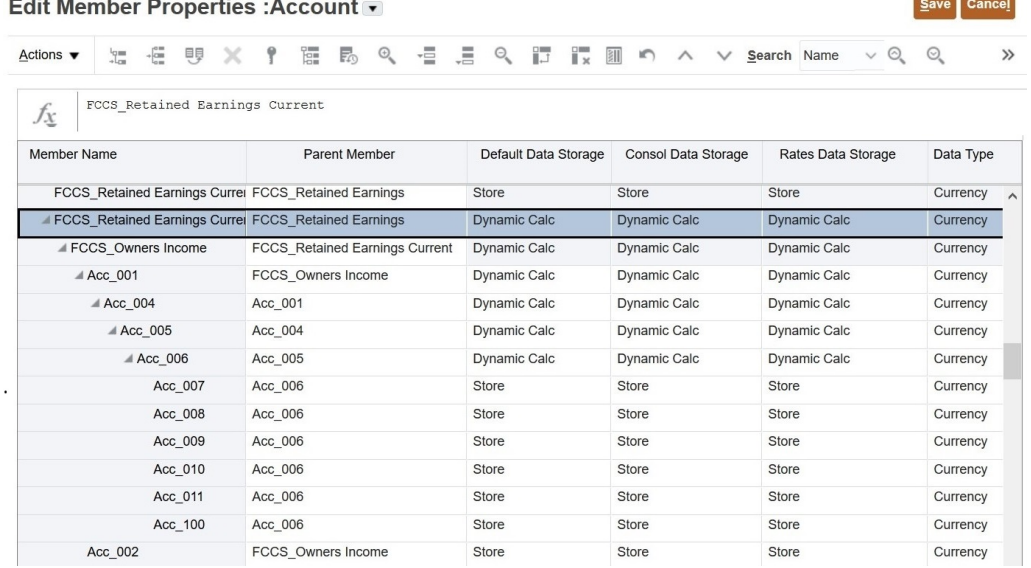

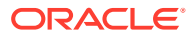

T

### 참조를 통해 직접 또는 간접적으로 Retained Earnings Current를 소스로 사용하는 규칙이 다음 그래픽에 설명되어 있습니다.

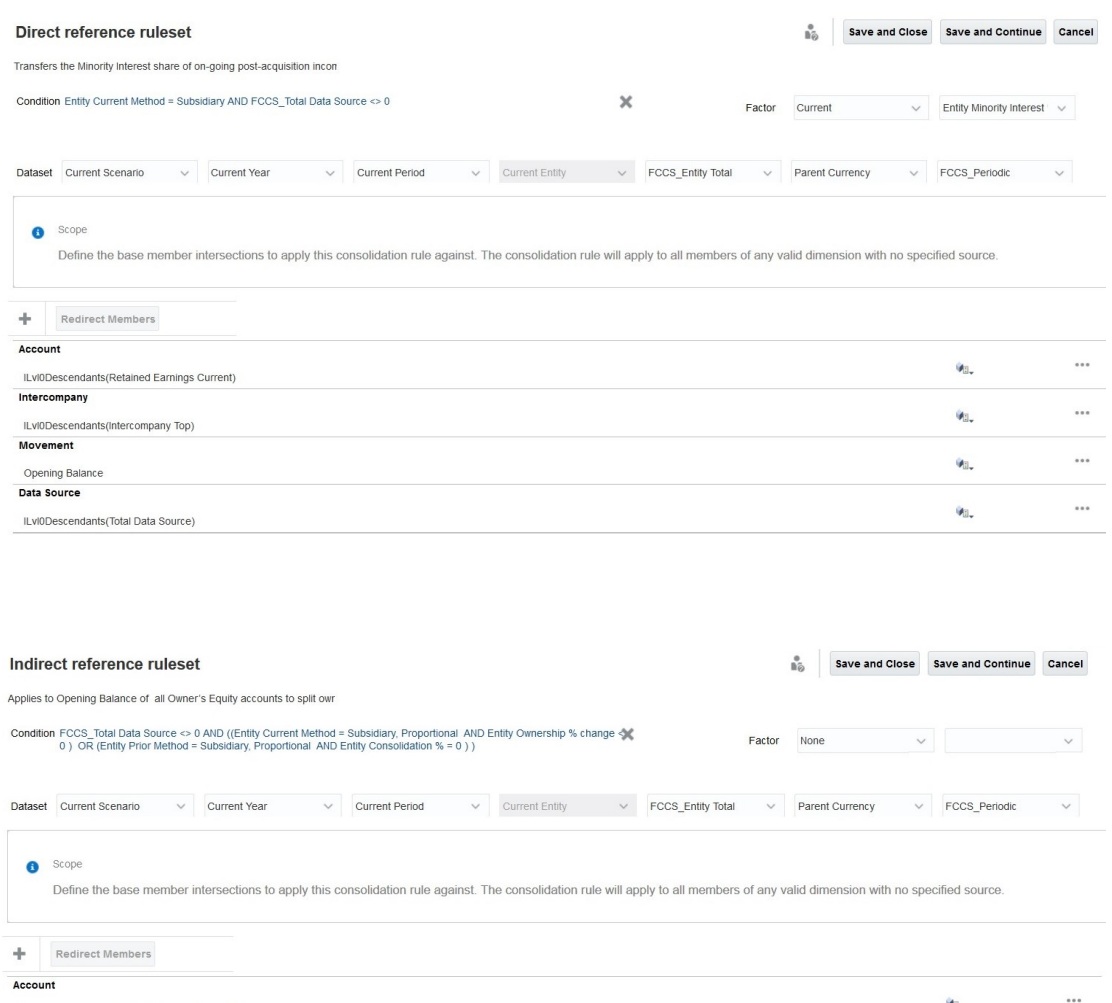

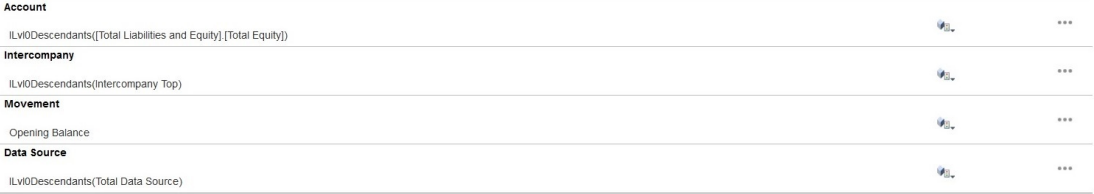

앞의 간접 참조에서는 Retained Earnings Current의 모든 레벨 0 1차 하위가 Total Equity 아래에 있으므로 간접적으로 소스의 일부입니다.

규칙 정의를 변경하고 리디렉션 스크립트를 추가하여 규칙 실행을 더 빠르게 하는 단계는 다음과 같습니다.

**1.** 자리 표시자 계정을 생성합니다.

FCCS\_BalanceSheet 아래에 이름이 Retained Earning\_Memo인 메모 계정을 생성합니다. 연결 연산자는 무시(~)로 설정하고 데이터 저장영역은 저장으로 설정합니다. 모든 다른 등록정보는 동적 상위의 등록정보와 동일합니다. 아래 그림에 표시된 것처럼 Retained Earning\_Memo 자리 표시자 계정에 Retained Earnings Current에 대한 값이 포함됩니다.

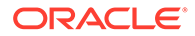

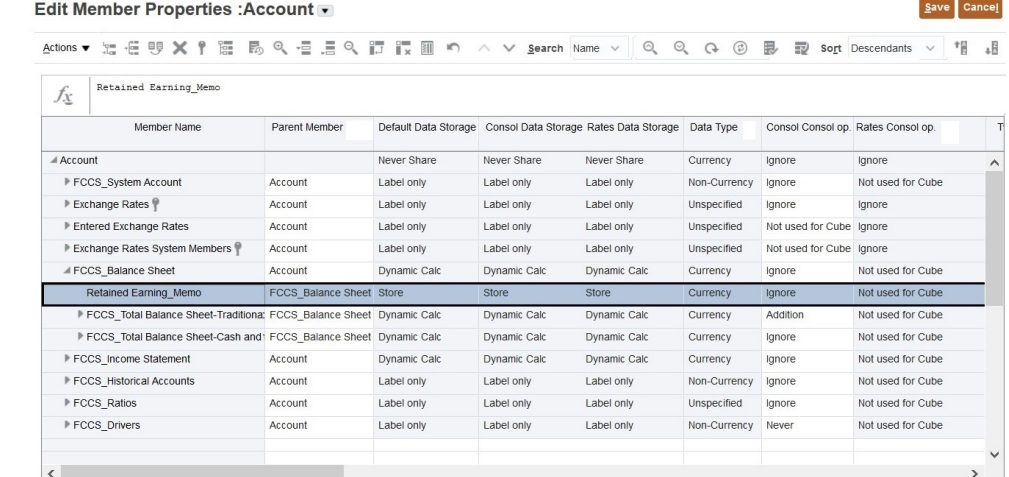

- **2.** 큐브를 새로고칩니다.
- **3.** FCCS\_30에서 소스 수익 값을 Retained Earning\_Memo로 복사합니다. 다음 샘플 스크립트를 사용하여 1차 하위 값을 Retained Earning\_Memo로 복사할 수 있습니다. 요구사항에 맞게 스크립트를 수정해야 합니다. 구성가능한 계산 성능 모범 사례에 대한 자세한 내용은 *Financial Consolidation and Close* 관리에서 구성 가능 계산 모범 사례를 참조하십시오.

```
SET HYBRIDBSOINCALCSCRIPT NONE;// Use with Hybrid environments only.
FIX("FCCS_Entity Input", "Parent Currency", "Opening Balance", 
@RELATIVE("FCCS_Total Data Source", 0), 
@RELATIVE("FCCS_Intercompany Top", 0))
         "Retained Earning_Memo" (
            @CALCMODE(BOTTOMUP);
            @SUM(@RELATIVE("FCCS_Retained Earnings Current", 0) AND 
@LIST(@UDA("Account", "REVENUE") OR @UDA("Account", "LIABILITY") OR 
@UDA("Account", "EQUITY") OR @UDA("Account", "SAVED ASSUMPTION"))) 
- @SUM(@RELATIVE("FCCS Retained Earnings Current", 0) AND
@LIST(@UDA("Account", "EXPENSE") OR @UDA("Account", "ASSET")));
\overline{\phantom{a}}ENDFIX
```
- **4.** Retained Earning\_Memo를 Retained Earnings Current가 사용된 구성 가능한 연결 규칙의 소스로 사용합니다.
	- **a. ILvl0Descendants(Retained Earnings Current)가 소스에서 직접 사용되는 경우**: 다음 그림은 이 사용 사례에 나오는 권장사항을 구현하기 전의 규칙을 보여 줍니다.

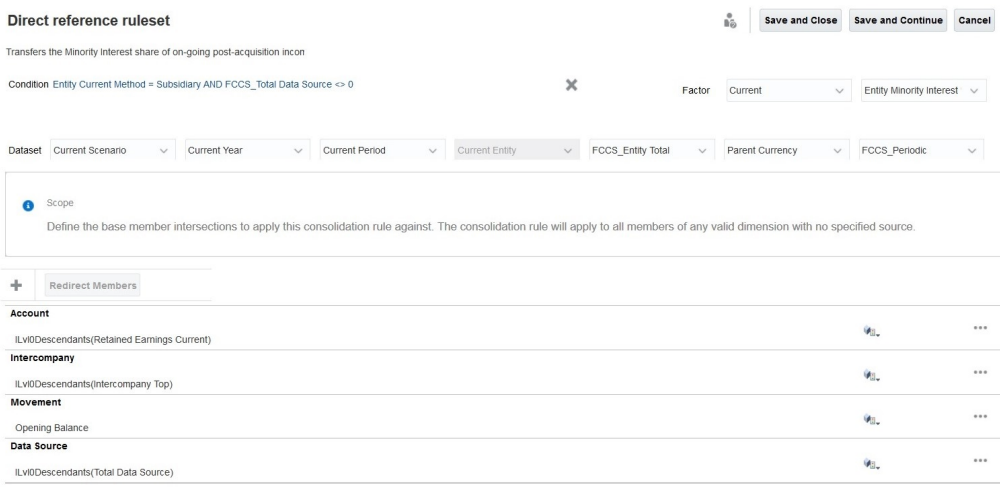

### 다음 그림은 이 사용 사례에 나오는 권장사항을 구현한 이후의 규칙을 보여 줍니다.

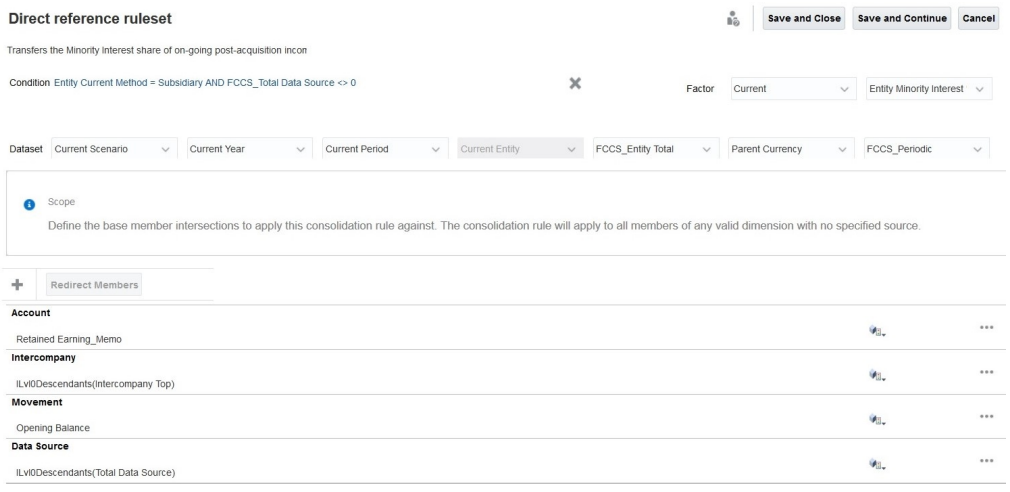

### **b. ILvl0Descendants(Retained Earnings Current)가 간접 사용되는 경우**: 다음 그림은 이 사용 사례에 나오는 권장사항을 구현하기 전의 규칙을 보여 줍니다.

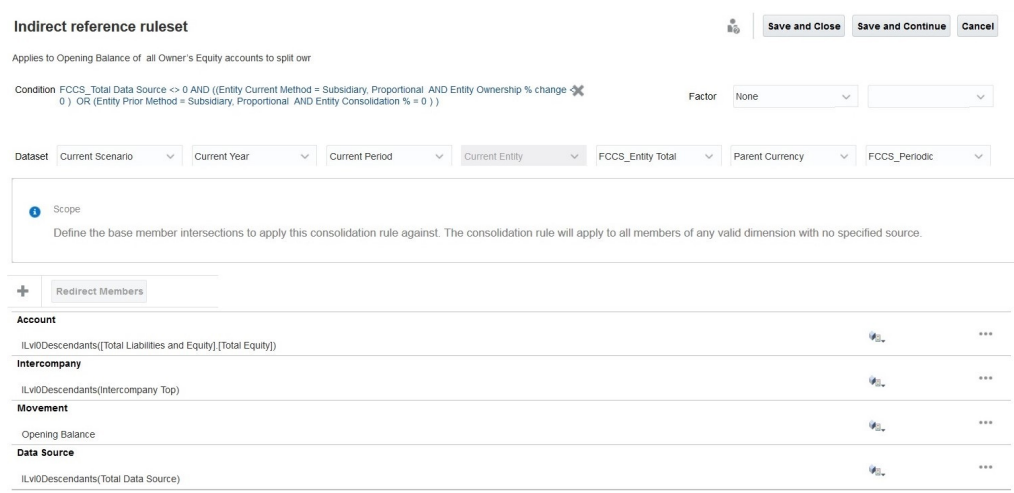

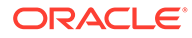

<span id="page-166-0"></span>다음 그림은 이 사용 사례에 나오는 권장사항을 구현한 이후의 규칙을 보여 줍니다.

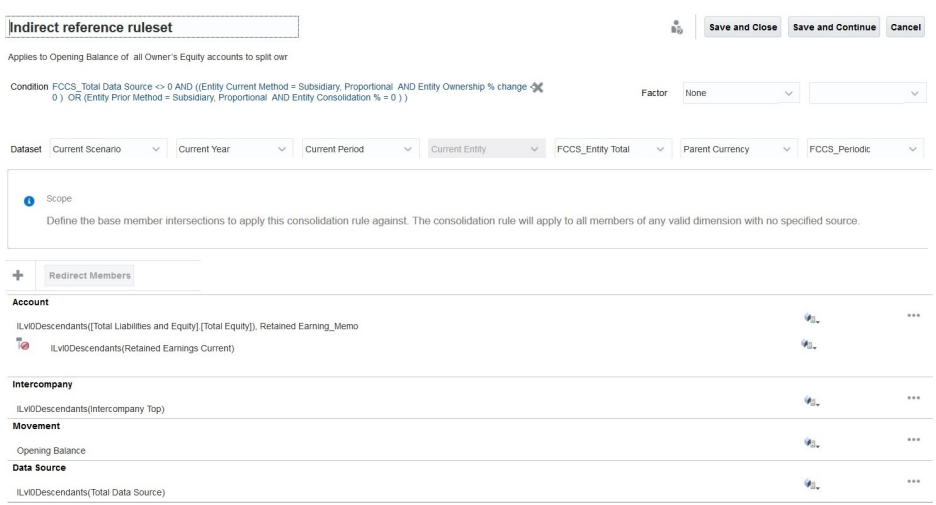

# 누계 제어 뷰 저장영역 사용 고려

애플리케이션이 매우 커서 연결 시간이 길어지는 경우 누계 제어 뷰 저장영역 기능 사용을 고려해보십시오. 이 기능과 기능을 사용으로 설정하는 방법에 대한 자세한 내용은 *Financial Consolidation and Close* 관리의 누계 뷰 저장영역 제어 옵션 사용을 참조하십시오.

# 구성 가능 계산(삽입 지점) 규칙을 배포한 후 성능 이슈 진단

구성 가능 계산을 사용하여 미리 정의된 연결 프로세스에서 제공하지 않는 사용 사례를 구현할 수 있습니다.

- **다중 통화 애플리케이션:** 현지 통화(환산안된 엔티티 레벨 데이터), 환산(환산된 엔티티 레벨 데이터), 연결 데이터 처리에 사용되는 구성 가능 계산을 작성할 수 있습니다.
- **단일 통화 애플리케이션:** 현지 통화(환산안된 엔티티 레벨 데이터) 및 연결 데이터 처리에 사용되는 구성 가능 계산을 작성할 수 있습니다.

연결 프로세스가 실행될 때 Financial Consolidation and Close에서 호출하는 이러한 계산은 독립형 계산으로 호출할 수 없습니다. 잘못 작성된 구성 가능 계산은 연결 프로세스의 런타임 성능에 심각한 영향을 미칠 수 있습니다. Financial Consolidation and Close의 **권장사항** 카드에는 통합 중에 성능을 저하시킬 수 있는 규칙에 대한 경고가 표시됩니다. 구성 가능 계산 스크립트를 작성하는 동안 따라야 하는 모범 사례를 알려주는 이러한 경고는 잠재적으로 통합 성능을 높일 수 있습니다. 자세한 내용은 *Financial Consolidation and Close* 관리에서 계산 스크립트 검증 경고 해결를 참조하십시오.

또한 구성 가능 계산의 성능을 높이려면 다음 제안을 사용하십시오.

- 현지 통화 구성 가능 계산을 주문형 규칙으로 실행
- CALC DIM 논리 사용 안함
- HYBRIDBSOINCALCSCRIPT 설정
- 상향식으로 구성 가능 계산 실행
- 블록 모드 계산 사용
- 표현식 오른쪽의 총 멤버 고려

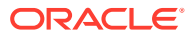

### **현지 통화 구성 가능 계산을 주문형 규칙으로 실행**

현지 통화에 대해 작성된 구성 가능 계산은 통화 및 연결 차원의 엔티티 통화 및 엔티티 입력 멤버에 대해 각각 실행됩니다. 일부를 변경하여 현지 통화 구성 가능 계산을 주문형 규칙(ODR)으로 작성할 수 있습니다. 이 방법의 이점은 다음과 같습니다.

- 연결 시간을 줄입니다. 사용자가 이전 기간(잠긴) 값을 엔티티 통화 및 엔티티 입력 레벨의 현재 기간으로 복사하는 데 5분 정도 걸린다고 가정합니다. 이전 기간 값이 변경될 가능성이 없으므로 이 태스크는 한 번만 수행되어야 합니다. 현지 통화 구성 가능 계산에 이 계산을 포함하면 연결이 호출될 때마다 연결 시간이 증가되어 계산이 실행됩니다. ODR 같은 계산을 이동하면 필요할 때 호출하여 시간을 절약할 수 있습니다. 이 시나리오에서는 이전 기간 데이터를 복사하지 않도록 하여 기간당 5분의 연결 시간을 절약합니다.
- 현지 통화 구성 가능 계산을 디버깅하는 데 도움이 됩니다. 모든 연결 중 현지 통화 및 엔티티 입력 레벨에서 계산 논리를 실행해야 하는 사용 사례를 고려해 보십시오. 이러한 규칙은 현지 통화 구성 가능 계산의 일부여야 하므로 규칙에 대한 성능 이슈를 디버깅하려고 시도할 때마다 많은 시간이 걸리는 프로세스인 연결을 실행해야 합니다. 시간이 절약되도록 현지 통화 구성 가능 계산을 ODR로 이동하여 계산을 디버깅 및 미세 조정한 후 현지 통화 구성 가능 계산으로 다시 이동할 수 있습니다.
- 쉬운 런타임 액세스 및 통계를 제공합니다. ODR은 Financial Consolidation and Close **규칙** 카드에서 호출하거나 Calculation Manager에서 직접 호출할 수 있습니다. Calculation Manager에서 실행되는 ODR은 처리 시간이 걸리는 위치 및 계산이 실행되는 멤버를 확인하는 데 도움이 되는 통계를 생성합니다. 런타임 통계를 수집하려면 다음 단계를 따릅니다.
	- **1.** Calculation Manager에 액세스하여 ODR을 실행합니다.

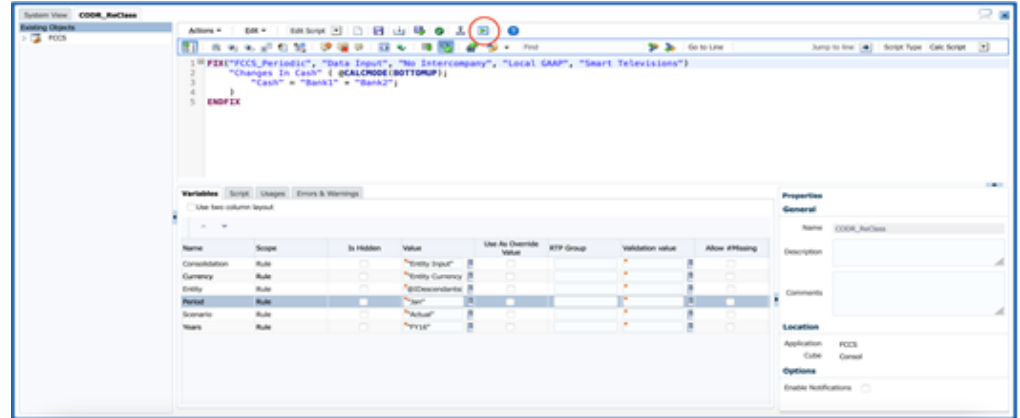

- **2.** 런타임 프롬프트를 선택합니다.
- **3.** 실행 상태에서 **확인**을 누릅니다. **로그 메시지** 탭이 표시됩니다. 이 탭은 런타임 통계를 보여 줍니다.

### **구성 가능 계산을 ODR로 이동**

현지 통화에 대한 구성 가능 계산이 작성된 경우 FIX에서 시나리오, 연도, 기간, 엔티티 차원의 멤버를 앵커로 또는 표현식의 왼쪽에 사용할 수 없습니다. 통화 및 연결 차원의 멤버만 사용할 수 있습니다. 연결 프로세스 중 현지 통화 규칙이 호출되면 연결 프로세스에 RTP(런타임 프롬프트)로 제공된 시나리오, 연도, 기간, 엔티티 차원의 멤버가 고려됩니다.

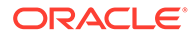

ODR에 시나리오, 연도, 기간, 엔티티, 통화, 연결 차원 멤버를 사용할 수 없습니다. 관련 차원 멤버는 ODR 실행을 시작하는 RTP로 제공됩니다.

### **CALC DIM 논리 사용 안함**

삽입 지점에 대해 구성 가능한 계산 스크립트를 생성하는 경우 Financial Consolidation and Close는 자동으로 상위 레벨에서 데이터를 생성하므로 다음 삽입 지점에서 해당 상위 멤버를 사용할 수 있습니다. Financial Consolidation and Close는 사용자가 채우는 데이터를 롤업하는 CALC DIM 논리를 추가합니다. 추가된 이 CALC DIM 논리를 처리하는 작업은 계층의 복잡성에 따라 시간이 많이 걸리는 프로세스입니다. 나중에 삽입 지점에서 다시 계산된 상위 멤버를 참조할 필요가 없는 경우 Financial Consolidation and Close가 삽입 지점에 대해 추가하는 CALC DIM 논리를 사용 안함으로 설정하여 전반적인 연결 프로세스 속도를 높일 수 있습니다.

### **Note:**

CALC DIM 논리를 사용 안함으로 설정하면 연결 스크립트 생성에 영향을 줍니다. CALC DIM 논리를 사용 안함으로 설정한 후에는 연결 결과를 주의해서 확인하십시오.

복수 통화 애플리케이션에서 Financial Consolidation and Close가 불필요한 CALC DIM 논리를 생성하지 않도록 방지하려면 다음 목록에서 적절한 대체 변수를 정의하고 True로 설정합니다.

- CONFCALC\_FCCS10\_DISABLECALCDIM
- CONFCALC\_FCCS20\_DISABLECALCDIM
- CONFCALC\_FCCS25\_DISABLECALCDIM
- CONFCALC\_FCCS30\_DISABLECALCDIM
- CONFCALC\_FCCS40\_DISABLECALCDIM
- CONFCALC\_FCCS50\_DISABLECALCDIM
- CONFCALC\_FCCS60\_DISABLECALCDIM
- CONFCALC\_FCCS70\_DISABLECALCDIM

예를 들어 구성 가능한 계산 규칙 FCCS 10 및 FCCS 20에 사용자정의 논리를 작성했다고 가정해 보겠습니다. CALC DIM 논리를 FCCS\_20에 대해서는 사용 안함으로 설정하지만 FCCS\_10에 대해서는 사용 안함으로 설정하지 않으려면 CONFCALC\_FCCS20\_DISABLECALCDIM이라는 대체 변수를 정의하고 True로 설정해야 합니다.

단일 통화 애플리케이션에서 Financial Consolidation and Close가 불필요한 CALC DIM 논리를 생성하지 않도록 방지하려면 다음 목록에서 적절한 대체 변수를 정의하고 True로 설정합니다.

- CONFCALC\_FCCS110\_DISABLECALCDIM
- CONFCALC\_FCCS120\_DISABLECALCDIM
- CONFCALC\_FCCS130\_DISABLECALCDIM
- CONFCALC\_FCCS140\_DISABLECALCDIM
- CONFCALC\_FCCS150\_DISABLECALCDIM

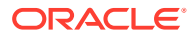

#### **SET HYBRIDBSOINCALCSCRIPT**

SET HYBRIDBSOINCALCSCRIPT 명령은 계산 스크립트의 특정 블록을 하이브리드 모드에서 실행할지 여부를 제어합니다.

현지 통화, 기초 잔액 차기 이월 후 규칙의 다음 구성 가능 계산 스크립트를 고려하십시오.

```
FIX("Entity Currency", "Entity Input") 
        FIX("Data Input", "No Intercompany", "Local GAAP", "No 
Intercompany", "No Products")
                 "Changes In Cash"(
                        "Cash" = "Bank" -> "Total Product";
) ENDFIX
ENDFIX
```
연결 시작 시 구성 가능 계산의 경우 Financial Consolidation and Close에서 SET HYBRIDBSOINCALCSCRIPT FULL; 및 SET HYBRIDBSOINCALCSCRIPT NONE; 명령으로 규칙을 캡슐화하여 하이브리드 모드를 사용할 수 있습니다. 이러한 명령은 Calculation Manager에 표시되지 않습니다. 이러한 명령은 ODR에 추가되지 않습니다.

```
SET HYBRIDBSOINCALCSCRIPT FULL;
FIX("Entity Currency", "Entity Input") 
        FIX("Data Input", "No Intercompany", "Local GAAP", "No 
Intercompany", "No Products")
                 "Changes In Cash"(
                        "Cash" = "Bank" -> "Total Product";
) ENDFIX
ENDFIX
```
SET HYBRIDBSOINCALCSCRIPT NONE;

SET HYBRIDBSOINCALCSCRIPT FULL;

구성 가능 계산에 대한 연결 중 하이브리드 모드 전환으로 성능이 저하되지 않도록 하려면 하이브리드 모드를 해제(다음 샘플 참조)한 후 연결을 실행하십시오.

```
SET HYBRIDBSOINCALCSCRIPT NONE;
FIX("Entity Currency", "Entity Input") 
        FIX("Data Input", "No Intercompany", "Local GAAP", "No 
Intercompany", "No Products")
                 "Changes In Cash"(
                        "Cash" = "Bank" -> "Total Product";
) ENDFIX
ENDFIX
SET HYBRIDBSOINCALCSCRIPT NONE;
```
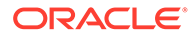

### <span id="page-170-0"></span>**상향식으로 구성 가능 계산 실행**

하향식으로 구성 가능 계산을 실행하면 속도가 느려질 수 있습니다. 결과적으로 계산을 호출하는 연결 프로세스도 속도가 느려집니다. 이 이슈를 방지하려면 상향식으로 구성 가능 계산을 실행해야 합니다. 자세한 정보는 에서 [@CALCMODE](https://docs.oracle.com/cd/E57185_01/ESBTR/calcmode_func.html)를 참조하십시오*Essbase Technical Reference*

상향식 계산으로 전환하는 경우 대상 블록이 존재하고 데이터가 제대로 계산되는지 확인하십시오.

#### **블록 모드 계산 사용**

셀 모드 계산은 구성 가능 계산 속도를 느리게 할 수 있으므로 블록 모드에서 계산이 실행되도록 해야 합니다. 자세한 정보는 에서 [@CALCMODE](https://docs.oracle.com/cd/E57185_01/ESBTR/calcmode_func.html)를 참조하십시오*Essbase Technical Reference*

블록 모드 계산으로 전환하는 경우 결과 데이터가 정확하도록 하려면 블록 내 데이터 종속성을 신중하게 고려해야 합니다.

#### **표현식 오른쪽의 멤버 수 고려**

다음 예에서와 같이 집계된 데이터를 멤버 수로 추출해야 하는 경우도 있습니다.

"Target Account Stored" -> "Mvmt None" = "FCCS Mvmts Subtotal" -> "Source Account DynamicCalc" -> "Total Custom1" -> "Total Custom2";

이 예에서는 오른쪽의 동적 계산 결과를 저장된 밀집 멤버에 저장하려고 합니다. Financial Consolidation and Close는 기본적으로 SET HYBRIDBSOINCALCSCRIPT FULL; 및 SET HYBRIDBSOINCALCSCRIPT NONE; 명령 내에서 이 구성 가능 계산을 캡슐화합니다. 하지만 캡슐화 이후에도 이 계산은 최상위 멤버에서 읽기 때문에 계산이 잘 수행되지 않을 수 있습니다. 성능이 향상되도록 다음 예에 설명된 대로 최상위 멤버에서 읽는 대신 필요한 차원의 레벨 0 멤버에서 반복하도록 해당 계산을 다시 작성할 수 있습니다.

```
SET HYBRIDBSOINCALCSCRIPT NONE; /*Turn off hybrid mode */
FIX(@RELATIVE( "Total Custom1", 0 ), @RELATIVE( "Total Custom2", 0 ),
<other dimension members of FIX> )
       "FCCS_Mvmts_Subtotal" ( @CALCMODE( BOTTOMUP );
            "Target Account Stored" -> "Mvmt None" =
"Target Account Stored" -> "Mvmt None" + "Source Account DynamicCalc";
)ENDFIX
```
### 통합 규칙 로그 사용 및 Oracle에 피드백 제출

이전 섹션에 제안된 정정 단계에서 성능 이슈를 해결하는 데 실패한 경우 오라클 고객지원센터에 기술 서비스 요청을 제출합니다.

서비스 요청을 생성하려면 통합 로그 파일을 켜고 통합을 실행한 후 피드백 제공 유틸리티를 사용하여 오라클 고객지원센터에서 문제를 파악하고 수정하는 데 필요한 정보를 수집하십시오.

**통합 로그 파일 켜기**

통합 규칙 로그 파일을 켜려면 다음을 수행합니다.

- <span id="page-171-0"></span>**1.** 서비스 관리자로 Financial Consolidation and Close에 로그인합니다.
- **2.** 홈 페이지에서 **애플리케이션 설정** 순으로 누릅니다.
- **3. 애플리케이션 설정**의 **기타 옵션**에서 **통합 규칙 로깅 사용** 값으로 **예**를 선택합니다.
- **4. 저장**을 누릅니다.
- **5.** 통합을 실행합니다.

#### **Financial Consolidation and Close 재시작**

Financial Consolidation and Close를 재시작하면 연결 규칙 로그 파일이 분석됩니다.

Financial Consolidation and Close 환경을 재시작하려면 다음을 수행합니다.

- **1.** login EPM Automate 명령을 사용하여 서비스 관리자로 환경에 로그인합니다.
- **2.** resetService 명령을 실행합니다. 예를 들어 다음과 같습니다. epmautomate resetservice "Some Comment" -f
- **3.** 활동 보고서에서 기간별 상위 5개 연결 및 환산 작업 테이블을 검토하여 사용자 스스로 연결 이슈를 해결할 수 있는지 확인합니다. 관리자용 *Oracle Enterprise Performance Management Cloud* 시작하기에서 기간별 상위 5개 연결 및 환산 작업을 참조하십시오.

# 기능 이슈 해결

다음과 같은 기능 이슈는 이전 단계를 통해 해결되지 않습니다.

- 애플리케이션에서 Essbase 데이터 캐시 가득 참 오류를 표시하고 연결을 종료합니다.
- 사용자가 연결할 엔티티를 선택하면 애플리케이션에서 다음 값은 런타임 프롬프트에 유효하지 않습니다. <ENTITY\_NAME> 오류를 표시합니다.

### **FX 멤버에 전기된 분개**

연결 프로세스에서 FCCS\_Mvmts\_FX\_Movement 멤버에 전기된 분개를 지웁니다. 이동 차원의 FX 멤버에 데이터 또는 분개를 수동으로 입력하거나 전기해서는 안 됩니다.

#### *Essbase Data Cache Full* **오류 해결**

일반적으로 메타데이터 계층에서는 공유 멤버가 기본 멤버 앞에 나타나므로 Financial Consolidation and Close 애플리케이션에서 Essbase Data Cache Full 오류를 표시합니다.

### **정정 작업**

**1.** Oracle Smart View for Office 또는 차원 편집기를 사용하여 계층을 보고 계층에서 기본 멤버 앞에 나타나는 공유 멤버를 찾습니다.

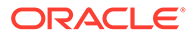

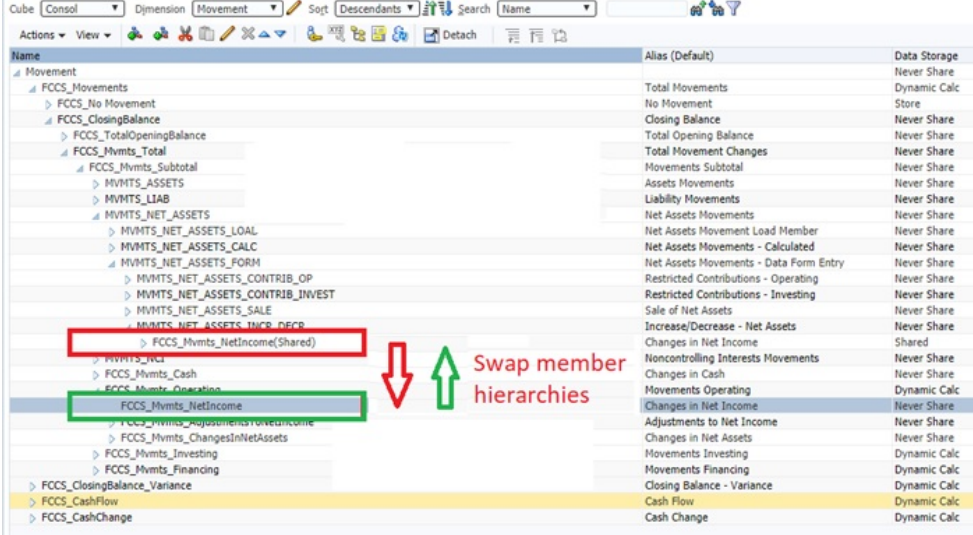

- **2.** 계층에서 기본 멤버를 공유 멤버 앞으로 이동합니다.
- **3.** 데이터베이스를 새로고칩니다.
- **4.** 실패한 통합 규칙을 실행합니다.

### *Unable to select an entity for consolidation* **오류 해결**

올바르게 계산할 수 없는 엔티티에 대해서는 통합을 실행할 수 없습니다. 그림에서 **us\_Ops**는 POV 선택기에 확인 표시가 없으므로 선택할 수 없습니다.

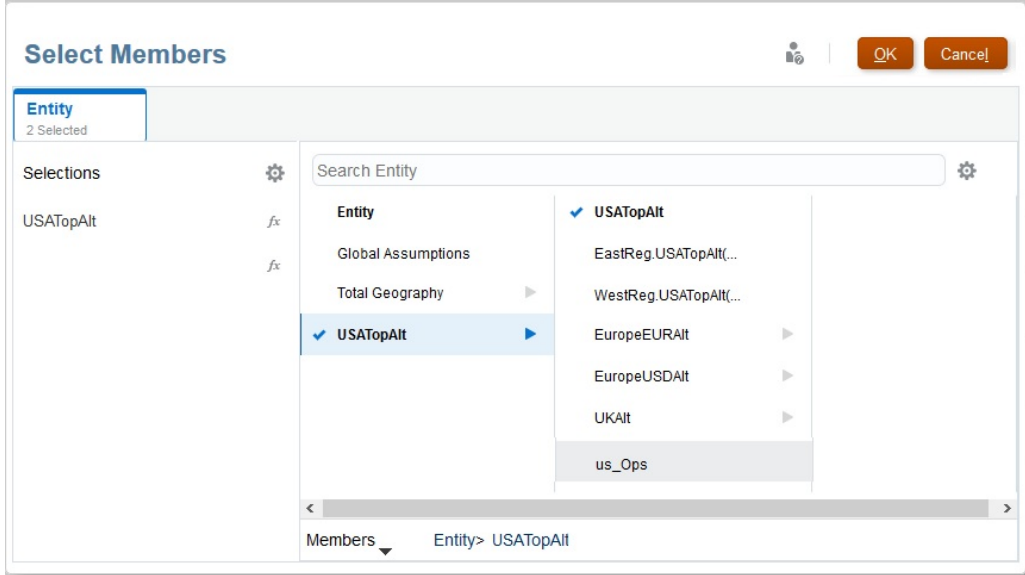

또한, 선택할 수 없는 엔티티의 이름을 **통합** 화면에 입력하면 The following value is not valid for the rentime prompt: us\_Ops 오류가 표시됩니다.

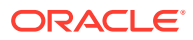

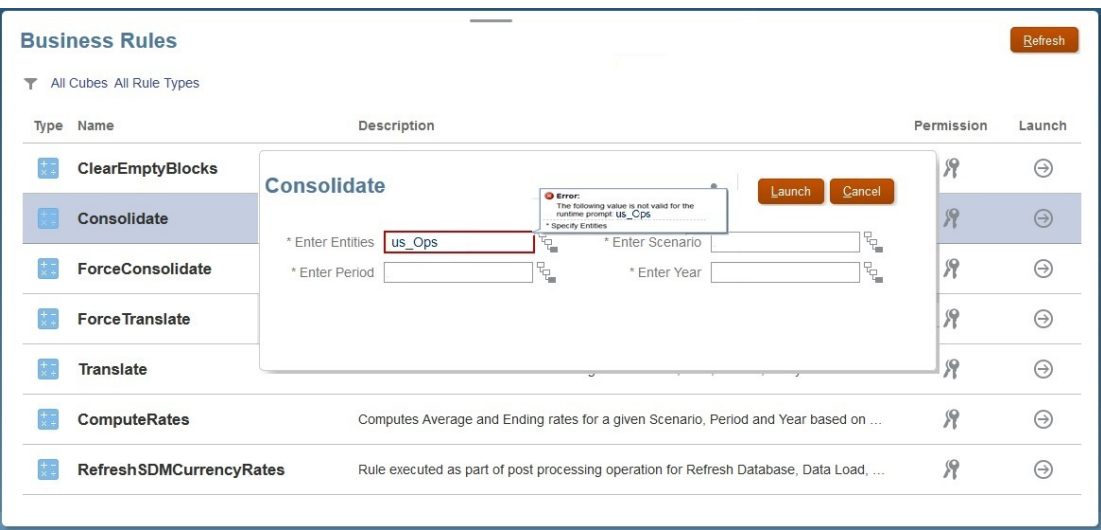

통합할 엔티티를 선택할 수 없습니다. 오류를 해결하려면 다음을 수행합니다.

- **1.** 서비스 관리자로 Financial Consolidation and Close에 로그인합니다.
- **2.** 홈 페이지에서 **애플리케이션 적합한 교차점** 순으로 누릅니다.
- **3.** 연결하도록 선택할 수 없는 엔티티에 적합한 교차점 규칙을 사용 안함으로 설정합니다.

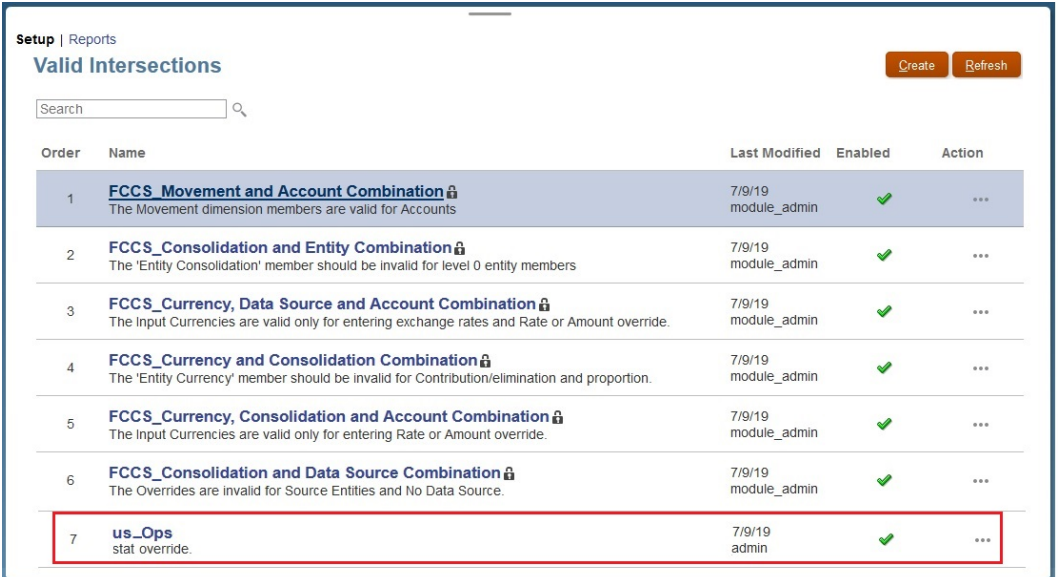

### **분개의 통합 효과 이해**

통합은 FCCS\_Mvmts\_FX\_Movement 멤버에 대해 분개가 전기하는 분개 입력, 상위 입력, 상위 통화 데이터의 수동 입력 내용을 지웁니다.

이동 차원에서는 FX 멤버에 데이터 또는 분개를 수동으로 입력하거나 전기할 수 없습니다. FCCS\_Mvmts\_FX\_Movement 멤버는 계산된 멤버이므로, Financial Consolidation and Close는 통합 프로세스 중에 수동으로 입력한 데이터를 지웁니다.

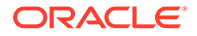

## <span id="page-174-0"></span>Oracle의 도움 받기

위의 문제해결 단계를 완료한 후에도 이슈가 해결되지 않으면 다음 요인을 검토하고 Oracle의 도움을 받으십시오.

- 애플리케이션의 최근 변경사항. 규칙이 제대로 작동한 이전 날짜의 활동 보고서에 제공된 정보와 활동 보고서의 다음 테이블을 비교합니다. 이 비교는 두 날짜 사이에 수행된 애플리케이션 디자인 변경사항을 확인하는 데 도움이 됩니다.
	- 애플리케이션 크기
	- Essbase BSO 큐브 통계
	- 기간별 상위 5개 연결 및 환산 작업
- 계산(예: 런타임 프롬프트의 다른 값, 사용자 또는 대체 변수 변경사항) 및 규칙(예: 추가 동시 사용자) 사용에 대한 최근 변경사항을 검토합니다.
- 피드백 제공 유틸리티를 사용하여 오라클 고객지원센터에서 문제를 파악하고 수정하는 데 필요한 정보를 수집하십시오. 선택사항으로 Oracle에 스냅샷을 제출하는 것에 동의합니다. [피드백](#page-19-0) 제공 제출 생성을 참조하십시오.
- 피드백 제공 유틸리티가 생성한 참조 번호를 표시하는 기술 서비스 요청을 제출합니다. 기술 [서비스](#page-20-0) 요청 제출을 참조하십시오. 서비스 요청에서 다음 질문에 답변합니다.
	- **1.** 해당 이슈가 최신 월별 업데이트 후에 시작되었습니까?
	- **2.** 언제 이슈가 처음 발견되었습니까?(필수)
	- **3.** 이 이슈의 원인이 될 수 있는 최근 애플리케이션 또는 사용 변경사항이 있었습니까?
	- **4.** 남은 메타데이터 검증 오류가 있습니까? 있는 경우 오류를 지울 수 없는 이유는 무엇입니까?
	- **5.** *Financial Consolidation and Close* 관리의 계산 스크립트 검증 경고 해결에 나열된 삽입 규칙 경고를 모두 수정했습니까?
	- **6.** 문제가 발생한 사용자는 몇 명입니까(모두, 한 명, 일부)? 일부 사용자에게만 이 문제가 발생하는 경우 해당 이슈가 발생하지 않는 사용자와의 차이점은 무엇입니까 (알려진 경우 액세스 레벨, 보안 지정 등)?
	- **7.** Oracle Hyperion Financial Management에서 마이그레이션하고 있습니까?
	- **8.** 심각한 운용중단입니까?

서비스 요청에 다음 정보를 포함하여 Oracle에 제공합니다.

- 이 가이드의 섹션을 기준으로 수행한 문제해결 단계의 결과를 확인하는 문서
- 사용가능한 경우, 마지막으로 연결이 예상대로 작동 또는 수행된 시점의 환경 스냅샷
- POV
- 사용자 및 대체 변수
- 예상 및 실제 성능 매개변수(예: 통합 예상 시간 및 실제 시간 비교)

# Financial Consolidation and Close 승인 프로세스 이슈 해결

### **적용 대상**

재무 통합 및 마감

이 섹션에서는 Financial Consolidation and Close 승인 프로세스에서 오류가 발생하는 원인이 되는 가장 일반적인 이유 몇 가지에 대해 설명합니다.

### **엔티티 잠금 중의 부적합한 데이터 오류**

엔티티를 잠그는 동안 Invalid Data 오류를 수신할 수 있습니다. 이 오류가 발생할 수 있는 이유는 다음과 같습니다.

- 타겟 엔티티 또는 해당 하위의 이전 기간을 잠그지 않았습니다.
- 이 타겟 엔티티 또는 해당 하위의 현재 연도 이전 기간을 잠그지 않았습니다.

**승인** 카드를 사용하여 엔티티를 잠그는 경우 오류 메시지를 눌러 오류 세부정보를 봅니다.

### **엔티티 잠금 해제 중의 부적합한 데이터 오류**

엔티티를 잠금 해제하는 동안 Invalid Data 오류를 수신할 수 있습니다. 이 타겟 엔티티 또는 해당 하위의 현재 연도 이후 기간 중 잠겨 있는 기간이 있는 경우 이 오류가 발생할 수 있습니다.

**승인** 카드를 사용하여 엔티티를 잠금 해제하는 경우 오류 메시지를 눌러 오류 세부정보를 봅니다.

### **승인 프로세스 중의 간헐적 실패**

잠금, 잠금 해제, 승격 및 승인과 같은 승인 프로세스가 간헐적으로 실패하는 경우가 있습니다.

**해결 방법: 승인** 카드에서 작업을 시작한 후 페이지를 반복적으로 새로고치지 마십시오. 작업이 완료될 때까지 기다린 후 페이지를 새로고치십시오.

### **엔티티 시작 중의 실패***:* **모호한 자동 사용자 오류**

서비스 관리자만 승인 프로세스에 대해 엔티티를 시작할 수 있습니다. 승인 시작 프로세스는 엔티티 소유자를 지정하여 프로모션 경로의 올바른 위치에 배치합니다. 다음 조건이 둘 다 true인 경우 시작 프로세스에서 타겟 엔티티에 소유자를 지정하지 않습니다.

- 승인 단위 계층의 루트 레벨에 소유자를 지정하지 않았습니다.
- 루트 레벨 내 하위 엔티티에 소유자를 지정하지 않았습니다.

이 오류를 방지하려면 승인 단위 계층의 루트 레벨 엔티티에 하나 이상의 소유자가 지정되었는지 확인하십시오. 이렇게 하면 지정된 소유자가 없는 모든 하위가 루트 엔티티의 소유자 지정을 상속할 수 있습니다.

**지원 받기**

위의 문제해결 단계를 완료한 후에도 이슈가 해결되지 않으면 다음 요인을 검토하고 Oracle의 도움을 받으십시오.

- 피드백 제공 유틸리티를 사용하여 오라클 고객지원센터에서 문제를 파악하고 수정하는 데 필요한 정보를 수집하십시오. 선택사항으로 Oracle에 스냅샷을 제출하는 것에 동의합니다. [피드백](#page-19-0) 제공 제출 생성을 참조하십시오.
- 피드백 제공 유틸리티가 생성한 참조 번호를 표시하는 기술 서비스 요청을 제출합니다. [기술](#page-20-0) [서비스](#page-20-0) 요청 제출을 참조하십시오. 서비스 요청에서 다음 질문에 답변합니다.

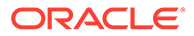

- **1.** 해당 이슈가 최신 월별 업데이트 후에 시작되었습니까?
- **2.** 언제 이슈가 처음 발견되었습니까?(필수)
- **3.** 이 이슈의 원인이 될 수 있는 최근 애플리케이션 또는 사용 변경사항이 있었습니까?
- **4.** 남은 메타데이터 검증 오류가 있습니까? 있는 경우 오류를 지울 수 없는 이유는 무엇입니까?
- **5.** Oracle Hyperion Financial Management에서 마이그레이션하고 있습니까?
- **6.** 심각한 운용중단입니까?

# Financial Consolidation and Close Enterprise Journal 문제해결

### **적용 대상**

재무 통합 및 마감

Enterprise Journals 생성 또는 전기 문제가 발생하는 경우 오라클 고객지원센터에 문의하여 도움을 받으십시오. 다음 단계를 수행합니다.

- 피드백 제공 유틸리티를 사용하여 오라클 고객지원센터에서 문제를 파악하고 수정하는 데 필요한 정보를 수집하십시오. 선택사항으로 Oracle에 스냅샷을 제출하는 것에 동의합니다. [피드백](#page-19-0) 제공 제출 생성 을 참조하십시오.
- 피드백 제공 유틸리티가 생성한 참조 번호를 표시하는 기술 서비스 요청을 제출합니다. 기술 [서비스](#page-20-0) 요청 제출을 참조하십시오. 서비스 요청에서 다음 질문에 답변합니다. **임시 생성 문제의 경우:**
	- **1.** 선택한 기간에 분개 템플리트가 성공적으로 배포되었습니까?
	- **2.** 로그인한 사용자가 분개 템플리트에 임시 사용자로 표시됩니까?
	- **3.** 어떤 화면(Financial Consolidation and Close 화면 또는 Oracle Smart View for Office)을 사용하여 임시를 생성하셨습니까?
	- **4.** 모든 사용자에게 문제가 발생합니까?
	- **5.** 해당 이슈가 최신 월별 업데이트 후에 시작되었습니까?
	- **6.** 언제 이슈가 처음 발견되었습니까?
	- **7.** 이 이슈의 원인이 될 수 있는 최근 애플리케이션 또는 사용 변경사항이 있었습니까?
	- **8.** 심각한 운용중단입니까?

### **전기 문제의 경우:**

- **1.** 사용 중인 ERP 전기 유형(직접, REST API 사용 또는 EPM Automate 사용) 입니다.
- **2.** 사용 중인 ERP 시스템(Oracle Fusion ERP, Oracle NetSuite, Oracle E-business Suite (EBS), SAP 또는 기타)입니다.
- **3.** 기타의 경우 ERP 시스템의 이름입니다.
- **4.** 이 문제가 모든 분개에서 발생합니까?
- **5.** 분개를 전기하려고 시도한 경우 전기 상태(전기되지 않음, 전기 준비됨, 전기 진행 중, 전기됨 또는 실패)는 무엇입니까?
- **6.** 타겟 ERP의 작동중지시간이 알림이 있습니까?

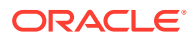

- **7.** 해당 이슈가 최신 월별 업데이트 후에 시작되었습니까?
- **8.** 언제 이슈가 처음 발견되었습니까?
- **9.** 이 이슈의 원인이 될 수 있는 최근 애플리케이션 또는 사용 변경사항이 있었습니까?
- **10.** 심각한 운용중단입니까?

# Profitability and Cost Management 이슈 해결

### **적용 대상**

Enterprise Profitability and Cost Management 및 Profitability and Cost Management

**이 섹션의 내용**

- 애플리케이션 디자인 모범 사례
- 계산 [문제해결](#page-188-0)
- [지원](#page-191-0) 받기

## 애플리케이션 디자인 모범 사례

### **참조:**

- 애플리케이션 확장성 관리 할당 프로세스에서는 초기 데이터의 크기를 여러 번 확장할 수 있습니다.
- 차원 [디자인](#page-179-0) 관리 차원 디자인은 보고 및 계산 성능에 큰 영향을 미칠 수 있습니다.
- [애플리케이션](#page-182-0) 로직 디자인 관리 규칙을 생성하기 전에 애플리케이션 디자인의 맵을 생성합니다.
- 최적화된 계산 시스템 [유지관리](#page-186-0) 최적화된 계산 시스템을 사용하려면 과거 데이터 볼륨 및 애플리케이션 규칙 증가를 관리하고 선택적 계산 방법의 향상된 기능을 테스트해야 합니다.

### 애플리케이션 확장성 관리

할당 프로세스에서는 초기 데이터의 크기를 여러 번 확장할 수 있습니다.

할당 규칙에서는 리프 레벨에서 원래 데이터 값을 사용하고 모든 대상 셀에서 분할합니다. 할당 규칙을 실행한 후, 데이터가 원래 크기보다 수백 배 증가하는 것은 드문 일이 아닙니다. 할당 규칙의 워터폴은 이 작은 크기를 여러 개의 더 작은 값으로 분할할 수 있습니다.

모델 계산의 마지막 부분에서 수백만 개의 미세 데이터 포인트를 처리하지 않으려면 디자인 프로세스 초기에 데이터 스케일을 고려해야 합니다. 데이터가 확장되면 다운스트림 보고 시스템 또는 GL로 다시 보낼 데이터 추출을 생성하여 Profitability and Cost Management의 통합 결과를 상당히 복잡하게 만들 수 있습니다.

### 차원 수

데이터 증가를 계속 제어하는 가장 좋은 방법은 데이터 스케일에 영향을 줄 요소를 디자인 단계의 초기에, 특히 사후 할당 상태에서 고려하는 것입니다. 애플리케이션에서 사용되는 차원 수가 확장성의 첫번째 고려 사항입니다.

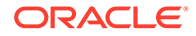

명확한 이유 없이 데이터에 차원을 추가하는 데 유의하십시오. Profitability and Cost Management의 데이터 증가는 데이터를 더 작은 값으로 분할한 수의 영향을 가장 많이 받습니다. 새 차원을 추가하기 전에 새 물리적 차원이 필요한지 확인하십시오. 처음에 Profitability and Cost Management 디자이너는 일반적으로 소스 데이터에 있는 모든 차원을 채택합니다. 단순히 해당 차원이 소스 데이터에 있으며 나중에 필요할 수도 있기 때문입니다.

차원이 *최종 결과 보고* 또는 *할당 프로세스를 지원하기 위해 데이터를 구분*하는 데 필요한지 고려하십시오. 이 모두가 해당되지 않는 경우 차원 제거를 심각하게 고려해야 합니다.

추가 차원이 기존 차원의 대체 표현식이면 대체 계층 또는 속성 차원을 대신 사용하십시오. 그러면 데이터 크기를 늘리지 않고 원하는 범주에서 보고할 수 있습니다.

차원을 제한하도록 적극 권장하지만, 나중에 증가를 위해 차원을 추가하는 것도 좋습니다. 차원이 모든 모델 아티팩트에서 단일 "nomember" 선택사항만 사용하는 한, "spare" 차원은 성능에 거의 영향을 미치지 않습니다.

### 차원 멤버 수

Profitability and Cost Management의 데이터 스케일은 차원 수 및 해당 차원 크기(멤버 수) 의 함수입니다. 규칙의 범위 크기는 *차원 수*와 *멤버 수* 둘 다의 영향을 받습니다.

애플리케이션을 디자인할 때 매우 큰 차원을 사용하는 것이 좋습니다. 차원 수가 적고 크기가 작을 때 Profitability and Cost Management 애플리케이션이 가장 적합합니다. 그렇다고 해서 Profitability and Cost Management에서 수가 적고 큰 차원을 처리할 수 없다는 의미는 아닙니다. 단, 큰 차원을 많이 사용하는 경우 광대하지만 밀도가 희박한 범위에서 작동하도록 규칙을 디자인하기 시작할 때 계산 성능에 문제가 발생할 수 있습니다.

차원에서 멤버 세부정보를 선택할 때는 처음 차원을 선택할 때와 동일한 이유를 사용하십시오.

- 보고하는 데 세부정보가 필요합니까?
- 할당 논리를 지원하기 위해 데이터를 구분해야 합니까?

두 질문의 답변이 모두 아니요이면 차원에서 더 집계된 수준의 멤버를 사용해야 합니다. 예를 들어 가장 낮은 레벨 계정 대신 비용 풀을 사용하거나 SKU 대신 제품군을 사용합니다.

### 속성 및 UDA

속성은 보고 및 할당 논리 모두에 강력한 툴이지만, 기본 멤버와 속성 멤버 간의 연계 관리는 복잡해질 수 있습니다. 매우 큰 기본 차원(10,000+) 또는 다수의 고유 속성 값을 사용하여 작업할 때 속성이 아니라 UDA를 사용하는 것이 좋습니다.

### 데이터 스케일 관리

디자인 주기 초기에 제어되지 않는 데이터 증가가 미칠 수 있는 부정적인 영향을 파악하는 것이 중요합니다. 발생할 수 있는 보고를 지원하기 위해 탐색 중인 애플리케이션에 세부정보를 일일이 추가하지 않는 것이 중요합니다. 디자인을 시작하기 전에 애플리케이션의 보고 요구사항을 파악하십시오. 이 방법을 통해서만 디자이너가 "정말로 그 정도로 상세해야 합니까...?"라는 질문에 답할 수 있습니다.

이 요구사항을 알고 있으면 다음과 같은 두 가지 주요 디자인 방법을 통해 증가를 제한할 수 있습니다.

- 시작 [데이터](#page-179-0) 요약
- 할당 [중간점](#page-179-0) 요약

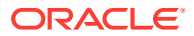

### <span id="page-179-0"></span>시작 데이터 요약

실제로 일부 데이터는 필요하지 않습니다. 앞서 설명한 대로 데이터를 로드하기 *전에* 데이터의 요약 포인트를 사용하는 것이 가장 좋은 툴 중 하나입니다. 계정 세부정보가 일반적인 예입니다. 가장 낮은 레벨의 세부정보에 비용을 로드하는 대신, 집계 비용 풀을 사용하십시오. 데이터의 가능한 모든 차원에서 이 전략을 사용합니다. 보고 또는 할당 프로세스에 필요한 세부정보는 이전 질문을 참조하십시오.

다음 질문을 통해 보고 또는 할당 프로세스에 세부정보가 필요한지 판별하십시오.

- 보고하는 데 세부정보가 필요합니까?
- 세부정보에서 할당 논리를 지원하기 위해 데이터를 구분해야 합니까?

이 단계만 수행해도 하나 이상의 스케일 순서로 시작 데이터 크기를 축소할 수 있습니다.

### 할당 중간점 요약

시작 데이터 포인트와 비슷하게, 이전 할당 단계에서 사용된 세부정보 레벨이 더 이상 필요하지 않은 애플리케이션에서 퍼널 포인트가 있습니다. 이 경우 애플리케이션의 중간 단계에 있는 풀링 전략을 사용하면 데이터를 보다 관리 가능한 크기로 다시 축소할 수 있습니다.

이 기능은 고객, 지역/영역, 제품/SKU와 같은 시장 관련 차원에 재무 데이터를 할당하기 바로 전 단계에 특히 유용합니다. 일반적으로 시장 관련 차원은 애플리케이션에서 가장 큰 차원이며 일반적으로 데이터 급증이 발생하는 단계입니다.

운영 센터 할당 후에 데이터 스케일을 줄이면 시장 교차점 간에 할당할 데이터 포인트 수가 줄어들고 결과적으로 데이터 세트가 작아집니다.

### 차원 디자인 관리

차원 디자인은 보고 및 계산 성능에 큰 영향을 미칠 수 있습니다.

Profitability and Cost Management는 Oracle Essbase 집계 저장영역(ASO) 데이터베이스를 사용합니다. ASO 데이터베이스에는 다른 Oracle EPM 비즈니스 프로세스에서 사용한 블록 저장영역(BSO) 데이터베이스와 다른 성능 특징 및 최적화 방법이 있습니다.

### 차원 유형

Oracle Essbase ASO에서는 다음 세 가지 차원을 제공합니다.

- 저장
- [동적](#page-180-0)
- [계층](#page-180-0) 사용 설정

저장

일반적으로 저장된 차원에서는 계산 및 보고에 가장 적합한 성능을 제공합니다.

### **저장된 차원 지원**

- 가장 빠른 집계
- 공유 멤버
- 속성 및 UDA

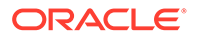
#### **제한사항**

- 멤버는 추가(+) 통합 연산자만 사용할 수 있습니다.
- 멤버 공식 없음
- 공유 멤버는 공유의 기본 멤버 뒤에 표시되어야 합니다.

#### 동적

동적 차원은 가장 뛰어난 디자인 유연성을 제공하지만, 계산 및 보고 성능은 제한됩니다.

**동적 차원 지원**

- 모든 통합 연산자(+, -, \*, /, ~)
- 멤버 공식
- 공유 멤버
- 속성 및 UDA

#### **동적 차원 제한사항**

• 가장 느린 집계

이는 계산 및 보고 성능에 영향을 미칩니다. 애플리케이션에서 여러 동적 차원을 사용하면 이 문제가 발생합니다.

• 공유 멤버는 공유의 기본 멤버 뒤에 표시되어야 합니다.

#### 계층 사용 설정

계층 사용 차원에서는 차원의 일부가 저장된 차원과 비슷하게 작동하고 수행하며 다른 계층은 동적 차원과 비슷하게 작동하고 수행할 수 있는 저장된 계층과 동적 계층의 하이브리드를 제공합니다.

#### **계층 사용 설정 차원 지원**

- 여러 저장된 계층과 동적 계층의 조합
- 저장된 계층에는 저장된 차원 유형과 동일한 기능 지원 및 제한사항이 있습니다.
- 동적 계층에는 동적 차원 유형과 동일한 기능 지원 및 제한사항이 있습니다.

#### **계층 사용 설정 차원 제한사항**

- 1세대 2 멤버 계층은 저장된 계층 유형이어야 합니다.
- 루트 멤버에는 *레이블 전용* 데이터 저장영역이 있어야 합니다.

### 계층 최상위 레벨

차원의 최상위 레벨은 모델 뷰를 사용하는 규칙 밸런싱과 같은 Profitability and Cost Management 화면과 보고 툴의 유용성에 영향을 미칠 수 있습니다. 일반적으로 데이터가 루트 멤버로 결합될 수 있도록 차원을 설정하면 보고서에서 차원을 더 쉽게 사용할 수 있습니다.

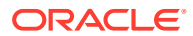

#### 롤업 및 보고

가능할 때마다 기본 계층의 모든 데이터가 차원의 최상위 멤버로 롤업됩니다. 따라서 사용자가 해당 차워의 *모든* 데이터를 보려는 경우 보고서에 명시적으로 멤버를 선택하는 작업을 건너뛸 수 있습니다. 또한 임시로 규칙 밸런싱 및 기타 보고 툴을 사용하기가 간단해 집니다.

#### 멤버 없음

불규칙 차원과 데이터를 혼합하는 일반적인 방법은 차원에 참조가 없는 데이터 포인트를 지정하는 멤버를 사용하는 것입니다. "NoProduct"와 같은 "No" 멤버를 사용하면 아직 특정 제품으로 지정되지 않은 데이터를 저장하도록 지원합니다.

계층 사용 차원에 "No" 멤버를 사용하는 경우 1세대 2계층에 "No" 멤버를 배치하는 것이 좋습니다. 그러면 아직 해당 차원에 속하지 않은 데이터를 포함하여 차원의 모든 데이터 포인트를 차원의 맨 위에 집계하여 보고를 간소화합니다.

#### 모범 사례 예

제품 계층을 예로 사용:

#### **단일 계층 차원**

차원 루트 멤버(제품) 데이터 저장영역: 데이터 저장

1세대 2 계층(총 제품) 집계 연산자: 추가

- 첫번째 1차 하위(모든 제품) 집계 연산자: 추가. 제품 계층의 나머지는 이 멤버 아래에 배치됩니다.
- 두번째 1차 하위(NoProduct) 집계 연산자: 추가. 데이터 포인트에 연계된 제품 멤버가 없는 경우에 사용되는 멤버입니다.

#### **다중 계층 차원**

차원 루트 멤버(제품) 데이터 저장영역: 레이블 전용

- 1세대 2 계층(총 제품) 집계 연산자: 추가.
	- 첫번째 1차 하위(모든 제품) 집계 연산자: 추가. 제품 계층의 나머지는 이 멤버 아래에 배치됩니다.
	- 두번째 1차 하위(NoProduct) 집계 연산자: 추가. 데이터 포인트에 연계된 제품 멤버가 없는 경우에 사용되는 멤버입니다.
- 2세대 2계층(대체 계층) 집계 연산자: 무시.
- 3세대 2계층(대체 계층) 집계 연산자: 무시.
- …N세대 2계층(대체 계층) 집계 운영자: 무시

### 공유 멤버

공유 멤버는 대체 계층에 표시되는 기본 멤버의 사본입니다. 대체 계층은 할당 규칙 논리를 제어하고 보고하는 데 유용합니다. 규칙에서 공유 멤버를 사용하거나 규칙에서 공유 멤버의 상위를 사용할 때는 레벨 0 공유만 사용할 수 있습니다. 즉, 공유 멤버의 기본 멤버는 레벨 0입니다. 상위 레벨 공유를 사용하면 계산에 실패할 수 있습니다.

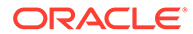

### 중복 멤버

중복 멤버는 데이터를 저장하고 이름이 동일한 기본 멤버(공유 멤버가 아님)입니다. Profitability and Cost Management에서는 여러 차원에서 중복 멤버를 지원하지만 동일한 차원 내의 중복 멤버는 지원하지 않습니다.

중복 차원 멤버는 소스 조직 구성 단위에서 타겟 조직 구성 단위로 이동할 때 비용을 추적하는 경우 유용하며, 소스와 타겟 사이에서 이동된 비용을 보고해야 합니다.

Profitability and Cost Management에서 중복 멤버를 지원하는 반면, 이를 사용하는 데 따른 문제가 있습니다. Oracle Essbase에서 데이터를 포함하는 데이터 셀은 고유하게 확인되어야 합니다. 중복 멤버를 사용하지 않으면 시스템에서 멤버 이름 조합을 사용하여 셀을 확인합니다.

중복 멤버를 사용하면 추가 정규화가 필요합니다. 예를 들어 데이터 셀 조직 멤버(예: "Marketing")를 참조하는 대신, 참조에 차원(예:

"Entity.TotalEntitiy.Administration.Marketing")도 포함해야 합니다. 중복 멤버에 필요한 세분화된 정규화 때문에 보고서를 생성하고 차원을 수정할 때, 특히 멤버를 이동할 때 문제가 발생할 수 있습니다. 중복 멤버를 이동하면 완전한 이름이 변경된 것입니다. 그러면 데이터베이스 재배포 프로세스에서 차원을 수정한 후 데이터의 적절한 셀을 찾을 수 없으므로, 데이터 값이 삭제됩니다.

중복 차원을 생성하는 대신, 중복 항목이 작성되지 않도록 하나 또는 두 차원 모두의 멤버를 접두부로 지정해야 합니다.

### 애플리케이션 로직 디자인 관리

규칙을 생성하기 전에 애플리케이션 디자인의 맵을 생성합니다.

**참조:**

- 규칙 수를 관리하는 단순한 전략
- 주요 [할당](#page-183-0) 규칙 유형
- [규칙](#page-184-0) 범위
- 규칙 [세트에서](#page-186-0) 병렬 실행 사용
- [사용자정의](#page-186-0) 계산 규칙

### 규칙 수를 관리하는 단순한 전략

규칙을 작성하기 전에 애플리케이션 디자인의 맵을 작성하는 것이 가장 좋습니다. 많은 사용자가 할당 규칙의 총 범위를 보고 전체 프로세스를 개선하려고 시도하기 전에 레거시 시스템에서 할당을 복제하려고 합니다. 대부분의 경우 프로세스를 새로 살펴보고 Profitability and Cost Management에서 제공하는 여러 툴을 살펴보면 프로세스의 단계를 줄이고 프로세스를 더 쉽게 이해하여 다른 사람에게 더 쉽게 설명할 수 있는 방법을 찾을 수 있습니다.

- 단일 규칙을 사용하여 일반 논리를 적용할 수 있는 위치 파악
- [드라이버](#page-183-0) 데이터 부재를 할당 필터로 사용

단일 규칙을 사용하여 일반 논리를 적용할 수 있는 위치 파악

Profitability and Cost Management로 레거시 할당 규칙을 마이그레이션할 때 일반적으로 여기에서 첫번째 문제가 발생하지만 쉽게 해결할 수 있습니다. 여러 부서와 엔티티 간에

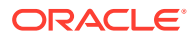

<span id="page-183-0"></span>공통인 할당 패턴을 확인하면 레거시 프로세스의 여러 단계를 Profitability and Cost Management의 단일 규칙으로 결합할 가능성이 큽니다.

동일한 드라이버 값을 사용하여 동일한 대상 세트에 많은 논리 영역을 할당해야 하는 경우가 있는지 확인하십시오. 이 경우 대상 탭에서 소스와 동일 옵션을 사용하면 여러 병렬 할당 단계를 단일 규칙으로 실행할 수 있습니다.

드라이버 데이터 부재를 할당 필터로 사용

할당을 받아야 하는 대상 범위의 멤버가 할당을 받지 않아야 하는 멤버 간에 분산되어 있으면 멤버가 대상의 일부여도 할당된 금액이 자동으로 수신되지 않습니다. 할당은 드라이버 값이 있는 대상에만 전송됩니다.

이 할당 엔진의 동작을 사용하면 광범위한 소스 및 대상을 교차하는 단일 규칙을 작성할 수 있지만, 드라이버 데이터가 있는 교차에만 할당됩니다. 그러면 여러 규칙을 생성해야 할 수도 있는 레거시 시스템에서 단일 규칙을 작성할 수 있습니다.

#### 주요 할당 규칙 유형

할당 규칙은 하나 이상의 소스에서 타겟으로 데이터를 이동합니다. 할당 규칙은 할당 드라이버를 기반으로 데이터를 분산하며 할당 데이터 및 할당 금액의 플로우를 결정합니다. 드라이버 기준 및 회계 오프셋을 정의하는 옵션으로 정의된 소스 및 대상이 있습니다.

각 규칙의 할당 관계는 Profitability and Cost Management에서 계산 논리를 생성하는 데 사용하는 방법과 Oracle Essbase 엔진이 실행하는 방식에 영향을 줍니다. 모든 규칙 유형이 성능 면에서 동일하지는 않습니다. 성능 순서로 된(가장 높은 성능이 첫번째) 주요 할당 규칙 유형은 다음과 같습니다.

- SDE(단순 차원 확장)
- CDE(복합 차원 확장)
- SR(단순 재분류)
- CR(복합 재분류)
- SAD(소스와 동일, 다른 차원)

**할당 규칙 유형 및 옵션**

다음 테이블에서는 성능 순서로 된 할당 규칙을 확인할 수 있습니다. 각 규칙 유형에 허용되는 멤버 선택 옵션도 있습니다.

일반적으로 각 규칙 유형의 요구사항을 준수하려면 다음 테이블에 나열된 대로 소스, 대상 및 드라이버 옵션을 선택할 때 특정 조건을 준수해야 합니다. 예를 들어 SDE 규칙 유형의 경우 소스 선택항목은 하나의 레벨 0 멤버 또는 다른 멤버일 수 있습니다. SDE 규칙 유형의 소스가 레벨 0 멤버이면 대상은 다음 중 하나일 수 있습니다.

- 레벨 0 멤버
- 해당 차원에 대해 드라이버가 선택되지 않은 경우 다른 멤버

SDE 규칙 유형의 소스가 레벨 0 멤버가 아닌 다른 멤버이면 대상 등록정보를 **소스와 동일**로 설정해야 한다는 소스 차원 선택항목에 대한 조건이 있습니다. 소스가 **통화(USD)**이면 이 SDE 규칙 정의를 고려합니다. 소스 통화가 대상에서 사용되도록 대상이 **소스와 동일(통화)**로 설정되어야 합니다.

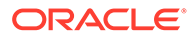

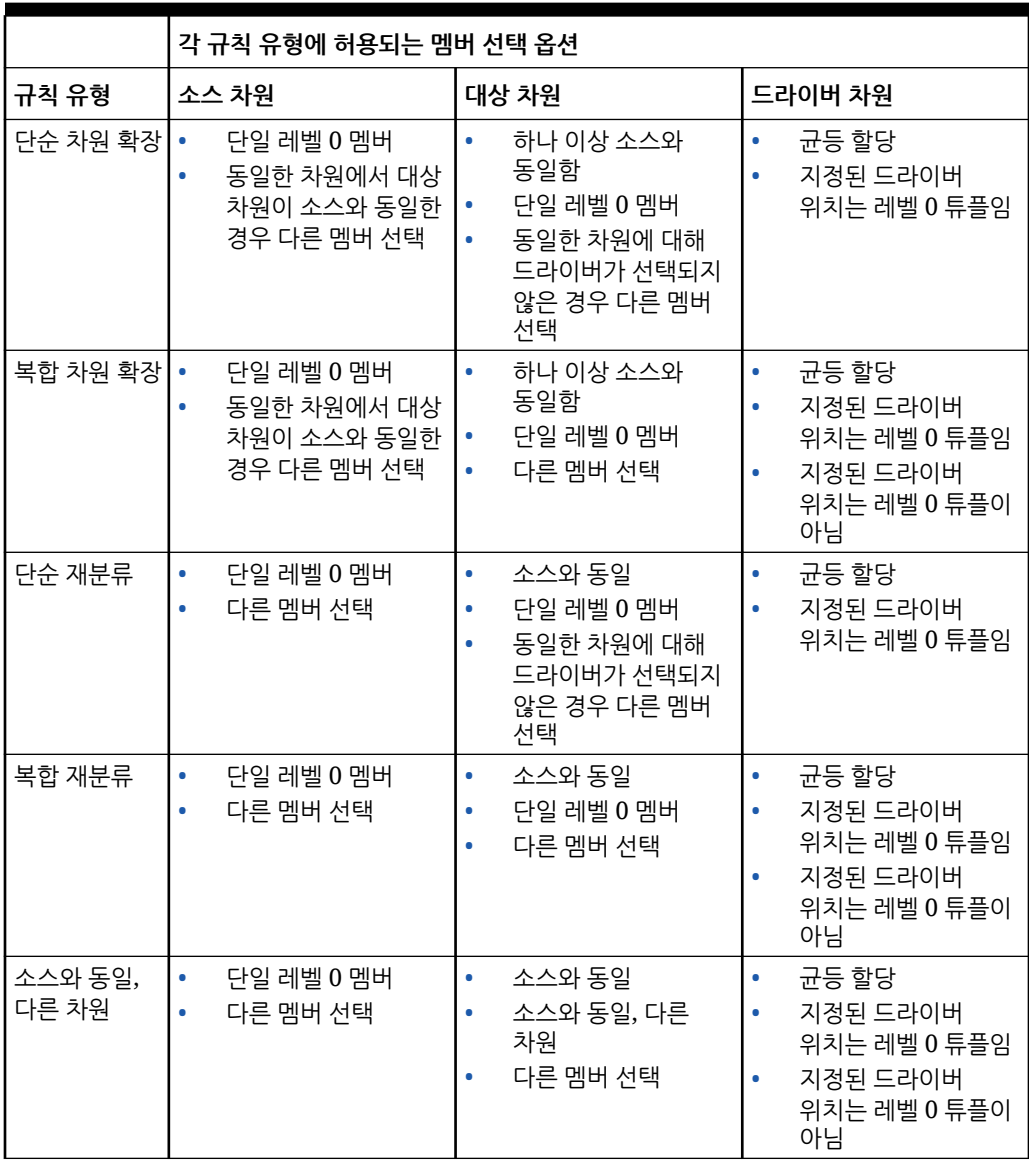

<span id="page-184-0"></span>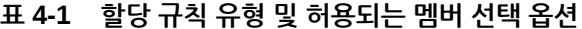

규칙 범위

성능에 영향을 주는 규칙 디자인의 또 다른 요소는 소스 및 타겟 범위입니다. 규칙 범위를 신중하게 관리하면 성능을 향상시킬 수 있습니다.

- [범위](#page-185-0) 크기 및 빈도
- 소스 [세분화](#page-185-0) 사용
- [필터](#page-185-0) 또는 대체 계층 사용
- 소스 및 [대상에서](#page-185-0) 차원에 대한 여러 멤버 선택 방지
- 음수 [드라이버](#page-185-0) 데이터 값 사용 방지하기
- 동적 멤버를 [드라이버로](#page-185-0) 사용 방지

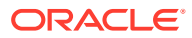

<span id="page-185-0"></span>범위 크기 및 빈도

일반적으로, 소스, 대상 또는 타겟 범위가 클수록 규칙을 실행하는 시간이 길어집니다. 일부 규칙은 매우 큰 범위에서 실행할 수 있지만 다른 규칙은 그렇지 않습니다. 규칙 유형은 계산 시간에 더 큰 영향을 미칩니다. 그러나 지정된 규칙/규칙 유형의 소스와 대상 범위가 작을수록 더 빠르게 실행됩니다. 매우 큰 범위의 규칙을 작성할 때 주의하십시오. 규칙 정의 화면 또는 실행 통계 보고서에서 범위를 검토할 수 있습니다.

#### 소스 세분화 사용

소스 범위를 줄이는 한 가지 옵션은 동일한 대상 및 드라이버 기준 정의를 사용하여 규칙을 여러 개의 작은 규칙으로 분할하고 소스 범위를 더 작은 파트로 분할하는 것입니다. 여러 규칙을 사용하여 수동으로 수행하거나, 규칙 소스 탭에서 소스 세분화 옵션을 사용하여 시스템이 더 작은 세그먼트로 실행을 자동으로 분할하게 할 수 있습니다.

#### 필터 또는 대체 계층 사용

경우에 따라 소스 또는 대상에 포함해야 하는 멤버는 기본적으로 기본 계층에 함께 포함되지 않습니다. 대체 계층을 사용하여 더욱 "규칙을 준수"하는 방식으로 멤버를 그룹화하면 규칙 범위를 제한하고 규칙 논리를 이해하기 쉽게 만들 수 있습니다. 또 다른 옵션은 속성 필터를 사용하는 것입니다.

#### 소스 및 대상에서 차원에 대한 여러 멤버 선택 방지

차원에 대한 소스 및 대상 멤버 선택은 지정된 방법에 따라 계산 성능에 영향을 미칠 수 있습니다. 일반적으로 여러 하위 레벨 또는 레벨 0 멤버를 선택하지 않고 소수의 상위 레벨 멤버를 선택하여 차원에 필요한 멤버를 지정하면 계산 성능이 향상됩니다.

하나의 상위 레벨 멤버를 사용하면 최상의 성능을 제공합니다. 일반 계층에서 할당에 필요한 그룹화가 쉽게 지원되지 않는 경우 소수(이상적으로는 1개)의 상위 레벨 멤버를 선택하여 소스 또는 대상에 포함할 레벨 0 멤버 그룹을 지정할 수 있는 대체 계층을 생성하는 것을 고려해 보십시오.

음수 드라이버 데이터 값 사용 방지하기

음수 값이 있는 드라이버 데이터는 할당 엔진에 문제를 일으켜 예기치 않게 사용 불가능한 결과를 낼 수 있습니다. 할당 엔진은 각 대상 위치에서 찾은 드라이버 값을 드라이버 값/모든 드라이버 값 합계 비율의 분자로 사용합니다. 이 할당 비율에 소스 값을 곱하여 대상에 적용할 *AllocationIn* 금액을 결정합니다. 양수 및 음수가 혼합된 드라이버 값을 사용하면 분모가 더 이상 정확하지 않아 규칙 결과에서 *AllocationIn* 금액의 인플레이션과 디플레이션을 일으킬 수 있습니다. 이러한 결과는 설명하고 정당화하기가 매우 어려우므로 이와 같은 상황이 발생하지 않도록 하는 것이 가장 좋습니다.

#### 동적 멤버를 드라이버로 사용 방지

드라이버 값에 공식이 필요하면 할당 규칙을 실행하기 전에 값을 계산하는 것이 좋습니다. 규칙 실행 중에 가능한 모든 대상 위치는 규칙에서 검토하여 해당 위치에 있는 드라이버 값을 판별합니다. 계산한 멤버를 드라이버로 참조하는 경우, 시스템에서 가능한 모든 위치의 멤버 공식을 실행해야 합니다. 그러면 규칙 영향에 심각한 영향을 미치는 불필요한 계산이 수없이 이루어질 수 있습니다.

필요한 공식을 실행하고 저장된 멤버에 드라이버 값을 *저장*하는 사용자정의 계산 규칙을 앞에 두어 규칙에 맞는 드라이버 데이터를 준비하는 것이 더 나은 해결책입니다. 그러면 할당 규칙을 정상적으로 실행하고 드라이버 데이터가 없는 위치를 신속하게 건너뛸 수 있습니다.

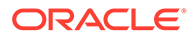

### <span id="page-186-0"></span>규칙 세트에서 병렬 실행 사용

병렬 방식으로 규칙을 실행하면 Profitability and Cost Management의 전체 성능에 도움이 되는 경우가 있습니다. 계산 옵션은 규칙 세트 레벨에서 설정되며 규칙 세트의 모든 규칙에 영향을 줍니다. 모든 규칙 세트의 기본 옵션은 *순차 처리*입니다. 즉, 모든 규칙이 개별적으로 실행되고 규칙 세트의 모든 규칙이 하나씩 실행됩니다.

#### **규칙이 병렬로 안전한지 확인**

규칙은 종종 다른 규칙의 실행에 영향을 줍니다. 한 규칙이 다른 규칙의 소스 범위에 할당되는 경우 규칙 실행 순서는 최종 결과에 막대한 영향을 미칠 수 있습니다. 따라서 기본 계산 옵션이 순차적입니다.

병렬로 안전하게 실행할 수 있는 규칙이 있는 경우 병렬 계산 옵션을 사용하면 성능을 개선할 수 있습니다. 사용 설정하려는 규칙 세트에서 병렬 처리 옵션을 설정하십시오. 애플리케이션 등록정보 화면에서 최대 동시 스레드 옵션을 설정해야 합니다.

#### **스레드 수 실험**

동시 스레드의 올바른 레벨을 찾는 것은 실험에 달려 있습니다. 성능 개선이 중지되고 추가 스레드를 사용하여 추가 규칙을 실행하는 것이 역효과를 내는 지점이 있습니다. 병렬 계산을 위한 최적의 방법은 네 개의 동시 스레드로 시작하고 성능 향상이 중지될 때까지 스레드 수를 점진적으로 늘려 규칙 세트를 테스트하는 것입니다. 소스 범위를 혼합하지 않는 규칙을 사용하는 것이 병렬 처리에 좋지만, 대상 범위는 여전히 공통 위치를 공유할 수 있습니다. 이 경우 Oracle Essbase에서 다른 규칙의 대상 데이터 쓰기가 완료될 때까지 한 규칙을 일시 정지해야 합니다. 따라서 스레드 수를 늘려도 성능에 더 이상 도움이 되지 않는 지점이 표시됩니다.

### 사용자정의 계산 규칙

사용자정의 계산 규칙은 할당 규칙과 동일한 방식으로 대규모 타겟 범위의 영향을 받습니다. 일반적으로 범위가 작을수록 더 빨리 실행됩니다. 대부분의 경우 규칙 공식에 NONENPTYTUPLE 문을 사용하면 특히 규칙의 타겟 범위가 매우 큰 경우 성능에 도움이 됩니다.

### 최적화된 계산 시스템 유지관리

최적화된 계산 시스템을 사용하려면 과거 데이터 볼륨 및 애플리케이션 규칙 증가를 관리하고 선택적 계산 방법의 향상된 기능을 테스트해야 합니다.

#### **Related Topics**

- 보고 시스템으로 과거 데이터 볼륨 관리
- [애플리케이션](#page-187-0) 규칙 증가 관리
- 선택적 계산 방법 [향상된](#page-187-0) 기능 테스트

### 보고 시스템으로 과거 데이터 볼륨 관리

Profitability and Cost Management의 계산 프로세스에서는 규칙 처리 중 대량의 데이터 읽기, 쓰기, 지우기가 필요합니다. 계산 데이터베이스의 전체 데이터 크기는 데이터 지우기 속도에 영향을 미칠 수 있습니다. 데이터 지우기는 이전에 계산된 값을 지우는 계산 작업의 초기 단계 중에 또는 개별 규칙 처리에 사용되는 임시 데이터 저장영역을 쓰고 지울 때 규칙 처리 중에 수행됩니다. Profitability and Cost Management는 계산 작업의 초기 단계에서

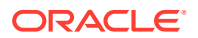

<span id="page-187-0"></span>이전에 계산된 값의 데이터를 지웁니다. 규칙을 처리하는 중 시스템은 개별 규칙 처리에 사용되는 임시 데이터 저장 영역을 기록하고 지웁니다.

전체 데이터베이스 크기를 최소화하면 계산 시스템에서 최적의 계산 런타임을 유지할 수 있습니다.

계산 시스템에서 데이터 볼륨을 최소화하는 일반적인 전략은 보고에는 필요하지만 현재 주기적 결과를 처리하는 데는 필요하지 않은 과거 결과가 포함된 Profitability and Cost Management 보고 아카이브 시스템을 생성하는 것입니다. 현재 주기적 데이터에 대한 계산 결과 검증이 완료되면 데이터를 보고 시스템으로 마이그레이션할 수 있고 다음 주기적 주기를 준비하여 계산 시스템을 지울 수 있습니다.

### 애플리케이션 규칙 증가 관리

시스템 상호 작용, 백업, 마이그레이션 성능은 애플리케이션의 모든 POV에 있는 규칙 수 증가에 영향을 받을 수 있습니다. 시스템 시작의 일부로 모든 POV의 모든 규칙에 대한 규칙 정의가 메모리에 로드됩니다. 이 규칙 정의 데이터 캐시는 Profitability and Cost Management가 인터페이스에서 빠른 응답 시간을 유지하고 규칙 실행 시 계산 명령을 생성하는 데 도움이 됩니다.

시간이 경과하면 일반 프로젝트 프로세스는 많은 규칙 복사본을 생성하게 될 수 있습니다. 결과적으로 규칙의 확산은 성능에 영향을 미칩니다. 서비스 관리자는 최적의 성능을 유지할 수 있도록 규칙 증가를 추적해야 합니다.

POV에서 불필요한 규칙을 제거하고 모든 POV에 규칙을 복사하는 대신 모델 POV 개념을 채택하여 규칙 증가를 최소화할 수 있습니다.

#### **POV에서 불필요한 규칙 제거**

POV의 규칙이 더 이상 계산에 필요하지 않은 경우 다음 방법 중 하나를 사용하여 규칙을 제거합니다.

- Profitability and Cost Management의 **POV 관리** 화면에 있는 **POV 지우기** 옵션
- clearPOVEPM Automate 명령
- ML POV 지우기 실행 REST API

규칙 지우기는 데이터 지우기와 관계없이 독립적으로 수행할 수 있습니다.

**모든 POV에 규칙을 복사하는 대신 모델 POV 개념 채택**

더 효율적인 규칙 증가 관리 옵션은 모델 POV 개념을 채택하는 것입니다. Profitability and Cost Management를 통해 하나 이상의 다른 POV에 대해 한 POV의 규칙을 실행할 수 있으므로 참조 또는 모델 POV에서 하나의 승인된 규칙 세트를 관리하고 다른 POV에 대해 실행할 수 있습니다. 이 방법은 규칙이 변경되지 않거나 드물게 변경되는 경우에 특히 유용합니다. 예를 들어 여러 기간에 동일한 규칙이 사용되는 여러 기간 예산 편성 또는 예측이나 실제의 경우가 있습니다.

### 선택적 계산 방법 향상된 기능 테스트

표준 Profitability and Cost Management 계산 프로세스는 일관되고 안정적인 계산 결과를 생성하도록 디자인되었습니다. Profitability and Cost Management는 일부의 경우 성능 향상에 도움이 될 수 있는 선택적 계산 설정인 **논리적 지우기 향상된 기능** 및 **할당 규칙 비튜플 향상된 기능**을 제공합니다. 이러한 설정은 프로덕션 환경으로 승격되기 전에 계산된 결과의 성능 및 유효성 둘 다에 대해 회귀가 가능한지 신중하게 테스트되어야 합니다.

#### **논리적 지우기 향상된 기능**

논리적 지우기 향상된 기능은 데이터베이스의 데이터 증가가 데이터베이스 지우기 프로세스에 영향을 미치는 경우 전체 계산 시간을 개선하는 데 도움이 될 수 있습니다. 자세한 내용은 [보고](#page-186-0) [시스템으로](#page-186-0) 과거 데이터 볼륨 관리을 참조하십시오.

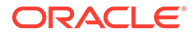

애플리케이션에서 모든 규칙의 계산 시간이 전체적으로 느려지는 것이 나타나기 시작하고 데이터 볼륨을 최소화해도 성능이 개선되지 않는 경우 이러한 계산의 향상된 기능을 사용하는 것이 좋습니다.

**Tip:** EPCM\_CALC\_CLEAR\_TYPE 대체 변수를 사용하여 물리적 지우기 또는 논리적 지우기를 사용할지 여부를 지정할 수 있습니다. 이 대체 변수에 적합한 값은 Logical 또는 Physical입니다. 이 변수가 없으면 기본값은 Logical입니다. *Enterprise Profitability and Cost Management* 관리 및 작업의 논리적 지우기와 물리적 지우기 정의를 참조하십시오.

#### **할당 규칙 비어 있지 않은 튜플 향상된 기능**

할당 규칙 NET(비어 있지 않은 튜플) 향상된 기능은 SR(단순 재분류) 규칙 계산 시간을 개선할 수 있습니다. 이 향상된 기능은 소스 또는 대상 범위가 매우 크거나 매우 희소하여 SR 규칙 실행 시간이 길어지고 있는 경우 해결 방법이 될 수 있습니다. 영향을 받는 규칙의 할당 논리가 성능 향상에 도움이 되는 경우도 있고 도움이 되지 않는 경우도 있습니다. 이 계산의 향상된 기능을 프로덕션 환경으로 승격하려면 회귀 테스트가 중요합니다.

#### **Tip:**

EPCM\_CALC\_NET\_ENABLE 대체 변수를 사용하여 할당 규칙NET(비어 있지 않은 튜플)를 사용으로 설정할 수 있습니다. 이 대체 변수에 적합한 값은 Yes 또는 No입니다. 이 변수가 없는 경우 기본값은 No입니다. *Enterprise Profitability and Cost Management* 관리 및 작업의 할당 규칙 비어 있지 않은 튜플 사용을 참조하십시오.

## 계산 문제해결

#### **참조:**

- 계산 결과 검토 Profitability and Cost Management에서는 계산 결과를 모니터링하고 검토하는 다양한 툴을 제공합니다.
- [규칙](#page-189-0) 결과 검증 특정 규칙의 출력을 조사해야 하는 경우에는 여러 툴을 사용할 수 있습니다.
- [메타데이터가](#page-190-0) 규칙에 미치는 영향 검토 애플리케이션 차원을 수정하면 규칙에 상당한 영향을 줄 수 있습니다.
- 강기 실행 작업 종료

### 계산 결과 검토

Profitability and Cost Management에서는 계산 결과를 모니터링하고 검토하는 다양한 툴을 제공합니다.

**참조:**

- 작업 [라이브러리](#page-189-0)
- [실행](#page-189-0) 통계

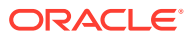

• POV(Point of View) 통계

### <span id="page-189-0"></span>작업 라이브러리

작업 라이브러리에서는 실행된 모든 작업의 내역과 각 작업의 특성을 제공합니다.

- 선택된 POV 실행 및 계산 옵션
- 테스트 실행을 위해 변경된 규칙과 같은 작업의 특징 또는 사용자가 특정 작업을 구분하거나 인식하는 데 도움이 되는 기타 세부정보에 관한 정보를 제공할 수 있는 사용자가 입력한 작업 주석
- 실행 시간

### 실행 통계

실행 통계 보고서에서는 계산 실행과 관련하여 작업 라이브러리보다 높은 레벨의 세부정보를 제공합니다. 실행 통계 보고서를 사용하여 모든 작업 경고 및 오류, 규칙별 실행 시간, 규칙 범위 크기, 스크립트 생성 작업 및 업데이트된 총 셀 수를 조사합니다.

- **작업 경고 검토:** 작업 경고 및 오류 섹션에서는 특정 규칙에 따라 발견된 문제 또는 작업 실패의 원인이 되는 오류에 관한 지침을 제공합니다.
- **장기 실행 규칙 찾기:** 성능을 진단할 때 실행 통계 보고서의 규칙 실행 시간을 사용하면 가장 오래 실행된 규칙을 찾기가 쉽습니다. 이러한 규칙은 대체 규칙 디자인을 통해 최적화를 찾는 첫번째 옵션이어야 합니다.
- **과거 실행의 규칙 성능 비교**: 성능을 조사할 때 계산 실행과 기준선 실행의 성능을 비교하면 매우 유용합니다. 실행 통계 보고서 생성 시 Excel 옵션을 사용하면 두 실행의 실행 시간이 나란히 표시되는 스프레드시트를 작성할 수 있습니다.
- **모델 디자인 모범 사례 검토:** 규칙이 예상대로 수행되지 않으면 성능 최적화를 위해 디자인 모범 사례를 검토하십시오. [애플리케이션](#page-177-0) 디자인 모범 사례를 참조하십시오.

#### POV(Point of View) 통계

POV 통계 보고서에서는 모든 POV와 각 POV에 대한 마지막 계산 이벤트의 세부정보를 모두 나열하여 전체 애플리케이션의 더 광범위한 뷰를 제공합니다.

### 규칙 결과 검증

특정 규칙의 출력을 조사해야 하는 경우에는 여러 툴을 사용할 수 있습니다.

**참조:**

- 작업 라이브러리 경고
- 규칙 [밸런싱](#page-190-0) 화면
- 규칙 [데이터](#page-190-0) 보고서
- 실행 통계 [보고서](#page-190-0)

작업 라이브러리 경고

작업 경고 및 오류 섹션에서는 작업 실패의 원인이 되거나 규칙은 성공하게 하지만 출력은 생성하지 않는 특정 규칙 또는 오류와 함께 발견된 문제에 관한 지침을 제공할 수 있습니다.

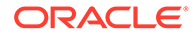

### <span id="page-190-0"></span>규칙 밸런싱 화면

규칙 밸런싱 화면에서는 모든 규칙의 계산 영향을 보여주는 동적 보고서와 각 규칙에서 보내고 받은 계산된 금액의 집계 금액을 제공합니다. 규칙 밸런싱 화면의 규칙 값은 동적이며 Oracle Smart View for Office를 실행하여 규칙 값을 더 자세히 조사할 수 있습니다.

모델 뷰를 규칙 밸런싱 화면과 결합하여 모든 규칙이 애플리케이션 범위에 미치는 영향을 측정합니다. 이는 특정 범위의 모든 데이터가 할당되었는지 검증하는 데 유용할 수 있습니다. 모델 뷰를 올바르게 설정하여 총 잔액을 0으로 줄이기 위해 할당 규칙이 결합되었는지 확인할 수 있습니다.

#### 규칙 데이터 보고서

시스템 보고서에서 규칙 데이터 보고서는 소스 값 및 드라이버 값 외에도 소스 및 드라이버 범위의 샘플 데이터 값을 표시합니다. 이 보고서는 규칙이 실행될 때 규칙이 작동하는 데이터를 확인하는 데 도움이 됩니다.

#### 실행 통계 보고서

실행 통계 보고서에는 규칙이 작동하여 예상 출력 셀 수를 산출하는지 평가하기 위해 검토하거나 이전 실행과 비교하는 데 유용할 수 있는 업데이트된 셀 수가 포함됩니다.

### 메타데이터가 규칙에 미치는 영향 검토

애플리케이션 차원을 수정하면 규칙에 상당한 영향을 줄 수 있습니다.

#### **참조:**

- 멤버 추가
- 멤버 삭제
- 멤버 이름 [바꾸기](#page-191-0)
- [멤버](#page-191-0) 이동
- [메타데이터](#page-191-0) 관련 문제해결

멤버 추가

규칙에서 참조하는 멤버의 1차 하위 항목으로 추가된 새 멤버는 상위 멤버를 참조하는 규칙의 소스 또는 대상에 자동으로 포함됩니다. 일반적으로 유용한 기능이지만 사용자는 이 동작을 알고 있어야 합니다.

#### 멤버 삭제

규칙에서 참조하는 멤버의 하위 항목인 멤버를 삭제하면 규칙의 영향을 받는 소스 또는 대상의 수가 줄어듭니다. 규칙에서 직접 참조된 멤버를 삭제하면 규칙이 부적합해지며, 계산에서 실행할 경우 사용 안함으로 설정됩니다. 멤버를 삭제해도 애플리케이션 아티팩트에 있는 해당 멤버의 참조는 제거되지 않습니다. 문제점을 방지하려면 모든 차원을 업데이트한 다음 모델 검증을 실행하십시오.

삭제된 멤버로 인해 부적합해진 규칙을 복구하려면 편집할 규칙을 열고 저장합니다. 그러면 삭제된 멤버의 참조가 제거됩니다. 사용자가 다른 멤버 참조를 추가하고 규칙을 저장하도록 선택할 수도 있습니다.

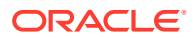

<span id="page-191-0"></span>멤버 이름 바꾸기

멤버 이름을 바꾸면 멤버를 삭제하는 것과 동일한 방식으로 규칙에 영향을 줍니다.

### 멤버 이동

멤버를 이동할 때 규칙 소스 또는 대상에서 직접 참조되는 멤버 아래로 이동되는 경우 해당 멤버 및 종속 항목이 규칙 소스 및 대상의 일부가 될 수 있습니다. 새 멤버를 추가할 때와 동일합니다.

데이터베이스에 중복 멤버가 있는 경우를 제외하고, 대부분의 경우 멤버를 이동해도 다른 영향은 없습니다. 이 경우 멤버를 이동하면 멤버를 삭제한 다음 나중에 새 위치에 추가하는 것과 동일하게 작동합니다. 그러면 메타데이터 배포 중에 데이터가 손실됩니다.

### 메타데이터 관련 문제해결

다음 툴을 사용하여 메타데이터 관련 문제를 찾으십시오.

#### • **차원 업데이트 영향 분석**

차원 파일을 로드하는 동안 영향 분석 옵션을 사용하면 로드하기 전에 로드되는 차원의 변경으로 인해 영향을 받는 아티팩트 수를 확인할 수 있습니다.

#### • **모델 검증 화면**

차원이 변경된 후에는 모델 검증 화면을 사용하여 차원 변경으로 인해 유효하지 않은 차원 참조가 있는 모든 모델 아티팩트를 찾으십시오.

### 장기 실행 작업 종료

계산 실행을 완료하는 데 시간이 오래 걸리면 작업 라이브러리의 작업 중지 옵션을 사용하여 작업을 종료할 수 있습니다. Profitability and Cost Management에서 현재 실행 중인 규칙이 완료되면 작업을 중지합니다.

특정 규칙을 완료하는 데 시간이 오래 걸리고 작업을 즉시 종료하려는 경우 데이터베이스 관리 화면에서 재시작 옵션을 사용하여 Oracle Essbase 데이터베이스를 재시작할 수 있습니다.

계산 화면의 계산된 데이터 지우기 옵션을 사용하여 규칙 종료에 따라 부분적으로 계산된 데이터를 지우십시오.

### 지원 받기

이전 섹션의 정정 작업을 수행해도 이슈가 해결되지 않으면 Oracle의 도움을 받으십시오.

- **1.** 피드백 제공 제출 생성 선택사항으로, 애플리케이션 스냅샷 제출에 동의하여 Oracle이 환경의 유지관리 스냅샷에 접근할 수 있도록 허용합니다. [피드백](#page-19-0) 제공 제출 생성을 참조하십시오.
- **2.** 피드백 제공 참조 번호를 확인하는 기술 서비스 요청을 생성합니다. 기술 [서비스](#page-20-0) 요청 제출을 참조하십시오. 서비스 요청에는 다음 섹션에서 확인된 정보가 포함되어야 합니다.

### 문제 또는 실패에 관한 정확한 설명

이는 시도된 계산 실행의 간략한 설명, 선택한 계산 옵션 및 간략한 결과 요약이어야 합니다. 또한 다음을 제공해야 합니다.

• **작업 세부정보**

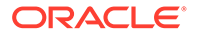

SR 설명에 실행한 특정 작업 번호, 날짜 및 시간을 명시하면 로그 파일 및 지원 보고서를 검토하여 정확한 실패 지점을 확인할 수 있습니다.

• **작업 라이브러리의 오류 메시지**

특정 오류 및 경고를 작업 라이브러리 화면에서 SR의 텍스트로 복사하여 붙여넣으십시오. 여러 경고 메시지가 있는 경우 텍스트 파일을 첨부하거나 단순히 오류만 붙여넣을 수 있습니다.

• **관찰된 문제가 있는 한 개 이상의 규칙**

문제가 있는 특정 규칙을 이미 확인한 경우, 규칙 이름과 규칙 번호를 모두 참조하여 SR 설명에서 이 규칙을 자세히 설명하고 관련 관찰을 포함시키십시오. 그러면 Oracle이 환경에서 관찰된 것과 동일한 동작을 시스템 보고서 및 로그에서 신속하게 확인할 수 있습니다.

### 내역 커텍스트

다음 정보를 입력합니다.

• **계산 바로 이전의 사용자 단계**

문제가 있는 계산 실행 바로 전에 수행한 단계 또는 계산 실행을 자세히 설명합니다. 진단에 영향을 줄 수 있는 조치는 다음과 같습니다.

- 데이터를 계산하거나 지우는 POV가 동일한 이전 계산 실행
- 계산, UI 또는 자동화 실행 방법
- 동시에 실행되는 기타 계산
- 계산 실행 전의 시스템 다시 시작
- Oracle Essbase 재시작
- 메타데이터 배포
- **성공한 실행과 비교**

애플리케이션이 과거에 성공적으로 계산되었거나 성능이 더 좋았다는 사실은 문제를 진단하는 데 유용하게 사용할 수 있습니다. 성공적인 계산 실행과 지원 문서를 성공하지 못했거나 성능이 저조한 실행과 비교하면 계산 문제를 조사하는 데 매우 유용합니다.

• **이전 계산 성공 후 업데이트 또는 변경사항**

작업이 제대로 작동한 시점과 현재 상태의 애플리케이션 차이를 비교하면 성능 변경 또는 실패의 원인을 파악하는 데 도움이 될 수 있습니다. 다음을 제공합니다.

- 해당 이슈가 최신 월별 업데이트 후에 시작되었습니까?
- 이슈가 처음 발견된 날짜, 시간, 시간대
- 사용가능한 경우, 마지막으로 이슈가 발생하기 전의 환경 스냅샷

모든 메타데이터 업데이트, 데이터 변경사항, 규칙 변경사항을 나열하면 오라클 고객지원센터에서 조사 영역을 한정하는 데 도움이 됩니다.

### 지원 세부정보

SR에서 계산 문제를 보고할 때 지원 세부정보를 제공하면 문제 진단을 가속화하는 데 도움이 될 수 있습니다. 계산 문제를 보고할 때마다 다음과 같은 세부정보를 제공하는 것이 좋습니다.

• **모델 검증 결과**

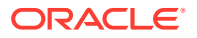

규칙 및 규칙 세트에 대해 모델 검증을 실행하여 메타데이터 업데이트 문제가 있는 규칙을 확인하십시오. 이 단계가 완료되면 SR에서 확인하십시오.

• **시스템 보고서**

다음 보고서를 실행하고 SR에 첨부하십시오.

- **실행 통계:** 계산 실행 중에 처리된 모든 규칙의 계산 실행, 실행 시간, 범위 크기 및 기타 세부정보를 자세히 표시합니다.
- **차원 통계:** 차원 및 차원 유형의 상대 크기를 표시합니다.
- **프로그램 문서:** 조사 중인 규칙의 정확한 정의를 제공합니다.
- **POV 통계:** 애플리케이션에 데이터가 있는 전체 기간 수와 다른 기간의 계산 시간을 표시합니다.
- **지원 부서에서 요청할 수 있는 추가 세부정보**
	- **Oracle Essbase 디버그 스크립트**

Essbase 디버그 스크립트는 계산 실행 중에 실행된 규칙과 관련하여 Essbase로 제출되는 정확한 명령을 보여줍니다. 전체 계산 실행용 디버그 스크립트는 매우 클 수 있으므로, 요청하지 않은 한 제공하지 않는 것이 좋으며, 조사 중인 특정 규칙을 분리하는 실행에 대해서만 제공하는 것이 좋습니다.

– 심각한 운용중단인지 여부.

# Account Reconciliation 이슈 해결

**적용 대상**

Account Reconciliation

#### **이 섹션의 내용**

- 잔액 로드가 프로파일의 활성 상태에 미치는 영향
- 사용자정의 파일 익스포트를 위해 Data Management에서 금액 값을 소수 두 자리로 제한
- [트랜잭션](#page-194-0) 일치에서 조정을 다시 여는 이유
- 부분 소스(일반 원장) 또는 하위 시스템([보조원장](#page-194-0)) 잔액 재로드 후 조정 다시 열림 해결

## 잔액 로드가 프로파일의 활성 상태에 미치는 영향

Account Reconciliation은 수동으로 입력하는 프로파일 상태로 활성을 설정합니다. 이 기간에 해당 프로파일에 대한 조정을 생성하지 않으려면 **활성** 확인란을 선택 취소합니다. 업데이트된 잔액이 비활성 프로파일에 로드되면 상태가 비활성에서 활성으로 자동 전환됩니다. 잔액이 변경되지 않으면 프로파일은 비활성화된 상태로 유지됩니다.

## 사용자정의 파일 익스포트를 위해 Data Management에서 금액 값을 소수 두 자리로 제한

데이터를 사용자정의 플랫 파일로 익스포트하는 동안 데이터를 소수 두 자리로 제한하기 위해 필수 소스 매개변수가 올바르게 설정되었더라도 Data Management에서 데이터를 소수 두 자리로 제한하지 않는 경우가 있습니다.

해당 이슈를 해결하려면 다음 옵션 중 하나를 사용합니다.

<span id="page-194-0"></span>• **데이터 정밀도** 및 **데이터 소수 자릿수** 등록정보 값을 2로 설정합니다. 이 Data Management 등록정보는 **데이터 로드 규칙** 아래의 **소스 매개변수**에서 설정할 수 있습니다.

**주:** 이 설정은 BSO 큐브에서만 작동하고 ASO 큐브에서는 작동하지 않습니다.

• 데이터 로드 맵에서 SQL 매핑을 생성하여 **amountx** 열을 소수 두 자리로 반올림합니다. 소수 두 자리로 반올림하기 위해 다음과 유사한 SQL 매핑을 사용할 수 있습니다.  $amountx = round(amount, 2)$ 

## 트랜잭션 일치에서 조정을 다시 여는 이유

트랜잭션 일치 트랜잭션의 회계 날짜가 *잠금 대상 날짜* 및 *마감 대상 날짜*(마감된 조정 기간 종료 날짜) 사이인 경우 마감된 트랜잭션에서 다음 작업 중 하나를 수행하면 Account Reconciliation에서 경고 메시지를 표시하고 조정을 다시 열 것인지 확인하는 프롬프트가 표시됩니다.

- 트랜잭션 일치 트랜잭션 삭제
- 조정이 있는 일치 세트 비일치
- 트랜잭션에서 지원 세부정보 삭제
- 트랜잭션 회계 날짜 또는 잔액조정 금액 편집

트랜잭션 임포트 시 조정을 다시 열 수도 있습니다. 트랜잭션 임포트는 일반적으로 업무 시간 이후에 수행되는 스케줄링된 작업이므로 경고 메시지 없이 자동으로 수행됩니다.

## 부분 소스(일반 원장) 또는 하위 시스템(보조원장) 잔액 재로드 후 조정 다시 열림 해결

기본적으로 Data Management에서는 재로드 시 특정 위치, 범주, 기간을 통해 이전에 로드된 잔액을 전체 로드해야 합니다. 부분 잔액을 재로드하면 Account Reconciliation에서 조정을 다시 열 수 있습니다.

예를 들어 2021년 1월 기간의 일반 원장 잔액 1,000개가 입력된 통화 버킷의 위치 1을 사용하여 2월 1일에 로드되었다고 가정합니다. 2021년 1월 잔액 중 일부가 변경되어 2월 2일에 재로드해야 하는 경우 2월 2일에 1,000개 잔액을 모두 재로드해야 합니다. 변경된 잔액만 재로드하면 안 됩니다. 2월 1일 로드를 통해 로드된 1,000개 잔액 중 하나라도 2월 2일 재로드에 포함되지 않은 경우 누락된 잔액이 있으므로 조정이 다시 열릴 수 있습니다.

이 이슈를 방지하려면 부분 잔액 재로드를 허용하는 병합 기능을 사용하십시오. 이 기능을 사용하면 후속 로드에 포함된 잔액이 이전에 로드된 잔액 중 병합 ID가 동일한 잔액만 업데이트하도록 합니다. 후속 로드에 포함되지 않은 잔액은 그대로 유지되며 연계된 조정을 다시 열지 않습니다. 자세한 내용은 다음 정보 소스를 참조하십시오.

- *Account Reconciliation* 관리의 데이터 로드 정의 지정 및 저장
- Account Reconciliation 병합 잔액 차원 추가

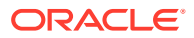

## <span id="page-195-0"></span>지원 받기

제안된 정정 작업을 수행해도 이슈가 해결되지 않으면 Oracle의 도움을 받으십시오.

- **1.** 피드백 제공 제출 생성 선택사항으로, 애플리케이션 스냅샷 제출에 동의하여 Oracle이 환경의 유지관리 스냅샷에 접근할 수 있도록 허용합니다. [피드백](#page-19-0) 제공 제출 생성을 참조하십시오.
- **2.** 피드백 제공 참조 번호를 확인하는 기술 서비스 요청을 생성합니다. 기술 [서비스](#page-20-0) 요청 제출을 참조하십시오. 서비스 요청에는 다음 추가 정보가 포함되어야 합니다.
	- 이슈를 재현하는 자세한 단계
	- 해당 이슈가 최신 월별 업데이트 후에 시작되었습니까?
	- 이전에는 이슈가 발생하지 않은 경우 이슈가 처음 발견된 날짜, 시간 및 시간대
	- 사용가능한 경우, 마지막으로 이슈가 발생하기 전의 환경 스냅샷
	- 이슈가 발생하지 않았던 마지막 시점 이후의 애플리케이션 변경사항
	- 심각한 운용중단인지 여부.

## Data Management 및 Data Integration 문제해결

Data Integration 또는 Data Management를 사용하여 데이터를 임포트하거나 익스포트하는 동안 이슈가 발생하는 경우 이 섹션을 사용합니다.

#### **적용 대상**

Planning, Planning Modules, FreeForm, Financial Consolidation and Close, Tax Reporting, Account Reconciliation, Profitability and Cost Management, Enterprise Profitability and Cost Management, Oracle Enterprise Data Management Cloud, Narrative Reporting, Sales Planning, Strategic Workforce Planning.

#### **이 섹션의 내용**

- 데이터 로드에 필요한 역할
- [데이터](#page-196-0) 통합 오류 처리
- 데이터 관리의 데이터 로드 성능 [문제해결](#page-196-0)
- [Account Reconciliation](#page-197-0)에서 데이터 로드 오류 처리
- [Data Management](#page-197-0) 데이터 익스포트 중 오류: 3335 해결
- [지원](#page-197-0) 받기

## 데이터 로드에 필요한 역할

Data Integration, Data Management, EPM Automate 또는 REST API를 사용하여 데이터를 Oracle Enterprise Performance Management Cloud로 로드하는 데 이슈가 있는 경우 데이터를 로드하는 사용자에게 다음 역할 중 하나가 있는지 확인합니다.

- 사전 정의된 서비스 관리자 역할
- 사전 정의된 고급 사용자 역할 및 통합 실행 애플리케이션 역할

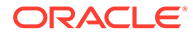

## <span id="page-196-0"></span>데이터 통합 오류 처리

Oracle Enterprise Performance Management Cloud 데이터 통합(익스포트 또는 임포트) 오류(있는 경우)는 outbox/logs의 로그 파일에 기록됩니다. 파일 이름은 ApplicationName\_ProcessID.log입니다(예: outbox/logs/Vision\_108.log). 또한 Data Integration은 데이터를 EPM Cloud 비즈니스 프로세스로 로드하는 동안 연계된 오류를 기록하는 ApplicationName\_ProcessID.out이라는 출력 파일을 생성합니다(예: outbox/reports/Vision\_108.out). Data Integration의 **프로세스 세부정보** 페이지에서 이 파일을 다운로드할 수 있습니다.

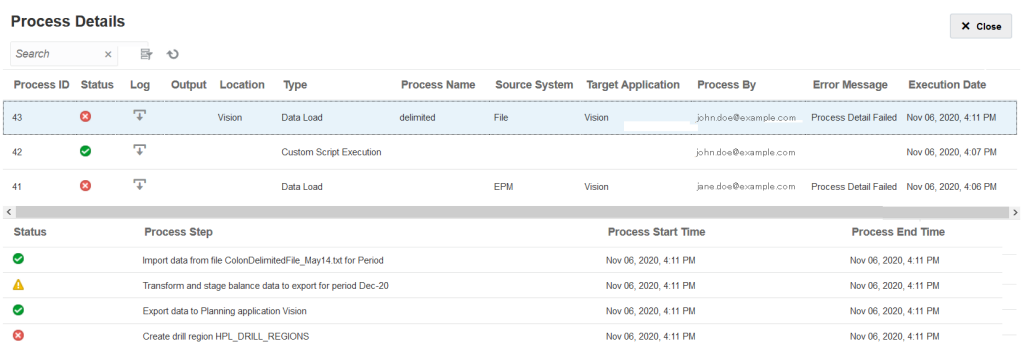

이 페이지에서는 통합 프로세스에 관련된 각 단계에 대한 자세한 정보를 나열하고 통합 이슈를 해결하는 데 도움이 되도록 실패했거나 경고가 생성된 단계를 확인합니다.

출력 파일은 데이터 임포트 중에 발생한 Oracle Essbase 오류(있는 경우)를 확인합니다. Essbase 오류 코드에 대한 설명은 데이터 로드 중 생성된 [Essbase](https://docs.oracle.com/cd/E17236_01/epm.1112/eis_sysadmin/frameset.htm?apas06.html) 오류 메시지를 참조하십시오. 출력 파일을 검토하면 데이터 통합 프로세스의 이슈를 확인하고 정정하는 데 도움이 되며, 그런 후에 프로세스를 재실행할 수 있습니다.

데이터 통합 로그 파일을 다운로드하려면 다음을 수행합니다.

- **1.** 데이터 통합 관련 작업을 수행할 수 있는 권한이 있는 사용자로 환경에 액세스합니다. 데이터 [로드에](#page-195-0) 필요한 역할의 내용을 참조하십시오.
- **2. 애플리케이션**, **데이터 교환** 순으로 선택합니다.
- **3. 데이터 통합**에서 **작업**, **프로세스 세부정보** 순으로 선택합니다.
- **4.** (다운로드)를 누릅니다.
- **5.** 파일을 열거나 컴퓨터에 저장합니다.

## 데이터 관리의 데이터 로드 성능 문제해결

데이터 로드 규칙을 사용하여 많은 수의 레코드를 통합하면 완료하는 데 예기치 않게 오랜 시간이 걸릴 수 있습니다. 그러한 경우 다음 옵션을 고려하여 성능을 개선하십시오

- 복잡한 변환이 필요하지 않은 대용량 데이터 로드의 경우 빠른 모드를 사용할 수 있습니다. *Oracle Enterprise Performance Management Cloud*용 *Data Integration 관리*의 단순 워크플로우 모드를 참조하십시오.
- 단순 워크플로우 모드를 사용하여 데이터를 대상에 직접 로드합니다. *Oracle Enterprise Performance Management Cloud*용 *Data Integration* 관리의 빠른 모드를 참조하십시오.

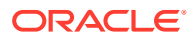

## <span id="page-197-0"></span>Account Reconciliation에서 데이터 로드 오류 처리

데이터를 로드하는 중 또는 로드된 데이터의 사후 처리 중에 Account Reconciliation에서 예기치 않은 데이터 로드 오류가 발생할 수 있습니다. 데이터 로드 또는 사후 처리가 예기치 않게 실패하면 Account Reconciliation에서 잔액을 정리하려고 합니다. 그러나 이전 값을 저장하지 않으므로 Account Reconciliation은 실패한 데이터 로드의 수정된 잔액을 되돌릴 수 없습니다.

데이터 로드 또는 사후 처리 단계 중에 오류가 발생하는 경우 자동 조정을 실행하여 Account Reconciliation에서 자동으로 조정을 완료하도록 합니다. 자동 조정을 실행하면 데이터 로드에 실패한 후 발생하는 설명되지 않은 데이터 편차가 정정됩니다. 자동 조정 실행 방법에 대한 자세한 내용은 *Account Reconciliation* 관리를 참조하십시오.

스테이지 단계에서 데이터 로드 오류가 발생하는 경우에는 자동 조정을 실행할 필요가 없습니다. 대신, 데이터 통합 프로세스 로그를 확인하여 오류를 해결합니다.

## Data Management 데이터 익스포트 중 오류: 3335 해결

#### **원인**

Planning 모듈의 Data Management 데이터 익스포트가 실패하고 다음 오류가 발생할 수 있습니다.

```
ERROR
```
-----------------------

```
21 04:18:34,392 DEBUG [AIF]: Fetching rule file from essbase server for data 
loading: AIF0061
2018-05-21 04:18:34,401 INFO [AIF]: Starting executeDataRuleFile...
2018-05-21 04:18:34,402 DEBUG [AIF]: Locked rule file: AIF0061
2018-05-21 04:18:34,410 INFO [AIF]: Loading data into cube using data file...
2018-05-21 04:18:35,655 INFO [AIF]: Load data encountered the following 
errors:
```

```
| Error: 3335 | 100 | 
"100","110","Working","BaseData","P_000","Actual","FY18","Jan",1111 |
```
이러한 이슈가 발생하는 상황은 다음과 같습니다.

- 매핑된 타겟 차원 멤버가 없습니다.
- 두 개 이상의 차원에 동일한 멤버 이름이 있습니다.

#### **해결 방법**

- 매핑에 포함된 타겟 차원 멤버가 타겟 애플리케이션에 있는지 확인합니다.
- 매핑이 올바르게 정의되었는지 확인합니다.
- 멤버 이름이 차원 전체에서 고유한지 확인합니다. 두 개 이상의 차원에 동일한 멤버 이름이 있으면 안 됩니다.

### 지원 받기

이슈를 해결할 수 없는 경우 Oracle의 도움을 받으십시오.

**1.** 데이터 로드를 위해 수행하는 작업을 캡처하는 피드백 제공 제출을 생성합니다.

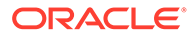

선택사항으로, 애플리케이션 스냅샷 제출에 동의하여 Oracle이 환경의 유지관리 스냅샷에 접근할 수 있도록 허용합니다. [피드백](#page-19-0) 제공 제출 생성을 참조하십시오.

- **2.** 피드백 제공 참조 번호를 확인하는 기술 서비스 요청을 생성합니다. 기술 [서비스](#page-20-0) 요청 [제출을](#page-20-0) 참조하십시오. 서비스 요청에는 다음 추가 정보가 포함되어야 합니다.
	- 이슈를 재현하는 자세한 단계
	- 해당 이슈가 최신 월별 업데이트 후에 시작되었습니까?
	- 프로세스가 이전에 작동한 경우 프로세스가 예상대로 수행된 날짜, 시간 및 시간대
	- 사용가능한 경우, 마지막으로 프로세스가 제대로 작동한 시점의 환경 스냅샷
	- 마지막으로 프로세스가 예상대로 작동했던 시점 이후의 애플리케이션 변경사항 또는 데이터 로드 규칙 변경사항
	- 심각한 운용중단인지 여부.

# 콘텐츠 업그레이드 이슈 관리

Planning 모듈, Account Reconciliation, Financial Consolidation and Close, Tax Reporting 비즈니스 프로세스에서 월별 업데이트 프로세스가 완료된 후 콘텐츠 업그레이드를 수행할 수 있습니다. 이 섹션에서는 콘텐츠 업그레이드 이슈를 관리하는 방법을 설명합니다.

#### **적용 대상**

Planning 모듈, Account Reconciliation, Financial Consolidation and Close, Tax Reporting

환경에 대한 일별 유지관리 중 발생하는 변경사항을 전파하는 콘텐츠 업그레이드는 환경에 대한 월별 업데이트와 일치합니다. 콘텐츠 업그레이드가 필요한 경우 Oracle은 콘텐츠 업그레이드 작업을 생성하고, 스케줄링하고, 실행합니다.

콘텐츠 업그레이드에 실패하면 모든 사용자가 REST API 및 EPM Automate를 사용하는 것을 제외하고는 환경에 액세스할 수 없습니다.

#### **모범 사례**

스케줄링된 월별 업데이트 전에 데이터베이스 새로고침을 실행합니다.

월별 업데이트는 일반적으로 테스트 환경의 경우 첫번째 금요일, 프로덕션 환경의 경우 세번째 금요일로 스케줄링됩니다. 월별 업데이트 전에 데이터베이스 새로고침 정리가 완료되었는지 확인하면 콘텐츠 업그레이드 이슈가 감소합니다.

**데이터베이스 새로고침 실패 해결**

Oracle은 콘텐츠 업그레이드의 일부로 데이터베이스를 새로고칩니다. 데이터베이스 새로고침 중에 별도의 큐브 새로고침 작업이 실행될 수 있습니다. 애플리케이션 사용자정의 (예: 완료되지 않은 아웃라인 및 메타데이터 변경)로 인해 큐브 새로고침 작업이 실패할 수 있습니다. 데이터베이스 새로고침을 완료할 수 없어 콘텐츠 업그레이드에 실패하는 경우 실패한 큐브 새로고침 작업을 검토하여 새로고침에 실패한 이유를 확인합니다. 큐브 새로고침 실패의 근본 원인을 해결한 후 실패한 작업을 다시 실행하여 데이터베이스 새로고침을 완료합니다.

콘텐츠 업그레이드 중 데이터베이스 새로고침 실패를 해결하려면 다음을 수행합니다.

- **1.** 서비스 관리자로 환경에 로그인합니다.
- **2.** 홈 페이지의 애플리케이션 카드에서 **작업**을 선택합니다.

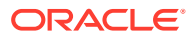

**작업 콘솔**이 표시됩니다.

- <span id="page-199-0"></span>**3. 최근 활동**에서 실패한 **데이터베이스 새로고침** 작업(예: Financial Consolidation and Close의 **RefreshDataBase\_PostProcess\_Rates**)을 누릅니다. **작업 세부정보** 화면에는 새로고침에 실패한 큐브 관련 정보와 실패 이유가 표시됩니다.
- **4.** 큐브 새로고침에 실패한 원인이 된 이슈를 정정합니다. 실패의 원인이 완료되지 않은 사용자정의인 경우 사용자정의를 제거하거나 완료하십시오.
- **5. 작업 콘솔**에서 실패한 작업 행의 **작업**( )을 누르고 **실행**을 선택합니다.

#### **다른 스케줄링된 활동과의 충돌 해결**

일반적으로 콘텐츠 업그레이드 작업은 일별 유지관리가 완료되고 12시간 후에 실행됩니다. 하지만 시작 시간은 사용자정의할 수 있습니다. 관리자용 *Oracle Enterprise Performance Management Cloud* 시작하기에서 콘텐츠 업그레이드 시작 시간 설정을 참조하십시오.

콘텐츠 업그레이드가 매월 첫번째 및 세번째 금요일로 스케줄링된 기간 중에는 REST API, EPM Automate 및 Groovy 스크립트를 사용하여 시작된 활동과 같은 다른 활동을 스케줄링하지 마십시오.

#### **도움을 받는 방법**

이전 섹션의 정보로 이슈를 해결하는 데 실패하면 Oracle의 도움을 받으십시오.

- **1.** 작업 및 오류(업그레이드 프로세스 중 표시되는 경우) 스크린샷을 포함하는 피드백 제공 제출을 생성합니다. 선택사항으로, 애플리케이션 스냅샷 제출에 동의하여 Oracle이 환경의 유지관리 스냅샷에 접근할 수 있도록 권한을 부여합니다. [피드백](#page-19-0) 제공 제출 생성을 참조하십시오.
- **2.** 피드백 제공 참조 번호를 확인하는 기술 서비스 요청을 생성합니다. 기술 [서비스](#page-20-0) 요청 제출를 참조하십시오. 필요한 경우 서비스 요청에 추가 스크린샷을 첨부합니다. 서비스 요청에서 다음을 지정합니다.
	- 해당 이슈가 최신 월별 업데이트 후에 시작되었습니까?
	- 심각한 운용중단인지 여부.

## 네비게이션 플로우 관련 이슈 처리

이 섹션에서는 네비게이션 플로우(환경 간 연결)에 대해 작업하는 동안 발생하는 일반적인 오류를 해결하는 방법을 자세히 설명합니다.

**적용 대상**

Planning, Planning Modules, FreeForm, Financial Consolidation and Close, Tax Reporting, Account Reconciliation, Profitability and Cost Management, Enterprise Profitability and Cost Management, Narrative Reporting, Sales Planning, Strategic Workforce Planning. 네비게이션 플로우를 사용하면 서비스 관리자가 환경 간 연결을 설정할 수 있으므로 여러 Oracle Enterprise Performance Management Cloud 환경의 사용자가 하나의 환경에 로그인한 후 추가 인증 프로세스를 진행하지 않고도 다른 환경으로 원활하게 이동할 수 있습니다. 서비스 관리자는 클러스터, 카드 및 탭에 대해 다양한 환경에서 단일 통합 비즈니스 프로세스 플로우로의 아티팩트 매쉬업을 생성할 수 있습니다.

#### **일반적인 오류 및 오류 해결 단계**

일반적으로 보고되는 오류는 다음과 같습니다.

• 타겟 연결이 소스와 동일한 ID 도메인에 속하지 않습니다.

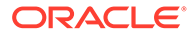

타겟 연결이 소스와 동일한 도메인에 있는지 확인합니다.

- 타겟의 제품 버전이 소스의 버전과 다릅니다. 연결을 생성하기 전에 소스 및 타겟 제품 버전이 동일한지 확인합니다. 예를 들어 20.04 Planning 및 20.03 Financial Consolidation and Close 간에는 연결을 설정할 수 없습니다.
- 연결을 생성할 수 없습니다. 사전 정의된 서비스 관리자 역할을 지정받았는지 확인합니다. 서비스 관리자만 연결을 생성할 수 있습니다.
- 타겟 연결에 비즈니스 프로세스 또는 애플리케이션이 없습니다. 타겟 환경에서 비즈니스 프로세스를 생성하고 다시 시도하십시오.
- 사용자 이름 또는 비밀번호가 부적합합니다.
	- 연결을 디자인하는 경우 서비스 관리자로 로그인했는지 확인하십시오.
	- **클래식 환경만 해당: 서비스 관리자** 필드의 값이 도메인 이름으로 시작하는지 확인합니다(도메인\_이름.사용자 이름 형식). **OCI 환경만 해당: 서비스 관리자** 필드의 값에 사용자 이름만 포함되는지 확인합니다(도메인 이름으로 시작하지 않음).
	- 연결 정의에 사용된 비밀번호가 만료되지 않았는지 확인합니다.
	- **도메인** 필드는 편집하지 마십시오. 도메인은 URL에서 자동으로 채워집니다. URL에 도메인이 없는 경우 **도메인** 필드가 비어있습니다.
- 제공된 URL은 <selected provider type name> 유형의 비즈니스 프로세스에 사용할 수 없습니다. URL은 선택한 제공자가 지원하는 비즈니스 프로세스에 대한 것이 아닙니다. 예를 들어 사용자가 Sales Planning 제공자 유형을 선택했으나 URL은 EPM Cloud 제공자를 사용하는 Financial Consolidation and Close 비즈니스 프로세스에 대한 것입니다.
- 접근하려는 타겟을 찾을 수 없습니다.
	- URL이 적합한지 확인합니다.
	- URL에 컨텍스트가 없는지 확인합니다(예: https://epm*idDomain*.epm.*dataCenterRegion*.oraclecloud.com/epmcloud가 아니라 https://epm-*idDomain*.epm.*dataCenterRegion*.oraclecloud.com 사용).
- 예상치 못한 오류 때문에 연결할 수 없습니다. 자세한 내용은 [클라우드](https://docs.oracle.com/en/cloud/saas/index.html) 문서의 관리 가이드에서 "EPM Cloud에서 구독 연결"을 참조하십시오.
	- 타겟 환경이 작동 중지되었습니다.
	- 타겟 환경이 유지관리 모드입니다.
	- 타겟 환경이 일별 유지관리를 수행하고 있으며 유지관리 프로세스가 완료될 때까지 타겟 환경을 사용할 수 없습니다.
	- 타겟 환경 URL이 신뢰할 수 있는 웹 사이트가 아니므로 액세스가 거부되었습니다.

#### **기타 오류 및 해결 방법**

카드, 탭 또는 클러스터가 표시되지 않습니다.

카드, 탭 또는 클러스터에 액세스할 수 있는지 확인하려면 원격 환경에서 다음 작업을 완료합니다.

• **데이터** 카드를 누르고 연계된 양식에 액세스하여 연계된 양식을 실행할 수 있는지 확인합니다.

- **대시보드** 카드를 누르고 대시보드에 액세스하여 대시보드를 실행할 수 있는지 확인합니다.
- **보고서** 카드를 누르고 보고서에 액세스하여 보고서를 실행할 수 있는지 확인합니다.

EPM Cloud 환경에 연결하도록 네비게이션 플로우를 사용자정의하는 경우 연결된 아티팩트가 표시되지 않는 경우가 있습니다. 몇 가지 일부적인 이유는 다음과 같습니다.

- 타겟 환경이 예를 들어 일상적인 일별 유지관리를 수행하기 위해 작동 중지되었습니다.
- 연결 정의에 제공된 비밀번호가 만료되었습니다.
- 연결에 제공된 사용자 이름이 더 이상 사전 정의된 서비스 관리자 역할에 지정되어 있지 않습니다.
- 환경 중 하나의 제품 버전이 변경되었습니다. 예를 들어 EPM Cloud 환경의 20.03.xxx 및 20.04.xxx 버전은 서로 통신하지 않습니다. 환경은 둘 다 동일한 버전이어야 합니다. 다음 사항에 유의하십시오.
	- 이 버전 제한은 버전 번호의 처음 4자리에만 적용됩니다.
	- 이 버전 제한은 EPM Cloud 환경이 여러 개 있고 지정된 환경에 대한 월별 업데이트 수신을 중지했을 수 있는 고객에게 영향을 줍니다.
- 참조된 네비게이션 플로우가 타겟 환경에서 삭제되었거나 다음 중 하나가 발생했습니다.
	- 참조된 네비게이션 플로우 아티팩트(카드, 탭 또는 클러스터)가 삭제되었습니다.
	- 타겟 플로우에서 참조된 아티팩트가 삭제되었거나 이름이 바뀌었습니다.
	- 지정된 아티팩트에 대한 현재 로그인한 사용자의 액세스 권한이 취소되었습니다.

#### **경고 아이콘이 표시된 네비게이션 플로우 해결**

네비게이션 플로우 목록을 볼 때 경고 아이콘 ▲이 표시된 네비게이션 플로우가 나타날 수 있으며 네비게이션 플로우가 비활성 상태로 표시될 수 있습니다. 네비게이션 플로우와 연계된 그룹이 삭제되었기 때문입니다. 다른 그룹 또는 역할과 연계되도록 네비게이션 플로우를 편집해야 네비게이션 플로우를 활성화할 수 있습니다.

네비게이션 플로우를 해결하려면 다음을 수행합니다.

- **1. 네비게이션 플로우** 페이지를 엽니다. *Planning* 관리의 네비게이션 플로우 보기 및 작업를 참조하십시오.
- **2.** 경고 아이콘( )이 표시된 네비게이션 플로우의 이름을 누릅니다.
- **3. a. 다음에 지정**에서 을 눌러 사용자 그룹이나 역할에 네비게이션 플로우를 지정하고 **저장 후 닫기**를 누릅니다.
	- **b.** 네비게이션 플로우를 활성화합니다. *Planning* 관리의 네비게이션 플로우 활성화 및 비활성화을 참조하십시오.

네비게이션 플로우를 재로드하고 디자인 타임 변경사항을 보려면 *Planning* 관리의 네비게이션 플로우 재로드를 참조하십시오.

#### **IP 허용 목록이 사용으로 설정된 환경에서 네비게이션 플로우 실패 해결**

타겟 환경에 IP 허용 목록이 구성되어 있는 경우 소스 환경에서 연결하는 중 오류가 발생할 수 있습니다. 이 이슈를 해결하려면 [EPM Cloud](#page-27-0) 데이터 센터 및 지역의 아웃바운드 IP 주소를 참조하여 소스 환경의 아웃바운드 IP 주소를 확인하고 타겟 환경의 허용 목록에 추가하십시오.

#### **도움을 받는 방법**

이전 섹션의 정보로 이슈를 해결하는 데 실패하면 Oracle의 도움을 받으십시오.

**1.** 환경 간 연결에 정의된 소스 및 타겟 환경 둘 다에서 피드백 제공 제출을 생성하십시오.

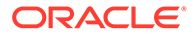

선택사항으로, 애플리케이션 스냅샷 제출에 동의하여 Oracle이 두 환경의 유지관리 스냅샷에 접근할 수 있도록 권한을 부여합니다. [피드백](#page-19-0) 제공 제출 생성을 참조하십시오.

- **2.** 두 피드백 제공 제출의 참조 번호를 확인하는 기술 서비스 요청을 생성합니다. [기술](#page-20-0) [서비스](#page-20-0) 요청 제출를 참조하십시오. 필요한 경우 추가 스크린샷을 첨부하고 서비스 요청에 이슈를 설명해야 하며 다음 사항을 지정합니다.
	- 해당 이슈가 최신 월별 업데이트 후에 시작되었습니까?
	- 심각한 운용중단인지 여부.

# ERP 통합 기능 이슈 해결

이 섹션에는 Oracle Fusion General Ledger를 Oracle Enterprise Performance Management Cloud와 통합하는 경우 발생할 수 있는 이슈에 대한 문제해결 팁이 설명되어 있습니다.

#### **적용 대상**

Planning, Planning Modules, FreeForm, Financial Consolidation and Close, Tax Reporting, Account Reconciliation, Profitability and Cost Management, Enterprise Profitability and Cost Management, Oracle Enterprise Data Management Cloud, Narrative Reporting, Sales Planning, Strategic Workforce Planning.

#### **이 섹션의 내용**

- 필요한 Oracle ERP Cloud 사전 정의된 역할
- 사용자정의 역할을 사용하는 경우 필요한 Oracle ERP Cloud 권한
- IP [허용](#page-203-0) 목록
- [ERP](#page-203-0) 통합 문제 해결 팁
- [EPM Cloud UI](#page-203-0)를 ERP 인스턴스로 통합
- EPM Cloud UI를 [Oracle ERP Cloud](#page-204-0) 인스턴스로 통합
- [지원](#page-205-0) 받기

### 필요한 Oracle ERP Cloud 사전 정의된 역할

Oracle Fusion General Ledger를 Oracle Enterprise Performance Management Cloud와 통합하는 데 사전 정의된 역할을 사용하는 경우 데이터를 임포트하고 쓰기 되돌림할 수 있는 다음 Oracle ERP Cloud 사전 정의된 역할이 통합 사용자에게 지정되었는지 확인합니다.

- 일반 회계사(데이터 임포트 및 쓰기 되돌림)
- 분개 관리(데이터 임포트만)
- 기간 마감 관리(데이터 임포트만)

## 사용자정의 역할을 사용하는 경우 필요한 Oracle ERP Cloud 권한

Oracle Fusion General Ledger를 Oracle Enterprise Performance Management Cloud와 통합하는 데 사전 정의된 역할을 사용하지 않는 경우 Oracle ERP Cloud의 다음 권한을 통합 사용자에게 지정합니다.

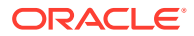

- <span id="page-203-0"></span>GL\_RUN\_TRIAL\_BALANCE\_REPORT\_PRIV 이 권한은 사용자가 General Ledger에서 EPM Cloud로 데이터를 임포트하고 쓰기 되돌림하도록 허용합니다.
- GL\_ENTER\_BUDGET\_AMOUNTS\_FOR\_FINANCIAL\_REPORTING\_PRIV

이 권한은 사용자가 General Ledger에서 EPM Cloud로 데이터를 임포트하고 쓰기 되돌림하도록 허용합니다.

FUN\_FSCM\_REST\_SERVICE\_ACCESS\_INTEGRATION\_PRIV

이 권한은 사용자가 통합을 수행하는 데 사용되는 REST API를 실행하도록 허용하며 General Ledger에서 EPM Cloud로 데이터를 임포트하고 쓰기 되돌림하는 데 필요합니다.

## IP 허용 목록

Oracle ERP Cloud 환경에서 IP 허용 목록을 사용으로 설정한 경우 Oracle Enterprise Performance Management Cloud 환경이 있는 데이터 센터 또는 지역의 아웃바운드 IP 주소를 Oracle ERP Cloud의 허용 목록에 추가해야 합니다.

Oracle ERP Cloud 환경의 허용 목록에 연결을 사용으로 설정하는 데 필요한 IP 주소가 포함되어 있는지 확인하려면 [EPM Cloud](#page-27-0) 데이터 센터 및 지역의 아웃바운드 IP 주소를 참조하십시오.

## ERP 통합 문제해결 팁

ERP 데이터 통합 프로세스를 실행하면 Oracle Enterprise Performance Management Cloud가 EPM Cloud에서 ESS(Enterprise Service Scheduler) 작업을 제출합니다. 이 작업이 완료되면 데이터가 전송되고 EPM Cloud로 통합됩니다.

통합의 추출 단계에서 실패가 발생하면 Data Management 프로세스 로그를 검토합니다. 로그에서 ESS 프로세스 ID를 확인합니다. ESS 작업 로그가 프로세스 로그에 추가됩니다. 다음과 같이 오류를 확인하고 해결합니다.

• **오류:** 쿼리에 부적합한 멤버가 지정됨

**해결 방법:** 일반적으로 이 오류는 부적합한 멤버 또는 이름이 일부만 지정된 멤버로 인해 발생합니다. 소스 필터를 편집하여 전체 멤버 이름을 지정하십시오.

• **오류:** governor 한도를 초과하는 셀 수로 인해 쿼리가 실패함

**해결 방법:** 소스 필터를 조정하여 더 작은 데이터 슬라이스를 쿼리합니다. 또는 여러 통합을 생성하고 해당 통합을 뱃치에 포함하여 실행을 자동화합니다.

• **오류:** 쿼리에서 데이터를 생성하지 않았음

**해결 방법:** 소스 필터를 검토하고 데이터 검색 실패의 원인이 되는 조건을 정정합니다.

• **오류:** 뱃치 시간 초과 설정으로 인해 시스템이 시간 초과됨

**해결 방법:** 뱃치 시간 초과 값을 늘립니다. ERP Cloud의 대기열에 작업이 많이 있는 경우 ERP Cloud 작업 대기열이 비어 있거나 소수의 작업만 있는 시간으로 통합을 다시 스케줄링하십시오.

### EPM Cloud UI를 ERP 인스턴스로 통합

**권장사항**

• 페이지 작성기를 사용하여 하나의 Oracle Enterprise Performance Management Cloud URL만 페이지에 포함합니다.

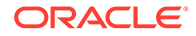

<span id="page-204-0"></span>• 호스트 UI의 미학을 따릅니다.

**오류의 일반적인 원인 및 해결 방법**

Oracle ERP Cloud 인스턴스에 통합된 EPM Cloud 페이지에 액세스할 수 없고 오류가 표시되는 경우가 있습니다. 다음은 해당 오류의 일반적인 원인과 해결 방법입니다.

- 보안 지정이 불충분합니다. ERP Cloud 사용자가 EPM Cloud에서 직접 페이지에 액세스할 수 있는지 확인합니다. 액세스할 수 없는 경우 EPM Cloud에서 ERP 사용자에게 적절한 역할과 액세스 권한을 지정합니다.
- 참조된 페이지가 네비게이션 플로우에서 삭제되었습니다. 참조된 페이지를 네비게이션 플로우에 다시 추가한 후 URL을 익스포트합니다. ERP Cloud 인스턴스에서 새 URL을 사용합니다.
- 참조된 페이지가 표시되지만 상위 카드 또는 탭이 네비게이션 플로우에 표시되지 않습니다. 적절한 상위 탭 또는 카드가 표시되도록 합니다.
- 참조된 페이지가 네비게이션 플로우에서 삭제되었거나 사용으로 설정되지 않은 아티팩트에 링크되어 있습니다. 링크된 아티팩트가 있고 네비게이션 플로우에서 사용으로 설정되었는지 확인합니다.
- 다음 이유 중 하나로 인해 참조된 페이지 경로가 변경되었을 수 있습니다.
	- 탭 또는 하위 탭을 다른 카드로 이동했습니다.
	- 카드에서 탭 방향이 변경되었습니다(수직에서 수평으로 또는 수평에서 수직으로).
	- 카드를 다른 클러스터로 이동했습니다.
	- 카드를 클러스터 외부에 최상위 레벨 카드로 이동했습니다.

URL을 다시 익스포트합니다. ERP Cloud 인스턴스에서 새 URL을 사용합니다.

• 네비게이션 플로우가 없습니다. 삭제되었습니다. 네비게이션 플로우를 추가합니다. URL을 익스포트하고 ERP Cloud 인스턴스에서 새 URL을 사용합니다.

원격으로 참조된 노드와 관련된 이슈를 해결하려면 [네비게이션](#page-199-0) 플로우 관련 이슈 [처리를](#page-199-0) 참조하십시오.

관련 이슈로 인해 페이지는 표시되지만 전체 정보가 포함되지 않을 수도 있습니다.

- EPM Cloud에서 페이지에 액세스하려는 ERP 사용자에게 적절한 역할이 지정되지 않았습니다. ERP Cloud 사용자가 EPM Cloud에서 직접 액세스할 때 전체 정보를 볼 수 있는지 확인합니다.
- SSO가 올바르게 설정되지 않았습니다. SSO가 올바르게 설정되었는지 확인합니다.

### EPM Cloud UI를 Oracle ERP Cloud 인스턴스로 통합

네비게이션 플로우를 통해 비즈니스 프로세스 디자이너는 다양한 역할 또는 그룹이 비즈니스 프로세스와 상호 작용하는 방식을 제어할 수 있습니다.

다음 이슈로 인해 네비게이션 플로우에 포함된 아티팩트를 ERP Cloud 인스턴스에서 사용할 수 없는 경우도 있습니다.

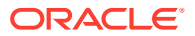

<span id="page-205-0"></span>**이슈:** ERP Cloud 사용자가 Oracle Enterprise Performance Management Cloud에서 동일한 아티팩트에 액세스할 수 있지만 네비게이션 플로우에서는 액세스할 수 없습니다.

#### **해결 단계:**

- 사용자에게 적절한 보안 액세스 권한이 있는지 확인합니다.
- 참조된 아티팩트가 네비게이션 플로우에서 사용으로 설정되었는지 확인합니다.
- 네비게이션 플로우가 삭제되거나 이름이 바뀌지 않았는지 확인합니다. 또한 아티팩트가 네비게이션 플로우에서 삭제되지 않았는지 확인합니다.
- 참조된 아티팩트가 표시되는 경우 상위 탭 또는 카드도 표시되는지 확인합니다. 카드는 네비게이션 플로우에 표시되지 않지만 탭 또는 하위 탭이 표시되는 상황도 있을 수 있습니다. 해당 상황에서는 비즈니스 프로세스 디자이너가 표시로 익스포트한 경우에도 표시되는 탭 또는 하위 탭을 네비게이션 플로우에서 액세스할 수 없습니다.

원격으로 참조된 노드의 경우 [네비게이션](#page-199-0) 플로우 관련 이슈 처리를 참조하십시오.

**이슈:** 네비게이션 플로우에서 손상된 페이지가 ERP Cloud 사용자에게 표시됩니다.

#### **해결 단계:**

- EPM Cloud에서 ERP Cloud 사용자에게 필요한 사전 정의된 역할이 지정되었는지 확인합니다.
- 페더레이션된 SSO가 올바르게 작동하는지 확인합니다.
- 이전 단계를 수행해도 이슈가 해결되지 않으면 기술 서비스 요청을 생성합니다. 기술 [서비스](#page-20-0) [요청](#page-20-0) 제출을 참조하십시오.

#### **모범 사례**

- 페이지에 하나의 URL만 추가합니다.
- 사용자 인터페이스의 미학을 따릅니다.

## 지원 받기

앞에 설명된 팁을 사용해도 이슈가 해결되지 않는 경우 문제가 무엇이며 문제를 해결하기 위해 수행한 단계를 설명하는 기술 서비스 요청을 생성하여 Oracle의 도움을 받으십시오. 기술 [서비스](#page-20-0) [요청](#page-20-0) 제출을 참조하십시오. 서비스 요청에는 다음 추가 정보가 포함되어야 합니다.

- 표시된 오류 스크린샷
- 통합 사용자에게 지정되는 역할 및 권한 목록
- 해당 이슈가 최신 월별 업데이트 후에 시작되었습니까?
- 심각한 운용중단인지 여부를 지정합니다.

## FastConnect 이슈 처리

#### **적용 대상**

Planning, Planning Modules, FreeForm, Financial Consolidation and Close, Tax Reporting, Account Reconciliation, Profitability and Cost Management, Enterprise Profitability and Cost Management, Oracle Enterprise Data Management Cloud, Narrative Reporting, Sales Planning, Strategic Workforce Planning.

Oracle Cloud Infrastructure FastConnect는 데이터 센터 및 Oracle Cloud Infrastructure 간 전용 개인 연결을 생성할 수 있는 쉬운 방법을 제공합니다. FastConnect는 인터넷 기반 연결에 비해 더

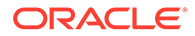

높은 대역폭 옵션과 보다 안정적이고 일관된 네트워킹 환경을 제공합니다. Oracle Enterprise Performance Management Cloud에서는 FastConnect를 지원합니다. 요구사항 및 모범 사례를 비롯한 자세한 내용은 *Oracle Cloud Infrastructure* 설명서의 [Fast](https://docs.oracle.com/en-us/iaas/Content/Network/Concepts/fastconnect.htm) [Connect](https://docs.oracle.com/en-us/iaas/Content/Network/Concepts/fastconnect.htm)를 참조하십시오.

#### **OCI(Gen 2) 환경의 FastConnect 지원**

OCI(Gen 2) 고객은 FastConnect를 사용하는 Oracle VCN(가상 클라우드 네트워크)을 통해 전용 액세스를 구성하여 전용 OCI 네트워크 내에 트래픽을 유지할 수 있습니다. 이렇게 하면 서비스 게이트웨이를 통해 EPM Cloud 환경에 연결하는 데 사용할 수 있습니다. 자세한 정보는 에서 [Oracle](https://docs.oracle.com/en-us/iaas/Content/Network/Tasks/transitroutingoracleservices.htm) 서비스 전용 액세스를 참조하십시오*Oracle Cloud Infrastructure* 설명서.

#### **Classic 환경의 FastConnect**

Oracle에서는 더 이상 Classic 데이터 센터에서 새 FastConnect 구성을 프로비저닝하지 않습니다. 하지만 Classic 데이터 센터는 OCI 백본과 상호 연결되어 있으므로 OCI(Gen 2) 에서 공용 피어링 FastConnect를 활용하여 Classic 데이터 센터의 공용 IP 엔드포인트에 도달할 수 있습니다. Amsterdam(EM2), Ashburn(US6), Chicago(US2), Sydney(AP1) Classic 데이터 센터의 공용 IP 주소를 OCI의 공용 피어링 FastConnect에서 사용할 수 있습니다. OCI Fast Connect 공용 피어링을 통해 사용할 수 있는 Classic 접두어에 대한 자세한 내용은 *Oracle Cloud Infrastructure* 설명서의 "FastConnect 공용 피어링 알림 경로"에 있는 [Oracle Cloud Infrastructure Classic](https://docs.oracle.com/en-us/iaas/Content/Network/Concepts/fastconnectpublicpeeringaddressranges.htm#classic-routes) 지역별 경로를 참조하십시오.

#### **FastConnect 이슈 문제해결**

문제해결 정보에 대한 자세한 내용은 *Oracle Cloud Infrastructure* 설명서의 [FastConnect](https://docs.oracle.com/en-us/iaas/Content/Network/Troubleshoot/fastconnecttroubleshoot.htm) [문제해결을](https://docs.oracle.com/en-us/iaas/Content/Network/Troubleshoot/fastconnecttroubleshoot.htm) 참조하십시오.

#### **지원 받기**

앞에 나온 정보로 FastConnect 이슈를 해결하지 못하는 경우 오라클에 지원을 문의하십시오. 다음 단계를 수행합니다.

- 피드백 제공 제출 생성
- 피드백 제공 참조 번호를 확인하는 기술 서비스 요청을 생성합니다. 기술 [서비스](#page-20-0) 요청 [제출를](#page-20-0) 참조하십시오. 서비스 요청에는 다음 정보가 포함되어야 합니다.
	- 이슈에 대한 자세한 설명.
	- 해당 이슈가 최신 월별 업데이트 후에 시작되었습니까?
	- 이전에는 이슈가 발생하지 않은 경우 이슈가 처음 발견된 날짜, 시간 및 시간대
	- 심각한 운용중단인지 여부.

## NetSuite Planning and Budgeting 이슈 문제해결

#### **적용 대상**

Planning, Planning Modules, FreeForm, Sales Planning, Strategic Workforce Planning. NetSuite Planning and Budgeting 환경에서 이슈가 발생하는 경우 이 가이드의 Planning 섹션을 사용하여 이슈를 해결하십시오. 예를 들어 비즈니스 규칙에 이슈가 발생하면 비즈니스 규칙 오류 및 성능 [문제해결](#page-43-0) 섹션을 참조하십시오.

**지원 받기**

이슈가 해결되지 않으면 [NetSuite](https://docs.oracle.com/en/cloud/saas/netsuite/ns-online-help/section_N337569.html) 지원 절차를 사용합니다.

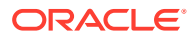

# IP 허용 목록 기능 이슈 해결

IP 허용 목록을 사용하도록 구성된 환경의 연결이 실패하고 액세스가 금지되었습니다. 오류가 발생할 수 있습니다. 이 섹션에서는 이 오류가 발생할 경우 수행할 작업의 단계를 제공합니다.

#### **적용 대상**

Planning, Planning Modules, FreeForm, Financial Consolidation and Close, Tax Reporting, Account Reconciliation, Profitability and Cost Management, Enterprise Profitability and Cost Management, Oracle Enterprise Data Management Cloud, Narrative Reporting, Sales Planning, Strategic Workforce Planning.

일반적으로 이 오류는 IP 허용 목록 구성 오류로 인해 발생합니다. 이 오류가 발생하면 오라클 고객지원센터의 도움을 받으십시오.

이슈에 대해 설명하는 서비스 요청을 생성합니다. 기술 [서비스](#page-20-0) 요청 제출을 참조하십시오. 서비스 요청에는 다음 정보가 포함되어야 합니다.

- **My Services**의 방화벽 구성 스크린샷
- Oracle Enterprise Performance Management Cloud에 연결하는 IP 주소
- 해당 이슈가 최신 월별 업데이트 후에 시작되었습니까?
- 심각한 운용중단인지 여부.

# 패치 적용 이슈 관리

#### **적용 대상**

Planning, Planning Modules, FreeForm, Financial Consolidation and Close, Tax Reporting, Account Reconciliation, Profitability and Cost Management, Enterprise Profitability and Cost Management, Oracle Enterprise Data Management Cloud, Narrative Reporting, Sales Planning, Strategic Workforce Planning.

Oracle에서는 월별 업데이트를 매월 첫번째 금요일에는 테스트 환경에 적용하고 매월 세번째 금요일에는 프로덕션 환경에 적용합니다. 또한, 매월 두번째 금요일에 주별 패치가 테스트 환경에 적용될 수 있습니다. 요청에 따라 언제든 일회성 패치가 테스트 및 프로덕션 환경에 적용될 수 있습니다. 패치 적용에 대한 자세한 내용은 Oracle 릴리스 변경 관리 [프로세스](#page-34-0) 이해를 참조하십시오.

**이 섹션의 내용**

- 월별 업데이트 또는 패치 업데이트가 수행되지 않는 이유
- [지원](#page-208-0) 받기

## 월별 업데이트 또는 패치 업데이트가 수행되지 않는 이유

Oracle Enterprise Performance Management Cloud 환경 패치 적용 또는 업데이트에 이슈가 있는 경우(예를 들어, 패치가 적용될 것으로 예상한 날짜에 적용되지 않거나 패치가 적용되지 않을 것으로 예상했는데 적용되었거나 업데이트가 실패한 경우) 다음 검사를 수행합니다.

- skipUpdate EPM Automate 명령을 실행하여 업데이트를 건너뛰지 않았는지 확인합니다.
- 업데이트를 건너뛰는 자동 업데이트 건너뛰기 요청을 오라클에 제출하지 않았는지 확인합니다.
- 환경을 다시 병합하거나 업그레이드하는 요청을 제출하지 않았는지 확인합니다.

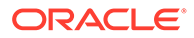

- <span id="page-208-0"></span>• 아직 기본 코드 행에서 수정 사항을 사용할 수 없는 일회성 패치에 해당되지 않는 환경인지 확인합니다.
- 환경이 특정 (임시) 구성에 없으며 환경 구성이 주 코드 라인에 추가될 때까지 환경 업데이트를 진행할 수 없는지 확인합니다. Oracle은 기본 코드 행에 없는 특수 구성이 사용자 환경에 있는 경우 이를 사용자에게 통지합니다.
- 다음 일별 유지관리를 건너뛰어 패치가 적용되지 않도록 하는 skipNext=true 옵션을 사용해 runDailyMaintenance EPM Automate 명령을 실행하지 않았는지 확인합니다.

## 지원 받기

이전 섹션에 나열된 모든 검사를 통과한 후 패치 또는 업데이트가 아직 적용되지 않았거나 적용되지 않을 것으로 예상했는데 적용된 경우 다음 단계를 따르십시오.

- **1.** 패치 적용 이슈가 있는 환경에서 피드백 제공 제출을 생성합니다. [피드백](#page-19-0) 제공 제출 [생성을](#page-19-0) 참조하십시오.
- **2.** 피드백 제공 참조 번호를 확인하는 기술 서비스 요청을 제출합니다. 기술 [서비스](#page-20-0) 요청 [제출을](#page-20-0) 참조하십시오. 서비스 요청에는 다음 추가 정보가 포함되어야 합니다.
	- 이슈에 대한 자세한 설명.
	- 환경의 현재 Oracle Enterprise Performance Management Cloud 버전입니다. 버전 번호를 확인하려면 **홈** 페이지의 **설정 및 작업** 메뉴에서 **정보**, **버전** 순으로 선택합니다.

# 기타 기능 이슈 관리

#### **적용 대상**

Planning, Planning Modules, FreeForm, Financial Consolidation and Close, Tax Reporting, Account Reconciliation, Profitability and Cost Management, Enterprise Profitability and Cost Management, Oracle Enterprise Data Management Cloud, Narrative Reporting, Sales Planning, Strategic Workforce Planning. 이 가이드에서 다루지 않은 기능 이슈가 발생하는 경우 오라클 고객지원센터에 문의하여 도움을 받으십시오. 다음 단계를 수행합니다.

- 피드백 제공 제출 생성 선택사항으로, 애플리케이션 스냅샷 제출에 동의하여 Oracle이 환경의 유지관리 스냅샷에 접근할 수 있도록 허용합니다. [피드백](#page-19-0) 제공 제출 생성을 참조하십시오.
- 피드백 제공 참조 번호를 확인하는 기술 서비스 요청을 생성합니다. 기술 [서비스](#page-20-0) 요청 [제출을](#page-20-0) 참조하십시오. 서비스 요청에는 다음 추가 정보가 포함되어야 합니다.
	- 이슈를 재현하는 자세한 단계
	- 해당 이슈가 최신 월별 업데이트 후에 시작되었습니까?
	- 이전에는 이슈가 발생하지 않은 경우 이슈가 처음 발견된 날짜, 시간 및 시간대
	- 사용가능한 경우, 마지막으로 이슈가 발생하기 전의 환경 스냅샷
	- 이슈가 발생하지 않았던 마지막 시점 이후의 애플리케이션 변경사항
	- 심각한 운용중단인지 여부.

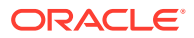

# 기타 성능 이슈 해결

#### **적용 대상**

Planning, Planning Modules, FreeForm, Financial Consolidation and Close, Tax Reporting, Account Reconciliation, Profitability and Cost Management, Enterprise Profitability and Cost Management, Oracle Enterprise Data Management Cloud, Narrative Reporting, Sales Planning, Strategic Workforce Planning.

이 프로세스를 사용하여 성능 이슈 특히, 환경의 모든 활동을 예상보다 더 느려지게 하는 전반적인 성능 이슈를 해결할 수 있습니다.

**네트워크 대기 시간 및 사용자 로드 이슈 정정**

로그인 성능이 낮은 이유가 되는 네트워크 대기 시간을 제거하여 시작합니다. 내부 및 외부 네트워크의 성능이 낮으면 연결 속도도 느려질 수 있습니다.

활동 보고서를 검토하여 개선할 영역을 확인합니다. 평가해야 하는 정보로는 다음과 같은 테이블이 있습니다. 관리자용 *Oracle Enterprise Performance Management Cloud* 시작하기에서 활동 보고서 정보를 참조하십시오.

- 네트워크 대기 시간이 긴 사용자 상위 10명 액세스 성능이 가장 나쁜 사용자를 확인할 수 있는 이 테이블은 네트워크 대기 시간 이슈를 확인할 시작점을 제공합니다.
- 사용자 수 이 테이블은 해당 환경에서의 사용자 로드가 성능 저하에 기여하는 요인일 수 있는지 여부를 확인하는 데 사용됩니다. 일반적으로 환경 내에 동시 사용자 작업이 많을수록 성능은 더욱 저하됩니다.
- 성능이 가장 나쁜 상위 30개 사용자 인터페이스 작업(10초 이상) 이 테이블은 성능이 속도가 느린 사용자 작업의 영향을 받는지 여부를 확인하는 데 사용됩니다. 환경이 사용 중 상태가 되도록 하는 사용자 작업을 이해하면 해당 작업을 평가하고 효율화하는 데 도움이 됩니다.
- 3초보다 긴 시간이 걸리는 양식에 첨부된 비즈니스 규칙 오래 실행되는 비즈니스 규칙은 성능에 영향을 줄 수 있습니다. 이 테이블의 규칙을 분석하여 효율성을 높이십시오. 양식 [기능](#page-66-0) 및 성능 이슈 해결의 내용을 참조하십시오.
- 성능이 가장 나쁜 상위 5개 계산 스크립트 명령(1분 이상) 및 성능이 가장 나쁜 상위 10개 비즈니스 규칙. 비즈니스 규칙 오류 및 성능 [문제해결을](#page-43-0) 참조하십시오.

#### **브라우저 성능 이슈 확인**

활동 보고서에서는 환경에 액세스하는 데 사용된 브라우저 버전과 해당 브라우저를 사용하는 사용자 수를 추적합니다. Google Chrome, Microsoft Edge 또는 Firefox 브라우저를 사용하면 다른 브라우저보다 Oracle Enterprise Performance Management Cloud 환경에 액세스하는 성능이 향상될 가능성이 큽니다. 또한 사용자가 이러한 브라우저의 가장 최근 공개 버전을 사용하도록 권장하십시오. 관리자용 *Oracle Enterprise Performance Management Cloud* 시작하기에서 EPM Cloud 브라우저 설정을 참조하십시오.

#### **환경을 재시작하여(선택사항) 성능 향상**

모든 활동이 예상보다 느리고 낮은 성능의 원인이 사용자 작업 및 네트워크 대기 시간이 아님을 확신하는 경우 환경을 재시작하십시오. resetService EPM Automate 명령을 사용하여 수행할 수 있는 셀프 서비스 작업입니다.

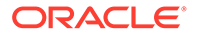

이 명령을 실행하기 전에 스크립트를 통해 실행되는 관리 및 운영 태스크를 비롯하여 중요한 사용자 시작 작업이 진행 중이 아닌지 확인하십시오. 환경을 재시작하면 해당 환경에서 진행 중인 모든 처리가 종료됩니다.

**도움 받기**

앞에 나온 정보로 이슈를 해결하지 못하는 경우 오라클 고객지원센터에 지원을 문의하십시오.

**1. 선택사항:** Fiddler 추적을 생성합니다.

환경을 재시작한 후에도 전반적인 성능이 예상보다 느린 경우 세션의 Fiddler 추적을 생성합니다.

Fiddler를 [사용하여](#page-16-0) 진단 정보 수집를 참조하십시오.

HTTPS 트래픽을 캡처하도록 Fiddler를 구성하는 방법에 대해 알아보려면 다음 개요 비디오를 시청하십시오.

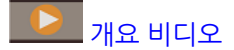

세션의 Fiddler 추적 파일을 생성할 수 없는 경우 브라우저를 사용하여 네트워크 추적을 수집하는 방법에 대한 자세한 내용은 [브라우저를](#page-17-0) 사용하여 네트워크 성능 추적 수집을 참조하십시오.

- **2.** 피드백 제공 제출 생성 선택사항으로, 애플리케이션 스냅샷 제출에 동의하여 Oracle이 환경의 유지관리 스냅샷에 접근할 수 있도록 허용합니다. [피드백](#page-19-0) 제공 제출 생성을 참조하십시오.
- **3.** 피드백 제공 참조 번호를 확인하는 기술 서비스 요청을 생성합니다. 기술 [서비스](#page-20-0) 요청 [제출를](#page-20-0) 참조하십시오. 서비스 요청에는 다음 추가 정보가 포함되어야 합니다.
	- 예상보다 시간이 오래 걸리는 활동의 세부정보
	- Fiddler 추적 파일 또는 네트워크 진단 HAR 파일
	- 해당 이슈가 최신 월별 업데이트 후에 시작되었습니까?
	- 활동이 이전에 예상대로 수행된 경우 성능이 양호했던 날짜, 시간 및 시간대
	- 사용가능한 경우, 마지막으로 성능이 양호했던 시점의 환경 스냅샷
	- 성능이 양호했던 시점 이후의 애플리케이션 변경사항
	- 심각한 운용중단인지 여부.

# 재무 연결 데이터 부정확성 처리

이 섹션의 정보를 사용하여 재무 연결 프로세스 중에 데이터 불일치(예상 수치의 편차)가 표시되는 이유를 분석할 수 있습니다.

#### **적용 대상**

Financial Consolidation and Close, 및 Tax Reporting. 다음 단계는 표시되어야 하는 연결 수치가 연결 중에 표시되지 않는 이유를 조사하기 위한 것입니다.

- 잘못된 [애플리케이션](#page-211-0) 디자인 확인
- [사용자정의](#page-212-0) 제거
- [알려진](#page-214-0) 연결 이슈 확인
- 데이터 검색을 사용하여 데이터 [부정확성](#page-216-0) 자체 진단

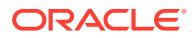

#### • [Oracle](#page-216-0)의 도움 받기

## <span id="page-211-0"></span>잘못된 애플리케이션 디자인 확인

Financial Consolidation and Close의 잘못된 메타데이터 등록정보 설정이 수치 불일치의 주된 원인입니다. 서비스 관리자는 연결 애플리케이션 디자인을 검토하고 메타데이터 오류를 확인 및 수정하여 연결 중에 수치의 정확성을 보장해야 합니다.

**메타데이터 오류 검토 및 수정**

정확하게 연결하려면 애플리케이션에 있는 각 차원의 메타데이터 등록정보가 정확해야 합니다. **간소화된 차원 편집기**를 사용하여 메타데이터가 연결 모범 사례를 따르는지 확인하십시오.

애플리케이션 차원을 검토하여 차원이 올바른 멤버 등록정보로 정의되었는지 확인하십시오. 멤버 등록정보 검토에 대한 자세한 내용은 *Financial Consolidation and Close* 관리에서 간소화된 차원 편집기에서 멤버 속성 편집을 참조하십시오.

**간소화된 차원 편집기**를 사용하여 오류를 검토하고 수정하려면 다음을 수행합니다.

- **1.** 서비스 관리자로 Financial Consolidation and Close에 로그인합니다.
- **2.** 홈 페이지에서 **애플리케이션 개요** 순으로 누릅니다.
- **3. 차원** 탭에서 평가할 차원의 이름(예: 계정)을 누릅니다.

선택한 차원의 **멤버 등록정보 편집** 화면이 표시됩니다.

- **a. 모든 레벨 확대**( )를 누릅니다.
- **b. 메타데이터 정의 검증**( )을 누릅니다. 현재 차원의 검증 오류가 나열된 검증 창은 화면 맨아래에 표시됩니다.
- **c. 검증 오류 수정**을 사용하여 각 검증 오류를 선택하고 수정합니다. **적용**을 눌러 메타데이터 등록정보 값에 변경사항을 적용합니다.
- **d.** 모든 검증 오류를 수정한 후 **저장**을 누릅니다.
- **e. 취소**를 눌러 **차원** 탭으로 돌아갑니다.
- **4.** 각 차원에 대해 3단계를 반복합니다.
- **5.** 데이터베이스를 새로고칩니다.
	- **a. 작업**에서 **데이터베이스 새로고침**을 선택합니다.
	- **b. 생성**을 누릅니다.
	- **c. 데이터베이스 새로고침**에서 데이터베이스 새로고침 전후에 완료할 작업을 설정합니다.

#### **메타데이터 검증**

메타데이터 검증기를 사용하여 지정된 기본값 및 통합 큐브 데이터 저장영역, 통합 연산자, 상위 멤버 등 메타데이터 등록정보가 유효한지 확인합니다. 부적합한 메타데이터 등록정보가 지정되면 연결 중에 오류가 발생할 수 있습니다.

메타데이터 검증기로 메타데이터를 검증하려면 다음을 수행합니다.

- **1.** 서비스 관리자로 Financial Consolidation and Close에 로그인합니다.
- **2.** 홈 페이지에서 **애플리케이션 개요** 순으로 누릅니다.
- **3. 작업**에서 **메타데이터 검증**을 선택합니다.
- **4. 메타데이터 검증**에서 **실행**을 누릅니다.

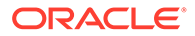

<span id="page-212-0"></span>오류가 있는 경우 [상위].[1차 하위] 형식으로 오류 설명과 함께 표시됩니다. 오류 메시지에 대한 자세한 내용은 *Financial Consolidation and Close* 관리에서 메타데이터 검증 메시지를 참조하십시오.

- **5.** 차원 편집기를 열고 보고된 메타데이터 오류를 모두 정정합니다. *Financial Consolidation and Close* 관리에서 간소화된 차원 편집기에서 차원 편집 정보를 참조하십시오.
- **6.** 연결을 다시 실행하고 결과를 확인합니다.

데이터 부정확성이 해결되지 않으면 부정확한 연결 결과가 메타데이터 정의 때문이 아니라고 가정할 수 있습니다.

### 사용자정의 제거

애플리케이션에서 사용자정의 환산 규칙, 연결 규칙, 계산 및 차원 멤버 공식을 제거(배포 취소)하여 연결 정확성이 사용자정의에 의해 손상되지 않았는지 확인합니다.

**환산 규칙 배포 취소**

**환산 대체 규칙** 화면에서 환산 규칙을 배포 취소합니다.

사용자정의 환산 규칙을 배포 취소하려면 다음을 수행합니다.

- **1.** 서비스 관리자로 Financial Consolidation and Close에 로그인합니다.
- **2. 애플리케이션**, **연결** 순으로 선택합니다.
- **3. 연결 프로세스**를 열고 **환산**, **환산 대체** 순으로 선택합니다.
- **4. 모든 규칙 표시**를 눌러 배포된 규칙을 모두 나열합니다.
- **5.** 사용자정의가 있는 환산 규칙을 선택하고 배포 취소합니다.
- **6.** 연결을 다시 실행하고 결과를 확인합니다.

데이터 부정확성이 해결되지 않으면 부정확한 연결 결과가 환산 규칙 때문이 아니라고 가정할 수 있습니다. 이제 규칙을 재배포할 수 있습니다. 부정확성이 해결된 경우, 환산 규칙을 검토하여 연결 결과를 부정확하게 만든 규칙을 확인하고 정정합니다.

**구성 가능 연결 규칙 배포 취소**

**연결 규칙 관리** 화면에서 구성 가능 연결 규칙을 배포 취소합니다. 구성 가능 연결 규칙은 소유권 관리 기능이 사용으로 설정된 경우에만 사용됩니다.

사용자정의 연결 규칙을 배포 취소하려면 다음을 수행합니다.

- **1.** 서비스 관리자로 Financial Consolidation and Close에 로그인합니다.
- **2. 애플리케이션**, **연결** 순으로 선택합니다.
- **3. 연결 프로세스**를 열고 **연결**, **구성 가능 연결** 순으로 선택합니다.
- **4.** 각 사용자정의 연결 규칙에 대해 규칙을 선택하고 **배포 취소**를 누릅니다.
- **5.** 연결을 다시 실행하고 결과를 확인합니다.

데이터 부정확성이 해결되지 않으면 부정확한 결과가 구성 가능 연결 때문이 아니라고 가정할 수 있습니다. 이제 규칙을 재배포할 수 있습니다. 부정확성이 해결된 경우, 제거한 연결 규칙을 검토하여 연결 결과를 부정확하게 만든 규칙을 확인하고 정정합니다.

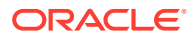

**사용자정의 계산 논리 삭제**

사전 정의된 Financial Consolidation and Close 규칙(다중 통화 애플리케이션의 경우 FCCS\_10- FCCS\_60, 단일 통화 애플리케이션의 경우 FCCS\_110-FCCS\_160)을 사용자정의하면 연결이 부정확해질 수 있습니다. Calculation Manager에서 규칙을 편집하여 사용자정의 논리를 제거합니다.

사전 정의된 규칙의 사용자정의를 제거하려면 다음을 수행합니다.

- **1.** 서비스 관리자로 Financial Consolidation and Close에 로그인합니다.
- **2. 애플리케이션**, **연결** 순으로 선택합니다.
- **3. 연결 프로세스**를 열고 **현지 통화**, **기초 잔액 차기 이월 후** 순으로 선택합니다. Calculation Manager가 표시됩니다.
- **4.** Calculation Manager에서 **Planning**, 애플리케이션, **연결**, **규칙** 순으로 확장합니다.
- **5.** 각 규칙에 대해 다음을 수행합니다.
	- **a.** 규칙을 마우스 오른쪽 버튼으로 누르고 **열기**를 선택합니다.
	- **b.** 사용자정의 규칙 정의를 주석 처리하거나 삭제합니다.
	- **c. 저장**을 누릅니다.
	- **d. 작업**, **검증 및 배포** 순으로 선택합니다.
- **6.** 연결을 다시 실행하고 결과를 확인합니다.

데이터 부정확성이 해결되지 않으면 부정확한 연결 결과가 계산 논리 때문이 아니라고 가정할 수 있습니다. 이제 논리를 복구할 수 있습니다. 부정확성이 해결된 경우, 계산 논리를 검토하여 연결 결과를 부정확하게 만든 논리를 확인하고 정정합니다.

#### **공식 검토 및 제거**

멤버 공식을 검토하여 계산 및 논리를 최적화하고 불필요한 공식을 제거합니다. **간소화된 차원 편집기** 또는 Oracle Smart View for Office를 사용하여 멤버 공식을 검토할 수 있습니다.

**멤버 등록정보 편집** 화면을 사용하여 차원의 공식을 검토, 편집, 제거하십시오. 사용자정의 차원의 공식만 제거할 수 있고 기본(미리 정의된) 차원의 초기 설정 공식(예: YTD)은 제거할 수 없습니다.

사용자정의 차원의 공식을 편집하거나 제거하려면 다음을 수행합니다.

- **1.** 서비스 관리자로 Financial Consolidation and Close에 로그인합니다.
- **2.** 홈 페이지에서 **애플리케이션 개요** 순으로 누릅니다.
- **3. 차원**을 눌러 **간소화된 차원 편집기**를 엽니다.
- **4.** 작업할 차원의 이름을 누릅니다.
- **5. 모든 레벨 확대**( )를 누릅니다.
- **6. 콘솔 공식** 열에서 편집하거나 제거할 공식을 찾습니다.

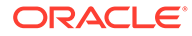

<span id="page-214-0"></span>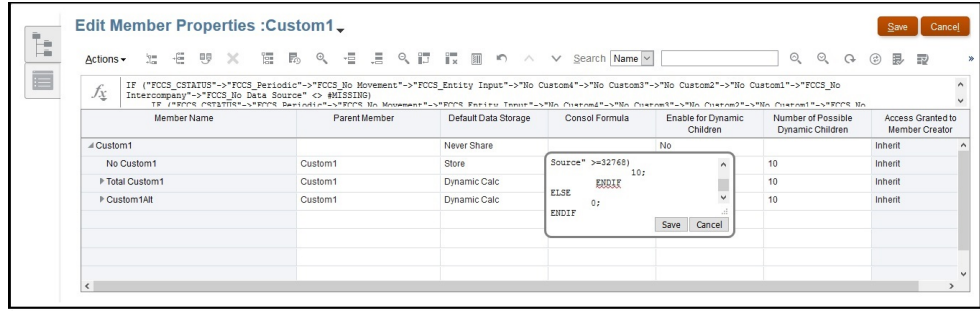

열 머리글을 마우스 오른쪽 버튼으로 누르고 일부 열을 선택 취소하면 현재 뷰의 열을 제거하여 화면을 간소화할 수 있습니다.

- **7.** 필요에 따라 공식을 편집하거나 삭제한 후 **저장**을 눌러 변경사항을 유지합니다.
- **8. 멤버 등록정보 편집**에서 **저장**, **취소** 순으로 누릅니다.
- **9.** 연결을 다시 실행하고 결과를 확인합니다.

데이터 부정확성이 해결되지 않으면 부정확한 연결 결과가 공식 때문이 아니라고 가정할 수 있습니다. 이제 공식을 재배포할 수 있습니다.

부정확성이 해결된 경우, 삭제한 공식을 검토하여 연결 결과를 부정확하게 만든 공식을 확인하고 정정합니다.

### 알려진 연결 이슈 확인

이 섹션에는 기간의 이익 잉여금이 롤오버되지 않음, CTA(누적 환산 조정)가 계산되지 않음, 기초 잔액 및 환율 계산 부정확성, 사용자정의 멤버 공식이 총 대차대조표 계층 아래에 정의됨 등 일반적인 연결 이슈에 대한 해결 방법이 나와 있습니다.

Oracle에 도움을 요청하기 전에 이러한 이슈 때문에 예기치 않은 연결 수치가 표시되는 것은 아닌지 확인합니다.

#### **이슈 1: 기간 1의 이익 잉여금이 롤오버되지 않음**

FCCS\_REC\_OBFXCTA는 순이익/소유자 이익 멤버의 기초 잔액 및 FX 계산을 저장하는 시스템 멤버입니다. Net Income/Owners Income 상위 멤버는 기초 잔액 및 FX 계산에서 참조됩니다. Net Income/Owners Income 계층은 항상 Retained Earnings 계층 내에 있어야 합니다.

순이익/소유자 이익 계층이 이익 잉여금 계층 내에 있는지 확인합니다.

**유사한 이슈:** 원래 위치에서 이동되지 않아야 하는 다른 초기 설정 시스템 멤버는 다음과 같습니다.

- **계정:**
	- FCCS\_Total Balance Sheet XXX(대차대조표 최상위 멤버), FCCS\_Balance(잔액 계산이 적합한 경우에만 적합함)
	- FCCS\_Total Assets, FCCS\_Total Liabilities, FCCS\_Total Equity(잔액 계산에만 해당)
	- FCCS\_Retained Earnings, FCCS\_Retained Earnings Prior, FCCS\_Net Income, FCCS\_Owners Income, FCCS\_REC OBFXCTA
	- FCCS\_CTA(CTA 아래의 대차대조표가 사용으로 설정된 경우에만 적합함)

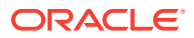

- FCCS\_CICTA, FCCS\_Total Other Comprehensive Income, FCCS\_OR OBFXCICTA
- **이동:**
	- FCCS\_ClosingBalance, FCCS\_Mvmts\_Subtotal, FCCS\_Mvmts\_FX\_Total 아래에 있는 멤버
	- FCCS\_Total OpeningBalance, FCCS\_OpeningBalance
	- FCCS\_Mvmts\_Subtotal
	- Members under FCCS\_Mvmts\_FX\_Total

#### **이슈 2: CTA가 계산되지 않음(다중 통화 애플리케이션).**

CTA는 대차대조표 최상위 멤버(FCCS\_Total Balance Sheet - Traditional Approach, FCCS\_Total Balance Sheet Net Asset Approach) 아래에 있는 과거 계정의 CTA 값에 대한 환율 값의 합계로 계산됩니다. 최상위 대차대조표 멤버 외부에 있는 과거 계정은 CTA 계산에서 무시됩니다.

- 과거 계정(환율 유형 등록정보가 과거, 과거 비율 대체, 과거 금액 대체로 설정된 계정)의 FX-CTA 이동 멤버 데이터가 FCCS\_Mvmts\_FX\_to\_CTA에 있는지 확인합니다.
- 과거 계정의 데이터가 FCCS\_Mvmts\_FX\_to\_CTA에 없는 경우 과거 계정이 대차대조표 최상위 멤버 계층 외부에 있는지 확인합니다.
- 모든 과거 계정이 대차대조표 최상위 멤버 계층 내에 있는지 확인합니다.

#### **이슈 3: FCCS\_Net Income, FCCS\_Owners Income, FCCS\_Total Other Comprehensive Income 계층 외부에 있는 수익 및 비용 계정의 OB 및 FX**

FCCS\_Net Income, FCCS\_Owners Income, FCCS\_Total Other Comprehensive Income 계층 외부에 있는 수익 및 비용 계정은 기초 잔액 또는 FX 계산에서 고려되지 않으며 대차불일치 이슈가 발생합니다. 알려진 이슈이며, Oracle에서 수정 중입니다.

**해결 방법:** FCCS\_Net Income, FCCS\_Owners Income 또는 FCCS\_Total Other Comprehensive Income 계층 아래에 있는 수익 및 비용 계정을 이동합니다.

#### **이슈 4: FCCS\_Net Income 또는 FCCS\_Owners Income 아래에 있는 주식, 부채 및 자산 계정의 OB 및 FX**

FCCS\_Net Income 또는 FCCS\_Owners Income 아래에 있는 주식, 부채 및 자산 계정의 OB 및 FX를 계산하면 안 됩니다. 그러나 FCCS\_Net Income 또는 FCCS\_Owners Income 계층에 주식, 부채 및 자산 계정의 OB 및 FX가 있는 경우, 현재 이러한 계정의 OB 및 FX가 계산되어 대차불일치 이슈가 발생합니다. 알려진 이슈이며, Oracle에서 수정 중입니다.

**해결 방법:** FCCS\_Net Income 또는 FCCS\_Owners Income 외부에 있는 주식, 부채 및 자산 계정을 이동합니다.

#### **이슈 5: FCCS\_Balance Sheet 계층 외부에 있는 계정의 OB 및 FX**

Financial Consolidation and Close에서는 FCCS\_Balance sheet 외부에 있는 모든 재무 계정의 OB 및 FX도 계산해야 하지만 FCCS\_Balance Sheet 아래에 있는 계정에 대해서만 계산하므로 고객이 예상 결과를 얻지 못합니다. 알려진 이슈이며, Oracle에서 수정 중입니다.

**해결 방법:** FCCS\_Balance Sheet 계층 아래에 있는 모든 재무 계정을 이동합니다.

**이슈 6: 사용자정의 계정의 총 대차대조표 계층에 정의된 멤버 공식**

사용자정의 계정의 경우 총 대차대조표 계층에 정의된 멤버 공식으로 인해 예기치 않은 결과나 계산이 발생합니다.

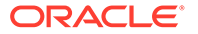
**정정 작업:**

- 총 대차대조표 계층에 정의된 공식 제거
- 데이터베이스 새로고침
- 영향받은 기간 또는 연도에 대해 연결 또는 환산 실행
- 이슈가 해결되었는지 확인

### **이슈 7: 기간 차원의 대체 계층에 생성된 공유 멤버**

기간 차원의 대체 계층에 생성된 공유 멤버로 인해 예기치 않은 결과나 계산이 발생합니다. **정정 작업:**

- 기간 차원의 대체 계층에 생성된 공유 멤버 제거
- 데이터베이스 새로고침
- 영향받은 기간 또는 연도에 대해 연결 또는 환산 실행
- 이슈가 해결되었는지 확인

**이슈 8: 기간 차원의 대체 계층에 생성된 공유 멤버의 상위를 제거할 수 없음**

기간 차원의 대체 계층에 생성된 공유 멤버의 상위를 제거할 수 없습니다. 이로 인해 동적 계산 종료 날짜 보기 멤버를 참조하는 경우 스프레드시트 검색 중에 성능 이슈가 발생할 수 있습니다.

### **정정 작업:**

- 기간 차원에 대체 계층을 생성하지 않음
- 공유 멤버가 기간 차원의 대체 계층에 있는 경우 기간 차원에 대체 계층이 생성되지 않도록 애플리케이션을 재생성합니다. 해당 상황에서 검색 성능 이슈를 해결하는 유일한 솔루션입니다.

### 데이터 검색을 사용하여 데이터 부정확성 자체 진단

Financial Consolidation and Close는 데이터 검색 툴을 제공하여 부정확한 데이터를 파악할 수 있도록 도와줍니다. 이 툴 사용에 대한 자세한 내용은 다음 자원을 참조하십시오.

- *Financial Consolidation and Close* 관리의 데이터 검색 작업
- Oracle Customer Connect 이벤트 기록: [Financial Consolidation and Close](https://community.oracle.com/customerconnect/events/604584-epm-financial-consolidation-and-close-troubleshooting-tips-and-tricks) 유용한 [정보](https://community.oracle.com/customerconnect/events/604584-epm-financial-consolidation-and-close-troubleshooting-tips-and-tricks)

### Oracle의 도움 받기

이전 섹션에서 제안한 정정 단계를 통해 연결 결과의 부정확성을 해결하지 못한 경우 Oracle의 도움을 받으십시오.

서비스 요청을 생성하려면 먼저 연결 로그 파일을 켜고 Financial Consolidation and Close를 다시 시작한 다음, 연결을 실행하고 피드백 제공 유틸리티를 사용하여 Oracle이 문제를 확인하고 수정하는 데 필요한 정보를 수집합니다. 지침은 [통합](#page-170-0) 규칙 로그 사용 및 [Oracle](#page-170-0)에 피드백 제출를 참조하십시오.

Oracle의 도움을 받으려면 다음을 수행합니다.

**1.** 연결 결과의 스크린샷을 포함하는 피드백 제공 제출을 생성합니다.

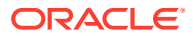

선택사항으로, 애플리케이션 스냅샷 제출에 동의하여 Oracle이 환경의 유지관리 스냅샷에 접근할 수 있도록 허용합니다. [피드백](#page-19-0) 제공 제출 생성을 참조하십시오.

- **2.** 피드백 제공 참조 번호를 확인하는 기술 서비스 요청을 생성합니다. 기술 [서비스](#page-20-0) 요청 제출의 내용을 참조하십시오. 서비스 요청에는 다음 추가 정보가 포함되어야 합니다.
	- 예상 통합 결과에 대한 설명 및 실제 결과와 어떻게 다른지에 대한 정보, 이 가이드의 섹션을 기준으로 수행한 문제해결 단계의 결과를 확인하는 문서
	- 남아 있는 메타데이터 검증 오류 목록 및 지울 수 없는 이유에 대한 설명
	- 부정확한 데이터를 보여 주는 Oracle Smart View for Office 시트 또는 웹 양식
	- 데이터가 부정확한 동적 계산 멤버를 포함하지 않는 POV
	- 상위 멤버인 POV 멤버의 데이터가 부정확한 경우 데이터가 부정확한 특정 1차 하위 멤버로 드릴다운합니다. 이 드릴다운 기능은 보다 신속한 진단에 중요합니다.
	- 해당 이슈가 최신 월별 업데이트 후에 시작되었습니까?
	- 연결 결과가 이전에는 정확했지만 더 이상 정확하지 않은 경우, 결과가 정확했던 날짜, 시간 및 시간대
	- 사용가능한 경우, 마지막으로 연결 수치가 정확했던 시점의 환경 스냅샷
	- 마지막으로 연결 결과가 정확했던 시점 이후의 변경사항
	- Oracle Hyperion Financial Management에서 마이그레이션할지 여부를 지정합니다.
	- 심각한 운용중단인지 여부를 지정합니다.

# 환경에서 데이터 손실 처리

환경에서 데이터 손실이 발생하는 경우 즉시 Oracle의 도움을 받으십시오.

### **적용 대상**

Planning, Planning Modules, FreeForm, Financial Consolidation and Close, Tax Reporting, Account Reconciliation, Profitability and Cost Management, Enterprise Profitability and Cost Management, Oracle Enterprise Data Management Cloud, Narrative Reporting, Sales Planning, Strategic Workforce Planning.

데이터 손실을 방지하려면 멤버 이동, 삭제 및 이름 바꾸기 작업을 하나의 트랜잭션으로 결합하지 않습니다. 이러한 작업은 개별적으로 수행합니다.

해당되는 경우 Oracle Essbase를 업그레이드하십시오. Essbase를 업그레이드하면 애플리케이션에 하이브리드 BSO 큐브를 사용하여 데이터 손실 가능성을 줄일 수 있습니다. 자세한 내용은 관리자용 *Oracle Enterprise Performance Management Cloud* 시작하기에서 EPM Cloud의 Essbase 정보를 참조하십시오.

환경에 데이터 손실이 발생한 경우 다음과 같이 근본 원인을 찾아봅니다.

- 멤버 이동, 삭제 및 이름 바꾸기 작업을 수행한 후 데이터 새로고침을 수행했는지 확인합니다. 이렇게 하면 데이터 손실이 발생할 수 있습니다.
- 데이터 블록이 지워지는 계산 스크립트를 실행했는지 확인합니다.
- 데이터를 대체하는 데이터 로드를 실행했는지 확인합니다.

작업 콘솔을 확인하여 데이터가 존재했던 시기부터 데이터가 손실된 시기까지의 작업 실행을 찾아보고 데이터 손실이 발생할 수 있는 작업이 있는지 알아봅니다. 감사 로그를 검토하여 데이터 손실이 발생한 이유를 확인할 수도 있습니다.

앞에 설명된 제안이 효과가 없으면 Oracle의 도움을 받으십시오.

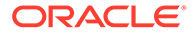

- 해당 환경에서 수행한 작업이 확인되는 피드백 제공 제출을 생성합니다(있는 경우). 선택사항으로, 애플리케이션 스냅샷 제출에 동의하여 Oracle이 환경의 유지관리 스냅샷에 접근할 수 있도록 허용합니다. [피드백](#page-19-0) 제공 제출 생성의 내용을 참조하십시오.
- 피드백 제공 참조 번호를 확인하는 기술 서비스 요청을 생성합니다. 기술 [서비스](#page-20-0) 요청 [제출을](#page-20-0) 참조하십시오. 서비스 요청에는 다음 정보가 포함되어야 합니다.
	- 이슈를 재현하는 자세한 단계
	- 누락된 데이터가 환경에 있는 것이 마지막으로 알려진 날짜 및 시간
	- 마지막으로 데이터가 있었던 시간 이후의 애플리케이션 변경사항(있는 경우)
	- 사용가능한 경우, 환경에 마지막으로 데이터가 있었던 시간의 환경 스냅샷
	- 심각한 운용중단인지 여부를 지정합니다.

# 주문 처리 이슈 해결

이 섹션에서는 Oracle Enterprise Performance Management Cloud 주문 처리 관련 이슈에 대한 문제해결 팁이 나와 있습니다.

### **적용 대상**

Planning, Planning Modules, FreeForm, Financial Consolidation and Close, Tax Reporting, Account Reconciliation, Profitability and Cost Management, Enterprise Profitability and Cost Management, Oracle Enterprise Data Management Cloud, Narrative Reporting, Sales Planning, Strategic Workforce Planning. 일반적으로 주문 처리 이슈는 Oracle이 EPM Cloud 구독 프로비저닝 주문이 이행되면 보내는 통지 전자메일에 따라 진행됩니다.

주문 처리 이슈를 해결하려면 기술 서비스 요청을 생성하고 다음 정보를 제공합니다. [기술](#page-20-0) [서비스](#page-20-0) 요청 제출을 참조하십시오.

- 판매 주문 번호. 이 번호는 Oracle과의 통신에서 사용할 수 있습니다.
- 이슈에 대한 자세한 설명. 예를 들어 "Acme Corporation에서는 판매 주문 12345678에서 구매한 환경의 URL이 포함된 확인 전자메일을 받지 못했음"이 있습니다.

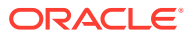

# 5 EPM Cloud 관련 요청하기

### **이 섹션의 내용**

- 환경에 대한 자동 [업데이트](#page-220-0) 건너뛰기 요청
- [일회성](#page-221-0) 패치 요청
- [프로덕션](#page-222-0) 또는 테스트 환경 롤백 요청
- [환경](#page-223-0) 다시 병합 요청
- 세번째 금요일 전에 프로덕션 환경에 월별 [업데이트를](#page-223-0) 적용하도록 Oracle에 요청
- 임시 [대여자](#page-224-0) 환경 요청
- 구현 성공 [프로그램에](#page-224-0) 등록
- Planning, Planning Modules 및 [Financial Consolidation and Close](#page-227-0)에 대한 성능 검증 요청
- [자동화된](#page-228-0) 회귀 테스트 요청
- [Essbase](#page-230-0) 블록 분석 보고서 요청
- EPM Cloud로 [마이그레이션된](#page-230-0) 온-프레미스 Planning 애플리케이션에 대한 디자인 비교 요청
- [OCI\(Gen 2\)](#page-234-0) 환경용 사용자정의 발신자 전자메일 주소 요청
- [개선](#page-234-0) 요청 제출
- Planning 차원 [Governor](#page-235-0) 한도 증가 요청
- [Financial Consolidation and Close](#page-237-0) 차원 Governor 한도 증가 요청
- Profitability and Cost Management 및 [Enterprise Profitability and Cost Management](#page-238-0) [Governor](#page-238-0) 한도 증가 요청
- [Oracle Enterprise Data Management Cloud Governor](#page-239-0) 한도 증가 요청
- [Account Reconciliation Governor](#page-241-0) 한도 증가 요청
- [해결된](#page-242-0) 이슈에 대한 RCA(근본 원인 분석) 요청
- 환경의 이전 백업 [스냅샷](#page-243-0) 요청
- [용량](#page-245-0) 증가 요청
- [환경](#page-246-0) 상태 검사 요청
- 다른 데이터 센터로의 환경 [마이그레이션](#page-246-0) 요청
- IP [허용](#page-247-0) 목록 구성 요청
- [OCI\(Gen 2\)](#page-248-0) 환경에 대해 특정 국가에서 시작되는 연결 차단 요청
- 특정 국가에서 시작된 연결만 [OCI\(Gen 2\)](#page-248-0) 환경으로 허용하도록 요청
- [OCI\(Gen 2\)](#page-248-0) 환경에서 서비스 관리자가 사전정의된 역할을 지정할 수 없도록 요청
- [EPM Enterprise Cloud Service](#page-249-0) 구독 추가 환경 요청
- 인프라 [유지관리](#page-249-0) 지연 요청
- [EPM Cloud](#page-249-0) 로드맵 정보 요청

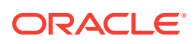

- 고객 진단 [알림에](#page-250-0) 대응
- 기타 [요청하기](#page-250-0)

# <span id="page-220-0"></span>환경에 대한 자동 업데이트 건너뛰기 요청

고객이 요청 사유를 들면서 최대 3개의 예정된 월별 업데이트 주기에 대해 환경의 자동 업데이트를 건너뛰려고 할 수도 있습니다. 각 월별 주기에 대해 업데이트 건너뛰기를 지정해야 합니다. 다음 시나리오에서 환경의 자동 업데이트를 건너뛸 수 있습니다.

- 테스트 환경에서 회귀 버그를 확인했습니다. 이 시나리오에서 오라클은 버그를 수정한 후 추가 지연 없이 환경을 업데이트합니다. 주 코드 라인으로 업데이트하는 경우에는 고객 승인이 필요하지 않습니다.
- 구현 프로젝트의 중요 단계에 있습니다. 이 시나리오에서 오라클은 지연을 요청할 때 동의한 날짜로 업데이트를 연기합니다. 추가로 자동 업데이트 건너뛰기 요청을 수행하지 않는 경우, 오라클은 업데이트 건너뛰기를 요청할 때 동의한 날짜에 자동으로 환경을 업데이트합니다.
- 월별 업데이트를 테스트할 시간이 없으므로 현재 월의 업데이트를 건너뛰려고 합니다. 이 시나리오에서 오라클은 다음 월별 업데이트 주기에 환경을 자동으로 업데이트합니다.
- 분기 마감 또는 연말 결산을 완료하기 위해 향후 3개월 동안 업데이트를 건너뛰어야 하는 경우도 있습니다. 이러한 상황에서는 건너뛴 주기가 경과한 후 Oracle이 월별 주기에 따라 환경을 자동으로 업데이트합니다.

일반적으로 온-프레미스에서 Oracle Enterprise Performance Management Cloud로 마이그레이션하는 고객은 업데이트 건너뛰기 프로세스를 사용합니다. 업데이트 주기에 익숙해지면 주 라인으로 업데이트하고 자동 업데이트를 건너뛰지 않습니다.

**주:**

업데이트가 보류된 환경의 서비스 관리자에게 월별 업데이트 통지가 계속 전송됩니다.

### **업데이트 건너뛰기 단점**

업데이트 건너뛰기의 부정적인 영향은 다음과 같습니다.

- 1회 이상의 월별 주기에 업데이트되지 않은 환경은 주 라인으로 업데이트하는 데 더 오랜 시간이 걸립니다.
- 환경을 기본 코드 행으로 가져온 후에는 테스트하는 데 시간이 더 오래 걸립니다(여러 월별 업데이트의 기능과 변경사항을 테스트해야 함).
- 보안 업데이트 및 버그 수정은 주 코드 라인으로 업데이트된 경우에만 환경에 적용됩니다.

#### **업데이트 건너뛰기를 지정하는 방법**

업데이트 건너뛰기 설정은 skipUpdate EPM Automate 명령을 사용하여 수행되는 셀프 서비스 작업입니다.

이 명령을 사용하여 1회, 2회 또는 3회의 예정된 월별 업데이트를 건너뛸 수 있습니다. 예를 들어, 환경에 24.01 업데이트가 적용된 경우 24.02, 24.03 및 24.04 월별 업데이트를 건너뛸 수 있지만 24.05 업데이트는 건너뛸 수 없습니다. 이 경우 24.02, 24.03, 24.04에 대해 각각 한 번씩, 명령을 3회 실행해야 합니다. 환경은 24.05 월별 업데이트 주기의 기본 코드 행으로

<span id="page-221-0"></span>업데이트됩니다. 이 예제 시나리오에서 업데이트를 건너뛰려면 다음과 같이 skipUpdate 명령을 실행합니다.

```
epmautomate skipupdate add version=24.02 comment="Example comment"
epmautomate skipupdate add version=24.03 comment="Example comment"
epmautomate skipupdate add version=24.04 comment="Example comment"
```
### **주:**

skipUpdate EPM Automate 명령을 사용하여 업데이트를 건너뛰면 현재 월에 대한 주별 패치 및 응급 패치(있는 경우)는 계속해서 환경에 적용됩니다. 업데이트 건너뛰기가 요청된 월에는 업데이트가 수행되지 않습니다.

일회용 패치가 적용된 환경에는 skipUpdate 명령을 사용할 수 없습니다. 또한 환경에 현재 적용된 업데이트와 3개월 넘게 차이 나는 월별 업데이트는 이 명령을 통해 건너뛸 수 없습니다. 이 경우 제외를 요청할 수 있습니다.

- 자동 업데이트를 건너뛸 환경에서 피드백 제공 제출을 생성합니다. [피드백](#page-19-0) 제공 제출 생성을 참조하십시오.
- 피드백 제공 참조 번호를 확인하는 기술 서비스 요청을 생성합니다. 기술 [서비스](#page-20-0) 요청 제출을 참조하십시오. 서비스 요청에는 다음 추가 정보가 포함되어야 합니다.
	- 업데이트 건너뛰기 요청 이유(예: 회귀 버그 정보, 구현 프로젝트의 중요 단계, 테스트 환경이 테스트되지 않음, 분기 또는 연말 마감)
	- 업데이트 건너뛰기가 회귀 버그 때문이 아닌 경우 오라클이 환경을 주 코드 라인에 다시 병합할 수 있는 날짜 또는 월
	- 다음 형식의 공식적인 요청

I, <Your name>, request Oracle to skip the automatic update of the environment <URL of the environment>.

**주:**

Oracle에 서비스 요청을 사용하여 자동 업데이트를 건너뛰도록 요청한 경우에는 요청이 이행된 후 주간 또는 긴급 패치(해당 월의 나머지 패치 포함)가 환경에 적용되지 않습니다.

### 일회성 패치 요청

Oracle에서는 일회성 패치를 생성하여 회귀 버그 및 고객 차단 버그를 해결하거나 새로운 기능을 소개합니다. 일회성 패치를 테스트 환경에 적용하도록 요청할 수 있습니다. 테스트 환경에서 수정사항 또는 새로운 기능을 테스트한 후에는 해당 일회성 패치를 프로덕션 환경에 적용하도록 요청할 수 있습니다.

환경에 일회성 패치를 적용하도록 요청을 제출하기 전에는 Oracle에서 환경을 기본 코드 행에 다시 병합할 때까지 일회성 패치를 적용하려는 환경이 월별 업데이트로 업데이트되지 않습니다. 다시 병합은 기본 코드 행에서 이슈가 해결되는 주기인 월별 주기로 발생합니다. [EPM Cloud](#page-34-0) 변경 관리 [프로세스](#page-34-0) 이해를 참조하십시오.

Oracle에서 회귀 버그를 처리하는 방법에 대한 자세한 내용은 다음 항목을 참조하십시오.

- <span id="page-222-0"></span>• [프로덕션](#page-35-0) 환경에서 회귀 또는 차단 버그 해결
- 테스트 [환경에서](#page-35-0) 회귀 버그 해결

환경에 일회성 패치를 적용하도록 요청하는 것이 적절한 상황은 다음 세 가지입니다. 이 요청에 대해 새 기술 서비스 요청을 제출할 필요는 없습니다.

- **1.** 사용자가 서비스 요청을 제출한 기능 또는 성능 이슈에 대해 Oracle이 수정사항을 생성했으며 사용자는 Oracle에서 기본 코드 행에 해당 수정사항을 포함하기 전에 Oracle이 일회성 패치로 사용자 테스트 환경에 이 수정사항을 적용하도록 하려는 경우입니다.
- **2.** Oracle이 사용자가 서비스 요청을 제출한 기능 또는 성능 이슈에 대해 이미 일회성 패치로 수정사항을 사용할 수 있음을 알렸으며 사용자는 Oracle이 사용자 테스트 환경에 수정사항을 적용하도록 하려는 경우입니다.
- **3.** 테스트 환경에서 일회성 패치를 테스트한 후 프로덕션 환경이나 추가 테스트 환경에 해당 패치를 적용하려고 합니다. 이런 경우에는 다음 단계를 완료합니다.
	- 패치를 적용해야 하는 각 환경에서 피드백 제공을 제출합니다. [피드백](#page-19-0) 제공 제출 [생성을](#page-19-0) 참조하십시오. 서비스 요청에는 다음 형식의 정식 요청이 포함되어야 합니다.

I, <your name>, request Oracle to apply the one-off patch <one-off patch number> to the environment <URL of the environment>.

• 기존 기술 서비스 요청에 각 피드백 제공 참조 번호를 포함합니다. 기술 [서비스](#page-20-0) 요청 [제출를](#page-20-0) 참조하십시오.

일회성 패치를 적용한 후에는 Oracle이 사용자의 승인 없이 해당 환경을 기본 코드 행에 다시 병합합니다. 다시 병합은 기본 코드 행에서 이슈가 해결되는 주기인 월별 주기로 발생합니다. 그런 후에 환경이 정기적으로 업데이트됩니다.

### 프로덕션 또는 테스트 환경 롤백 요청

Narrative Reporting 환경을 제외하고, 업데이트된 프로덕션 또는 테스트 환경의 중요한 이슈에 대한 수정을 즉시 사용할 수 없는 경우 Oracle은 환경을 월별 업데이트 이전 상태로 되돌릴 수 있습니다. 환경을 복원하려면 환경을 정리하고 마지막 월별 업데이트를 적용한 다음, 이전 월의 백업을 다시 로드해야 합니다. 또한 Oracle은 추가 테스트 환경을 요청하는 고객에게 대체 테스트 환경을 제공합니다.

#### **롤백 요청 방법**

롤백을 요청하려면 다음을 수행합니다.

- 롤백해야 하는 환경에서 피드백 제공 제출을 생성합니다. [피드백](#page-19-0) 제공 제출 생성을 참조하십시오.
- 피드백 제공 참조 번호를 확인하는 기술 서비스 요청을 생성합니다. 기술 [서비스](#page-20-0) 요청 [제출을](#page-20-0) 참조하십시오. 서비스 요청에는 다음 추가 정보가 포함되어야 합니다.
	- 롤백해야 하는 회귀 버그에 대한 자세한 정보
	- 환경을 롤백할 수 있는 시기에 대한 정보(날짜, 시간, 시간대)
	- 다음 형식의 공식적인 요청

저(<Your name>)는 Oracle에 <URL of the environment> 환경을 <previous version>(으)로 롤백할 것을 요청합니다.

요청에서 <previous version>은 이전 Oracle Enterprise Performance Management Cloud 버전(예: 업데이트 20.03)을 나타내야 합니다.

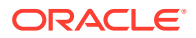

# <span id="page-223-0"></span>환경 다시 병합 요청

환경의 자동 업데이트를 건너뛰도록 요청한 경우, 오라클은 skipUpdate EPM Automate 명령을 사용하여 업데이트를 건너뛰는 동안 또는 업데이트 건너뛰기 서비스 요청에서 제공한 버전을 기준으로 환경을 주 코드 라인에 다시 병합합니다. 마찬가지로, 환경이 일회성 패치에 해당되면 Oracle은 일회성 패치를 생성한 회귀가 월별 업데이트에서 수정된 이후 자동으로 해당 환경을 기본 코드 행 패치로 업데이트합니다.

환경이 기본 코드 행에 다시 병합되면 일별 유지관리 프로세스가 최신 월별 업데이트를 포함하여 모든 필수 월별 업데이트를 환경에 적용합니다. 이 때문에 다시 병합하는 동안에는 일별 유지관리 프로세스에 더 많은 시간이 소요됩니다. 필요한 경우 콘텐츠 업그레이드는 중간 월별 업데이트 중에 건너뛰고 최신 월별 업데이트에서만 실행됩니다. 콘텐츠 업데이트는 셀프 서비스 작업으로 정의된 경우에도 기본 코드 행에 다시 병합될 때 자동으로 실행됩니다.

**업데이트 건너뛰기 제거**

skipUpdate EPM Automate 명령을 사용하여 자동 업데이트를 건너뛴 경우 제거도 다음과 같이 skipUpdate 명령에 remove 매개변수를 사용하여 수행되는 셀프 서비스 작업입니다.

epmautomate skipupdate remove

기술 서비스 요청을 통해 자동 업데이트를 건너뛰고 오라클에서 자동으로 다시 병합하기 전에 해당 환경을 주 코드 라인에 병합하도록 요청하려는 경우 다음을 수행합니다.

- 다시 병합해야 하는 환경에서 피드백 제공 제출을 생성합니다. [피드백](#page-19-0) 제공 제출 생성의 내용을 참조하십시오.
- 피드백 제공 참조 번호를 확인하는 기술 서비스 요청을 생성합니다. 기술 [서비스](#page-20-0) 요청 제출을 참조하십시오. 서비스 요청에는 다음 추가 정보가 포함되어야 합니다.
	- 다시 병합을 요청하는 이유(예: 기본 코드 행 패치로 제공된 새로운 기능을 가져와야 함, 분기 또는 연말 마감 완료)
	- 다음 형식의 환경 다시 병합 요청 저(<Your name>)는 Oracle에 <URL of the environment> 환경을 기본 코드 행으로 통합할 것을 요청합니다.

# 세번째 금요일 전에 프로덕션 환경에 월별 업데이트를 적용하도록 Oracle에 요청

Oracle에서는 월별 업데이트를 매월 첫번째 금요일에는 테스트 환경에 적용하고 매월 세번째 금요일에는 프로덕션 환경에 적용합니다. 이 스케줄에서는 테스트 환경에서 월별 업데이트를 테스트하는 데 2주의 기간이 제공됩니다. 하지만 매월 세번째 금요일 전에 프로덕션 환경을 업데이트하도록 Oracle에 요청할 수 있습니다.

세번째 금요일 전에 월별 업데이트를 적용하도록 Oracle에 요청하려면 다음을 수행합니다.

- 프로덕션 환경에서 피드백 제공 제출을 생성합니다. [피드백](#page-19-0) 제공 제출 생성을 참조하십시오.
- 피드백 제공 참조 번호를 확인하는 기술 서비스 요청을 생성합니다. 기술 [서비스](#page-20-0) 요청 제출을 참조하십시오. 서비스 요청에는 다음 추가 정보가 포함되어야 합니다.
	- 프로덕션 환경을 스케줄보다 일찍 업데이트하려는 이유(예: 월별 업데이트로 제공된 새로운 기능을 가져와야 함)
	- 다음 형식의 공식적인 요청

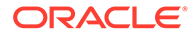

저(<Your name>)는 Oracle에 월의 스케줄링된 세 번째 금요일 이전에 월별 업데이트 <*UPDTE\_NUMBER*>(예: 20.07)를 to the environment <URL of the environment> 환경에 적용할 것을 요청합니다.

# <span id="page-224-0"></span>임시 대여자 환경 요청

Oracle Enterprise Performance Management Cloud 고객 또는 파트너는 EPM Cloud에 익숙해지기 위해 또는 개념 증명을 개발하기 위해 임시 대여자 환경을 요청할 수 있습니다. 고객 또는 파트너는 OCI(Gen 2) EPM Cloud 환경에 익숙해지도록 임시 대여자 환경을 요청할 수도 있습니다. 대여자 환경은 최대 3개월 동안 사용할 수 있습니다.

대여자 환경은 Oracle SVP 레벨의 검토와 승인 이후에 사용할 수 있으며 해당 결정은 전적으로 Oracle의 재량에 따라 이루어집니다.

대여자 환경을 요청하려면 기술 서비스 요청을 생성합니다. 기술 [서비스](#page-20-0) 요청 제출을 참조하십시오.

**주:** 적절한 서비스 유형(예: PBCS 또는 FCCS)에 대해 서비스 요청을 생성합니다. 서비스 요청이 제품 지원으로 올바르게 라우팅되도록 하려면 **애플리케이션** 또는 **애플리케이션 설정 및 마이그레이션**을 문제 유형으로 선택해야 합니다. **호스팅 서비스**를 문제 유형으로 선택하지 마십시오.

서비스 요청에는 다음 정보가 포함되어야 합니다.

- 필요한 대여 환경 수
- 요청에 대한 비즈니스 타당성(예: OCI(Gen 2)를 사용한 테스트)
- 대여 기간 시작 날짜
- 대여 지속 기간
- 데이터 센터의 기본 지리적 영역(예: 북미, 유럽, 아시아).
- 대여자 환경의 ID 도메인 관리자 역할로 생성되고 지정될 사용자의 전자메일 주소. 그런 다음 이러한 사용자는 다른 사용자를 추가하고 필요에 따라 사전 정의된 역할을 지정할 수 있습니다.

**주:**

대여자 환경에는 ID 도메인 관리자 역할이 지정된 loaneradmin\_ww@oracle.com이라는 사전 초기 설정된 사용자가 있습니다. 이 사용자를 제거하지 마십시오.

# 구현 성공 프로그램에 등록

ISP(구현 성공 프로그램)는 Oracle Enterprise Performance Management Cloud 구현의 성공률을 훨씬 높이기 위한 고객 중심 이니셔티브입니다.

ISP는 애플리케이션 디자인 문서 검토의 신속한 평가를 통해 EPM Cloud 개발 팀의 애플리케이션 디자인 전문 지식을 고객 구현에 효율적으로 적용하기 위해 노력합니다. 애플리케이션 디자인 문서 검토에서는 애플리케이션 디자인이 Oracle 권장 모범 사례를 준수하는지 확인합니다.

### **지원되는 비즈니스 프로세스**

다음 비즈니스 프로세스의 모든 고객이 ISP를 사용할 수 있습니다. Oracle은 이 프로그램의 등록에 진입 기준을 적용하지 않습니다.

- Planning
- Planning 모듈
- 재무 통합 및 마감
- Enterprise Profitability and Cost Management
- Account Reconciliation
- Oracle Enterprise Data Management Cloud

### **프로그램 등록 및 사용 프로세스**

- **1.** 오라클 담당자(제품 관리자 또는 영업 팀원)가 고객과 프로그램을 논의한 후 고객이 프로그램 참가를 공식적으로 신청합니다. 프로그램에 대해 이미 알고 있는 고객은 해당 오라클 담당자에게 연락하여 참가를 신청할 수 있습니다.
- **2.** 오라클은 고객 및 구현 파트너 담당자, 필수 오라클 담당자(필요에 따라 영업 팀원 또는 제품 관리자), ISP 리드를 포함하는 온라인 킥오프 회의를 스케줄링합니다. 이 회의를 통해 Oracle의 프로그램 약정을 설명할 뿐 아니라 구현되는 비즈니스 프로세스, 마일스톤, 고객 배경과 관련해서 고객의 요구사항을 파악할 수 있습니다. 또한 이 회의에서는 활동을 조정하고 고객 또는 파트너와 커뮤니케이션하기 위한 서비스 요청을 생성하는 방법을 논의합니다.
- **3.** 고객은 오라클 [고객지원센터](https://support.oracle.com) 웹 사이트에 로그인하고 ISP 프로그램에 등록할 각 비즈니스 프로세스에 대한 기술 서비스 요청을 생성합니다. 서비스 요청의 제목으로 *구현 성공* 프로그램에 등록을 사용하며, 여기에서는 다음과 같은 비즈니스 프로세스 관련 정보를 제공해야 합니다.

### **Planning, Planning Modules, Enterprise Profitability and Cost Management 및 Oracle Enterprise Data Management Cloud**

- **a.** Oracle 영업 담당자의 전자메일 주소입니다.
- **b.** Oracle Customer Support 관리자의 전자메일 주소입니다.
- **c.** 구현 파트너의 전자메일 주소입니다.
- **d.** 예정된 사용자 수락 테스트(UAT) 날짜입니다.
- **e.** 예정된 가동 날짜입니다.

### **재무 통합 및 마감**

- **a.** Oracle 영업 담당자의 전자메일 주소입니다.
- **b.** Oracle Customer Support 관리자의 전자메일 주소입니다.
- **c.** 구현 파트너의 전자메일 주소입니다.
- **d.** 예정된 사용자 수락 테스트(UAT) 날짜입니다.
- **e.** 예정된 가동 날짜입니다.
- **f.** 현재 Oracle Hyperion Financial Management(HFM) 고객이십니까?

**g.** 현재 HFM 고객인 경우, Oracle의 Financial Management 분석 프로그램을 사용한 경험이 있으십니까?

### **Account Reconciliation**

- **a.** Oracle 영업 담당자의 전자메일 주소입니다.
- **b.** Oracle Customer Support 관리자의 전자메일 주소입니다.
- **c.** 구현 파트너의 전자메일 주소입니다.
- **d.** 예정된 사용자 수락 테스트(UAT) 날짜입니다.
- **e.** 예정된 가동 날짜입니다.
- **f.** 데이터 소스로 사용할 ERP(Enterprise Resource Planning) 시스템의 이름입니다.
- **g.** Account Reconciliation으로 변경할 경쟁사의 계정 조정 제품 이름(있는 경우) 입니다.
- **4.** Oracle Customer Support 담당자가 비즈니스 프로세스에 대한 ISP 체크리스트로 서비스 요청을 업데이트합니다. 이 체크리스트를 작성하여 6단계의 안내에 따라 서비스 요청에 업로드해야 합니다.
- **5.** 고객 요청에 따라 Oracle은 주간 또는 격주간 정기 회의를 통해 진행 상황을 추적하고 질문을 처리합니다. 필요에 따라 고객 및 구현 파트너 담당자, 필수 오라클 담당자(예: 영업 팀원, 제품 관리자), Oracle Support 리드, ISP 리드가 이러한 회의에 참여합니다.
- **6.** 다음과 같은 최종 사본이 준비되면 고객은 이를 서비스 요청에 업로드합니다.
	- 애플리케이션 디자인 문서 이 문서는 고객 요구사항이 EPM Cloud 기능으로 변환되는 방식에 대한 자세한 설명을 제공합니다. 기본 제공 또는 사용자정의 빌드로 사용되는 EPM Cloud 비즈니스 프로세스를 나타내야 합니다. 이 설계 문서에는 차원, 양식, 규칙, 보고서, 데이터 맵, 데이터 동기화, 보안 등에 대한 메타데이터 세부정보가 포함되어야 합니다.
	- 각 항목에 대한 자세한 정보가 입력된 ISP 체크리스트입니다.
	- 애플리케이션 아키텍처 다이어그램 애플리케이션 아키텍처 다이어그램에서는 EPM Cloud 비즈니스 프로세스의 모든 구성요소 및 다른 프로세스와의 상호 작용을 보여줍니다.
- **7.** Oracle은 제출된 문서를 검토하고 피드백 문서를 생성합니다. 또한 일반적으로 2주 이내에 서비스 요청을 통해 고객에게 피드백 문서를 제공합니다.
- **8.** Oracle은 고객 또는 파트너와 디자인 검토 피드백을 논의하고 질문을 처리합니다(있는 경우).
- **9.** 고객이 비즈니스 프로세스를 라이브로 전환한 후 Oracle은 다음 단계를 수행합니다.
	- 1주 기간 동안 활동 보고서를 검토하여 환경의 사용자 활동을 모니터링합니다. Oracle은 온라인 회의를 통해 고객 담당자 또는 파트너와 변칙(있는 경우)을 논의하고 솔루션을 제공합니다.
	- 프로그램에 대한 피드백을 받습니다.
	- ISP 참여를 마감합니다.
- **10.** 성능 검증 테스트와 관련한 지원이 필요한 경우 고객은 성능 검증 프로그램에 등록합니다. Planning, Planning Modules 및 [Financial Consolidation and Close](#page-227-0)에 대한 성능 검증 [요청을](#page-227-0) 참조하십시오.
- **11.** 회귀 테스트와 관련해서 도움이 필요한 고객은 회귀 테스트 프로그램에 등록합니다. [자동화된](#page-228-0) 회귀 테스트 요청을 참조하십시오.

ORACLE

# <span id="page-227-0"></span>Planning, Planning Modules 및 Financial Consolidation and Close에 대한 성능 검증 요청

성능 검증의 목표는 Oracle Enterprise Performance Management Cloud 비즈니스 프로세스가 예상대로 수행되는지 확인하는 것입니다. 애플리케이션이 사용자 수락 테스트를 받을 준비가 된 경우 또는 비즈니스 프로세스 성능에 대한 우려가 있는 경우 언제든지 성능 검증을 완료할 수 있습니다.

**지원되는 비즈니스 프로세스**

다음 비즈니스 프로세스의 모든 고객이 성능 검증을 사용할 수 있습니다. Oracle은 이 서비스를 요청하기 위한 진입 기준을 적용하지 않습니다.

- Planning
- Planning 모듈
- 재무 통합 및 마감
- **이 프로그램의 작동 방식**

이 서비스는 비즈니스 프로세스를 기능적으로 구축하고 테스트 데이터(프로덕션 데이터와 유사함) 를 로드한 후에만 시작할 수 있습니다.

- **1.** 고객이 ISP 참가자(구현 성공 [프로그램에](#page-224-0) 등록 참조)인 경우에는 ISP 리드가 프로그램의 일부로 성능 검증을 제공합니다. 고객이 ISP 참가자가 아닌 경우에는 오라클 담당자(제품 관리자 또는 영업 팀원)가 고객에게 성능 검증을 소개한 후 고객이 프로그램 참가를 공식적으로 신청합니다.
- **2.** 고객이 ISP 참가자가 아닌 경우 Oracle은 프로그램 참가 요청을 공식적으로 승인합니다. ISP 참가자는 공식적인 Oracle 승인이 필요하지 않습니다.
- **3.** 다음 섹션에 포함된 단계를 완료합니다.

**성능 검증 요청 단계**

성능 검증을 위해 사용할 수 있는 두 가지 옵션은 다음과 같습니다.

- **1.** simulateConcurrentUsage EPM Automate 명령을 사용하는 셀프 서비스 로드 테스트입니다. 이 명령은 환경의 성능을 검증하여 특정 수의 사용자가 특정 작업을 실행하는 동안 서비스에 대한 로드 수가 많은 높은 경우 응답 시간이 허용가능한지를 확인합니다. 이를 통해 필요할 때마다 셀프 서비스 로드 테스트를 수행할 수 있습니다.
- **2.** simulateConcurrentUsage EPM Automate 명령을 실행하여 Oracle에 성능 검증을 실행하도록 요청합니다. Oracle에 성능 검증을 요청하려면 다음을 수행합니다.
	- **a.** 구현 성공 프로그램의 일환으로 성능 검증을 요청하는 경우 구현 성공 프로그램용으로 생성된 서비스 요청을 사용하고 Oracle에서 로드 테스트를 수행하기 위해 필요한 다음 정보를 첨부합니다. 성능 검증을 요청하지 않는 경우, 새로운 기술 서비스 요청을 작성하고 다음 정보를 첨부하십시오. 기술 [서비스](#page-20-0) 요청 제출 을 참조하십시오.
		- 사용 사례를 확인하는 입력 zip 파일입니다.
		- 지연 시간으로, 각 사용 사례의 실행 사이에 명령이 대기해야 하는 시간(5초 이상) 입니다. 기본값은 5초입니다. 한 사용자가 사용 사례 실행을 시작한 이후에 이 명령은 이 값으로 지정된 시간(초) 동안 기다린 후 다음 사용자의 사용 사례 실행을

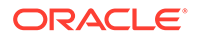

<span id="page-228-0"></span>시작합니다. 사용자 활동은 일반적으로 동시에 시작되지 않기 때문에 이 매개변수를 설정하면 환경의 로드에 대해 보다 현실적인 시뮬레이션을 생성하는 데 도움이 됩니다.

입력 zip 파일에 포함되어야 하는 파일은 다음과 같습니다.

- Oracle이 테스트할 사용 사례의 세부정보를 지정하는 requirement.csv 파일입니다. requirement.csv 파일 생성을 참조하십시오.
- requirement.csv에서 확인된 사용 사례의 세부정보가 포함된 입력 파일입니다. 입력 파일 생성을 참조하십시오.
- 로드 테스트에 양식 열기 또는 양식 저장 사용 사례가 포함되어 있고 테스트할 양식에 사용자 변수를 설정해야 하는 경우 UserVarMemberMapping.csv 파일을 생성합니다. UserVarMemberMapping.csv 파일 생성을 참조하십시오.
- **b.** Oracle이 제출된 정보를 검토하고 시뮬레이션을 실행합니다.
- **c.** Oracle이 시뮬레이션 결과를 서비스 요청에 첨부합니다.

### 자동화된 회귀 테스트 요청

회귀 테스트 프로그램에서 Oracle은 매달 회귀 테스트를 수행하는 데 걸리는 시간을 줄여 주는 자동화된 회귀 테스트 프로세스의 채택을 촉진하기 위해 고객이 EPM Automate 기반 스크립트를 빌드할 수 있도록 도와줍니다.

이 프로그램에서 Oracle은 고객의 애플리케이션 사용 사례와 데이터를 기준으로 테스트 스크립트를 빌드합니다. 그런 다음, 월별 테스트 주기에 통합할 수 있도록 사용자정의 스크립트가 고객에게 제공됩니다.

**이 프로그램의 작동 방식**

이 서비스는 Oracle Enterprise Performance Management Cloud 비즈니스 프로세스 및 부하 테스트 데이터(프로덕션 데이터와 유사함)를 기능적으로 빌드한 후에만 시작할 수 있습니다.

- 고객이 ISP 참가자(구현 성공 [프로그램에](#page-224-0) 등록 참조)인 경우에는 ISP 리드가 회귀 테스트 자동화 프로그램을 고객에게 소개합니다. 고객이 ISP 참가자가 아닌 경우에는 오라클 담당자(제품 관리자 또는 영업 팀원)가 고객에게 프로그램을 소개할 수 있으며, 이후 고객이 프로그램 참가를 공식적으로 신청합니다.
- 고객이 ISP 참가자가 아닌 경우 Oracle은 프로그램 참가 요청을 공식적으로 승인합니다. ISP 참가자는 공식적인 Oracle 승인이 필요하지 않습니다.
- 고객이 피드백 제공 제출을 생성하고 애플리케이션 스냅샷 제출에 동의하여 Oracle이 환경의 유지관리 스냅샷에 액세스할 수 있도록 합니다. [피드백](#page-19-0) 제공 제출 생성을 참조하십시오.
- ISP 참가자가 아닌 고객은 피드백 제공 참조 번호를 확인하는 기술 서비스 요청을 생성하고 회귀에 대해 테스트할 가장 일반적인 사용 사례(3~5개)를 첨부합니다. [기술](#page-20-0) [서비스](#page-20-0) 요청 제출의 내용을 참조하십시오. ISP 참가자는 ISP에 사용되는 서비스 요청에 사용 사례를 첨부합니다.

각 사용 사례에 대해 고객은 사용 사례를 수행하는 단계(예: 특정 양식 열기, POV/UDV 설정, 데이터 업데이트, 양식 제출)를 제공합니다.

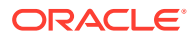

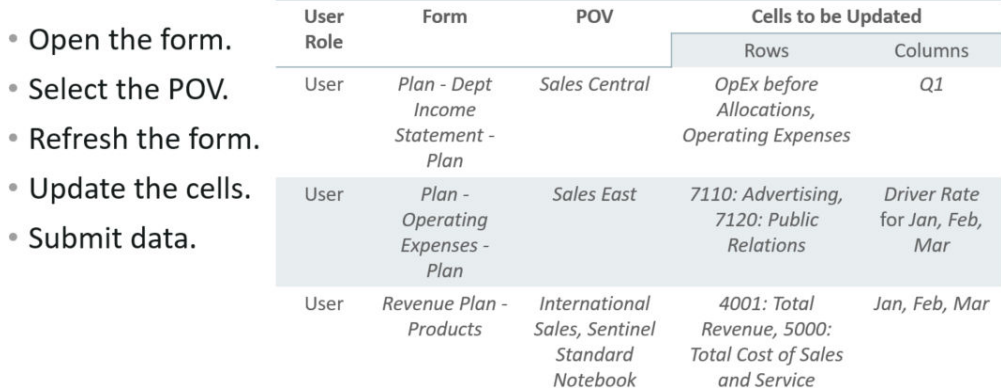

- Select the business rule.
- \* Provide the run-time prompt.
- . Run the business rule.

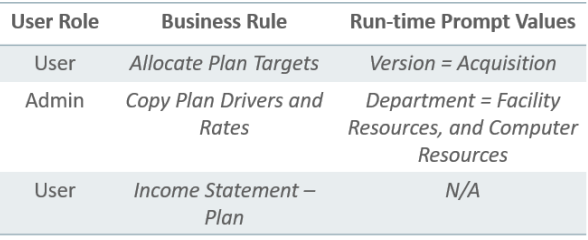

- Open the report.
- Select the POV.

• Create the report.

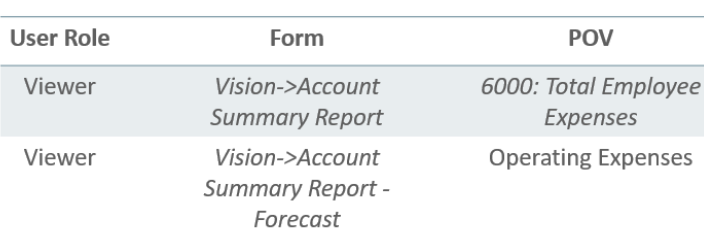

**주:**

Oracle에서 필요한 정보를 수집하고 지정하는 데 도움이 되는 템플릿을 제공할 수도 있습니다.

- Oracle은 대략 1시간 동안 실행되는 테스트 스크립트를 개발합니다. 테스트 스크립트는 사용 사례를 반복하여 사용자 오류 없이 모든 작업을 수행할 수 있는지 확인합니다.
- Oracle은 활동 보고서를 검토하여 테스트 결과가 고객의 요구사항과 일치하는지 확인합니다.
- Oracle은 서비스 요청을 통해 고객에게 스크립트를 전달합니다.

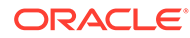

<span id="page-230-0"></span>**주:**

EPM Cloud 환경에 새 업데이트를 적용할 때 지속적인 검증을 위해 테스트 스크립트를 사용할 수 있습니다. Oracle은 결과를 제공하지 않고 향후 회귀 테스트 모음에 테스트 스크립트를 추가할 수 있는 권한을 보유합니다.

# Essbase 블록 분석 보고서 요청

BSO 큐브의 크기는 Oracle Essbase 성능에서 중요한 요소입니다. 일반적으로 크기가 큰 큐브는 작은 큐브보다 효율성이 떨어집니다. BSO 큐브의 데이터 패턴을 파악하여 불필요한 데이터를 지우기란 쉽지 않습니다.

BSO 큐브의 데이터 패턴을 확인하기 위해 Oracle에 데이터 패턴(예: 0, 반복되는 숫자 등)을 보여주는 Essbase 블록 분석 보고서를 제공하도록 요청할 수 있습니다. 이러한 보고서는 불필요한 데이터를 지우고 BSO 큐브의 크기를 줄이는 데 도움이 됩니다.

Essbase 블록 분석 보고서를 요청하려면 다음을 수행합니다.

- 보고서가 필요한 환경에서 피드백 제공 제출을 생성합니다. [피드백](#page-19-0) 제공 제출 생성을 참조하십시오.
- 기술 서비스 요청을 생성합니다. 기술 [서비스](#page-20-0) 요청 제출을 참조하십시오. 서비스 요청에서 피드백 제공 참조 번호를 지정합니다.

### EPM Cloud로 마이그레이션된 온-프레미스 Planning 애플리케이션에 대한 디자인 비교 요청

Oracle Enterprise Performance Management Cloud로 마이그레이션하는 일부 온-프레미스 Planning 애플리케이션의 성능이 해당 온-프레미스 성능과 일치하지 않을 수 있습니다.

Oracle은 사용자 요청에 따라 EPM Cloud 애플리케이션의 디자인과 구성을 해당 온-프레미스 Planning 애플리케이션과 비교하는 보고서를 생성합니다. 이 보고서는 성능 차이의 이유를 이해하는 데 도움이 됩니다.

**보고서 정보**

보고서에는 클라우드 애플리케이션의 성능에 영향을 주는 메트릭 또는 구성의 차이만 나열됩니다. 이러한 차이를 가이드로 사용하여 성능이 향상되도록 애플리케이션을 미세 조정할 수 있습니다.

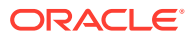

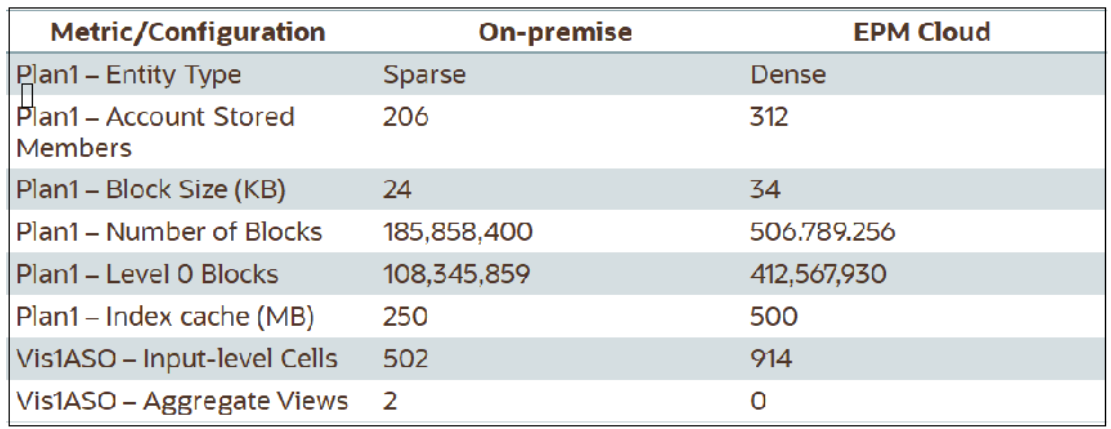

**EPM Cloud로 마이그레이션된 온-프레미스 Planning 애플리케이션에 대한 디자인 비교 요청 방법**

온프레미스 Planning 애플리케이션과 해당 EPM Cloud 애플리케이션 간의 차이를 확인하는 데 오라클이 관여하도록 하려면 다음을 수행합니다.

- 피드백 제공 제출 생성 선택사항으로, 애플리케이션 스냅샷 제출에 동의하여 Oracle이 환경의 유지관리 스냅샷에 접근할 수 있도록 허용합니다. [피드백](#page-19-0) 제공 제출 생성을 참조하십시오.
- 피드백 제공 참조 번호를 확인하는 기술 서비스 요청을 생성합니다. 기술 [서비스](#page-20-0) 요청 제출의 내용을 참조하십시오. 또한 다음 섹션에 자세히 설명된 모든 필수 정보를 제공합니다.

#### **Oracle에 제공해야 하는 온-프레미스 애플리케이션에 대한 정보**

Oracle에서 애플리케이션을 비교하려면 온-프레미스 Planning 애플리케이션에 대한 다음 정보가 있어야 합니다.

- Oracle Essbase 구성 파일 Oracle/Middleware/user\_projects/epmsystem1 / EssbaseServer/ essbaseserver1/bin/essbase.cfg. 이 파일은 Essbase 서버를 호스트하는 컴퓨터에 있습니다.
- Essbase Oracle Essbase Administration Services의 다음 스크린샷이 있어야 합니다.
	- **애플리케이션 등록정보: 일반** 및 **테이블 영역** 탭.

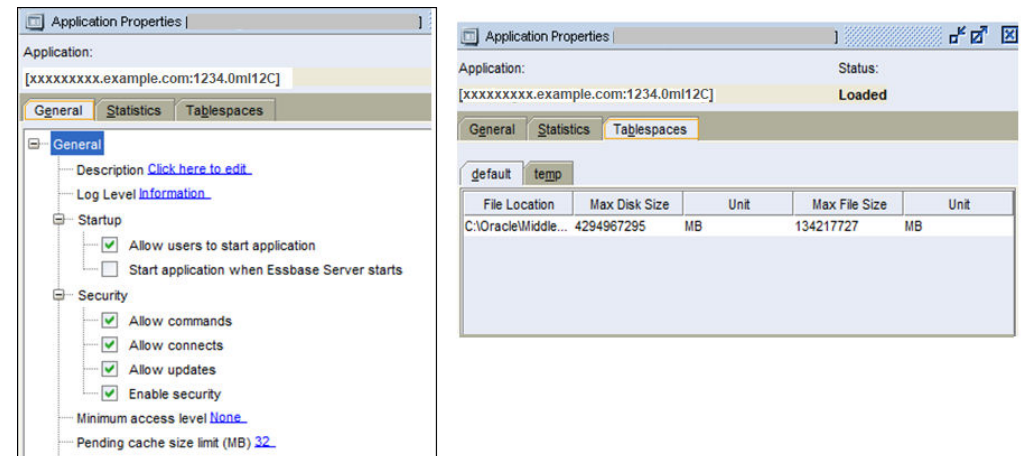

– 모든 BSO 큐브의 **수정** 탭을 제외한 모든 **데이터베이스 등록정보** 탭.

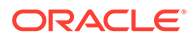

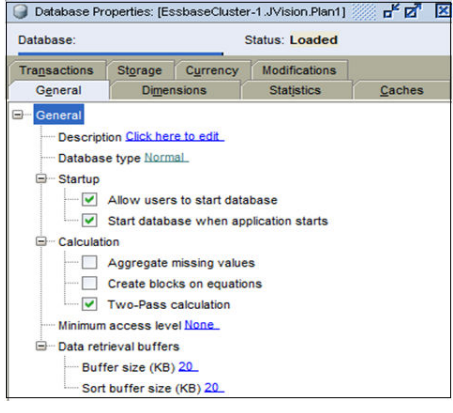

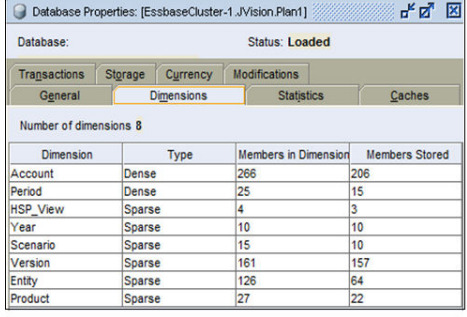

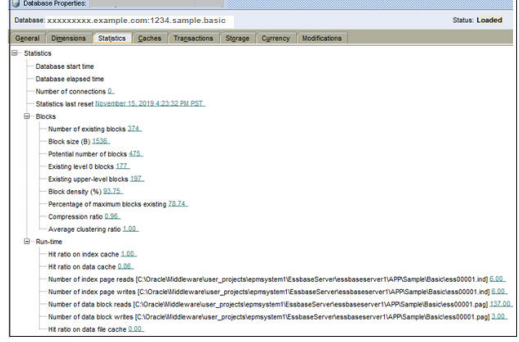

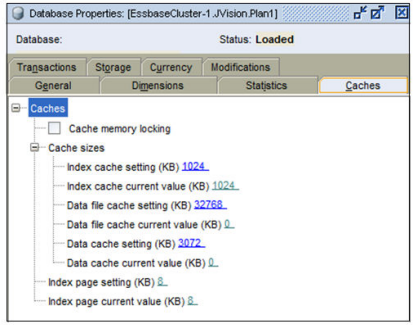

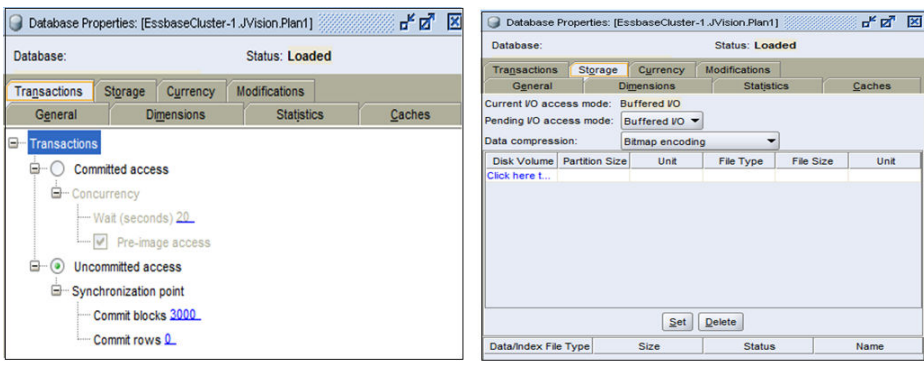

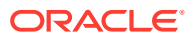

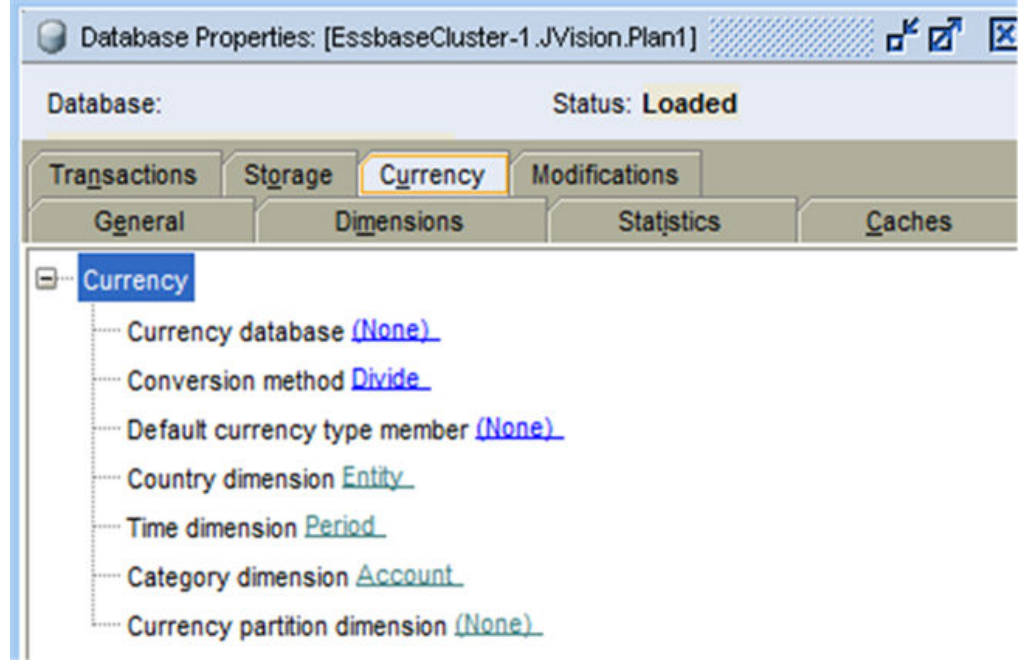

– 모든 ASO 큐브의 **데이터베이스 등록정보** 일반, 차원 및 통계 탭.

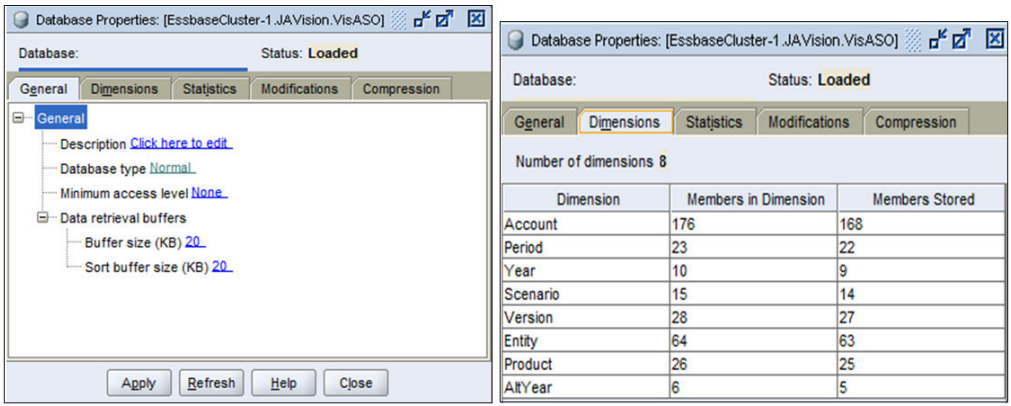

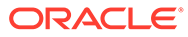

<span id="page-234-0"></span>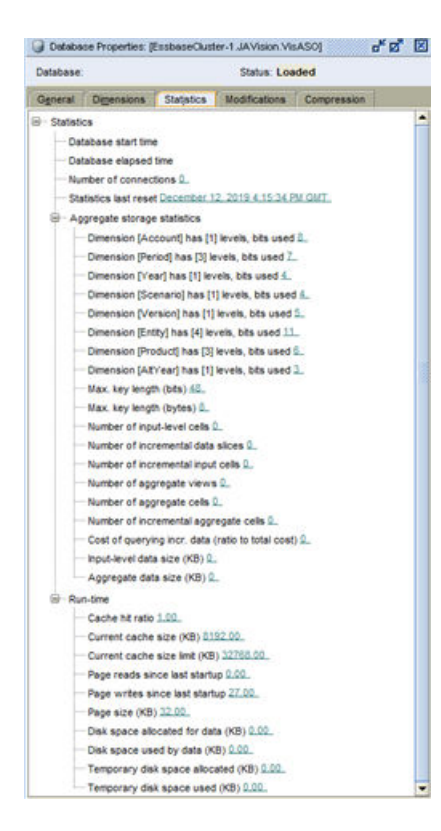

# OCI(Gen 2) 환경용 사용자정의 발신자 전자메일 주소 요청

Oracle Enterprise Performance Management Cloud는 OCI(Gen 2) 환경에서 전송되는 전자메일의 기본 발신자 주소로 no.reply@epm.oraclecloud.com을 사용합니다. 사용자정의 발신자 전자메일 주소를 사용하려면 다음 프로세스를 따릅니다.

- **1.** 사용자정의 전자메일 발신자를 사용할 환경 중 하나에서 피드백 제공 제출을 생성합니다. [피드백](#page-19-0) 제공 제출 생성 을 참조하십시오.
- **2.** 두 피드백 제공 참조 번호를 모두 확인하는 기술 서비스 요청을 제출합니다. 기술 [서비스](#page-20-0) [요청](#page-20-0) 제출을 참조하십시오. 서비스 요청에는 다음 정보가 포함되어야 합니다.
	- 사용자정의 발신자 전자메일 주소를 사용할 모든 EPM Cloud 환경의 서비스 URL입니다.
	- 발신자 전자메일 주소로 사용할 사용자정의 전자메일 주소입니다.

서비스 요청을 처리한 후 Oracle은 서비스 요청을 통해 CNAME 레코드를 제공합니다. CNAME 레코드가 제공되면 해당 레코드로 DNS 구성을 업데이트한 다음 서비스 요청을 업데이트하여 DNS 구성이 업데이트되었음을 Oracle에 알립니다. 업데이트된 서비스 요청을 통해 확인을 수신한 후 Oracle은 발신자 전자메일 주소를 변경하고 프로세스가 완료되었음을 알립니다.

# 개선 요청 제출

Oracle에서는 최고의 기능을 사용자에게 제공하기 위한 노력의 일환으로 Oracle Enterprise Performance Management Cloud 구독자의 개선 요청을 적극적으로 경청합니다.

<span id="page-235-0"></span>Oracle에서는 사용자 커뮤니티와 협업하기 위해 Oracle과 제품 아이디어를 공유할 수 있는 [Oracle](https://cloudcustomerconnect.oracle.com/pages/home) [Cloud Customer Connect](https://cloudcustomerconnect.oracle.com/pages/home)에 각 EPM Cloud 비즈니스 프로세스에 대한 온라인 포럼과 공통 구성요소에 대한 별도의 EPM 플랫폼 포럼을 제공하는 아이디어 랩을 구축했습니다. 아이디어 랩에서는 사용자가 중요한 아이디를 공유하며 다른 사용자가 제안한 개선 사항을 보고 제안된 개선 사항에 대한 공동 수요를 파악할 수 있는 중앙 아이디어 저장소를 제공하여 사용자가 EPM Cloud 비즈니스 프로세스에 대한 로드맵을 구성할 수 있도록 지원합니다.

모든 개선 요청은 아이디어 랩을 통해 제출되어야 합니다. My Oracle Support를 통해 결함으로 원래 제출했던 개선 요청이 있는 경우 Oracle은 기존 서비스 요청의 정보를 복사하여 아이디어 랩에서 요청으로 제출하도록 안내합니다.

**개선 요청을 제출하는 방법은 무엇입니까?**

개선 요청을 제출하려면 다음을 수행합니다.

- **1.** [Oracle Cloud Customer Connect](https://cloudcustomerconnect.oracle.com/pages/home)에 로그인합니다.
- **2. 아이디어**, **애플리케이션**의 **Enterprise Resource Planning**, **Enterprise Resource Management** 순으로 마우스로 가리킨 후 개선 요청을 생성할 적절한 EPM Cloud 비즈니스 프로세스를 누릅니다. **시작** 페이지가 열립니다. 이 페이지에서는 다음과 같은 태스크를 완료할 수 있습니다.
	- **아이디어 제출**을 누르고 개선 요청을 생성합니다.
	- **이 아이디어 랩 검색** 섹션을 사용하여 이미 제출된 개선 아이디어를 찾아 봅니다. 또한, 이 페이지에는 아이디어 목록이 시간순으로 표시되므로 아이디어를 검토하거나 아이디어에 책갈피를 지정하여 쉽게 액세스할 수 있습니다.

**아이디어 랩 사용을 위해 어떤 가이드라인이 제공됩니까?**

아이디어 랩을 효과적으로 사용하는 데 도움이 되는 가이드라인이 아이디어 랩 [가이드라인](https://cloudcustomerconnect.oracle.com/pages/35fcc3b659) 웹 사이트에서 제공됩니다.

**개선 요청을 추적하는 방법은 무엇입니까?**

개선을 위한 아이디어는 Oracle이 해당 작업을 실행할 준비가 될 때까지 아이디어 랩에서 관리됩니다. 아이디어를 즐겨찾기로 표시하거나 구독하여 아이디어를 추적할 수 있습니다.

**개선 요청을 에스컬레이션하는 방법은 무엇입니까?**

개선 요청을 에스컬레이션하려면 아이디어 랩에 있는 아이디어에 할당된 개선 요청 번호를 확인하는 기술 서비스 요청을 생성하여(기술 [서비스](#page-20-0) 요청 제출 참조) 적절한 Oracle 팀이 아이디어를 평가하도록 요청합니다. 이 프로세스는 매우 고유한 상황에서만 활용해야 합니다. Oracle 제품 개발에서는 요청을 평가하고 개선이 시급한 경우 해당 요청에 대한 처리가 진행되도록 합니다.

**아이디어가 구현되었는지 알아보는 방법은 무엇입니까?**

Oracle은 개선 아이디어의 상태를 *처리됨*으로 업데이트하고 개선 사항이 포함된 월별 업데이트 번호(예: 20.07)를 표시합니다. 해당 [Oracle Cloud](https://www.oracle.com/webfolder/technetwork/tutorials/tutorial/readiness/offering.html?offering=enterprise-performance-management-20) 준비 문서에서도 개선 사항에 대해 설명합니다.

# Planning 차원 Governor 한도 증가 요청

Planning, Planning Modules, Strategic Workforce Planning 및 Sales Planning은 최적의 성능이 보장되도록 기본 차원 governor 한도를 사용합니다. 기술 서비스 요청을 통한 사용자의 요청에 따라 governor 한도를 늘리는 경우도 있습니다.

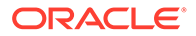

Governor는 애플리케이션의 여러 부분에 존재합니다. 이 섹션에 자세히 설명된 승인 프로세스는 애플리케이션의 각 차원에서 객체를 생성할 때 적용되는 차원 한도 Governor에 적용됩니다.

사용자가 환경에서 Governor 증가가 필요함을 알게 되는 경우 오라클은 Governor 한도 증가가 애플리케이션의 전체 성능에 미치는 영향을 사용자가 테스트하도록 해야 합니다. 해당 테스트를 실행할 수 있도록 Oracle은 governor 한도가 제거된 대여자 환경을 제공합니다. 사용자는 테스트 계획을 디자인하고 실행하여 애플리케이션 디자인(데이터 로드, 통합, 새로고침, 재구조화, Oracle Smart View for Office 검색, 양식 로드, 양식 저장, 보고서 로드, 비즈니스 규칙 실행 시간, 스마트 푸시, 데이터 맵, 일별 유지관리 시간 등)의 성능에 미치는 영향을 확인해야 합니다. 적절한 테스트를 수행한 후 해당 환경의 특정 차원에 대한 governor 한도 증가를 Oracle에 요청할 수 있습니다.

**Note:**

다음에는 이러한 논의가 적용되지 않습니다.

- **1.** 양식 및 보고서의 셀 수 한도 증가(억제 전후)
- **2.** Oracle Essbase 블록 크기 및 블록 수 증가
- **3.** Planning 모듈의 모범 사례 Governor 한도 증가

governor 한도가 증가되도록 하려면 다음을 수행합니다.

- **1.** 기술 서비스 요청을 제출하여 Oracle에서 임시 대여자 환경을 가져옵니다. 서비스 요청에서 대여자 환경을 요청하기 위한 비즈니스 정당성을 지정합니다. 다음 항목을 참조하십시오.
	- 임시 [대여자](#page-224-0) 화경 요청.
	- 기술 [서비스](#page-20-0) 요청 제출. 서비스 요청에는 다음 추가 정보가 포함되어야 합니다.
		- 10명 이하의 대여자 환경 사용자 목록(이름, 성 및 전자메일 주소). 이러한 사용자는 서비스 관리자로 생성됩니다.
		- 각 애플리케이션 차원의 예상 차원 멤버 수.
		- 대여자 환경을 테스트에 사용할 수 있는 가장 빠른 날짜.

일반적으로 오라클은 필요한 정보가 포함된 서비스 요청이 제출된 후 1주 이내에 대여자 환경을 사용할 수 있도록 제공합니다. 테스트를 완료하는 데는 최대 3개월을 사용할 수 있습니다.

- **2.** 애플리케이션 디자인(데이터 로드, 통합, 보고서, 새로고침, 재구조화, Smart View 검색, 양식 로드, 양식 저장, 비즈니스 규칙 실행 시간, 스마트 푸시, 데이터 맵, 일별 유지관리 시간 등)을 테스트하여 성능이 허용되는 수준인지 확인합니다.
- **3.** 대여자 환경을 요청하기 위해 제출한 서비스 요청을 업데이트하여 프로덕션 환경의 governor 한도가 증가되도록 Oracle에 요청합니다. 다음 단계를 완료합니다.
	- 테스트에 사용한 대여자 환경에서 피드백 제공 제출을 생성합니다. 선택사항으로, 애플리케이션 스냅샷 제출에 동의하여 Oracle이 환경의 유지관리 스냅샷에 접근할 수 있도록 허용합니다. [피드백](#page-19-0) 제공 제출 생성을 참조하십시오.
	- 기술 서비스 요청에 피드백 제공 참조 번호를 추가합니다.
	- 다음 추가 정보를 제공합니다.

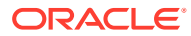

- <span id="page-237-0"></span>– 성능 테스트를 완료했으며 양호한 결과를 얻었다는 확인 프로덕션에서 시스템을 사용할 때 예상되는 것과 유사한 사용자 로드를 사용하여 성능 테스트를 실행하는 것이 중요합니다.
- 성능을 확인하기 위해 테스트한 활동 목록
- governor 한도가 증가되어야 하는 특정 애플리케이션 차원과 새로 설정될 governor 한도 값 목록
- governor 한도가 증가될 모든 환경의 URL
- Oracle이 증가된 governor 한도를 적용하도록 허용하는 서면 승인

### **Note:**

일반적으로 governor 한도는 확인된 각 환경의 다음 월별 업데이트 주기 중에 증가됩니다. 월별 업데이트 개발 주기에 따라 Oracle에서 governor 한도가 증가되도록 하는 데 최대 6주가 걸릴 수 있습니다. 현재 governor 한도가 중요한 마일스톤을 차단하고 있어서 긴급하게 필요한 경우 오라클에서 governor 한도가 포함된 일회용 패치를 제공할 수 있습니다.

### Financial Consolidation and Close 차원 Governor 한도 증가 요청

Financial Consolidation and Close에서는 기본 차원 governor 한도를 사용하여 최적의 성능을 보장합니다. 이러한 한도는 각 차원에서 객체를 생성하는 경우 적용됩니다.

사용자가 Financial Consolidation and Close 환경에서 governor 증가가 필요함을 알게 되는 경우 Oracle은 governor 한도 증가가 애플리케이션의 전체 성능에 미치는 영향을 사용자가 테스트하도록 해야 합니다. 이러한 테스트를 실행하기 위해 Oracle은 governor 한도가 제거된 대여자 환경을 사용자에게 제공합니다. 사용자는 테스트 계획을 디자인하고 실행하여 애플리케이션 디자인(데이터 로드, 통합, 연결, 새로고침, 재구조화, Oracle Smart View for Office 검색 등)의 성능 영향을 확인해야 합니다. 적절한 테스트를 수행한 후 해당 환경의 특정 차원에 대한 governor 한도 증가를 Oracle에 요청하십시오.

governor 한도가 증가되도록 하려면 다음을 수행합니다.

- **1.** 기술 서비스 요청을 제출하여 Oracle에서 임시 대여자 환경을 가져옵니다. 서비스 요청에서 대여자 환경을 요청하기 위한 비즈니스 타당성을 지정합니다. 자세한 내용은 임시 [대여자](#page-224-0) 환경 [요청을](#page-224-0) 참조하십시오. 서비스 요청에는 다음 추가 정보가 포함되어야 합니다.
	- 10명 이하의 대여자 환경 사용자 목록(이름, 성 및 전자메일 주소). 이러한 사용자는 서비스 관리자로 생성됩니다.
	- 각 애플리케이션 차원의 예상 차원 멤버 수.
	- 대여자 환경을 테스트에 사용할 수 있는 가장 빠른 날짜.

일반적으로 오라클은 필요한 정보가 포함된 서비스 요청이 제출된 후 1주 이내에 대여자 환경을 사용할 수 있도록 제공합니다. 테스트를 완료하는 데는 최대 3개월을 사용할 수 있습니다.

- **2.** 애플리케이션 디자인(데이터 로드, 통합, 연결, 새로고침, 재구조화, Smart View 검색 등)을 테스트하여 성능이 양호한지 확인합니다.
- **3.** 대여자 환경을 요청하기 위해 제출한 서비스 요청을 업데이트하여 프로덕션 환경의 governor 한도가 증가되도록 Oracle에 요청합니다. 다음 단계를 완료합니다.

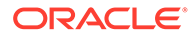

- <span id="page-238-0"></span>• 테스트에 사용한 대여자 환경에서 피드백 제공 제출을 생성합니다. 선택사항으로, 애플리케이션 스냅샷 제출에 동의하여 Oracle이 환경의 유지관리 스냅샷에 접근할 수 있도록 허용합니다. [피드백](#page-19-0) 제공 제출 생성을 참조하십시오.
- 기술 서비스 요청에 피드백 제공 참조 번호를 추가합니다.
- 다음 추가 정보를 제공합니다.
	- 성능 테스트를 완료했으며 양호한 결과를 얻었다는 확인
	- 성능을 확인하기 위해 테스트한 활동 목록
	- governor 한도가 증가되어야 하는 특정 애플리케이션 차원과 증가될 한도 크기 목록
	- governor 한도가 증가될 모든 환경의 URL
	- Oracle이 증가된 governor 한도를 적용하도록 허용하는 서면 승인

### **주:**

일반적으로 governor 한도는 확인된 각 환경의 다음 월별 업데이트 주기 중에 증가됩니다. 월별 업데이트 개발 주기에 따라 Oracle에서 governor 한도가 증가되도록 하는 데 최대 6주가 걸릴 수 있습니다. 현재 governor 한도가 중요한 마일스톤을 차단하고 있어서 긴급하게 필요한 경우 오라클에서 governor 한도가 포함된 일회용 패치를 제공할 수 있습니다.

# Profitability and Cost Management 및 Enterprise Profitability and Cost Management governor 한도 증가 요청

Profitability and Cost Management 및 Enterprise Profitability and Cost Management에서는 기본 아티팩트 및 차원 governor 한도를 사용하여 최적 성능을 보장합니다. 이 한도는 각 차원에서 규칙과 객체를 생성할 때 적용됩니다.

Profitability and Cost Management 또는 Enterprise Profitability and Cost Management 환경에서 governor 증가가 필요함을 알게 되는 경우 Oracle은 governor 한도 증가가 애플리케이션의 전체 성능에 미치는 영향을 테스트하도록 해야 합니다. 해당 테스트를 실행할 수 있도록 Oracle은 governor 한도가 제거된 대여자 환경을 제공합니다. 사용자는 테스트 계획을 디자인하고 실행하여 애플리케이션 디자인(데이터 로드, 통합, 계산, 추출, 마이그레이션, Oracle Smart View for Office 검색 등)이 성능에 미치는 영향을 확인해야 합니다. 적절한 테스트를 수행한 후 해당 환경의 특정 차원에 대한 governor 한도 증가를 Oracle에 요청하십시오.

governor 한도가 증가되도록 하려면 다음을 수행합니다.

- **1.** 기술 서비스 요청을 제출하여 Oracle에서 임시 대여자 환경을 가져옵니다. 서비스 요청에서 대여자 환경을 요청하기 위한 비즈니스 타당성을 지정합니다. 자세한 내용은 임시 [대여자](#page-224-0) 환경 요청을 참조하십시오. 서비스 요청에는 다음 추가 정보가 포함되어야 합니다.
	- 10명 이하의 대여자 환경 사용자 목록(이름, 성 및 전자메일 주소). 이러한 사용자는 서비스 관리자로 생성됩니다.
	- 테스트에서 초과되는 각 governor 한도 및 아티팩트 수, 차원 멤버 또는 테스트되는 한도 확장과 관련된 기타 개수 목록
	- 대여자 환경을 테스트에 사용할 수 있는 가장 빠른 날짜.

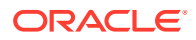

<span id="page-239-0"></span>일반적으로 오라클은 필요한 정보가 포함된 서비스 요청이 제출된 후 1주 이내에 대여자 환경을 사용할 수 있도록 제공합니다. 테스트를 완료하는 데는 최대 3개월을 사용할 수 있습니다.

- **2.** 애플리케이션 디자인(데이터 로드, 통합, 계산, 추출, 마이그레이션, Smart View 검색 등)을 테스트하여 성능이 허용되는지 확인합니다.
- **3.** 대여자 환경을 요청하기 위해 제출한 기술 서비스 요청을 업데이트하여 프로덕션 환경의 제한기 한도를 늘리도록 Oracle에 요청합니다. 다음 단계를 완료합니다.
	- 테스트에 사용한 대여자 환경에서 피드백 제공 제출을 생성합니다. 선택사항으로, 애플리케이션 스냅샷 제출에 동의하여 Oracle이 환경의 유지관리 스냅샷에 접근할 수 있도록 허용합니다. [피드백](#page-19-0) 제공 제출 생성을 참조하십시오.
	- 서비스 요청에 피드백 제공 참조 번호를 추가합니다.
	- 다음 추가 정보를 제공합니다.
		- 성능 테스트를 완료했으며 양호한 결과를 얻었다는 확인
		- 성능을 확인하기 위해 테스트한 활동 목록
		- 증가가 필요한 특정 governor 한도 및 각 한도의 필수 증가량 목록
		- governor 한도가 증가될 모든 환경의 URL
		- Oracle이 증가된 governor 한도를 적용하도록 허용하는 서면 승인

### **주:**

일반적으로 governor 한도는 확인된 각 환경의 다음 월별 업데이트 주기 중에 증가됩니다. 월별 업데이트 개발 주기에 따라 Oracle에서 governor 한도가 증가되도록 하는 데 최대 6주가 걸릴 수 있습니다. 현재 governor 한도가 중요한 마일스톤을 차단하고 있어서 긴급하게 필요한 경우 오라클에서 governor 한도가 포함된 일회용 패치를 제공할 수 있습니다.

### Oracle Enterprise Data Management Cloud Governor 한도 증가 요청

Oracle Enterprise Data Management Cloud에서는 기본 governor 한도를 사용하여 최적 성능을 보장합니다. 기술 서비스 요청을 통한 사용자의 요청에 따라 governor 한도를 늘리는 경우도 있습니다.

다음 governor 한도를 증가하도록 기술 서비스 요청을 제출할 수 있습니다.

- 특정 요청 유형의 최대 요청 항목 수:
	- 구독
	- 임포트
	- 로드
	- 대화식
	- 통합
- 공용 API를 통해 요청 첨부파일에 추가할 수 있는 최대 행 수

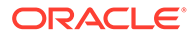

사용자가 환경에서 governor 증가가 필요함을 알게 되는 경우 Oracle은 governor 한도 증가가 애플리케이션의 전체 성능에 미치는 영향을 사용자가 테스트하도록 해야 합니다. 이러한 테스트를 실행하기 위해 Oracle은 governor 한도가 제거된 대여자 환경을 사용자에게 제공합니다. 사용자는 테스트 계획을 디자인하고 실행하여 새 governor 한도가 성능에 미치는 영향을 확인할 책임이 있습니다. 적절한 테스트를 수행한 후 해당 환경의 governor 한도 증가를 Oracle에 요청합니다.

governor 한도가 증가되도록 하려면 다음을 수행합니다.

- **1.** 기술 서비스 요청을 제출하여 Oracle에서 임시 대여자 환경을 가져옵니다. 서비스 요청에서 대여자 환경을 요청하기 위한 비즈니스 타당성을 지정합니다. 다음 항목을 참조하십시오.
	- 임시 [대여자](#page-224-0) 환경 요청
	- 기술 [서비스](#page-20-0) 요청 제출

서비스 요청에는 다음 추가 정보가 포함되어야 합니다.

- 10명 이하의 대여자 환경 사용자 목록(이름, 성 및 전자메일 주소). 이러한 사용자는 서비스 관리자로 생성됩니다.
- 환경에서 처리하도록 할 다음 요청 유형의 요청 항목 수와 각 유형에 대한 비즈니스 타당성
	- 구독
	- 임포트
	- 로드
	- 대화식
	- 통합
- 대여자 환경을 테스트에 사용할 수 있는 가장 빠른 날짜.

일반적으로 오라클은 필요한 정보가 포함된 서비스 요청이 제출된 후 1주 이내에 대여자 환경을 사용할 수 있도록 제공합니다. 테스트를 완료하는 데는 최대 3개월을 사용할 수 있습니다.

- **2.** 환경에서 새 최대 요청 크기를 테스트하여 성능이 적합한지 확인합니다.
- **3.** 대여자 환경을 요청하기 위해 제출한 서비스 요청을 업데이트하여 프로덕션 환경의 governor 한도가 증가되도록 Oracle에 요청합니다. 다음 단계를 완료합니다.
	- 테스트에 사용한 대여자 환경에서 피드백 제공 제출을 생성합니다. 선택사항으로, 애플리케이션 스냅샷 제출에 동의하여 Oracle이 환경의 유지관리 스냅샷에 접근할 수 있도록 허용합니다. [피드백](#page-19-0) 제공 제출 생성을 참조하십시오.
	- 기술 서비스 요청에 피드백 제공 참조 번호를 추가합니다.
	- 다음 추가 정보를 제공합니다.
		- 성능 테스트를 완료했으며 양호한 결과를 얻었다는 확인
		- 성능을 확인하기 위해 테스트한 활동 목록
		- 증가가 필요한 특정 governor 한도 및 각 governor의 증가량 목록
		- governor 한도가 증가될 모든 환경의 URL
		- Oracle이 증가된 governor 한도를 적용하도록 허용하는 서면 승인

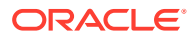

### **Note:**

일반적으로 governor 한도는 확인된 각 환경의 다음 월별 업데이트 주기 중에 증가됩니다. 월별 업데이트 개발 주기에 따라 Oracle에서 governor 한도가 증가되도록 하는 데 최대 6주가 걸릴 수 있습니다. 현재 governor 한도가 중요한 마일스톤을 차단하고 있어서 긴급하게 필요한 경우 오라클에서 governor 한도가 포함된 일회용 패치를 제공할 수 있습니다.

### <span id="page-241-0"></span>Account Reconciliation Governor 한도 증가 요청

Account Reconciliation에서는 늘릴 수 있는 많은 governor 한도가 적용됩니다.

늘릴 수 있는 governor 목록은 *Account Reconciliation* 설정 및 구성의 Account Reconciliation에서 Governor 한도 설정을 참조하십시오.

사용자가 Account Reconciliation 환경에서 governor 증가가 필요함을 알게 되는 경우 Oracle은 governor 한도 증가가 애플리케이션의 전체 성능에 미치는 영향을 사용자가 테스트하도록 해야 합니다. 이러한 테스트를 실행하기 위해 Oracle은 governor 한도가 제거된 대여자 환경을 사용자에게 제공합니다. 사용자는 테스트 계획을 디자인하고 실행하여 애플리케이션 디자인(데이터 로드, 트랜잭션 로드, 조정 배포 등)이 성능에 미치는 영향을 확인할 책임이 있습니다. 적절한 테스트를 수행한 후 해당 환경의 governor 한도 증가를 Oracle에 요청합니다.

governor 한도가 증가되도록 하려면 다음을 수행합니다.

- **1.** 기술 서비스 요청을 제출하여 Oracle에서 임시 대여자 환경을 가져옵니다. 서비스 요청에서 대여자 환경을 요청하기 위한 비즈니스 타당성을 지정합니다. 자세한 내용은 임시 [대여자](#page-224-0) 환경 [요청을](#page-224-0) 참조하십시오. 서비스 요청에는 다음 추가 정보가 포함되어야 합니다.
	- 10명 이하의 대여자 환경 사용자 목록(이름, 성 및 전자메일 주소). 이러한 사용자는 서비스 관리자로 생성됩니다.
	- governor 예상 값.
	- 대여자 환경을 테스트에 사용할 수 있는 가장 빠른 날짜.

일반적으로 Oracle은 필요한 정보가 포함된 서비스 요청이 제출된 후 1주 이내에 대여자 환경을 사용할 수 있도록 제공합니다. 테스트를 완료하는 데는 최대 3개월을 사용할 수 있습니다.

- **2.** 애플리케이션 디자인(데이터 로드, 트랜잭션 로드, 조정 배포 등)을 테스트하여 증가된 governor 한도로 성능이 양호한지 확인합니다.
- **3.** 대여자 환경을 요청하기 위해 제출한 서비스 요청을 업데이트하여 프로덕션 환경의 governor 한도가 증가되도록 Oracle에 요청합니다. 다음 단계를 완료합니다.
	- 테스트에 사용한 대여자 환경에서 피드백 제공 제출을 생성합니다. 선택사항으로, 애플리케이션 스냅샷 제출에 동의하여 Oracle이 환경의 유지관리 스냅샷에 접근할 수 있도록 허용합니다. [피드백](#page-19-0) 제공 제출 생성을 참조하십시오.
	- 기술 서비스 요청에 피드백 제공 참조 번호를 추가합니다.
	- 다음 추가 정보를 제공합니다.
		- 성능 테스트를 완료했으며 양호한 결과를 얻었다는 확인
		- 성능을 확인하기 위해 테스트한 활동 목록
		- 증가가 필요한 특정 governor 한도 및 해당 한도의 필수 증가량 목록
		- governor 한도가 증가될 모든 환경의 URL

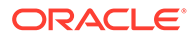

<span id="page-242-0"></span>– Oracle이 증가된 governor 한도를 적용하도록 허용하는 서면 승인

### **주:**

일반적으로 governor 한도는 확인된 각 환경의 다음 월별 업데이트 주기 중에 증가됩니다. 월별 업데이트 개발 주기에 따라 Oracle에서 governor 한도가 증가되도록 하는 데 최대 6주가 걸릴 수 있습니다. 현재 governor 한도가 중요한 마일스톤을 차단하고 있어서 긴급하게 필요한 경우 오라클에서 governor 한도가 포함된 일회용 패치를 제공할 수 있습니다.

# 해결된 이슈에 대한 RCA(근본 원인 분석) 요청

오라클은 해결된 이슈에 대한 이벤트 요약 및 근본원인 분석(RCA) 통지, 공식 문서를 능동적으로 전송합니다. 이러한 통지에는 특정 서비스 운용중단이나 성능 저하와 관련된 정보가 포함됩니다.

이벤트 요약은 환경(프로덕션 또는 테스트)에서 15분 이상 운용중단 또는 성능 저하가 발생한 경우 제공됩니다. 서비스 운용중단 또는 성능 저하에 대한 개요를 제공하는 이벤트 요약은 이벤트가 종료되고 서비스가 복원된 직후 생성 및 배포됩니다. 여기에는 다음 정보가 포함됩니다.

- 간략한 이벤트 설명
- 이벤트 유형(운용중단, 성능 저하 또는 기타)
- 영향 시작 및 서비스 복구 시간을 포함한 이벤트 타임라인
- 영향을 받는 서비스, 애플리케이션, 시스템

RCA는 프로덕션 또는 테스트 환경에서 60분 이상 운용중단 또는 성능 저하가 발생한 경우 제공됩니다. 오라클이 철저한 기술 조사를 완료한 후 이벤트 다음 날 개발됩니다. RCA에서는 이슈의 원인과 재발 가능성을 줄이기 위해 오라클이 확인한 수정 조치를 설명합니다. 여기에는 다음 정보가 포함됩니다.

- 자세한 이벤트 설명
- 이벤트 유형(운용중단, 성능 저하 또는 기타)
- 영향 시작 및 서비스 복구 시간을 포함한 이벤트 타임라인
- 영향을 받는 서비스
- 영향을 받는 애플리케이션 및 시스템
- 근본원인 분석
- 정정 작업 및 예방 조치

환경에 대한 이벤트 요약 및 RCA에 액세스하려면 다음 단계를 완료하십시오.

- **1. My Services**에 액세스합니다.
- **2.** 다음 단계 중 하나를 완료하여 **모든 통지**에 액세스합니다.
	- **대시보드**에서 **통지 보기**를 누릅니다.
	- 종모양 아이콘을 클릭하면 선택한 도메인 또는 계정에 대한 모든 통지를 볼 수 있습니다.
	- 네비게이션 전환기에서 **계정 관리**를 선택한 다음 **통지**를 선택합니다.

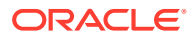

- <span id="page-243-0"></span>**3. 선택사항:** 확인할 통지만 표시하려면 필터(예: 서비스 공지사항)를 적용합니다.
- **4.** 통지를 클릭하여 세부정보를 봅니다.

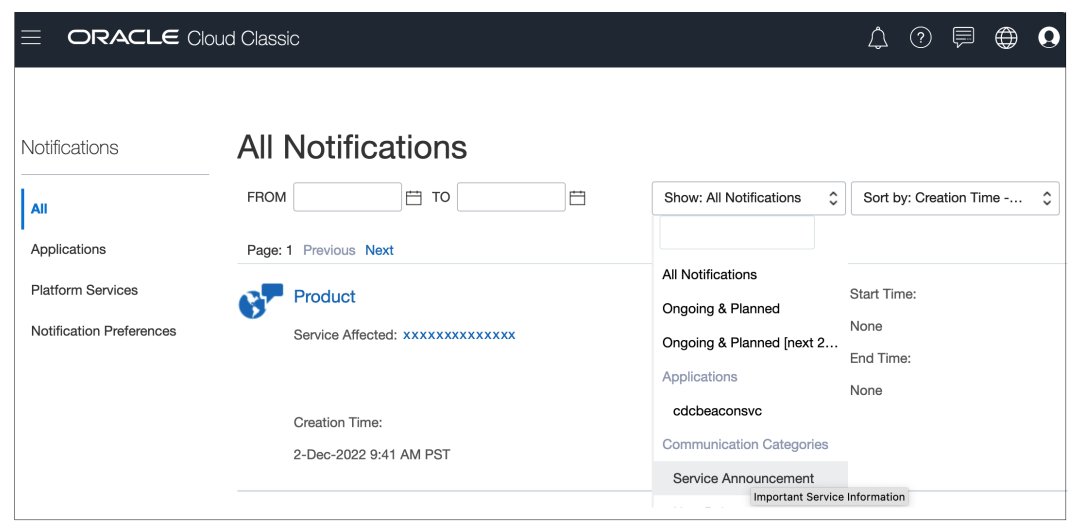

이슈에 대한 RCA를 받지 못했거나 받은 RCA에 대한 추가 정보가 필요한 경우 요청할 수 있습니다. 오라클에 해결된 이슈에 대해 RCA를 수행하도록 요청하거나 이미 받은 RCA에 대한 추가 정보를 받으려면 다음 단계를 완료하십시오.

- **1.** 처음 이슈를 보고했을 때 피드백 제공 제출을 생성하지 않은 경우 피드백 제공 제출을 생성합니다. 피드백 제공 제출에는 오류로 이어진 단계에 대한 스크린샷과 오류 메시지가 포함되어야 합니다. 선택사항으로, 애플리케이션 스냅샷 제출에 동의하여 Oracle이 환경의 유지관리 스냅샷에 접근할 수 있도록 허용합니다. [피드백](#page-19-0) 제공 제출 생성을 참조하십시오.
- **2.** 이슈를 보고할 때 제출한 기술 서비스 요청을 업데이트하여 RCA를 시작합니다. 기술 [서비스](#page-20-0) [요청](#page-20-0) 제출을 참조하십시오. 이전에 포함되지 않은 경우 서비스 요청에 다음 정보가 포함되어야 합니다.
	- 피드백 제공 참조 번호
	- 이슈를 재현하는 자세한 단계
	- 이전에는 환경에 이러한 이슈가 없었던 경우 환경이 예상대로 작동한 날짜, 시간 및 시간대
	- 사용가능한 경우 마지막으로 환경이 제대로 작동한 시점의 환경 스냅샷
	- 환경이 마지막으로 이슈 없이 작동된 이후의 애플리케이션 변경사항(있는 경우)

### 환경의 이전 백업 스냅샷 요청

유지관리 스냅샷(예: Narrative Reporting 이외의 환경인 경우 Artifact Snapshot 또는 Narrative Reporting의 경우 EPRCS\_Backup.tar.gz)을 매일 다운로드하고 저장하여 백업 스냅샷을 생성해야 합니다.

사용자의 구독 유지관리 책임은 [Oracle Cloud](https://www.oracle.com/assets/ocloud-hosting-delivery-policies-3089853.pdf) 호스팅 및 서비스 제공 정책에 자세히 설명되어 있습니다.

EPM Automate를 사용하여 백업 프로세스를 설정할 수 있습니다. 일별 유지관리 스냅샷 백업 프로세스 자동화에 대한 자세한 내용은 *Oracle Enterprise Performance Management Cloud*용 *EPM Automate* 작업에서 애플리케이션 스냅샷을 컴퓨터에 백업을 참조하십시오.

Oracle은 드물지만 이전 백업을 제공할 수도 있습니다.

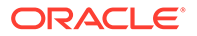

### **주:**

- **클래식 환경:** Oracle은 최근 3일 중에서만 특정 날짜의 프로덕션 및 테스트 환경 백업을 제공할 수 있습니다. Oracle은 프로덕션 환경의 경우에만 최근 60일의 백업 스냅샷을 제공할 수 있습니다. 하지만 해당 기간에 있는 특정 날짜의 백업은 사용할 수 없습니다 (최근 3일은 제외). 매주 한 번 Oracle에서는 생성된 지 3일이 경과한 백업 스냅샷을 아카이브합니다. 이러한 아카이브가 최근 60일 동안 유지관리됩니다.
- **OCI(Gen 2) 환경:** OCI(Gen 2) 환경 일별 유지관리에서 생성된 아티팩트 스냅샷이 매일 Oracle Object Storage에 아카이브됩니다. 프로덕션 환경 백업은 60일 동안 보존되지만 테스트 환경 백업은 30일 동안 보존됩니다. OCI(Gen 2) 환경은 셀프 서비스 작업에서 listBackups 및 restoreBackup EPM Automate 명령을 사용하여 사용가능한 백업 스냅샷을 확인하고 Object Storage에서 사용자 환경으로 복사하도록 지원합니다. EPM Automate를 사용하여 백업 스냅샷을 복사할 수 없는 경우 Oracle은 최근 60일 중에서만 특정 날짜의 프로덕션 환경 백업을 제공할 수 있습니다. Oracle은 최근 30일 중에서만 특정 날짜의 테스트 환경 백업을 제공할 수 있습니다.

Oracle에 백업 스냅샷을 요청하려면 다음을 수행합니다.

- 백업 스냅샷이 필요한 환경에서 피드백 제공 제출을 생성합니다. [피드백](#page-19-0) 제공 제출 [생성을](#page-19-0) 참조하십시오.
- 기술 서비스 요청을 생성합니다. 기술 [서비스](#page-20-0) 요청 제출을 참조하십시오. 서비스 요청에서 다음을 지정합니다.
	- 피드백 제공 참조 번호
	- 백업 스냅샷이 필요한 날짜
	- 백업 스냅샷이 필요한 이유

요청한 날짜의 스냅샷을 사용할 수 있는 경우 Oracle은 해당 스냅샷을 프로덕션 환경으로 복사합니다. EPM Automate 명령 또는 이와 동등한 마이그레이션 화면을 사용하여 다음 태스크를 완료할 수 있습니다.

- 백업 스냅샷을 봅니다(listFiles 명령 사용).
- 스냅샷을 로컬 컴퓨터로 다운로드합니다(downloadFile 명령 사용).
- 백업 스냅샷을 사용하여 환경을 재생성하고 복원합니다.
	- 환경을 재생성한 후 스냅샷이 유지되는지 확인하려면 epmAutomate recreate f를 사용합니다. 스냅샷을 삭제하는 removeAll=true 옵션을 사용하지 마십시오. 자세한 내용은 recreate 명령을 참조하십시오.
	- **Narrative Reporting 이외의 비즈니스 프로세스의 경우:** epmAutomate importSnapshot *SNAPSHOT\_NAME*을 사용하여 스냅샷을 임포트합니다. 자세한 내용은 importSnapshot 명령을 참조하십시오.
	- **Narrative Reporting만 해당:**
		- **1.** 다운로드한 스냅샷의 이름을 EPRCS\_Backup.tar.gz로 바꿉니다.
		- **2.** Narrative Reporting의 to\_be\_imported 위치에 스냅샷을 업로드합니다.

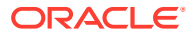

epmAutomate uploadFile EPRCS\_Backup.tar.gz to\_be\_imported를 사용하여 EPRCS\_Backup.tar.gz를 업로드합니다. 자세한 내용은 uploadFile 명령을 참조하십시오.

업로드한 EPRCS\_Backup.tar.gz는 환경의 다음 유지관리 중에 임포트됩니다.

### <span id="page-245-0"></span>용량 증가 요청

성능 이슈가 있는 경우 항상 이 문서의 적절한 섹션을 참조하여 해당 이슈를 해결합니다. 스스로 이슈를 해결할 수 없는 경우 Oracle의 도움을 받으십시오.

예를 들어 비즈니스 규칙이 예상대로 수행되지 않는 경우 [비즈니스](#page-43-0) 규칙 오류 및 성능 문제해결의 지침에 따라 이슈를 해결하거나 Oracle에 보고하십시오. 드물지만 환경에 리소스(예: 처리 단위, 메모리 또는 캐시)가 부족하여 이슈가 되는 경우 환경 검토에서 해당 환경이 이미 모범 사례를 따르는 것으로 확인되면 Oracle이 리소스를 늘립니다.

대부분의 경우 리소스를 늘려도 환경의 성능이 개선되지 않습니다. 활동 보고서에서 CPU 및 메모리 활용이 100%에 근접한 것을 확인했어도 CPU 및 메모리를 더 추가한다고 해서 반드시 성능이 개선되는 것은 아닙니다. 디자인에서 엄청나게 높은 CPU 스레드 수 요청을 생성한 경우를 예로 들 수 있습니다.

리소스를 늘리면 도움이 될 것으로 판단되는 경우 Oracle에 요청하여 환경의 리소스를 늘리십시오.

**1. 선택사항:** Fiddler 추적을 생성합니다.

전반적인 성능이 예상보다 느린 경우 세션에 대한 Fiddler 추적을 생성합니다.

Fiddler를 [사용하여](#page-16-0) 진단 정보 수집을 참조하십시오.

HTTPS 트래픽을 캡처하도록 Fiddler를 구성하는 방법에 대해 알아보려면 다음 개요 비디오를 시청하십시오.

 $\bigcirc$  개요 [비디오](https://www.youtube.com/watch?v=syUoIw8N2WQ)

세션의 Fiddler 추적 파일을 생성할 수 없는 경우 브라우저를 사용하여 네트워크 추적을 수집하는 방법에 대한 자세한 내용은 [브라우저를](#page-17-0) 사용하여 네트워크 성능 추적 수집을 참조하십시오.

- **2.** 피드백 제공 제출 생성 선택사항으로, 애플리케이션 스냅샷 제출에 동의하여 Oracle이 환경의 유지관리 스냅샷에 접근할 수 있도록 허용합니다. [피드백](#page-19-0) 제공 제출 생성을 참조하십시오.
- **3.** 피드백 제공 참조 번호를 확인하는 기술 서비스 요청을 생성합니다. 기술 [서비스](#page-20-0) 요청 제출를 참조하십시오. 서비스 요청에는 다음 추가 정보가 포함되어야 합니다.
	- 예상보다 시간이 오래 걸리는 활동의 세부정보
	- Fiddler 추적 파일 또는 네트워크 진단 HAR 파일(1단계에서 생성한 경우)
	- 활동이 이전에 예상대로 수행된 경우 성능이 양호했던 날짜, 시간 및 시간대
	- 사용가능한 경우, 마지막으로 성능이 양호했던 시점의 환경 스냅샷
	- 성능이 양호했던 시점 이후의 애플리케이션 변경사항
	- 심각한 운용중단인지 여부.

Oracle은 환경 검토에서 이슈의 원인이 용량 부족으로 확인된 경우 환경의 용량을 늘립니다. 용량을 늘리려면 환경을 호스트하는 운영 체제를 재부팅해야 하므로, Oracle은 서비스 요청을 통해 사용자와 협력하여 용량을 늘릴 수 있는 날짜와 시간을 조정합니다.

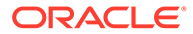

# <span id="page-246-0"></span>환경 상태 검사 요청

특히 최근에 여러 이슈가 발생한 경우 환경 안정성 및 상태에 대한 질문이 생길 수 있습니다.

환경 상태를 자체 평가하려면 활동 보고서를 확인하십시오. 자세한 내용은 관리자용 *Oracle Enterprise Performance Management Cloud* 시작하기에서 활동 보고서 정보를 참조하십시오. 활동 보고서에서는 리소스, 성능, 애플리케이션 디자인 또는 크기에 대한 대부분의 질문에 답변할 수 있습니다. 활동 보고서에서 답변하지 못하는 질문이 있는 경우 상태 검사 요청을 생성하여 환경의 상태 및 안정성을 확인하도록 Oracle에 요청할 수 있습니다.

사용자가 상태 검사 요청을 생성하면 Oracle이 환경을 분석하고 분석 보고서를 생성하여 사용자가 보고서를 사용할 수 있도록 합니다. 보고서에서 다루는 영역은 다음과 같습니다.

- 리소스 제약 조건
- 성능 이슈
- 애플리케이션 디자인 또는 크기 관련 이슈
- Oracle 변경 관리 및 지원 프로세스, 피드백 제공 프로세스, *Oracle Enterprise Performance Management Cloud* 작업 가이드에서 사용가능한 리소스

상태 검사 요청을 생성하려면 다음 단계를 완료합니다.

- **1.** 상태 검사가 요청되는 환경에서 피드백 제공 제출을 생성합니다. [피드백](#page-19-0) 제공 제출 [생성을](#page-19-0) 참조하십시오.
- **2.** 피드백 제공 참조 번호가 포함된 기술 서비스 요청을 제출합니다. 시스템, 성능, 애플리케이션에 대한 상태 검사 외에 모든 특정 요청을 서비스 요청에 추가해야 합니다. 기술 [서비스](#page-20-0) 요청 제출을 참조하십시오.

### 다른 데이터 센터로의 환경 마이그레이션 요청

EPM Cloud 구독을 다른 데이터 센터의 새 도메인으로 마이그레이션하려면 적합한 비즈니스 정당화(예: 특정 데이터 센터 지역에 데이터를 호스트하기 위한 법적 요구사항이나 보안 요구사항 또는 현재 데이터 센터 지역의 대기 시간 이슈)가 필요합니다.

동일한 데이터 센터 내 다른 ID 도메인에 환경을 재배치하는 방법에 대한 자세한 내용은 관리자용 *Oracle Enterprise Performance Management Cloud* 시작하기의 다른 ID 도메인에 EPM Cloud 환경 재배치를 참조하십시오.

**고려 사항**

- 일반적으로 요청이 승인되고 모든 필요한 정보를 Oracle이 사용할 수 있게 되었을 때부터 Oracle이 EPM Cloud 환경을 다른 데이터 센터로 마이그레이션하기까지 2주가 넘는 시간이 걸립니다.
- 데이터는 마이그레이션의 일부로 이동되지 않습니다. 새 환경이 설정된 후 사용자가 데이터를 이동해야 합니다. 데이터 마이그레이션은 셀프 서비스 프로세스입니다. *Oracle Enterprise Performance Management Cloud*용 마이그레이션 관리의 EPM Cloud 환경 복제를 참조하십시오.

**데이터 센터 마이그레이션 요청 단계**

다른 데이터 센터로 환경을 마이그레이션하도록 요청을 생성하려면 다음 단계를 완료하십시오.

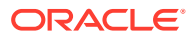

- <span id="page-247-0"></span>**1.** 다른 데이터 센터로 마이그레이션할 환경에서 피드백 제공 제출을 생성합니다. [피드백](#page-19-0) 제공 [제출](#page-19-0) 생성을 참조하십시오.
- **2.** 피드백 제공 참조 번호가 포함된 기술 서비스 요청을 제출합니다. 기술 [서비스](#page-20-0) 요청 제출을 참조하십시오. 서비스 요청에는 다음 정보가 포함되어야 합니다.
	- 환경 마이그레이션에 대한 비즈니스 정당화
	- 환경을 마이그레이션할 데이터 센터
	- 새 데이터 센터의 ID 도메인 이름

# IP 허용 목록 구성 요청

IP 주소와 CIDR을 추가하거나 제거하여 허용 목록을 구성하고 기존 허용 목록을 수정하는 작업은 셀프 서비스 작업입니다.

#### **클래식 EPM Cloud**

My Services의 서비스 세부정보 화면을 사용하여 허용 목록을 구성하거나 제거합니다. 다음 정보 소스를 참조하십시오.

- 관리자용 *Oracle Enterprise Performance Management Cloud* 시작하기의 네트워크 제한된 액세스 설정
- *Oracle Cloud* 관리 및 모니터의 Internet Protocol 허용 목록 및 차단 목록 규칙 관리

#### **OCI(Gen2) EPM Cloud**

getIPAllowlist 및 setIPAllowlistEPM Automate 명령을 사용하여 Oracle Enterprise Performance Management Cloud 인스턴스에 대한 허용 목록을 생성하고 관리합니다. 다음 정보 소스를 참조하십시오.

- *Oracle Enterprise Performance Management Cloud*용 *EPM Automate* 작업의 getIPAllowlist
- *Oracle Enterprise Performance Management Cloud*용 *EPM Automate* 작업의 setIPAllowlist
- 관리자용 *Oracle Enterprise Performance Management Cloud* 시작하기의 네트워크 제한된 액세스 설정
- *Oracle Cloud* 관리 및 모니터의 Internet Protocol 허용 목록 및 차단 목록 규칙 관리

### 전용 VPN 연결을 사용하여 액세스 제한

Oracle에서는 고객 네트워크와 Oracle Enterprise Performance Management Cloud 환경 간 VPN(가상 전용 네트워크)을 지원하지 않습니다. IP 허용 목록 기능을 사용하여 환경에 제한된 연결을 설정해야 합니다.

#### **OCI(Gen2) EPM Cloud만 해당:**

EPM Cloud 환경과 동일한 지역에 OCI IaaS 구독이 있는 고객은 서비스 게이트웨이 서비스를 사용하여 트래픽이 인터넷을 통과하지 않도록 할 수 있습니다. 서비스 게이트웨이에 대한 자세한 내용은 *Oracle Cloud Infrastructure* 설명서의 **Oracle 서비스 액세스: 서비스 [게이트웨이](https://docs.oracle.com/en-us/iaas/Content/Network/Tasks/servicegateway.htm)**를 참조하십시오.

고객은 FastConnect를 사용하는 Oracle VCN(가상 클라우드 네트워크)을 통해 전용으로 액세스할 수도 있습니다. 이렇게 하면 서비스 게이트웨이를 통해 EPM Cloud 환경에 연결하므로 전용 OCI

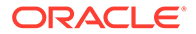

네트워크 내에서 트래픽을 유지할 수 있습니다. 자세한 내용은 *Oracle Cloud Infrastructure* 설명서에서 [Oracle](https://docs.oracle.com/en-us/iaas/Content/Network/Tasks/transitroutingoracleservices.htm) 서비스 전용 액세스를 참조하십시오.

# <span id="page-248-0"></span>OCI(Gen 2) 환경에 대해 특정 국가에서 시작되는 연결 차단 요청

OCI(Gen 2) 환경에 대해 특정 국가에서 시작되는 모든 연결을 차단하도록 오라클에 요청할 수 있습니다. 이 요청이 구현되면 해당 국가 중 하나에서 시작되는 모든 연결 시도가 차단됩니다.

특정 국가의 연결을 차단하도록 오라클에 요청하려면 다음을 수행합니다.

- 연결을 차단할 환경에서 피드백 제공 제출을 생성합니다. [피드백](#page-19-0) 제공 제출 생성을 참조하십시오.
- 피드백 제공 참조 번호가 포함된 기술 서비스 요청을 제출합니다. 기술 [서비스](#page-20-0) 요청 [제출을](#page-20-0) 참조하십시오. 서비스 요청에 연결을 차단할 국가의 이름을 포함해야 합니다.

# 특정 국가에서 시작된 연결만 OCI(Gen 2) 환경으로 허용하도록 요청

OCI(Gen 2) 환경에 대해 특정 국가에서 시작되는 연결만 허용하도록 Oracle에 요청할 수 있습니다. Oracle이 이 요청을 구현하면 해당 국가의 외부에서 시작된 연결 시도는 차단됩니다.

특정 국가로부터의 연결만 허용하도록 Oracle에 요청하려면 다음을 수행합니다.

- **1.** 특정 국가로부터의 연결만 허용할 환경에서 피드백 제공 제출을 생성합니다. [피드백](#page-19-0) 제공 [제출](#page-19-0) 생성 을 참조하십시오.
- **2.** 다음 정보가 포함된 기술 서비스 요청을 제출합니다 기술 [서비스](#page-20-0) 요청 제출을 참조하십시오.
	- **a.** 피드백 제공 참조 번호
	- **b.** 연결을 허용할 국가의 목록입니다.

# OCI(Gen 2) 환경에서 서비스 관리자가 사전정의된 역할을 지정할 수 없도록 요청

기본적으로, Oracle Enterprise Performance Management Cloud 환경의 서비스 관리자는 해당 환경의 사용자에게 사전정의된 역할을 지정할 수 있습니다.

클라우드 계정에 속한 OCI(Gen 2) 환경에서 ID 도메인 관리자만 사전정의된 역할을 지정할 수 있도록 허용하려면 Oracle에 서비스 관리자가 사전정의된 역할을 지정하지 못하도록 요청할 수 있습니다. Oracle이 이 요청을 구현한 후에는 ID 도메인 관리자만 해당 클라우드 계정에서 모든 환경의 사용자에게 사전정의된 역할을 지정할 수 있습니다.

서비스 관리자가 사전정의된 역할을 지정할 수 없도록 Oracle에 요청하려면 다음을 수행합니다.

• 서비스 관리자가 클라우드 계정에서 사전정의된 역할을 지정하지 못하도록 할 환경에서 피드백 제공 제출을 생성합니다. [피드백](#page-19-0) 제공 제출 생성 을 참조하십시오.

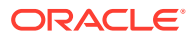

• 피드백 제공 참조 번호가 포함된 기술 서비스 요청을 생성합니다. 기술 [서비스](#page-20-0) 요청 제출을 참조하십시오.

### <span id="page-249-0"></span>EPM Enterprise Cloud Service 구독 추가 환경 요청

EPM Enterprise Cloud Service 구독마다 [Oracle Fusion Service](https://www.oracle.com/corporate/contracts/cloud-services/service-descriptions.html) 설명에 있는 것처럼 비즈니스 프로세스를 생성할 수 있습니다.

비즈니스 요구를 충족하는 데 추가 비즈니스 프로세스가 필요한 경우 계정 담당자에게 문의하여 지원을 받으십시오. 오라클 고객지원센터에서는 이 사항에 대한 지원은 제공할 수 없으므로 이를 목적으로 한 서비스 요청은 생성하지 마십시오.

# 인프라 유지관리 지연 요청

Oracle은 사용자 환경에 영향을 미치는 인프라 유지관리가 스케줄링되면 통지 전자메일을 보냅니다. 이 전자메일에는 계획된 유지관리의 시작 및 종료 날짜와 시간이 포함됩니다. Oracle은 항상 환경에 미치는 영향이 최소가 되는 주말 동안으로 이러한 유지관리를 스케줄링하려고 합니다.

하지만 계획된 유지관리의 날짜 또는 시간이 프로덕션 환경에 영향을 미치는 경우(예를 들어, 마감 주기를 진행 중인 경우) Oracle에 인프라 유지관리를 지연하도록 요청할 수 있습니다. 데이터 센터 전체 인프라 유지관리와 같이 특별한 경우에는 Oracle에서 유지관리를 지연하지 못할 수도 있습니다.

인프라 유지관리 지연을 요청하려면 다음을 수행합니다.

- **1.** 유지관리를 지연할 환경에서 피드백 제공 제출을 생성합니다. [피드백](#page-19-0) 제공 제출 생성을 참조하십시오.
- **2.** 피드백 제공 참조 번호를 확인하는 기술 서비스 요청을 제출합니다. 기술 [서비스](#page-20-0) 요청 제출을 참조하십시오. 서비스 요청에는 다음 정보가 포함되어야 합니다.
	- 인프라 유지관리 지연을 요청하는 이유(예: 분기 또는 연말 마감)
	- 받은 통지 전자메일 스크린샷. 계획된 유지관리의 날짜, 시작 시간, 종료 시간이 스크린샷에 명확하게 표시되어야 합니다.
	- Oracle에서 사용자 작업에 영향을 미치지 않고 계획된 유지관리를 수행할 수 있는 제안 날짜 및 시간(시간대 포함)

### EPM Cloud 로드맵 정보 요청

발표될 예정인 향상된 기능, 특히 중요한 기능의 경우 언제 해당 기능을 Oracle Enterprise Performance Management Cloud에서 사용할 수 있는지에 대해 질문할 수 있습니다. Oracle Cloud Customer Connect 포럼에서는 Oracle의 로드맵 정보를 확인할 수 있습니다.

EPM Cloud 로드맵에 대한 기본 정보 소스는 Cloud Customer Connect입니다.

**Oracle Cloud Customer Connect에서 EPM Cloud 로드맵 보기**

로드맵을 보려면 다음을 수행합니다.

- **1.** [Oracle Cloud Customer Connect](https://cloudcustomerconnect.oracle.com/pages/home)에 로그인합니다.
- **2. 고객 성공 사례** 위로 마우스를 가져갑니다.
- **3. 업데이트 준비 및 계획**에서 **애플리케이션 로드맵**을 선택합니다.

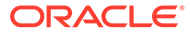

<span id="page-250-0"></span>**4. Oracle Fusion Cloud Applications Suite** 섹션의 **Enterprise Resource Planning**에서 **Enterprise Performance Management 업데이트**를 눌러 로드맵의 PDF 버전을 다운로드합니다.

**아이디어 랩을 사용하여 로드맵 정보 추출**

여전히 EPM Cloud의 방향에 대한 질문이 있는 경우 [Oracle Cloud Customer Connect](https://cloudcustomerconnect.oracle.com/pages/home)에 게시합니다. 이 사이트는 로드맵 관련 질문에 답변할 수 있는 Oracle 제품 관리자에 의해 모니터됩니다. 제품 관리자의 의견이나 응답을 특정 방향을 추구한다는 확정된 약속으로 해석해서는 안 됩니다.

아이디어 랩에 아이디어를 게시하려면 개선 [요청](#page-234-0) 제출을 참조하십시오.

**EPM 비즈니스 프로세스 포럼 및 아이디어 랩에 액세스하여 가능한 개선 논의 또는 질문**

아이디어 랩의 토론에 액세스하려면 다음을 수행합니다.

- **1.** [Oracle Cloud Customer Connect](https://cloudcustomerconnect.oracle.com/pages/home)에 로그인합니다.
- **2. 범주**, **애플리케이션**의 **Enterprise Resource Planning**, **Enterprise Resource Management** 순으로 마우스로 가리킨 후 질문을 게시할 적절한 EPM Cloud 비즈니스 프로세스를 누릅니다.

**시작** 페이지가 열립니다. 이 페이지에서 완료할 수 있는 활동은 다음과 같습니다.

- **아이디어 랩**을 눌러 Oracle 제품 로드맵에 대한 제안을 기여할 아이디어 랩을 엽니다.
- **새 항목 게시**를 눌러 커뮤니티에 로드맵 관련 질문을 하는 토론 포럼을 엽니다. 태그를 생성하면 포럼을 검색하여 쉽게 질문을 찾도록 할 수도 있습니다.

특정 질문에 대한 응답을 받지 못한 경우 오라클 고객지원센터에 문의하여 요청이 자세히 설명된 서비스 요청을 생성하십시오.

# 고객 진단 알림에 대응

Oracle Enterprise Performance Management Cloud는 환경의 작동 시간, 성능 또는 사용에 영향을 미치고 고객 작업이 필요한 이슈를 전달하기 위해 진단 알림(환경의 서비스 관리자에게 전송되는 전자메일)을 사용합니다.

일반적으로 진단 알림은 Oracle의 자동화된 진단 시스템에서 사용자의 개입이 필요한 환경에 관한 이슈가 감지되었음을 나타냅니다. 이 섹션에서는 진단 알림이라는 제목의 전자메일을 받는 경우 수행할 작업이 자세히 설명되어 있습니다.

- **1.** 진단 알림을 수신하면 피드백 제공 제출을 생성합니다. 선택사항으로, 애플리케이션 스냅샷 제출에 동의하여 Oracle이 환경의 유지관리 스냅샷에 접근할 수 있도록 허용합니다.
- **2.** EPM(Enterprise Performance Management) Cloud 진단 알림 제목을 사용하여 기술 서비스 요청을 생성합니다. 기술 [서비스](#page-20-0) 요청 제출을 참조하십시오. 서비스 요청에는 다음 사항이 포함되도록 합니다.
	- 피드백 제공 참조 번호
	- 받은 진단 알림 전자메일의 전체 콘텐츠

# 기타 요청하기

이 가이드에서 다루지 않는 요청을 수행하는 서비스 요청을 생성합니다.

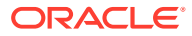

- **1.** 요청을 하는 환경에서 피드백 제공 제출을 생성합니다. 선택사항으로, 애플리케이션 스냅샷 제출에 동의하여 Oracle이 환경의 유지관리 스냅샷에 접근할 수 있도록 허용합니다. [피드백](#page-19-0) 제공 제출 [생성을](#page-19-0) 참조하십시오.
- **2.** 피드백 제공 참조 번호를 확인하는 기술 서비스 요청을 생성합니다. 기술 [서비스](#page-20-0) 요청 제출을 참조하십시오. 서비스 요청에는 요청에 대한 명확한 설명과 요청을 하는 이유가 포함되어야 합니다.

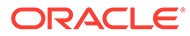
# 6 EPM Cloud에 대한 질문하기

검색 엔진(예: Google 또는 DuckDuckGo)이나 비즈니스 프로세스의 Oracle Enterprise Performance Management Cloud 도움말 센터 내에서 사용가능한 기본 제공 검색을 통해 검색하면 EPM Cloud에 대한 대부분의 질문의 답변을 찾을 수 있습니다.

#### **이 섹션의 내용**

- 방법 질문하기
- 기타 [질문하기](#page-253-0)

### 방법 질문하기

적절한 키워드로 인터넷 검색을 수행하여 Oracle Enterprise Performance Management Cloud에 대한 질문의 답변을 확인합니다. 인터넷 검색은 EPM Cloud 도움말 센터의 최신 정보를 표시할 가능성이 큽니다. 도움말 센터에서는 비즈니스 프로세스를 관리하고 사용하는 과정을 안내하는 최신 EPM Cloud 문서, 비디오, 자습서에 대한 액세스를 제공합니다.

#### **도움말 센터에서 답변 찾기**

도움말 센터 리소스는 월별로, 주로 매월 첫번째 금요일에 업데이트됩니다. EPM Cloud 도움말 센터에 있는 정보는 대부분 인터넷 검색을 통해서도 액세스할 수 있습니다.

EPM Cloud 도움말 센터를 통해 답변을 얻고, 자세한 내용을 알아보고, 최신 정보를 받아보려면 다음 개요 비디오를 시청하십시오.

### $\Box$  개요 [비디오](https://apexapps.oracle.com/pls/apex/f?p=44785:265:0:::265:P265_CONTENT_ID:27919)

도움말 센터에 액세스하려면 다음을 수행합니다.

- **1.** https://docs.oracle.com으로 이동하여 **클라우드 애플리케이션**을 누릅니다.
- **2. Enterprise Resource Planning**에서 **Enterprise Performance Management**를 누릅니다.
- **3.** 알아보려는 비즈니스 프로세스를 선택하여 적절한 도움말 센터를 엽니다.

**그래도 여전히 질문이 있으면 어떻게 합니까?**

인터넷 검색이나 도움말 센터의 리소스를 사용하여 답변을 찾을 수 없는 경우 [Oracle Customer](https://cloudcustomerconnect.oracle.com/pages/home) [Connect](https://cloudcustomerconnect.oracle.com/pages/home) 포럼에 질문을 게시하면 도움이 되는 제안이 생성될 수 있습니다. 포럼을 사용하려면 다음을 수행합니다.

- **1.** [Oracle Cloud Customer Connect](https://cloudcustomerconnect.oracle.com/pages/home)에 로그인합니다.
- **2. 포럼**, **애플리케이션(SaaS)**의 **Enterprise Resource Planning** 위로 차례로 마우스를 가져가서 질문을 할 해당 EPM Cloud 비즈니스 프로세스를 누릅니다. **시작** 페이지가 열립니다. 이 페이지에서 완료할 수 있는 활동은 다음과 같습니다.
	- **새 항목 게시**를 눌러 사용 관련 질문을 게시할 항목을 생성합니다.
	- 태그를 하나 이상 선택하고 **검색**을 눌러 해당 사용 이슈가 참조된 토론을 찾습니다.

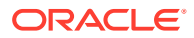

**Oracle의 도움 받기**

앞에 설명된 소스를 통해 질문에 대한 답변을 찾을 수 없는 경우 질문이 모두 포함된 기술 서비스 요청을 생성하여 Oracle의 도움을 받으십시오.

## <span id="page-253-0"></span>기타 질문하기

이 가이드의 정보를 통해 질문에 대한 답변을 찾을 수 없는 경우 질문을 자세히 설명하는 기술 서비스 요청을 생성하여 Oracle의 도움을 받으십시오.

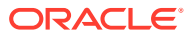